9.0

# *Monitorowanie i wydajność produktu IBM MQ*

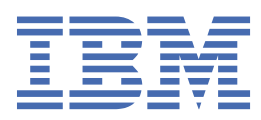

#### **Uwaga**

Przed skorzystaniem z niniejszych informacji oraz produktu, którego one dotyczą, należy zapoznać się z informacjami zamieszczonymi w sekcji ["Uwagi" na stronie 373.](#page-372-0)

To wydanie dotyczy wersji 9 wydania 0 produktu IBM® MQ oraz wszystkich kolejnych wydań i modyfikacji, o ile nie zostanie to określone inaczej w nowych edycjach.

Wysyłając informacje do IBM, użytkownik przyznaje IBM niewyłączne prawo do używania i rozpowszechniania informacji w dowolny sposób, jaki uzna za właściwy, bez żadnych zobowiązań wobec ich autora.

**© Copyright International Business Machines Corporation 2007, 2023.**

# Spis treści

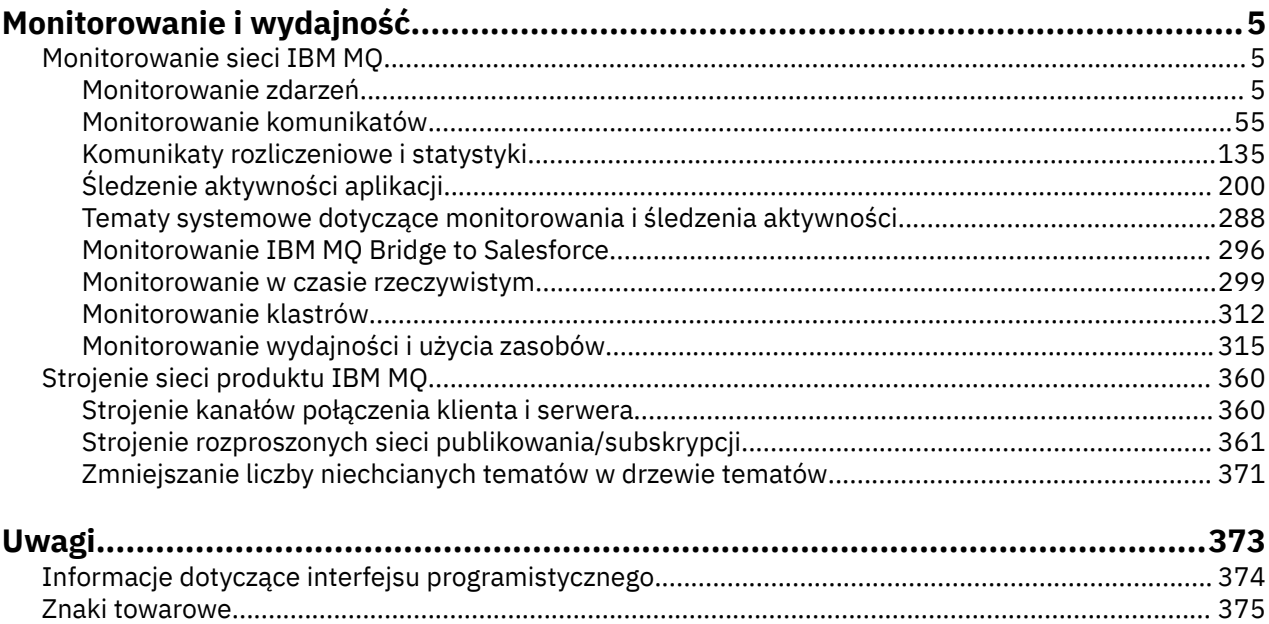

# <span id="page-4-0"></span>**IBM MQ Monitorowanie i wydajność**

Informacje i wskazówki dotyczące monitorowania zawarte w tej sekcji oraz szczegółowe wskazówki dotyczące strojenia pomagają zwiększyć wydajność sieci menedżera kolejek.

W zależności od wielkości i złożoności sieci menedżera kolejek, można uzyskać zakres informacji z monitorowania sieci. Informacje te można wykorzystać wraz z informacjami dostarczonym w konkretnych wskazówkach dotyczących strojenia, aby pomóc w dostrojeniu wydajności sieci.

# **Monitorowanie sieci IBM MQ**

W produkcie IBM MQ dostępna jest pewna liczba technik monitorowania w celu uzyskania statystyk i innych konkretnych informacji na temat sposobu działania sieci menedżera kolejek. Skorzystaj z informacji i wskazówek dotyczących monitorowania w tej sekcji, aby zwiększyć wydajność sieci menedżera kolejek.

Poniższa lista zawiera przykłady przyczyn monitorowania sieci menedżera kolejek:

- Wykryj problemy w sieci menedżera kolejek.
- Pomoc w określaniu przyczyn problemów w sieci menedżera kolejek.
- Poprawa wydajności sieci menedżera kolejek.
- Zapoznanie się z uruchomieniem sieci menedżera kolejek.
- Upewnij się, że sieć menedżera kolejek działa poprawnie.
- Generowanie komunikatów w przypadku wystąpienia określonych zdarzeń.
- Rejestrowanie działania komunikatu.
- Określ ostatnie znane położenie komunikatu.
- Sprawdź, czy w czasie rzeczywistym różne statystyki sieci menedżera kolejek są różne.
- Wygeneruj zapis kontrolny.
- Konto do wykorzystania zasobów aplikacji.
- Planowanie mocy obliczeniowej.

## **Monitorowanie zdarzeń**

Monitorowanie zdarzeń jest procesem wykrywania wystąpień *zdarzeń instrumentacji* w sieci menedżera kolejek. Zdarzenie instrumentacji jest logiczną kombinacją zdarzeń, które są wykrywane przez menedżer kolejek lub instancję kanału. Takie zdarzenie powoduje, że menedżer kolejek lub instancja kanału umieją umieścić w kolejce zdarzeń specjalny komunikat o nazwie *komunikat zdarzenia*.

Zdarzenia instrumentacji produktu IBM MQ udostępniają informacje na temat błędów, ostrzeżeń i innych istotnych zdarzeń w menedżerze kolejek. Za pomocą tych zdarzeń można monitorować działanie menedżerów kolejek w sieci menedżera kolejek w celu osiągnięcia następujących celów:

- Wykryj problemy w sieci menedżera kolejek.
- Pomoc w określaniu przyczyn problemów w sieci menedżera kolejek.
- Wygeneruj zapis kontrolny.
- Reagowanie na zmiany stanu menedżera kolejek

#### **Odsyłacze pokrewne**

#### ["Typy zdarzeń" na stronie 8](#page-7-0)

Ta strona służy do wyświetlania typów zdarzeń instrumentacji, które mogą być raportowane przez menedżer kolejek lub instancję kanału.

#### **Informacje pokrewne**

Odwołanie do komunikatu zdarzenia

# <span id="page-5-0"></span>**Zdarzenia instrumentacji**

Zdarzenie instrumentacji jest logiczną kombinacją warunków, które menedżer kolejek lub instancja kanału wykrywa i umieszcza specjalny komunikat o nazwie *komunikat zdarzenia*w kolejce zdarzeń.

Zdarzenia instrumentacji produktu IBM MQ udostępniają informacje na temat błędów, ostrzeżeń i innych istotnych zdarzeń w menedżerze kolejek. Zdarzeń tych można użyć do monitorowania operacji menedżerów kolejek (z innymi metodami, takimi jak Tivoli NetView dla z/OS ).

[Rysunek 1 na stronie 7](#page-6-0) przedstawia pojęcie zdarzeń instrumentacji.

<span id="page-6-0"></span>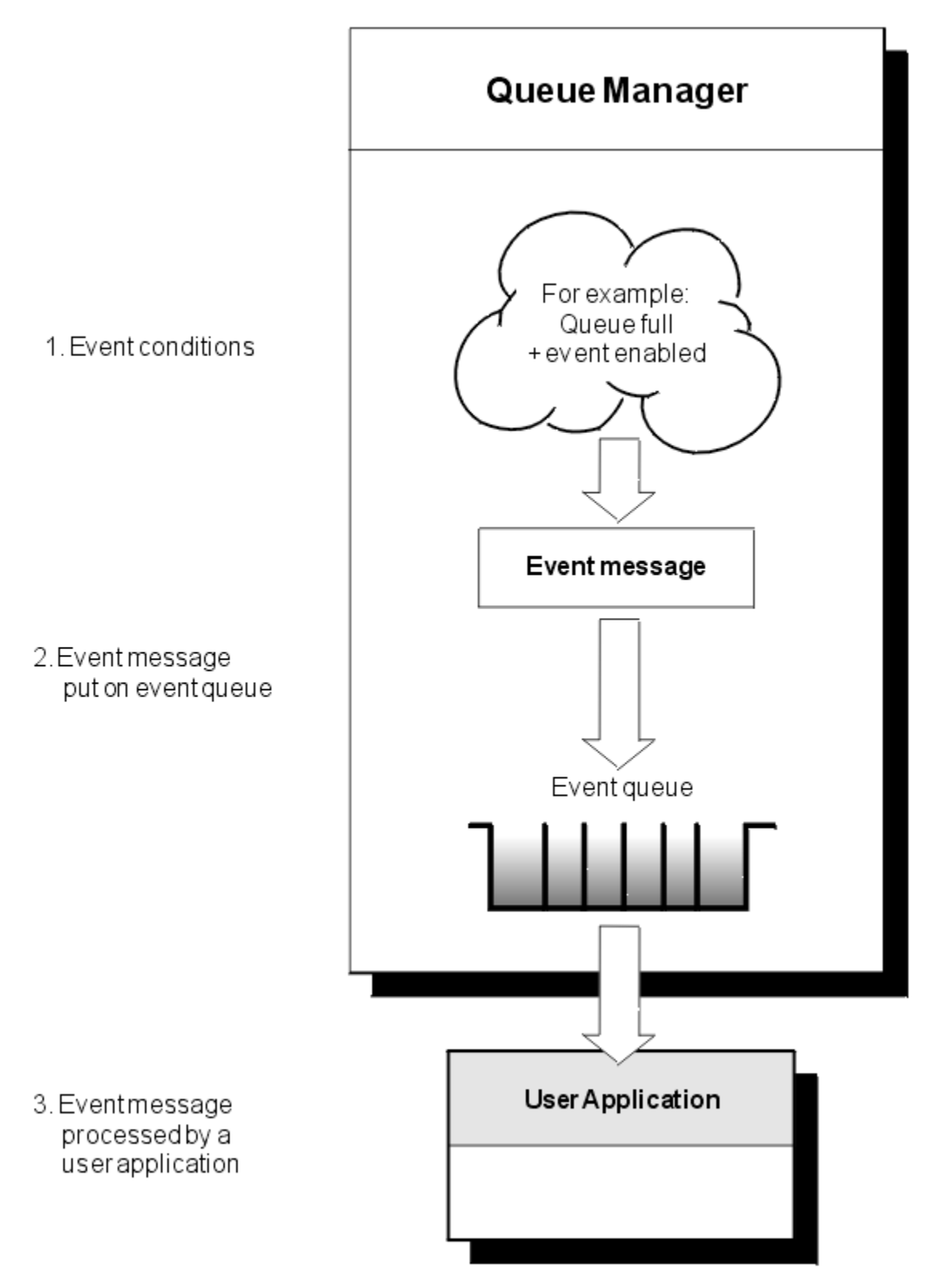

*Rysunek 1. Informacje o zdarzeniach instrumentacji*

# **Aplikacje do monitorowania zdarzeń**

Aplikacje, które używają zdarzeń do monitorowania menedżerów kolejek, muszą zawierać następujące postanowienia:

1. Skonfiguruj kanały między menedżerami kolejek w sieci.

<span id="page-7-0"></span>2. Zaimplementuj wymagane konwersje danych. Stosuje się normalne zasady konwersji danych. Na przykład, jeśli monitorowane są zdarzenia w menedżerze kolejek systemu UNIX z menedżera kolejek produktu z/OS , należy upewnić się, że kod EBCDIC jest przekształcany w kod ASCII.

## **Powiadamianie o zdarzeniach za pośrednictwem kolejek zdarzeń**

Jeśli wystąpi zdarzenie, menedżer kolejek umieszcza komunikat zdarzenia w odpowiedniej kolejce zdarzeń, jeśli jest zdefiniowany. Komunikat o zdarzeniu zawiera informacje na temat zdarzenia, które można pobrać, pisząc odpowiedni program aplikacji MQI, który wykonuje następujące kroki:

- Pobierz komunikat z kolejki.
- Przetworzenie komunikatu w celu wyodrębnienia danych zdarzenia.

Informacje pokrewne opisują format komunikatów zdarzeń.

## **Warunki powodujące zdarzenia**

Na poniższej liście przedstawiono przykłady warunków, które mogą powodować zdarzenia instrumentacji:

- Osiągnięto limit progowy dla liczby komunikatów w kolejce.
- Instancja kanału została uruchomiona lub zatrzymana.
- Menedżer kolejek staje się aktywny lub jest wymagany do zatrzymania.
- An application tries to open a queue specifying a user ID that is not authorized on IBM MQ for IBM i, Windows, UNIX and Linux<sup>®</sup> systems.
- Obiekty są tworzone, usuwane, zmieniane lub odświeżane.
- Komenda MQSC lub PCF została uruchomiona pomyślnie.
- Menedżer kolejek rozpoczyna zapisywanie do nowego przydziału dziennika.
- Umieszczanie komunikatu w kolejce niedostarczonych komunikatów, jeśli spełnione są warunki zdarzenia.

#### **Pojęcia pokrewne**

### ["Zdarzenia wydajności" na stronie 20](#page-19-0)

Zdarzenia wydajności odnoszą się do warunków, które mogą mieć wpływ na wydajność aplikacji, które korzystają z określonej kolejki. Zasięg zdarzeń wydajności jest kolejką. Wywołania programu **MQPUT** i wywołania programu **MQGET** w jednej kolejce nie mają wpływu na generowanie zdarzeń wydajności w innej kolejce.

["Przykładowy program do monitorowania zdarzeń instrumentacji na wielu platformach" na stronie 52](#page-51-0) Produkt **amqsevt** formatuje zdarzenia instrumentacji, które menedżer kolejek może utworzyć i który jest dostarczany razem z produktem IBM MQ for Multiplatforms. Program odczytuje komunikaty z kolejek zdarzeń i formatuje je w postaci czytelnych łańcuchów.

## *Typy zdarzeń*

Ta strona służy do wyświetlania typów zdarzeń instrumentacji, które mogą być raportowane przez menedżer kolejek lub instancję kanału.

Zdarzenia instrumentacji produktu IBM MQ mają następujące typy:

- Zdarzenia menedżera kolejek
- Zdarzenia kanału i mostu
- Zdarzenia wydajności
- Zdarzenia konfiguracji
- Zdarzenia komendy
- Zdarzenia programu rejestrującego
- Zdarzenia lokalne

Dla każdego menedżera kolejek każda kategoria zdarzenia ma własną kolejkę zdarzeń. Wszystkie zdarzenia w tej kategorii powodują, że komunikat zdarzenia jest umieszczany w tej samej kolejce.

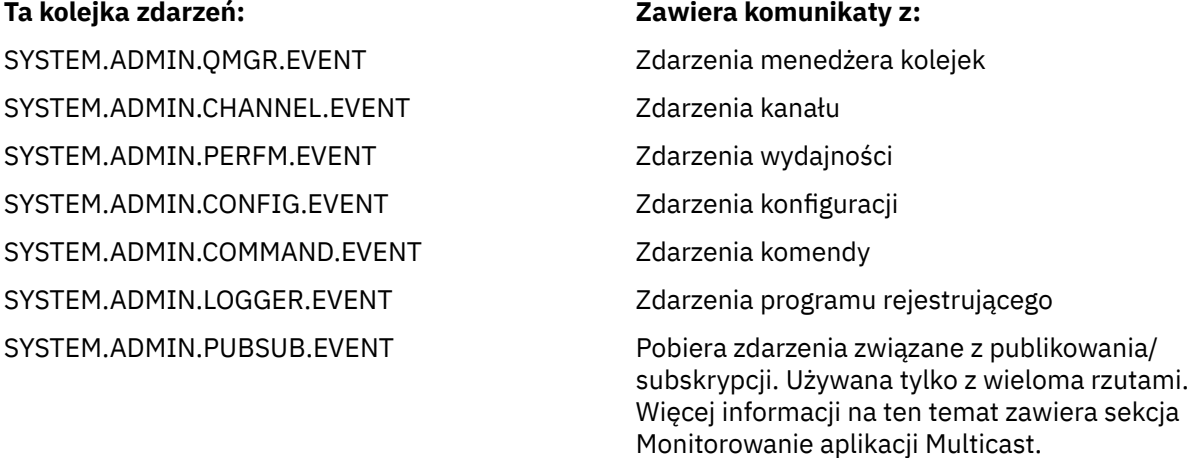

Zawierając zdarzenia instrumentacji we własnej aplikacji do zarządzania systemem, można monitorować działania w wielu menedżerach kolejek, w wielu różnych węzłach, a także w wielu aplikacjach IBM MQ . W szczególności można monitorować wszystkie węzły w systemie z jednego węzła (dla tych węzłów, które obsługują zdarzenia produktu IBM MQ ), jak to pokazano w sekcjiRysunek 2 na stronie 9.

Zdarzenia instrumentacji mogą być raportowane za pomocą mechanizmu raportowania napisanego przez użytkownika do aplikacji administracyjnej, która może przedstawiać zdarzenia operatorowi.

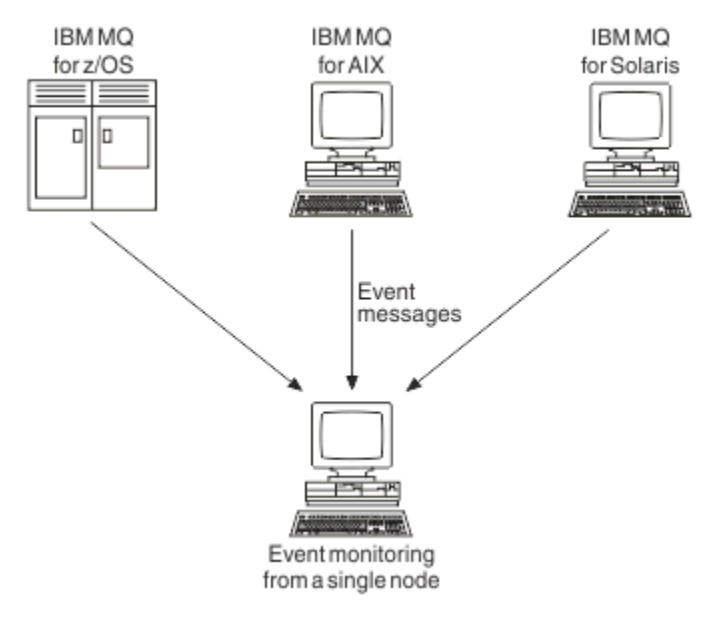

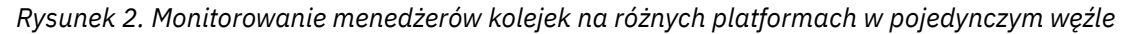

Zdarzenia instrumentacji umożliwiają również aplikacjom działającym jako agenty dla innych sieci administracyjnych, na przykład Tivoli NetView dla z/OS, monitorowanie raportów i tworzenie odpowiednich alertów.

#### *Zdarzenia menedżera kolejek*

Zdarzenia menedżera kolejek są związane z wykorzystaniem zasobów w menedżerach kolejek. Na przykład zdarzenie menedżera kolejek jest generowane, jeśli aplikacja próbuje umieścić komunikat w kolejce, która nie istnieje.

W poniższych przykładach przedstawiono warunki, które mogą spowodować zdarzenie menedżera kolejek:

• Aplikacja wysyła wywołanie MQI, które nie powiodło się. Kod przyczyny z wywołania jest taki sam, jak kod przyczyny w komunikacie zdarzenia.

Podobny warunek może wystąpić podczas wewnętrznej operacji menedżera kolejek, na przykład podczas generowania komunikatu raportu. Kod przyczyny w komunikacie zdarzenia może być zgodny z kodem przyczyny MQI, nawet jeśli nie jest on powiązany z żadną aplikacją. Nie należy zakładać, że ponieważ kod przyczyny komunikatu zdarzenia jest podobny do kodu przyczyny MQI, zdarzenie to było koniecznie spowodowane niepomyślnym wywołaniem MQI z aplikacji.

- Komenda jest wydawana do menedżera kolejek, a przetwarzanie tej komendy powoduje zdarzenie. Na przykład:
	- Menedżer kolejek został zatrzymany lub uruchomiony.
	- Komenda jest uruchamiana w przypadku, gdy powiązany ID użytkownika nie jest autoryzowany dla tej komendy.

Program IBM MQ umieszcza komunikaty dla zdarzeń menedżera kolejek w systemie SYSTEM.ADMIN.QMGR.EVENT , a także obsługuje następujące typy zdarzeń menedżera kolejek:

## Windows **DINIX Uprawnienia (tylko w systemach Windowsi UNIX)**

Zdarzenia uprawnień zgłaszają autoryzację, taką jak aplikacja próbujący otworzyć kolejkę, dla której nie ma wymaganych uprawnień, lub komendę wydawana z ID użytkownika, który nie ma wymaganych uprawnień. Komunikat zdarzenia uprawnień może zawierać następujące dane zdarzenia:

- Brak uprawnień (typ 1)
- Brak uprawnień (typ 2)
- Brak uprawnień (typ 3)
- Brak uprawnień (typ 4)
- Brak uprawnień (typ 5)
- Brak uprawnień (typ 6)

Wszystkie zdarzenia uprawnień są poprawne tylko w systemach Windowsi UNIX .

#### **Zablokuj**

Zdarzenia zablokowanych zdarzeń wskazują, że podjęto próbę wykonania operacji MQPUT lub MQGET względem kolejki, w której kolejka jest zablokowana dla operacji umieszczania lub pobierania, lub w odniesieniu do tematu, w którym dany temat jest blokowany w przypadku publikowania. Komunikat zdarzenia zablokowanej zdarzenia może zawierać następujące dane o zdarzeniach:

- Uzyskaj zahamowane
- Zablokowane (put inhibited)

#### **Lokalna**

Zdarzenia lokalne wskazują, że aplikacja (lub menedżer kolejek) nie była w stanie uzyskać dostępu do kolejki lokalnej lub innego obiektu lokalnego. Na przykład aplikacja może próbować uzyskać dostęp do obiektu, który nie został zdefiniowany. Lokalny komunikat zdarzenia może zawierać następujące dane zdarzenia:

- Błąd typu podstawowej kolejki aliasowej
- Nieznana kolejka podstawowa aliasu
- Nieznana nazwa obiektu

#### **Zdalny**

Zdarzenia zdalne wskazują, że aplikacja lub menedżer kolejek nie może uzyskać dostępu do kolejki zdalnej w innym menedżerze kolejek. Na przykład kolejka transmisji, która ma być używana, może nie być poprawnie zdefiniowana. Komunikat zdarzenia zdalnego może zawierać następujące dane zdarzenia:

- Błąd typu domyślnej kolejki transmisji
- Błąd użycia domyślnej kolejki transmisji
- Błąd typu kolejki
- Błąd nazwy zdalnej kolejki
- Błąd typu kolejki transmisji
- Błąd użycia kolejki transmisji
- Nieznana domyślna kolejka transmisji
- Nieznany menedżer kolejek zdalnych
- Nieznana kolejka transmisji

#### **uruchamianie i zatrzymywanie**

Zdarzenia uruchomienia i zatrzymania wskazują, że menedżer kolejek został uruchomiony lub został poproszony o zatrzymanie lub wygaszenie.

**Produkt z/OS obsługuje tylko zdarzenia początkowe.** 

Zdarzenia zatrzymania nie są rejestrowane, o ile nie jest to domyślna trwałość komunikatu SYSTEM.ADMIN.QMGR.EVENT jest zdefiniowana jako trwała. Komunikat zdarzenia uruchomienia i zatrzymania może zawierać następujące dane zdarzenia:

- Aktywny menedżer kolejek
- Menedżer kolejek nie jest aktywny

Dla każdego typu zdarzenia na tej liście można ustawić atrybut menedżera kolejek w celu włączenia lub wyłączenia typu zdarzenia.

#### *Zdarzenia kanału i mostu*

Kanały zgłaszają te zdarzenia w wyniku warunków wykrytych podczas ich działania. Na przykład, gdy instancja kanału jest zatrzymana.

Zdarzenia kanału są generowane w następujących okolicznościach:

- Po uruchomieniu komendy lub zatrzymaniu kanału.
- Gdy instancja kanału jest uruchamiana lub zatrzymana.
- Gdy kanał otrzymuje ostrzeżenie o błędzie konwersji podczas pobierania komunikatu.
- Gdy podejmowana jest próba automatycznego utworzenia kanału, zdarzenie zostanie wygenerowane, czy próba powiedzie się lub czy nie powiedzie się.

**Uwaga:** Połączenia klienckie nie powodują, że kanał uruchomiony lub kanał zatrzymano zdarzenia.

Gdy komenda jest używana do uruchamiania kanału, generowane jest zdarzenie. Kolejne zdarzenie jest generowane podczas uruchamiania instancji kanału. Jednak uruchomienie kanału przez program nasłuchujący, komenda **runmqchl** lub komunikat wyzwalacza menedżera kolejek nie generuje zdarzenia. W takich przypadkach zdarzenie jest generowane tylko wtedy, gdy instancja kanału zostanie uruchomiona.

Pomyślna komenda uruchomienia lub zatrzymania kanału generuje co najmniej dwa zdarzenia. Zdarzenia te są generowane dla obu menedżerów kolejek połączonych przez kanał (pod warunkiem, że obsługują one zdarzenia).

Jeśli zdarzenie kanału jest umieszczone w kolejce zdarzeń, warunek błędu powoduje utworzenie zdarzenia przez menedżer kolejek.

Komunikaty zdarzeń dla zdarzeń kanału i mostu są umieszczane w systemie SYSTEM.ADMIN.CHANNEL.EVENT .

Komunikaty zdarzeń kanału mogą zawierać następujące dane zdarzeń:

- Aktywowane kanał
- Błąd automatycznej definicji kanału
- Automatyczne definiowanie kanału OK
- Błąd konwersji kanału
- Kanał nieaktywowany
- Kanał uruchomiony
- Kanał Zatrzymany
- Kanał Zatrzymany Przez Użytkownika
- Zablokowany kanał

#### **Zdarzenia mostu IMS (tylko z/OS )**

#### $z/0S$

Zdarzenia te są zgłaszane, gdy most IMS jest uruchamiany lub zatrzymywane.

Komunikaty zdarzeń mostu IMS mogą zawierać następujące dane o zdarzeniach:

- Most uruchomiony
- Most Zatrzymany

## **Zdarzenia SSL**

Jedynym zdarzeniem TLS jest zdarzenie błędu kanału SSL kanału. To zdarzenie jest zgłaszane, gdy kanał korzystający z protokołu TLS nie nawiąże połączenia TLS.

Komunikaty zdarzeń SSL mogą zawierać następujące dane o zdarzeniach:

- Błąd SSL kanału
- Ostrzeżenie dotyczące kanału SSL kanału

#### *Zdarzenia wydajności*

Zdarzenia wydajności są powiadomieniami, że zasób osiągnął warunek progowy. Na przykład osiągnięto limit głębokości kolejki.

Zdarzenia wydajności odnoszą się do warunków, które mogą mieć wpływ na wydajność aplikacji, które korzystają z określonej kolejki. Nie są one generowane dla samych kolejek zdarzeń.

Typ zdarzenia jest zwracany w polu identyfikatora komendy w danych komunikatu.

Jeśli menedżer kolejek próbuje umieścić komunikat zdarzenia menedżera kolejek lub zdarzenia wydajności w kolejce zdarzeń i został wykryty błąd, który zwykle tworzy zdarzenie, to inne zdarzenie nie zostanie utworzone i nie zostanie podjęte żadne działanie.

Wywołania MQGET i MQPUT w ramach jednostki pracy mogą generować zdarzenia wydajności bez względu na to, czy jednostka pracy jest zatwierdzona, czy wycofana.

Komunikaty zdarzeń dla zdarzeń wydajności są umieszczane w systemie SYSTEM.ADMIN.PERFM.EVENT .

Istnieją dwa typy zdarzeń wydajności:

#### **Zdarzenia głębokości kolejki**

Zdarzenia głębokości kolejki odnoszą się do liczby komunikatów w kolejce. Jest to, w jaki sposób jest pełna lub pusta kolejka. Te zdarzenia są obsługiwane w przypadku kolejek współużytkowanych. Komunikaty zdarzeń głębokości kolejki mogą zawierać następujące dane zdarzeń:

- Wysokie zapełnienie kolejki
- Niska głębokość kolejki
- Kolejka pełna

#### **Zdarzenia interwału usług kolejki**

Zdarzenia przedziału czasu usługi kolejki są powiązane z tym, czy komunikaty są przetwarzane w określonym przez użytkownika przedziale czasu. Te zdarzenia nie są obsługiwane w przypadku kolejek współużytkowanych.

Produkt IBM MQ for z/OS obsługuje zdarzenia zapełnienia kolejki dla kolejek QSGDISP (SHARED), ale nie obsługuje zdarzeń interwału usług. Menedżer kolejek i zdarzenia kanału pozostają niezmienione przez kolejki współużytkowane. Komunikaty zdarzeń usługi kolejki mogą zawierać następujące dane zdarzeń:

- Wysoki odstęp czasu usługi kolejki
- Odstęp czasu usługi kolejki OK

#### *Zdarzenia konfiguracji*

Zdarzenia konfiguracji są generowane, gdy zdarzenie konfiguracji jest żądane jawnie lub automatycznie, gdy obiekt jest tworzony, modyfikowany lub usuwany.

Komunikat zdarzenia konfiguracji zawiera informacje na temat atrybutów obiektu. Na przykład, jeśli tworzony jest obiekt listy nazw, generowany jest komunikat zdarzenia konfiguracji, który zawiera informacje o atrybutach obiektu listy nazw.

Komunikaty zdarzeń dla zdarzeń konfiguracji są umieszczane w systemie SYSTEM.ADMIN.CONFIG.EVENT .

Istnieją cztery typy zdarzeń konfiguracji:

#### **Tworzenie zdarzeń obiektów**

Zdarzenia tworzenia obiektów są generowane podczas tworzenia obiektu. Komunikat zdarzenia zawiera następujące dane zdarzenia: Utwórz obiekt.

#### **Zmiana zdarzeń obiektu**

Zdarzenia zmiany obiektu są generowane, gdy obiekt jest zmieniany. Komunikat zdarzenia zawiera następujące dane zdarzenia: Zmień obiekt.

#### **Usuń zdarzenia obiektu**

Zdarzenia usuwania obiektów są generowane, gdy obiekt jest usuwany. Komunikat zdarzenia zawiera następujące dane zdarzenia: Usuń obiekt.

#### **Odśwież zdarzenia obiektu**

Zdarzenia odświeżania obiektu są generowane przez jawne żądanie odświeżenia. Komunikat zdarzenia zawiera następujące dane zdarzenia: Odśwież obiekt.

#### *Zdarzenia komendy*

Zdarzenia komend są zgłaszane po pomyślnym uruchomieniu komendy MQSC lub PCF.

Komunikat zdarzenia komendy zawiera informacje o pochodzeniu, kontekście i treści komendy. Na przykład komunikat zdarzenia komendy jest generowany z takimi informacjami, jeśli komenda MQSC ALTER QLOCAL zostanie uruchomiona pomyślnie.

Komunikaty zdarzeń dla zdarzeń komendy są umieszczane w systemie SYSTEM.ADMIN.COMMAND.EVENT .

Zdarzenia komend zawierają następujące dane zdarzenia: komenda.

#### *Zdarzenia programu rejestrującego*

Zdarzenia programu rejestrującego są raportowane, gdy menedżer kolejek korzystający z rejestrowania

liniowego rozpoczyna zapisywanie rekordów dziennika w nowym zakresie dziennika **lub lu**b lub

w systemie IBM ido nowego dziennika. Złościego zdarzenia programu rejestrującego nie są dostępne w produkcie IBM MQ for z/OS.

Komunikat zdarzenia programu rejestrującego zawiera informacje określające przydziały dziennika wymagane przez menedżer kolejek w celu zrestartowania menedżera kolejek lub odtwarzania nośnika.

Komunikaty zdarzeń dla zdarzeń programu rejestrującego są umieszczane w systemie SYSTEM.ADMIN.LOGGER.EVENT .

Komunikat zdarzenia programu rejestrującego zawiera następujące dane zdarzenia: Program rejestrujący.

#### *Podsumowanie danych komunikatu zdarzenia*

To podsumowanie umożliwia uzyskanie informacji na temat danych zdarzenia, które mogą zawierać każdy typ komunikatu zdarzenia.

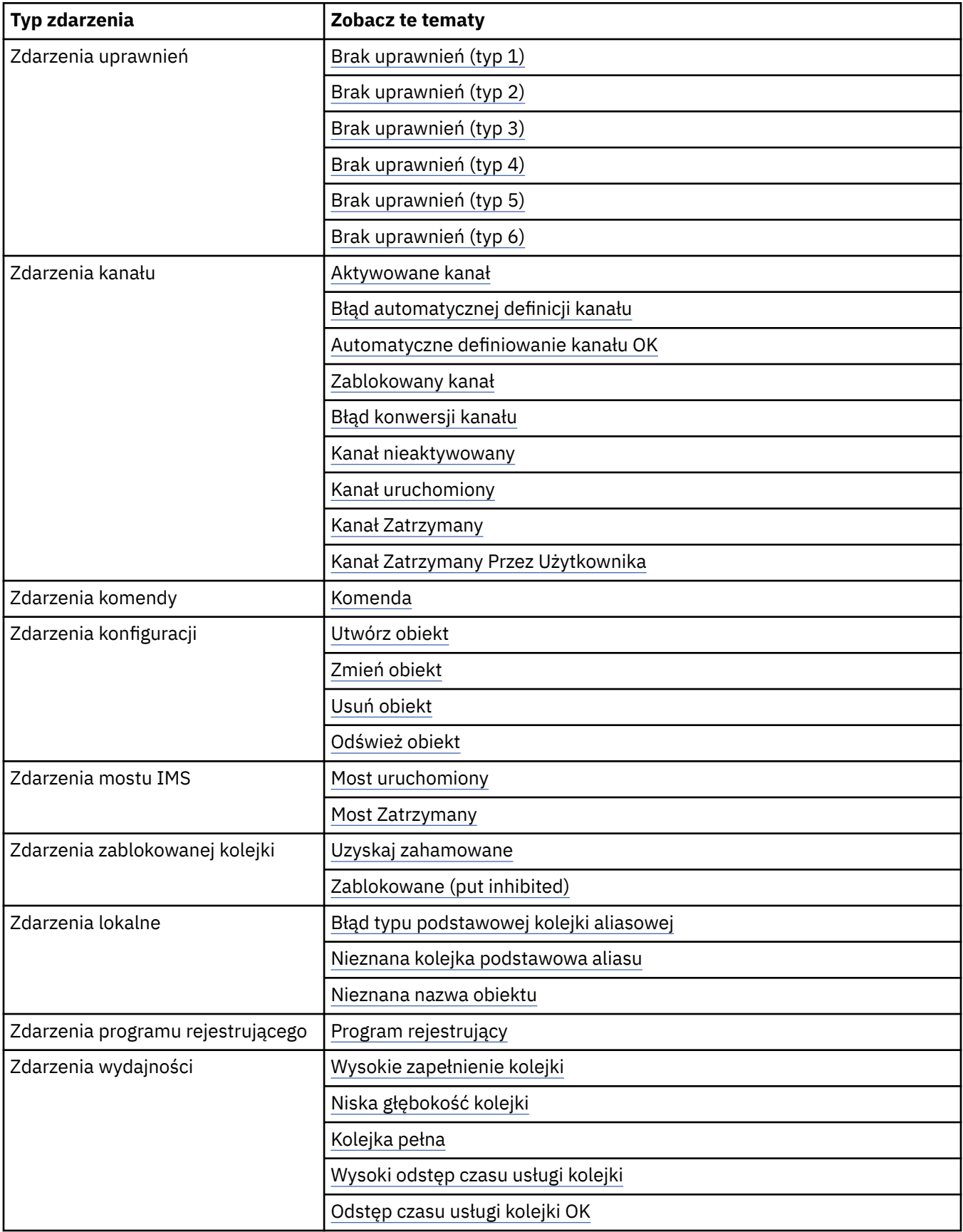

<span id="page-14-0"></span>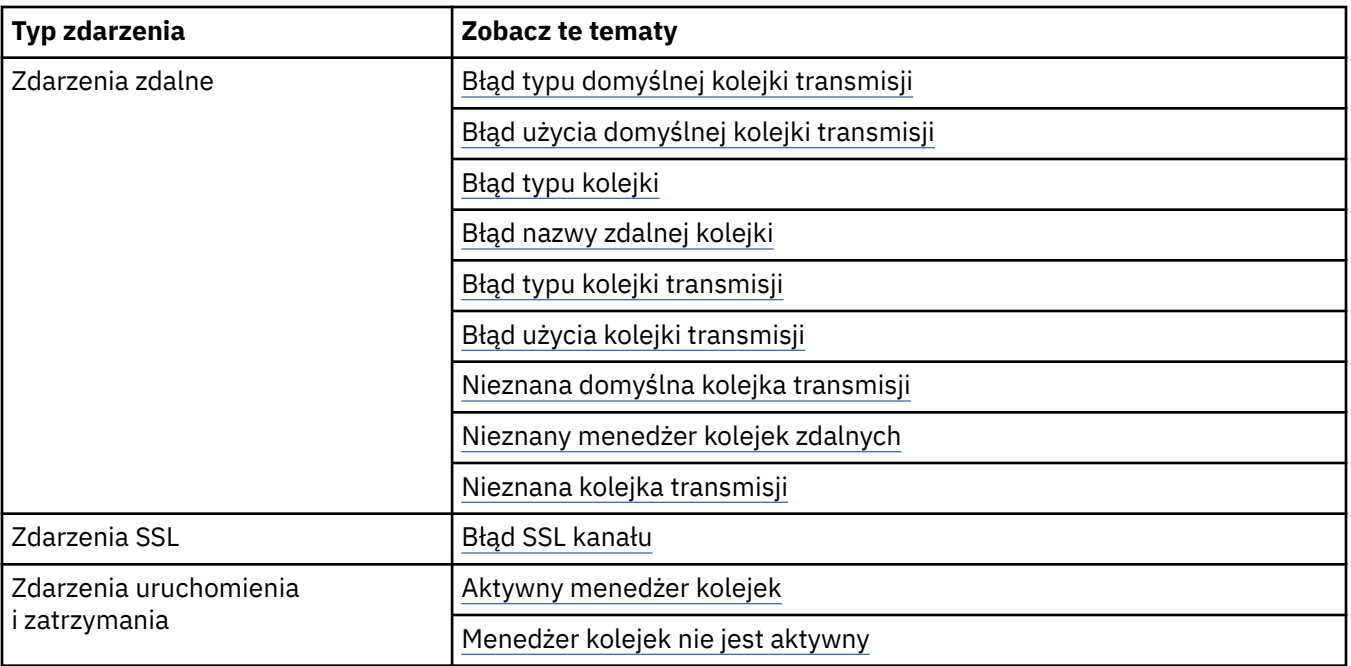

## *Kontrolowanie zdarzeń*

Zdarzenia można włączać i wyłączać, określając odpowiednie wartości dla menedżera kolejek, atrybutów kolejki lub obu tych zdarzeń, w zależności od typu zdarzenia.

Należy włączyć każde zdarzenie instrumentacji, które ma zostać wygenerowane. Na przykład warunki powodujące pełne zdarzenie kolejki to:

- Zdarzenia zapełnienia kolejki są włączone dla określonej kolejki, oraz
- Aplikacja wysyła żądanie MQPUT w celu umieszczenia komunikatu w tej kolejce, ale żądanie nie powiedzie się, ponieważ kolejka jest pełna.

Włączanie i wyłączanie zdarzeń przy użyciu dowolnej z następujących technik:

- Komendy skryptowe IBM MQ (MQSC).
- Odpowiednie komendy programu IBM MQ PCF.
- $\bullet$   $\blacksquare$   $\blacksquare$
- IBM MQ Explorer.

**Uwaga:** Atrybuty związane z zdarzeniami zarówno dla kolejek, jak i dla menedżerów kolejek można ustawiać tylko za pomocą komendy. Wywołanie MQI MQSET nie obsługuje atrybutów związanych ze zdarzeniami.

#### **Pojęcia pokrewne**

["Zdarzenia instrumentacji" na stronie 6](#page-5-0)

Zdarzenie instrumentacji jest logiczną kombinacją warunków, które menedżer kolejek lub instancja kanału wykrywa i umieszcza specjalny komunikat o nazwie *komunikat zdarzenia*w kolejce zdarzeń.

#### **Odsyłacze pokrewne**

["Typy zdarzeń" na stronie 8](#page-7-0)

Ta strona służy do wyświetlania typów zdarzeń instrumentacji, które mogą być raportowane przez menedżer kolejek lub instancję kanału.

#### **Informacje pokrewne**

Komendy MQSC Automatyzacja zadań administracyjnych Korzystanie z formatów komend programowalnych Wprowadzenie do paneli operacyjno-sterujących

#### *Sterowanie zdarzeniami menedżera kolejek*

Zdarzenia menedżera kolejek można kontrolować za pomocą atrybutów menedżera kolejek. Aby włączyć zdarzenia menedżera kolejek, ustaw odpowiedni atrybut menedżera kolejek na wartość ENABLED(WŁĄCZONE). Aby wyłączyć zdarzenia menedżera kolejek, należy ustawić odpowiedni atrybut menedżera kolejek na wartość DISABLED(WYŁĄCZONE).

Aby włączyć lub wyłączyć zdarzenia menedżera kolejek, należy użyć komendy MQSC ALTER QMGR, określając odpowiedni atrybut menedżera kolejek. Tabela 1 na stronie 16 podsumowuje, jak włączyć zdarzenia menedżera kolejek. Aby wyłączyć zdarzenie menedżera kolejek, należy ustawić odpowiedni parametr na wartość DISABLED.

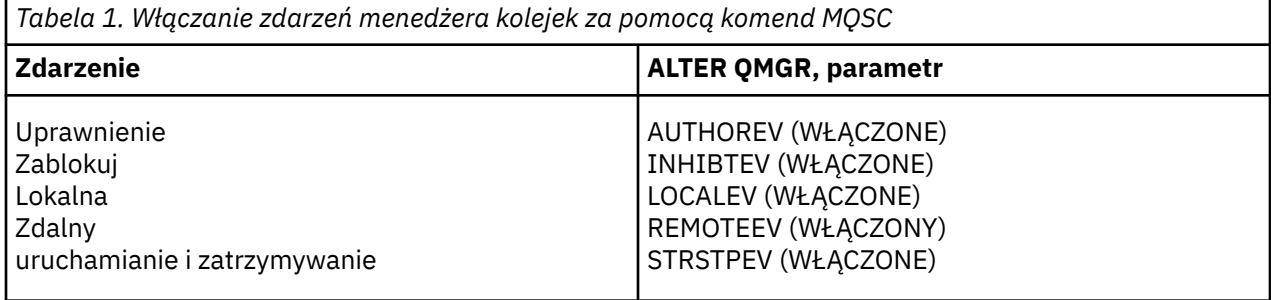

#### *Sterowanie zdarzeniami kanału i mostu*

Zdarzenia kanału sterującego można kontrolować za pomocą atrybutów menedżera kolejek. Aby włączyć zdarzenia kanału, należy ustawić odpowiedni atrybut menedżera kolejek na wartość ENABLED(WŁĄCZONE). Aby wyłączyć zdarzenia kanału, należy ustawić odpowiedni atrybut menedżera kolejek na wartość DISABLED(wyłączone).

Aby włączyć lub wyłączyć zdarzenia kanałowe, należy użyć komendy MQSC ALTER QMGR, określając odpowiedni atrybut menedżera kolejek. Tabela 2 na stronie 16 podsumowuje sposób włączania zdarzeń kanału i mostu. Aby wyłączyć zdarzenie menedżera kolejek, należy ustawić odpowiedni parametr na wartość DISABLED.

**Ograniczenie: Zzłości zalec**zdarzenia automatycznej definicji kanału nie są dostępne w produkcie IBM MQ for z/OS.

*Tabela 2. Włączanie zdarzeń kanału i mostu przy użyciu komend MQSC*

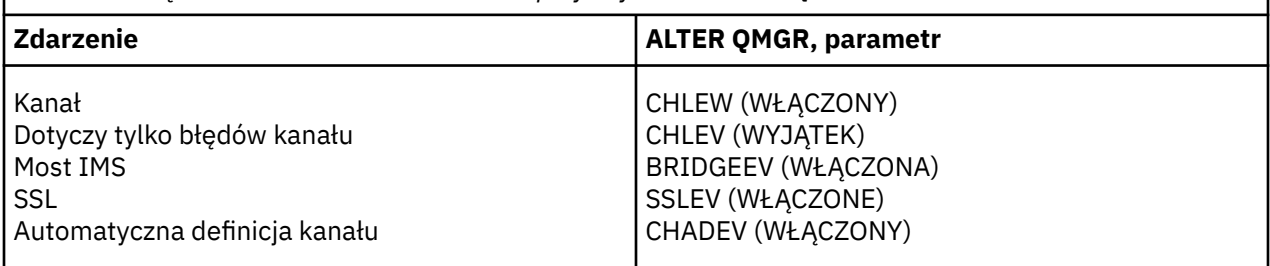

Z zestawem CHLEV ustawionym na wyjątek generowane są następujące kody powrotu i odpowiadające im kwalifikatory przyczyny:

- MORC CHANNEL ACTIVATED
- MQRC\_CHANNEL\_CONV\_ERROR
- MQRC\_CHANNEL\_NOT\_ACTIVATED
- MORC CHANNEL STOPPED
	- z następującymi ReasonQualifiers:
		- MQRQ\_CHANNEL\_STOPPED\_ERROR
		- MQRQ\_CHANNEL\_STOPPED\_RETRY
		- MQRQ\_CHANNEL\_STOPPED\_DISABLED
- MQRC\_CHANNEL\_STOPPED\_BY\_USER
- MORC CHANNEL BLOCKED
	- z następującymi ReasonQualifiers:
		- MORO CHANNEL\_BLOCKED\_NOACCESS
		- MQRQ\_CHANNEL\_BLOCKED\_USERID
		- MQRQ\_CHANNEL\_BLOCKED\_ADDRESS

#### *Kontrolowanie zdarzeń wydajności*

Zdarzenia wydajności można kontrolować za pomocą atrybutu menedżera kolejek PERFMEV. Aby włączyć zdarzenia wydajności, należy ustawić parametr PERFMEV na wartość ENABLED(WŁĄCZONE). Aby wyłączyć zdarzenia wydajności, należy ustawić atrybut menedżera kolejek PERFMEV na wartość DISABLED(wyłączone).

Aby ustawić atrybut menedżera kolejek PERFMEV na wartość ENABLED, należy użyć następującej komendy MQSC:

ALTER QMGR PERFMEV (ENABLED)

Aby włączyć konkretne zdarzenia wydajności, należy ustawić odpowiedni atrybut kolejki. Określ również warunki, które powodują zdarzenie.

#### **Zdarzenia głębokości kolejki**

Domyślnie wszystkie zdarzenia głębokości kolejki są wyłączone. Aby skonfigurować kolejkę dla dowolnej z zdarzeń głębokości kolejki:

- 1. Włącz zdarzenia wydajności w menedżerze kolejek.
- 2. Włącz zdarzenie w wymaganej kolejce.
- 3. Ustaw limity, jeśli jest to wymagane, na odpowiednie poziomy, wyrażone jako wartość procentowa maksymalnej głębokości kolejki.

#### **Zdarzenia interwału usług kolejki**

Aby skonfigurować kolejkę dla zdarzeń odstępu czasu usługi kolejki, należy wykonać następujące czynności:

- 1. Włącz zdarzenia wydajności w menedżerze kolejek.
- 2. Ustaw atrybut sterujący dla zdarzenia odstępu czasu usługi kolejki (High lub OK) w kolejce (w zależności od potrzeb).
- 3. Określ odstęp czasu między usługami, ustawiając atrybut QSVCINT dla kolejki na odpowiedni czas.

**Uwaga:** Jeśli ta opcja jest włączona, zdarzenie przedziału czasu usługi kolejki może być generowane w dowolnym odpowiednim czasie, niekoniecznie oczekując na wydanie wywołania MQI dla kolejki. Jeśli jednak wywołanie MQI jest używane w kolejce do umieszczania lub usuwania komunikatu, w tym czasie generowane jest dowolne odpowiednie zdarzenie wydajności. Zdarzenie nie jest generowane, gdy czas, który upłynął, staje się równy czasowi odstępu czasu usługi.

#### *Sterowanie zdarzeniami konfiguracji, komend i programów rejestrujących*

Zdarzenia konfiguracji, komendy i programu rejestrującego można kontrolować za pomocą atrybutów menedżera kolejek CONFIGEV, CMDEV i LOGGEREV. Aby włączyć te zdarzenia, należy ustawić odpowiedni atrybut menedżera kolejek na wartość ENABLED(WŁĄCZONE). Aby wyłączyć te zdarzenia, należy ustawić odpowiedni atrybut menedżera kolejek na wartość DISABLED(WYŁĄCZONE).

#### **Zdarzenia konfiguracji**

Aby włączyć zdarzenia konfiguracji, należy ustawić opcję CONFIGEV na wartość ENABLED. Aby wyłączyć zdarzenia konfiguracji, należy ustawić parametr CONFIGEV na wartość DISABLED. Na przykład można włączyć zdarzenia konfiguracji przy użyciu następującej komendy MQSC:

ALTER QMGR CONFIGEV (ENABLED)

#### **Zdarzenia komendy**

Aby włączyć zdarzenia komendy, należy ustawić parametr CMDEV na wartość ENABLED(WŁĄCZONE). Aby włączyć zdarzenia komend dla komend z wyjątkiem komend DISPLAY MQSC i Inquire PCF, należy ustawić parametr CMDEV na wartość NODISPLAY. Aby wyłączyć zdarzenia komendy, należy ustawić parametr CMDEV na wartość DISABLED. Na przykład można włączyć zdarzenia komend przy użyciu następującej komendy MQSC:

ALTER QMGR CMDEV (ENABLED)

#### **Zdarzenia programu rejestrującego**

Aby włączyć zdarzenia programu rejestrującego, należy ustawić parametr LOGGEREV na wartość ENABLED. Aby wyłączyć zdarzenia programu rejestrującego, należy ustawić parametr LOGGEREV na wartość DISABLED. Na przykład można włączyć zdarzenia programu rejestrującego za pomocą następującej komendy MQSC:

ALTER QMGR LOGGEREV(ENABLED)

#### *kolejki zdarzeń*

Gdy wystąpi zdarzenie, menedżer kolejek umieszcza komunikat zdarzenia w zdefiniowanej kolejce zdarzeń. Komunikat o zdarzeniu zawiera informacje o zdarzeniu.

Kolejki zdarzeń można zdefiniować jako:

- Kolejki lokalne
- Kolejki aliasowe
- Lokalne definicje kolejek zdalnych lub jako
- Kolejki zdalnych klastrów

Jeśli wszystkie kolejki zdarzeń zostaną zdefiniowane jako lokalne definicje tej samej kolejki zdalnej w jednym menedżerze kolejek, można scentralizować działania monitorowania.

Nie wolno definiować kolejek zdarzeń jako kolejek transmisji, ponieważ komunikaty o zdarzeniach mają formaty niezgodne z formatem komunikatu, który jest wymagany dla kolejek transmisji.

Współużytkowane kolejki zdarzeń to kolejki lokalne zdefiniowane za pomocą wartości QSGDISP (SHARED).

Więcej informacji na temat definiowania kolejek współużytkowanych w systemie z/OSzawiera sekcja Programowanie aplikacji z kolejkami współużytkowanymi.

## **Gdy kolejka zdarzeń jest niedostępna**

Jeśli zdarzenie wystąpi, gdy kolejka zdarzeń jest niedostępna, komunikat zdarzenia zostanie utracony. Na przykład, jeśli kolejka zdarzeń nie zostanie zdefiniowana dla kategorii zdarzenia, wszystkie komunikaty o zdarzeniach dla tej kategorii zostaną utracone. Komunikaty o zdarzeniach nie są na przykład zapisywane w kolejce niedostarczonych komunikatów (niedostarczonych komunikatów).

Można jednak zdefiniować kolejkę zdarzeń jako kolejkę zdalną. Następnie, jeśli w systemie zdalnym wystąpi problem z umieszczanie komunikatów w rozstrzygniętej kolejce, komunikat o zdarzeniu pojawia się w kolejce niedostarczonych komunikatów systemu zdalnego.

Kolejka zdarzeń może być niedostępna z wielu różnych przyczyn, w tym:

- Kolejka nie została zdefiniowana.
- Kolejka została usunięta.
- Kolejka jest pełna.
- Kolejka została zablokowana.

Brak kolejki zdarzeń nie uniemożliwia wystąpienia zdarzenia. Na przykład po zdarzeniu wydajności menedżer kolejek zmienia atrybuty kolejki i resetuje statystyki kolejki. Ta zmiana jest wykonywana, niezależnie od tego, czy komunikat zdarzenia jest umieszczany w kolejce zdarzeń wydajności. Taka sama sytuacja ma miejsce w przypadku zdarzeń konfiguracji i komend.

## **Korzystanie z wyzwalanych kolejek zdarzeń**

Kolejki zdarzeń z wyzwalaczami można skonfigurować w taki sposób, aby po wygenerowaniu zdarzenia komunikat zdarzenia umieszczany w kolejce zdarzeń był uruchamiany przez aplikację monitoringową zapisowaną przez użytkownika. Ta aplikacja może przetwarzać komunikaty zdarzeń i podejmować odpowiednie działania. Na przykład niektóre zdarzenia mogą wymagać powiadomienia operatora, inne zdarzenia mogą uruchamiać aplikację, która automatycznie wykonuje niektóre zadania administracyjne.

Kolejki zdarzeń mogą mieć powiązane z nimi działania wyzwalające i mogą tworzyć komunikaty wyzwalacza. Jeśli jednak te komunikaty wyzwalacza powodują, że warunki, które zwykle generują zdarzenie, nie są generowane, żadne zdarzenie nie jest generowane. Generowanie zdarzenia w tej instancji nie powoduje, że pętla nie zostanie wykonana.

#### **Pojęcia pokrewne**

["Kontrolowanie zdarzeń" na stronie 15](#page-14-0)

Zdarzenia można włączać i wyłączać, określając odpowiednie wartości dla menedżera kolejek, atrybutów kolejki lub obu tych zdarzeń, w zależności od typu zdarzenia.

#### "Format komunikatów zdarzeń" na stronie 19

Komunikaty o zdarzeniach zawierają informacje na temat zdarzenia i jego przyczyny. Podobnie jak w przypadku innych komunikatów produktu IBM MQ , komunikat zdarzenia ma dwie części: deskryptor komunikatu i dane komunikatu.

#### **Informacje pokrewne**

Programowanie aplikacji z kolejkami współużytkowanymi QSGDisp (MQLONG) Warunki dla zdarzenia wyzwalającego

## *Format komunikatów zdarzeń*

Komunikaty o zdarzeniach zawierają informacje na temat zdarzenia i jego przyczyny. Podobnie jak w przypadku innych komunikatów produktu IBM MQ , komunikat zdarzenia ma dwie części: deskryptor komunikatu i dane komunikatu.

- Deskryptor komunikatu jest oparty na strukturze MQMD.
- Dane komunikatu składają się z *nagłówka zdarzenia* i *danych zdarzenia*. Nagłówek zdarzenia zawiera kod przyczyny, który identyfikuje typ zdarzenia. Umieszczenie komunikatu o zdarzeniu i każde kolejne działanie nie ma wpływu na kod przyczyny zwrócony przez wywołanie MQI, które spowodowało zdarzenie. Dane zdarzenia zawierają dalsze informacje na temat zdarzenia.

Zwykle komunikaty zdarzeń są przetwarzane za pomocą aplikacji do zarządzania systemem, dostosowanej do wymagań przedsiębiorstwa, w którym działa.

Gdy menedżery kolejek w grupie współużytkowania kolejek wykrywają warunki generowania komunikatu zdarzenia, kilka menedżerów kolejek może wygenerować komunikat o zdarzeniu dla kolejki współużytkowanej, co spowoduje wygenerowanie kilku komunikatów o zdarzeniach. Aby zapewnić, że system może skorelować wiele komunikatów zdarzeń z różnych menedżerów kolejek, te komunikaty o zdarzeniach mają unikalny identyfikator korelacji *(CorrelId)* ustawiony w deskryptorze komunikatu (MQMD).

#### **Odsyłacze pokrewne**

["Raport aktywności MQMD \(deskryptor komunikatu\)" na stronie 98](#page-97-0) Ta strona służy do wyświetlania wartości zawartych w strukturze MQMD dla raportu aktywności.

["Raport aktywności MQEPH \(osadzony nagłówek PCF\)" na stronie 102](#page-101-0)

Ta strona służy do wyświetlania wartości zawartych w strukturze MQEPH dla raportu aktywności.

["Raport aktywności MQCFH \(nagłówek PCF\)" na stronie 103](#page-102-0)

<span id="page-19-0"></span>Ta strona służy do wyświetlania wartości PCF zawartych w strukturze MQCFH dla raportu aktywności.

### **Informacje pokrewne**

Odwołanie do komunikatu zdarzenia Format komunikatu zdarzenia Komunikat zdarzenia MQMD (deskryptor komunikatu) Komunikat zdarzenia MQCFH (nagłówek PCF) Opisy komunikatów zdarzeń

# **Zdarzenia wydajności**

Zdarzenia wydajności odnoszą się do warunków, które mogą mieć wpływ na wydajność aplikacji, które korzystają z określonej kolejki. Zasięg zdarzeń wydajności jest kolejką. Wywołania programu **MQPUT** i wywołania programu **MQGET** w jednej kolejce nie mają wpływu na generowanie zdarzeń wydajności w innej kolejce.

Komunikaty o zdarzeniach wydajności mogą być generowane w dowolnym odpowiednim czasie, niekoniecznie oczekując na wydanie wywołania MQI dla kolejki. Jeśli jednak w kolejce zostanie użyte wywołanie MQI w celu umieszczenia lub usunięcia komunikatu, wówczas wszystkie odpowiednie zdarzenia wydajności zostaną wygenerowane w tym czasie.

Każdy wygenerowany komunikat zdarzenia wydajności jest umieszczany w kolejce SYSTEM.ADMIN.PERFM.EVENT.

Dane zdarzenia zawierają kod przyczyny, który identyfikuje przyczynę zdarzenia, zestaw statystyk zdarzeń wydajności i inne dane. Typy danych zdarzeń, które mogą być zwracane w komunikatach o zdarzeniach wydajności, są opisane na poniższej liście:

- Wysokie zapełnienie kolejki
- Niska głębokość kolejki
- Kolejka pełna
- Wysoki odstęp czasu usługi kolejki
- Odstęp czasu usługi kolejki OK

Przykłady ilustrujące użycie zdarzeń wydajności zakładają, że atrybuty kolejki zostały ustawione za pomocą odpowiednich komend produktu IBM MQ (MQSC). W systemie z/OSmożna także ustawić atrybuty kolejki, używając operacji i paneli sterujących dla menedżerów kolejek.

#### **Odsyłacze pokrewne**

#### ["Typy zdarzeń" na stronie 8](#page-7-0)

Ta strona służy do wyświetlania typów zdarzeń instrumentacji, które mogą być raportowane przez menedżer kolejek lub instancję kanału.

## *Statystyka zdarzeń wydajności*

Dane zdarzenia wydajności w komunikacie o zdarzeniu zawierają statystyki dotyczące zdarzenia. Użyj statystyk, aby przeanalizować zachowanie określonej kolejki.

Dane zdarzenia w komunikacie o zdarzeniu zawierają informacje na temat zdarzeń dla programów zarządzania systemem. W przypadku wszystkich zdarzeń wydajności dane zdarzenia zawierają nazwy menedżera kolejek i kolejki powiązanej z tym zdarzeniem. Dane zdarzenia zawierają również statystyki związane ze zdarzeniem. Tabela 3 na stronie 20 podsumowuje statystyki zdarzeń, których można użyć do analizy zachowania kolejki. Wszystkie statystyki odnoszą się do tego, co się stało od czasu ostatniego zresetowania statystyk.

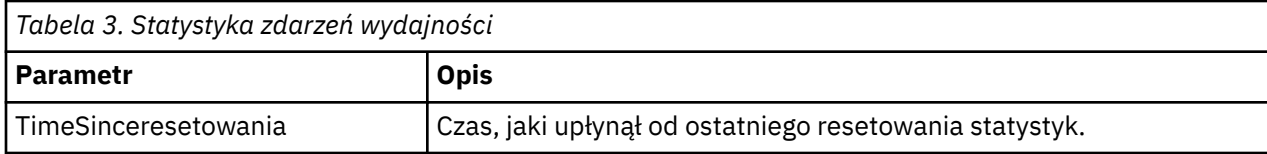

<span id="page-20-0"></span>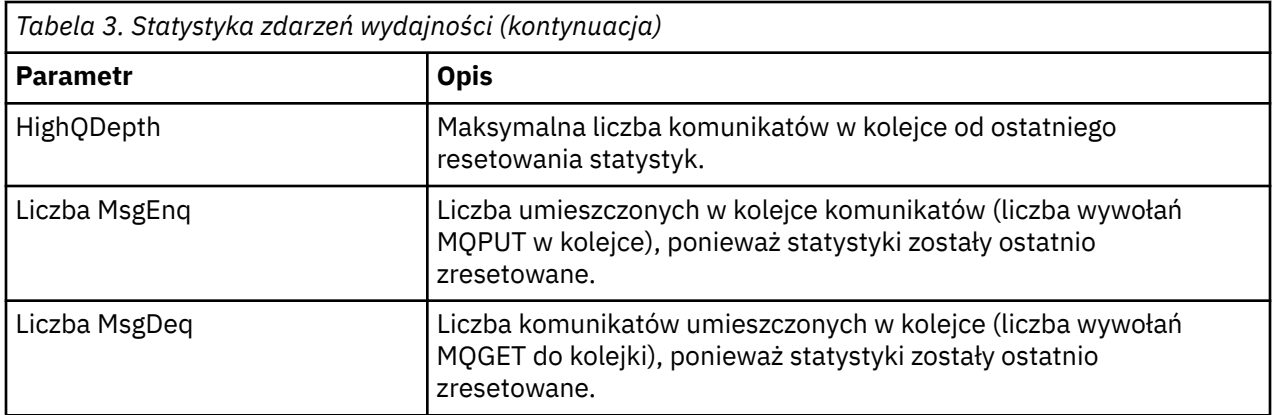

Statystyki zdarzeń wydajności są resetowane, gdy wystąpi którekolwiek z poniższych zmian:

- Występuje zdarzenie wydajności (statystyki są resetowane we wszystkich aktywnych menedżerach kolejek).
- Menedżer kolejek zostanie zatrzymany i zrestartowany.
- Komenda PCF, Resetuj statystyki kolejki, jest wydawana z programu użytkowego.
- Tylko w systemie z/OS , komenda RESET QSTATS jest wydawana na konsoli.

#### **Pojęcia pokrewne**

#### ["Zdarzenia wydajności" na stronie 20](#page-19-0)

Zdarzenia wydajności odnoszą się do warunków, które mogą mieć wpływ na wydajność aplikacji, które korzystają z określonej kolejki. Zasięg zdarzeń wydajności jest kolejką. Wywołania programu **MQPUT** i wywołania programu **MQGET** w jednej kolejce nie mają wpływu na generowanie zdarzeń wydajności w innej kolejce.

#### ["Licznik czasu usługi" na stronie 23](#page-22-0)

Zdarzenia przedziału czasu usługi kolejki używają wewnętrznego licznika czasu o nazwie *licznik czasu usługi*, który jest sterowany przez menedżer kolejek. Licznik czasu usługi jest używany tylko wtedy, gdy włączone jest zdarzenie przedziału czasu usługi kolejki.

#### ["Reguły dla zdarzeń odstępu czasu usługi kolejki" na stronie 23](#page-22-0)

Formalna kontrola reguł, gdy licznik czasu usługi jest ustawiony, a zdarzenia przedziału czasu usługi kolejki są generowane.

#### **Zadania pokrewne**

#### ["Włączanie zdarzeń odstępu czasu usługi kolejki" na stronie 24](#page-23-0)

Aby skonfigurować kolejkę dla zdarzeń odstępu czasu usługi kolejki, należy ustawić odpowiednie atrybuty menedżera kolejek i kolejki.

#### **Informacje pokrewne**

Duże zapełnienie kolejki Resetuj statystyki kolejki ZRESETUJ QSTATS

## *Zdarzenia interwału usług kolejki*

Zdarzenia przedziału czasu usługi kolejki wskazują, czy operacja została wykonana w kolejce w zdefiniowanym przez użytkownika przedziale czasu o nazwie *interwał usługi*. W zależności od instalacji można użyć zdarzeń interwału usług kolejki w celu monitorowania, czy komunikaty są wystarczająco szybko pobierane z kolejek.

Zdarzenia interwału usług kolejki nie są obsługiwane w kolejkach współużytkowanych.

Mogą wystąpić następujące typy zdarzeń odstępu czasu usługi kolejki, w przypadku których termin *operacja pobierania* odwołuje się do wywołania **MQGET** lub działania, które usuwa komunikaty z kolejki, na przykład za pomocą komendy **CLEAR QLOCAL** :

#### **Przedział czasu usługi kolejki OK**

Wskazuje, że po jednej z następujących operacji:

- Wywołanie MQPUT
- Operacja pobierania, która pozostawia niepustą kolejkę

Operacja get została wykonana w zdefiniowanym przez użytkownika okresie czasu, znanym jako *przedział czasu usługi*.

Tylko operacja pobrania może spowodować komunikat zdarzenia Przedział czasu usługi kolejki OK. Zdarzenia OK interwału usług kolejki są czasami opisywane jako zdarzenia OK.

#### **Wysoki odstęp czasu usługi kolejki**

Wskazuje, że po jednej z następujących operacji:

- Wywołanie MQPUT
- Operacja pobierania, która pozostawia niepustą kolejkę

Operacja pobierania **nie** została wykonana w przedziale czasu usługi zdefiniowanym przez użytkownika.

Operacja pobrania lub wywołanie MQPUT może spowodować komunikat o wysokim zdarzeniu odstępu czasu usługi kolejki. Zdarzenia wysokiego odstępu czasu usługi kolejki są czasami opisywane jako zdarzenia wysokiego zdarzenia.

Aby włączyć zarówno zdarzenie odstępu czasu usługi kolejki OK, jak i odstęp czasu usługi kolejki, ustaw atrybut sterujący QServiceIntervalEvent na wartość Wysoki. Zdarzenia OK interwału usług kolejki są włączane automatycznie po wygenerowaniu zdarzenia wysokiego interwału usług kolejki. Nie ma potrzeby włączania zdarzeń OK interwału usług kolejki niezależnie.

Zdarzenia OK i High wzajemnie się wykluczają, dlatego jeśli druga opcja jest włączona, inne są wyłączone. Jednak oba zdarzenia mogą być jednocześnie wyłączone.

Rysunek 3 na stronie 22 przedstawia wykres głębokości kolejki względem czasu. W czasie P1aplikacja wysyła komunikat MQPUT w celu umieszczenia komunikatu w kolejce. O godzinie G1inna aplikacja wysyła komunikat MQGET w celu usunięcia komunikatu z kolejki.

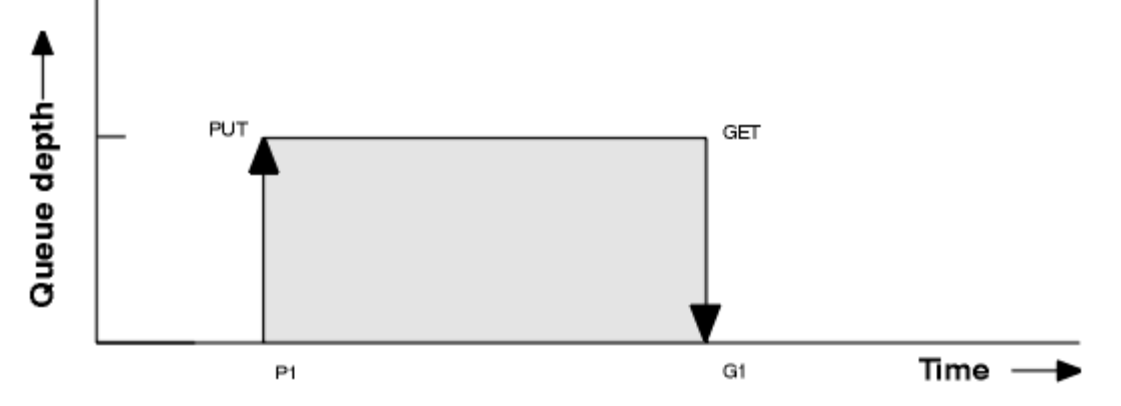

*Rysunek 3. Informacje o zdarzeniach odstępu czasu usługi kolejki*

Możliwe wyniki zdarzeń odstępu czasu usługi kolejki są następujące:

- Jeśli czas między liczbą operacji put a get jest mniejszy lub równy odstępowi czasu usługi, wykonaj następujące czynności:
	- Zdarzenie *Odstęp czasu usługi kolejki OK* jest generowane w czasie G1, jeśli włączone są zdarzenia przedziału czasu usługi kolejki.
- Jeśli czas między umieszczonym i uzyskanym czasem jest większy niż odstęp czasu usługi:

<span id="page-22-0"></span>– Zdarzenie *Wysoki odstęp czasu usługi kolejki* jest generowane w czasie G1, jeśli włączone są zdarzenia interwału usług kolejki.

Algorytm uruchamiania licznika czasu usługi i generowania zdarzeń jest opisany w sekcji "Reguły dla zdarzeń odstępu czasu usługi kolejki" na stronie 23.

#### **Informacje pokrewne**

Przedział czasu usługi kolejki OK Wysoki odstęp czasu usługi kolejki QServiceIntervalZdarzenie (MQLONG) QServiceIntervalZdarzenie (10-cyfrowa liczba całkowita ze znakiem) Właściwość zdarzenia ServiceIntervalEvent

#### *Licznik czasu usługi*

Zdarzenia przedziału czasu usługi kolejki używają wewnętrznego licznika czasu o nazwie *licznik czasu usługi*, który jest sterowany przez menedżer kolejek. Licznik czasu usługi jest używany tylko wtedy, gdy włączone jest zdarzenie przedziału czasu usługi kolejki.

#### **Co precyzyjnie wykonuje pomiar licznika czasu usługi?**

Licznik czasu usługi mierzy czas, jaki upłynął między wywołaniem MQPUT do pustej kolejki lub operacji pobierania, a następnym umieszczonym lub get, pod warunkiem, że głębokość kolejki jest niezerowa między tymi dwoma operacjami.

#### **Kiedy licznik czasu usługi jest aktywny?**

Licznik czasu usługi jest zawsze aktywny (uruchomiony), jeśli kolejka ma na nim komunikaty (głębokość jest niezerowa), a zdarzenie przedziału czasu usługi kolejki jest włączone. Jeśli kolejka staje się pusta (głębokość kolejki), licznik czasu jest umieszczany w stanie OFF, który ma zostać zrestartowany przy następnym umieszczonym serwerze.

#### **Kiedy resetowanie licznika czasu usługi jest resetowane?**

Licznik czasu usługi jest zawsze resetowany po operacji pobierania. Jest ona również resetowana przez wywołanie MQPUT do pustej kolejki. Nie jest to jednak zawsze resetowane w przypadku zdarzenia interwału usługi kolejki.

#### **W jaki sposób używany jest licznik czasu usługi?**

Po operacji pobierania lub wywołania MQPUT menedżer kolejek porównuje czas, jaki upłynął, mierzony przez licznik czasu usługi, z interwałem usługi zdefiniowanym przez użytkownika. Wynik tego porównania polega na tym, że:

- Zdarzenie OK jest generowane, jeśli istnieje operacja pobierania, a czas, który upłynął, jest mniejszy lub równy odstępowi czasu usługi, a to zdarzenie jest włączone.
- Zdarzenie wysokie jest generowane, jeśli czas, który upłynął, jest większy niż przedział czasu usługi, a to zdarzenie jest włączone.

#### **Czy aplikacje mogą odczytywać licznik czasu usługi?**

Nie, licznik czasu usługi to wewnętrzny licznik czasu, który nie jest dostępny dla aplikacji.

#### **Co z parametrem** *TimeSinceResetuj* **?**

Parametr *TimeSinceReset* jest zwracany jako część statystyki zdarzeń w danych zdarzenia. Określa on czas między kolejnymi zdarzeniami przedziału czasu usługi kolejki, chyba że statystyki zdarzeń są resetowane.

#### *Reguły dla zdarzeń odstępu czasu usługi kolejki*

Formalna kontrola reguł, gdy licznik czasu usługi jest ustawiony, a zdarzenia przedziału czasu usługi kolejki są generowane.

#### **Reguły dla licznika czasu usługi**

Licznik czasu usługi jest resetowany do zera i restartowany w następujący sposób:

• Po wywołaniu MQPUT w pustej kolejce.

<span id="page-23-0"></span>• Po wywołaniu MQGET, jeśli po wywołaniu MQGET kolejka nie jest pusta.

Resetowanie licznika czasu nie zależy od tego, czy zdarzenie zostało wygenerowane.

W przypadku uruchamiania menedżera kolejek licznik czasu usługi jest ustawiany na czas uruchamiania, jeśli głębokość kolejki jest większa od zera.

Jeśli po operacji pobierania kolejka jest pusta, licznik czasu jest umieszczany w stanie OFF.

## **Zdarzenia wysokiego przedziału czasu usługi kolejki**

Zdarzenie Interwału usług kolejki musi być włączone (ustawione na wartość HIGH).

Zdarzenia wysokiego interwału usług kolejki są włączane automatycznie po wygenerowaniu zdarzenia OK interwału usług kolejki.

Jeśli czas usługi jest większy niż odstęp czasu usługi, zdarzenie jest generowane w dniu lub przed następną operacją MQPUT lub get.

## **Zdarzenia OK interwału usług kolejki**

Zdarzenia OK interwału usług kolejki są włączane automatycznie po wygenerowaniu zdarzenia wysokiego interwału usług kolejki.

Jeśli czas usługi (czas, który upłynął) jest mniejszy lub równy odstępowi czasu usługi, zdarzenie jest generowane dla następnej operacji pobierania lub przed nią.

#### **Zadania pokrewne**

"Włączanie zdarzeń odstępu czasu usługi kolejki" na stronie 24 Aby skonfigurować kolejkę dla zdarzeń odstępu czasu usługi kolejki, należy ustawić odpowiednie atrybuty menedżera kolejek i kolejki.

#### *Włączanie zdarzeń odstępu czasu usługi kolejki*

Aby skonfigurować kolejkę dla zdarzeń odstępu czasu usługi kolejki, należy ustawić odpowiednie atrybuty menedżera kolejek i kolejki.

## **O tym zadaniu**

Zdarzenia wysokiego i OK wzajemnie się wykluczają; oznacza to, że gdy jedna jest włączona, druga jest automatycznie wyłączana:

- Gdy w kolejce generowane jest wysokie zdarzenie, menedżer kolejek automatycznie wyłącza wysokie zdarzenia i aktywuje zdarzenia OK dla tej kolejki.
- Gdy zdarzenie OK jest generowane w kolejce, menedżer kolejek automatycznie wyłącza zdarzenia OK i włącza dla tej kolejki zdarzenia wysokiego poziomu.

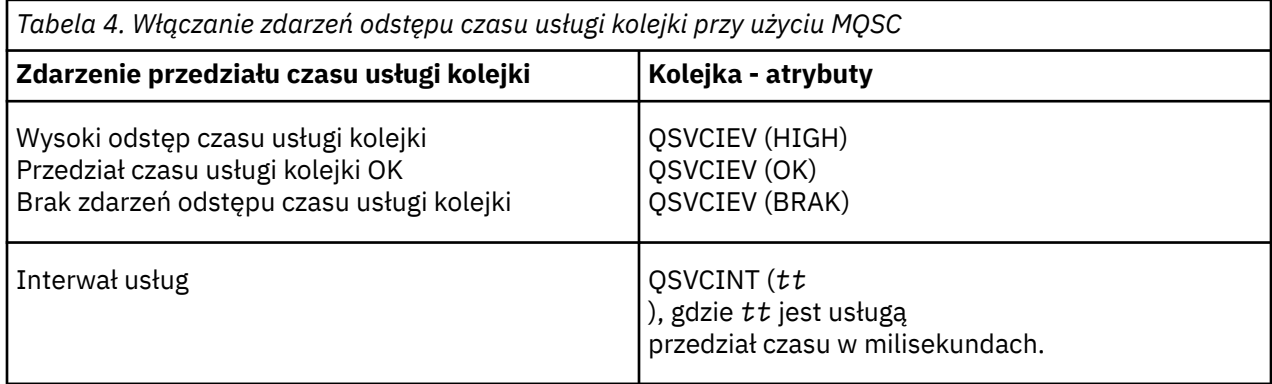

Aby włączyć zdarzenia odstępu czasu usługi kolejki, wykonaj następujące kroki:

## **Procedura**

1. Ustaw atrybut PERFMEV menedżera kolejek na WŁĄCZONY.

Zdarzenia wydajności są włączone w menedżerze kolejek.

- 2. Ustaw atrybut sterujący QSVCIEV dla zdarzenia wysokiego lub OK interwału usług kolejki w kolejce, zgodnie z wymaganiami.
- 3. Ustaw atrybut QSVCINT kolejki, aby określić odpowiedni przedział czasu dla usługi.

#### **Przykład**

.

Aby włączyć zdarzenia wysokiego interwału usług kolejki z odstępem czasu usługi wynoszącym 10 sekund (10 000 milisekund), należy użyć następujących komend MQSC:

```
 ALTER QMGR PERFMEV(ENABLED)
 ALTER QLOCAL('MYQUEUE') QSVCINT(10000) QSVCIEV(HIGH)
```
## *Przykłady zdarzeń przedziału czasu usługi kolejki*

Przykłady przedstawione w tej sekcji umożliwiają zapoznanie się z informacjami, które można uzyskać z zdarzeń odstępu czasu usługi kolejki.

W trzech przykładach podtematów znajdują się bardziej złożone ilustracje użycia zdarzeń odstępu czasu usługi kolejki.

Dane liczbowe towarzyszące przykładom w każdym z podtematów mają taką samą strukturę:

- Rysunek 1 jest wykresem głębokości kolejki względem czasu, wyświetlając poszczególne wywołania MQGET i wywołania MQPUT.
- W sekcji Commentary przedstawiono porównanie ograniczeń czasowych. Istnieją trzy okresy, które należy wziąć pod uwagę:
	- Przedział czasu usługi zdefiniowany przez użytkownika.
	- Czas mierzony przez licznik czasu usługi.
	- Czas od ostatniego resetowania statystyk zdarzeń (opcjaTimeSincezresetowania danych zdarzenia).
- Sekcja Podsumowanie statystyk zdarzeń zawiera informacje o tym, które zdarzenia są włączone w każdej chwili i jakie zdarzenia są generowane.

Przykłady ilustrują następujące aspekty zdarzeń odstępu czasu usługi kolejki:

- Sposób, w jaki głębokość kolejki zmienia się w czasie.
- Sposób porównywany przez licznik czasu usługi z odstępem czasu usługi.
- Które zdarzenie jest włączone.
- Które zdarzenia są generowane.

**Zapamiętaj:** Przykład 1 przedstawia prosty przypadek, w którym komunikaty są sporadyczne, a każdy komunikat jest usuwany z kolejki przed nadejściem następnej. Z danych zdarzenia wiadomo, że maksymalna liczba komunikatów w kolejce była jedną z nich. Można zatem określić czas, przez jaki każdy komunikat był w kolejce.

Jednak w ogólnym przypadku, gdy w kolejce znajduje się więcej niż jeden komunikat, a sekwencja wywołań MQGET i wywołań MQPUT nie jest przewidywalna, nie można użyć zdarzeń odstępu czasu usługi kolejki do obliczenia czasu, przez jaki pojedynczy komunikat pozostaje w kolejce. Parametr TimeSinceReset, który jest zwracany w danych zdarzenia, może zawierać proporcję czasu, w którym w kolejce nie ma żadnych komunikatów. Dlatego wszelkie wyniki uzyskane w tych statystykach są niejawnie uśrednione w celu uwzględnienia tych czasów.

#### **Pojęcia pokrewne**

["Zdarzenia interwału usług kolejki" na stronie 21](#page-20-0)

<span id="page-25-0"></span>Zdarzenia przedziału czasu usługi kolejki wskazują, czy operacja została wykonana w kolejce w zdefiniowanym przez użytkownika przedziale czasu o nazwie *interwał usługi*. W zależności od instalacji można użyć zdarzeń interwału usług kolejki w celu monitorowania, czy komunikaty są wystarczająco szybko pobierane z kolejek.

#### ["Licznik czasu usługi" na stronie 23](#page-22-0)

Zdarzenia przedziału czasu usługi kolejki używają wewnętrznego licznika czasu o nazwie *licznik czasu usługi*, który jest sterowany przez menedżer kolejek. Licznik czasu usługi jest używany tylko wtedy, gdy włączone jest zdarzenie przedziału czasu usługi kolejki.

#### *Zdarzenia odstępu czasu usługi kolejki: przykład 1*

Podstawowa sekwencja wywołań MQGET i wywołań MQPUT, w których głębokość kolejki jest zawsze równa 1 lub zero.

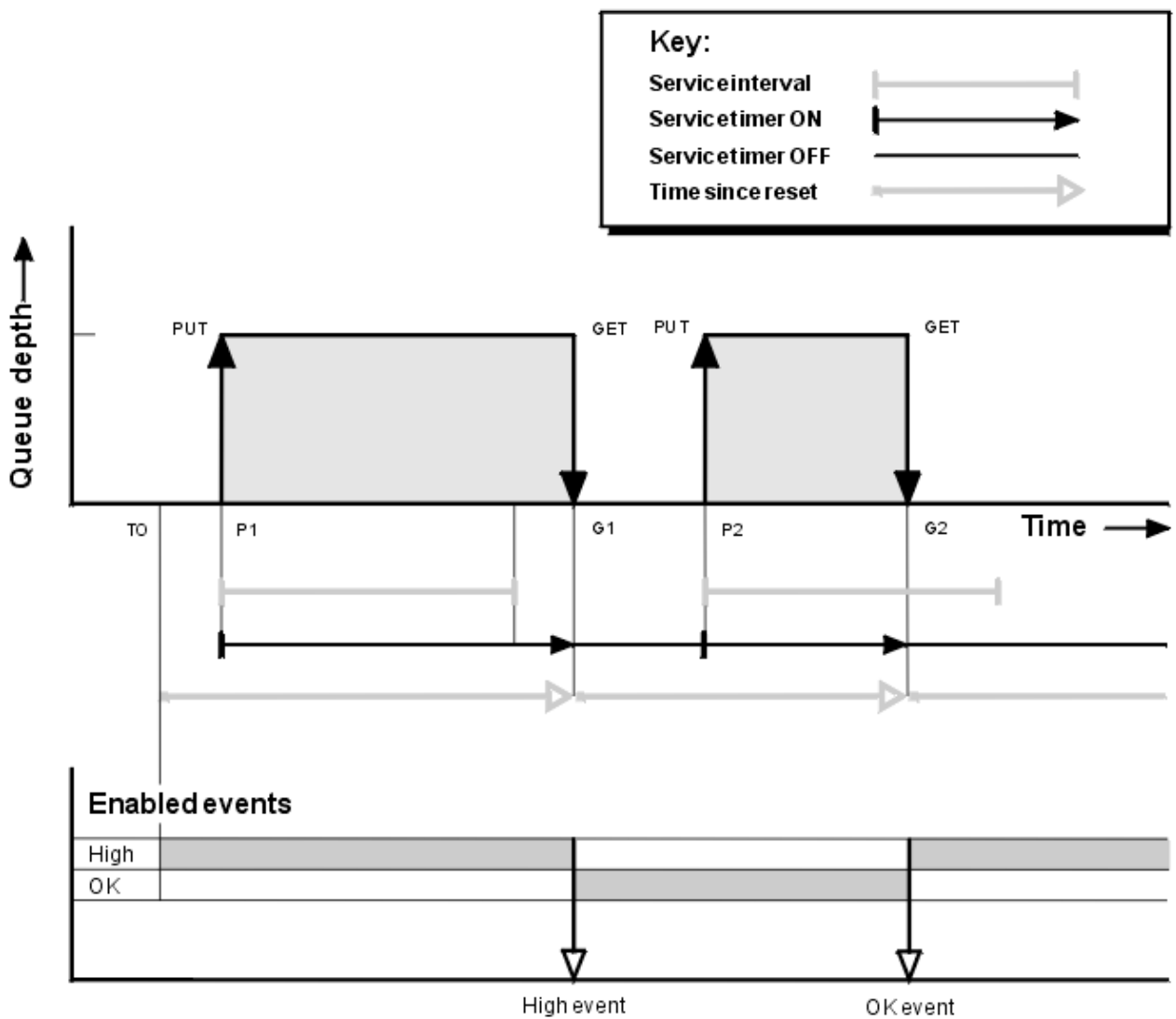

*Rysunek 4. Zdarzenia przedziału czasu usługi kolejki-przykład 1*

## **Objaśnienie**

1. Na P1aplikacja umieszcza komunikat w pustej kolejce. Spowoduje to uruchomienie licznika czasu usługi.

Należy zauważyć, że wartość T0 może być czasem uruchamiania menedżera kolejek.

2. Na G1inna aplikacja pobiera komunikat z kolejki. Ponieważ czas, jaki upłynął między P1 a G1 jest większy niż odstęp czasu usługi, dla wywołania MQGET w G1generowane jest zdarzenie wysokiego interwału usług kolejki. Gdy generowane jest wysokie zdarzenie, menedżer kolejek resetuje atrybut elementu sterującego zdarzenia w taki sposób, aby:

a. Zdarzenie OK jest włączone automatycznie.

b. Zdarzenie wysokie jest wyłączone.

Ponieważ kolejka jest teraz pusta, licznik czasu usługi jest przełączany do stanu OFF.

- 3. W polu P2zostanie wstawiony drugi komunikat do kolejki. Spowoduje to zrestartowanie licznika czasu usługi.
- 4. W G2komunikat jest usuwany z kolejki. Ponieważ jednak czas, jaki upłynął między P2 i G2 jest mniejszy niż przedział czasu usługi, zdarzenie OK interwału usług kolejki jest generowane w wywołaniu MQGET w G2. Po wygenerowaniu zdarzenia OK menedżer kolejek resetuje atrybut sterujący w taki sposób, aby:

a. Duże zdarzenie jest włączane automatycznie.

b. Zdarzenie OK jest wyłączone.

Ponieważ kolejka jest pusta, licznik czasu usługi jest ponownie przełączany do stanu OFF.

## **Podsumowanie statystyk zdarzeń**

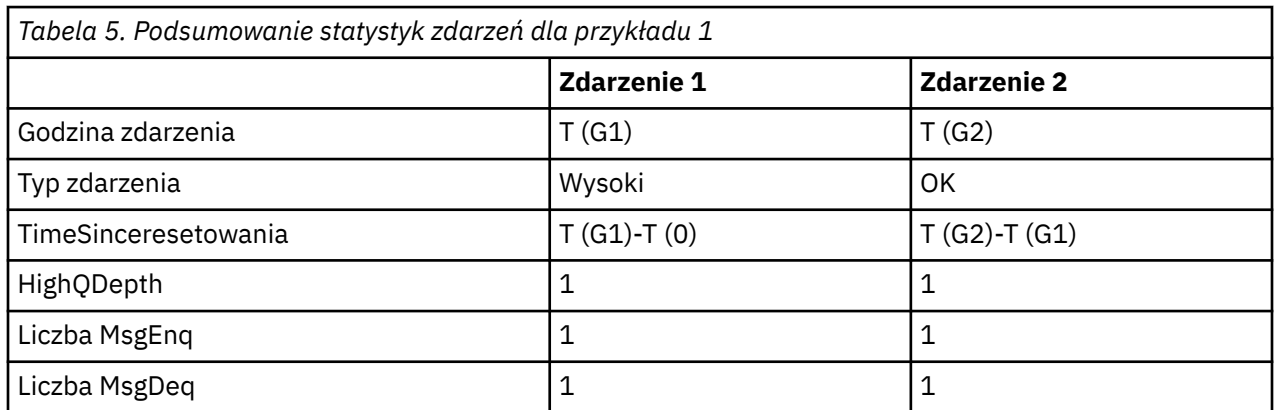

Tabela 5 na stronie 27 podsumowuje statystyki zdarzeń dla tego przykładu.

W środkowej części programu [Rysunek 4 na stronie 26](#page-25-0) wyświetlany jest czas, jaki upłynął, mierzony przez licznik czasu usługi, w porównaniu z okresem obsługi dla tej kolejki. Aby sprawdzić, czy może wystąpić zdarzenie przedziału czasu usługi kolejki, należy porównać długość linii poziomej reprezentującej licznik czasu usługi (ze strzałką) na wartość linii reprezentującej przedział czasu usługi. Jeśli linia licznika czasu usługi jest dłuższa, a zdarzenie wysokiego interwału usług kolejki jest włączone, zdarzenie wysokiego odstępu czasu usługi kolejki jest wykonywane przy następnym otrzymanym zdarzeniu. Jeśli linia licznika czasu jest krótsza, a zdarzenie OK interwału usług kolejki jest włączone, zdarzenie OK Interwału usług kolejki występuje w następnym dniu.

*Zdarzenia odstępu czasu usługi kolejki: przykład 2* Sekwencja wywołań MQPUT i MQGET, w których głębokość kolejki nie zawsze jest równa 1 lub zero.

W tym przykładzie wyświetlane są również instancje licznika czasu, które są resetowane bez generowania zdarzeń, na przykład w czasie P2.

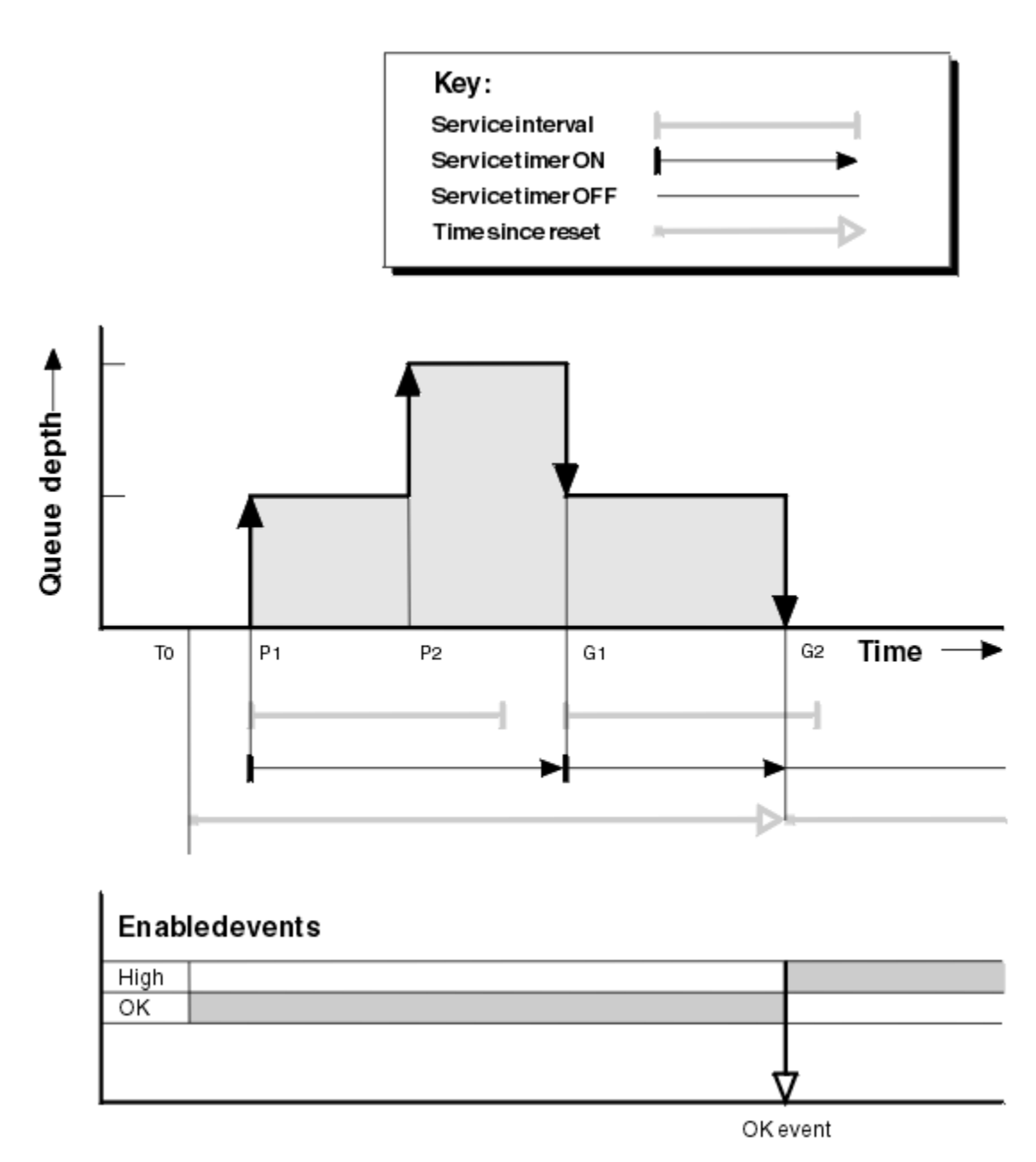

*Rysunek 5. Zdarzenia przedziału czasu usługi kolejki-przykład 2*

## **Objaśnienie**

W tym przykładzie zdarzenia OK są włączone początkowo, a statystyki kolejki zostały zresetowane w czasie T0.

- 1. Na P1pierwsze uruchomienie powoduje uruchomienie licznika czasu usługi.
- 2. Wartość P2oznacza, że drugie działanie nie generuje zdarzenia, ponieważ nie może spowodować zdarzenia OK.
- 3. Wartość G1oznacza, że odstęp czasu usługi został przekroczony i dlatego zdarzenie OK nie jest generowane. Wywołanie MQGET powoduje, że licznik czasu usługi jest resetowany.
- 4. W przypadku G2drugi błąd występuje w przedziale czasu usługi i tym razem generowane jest zdarzenie OK. Menedżer kolejek resetuje atrybut elementu sterującego zdarzenia w taki sposób, aby:
	- a. Duże zdarzenie jest włączane automatycznie.
	- b. Zdarzenie OK jest wyłączone.

Ponieważ kolejka jest teraz pusta, licznik czasu usługi jest przełączany do stanu OFF.

## **Podsumowanie statystyk zdarzeń**

Tabela 6 na stronie 29 podsumowuje statystyki zdarzeń dla tego przykładu.

| Tabela 6. Podsumowanie statystyk zdarzeń dla przykładu 2 |                    |
|----------------------------------------------------------|--------------------|
|                                                          | <b>Zdarzenie 2</b> |
| Godzina zdarzenia                                        | T(G2)              |
| Typ zdarzenia                                            | OK                 |
| TimeSinceresetowania                                     | $T(G2)-T(0)$       |
| HighQDepth                                               | 2                  |
| Liczba MsgEnq                                            | 2                  |
| Liczba MsgDeq                                            | 2                  |

*Zdarzenia przedziału czasu usługi kolejki: przykład 3*

Sekwencja wywołań MQGET i wywołań MQPUT, które są bardziej sporadyczne niż poprzednie przykłady.

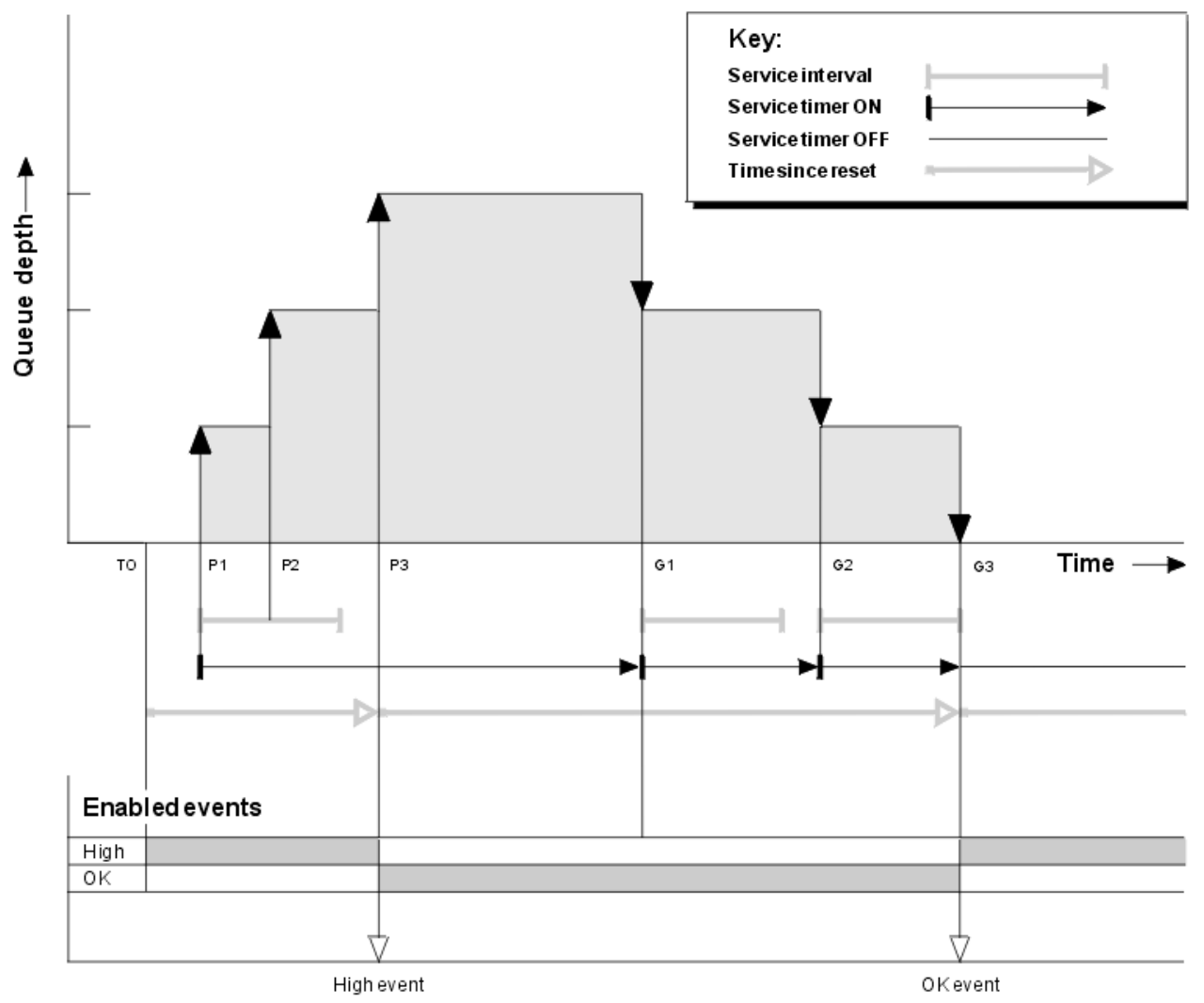

*Rysunek 6. Zdarzenia przedziału czasu usługi kolejki-przykład 3*

## <span id="page-29-0"></span>**Objaśnienie**

- 1. W czasie T (0) statystyki kolejki są resetowane, a zdarzenia Wysokie zdarzenia przedziału czasu usługi kolejki są włączone.
- 2. Na P1pierwsze uruchomienie powoduje uruchomienie licznika czasu usługi.
- 3. Wartość P2powoduje, że druga wartość powoduje zwiększenie głębokości kolejki do dwóch. Zdarzenie wysokie nie jest generowane w tym miejscu, ponieważ przedział czasu usługi nie został przekroczony.
- 4. W systemie P3trzeci element powoduje wygenerowanie wysokiego zdarzenia. (Licznik czasu przekroczył przedział czasu usługi). Licznik czasu nie został zresetowany, ponieważ głębokość kolejki nie była równa zero przed umieszczonym w kolejce. Jednak zdarzenia OK są włączone.
- 5. Na G1wywołanie MQGET nie generuje zdarzenia, ponieważ odstęp czasu usługi został przekroczony, a zdarzenia OK są włączone. Wywołanie MQGET powoduje jednak zresetowanie licznika czasu usługi.
- 6. W przypadku G2wywołanie MQGET nie generuje zdarzenia, ponieważ odstęp czasu usługi został przekroczony, a zdarzenia OK są włączone. Ponownie wywołanie MQGET resetuje licznik czasu usługi.
- 7. W wersji G3trzecia opcja powoduje opróżnienie kolejki, a licznik czasu usługi jest *równy* w przedziale czasu usługi. W związku z tym generowane jest zdarzenie OK. Licznik czasu usługi jest resetowany, a zdarzenia wysokiego poziomu są włączone. Wywołanie MQGET opróżnia kolejkę, a to powoduje, że licznik czasu jest w stanie OFF.

## **Podsumowanie statystyk zdarzeń**

Tabela 7 na stronie 30 podsumowuje statystyki zdarzeń dla tego przykładu.

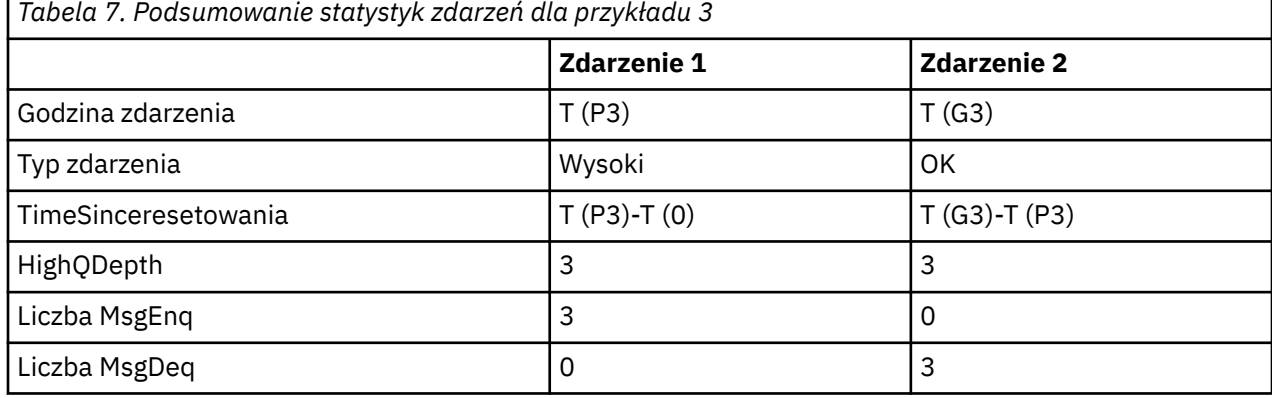

## *Zdarzenia głębokości kolejki*

Zdarzenia głębokości kolejki są związane z zapełnieniem kolejki, to znaczy liczbą komunikatów w kolejce.

W aplikacjach IBM MQ kolejki nie mogą być pełne. Jeśli tak się stanie, aplikacje nie mogą umieszczać komunikatów w kolejce, którą określają. Mimo że komunikat nie zostanie utracony, jeśli wystąpi taka sytuacja, pełna kolejka może spowodować znaczne niedogodności. Liczba komunikatów może być zbudowana w kolejce, jeśli komunikaty są umieszczane w kolejce szybciej niż aplikacje, które je przetwarzają, mogą je usunąć.

Rozwiązanie tego problemu zależy od konkretnych okoliczności, ale może się wiązać z:

- Przekierowywanie niektórych komunikatów do innej kolejki.
- Uruchamianie nowych aplikacji w celu wyłączenia większej liczby komunikatów z kolejki.
- Zatrzymywanie ruchu nieistotnych komunikatów.
- Zwiększenie głębokości kolejki, aby można było przezwyciężać przejściowe maksimum.

Wcześniejsze ostrzeżenie, że problemy mogą być w ich drodze, ułatwia podjęcie działań zapobiegawczych. W tym celu produkt IBM MQ udostępnia następujące zdarzenia głębokości kolejki:

#### **Zdarzenia nadmiaru kolejki**

Wskazuje, że głębokość kolejki zwiększyła się do predefiniowanego progu o nazwie Limit zapełnienia kolejki.

#### <span id="page-30-0"></span>**Zdarzenia niedoboru kolejki**

Wskazuje, że głębokość kolejki zmniejszyła się do predefiniowanego progu o nazwie Limit zapełnienia kolejki.

#### **Zdarzenia zapełnienia kolejki**

Wskazuje, że kolejka osiągnęła maksymalną głębokość, tj. kolejka jest pełna.

Zdarzenie zapełnienia kolejki jest generowane, gdy aplikacja próbuje umieścić komunikat w kolejce, która osiągnęła maksymalną głębokość kolejki. Zdarzenia Wysokie zapełnienie kolejki ostrzegają, że kolejka jest zapełniana. Oznacza to, że po odebraniu tego zdarzenia administrator systemu musi podjąć pewne działania zapobiegawcze. Menedżer kolejek można skonfigurować w taki sposób, aby w przypadku pomyślnego wykonania działania zapobiegawczego, gdy głębokość kolejki spada do poziomu bezpieczniejszego, menedżer kolejek wygenerował zdarzenie o niskiej głębokości kolejki.

Pierwszy przykład zdarzenia głębokości kolejki ilustruje efekt domniemanego działania, który uniemożliwia zapełnienie kolejki.

#### **Pojęcia pokrewne**

["Przykłady zdarzeń głębokości kolejki" na stronie 34](#page-33-0) Poniższe przykłady umożliwiają poznanie informacji, które można uzyskać z zdarzeń głębokości kolejki.

#### **Informacje pokrewne**

Kolejka pełna Duże zapełnienie kolejki Niska głębokość kolejki

#### *Włączanie zdarzeń głębokości kolejki*

Aby skonfigurować kolejkę dla dowolnych zdarzeń głębokości kolejki, należy ustawić odpowiednie atrybuty menedżera kolejek i kolejki.

## **O tym zadaniu**

Domyślnie wszystkie zdarzenia głębokości kolejki są wyłączone. Jeśli ta opcja jest włączona, zdarzenia głębokości kolejki są generowane w następujący sposób:

- Zdarzenie Duże zapełnienie kolejki jest generowane, gdy komunikat jest umieszczany w kolejce, co powoduje, że zapełnienie kolejki jest większe lub równe wartości ustawionej dla **QDepthHighLimit**.
	- Zdarzenie Duże zapełnienie kolejki jest automatycznie włączane przez zdarzenie Niskie zapełnienie kolejki w tej samej kolejce.
	- Zdarzenie Wysokie zapełnienie kolejki automatycznie włącza w tej samej kolejce zarówno zdarzenie o małej głębokości kolejki, jak i pełne zdarzenie kolejki.

• Multi Niskie zdarzenie niedoboru kolejki jest generowane, gdy komunikat jest usuwany z kolejki przez operację GET, co powoduje, że głębokość kolejki jest mniejsza lub równa wartości ustawionej dla **QDepthLowLimit**.

 $\blacktriangleright$   $\blacktriangleright$   $\blacktriangleright$   $\blacktriangleright$   $\blacktriangleright$   $\blacktriangleright$   $\blacktriangleright$   $\blacktriangleright$   $\blacktriangleleft$  arabsoru kolejki jest generowane, gdy komunikat jest usuwany z kolejki przez operację GET lub został usunięty, ale utracił ważność, co powoduje, że zapełnienie kolejki jest mniejsze lub równe wartości ustawionej dla **QDepthLowLimit**.

- Zdarzenie Niskie zapełnienie kolejki jest automatycznie włączane przez zdarzenie Duże zapełnienie kolejki lub Pełne zdarzenie kolejki w tej samej kolejce.
- Zdarzenie Niskie zapełnienie kolejki automatycznie włącza w tej samej kolejce zarówno zdarzenie o dużej głębokości kolejki, jak i zdarzenie pełne w kolejce.
- Zdarzenie zapełnienia kolejki jest generowane, gdy aplikacja nie może umieścić komunikatu w kolejce, ponieważ kolejka jest pełna.
	- Zdarzenie zapełnienia kolejki jest automatycznie włączane przez zdarzenie o zapełnieniu kolejki lub w przypadku zdarzenia niedoboru kolejki w tej samej kolejce.

– Zdarzenie zapełnienia kolejki automatycznie włącza zdarzenie niskiego zapełnienia kolejki w tej samej kolejce.

Aby skonfigurować kolejkę dla dowolnych zdarzeń głębokości kolejki, wykonaj następujące kroki:

## **Procedura**

1. Włącz zdarzenia wydajności w menedżerze kolejek, korzystając z atrybutu **PERFMEV**menedżera kolejek.

Zdarzenia trafiają do kolejki produktu SYSTEM.ADMIN.PERFM.EVENT .

- 2. Aby włączyć zdarzenie w wymaganej kolejce, należy ustawić jeden z następujących atrybutów:
	- *QDepthHighEvent* (**QDPHIEV** w MQSC)
	- *ZdarzenieQDepthLow* (**QDPLOEV** w MQSC)
	- *ZdarzenieQDepthMax* (**QDPMAXEV** w MQSC)
- 3. Opcjonalne: Aby ustawić limity, należy przypisać następujące atrybuty jako procent maksymalnej głębokości kolejki:
	- *QDepthHighLimit* (**QDEPTHHI** w MQSC)
	- *QDepthLowLimit* (**QDEPTHLO** w MQSC)

**Ograniczenie:** Wartość **QDEPTHHI** nie może być mniejsza niż **QDEPTHLO**.

Jeśli parametr **QDEPTHHI** jest równy **QDEPTHLO** , to komunikat zdarzenia jest generowany za każdym razem, gdy głębokość kolejki przekazuje wartość w dowolnym kierunku, ponieważ górny próg jest włączony, gdy głębokość kolejki jest mniejsza niż wartość, a dolny próg jest włączony, gdy głębokość przekracza wartość.

## **Wyniki**

## **Uwaga:**

**Multi – Zdarzenie niedoboru kolejki nie jest generowane, gdy wygasłe komunikaty są usuwane** z kolejki przy użyciu operacji GET, co powoduje, że głębokość kolejki jest mniejsza lub równa wartości ustawionej dla **QDepthLowLimit**. Produkt IBM MQ generuje komunikat o niskim poziomie zapełnienia kolejki tylko podczas pomyślnej operacji GET. Oznacza to, że po usunięciu komunikatów, które utraciły ważność, z kolejki nie jest generowany żaden komunikat o niskim poziomie głębokości kolejki. Dodatkowo, po usunięciu tych komunikatów, które utraciły ważność z kolejki, *QDepthHighZdarzenie* i *QDepthLowZdarzenie* nie są resetowane.

Produkt IBM MQ generuje komunikat o niskim poziomie zapełnienia kolejki podczas pomyślnej destrukcyjnej operacji GET lub destruktywnej operacji GET, która zakończyła się powodzeniem, gdyby pasujący komunikat nie utracił ważności. W przeciwnym razie, jeśli komunikaty, które utraciły ważność, są usuwane z kolejki podczas ogólnego przetwarzania w tle, komunikat o niskim poziomie kolejki nie jest generowany. Ponadto po usunięciu komunikatów, które utraciły ważność z kolejki podczas ogólnego przetwarzania w tle, *QDepthHighZdarzenie* i *QDepthLowZdarzenie* nie są resetowane. Więcej informacji na temat przetwarzania komunikatów, które utraciły ważność, można znaleźć w sekcji Strojenie menedżera kolejek w systemie IBM MQ for z/OS.

## **Przykład**

Aby włączyć zdarzenia zapełnienia kolejki w kolejce MYQUEUE z limitem ustawionym na 80%, należy użyć następujących komend MQSC:

```
 ALTER QMGR PERFMEV(ENABLED)
 ALTER QLOCAL('MYQUEUE') QDEPTHHI(80) QDPHIEV(ENABLED)
```
Aby włączyć zdarzenia zapełnienia kolejki w kolejce MYQUEUE z limitem ustawionym na 20%, należy użyć następujących komend MQSC:

 ALTER QMGR PERFMEV(ENABLED) ALTER QLOCAL('MYQUEUE') QDEPTHLO(20) QDPLOEV(ENABLED)

Aby włączyć zdarzenia zapełnienia kolejki w kolejce MYQUEUE, należy użyć następujących komend MQSC:

 ALTER QMGR PERFMEV(ENABLED) ALTER QLOCAL('MYQUEUE') QDPMAXEV(ENABLED)

 $z/0S$ *Kolejki współużytkowane i zdarzenia głębokości kolejki w systemie z/OS* W systemie IBM MQ for z/OSmonitorowanie zdarzeń jest prostsze dla aplikacji, która korzysta z kolejek współużytkowanych, jeśli wszystkie menedżery kolejek w grupie współużytkowania kolejek mają takie same ustawienia dla atrybutu PERFMEV.

Gdy w kolejce współużytkowanej wystąpi zdarzenie zapełnienie kolejki, a atrybut **PERFMEV** menedżera kolejek jest ustawiony na wartość ENABLED, menedżery kolejek w grupie współużytkowania kolejki generują komunikat o zdarzeniu. Jeśli opcja **PERFMEV** jest ustawiona na wartość DISABLED (wyłączone) dla niektórych menedżerów kolejek, komunikaty zdarzeń nie są generowane przez te menedżery kolejek, co utrudnia monitorowanie zdarzeń z aplikacji. W celu uzyskania bardziej prostego monitorowania należy nadać każdemu menedżerowi kolejek to samo ustawienie atrybutu **PERFMEV** .

Ten komunikat o zdarzeniu, który generuje każdy menedżer kolejek, reprezentuje jego indywidualne użycie w kolejce współużytkowanej. Jeśli menedżer kolejek nie wykonuje żadnej aktywności w kolejce współużytkowanej, różne wartości w komunikacie zdarzenia mają wartość null lub zero. Komunikatów zdarzeń o wartości NULL można używać w następujący sposób:

- Upewnij się, że każdy aktywny menedżer kolejek w grupie współużytkowania kolejki generuje jeden komunikat zdarzenia.
- Podświetl przypadki braku aktywności w kolejce współużytkowanej dla menedżera kolejek, który wygenerował komunikat zdarzenia.

## **Koordynujący menedżer kolejek**

Gdy menedżer kolejek wydaje zdarzenie zapełnienia kolejki, aktualizuje definicję obiektu kolejki współużytkowanej, aby przełączać atrybuty aktywnego zdarzenia wydajności. Na przykład, w zależności od definicji atrybutów kolejki, zdarzenie Duże zapełnienie kolejki aktywuje zdarzenie zapełnienia kolejki oraz pełne zdarzenie kolejki. Po pomyślnym zaktualizowaniu obiektu kolejki współużytkowanej menedżer kolejek, który początkowo wykrył zdarzenie wydajności, staje się *koordynującym menedżerem kolejek*.

Jeśli ta opcja jest włączona dla zdarzeń wydajności, koordynujący menedżer kolejek wykonuje następujące działania:

- 1. Wysyła komunikat o zdarzeniu, który przechwytuje wszystkie dane dotyczące wydajności współużytkowanej kolejki, które zostały zebrane od czasu ostatniego utworzenia komunikatu zdarzenia lub od ostatniego resetowania statystyk kolejki. Deskryptor komunikatu (MQMD) tego komunikatu zawiera unikalny identyfikator korelacji (*CorrelId*) utworzony przez koordynujący menedżer kolejek.
- 2. Rozgłaszanie do wszystkich pozostałych *aktywnych* menedżerów kolejek w tej samej grupie współużytkowania kolejek w celu żądania produkcji komunikatu o zdarzeniu dla kolejki współużytkowanej. Rozgłaszanie zawiera identyfikator korelacji utworzony przez koordynującego menedżera kolejek dla zestawu komunikatów zdarzeń.

Po odebraniu żądania od menedżera kolejek koordynujących, jeśli w grupie współużytkowania kolejek jest aktywny menedżer kolejek, który jest włączony dla zdarzeń wydajności, ten aktywny menedżer kolejek wysyła komunikat o zdarzeniu dla kolejki współużytkowanej. Generowany komunikat o zdarzeniu zawiera informacje o wszystkich operacjach wykonanych przez menedżer kolejek odbierających (aktywnych) od czasu ostatniego utworzenia komunikatu zdarzenia lub od ostatniego resetowania statystyk. Deskryptor komunikatu (MQMD) tego komunikatu zdarzenia zawiera unikalny identyfikator korelacji (*CorrelId*) określony przez koordynujący menedżer kolejek.

<span id="page-33-0"></span>Gdy zdarzenia dotyczące wydajności występują w kolejce współużytkowanej, generowane są komunikaty o zdarzeniach *n* , gdzie *n* jest liczbą z zakresu od 1 do liczby aktywnych menedżerów kolejek w grupie współużytkowania kolejek. Każdy komunikat zdarzenia zawiera dane odnoszące się do działania kolejki współużytkowanej dla menedżera kolejek, który wygenerował komunikat zdarzenia.

## **Różnice między kolejkami współużytkowanymi i niewspółużytkowanymi**

Włączenie zdarzeń zapełnienia kolejki w kolejkach współużytkowanych różni się od włączania ich w kolejkach niewspółużytkowanych. Kluczowa różnica polega na tym, że zdarzenia są włączone dla kolejek współużytkowanych, nawet jeśli w menedżerze kolejek **PERFMEV** jest WYŁĄCZONE . Nie jest to przypadek dla kolejek niewspółużytkowanych.

Rozważmy następujący przykład, który ilustruje tę różnicę:

- QM1 to menedżer kolejek z programem *PerformanceEvent* (**PERFMEV** w MQSC) ustawionym na wartość DISABLED.
- SQ1 to kolejka współużytkowana z **QSGDISP** ustawionym na (SHARED) QLOCAL w MQSC.
- LQ1 to kolejka niewspółużytkowana z **QSGDISP** ustawionym na wartość (QMGR) QLOCAL w MQSC.

Obie kolejki mają następujące atrybuty ustawione dla ich definicji:

- **QDPHIEV (ENABLED)**
- **QDPLOEV (DISABLED)**
- **QDPMAXEV (DISABLED)**

Jeśli komunikaty są umieszczane w obu kolejkach w taki sposób, że głębokość spełnia lub przekracza próg **QDEPTHHI** , wartość **QDPHIEV** w SQ1 przełącza się na WYŁĄCZONE. Ponadto opcje **QDPLOEV** i **QDPMAXEV** są przełączane na wartość ENABLED(WŁĄCZONE). Atrybuty SQ1są automatycznie przełączane dla każdego zdarzenia wydajności w czasie, gdy spełnione są kryteria zdarzenia.

W przeciwieństwie do atrybutów LQ1 pozostają niezmienione do momentu, gdy program **PERFMEV** w menedżerze kolejek ma wartość WŁĄCZONE. Oznacza to, że jeśli na przykład atrybut **PERFMEV** menedżera kolejek ma wartość ENABLED, DISABLED , a następnie ponownie zostanie ustawiona wartość ENABLED , ustawienia zdarzeń wydajności w kolejkach współużytkowanych mogą nie być spójne z tymi z kolejek niewspółużytkowanych, nawet jeśli początkowo mogły być takie same.

## *Przykłady zdarzeń głębokości kolejki*

Poniższe przykłady umożliwiają poznanie informacji, które można uzyskać z zdarzeń głębokości kolejki.

W pierwszym przykładzie przedstawiono podstawową ilustrację zdarzeń zapełnienia kolejki. Drugi przykład jest bardziej rozbudowany, ale zasady są takie same jak dla pierwszego przykładu. Oba przykłady używają tej samej definicji kolejki w następujący sposób:

Kolejka MYQUEUE1ma maksymalną głębokość 1000 komunikatów. Górny limit głębokości kolejki wynosi 80%, a limit głębokości kolejki jest o 20%. Początkowo zdarzenia Wysokie zapełnienie kolejki są włączone, podczas gdy inne zdarzenia głębokości kolejki są wyłączone.

Do konfigurowania tej kolejki służą komendy IBM MQ (MQSC):

ALTER QMGR PERFMEV(ENABLED)

```
DEFINE QLOCAL('MYQUEUE1') MAXDEPTH(1000) QDPMAXEV(DISABLED) QDEPTHHI(80)
QDPHIEV(ENABLED) QDEPTHLO(20) QDPLOEV(DISABLED)
```
#### **Pojęcia pokrewne**

["Zdarzenia głębokości kolejki" na stronie 30](#page-29-0) Zdarzenia głębokości kolejki są związane z zapełnieniem kolejki, to znaczy liczbą komunikatów w kolejce.

#### **Zadania pokrewne**

["Włączanie zdarzeń głębokości kolejki" na stronie 31](#page-30-0) Aby skonfigurować kolejkę dla dowolnych zdarzeń głębokości kolejki, należy ustawić odpowiednie atrybuty menedżera kolejek i kolejki.

#### **Informacje pokrewne**

Komendy MQSC

*Zdarzenia głębokości kolejki: przykład 1* Podstawowa sekwencja zdarzeń głębokości kolejki.

Rysunek 7 na stronie 35 przedstawia zmianę głębokości kolejki w czasie.

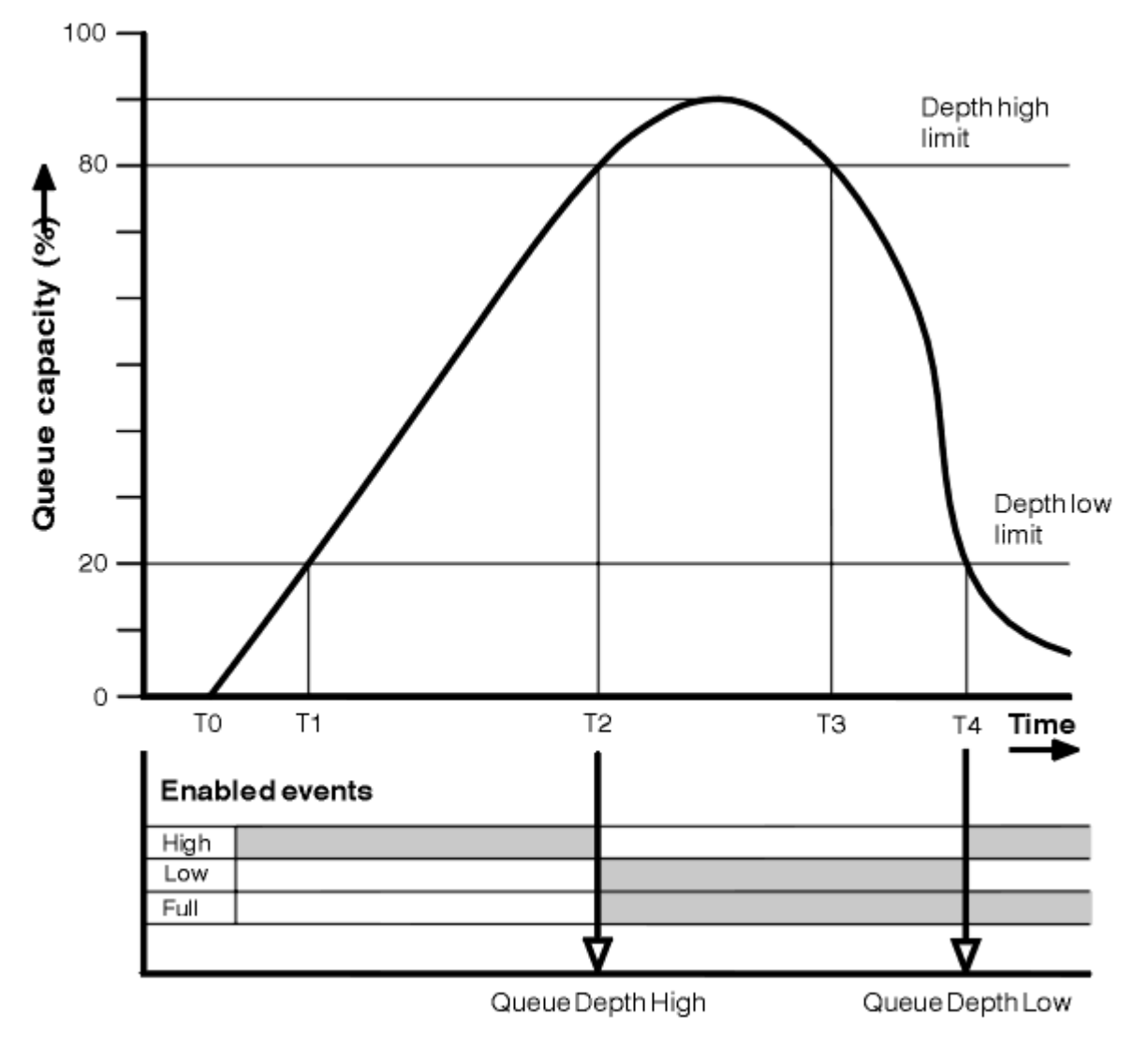

*Rysunek 7. Zdarzenia głębokości kolejki (1)*

## **Objaśnienie**

- 1. W T (1) zapełnienie kolejki rośnie (więcej wywołań MQPUT niż wywołania MQGET) i przekracza limit najniższej głębokości kolejki. W tym momencie nie jest generowane żadne zdarzenie.
- 2. Głębokość kolejki zwiększa się aż do T (2), kiedy zostanie osiągnięty wysoki limit głębokości (80%) i generowane jest zdarzenie o głębokości kolejki.

Umożliwia to zarówno zdarzenia zapełnienia kolejki pełnej, jak i zapełnienie kolejki.

- 3. Działania zapobiegawcze (zakładane), które są inicjowane przez zdarzenie, uniemożliwiają zapełnienie kolejki. W czasie T (3), limit czasu zapełnienie kolejki został osiągnięty ponownie, tym razem z góry. W tym momencie nie jest generowane żadne zdarzenie.
- 4. Głębokość kolejki trwa do T (4), gdy osiągnie dolny limit głębokości (20%) i generowane jest zdarzenie niedoby kolejki o głębokości.

Umożliwia to zarówno zdarzenia zapełnienia kolejki, jak i zapełnienie kolejki.

# **Podsumowanie statystyk zdarzeń**

Tabela 8 na stronie 36 podsumowuje statystyki zdarzeń kolejki, a Tabela 9 na stronie 36 podsumowuje, które zdarzenia są włączone.

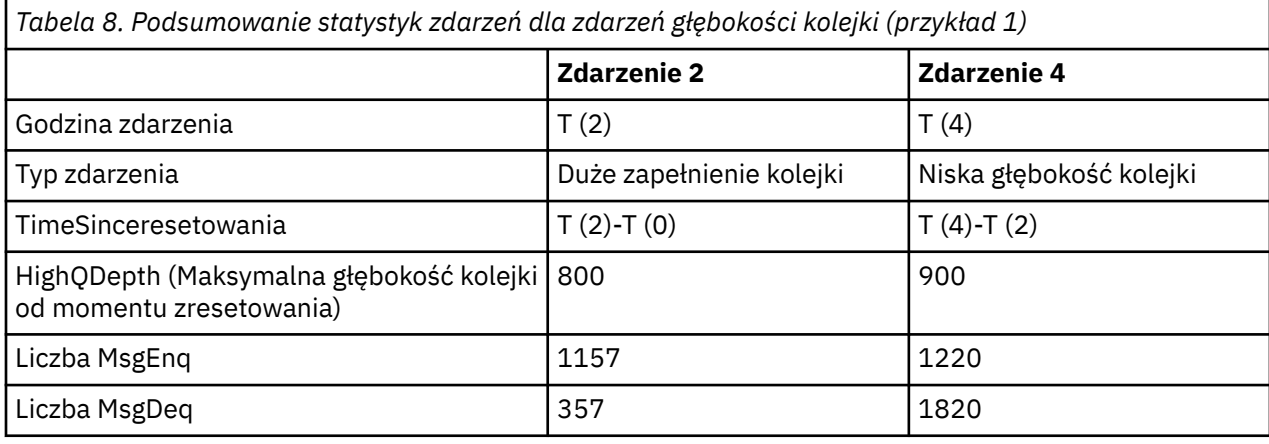

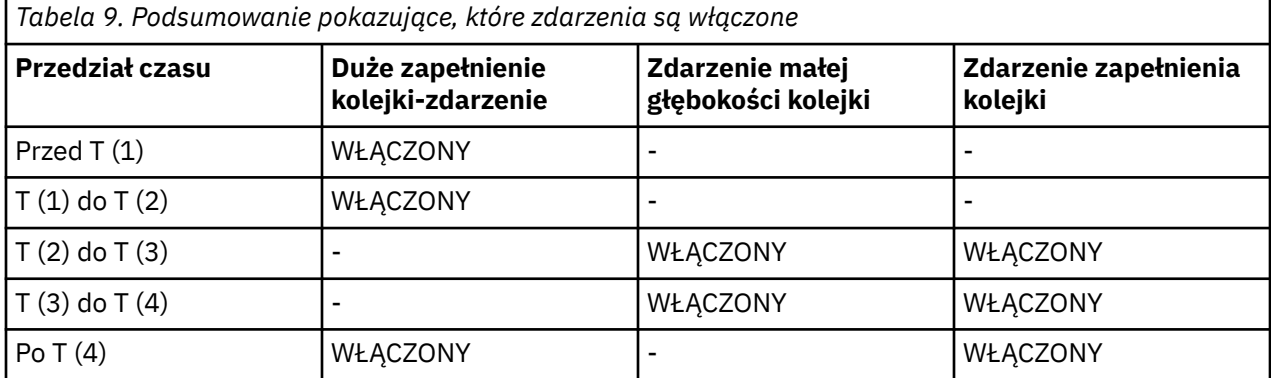

*Zdarzenia głębokości kolejki: przykład 2*

Bardziej rozbudowana sekwencja zdarzeń głębokości kolejki.

[Rysunek 8 na stronie 37](#page-36-0) przedstawia zmianę głębokości kolejki w czasie.
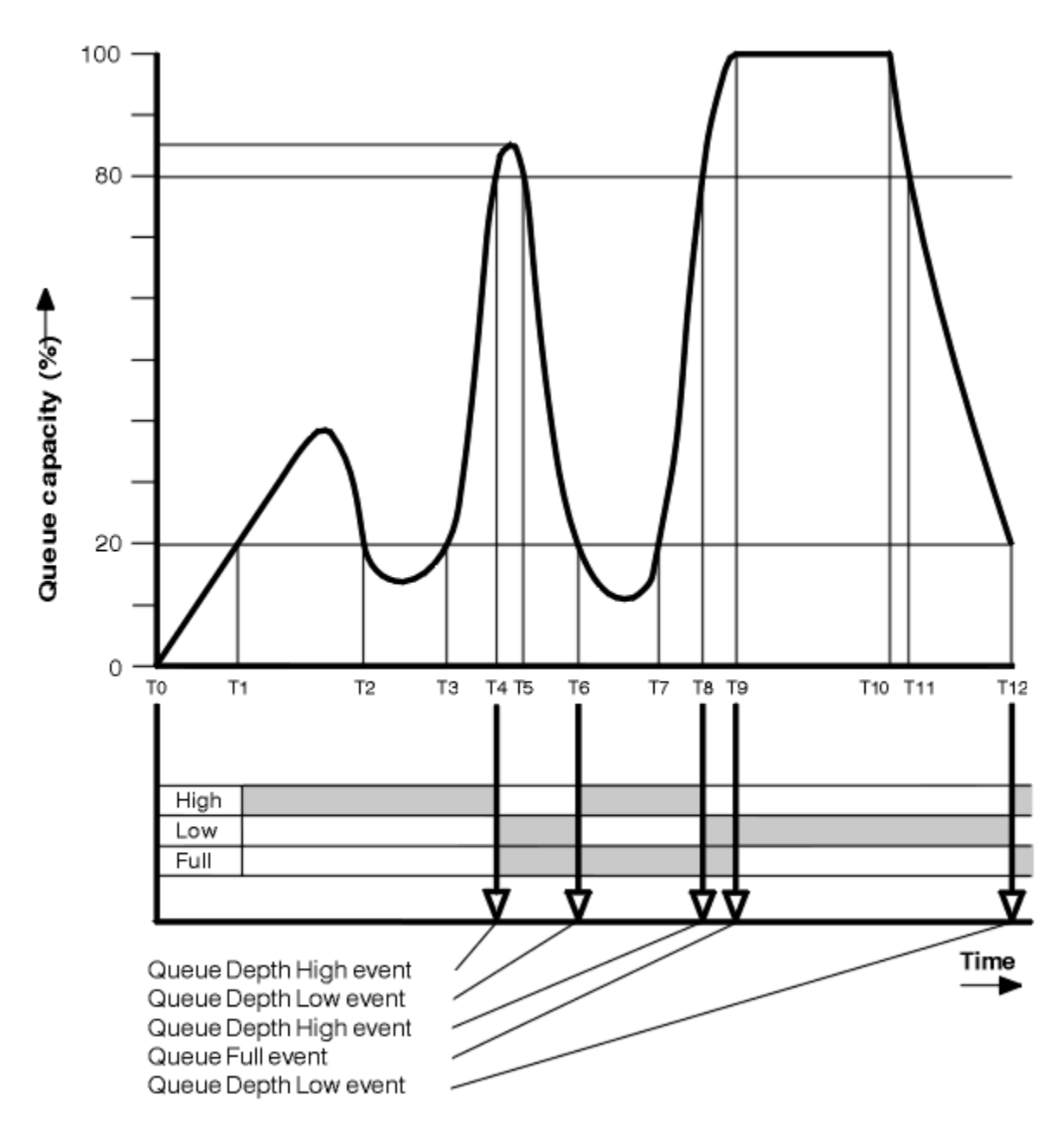

*Rysunek 8. Zdarzenia głębokości kolejki (2)*

# **Objaśnienie**

- 1. W następujących godzinach nie jest generowane żadne zdarzenie o niskim zapełnieniu kolejki:
	- T (1) (Głębokość kolejki wzrasta, a nie jest włączona)
	- T (2) (Niewłączone)
	- T (3) (Głębokość kolejki wzrasta, i nie jest włączona)
- 2. W T (4) występuje zdarzenie Duże zapełnienie kolejki. Umożliwia to zarówno zdarzenia zapełnienia kolejki pełnej, jak i zapełnienie kolejki.
- 3. W T (9) Zdarzenie zapełnienia kolejki ma miejsce **po** pierwszym komunikacie, którego nie można umieścić w kolejce, ponieważ kolejka jest pełna.
- 4. W T (12) występuje zdarzenie o głębokości głębokości kolejki.

# <span id="page-37-0"></span>**Podsumowanie statystyk zdarzeń**

Tabela 10 na stronie 38 podsumowuje statystyki zdarzeń w kolejce, a program Tabela 11 na stronie 38 podsumowuje, które zdarzenia są włączone w różnych momentach dla tego przykładu.

| Tabela 10. Podsumowanie statystyk zdarzeń dla zdarzeń głębokości kolejki (przykład 2) |                             |                               |                                |                    |                               |
|---------------------------------------------------------------------------------------|-----------------------------|-------------------------------|--------------------------------|--------------------|-------------------------------|
|                                                                                       | <b>Zdarzenie 4</b>          | <b>Zdarzenie 6</b>            | <b>Zdarzenie 8</b>             | <b>Zdarzenie 9</b> | <b>Zdarzenie</b><br>12        |
| Godzina zdarzenia                                                                     | T(4)                        | T(6)                          | T(8)                           | T(9)               | T(12)                         |
| Typ zdarzenia                                                                         | Duże zapełnienie<br>kolejki | Niska<br>głębokość<br>kolejki | Duże<br>zapełnienie<br>kolejki | Kolejka pełna      | Niska<br>głębokość<br>kolejki |
| TimeSinceresetow<br>ania                                                              | $T(4)-T(0)$                 | $T(6)-T(4)$                   | $T(8)-T(6)$                    | $T(9)-T(8)$        | $T(12)-T(9)$                  |
| HighQDepth                                                                            | 800                         | 855                           | 800                            | 1000               | 1000                          |
| Liczba MsgEnq                                                                         | 1645                        | 311                           | 1377                           | 324                | 221                           |
| Liczba MsgDeq                                                                         | 845                         | 911                           | 777                            | 124                | 1021                          |

*Tabela 10. Podsumowanie statystyk zdarzeń dla zdarzeń głębokości kolejki (przykład 2)*

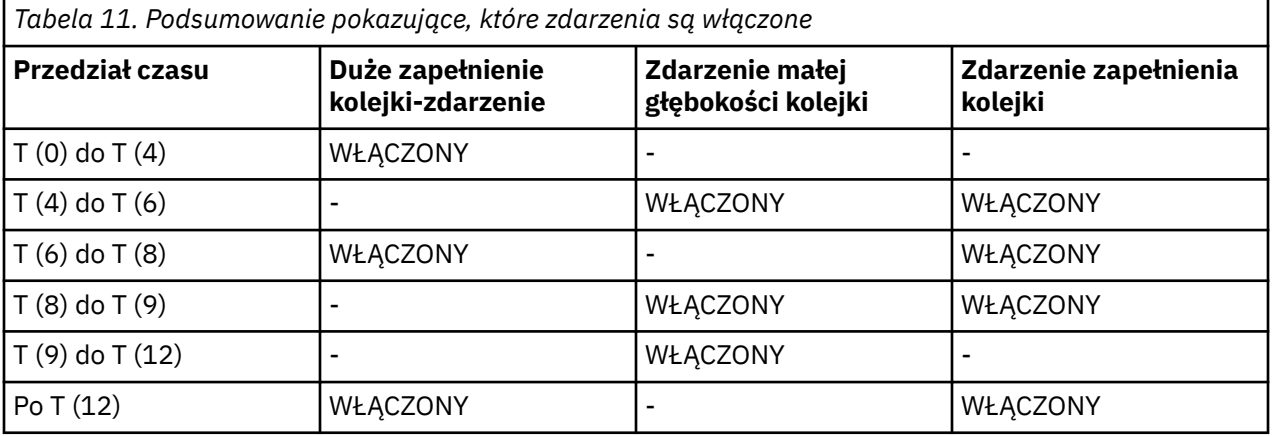

**Uwaga:** Zdarzenia są poza punktem synchronizacji. Oznacza to, że można utworzyć pustą kolejkę, a następnie wypełnić ją powodującą zdarzenie, a następnie wycofać wszystkie komunikaty znajdujące się pod kontrolą menedżera punktu synchronizacji. Jednak włączenie zdarzeń zostało ustawione automatycznie, dzięki czemu po kolejnym zapełnieniu kolejki nie jest generowane żadne zdarzenie.

# **Zdarzenia konfiguracji**

Zdarzenia konfiguracji to powiadomienia generowane, gdy obiekt jest tworzony, zmieniany lub usuwany, a także mogą być generowane przez żądania jawne.

Zdarzenia konfiguracji powiadamiają użytkownika o zmianach atrybutów obiektu. Istnieją cztery typy zdarzeń konfiguracji:

- Tworzenie zdarzeń obiektów
- Zmiana zdarzeń obiektu
- Usuń zdarzenia obiektu
- Odśwież zdarzenia obiektu

Dane zdarzenia zawierają następujące informacje:

### **Informacje dotyczące pochodzenia**

składa się z menedżera kolejek, z którego dokonano zmiany, identyfikatora użytkownika, który dokonał zmiany, oraz sposobu, w jaki zmiana ta została wykonana, na przykład za pomocą komendy konsoli.

### **Informacje o kontekście**

Replika informacji kontekstowych w danych komunikatu z komunikatu komendy.

Informacje o kontekście są uwzględniane w danych zdarzenia tylko wtedy, gdy komenda została wprowadzona jako komunikat w systemie SYSTEM.COMMAND.INPUT .

### **Tożsamość obiektu**

zawiera nazwę, typ i dyspozycję obiektu.

### **Atrybuty obiektu**

składa się z wartości wszystkich atrybutów w obiekcie.

W przypadku zdarzeń zmiany obiektu generowane są dwa komunikaty, jedno z informacjami przed zmianą, drugie z informacjami po.

Każdy wygenerowany komunikat zdarzenia konfiguracji jest umieszczany w kolejce SYSTEM.ADMIN.CONFIG.EVENT.

### **Pojęcia pokrewne**

["Zdarzenia konfiguracji" na stronie 13](#page-12-0)

Zdarzenia konfiguracji są generowane, gdy zdarzenie konfiguracji jest żądane jawnie lub automatycznie, gdy obiekt jest tworzony, modyfikowany lub usuwany.

#### **Odsyłacze pokrewne**

```
"Typy zdarzeń" na stronie 8
```
Ta strona służy do wyświetlania typów zdarzeń instrumentacji, które mogą być raportowane przez menedżer kolejek lub instancję kanału.

#### **Informacje pokrewne**

Tworzenie obiektu Zmiana obiektu Usuń obiekt Odśwież obiekt

## *Generowanie zdarzeń konfiguracji*

Ta strona służy do wyświetlania komend, które powodują generowanie zdarzeń konfiguracji, oraz do zrozumienia okoliczności, w których zdarzenia konfiguracji nie są generowane.

Komunikat zdarzenia konfiguracji jest umieszczany w kolejce zdarzeń konfiguracji, gdy atrybut CONFIGEV menedżera kolejek jest WŁĄCZONY i

- wydane są którekolwiek z poniższych poleceń lub ich odpowiedniki w ramach PCF:
	- USUŃ INFORMACJE O AUTORYZACJI
	- USUŃ CFSTRUCT
	- Usuń kanał
	- USUŃ NAZWĘ LISTY
	- Usuń proces
	- DELETE QMODEL/QALIAS/QREMOTE
	- USUŃ KLASĘ STGCLASS
	- Usuń temat
	- ODŚWIEŻ MENEDŻERA KOLEJEK
- każda z poniższych poleceń lub ich odpowiedniki PCF są wystawiane nawet wtedy, gdy nie ma zmian w obiekcie:
- DEFINE/ALTER AUTHINFO
- DEFINE/ALTER CFSTRUCT
- DEFINE/ALTER CHANNEL
- DEFINE/ALTER NAMELIST
- DEFINE/ALTER PROCESS
- DEFINE/ALTER QMODEL/QALIAS/QREMOTE
- DEFINE/ALTER STGCLASS
- DEFINICJA/ZMIEŃ TEMAT
- DEFINE MAXSMSGS
- USTAW WARTOŚĆ CHLAUTH
- ALTER QMGR, chyba że atrybut CONFIGEV jest WYŁĄCZONY i nie jest zmieniany na ENABLED
- Każda z poniższych komend lub ich odpowiednik PCF jest wydawana dla kolejki lokalnej, która nie jest tymczasowa dynamiczna, nawet jeśli nie ma zmian w kolejce.
	- USUŃ QLOCAL
	- DEFINE/ALTER QLOCAL
- Wywołano wywołanie MQSET, inne niż dla tymczasowej kolejki dynamicznej, nawet jeśli nie ma zmian w obiekcie.

## **Gdy zdarzenia konfiguracji nie są generowane**

Komunikaty zdarzeń konfiguracji nie są generowane w następujących okolicznościach:

- W przypadku niepowodzenia wywołania komendy lub wywołania MQSET
- Gdy menedżer kolejek napotka błąd podczas próby umieszczenia zdarzenia konfiguracyjnego w kolejce zdarzeń, wywołanie komendy lub wywołania MQSET kończy się, ale nie jest generowany żaden komunikat zdarzenia.
- Dla tymczasowej kolejki dynamicznej
- Gdy zmiany wewnętrzne są wprowadzane w atrybucie kolejki TRIGGER
- W przypadku kolejki zdarzeń konfiguracyjnych SYSTEM.ADMIN.CONFIG.EVENT, z wyjątkiem komendy REFRESH QMGR
- W przypadku komend REFRESH/RESET CLUSTER i RESUME/SUSPEND QMGR, które powodują zmiany w klastrze
- Podczas tworzenia lub usuwania menedżera kolejek

## **Pojęcia pokrewne**

["Zdarzenia konfiguracji" na stronie 38](#page-37-0) Zdarzenia konfiguracji to powiadomienia generowane, gdy obiekt jest tworzony, zmieniany lub usuwany, a także mogą być generowane przez żądania jawne.

## **Informacje pokrewne**

Komendy MQSC Wprowadzenie do formatów komend programowalnych MQSET-ustawienie atrybutów obiektu MQSET-ustawienie atrybutów obiektu

## *Użycie zdarzenia konfiguracyjnego*

Ta strona umożliwia wyświetlenie informacji na temat używania zdarzeń konfiguracji w celu uzyskania informacji o systemie oraz zrozumienia czynników, takich jak CMDSCOPE, które mogą mieć wpływ na korzystanie ze zdarzeń konfiguracji.

Zdarzeń konfiguracji można używać do następujących celów:

- 1. Tworzenie i konserwowanie centralnego repozytorium konfiguracji, z którego mogą być generowane raporty oraz informacje o strukturze systemu.
- 2. Generowanie zapisu kontrolnego. Na przykład, jeśli obiekt został nieoczekiwanie zmieniony, można zapisać informacje dotyczące tego, kto dokonał zmiany i kiedy został on wykonany.

Może to być szczególnie przydatne w przypadku, gdy zdarzenia komend są również włączone. Jeśli komenda MQSC lub PCF powoduje wygenerowanie zdarzenia konfiguracji i zdarzenia komendy, oba komunikaty o zdarzeniach będą współużytkować ten sam identyfikator korelacji w deskryptorze komunikatu.

W przypadku wywołania MQSET lub dowolnej z następujących komend:

- Obiekt DEFINE
- ALTER, obiekt
- Usuń obiekt

Jeśli atrybut CONFIGEV menedżera kolejek jest włączony, ale komunikat zdarzenia konfiguracji nie może zostać umieszczony w kolejce zdarzeń konfiguracji, na przykład kolejka zdarzeń nie została zdefiniowana, wywołanie komendy lub MQSET jest wykonywane niezależnie.

## **Wpływ CMDSCOPE**

W przypadku komend, w których używana jest wartość CMDSCOPE, komunikat zdarzenia konfiguracji lub komunikaty będą generowane w menedżerze kolejek lub menedżerach kolejek, w których wykonywana jest komenda, a nie w miejscu, w którym została wprowadzona komenda. Jednak wszystkie informacje o pochodzeniu i kontekście w danych zdarzenia będą odnosić się do oryginalnej komendy, która została wprowadzona, nawet jeśli komenda używała CMDSCOPE jest taka, która została wygenerowana przez źródłowego menedżera kolejek.

Jeśli grupa współużytkowania kolejki zawiera menedżery kolejek, które nie znajdują się w bieżącej wersji, zdarzenia będą generowane dla dowolnej komendy, która jest wykonywana za pomocą CMDSCOPE w menedżerze kolejek, który jest w bieżącej wersji, ale nie na tych, które są w poprzedniej wersji. Dzieje się tak nawet wtedy, gdy menedżer kolejek, w którym wpisano komendę, jest w poprzedniej wersji, chociaż w takim przypadku żadne informacje o kontekście nie są uwzględniane w danych zdarzenia.

### **Pojęcia pokrewne**

### ["Zdarzenia konfiguracji" na stronie 38](#page-37-0)

Zdarzenia konfiguracji to powiadomienia generowane, gdy obiekt jest tworzony, zmieniany lub usuwany, a także mogą być generowane przez żądania jawne.

#### **Informacje pokrewne**

Wprowadzenie do formatów komend programowalnych MQSET-ustawienie atrybutów obiektu MQSET-ustawienie atrybutów obiektu

## *Zdarzenie odświeżania konfiguracji obiektu*

Zdarzenie konfiguracji obiektu odświeżania różni się od innych zdarzeń konfiguracji, ponieważ występuje tylko wtedy, gdy żądanie zostało jawnie zażądane.

Zdarzenia tworzenia, zmiany i usuwania są generowane przez wywołanie MQSET lub przez komendę w celu zmiany obiektu, ale zdarzenie odświeżenia obiektu występuje tylko wtedy, gdy zostanie jawnie zażądane przez komendę MQSC, REFRESH QMGR lub jej odpowiednik PCF.

Komenda REFRESH QMGR różni się od wszystkich innych komend, które generują zdarzenia konfiguracji. Wszystkie pozostałe komendy mają zastosowanie do określonego obiektu i generują pojedyncze zdarzenie konfiguracyjne dla tego obiektu. Komenda REFRESH QMGR może wygenerować wiele komunikatów zdarzenia konfiguracji, które potencjalnie reprezentują każdą definicję obiektu zapisaną przez menedżer kolejek. Dla każdego wybranego obiektu generowany jest jeden komunikat o zdarzeniu.

Komenda REFRESH QMGR używa kombinacji trzech kryteriów wyboru w celu filtrowania liczby zaangażowanych obiektów:

- <span id="page-41-0"></span>• Nazwa obiektu
- Typ obiektu
- Przedział czasu odświeżania

Jeśli w komendzie REFRESH QMGR nie zostanie podany żaden z kryteriów wyboru, dla każdego kryterium wyboru zostaną użyte wartości domyślne, a dla każdej definicji obiektu przechowywanej przez menedżer kolejek zostanie wygenerowany komunikat o zdarzeniu konfiguracji odświeżania. Może to spowodować niedopuszczalne przetwarzanie czasu przetwarzania i generowanie komunikatów zdarzeń. Należy rozważyć określenie niektórych kryteriów wyboru.

Komenda REFRESH QMGR, która generuje zdarzenia odświeżania, może być używana w następujących sytuacjach:

• Gdy dane konfiguracyjne są poszukiwane na temat wszystkich lub niektórych obiektów w systemie, niezależnie od tego, czy obiekty zostały ostatnio manipulowane, na przykład po pierwszym włączeniu zdarzeń konfiguracyjnych.

Należy rozważyć użycie kilku komend, z których każdy ma inny wybór obiektów, ale w taki sposób, że wszystkie te komendy są uwzględnione.

• Jeśli w SYSTEM.ADMIN.CONFIG.EVENT . W tym przypadku nie są generowane żadne komunikaty zdarzenia konfiguracji dla zdarzeń tworzenia, zmiany lub usuwania. Jeśli błąd w kolejce został poprawiony, można użyć komendy Odśwież menedżera kolejek, aby zażądać wygenerowania komunikatów o zdarzeniach, które zostały utracone w czasie, gdy wystąpił błąd w kolejce. W tej sytuacji należy rozważyć ustawienie odstępu czasu odświeżania do czasu, dla którego kolejka była niedostępna.

## **Pojęcia pokrewne**

### ["Zdarzenia konfiguracji" na stronie 38](#page-37-0)

Zdarzenia konfiguracji to powiadomienia generowane, gdy obiekt jest tworzony, zmieniany lub usuwany, a także mogą być generowane przez żądania jawne.

## **Informacje pokrewne**

ODŚWIEŻ MENEDŻERA KOLEJEK Odśwież menedżera kolejek

# **Zdarzenia komendy**

Zdarzenia komend są powiadomieniami, że komenda MQSC lub PCF została uruchomiona pomyślnie.

Dane zdarzenia zawierają następujące informacje:

## **Informacje dotyczące pochodzenia**

składa się z menedżera kolejek, z którego została wydana komenda, identyfikatora użytkownika, który wydał komendę, oraz sposobu wydania komendy, na przykład za pomocą komendy konsoli.

## **Informacje o kontekście**

Replika informacji kontekstowych w danych komunikatu z komunikatu komendy. Jeśli komenda nie zostanie wprowadzona przy użyciu komunikatu, informacje o kontekście zostaną pominięte.

Informacje o kontekście są uwzględniane w danych zdarzenia tylko wtedy, gdy komenda została wprowadzona jako komunikat w systemie SYSTEM.COMMAND.INPUT .

## **Informacje o komendzie**

Typ komendy, która została wydana.

## **Dane komend**

- dla komend PCF-replika danych komend
- dla komend MQSC, tekst komendy

Format danych komendy nie musi być zgodny z formatem oryginalnej komendy. Na przykład w systemie Multiplatforms format danych komendy jest zawsze używany w formacie PCF, nawet jeśli oryginalne żądanie było komendą MQSC.

<span id="page-42-0"></span>Każdy wygenerowany komunikat zdarzenia komendy jest umieszczany w kolejce zdarzeń komend ( SYSTEM.ADMIN.COMMAND.EVENT.

### **Odsyłacze pokrewne**

### ["Typy zdarzeń" na stronie 8](#page-7-0)

Ta strona służy do wyświetlania typów zdarzeń instrumentacji, które mogą być raportowane przez menedżer kolejek lub instancję kanału.

### **Informacje pokrewne**

Komenda

## *Generowanie zdarzeń komendy*

Ta strona służy do wyświetlania sytuacji, które powodują generowanie zdarzeń komend oraz w celu zrozumienia okoliczności, w których zdarzenia komend nie są generowane.

Komunikat zdarzenia komendy jest generowany w następujących sytuacjach:

- Gdy atrybut menedżera kolejek CMDEV jest określony jako ENABLED, a komenda MQSC lub PCF została pomyślnie uruchomiona.
- Jeśli atrybut menedżera kolejek CMDEV jest określony jako NODISPLAY, a dowolna komenda jest uruchamiana pomyślnie, z wyjątkiem komend DISPLAY (MQSC) i Inquire (PCF).
- Gdy uruchamiana jest komenda MQSC, ALTER QMGR lub komenda PCF, Change Queue Manager i atrybut menedżera kolejek CMDEV spełnia jeden z następujących warunków:
	- Po zmianie wartość CMDEV nie została określona jako DISABLED
	- Parametr CMDEV nie został określony jako WYŁĄCZONY przed zmianą

Jeśli komenda jest uruchamiana dla kolejki zdarzeń komend, SYSTEM.ADMIN.COMMAND.EVENT, zdarzenie komendy jest generowane, jeśli kolejka nadal istnieje i nie jest zablokowana.

## **Gdy zdarzenia komendy nie są generowane**

Komunikat zdarzenia komendy nie jest generowany w następujących okolicznościach:

- Gdy wykonanie komendy nie powiedzie się
- Gdy menedżer kolejek napotka błąd podczas próby umieszczenia zdarzenia komendy w kolejce zdarzeń, komenda jest uruchamiana bez względu na to, ale nie jest generowany żaden komunikat zdarzenia.
- W przypadku komendy MQSC REFRESH QMGR TYPE (EARLY)
- W przypadku komendy MQSC START QMGR MQSC
- W przypadku komendy MQSC SUSPEND QMGR, jeśli określono parametr LOG
- W przypadku komendy MQSC RESUME QMGR, jeśli określono parametr LOG

### **Pojęcia pokrewne**

["Zdarzenia komendy" na stronie 42](#page-41-0) Zdarzenia komend są powiadomieniami, że komenda MQSC lub PCF została uruchomiona pomyślnie.

### **Informacje pokrewne**

ODŚWIEŻ MENEDŻERA KOLEJEK START QMGR Menedżer kolejki zawieszony WZNÓW MENEDŻERA KOLEJEK SUSPEND QMGR, RESUME QMGR i klastry

## *Użycie zdarzenia komendy*

Ta strona służy do wyświetlania sposobu użycia zdarzeń komendy do generowania zapisu kontrolnego dla komend, które zostały uruchomione.

Na przykład, jeśli obiekt został nieoczekiwanie zmieniony, można zapisać informacje dotyczące tego, kto dokonał zmiany i kiedy został on wykonany. Może to być szczególnie przydatne w przypadku, gdy <span id="page-43-0"></span>zdarzenia konfiguracji są również włączone. Jeśli komenda MQSC lub PCF powoduje wygenerowanie zdarzenia komendy i zdarzenia konfiguracji, oba komunikaty o zdarzeniach będą współużytkować ten sam identyfikator korelacji w deskryptorze komunikatu.

Jeśli zostanie wygenerowany komunikat zdarzenia komendy, ale nie można go umieścić w kolejce zdarzeń komend, na przykład jeśli kolejka zdarzeń komendy nie została zdefiniowana, komenda, dla której wygenerowano zdarzenie komendy, jest nadal uruchamiana bez względu na to, czy została ona uruchomiona.

# **Wpływ CMDSCOPE**

W przypadku komend, w których używana jest wartość CMDSCOPE, komunikat zdarzenia komendy lub komunikaty będą generowane w menedżerze kolejek lub menedżerach kolejek, w których uruchamiana jest komenda, a nie w miejscu, w którym została wprowadzona komenda. Jednak wszystkie informacje o pochodzeniu i kontekście w danych zdarzenia będą odnosić się do oryginalnej komendy, która została wprowadzona, nawet jeśli komenda używała CMDSCOPE jest taka, która została wygenerowana przez źródłowego menedżera kolejek.

## **Pojęcia pokrewne**

["Zdarzenia komendy" na stronie 42](#page-41-0) Zdarzenia komend są powiadomieniami, że komenda MQSC lub PCF została uruchomiona pomyślnie.

["Generowanie zdarzeń komendy" na stronie 43](#page-42-0)

Ta strona służy do wyświetlania sytuacji, które powodują generowanie zdarzeń komend oraz w celu zrozumienia okoliczności, w których zdarzenia komend nie są generowane.

## **Informacje pokrewne**

Komendy MQSC Komendy PCF i odpowiedzi w grupach

# **Zdarzenia programu rejestrującego**

Zdarzenia programu rejestrującego to powiadomienia o tym, że menedżer kolejek rozpoczął zapisywanie do nowego zakresu dziennika **in IBM imies k**omunika. Komunikaty dotyczące zdarzeń programu rejestrującego nie są dostępne w produkcie IBM MQ for z/OS.

Dane zdarzenia zawierają następujące informacje:

- Nazwa bieżącego przydziału dziennika.
- Nazwa najwcześniejszego zakresu dziennika wymaganego do odtworzenia restartu.
- Nazwa najwcześniejszego zakresu dziennika potrzebnego do odtwarzania nośnika.
- Katalog, w którym znajdują się przydziały dziennika.
- <mark>W 9.0.2 N</mark>azwa najwcześniejszego przydziału dziennika, dla którego wymagane jest powiadomienie archiwalne.

W produkcie IBM MQ 9.0.2jest generowane zdarzenie programu rejestrującego na potrzeby zarządzania dziennikiem archiwalnym, tj. po wprowadzeniu zmian w produkcie **ARCHLOG** , a wartość **ARCHLOG** zostanie dołączona do komunikatu zdarzenia programu rejestrującego.

Więcej informacji na temat wszystkich tych parametrów można znaleźć w sekcji DISPLAY QMSTATUS .

Można użyć wartości **CURRLOG** i **ARCHLOG** , aby określić, co powinno zostać zarchiwizowane. Za każdym razem, gdy program **CURRLOG** zmienia się, pliki o numerach mniejszych niż **CURRLOG** mogą być wysyłane do archiwum, a po zakończeniu archiwizacji należy wywołać komendę SET LOG w celu powiadomienia menedżera kolejek.

Jeśli program został zatrzymany, można użyć programu **ARCHLOG** w celu określenia najstarszego przydziału dziennika, w którym menedżer kolejek nadal oczekuje na informacje.

<span id="page-44-0"></span>Po wywołaniu programu **SET LOG** w tym zakresie zostanie wydane nowe zdarzenie, ponieważ produkt **ARCHLOG** będzie się zmieniał, a użytkownik musi wiedzieć, co należy zarchiwizować po nowym zdarzeniu.

Jeśli z jakiegoś powodu proces archiwizacji nie powiedzie się, a zostanie wykonana duża kompilacja powiadomień, administrator może ręcznie wydać komendę RESET QMGR. Pozwala to na ponowne wykorzystanie lub usunięcie przydziałów.

Każdy wygenerowany komunikat zdarzenia programu rejestrującego jest umieszczany w kolejce zdarzeń programu rejestrującego SYSTEM.ADMIN.LOGGER.EVENT.

#### **Odsyłacze pokrewne**

#### ["Typy zdarzeń" na stronie 8](#page-7-0)

Ta strona służy do wyświetlania typów zdarzeń instrumentacji, które mogą być raportowane przez menedżer kolejek lub instancję kanału.

#### **Informacje pokrewne**

Program rejestrujący

## *Generowanie zdarzeń programu rejestrującego*

Ta strona służy do wyświetlania sytuacji, które powodują generowanie zdarzeń programu rejestrującego oraz w celu zrozumienia okoliczności, w których zdarzenia programu rejestrującego nie są generowane.

Komunikat zdarzenia programu rejestrującego jest generowany w następujących sytuacjach:

- Gdy atrybut menedżera kolejek LOGGEREV jest określony jako ENABLED, a menedżer kolejek rozpoczyna zapisywanie w nowym zakresie dziennika lub w systemie IBM i, dziennik.
- Gdy atrybut menedżera kolejek LOGGEREV jest określony jako WŁĄCZONY i uruchamiany jest menedżer kolejek.
- Gdy atrybut menedżera kolejek LOGGEREV zostanie zmieniony z DISABLED na WŁĄCZONY.
- <mark>– V 9.0.2 G</mark>dy atrybut menedżera kolejek LOGGEREV jest powiadamiany o tym, że nazwa najstarszego przydziału dziennika, dla którego menedżer kolejek oczekuje na powiadomienie archiwalne (ARCHLOG), został zarchiwizowany.

**Wskazówka:** Komendy RESET QMGR MQSC można użyć do żądania menedżera kolejek w celu rozpoczęcia zapisu w nowym zakresie dziennika.

## **Gdy zdarzenia programu rejestrującego nie są generowane**

Komunikat zdarzenia programu rejestrującego nie jest generowany w następujących okolicznościach:

• Gdy menedżer kolejek jest skonfigurowany do korzystania z rejestrowania cyklicznego.

W tym przypadku atrybut menedżera kolejek LOGGEREV jest ustawiony jako WYŁĄCZONY i nie może zostać zmieniony.

• Gdy menedżer kolejek napotka błąd podczas próby umieszczenia zdarzenia programu rejestrującego w kolejce zdarzeń, to w takim przypadku działanie, które spowodowało zakończenie zdarzenia, nie jest generowane, ale nie jest generowany żaden komunikat zdarzenia.

### **Pojęcia pokrewne**

["Zdarzenia programu rejestrującego" na stronie 44](#page-43-0) Zdarzenia programu rejestrującego to powiadomienia o tym, że menedżer kolejek rozpoczął zapisywanie do nowego zakresu dziennika **lub w IBM i, dziennika. Komunikaty dotyczące** komunikaty dotyczące zdarzeń programu rejestrującego nie są dostępne w produkcie IBM MQ for z/OS.

### **Informacje pokrewne**

LoggerEvent (MQLONG) LoggerEvent (10-cyfrowa liczba całkowita ze znakiem) RESETOWANIE MENEDŻERA KOLEJEK

## <span id="page-45-0"></span>*Użycie zdarzenia programu rejestrującego*

Ta strona umożliwia wyświetlenie sposobu, w jaki można użyć zdarzeń programu rejestrującego w celu określenia przydziałów dziennika, które nie są już wymagane do restartu menedżera kolejek lub odtwarzania nośników.

Istnieje możliwość archiwizowania zbędnych obszarów dziennika na nośniku, takim jak taśma w celu odtwarzania po awarii, przed usunięciem ich z aktywnego katalogu dzienników. Regularne usuwanie zbędnych obszarów dziennika powoduje, że wykorzystanie miejsca na dysku jest minimalne.

Jeśli atrybut menedżera kolejek LOGGEREV jest włączony, ale nie można umieścić komunikatu zdarzenia programu rejestrującego w kolejce zdarzeń programu rejestrującego, na przykład ze względu na to, że kolejka zdarzeń nie została zdefiniowana, działanie, które spowodowało to zdarzenie, jest kontynuowane niezależnie od tego, czy jest to kolejka zdarzeń.

## **Pojęcia pokrewne**

["Zdarzenia programu rejestrującego" na stronie 44](#page-43-0) Zdarzenia programu rejestrującego to powiadomienia o tym, że menedżer kolejek rozpoczął zapisywanie do nowego zakresu dziennika **inglesii lub w IBM i, dziennika. Komunikaty dotyczące** zdarzeń programu rejestrującego nie są dostępne w produkcie IBM MQ for z/OS.

## **Odsyłacze pokrewne**

["Generowanie zdarzeń programu rejestrującego" na stronie 45](#page-44-0)

Ta strona służy do wyświetlania sytuacji, które powodują generowanie zdarzeń programu rejestrującego oraz w celu zrozumienia okoliczności, w których zdarzenia programu rejestrującego nie są generowane.

## **Informacje pokrewne**

LoggerEvent (MQLONG) LoggerEvent (10-cyfrowa liczba całkowita ze znakiem)

## *Przykładowy program C do monitorowania kolejki zdarzeń programu rejestrującego*

Ta strona służy do wyświetlania przykładowego programu w języku C, który monitoruje kolejkę zdarzeń programu rejestrującego pod kątem nowych komunikatów o zdarzeniach, odczytuje te komunikaty i umieszcza treść komunikatu w celu stdout.

```
/******************************************************************************/
/\star \star \star \star\sqrt{\star} Program name: AMQSLOG0.C \star/\star/\star \star \star \star/* Description: Sample C program to monitor the logger event queue and \star/\sqrt{*} display formatted messsage content to stdout when a logger \, \star/% Description: Sample C program to monitor the logger event queue and<br>
/* display formatted messsage content to stdout when a logger */<br>
/* event occurs<br>
/* event occurs<br>
/* notice="lm-source-program"<br>
/* pids="5724-H72,"<br>
\rightarrow \sim <code>copyright</code> \rightarrow <code>/*</code>
\neq notice="lm-source-program" \star//* pids="5724-H72,<br>/* years="2005, 20<br>/* crc="186943832"<br>/* Licensed Materi
   years="2005, 2023"
   circ="186943832"/* Licensed Materials - Property of IBM<br>/*<br>/* 5724-H72,<br>/*
/\star \star \star \star\sqrt{*} 5724-H72, \sqrt{*} 5724-H72,
/\star \star \star \star/* (C) Copyright IBM Corp. 2005, 2023. All Rights Reserved.<br>/*
/\star \star/* US Government Users Restricted Rights - Use, duplication or */
\rightarrow disclosure restricted by GSA ADP Schedule Contract with \rightarrow \rightarrow \rightarrow/* IBM Corp. */
   /* </copyright> */
/******************************************************************************/
/\star \star \star \star/* Function: AMQSLOG is a sample program which monitors the logger event
/* queue for new event messages, reads those messages, and displays the \star/<br>/* formatted contents of the message to stdout.
/* formatted contents of the message to stdout. \begin{array}{ccc} \star & \star & \star \end{array}/\star \star/******************************************************************************/
/\star \star \star \star/* AMQSLOG has 1 parameter - the queue manager name (optional, if not */
/* specified then the default queue manager is implied) \begin{array}{c} \star/ \star \end{array}/\star \star \star \star/******************************************************************************/
```

```
/******************************************************************************/
/* Includes
/******************************************************************************/
#include <stdlib.h>
#include <stdio.h>
#include <string.h>
#include <cmqc.h> /* MQI constants*/
#include \leq \leq \leq \leq \leq \leq \leq \leq \leq \leq \leq \leq \leq \leq \leq \leq \leq \leq \leq \leq \leq \leq \leq \leq \leq \leq \leq \leq \leq \leq \leq \leq \leq \leq \leq \leq 
/******************************************************************************/
/* Constants
/******************************************************************************/
#define MAX_MESSAGE_LENGTH 8000
typedef struct _ParmTableEntry
{
  MQLONG ConstVal;
   PMQCHAR Desc;
} ParmTableEntry;
ParmTableEntry ParmTable[] =
{
  {0<br>{MQCA_Q_MGR_NAME ,"Que<br>{MQCMD_LOGGER_EVENT ,"Log<br>{MQRC_LOGGER_STATUS ,"Log
 {MQCA_Q_MGR_NAME ,"Queue Manager Name"},
 {MQCMD_LOGGER_EVENT ,"Logger Event Command"},
 {MQRC_LOGGER_STATUS ,"Logger Status"},
 {MQCACF_ARCHIVE_LOG_EXTENT_NAME,"Archive Log Extent"},
 {MQCACF_CURRENT_LOG_EXTENT_NAME,"Current Log Extent"},
 {MQCACF_RESTART_LOG_EXTENT_NAME,"Restart Log Extent"},
 {MQCACF_MEDIA_LOG_EXTENT_NAME ,"Media Log Extent"},
 {MQCACF_LOG_PATH ,"Log Path"}
};
#if defined(MQ_64_BIT)
   #define Int32
#else
  #define Int32 "l"
#endif
/******************************************************************************/
/* Function prototypes
/******************************************************************************/
static void ProcessPCF(MQHCONN hConn,<br>MOHOBJ hFvent
                         MQHOBJ hEventQueue,<br>PMOCHAR pBuffer);
                                     pBuffer);
static PMQCHAR ParmToString(MQLONG Parameter);
/******************************************************************************/
/* Function: main
/******************************************************************************/
int main(int argc, char * argv[])
\frac{1}{2}MQLONG CompCode;<br>MOLONG Reason;
 MQLONG Reason;
 MQHCONN hConn = MQHC_UNUSABLE_HCONN;
MQOD ObjDesc = \{ MQOD\_DEFAULT\}; MQCHAR QMName[MQ_Q_MGR_NAME_LENGTH+1] = "";
 MQCHAR LogEvQ[MQ_Q_NAME_LENGTH] = "SYSTEM.ADMIN.LOGGER.EVENT";
 MQHOBJ hEventQueue = MQHO_UNUSABLE_HOBJ;
   PMQCHAR pBuffer = NULL;
 printf("\n/*************************************/\n");
 printf("/* Sample Logger Event Monitor start */\n");
   printf("/*************************************/\n");
   /********************************************************************/
  /* Parse any command line options
   /********************************************************************/
  if (\text{argc} > 1)\Sigma strncpy(QMName, argv[1], (size_t)MQ_Q_MGR_NAME_LENGTH);
   }
   pBuffer = (PMQCHAR)malloc(MAX_MESSAGE_LENGTH);
   if (pBuffer == NULL)
   {
```

```
 printf("Can't allocate %d bytes\n", MAX_MESSAGE_LENGTH);
    goto MOD_EXIT;
  }
   /********************************************************************/
  /* Connect to the specified (or default) queue manager
   /********************************************************************/
  MQCONN( QMName,
         &hConn,
         &CompCode,
         &Reason);
  if (Reason != MQRC_NONE)
\{x\} printf("MQCONN ended with reason code %" Int32 "d\n", Reason);
    goto MOD_EXIT;
  }
   /********************************************************************/
  /* Open the logger event queue for input * /********************************************************************/
  strncpy(ObjDesc.ObjectQMgrName, QMName, MQ_Q_MGR_NAME_LENGTH);
 strncpy(ObjDesc.ObjectName, LogEvQ, MQ_Q_NAME_LENGTH);
  MQOPEN( hConn,
         &ObjDesc,
          MQOO_INPUT_EXCLUSIVE,
         &hEventQueue,
         &CompCode,
         &Reason );
  if (Reason != MQRC_NONE)
  \overline{\mathcal{E}} printf("MQOPEN failed for queue manager %.48s Queue %.48s Reason: %" Int32 "d\n",
                  ObjDesc.ObjectQMgrName,
           ObjDesc.ObjectName,
           Reason);
    goto MOD_EXIT;
  }
  else
 \mathcal{F} /******************************************************************/
   /* Start processing event messages
     /******************************************************************/
    ProcessPCF(hConn, hEventQueue, pBuffer);
  }
MOD_EXIT:
  if (pBuffer != NULL)
 \Sigma free(pBuffer);
  }
   /********************************************************************/
  /* Close the logger event queue
   /********************************************************************/
  if (hEventQueue != MQHO_UNUSABLE_HOBJ)
 ₹
    MQCLOSE(hConn, &hEventQueue, MQCO_NONE, &CompCode, &Reason);
  }
  /********************************************************************/
  /* Disconnect
   /********************************************************************/
  if (hConn != MQHC_UNUSABLE_HCONN)
  {
    MQDISC(&hConn, &CompCode, &Reason);
  }
  return 0;
}
/******************************************************************************/
\overline{X} Function: ProcessPCF \overline{X}/******************************************************************************/
/\star \star /\star\overline{t} Input Parameters: Handle to queue manager connection \overline{t} \overline{t}Handle to the opened logger event queue object
/* Pointer to a memory buffer to store the incoming PCF */
/\star message \star//\star \star /\star
```

```
/* Output Parameters: None
/\star \star /\star/\star Logic: Wait for messages to appear on the logger event queue and display \star/
\frac{1}{x} their formatted contents. \frac{1}{x} their formatted contents.
/\star */
/******************************************************************************/
static void ProcessPCF(MQHCONN hConn,<br>MOHOBJ hFvent
                                 hEventQueue,
                       PMQCHAR pBuffer)
{
 MQCFH * pCfh;
MQCFST \star pCfst;MQGMO Gmo = { MQGMO DEFAULT };
MQMD Mqmd = {MQMD\_DEFAULT} = {MQMD\_DEFAULT} PMQCHAR pPCFCmd;
  MQLONG    CompCode = MQCC_OK;<br>MQLONG    Reason = MQRC_NON
  MQLONG Reason = MQRC_NONE;<br>MOLONG Msglen:
           MsgLen;
   PMQCHAR Parm = NULL;
   Gmo.Options = MQGMO_WAIT +
MQGMO_CONVERT +
 MQGMO_FAIL_IF_QUIESCING;
<code>Gmo.WaitInterval</code> = <code>MQWI_UNLIMITED; /*</code> Set timeout value \star /
   /********************************************************************/
  /* Process response Queue
   /********************************************************************/
   while (Reason == MQRC_NONE)
   {
    memcpy(&Mqmd.MsgId, MQMI_NONE, sizeof(Mqmd.MsgId));
   memset(&Mqmd.CorrelId, 0, sizeof(Mqmd.CorrelId));
    MQGET( hConn,
           hEventQueue,
          &Mqmd,
 &Gmo,
 MAX_MESSAGE_LENGTH,
           pBuffer,
          &MsgLen,
          &CompCode,
          &Reason );
    if (Reason != MQRC_NONE)
    \overline{\mathcal{E}} switch(Reason)
       {
         case MQRC_NO_MSG_AVAILABLE:
             printf("Timed out");
             break;
        default:
              printf("MQGET ended with reason code %" Int32 "d\n", Reason);
             break;
\frac{3}{5} goto MOD_EXIT;
    }
     /******************************************************************/
    \overline{t} /* Only expect PCF event messages on this queue \overline{t} \overline{t} /******************************************************************/
    if (memcmp(Mqmd.Format, MQFMT_EVENT, MQ_FORMAT_LENGTH))
    {
      printf("Unexpected message format '%8.8s' received\n", Mqmd.Format);
       continue;
    }
     /*******************************************************************/
/\star Build the output by parsing the received PCF message, first the \star//\star header, then each of the parameters \star/ /*******************************************************************/
   pCfh = (MQCFH * )pBuffer; if (pCfh->Reason != MQRC_NONE)
    ₹
      printf("-----------------------------------------------------------------\n");
       printf("Event Message Received\n");
       Parm = ParmToString(pCfh->Command);
       if (Parm != NULL)
       {
```

```
 printf("Command :%s \n",Parm);
       }
      else
       {
        printf("Command :%" Int32 "d \n",pCfh->Command);
       }
       printf("CompCode :%" Int32 "d\n" ,pCfh->CompCode);
      Parm = ParmToString(pCfh->Reason);
       if (Parm != NULL)
       {
       printf("Reason :%s \n", Parm);
\frac{3}{5} else
      {
       printf("Reason :%" Int32 "d \n", pCfh->Reason);
      }
    }
 pPCFCmd = (PMQCHAR) (pCfh+1);
 printf("-----------------------------------------------------------------\n");
    while(pCfh->ParameterCount--)
   ₹
      pCfst = (MQCFST \star) pPCFCmd; switch(pCfst->Type)
       {
         case MQCFT_STRING:
          Parm = ParmToString(pCfst->Parameter);
           if (Parm != NULL)
           {
          printf("%-32s",Parm);
 }
          else
           {
            printf("%-32" Int32 "d",pCfst->Parameter);
           }
          fwrite(pCfst->String, pCfst->StringLength, 1, stdout);
           pPCFCmd += pCfst->StrucLength;
           break;
         default:
           printf("Unrecognised datatype %" Int32 "d returned\n", pCfst->Type);
           goto MOD_EXIT;
\frac{3}{5} putchar('\n');
    }
```
## **Przykładowe dane wyjściowe**

Ta aplikacja tworzy następującą formę danych wyjściowych:

```
/*************************************/
/* Sample Logger Event Monitor start */
/*************************************/
-----------------------------------------------------------------
Event Message Received 
Command :Logger Event Command 
CompCode :0 
Reason :Logger Status 
-----------------------------------------------------------------
Queue Manager Name CSIM
Current Log Extent AMQA000001 
Restart Log Extent AMQA000001 
Media Log Extent AMQA000001 
Log Path QMCSIM
                                           -----------------------------------------------------------------
```
#### **Pojęcia pokrewne**

["Użycie zdarzenia programu rejestrującego" na stronie 46](#page-45-0)

Ta strona umożliwia wyświetlenie sposobu, w jaki można użyć zdarzeń programu rejestrującego w celu określenia przydziałów dziennika, które nie są już wymagane do restartu menedżera kolejek lub odtwarzania nośników.

### ["Użycie zdarzenia komendy" na stronie 43](#page-42-0)

Ta strona służy do wyświetlania sposobu użycia zdarzeń komendy do generowania zapisu kontrolnego dla komend, które zostały uruchomione.

### **Odsyłacze pokrewne**

["Generowanie zdarzeń programu rejestrującego" na stronie 45](#page-44-0)

Ta strona służy do wyświetlania sytuacji, które powodują generowanie zdarzeń programu rejestrującego oraz w celu zrozumienia okoliczności, w których zdarzenia programu rejestrującego nie są generowane.

# **Zdarzenia konfiguracji uprawnień**

Zdarzenia konfiguracji uprawnień są danymi wyjściowymi, gdy zmiana jest dokonywana z dowolnej operacji kontroli zabezpieczeń za pomocą wiersza komend, komend MQSC, PCF lub odpowiednich komend produktu IBM i .

Dane zdarzenia zawierają następujące informacje:

### **Informacje dotyczące pochodzenia**

składa się z menedżera kolejek, z którego dokonano zmiany, identyfikatora użytkownika, który dokonał zmiany, oraz sposobu, w jaki zmiana ta została wykonana, na przykład za pomocą komendy konsoli.

### **Informacje o kontekście**

Replika informacji kontekstowych w danych komunikatu z komunikatu komendy.

Informacje o kontekście są zawarte w danych zdarzenia, gdy komenda została wprowadzona jako komunikat w systemie SYSTEM.ADMIN.COMMAND.QUEUE .

### **Tożsamość rekordu uprawnień**

składa się z nazwy profilu i typu obiektu rekordu uprawnień.

### **Atrybuty obiektu**

składa się z wartości wszystkich atrybutów w rekordzie uprawnień.

W przypadku zdarzeń rekordu uprawnień do zmiany generowane są dwa komunikaty, jeden z informacjami przed zmianą, drugi z informacjami po zmianie.

Każdy wygenerowany komunikat zdarzenia jest umieszczany w systemie SYSTEM.ADMIN.CONFIG.EVENT .

### **Odsyłacze pokrewne**

["Typy zdarzeń" na stronie 8](#page-7-0)

Ta strona służy do wyświetlania typów zdarzeń instrumentacji, które mogą być raportowane przez menedżer kolejek lub instancję kanału.

## *Generowanie zdarzeń konfiguracji uprawnień*

Ta strona służy do wyświetlania sytuacji, które powodują generowanie zdarzeń konfiguracji uprawnień, a także do zrozumienia okoliczności, w których zdarzenia konfiguracji uprawnień nie są generowane.

Zdarzenia konfiguracji uprawnień powiadamiają użytkownika o zmianach w atrybutach rekordu uprawnień. Istnieją trzy typy zdarzeń konfiguracji uprawnień:

- Rejestr zmian-rekord
- Usuń rekord uprawnień
- Odśwież rekord uprawnień

Komunikat zdarzenia uprawnień jest umieszczany w kolejce zdarzeń konfiguracji, gdy atrybut menedżera kolejek produktu **CONFIGEV** jest ustawiony na wartość *ENABLED* , a dowolna z następujących komend lub ich odpowiedniki MQSC są emitowane, nawet jeśli nie ma rzeczywistej zmiany rekordu uprawnień:

- Usuń rekord uprawnień , komenda PCF
- Ustaw rekord uprawnień , komenda PCF
- Komenda sterująca setmqaut
- Komenda CL RVKMQMAUT
- Komenda CL GRTMQMAUT

## **Gdy zdarzenia konfiguracji uprawnień nie są generowane**

Komunikaty zdarzeń konfiguracji uprawnień nie są generowane w następujących okolicznościach:

- Gdy wykonanie komendy nie powiedzie się
- Gdy menedżer kolejek napotka błąd podczas próby umieszczenia komunikatu w kolejce zdarzeń, w takim przypadku komenda zakończy działanie, ale nie jest generowany żaden komunikat zdarzenia.
- Podczas tworzenia lub usuwania menedżera kolejek
- Gdy obiekt jest usuwany niezależnie od opcji **AUTHREC** w komendzie delete. Odpowiednie zdarzenie komendy pokazuje tę operację, która nie ma zastosowania do rekordu uprawnień dla poszczególnych użytkowników.

### **Pojęcia pokrewne**

["Zdarzenia komendy" na stronie 42](#page-41-0) Zdarzenia komend są powiadomieniami, że komenda MQSC lub PCF została uruchomiona pomyślnie.

### **Informacje pokrewne**

ODŚWIEŻ MENEDŻERA KOLEJEK

# **Przykładowy program do monitorowania zdarzeń instrumentacji na wielu platformach**

Produkt **amqsevt** formatuje zdarzenia instrumentacji, które menedżer kolejek może utworzyć i który jest dostarczany razem z produktem IBM MQ for Multiplatforms. Program odczytuje komunikaty z kolejek zdarzeń i formatuje je w postaci czytelnych łańcuchów.

Jako przykładowy program udostępniane są zarówno pliki źródłowe, jak i binarne. Przykład ten jest udostępniany na wszystkich platformach Multiplatforms, w tym w produkcie IBM i.

Pojedynczy plik binarny amqsevt (lub amqsevt.exe) jest dostarczany w zestawie plików przykładów i jest instalowany w katalogu próbek bin (tools\c\samples\bin lub bin64).

Pliki źródłowe amqsevta.c są również dostarczane w zestawie plików przykładów i są instalowane w katalogu przykładów, tj. tools\c\samples w systemie Windows.

Należy pamiętać, że program może odczytywać z wielu kolejek zdarzeń i subskrybować wiele tematów, korzystając z komendy MQCB w celu pobrania komunikatów.

W przypadku uruchamiania jako klient przykład może łączyć się z dowolnym menedżerem kolejek, w tym z produktem z/OS.

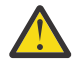

**Ostrzeżenie:** Programu można używać bez podawania żadnych parametrów, w którym to przypadku program próbuje połączyć się z domyślnym menedżerem kolejek i odczytywać komunikaty ze standardowego zestawu kolejek zdarzeń (SYSTEM.ADMIN. \*.ZDARZENIE).

W tej sytuacji program oczekuje na zawsze komunikaty, aż do zakończenia programu naciśnij klawisz Enter.

Jednak bardziej prawdopodobne jest użycie programu z opisanymi różnymi opcjami.

## **Składnia**

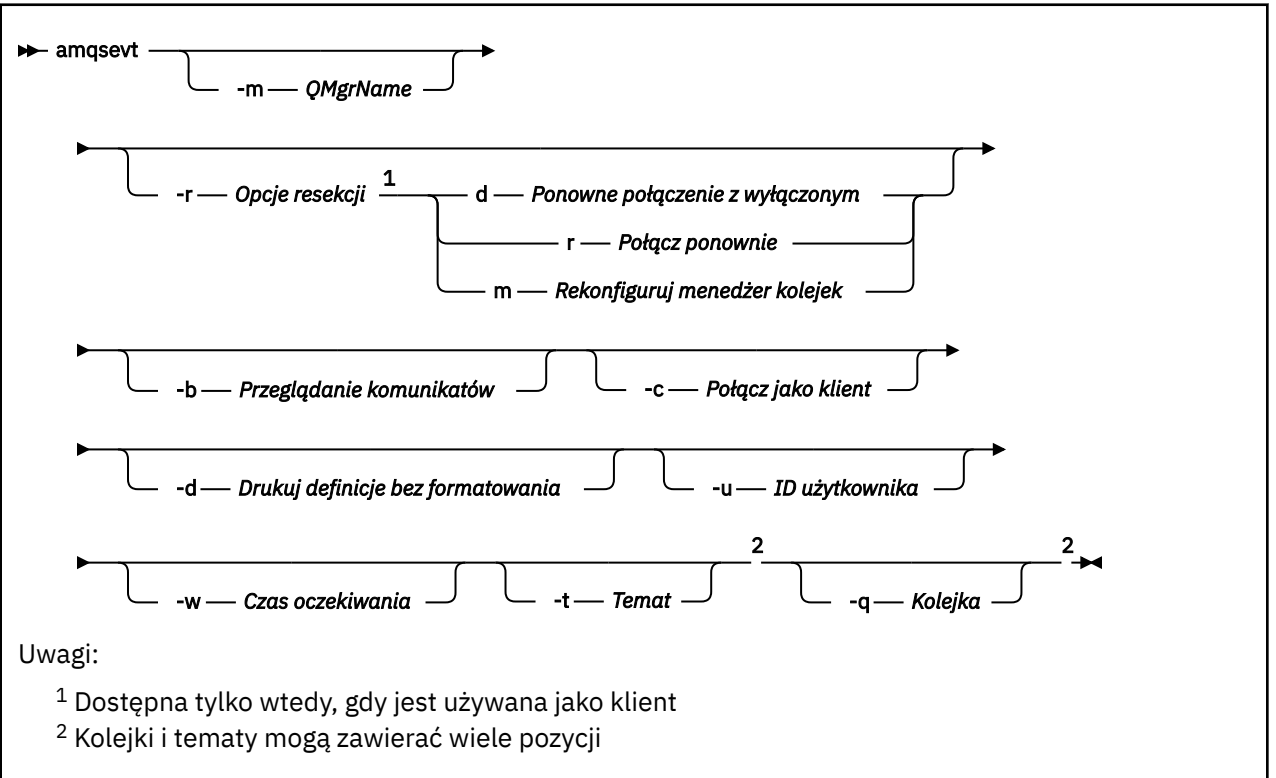

## **Parametry opcjonalne**

### **-m** *QueueManagerName*

Określ konkretny menedżer kolejek w celu odczytu zdarzeń.

#### **-r** *Reconnection Options*

Opcje automatycznego ponownego połączenia, gdy są używane jako klient. Możliwe wartości:

#### **d**

Połącz ponownie klienta z wyłączonym

#### **r**

Ponowne połączenie klienta

#### **m**

Ponowne połączenie menedżera kolejek

### **-b**

Przeglądanie tylko rekordów, a nie destruktywnie odczytywanie komunikatów

### **-c**

Wybiera połączenie jako klient.

### **-d**

Wybiera tryb drukowania użyty w drugim przykładzie. Stałe MQI są drukowane dokładnie tak, jak są wyświetlane w plikach nagłówkowych.

### **-u** *User ID*

Określ konkretnego użytkownika i powoduje wyświetlenie zapytania o hasło.

### **-w** *Wait*

Powoduje, że program kończy działanie, jeśli nie dotarły żadne komunikaty o zdarzeniach w ciągu określonej liczby sekund.

Należy pamiętać, że jeśli nie zostanie podany czas, program kończy się normalnie, gdy naciśniesz klawisz Enter.

# **-t** *Topic* **i**

**-q** *Queue*

Zarówno opcje **-q** , jak i **-t** mogą być wielokrotnie podawane w wierszu komend.

Dlatego możliwe jest odczytywanie danych z niektórych standardowych kolejek, a także z tematów (jeśli zdarzenia są do nich wysyłane) z jednego uruchomienia programu.

Jeśli w wierszu komend nie zostaną określone żadne kolejki ani tematy, otwierane są domyślne kolejki zdarzeń.

**Uwaga:** Program wykrywa, czy jest połączony z menedżerem kolejek produktu z/OS jako klient, a także odpowiednio zmienia domyślny zestaw kolejek zdarzeń, ponieważ produkt z/OS nie ma systemu SYSTEM.ADMIN.LOGGER.EVENT .

Gdy tematy są używane, program korzysta z nietrwałej subskrypcji z kolejką zarządzaną, dzięki czemu wszystkie elementy zostaną wyczyszczone po wyjściu z kolejki.

## **Przykładowe dane wyjściowe**

Poniższe dwa przykłady przedstawiają dane wyjściowe z programu.

W pierwszym przykładzie używana jest domyślna opcja formatowania, w której program pobiera definicję MQI pola i formatuje dane wyjściowe tak, aby dane wyjściowe były bardziej czytelne.

```
**** Message (320 Bytes) on Queue SYSTEM.ADMIN.QMGR.EVENT ****
                                  : Oueue Mgr Event
Reason : Unknown Alias Base Queue
Event created : 2015/06/17 13:47:07.02 GMT<br>Queue Mgr Name : 20003_A
  Queue Mgr Name<br>Queue Name
   Queue Name : EVT.NO.BASE.QUEUE
                                  : EVT.NOT.DEFINED<br>: Unix
  Appl Type<br>Appl Name
                                  : amqsput :<br>: Queue
  Base Type
```
W drugim przykładzie pokazano alternatywne formatowanie przy użyciu opcji -d , która nie próbuje tłumaczyć stałych MQI. Może to być zalecane w przypadku niektórych narzędzi skryptowych, które poszukaj konkretnych wartości MQI.

```
**** Message (320 Bytes) on Queue SYSTEM.ADMIN.QMGR.EVENT ****
                      : MOCMD O MGR EVENT
Reason : MQRC_UNKNOWN_ALIAS_BASE_Q
Event created : 2015/06/17 13:52:48.18 GMT
  MQCA_Q_MGR_NAME : V8003_A
 MQCA_Q_NAME : EVT.NO.BASE.QUEUE
 MQCA_BASE_OBJECT_NAME : EVT.NOT.DEFINED
 MQIA_APPL_TYPE : MQAT_UNIX
 MQCACF_APPL_NAME : amqsput
 MQIA BASE TYPE : MOOT Q
```
# **Przykład użycia**

W poniższym przykładzie przedstawiono sposób użycia więcej niż jednej kolejki:

```
amqsevt -m QM1 -q SYSTEM.ADMIN.QMGR.EVENT -q SYSTEM.ADMIN.PERM.EVENT -w 1
```
### **Pojęcia pokrewne**

["Monitorowanie zdarzeń" na stronie 5](#page-4-0)

Monitorowanie zdarzeń jest procesem wykrywania wystąpień *zdarzeń instrumentacji* w sieci menedżera kolejek. Zdarzenie instrumentacji jest logiczną kombinacją zdarzeń, które są wykrywane przez menedżer kolejek lub instancję kanału. Takie zdarzenie powoduje, że menedżer kolejek lub instancja kanału umieją umieścić w kolejce zdarzeń specjalny komunikat o nazwie *komunikat zdarzenia*.

["Zdarzenia instrumentacji" na stronie 6](#page-5-0)

<span id="page-54-0"></span>Zdarzenie instrumentacji jest logiczną kombinacją warunków, które menedżer kolejek lub instancja kanału wykrywa i umieszcza specjalny komunikat o nazwie *komunikat zdarzenia*w kolejce zdarzeń.

### **Odsyłacze pokrewne**

["Przykładowy program C do monitorowania kolejki zdarzeń programu rejestrującego" na stronie 46](#page-45-0) Ta strona służy do wyświetlania przykładowego programu w języku C, który monitoruje kolejkę zdarzeń programu rejestrującego pod kątem nowych komunikatów o zdarzeniach, odczytuje te komunikaty i umieszcza treść komunikatu w celu stdout.

### **Informacje pokrewne**

programowanie w języku C

# **Monitorowanie komunikatów**

Monitorowanie komunikatów jest procesem identyfikowania trasy, która została przejęta przez sieć menedżera kolejek. Po zidentyfikowaniu typów działań i sekwencji działań wykonywanych w imieniu komunikatu można określić trasę komunikatu.

Ponieważ komunikat przechodzi przez sieć menedżera kolejek, różne procesy wykonują działania w imieniu tego komunikatu. Aby określić trasę komunikatu, należy użyć jednej z następujących technik:

- Aplikacja trasy wyświetlania IBM MQ (dspmqrte)
- Zapis aktywności
- Przesyłanie komunikatów na trasie śledzenia

Te techniki generują komunikaty specjalne, które zawierają informacje o działaniach wykonywanych w komunikacie w postaci przekazanej przez sieć menedżera kolejek. Aby osiągnąć następujące cele, należy użyć informacji zwracanych w tych komunikatach specjalnych:

- Rejestrowanie działania komunikatu.
- Określ ostatnie znane położenie komunikatu.
- Wykrywanie problemów z routingami w sieci menedżera kolejek.
- Pomoc w określaniu przyczyn problemów z routingami w sieci menedżera kolejek.
- Upewnij się, że sieć menedżera kolejek działa poprawnie.
- Zapoznanie się z uruchomieniem sieci menedżera kolejek.
- Śledzenie opublikowanych komunikatów.

### **Informacje pokrewne**

Typy komunikatów

# **Działania i operacje**

Działania są dyskretnymi działaniami, które aplikacja wykonuje w imieniu komunikatu. Działania składają się z operacji, które są pojedynczymi elementami pracy wykonywanego przez aplikację.

Przykładami działań są następujące działania:

- Agent kanału komunikatów (MCA) wysyła komunikat z kolejki transmisji w dół kanału.
- Agent MCA odbiera komunikat z kanału i umieszcza go w swojej kolejce docelowej.
- Aplikacja pobierający komunikat z kolejki i umieszczając komunikat odpowiedzi w odpowiedzi.
- Mechanizm publikowania/subskrypcji produktu IBM MQ przetwarza komunikat.

Działania składają się z jednej lub wielu *operacji*. Operacje to pojedyncze elementy pracy wykonywane przez aplikację. Na przykład działanie agenta MCA wysyłającego komunikat z kolejki transmisji w dół kanału składa się z następujących operacji:

- 1. Pobieranie komunikatu z kolejki transmisji (operacja *Get* ).
- 2. Wysyłanie komunikatu w dół kanału (operacja *Wyślij* ).

W sieci publikowania/subskrypcji działanie mechanizmu publikowania/subskrypcji produktu IBM MQ umożliwia przetwarzanie komunikatu o następujących operacjach:

- 1. Umieszczanie komunikatu w łańcuchu tematu (operacja *Put* ).
- 2. Zero lub więcej operacji dla każdego subskrybentów, które są brane pod uwagę przy odbiorze komunikatu (operacja *Publikuj* , operacja *Odrzucone publikowanie* lub operacja *Wykluczona operacja publikowania* ).

# **Informacje z działalności**

Istnieje możliwość zidentyfikowania sekwencji działań wykonywanych na komunikacie przez zarejestrowanie informacji, ponieważ komunikat jest kierowany przez sieć menedżera kolejek. Trasę komunikatu można określić za pośrednictwem sieci menedżera kolejek z sekwencji działań wykonywanych w komunikacie, a także uzyskać następujące informacje:

### **Ostatnie znane położenie komunikatu**

Jeśli komunikat nie dotrze do zamierzonego miejsca docelowego, można określić ostatnie znane położenie komunikatu z pełnej lub częściowej trasy komunikatów.

### **Problemy z konfiguracją w sieci menedżera kolejek**

Podczas badania trasy komunikatu za pośrednictwem sieci menedżera kolejek może się okazać, że komunikat nie został wyświetlony w oczekiwanym miejscu. Istnieje wiele powodów, dla których może to wystąpić, na przykład, jeśli kanał jest nieaktywny, komunikat może przyjąć alternatywną trasę.

W przypadku aplikacji publikowania/subskrypcji można również określić trasę komunikatu publikowanego do tematu oraz wszystkie komunikaty, które przepłyną w sieci menedżera kolejek w wyniku publikowania w subskrybentach.

W takich sytuacjach administrator systemu może określić, czy w sieci menedżera kolejek występują jakieś problemy, a jeśli jest to właściwe, należy je poprawić.

# **Trasy komunikatów**

W zależności od przyczyny określenia trasy komunikatu można użyć następujących metod ogólnych:

## **Korzystanie z informacji o działaniach zarejestrowanych dla komunikatu trasy śledzenia**

Komunikaty trasy śledzenia rejestrują informacje o działaniach w określonym celu. Można ich użyć do określenia problemów z konfiguracją w sieci menedżera kolejek lub do określenia ostatniego znanego położenia komunikatu. Jeśli zostanie wygenerowany komunikat trasy śledzenia w celu określenia ostatniego znanego miejsca komunikatu, który nie osiągnął zamierzonego miejsca docelowego, może on naśladować oryginalny komunikat. Powoduje to, że komunikat trasy śledzenia jest największą szansą na podążanie trasą za pomocą oryginalnego komunikatu.

Aplikacja trasy wyświetlania IBM MQ może generować komunikaty trasy śledzenia.

## **Korzystanie z informacji o działaniach zarejestrowanych dla oryginalnego komunikatu**

Istnieje możliwość włączenia dowolnego komunikatu dla rejestrowania działań i rejestrowania informacji o działaniach zarejestrowanych w jego imieniu. Jeśli komunikat nie dociska do zamierzonego miejsca docelowego, można użyć zarejestrowanych informacji o działaniu w celu określenia ostatniego znanego położenia komunikatu. Korzystając z informacji o działaniu z oryginalnego komunikatu, można określić najdokładniejszą możliwią trasę komunikatu, co prowadzi do ostatniego znanego miejsca. Aby można było użyć tego podejścia, należy włączyć oryginalny komunikat dla rejestrowania aktywności.

**Ostrzeżenie:** Należy unikać włączania wszystkich komunikatów w sieci menedżera kolejek w celu rejestrowania działań. Komunikaty włączone dla rejestrowania działań mogą zawierać wiele raportów aktywności wygenerowanych w ich imieniu. Jeśli każdy komunikat w sieci menedżera kolejek jest włączony dla rejestrowania działań, ruch w sieci menedżera kolejek może zwiększyć się do niedopuszczalnego poziomu.

## **Pojęcia pokrewne**

["Monitorowanie komunikatów" na stronie 55](#page-54-0)

Monitorowanie komunikatów jest procesem identyfikowania trasy, która została przejęta przez sieć menedżera kolejek. Po zidentyfikowaniu typów działań i sekwencji działań wykonywanych w imieniu komunikatu można określić trasę komunikatu.

### "Techniki kierowania komunikatów" na stronie 57

Rejestrowanie działań i przesyłanie komunikatów z trasy śledzenia to techniki umożliwiające rejestrowanie informacji o działaniach dla komunikatu, ponieważ jest on kierowany przez sieć menedżera kolejek.

### ["Przesyłanie komunikatów na trasie śledzenia" na stronie 64](#page-63-0)

Przesyłanie komunikatów trasy śledzenia jest to technika, która używa *komunikatów śledzenia trasy* do rejestrowania informacji o działaniach dla komunikatu. Przesyłanie komunikatów trasy śledzenia polega na wysłaniu komunikatu trasy śledzenia do sieci menedżera kolejek.

## **Informacje pokrewne**

Pisanie własnych agentów kanałów komunikatów

# **Techniki kierowania komunikatów**

Rejestrowanie działań i przesyłanie komunikatów z trasy śledzenia to techniki umożliwiające rejestrowanie informacji o działaniach dla komunikatu, ponieważ jest on kierowany przez sieć menedżera kolejek.

### **Zapis aktywności**

Jeśli dla komunikatu określono odpowiednią opcję raportu, żądania te generują *raporty aktywności* , ponieważ są kierowane przez sieć menedżera kolejek. Gdy aplikacja wykonuje działanie w imieniu komunikatu, raport aktywności może zostać wygenerowany i dostarczony do odpowiedniej lokalizacji. Raport działania zawiera informacje na temat działania, które zostało wykonane w komunikacie.

Informacje o działaniach zebrane przy użyciu raportów działań muszą zostać ustawione w kolejności, w jakiej można określić trasę komunikatu.

## **Przesyłanie komunikatów na trasie śledzenia**

*Przesyłanie komunikatów trasy śledzenia* to technika, która polega na wysłaniu *komunikatu trasy śledzenia* do sieci menedżera kolejek. Gdy aplikacja wykonuje działanie w imieniu komunikatu trasy śledzenia, informacje o działaniach mogą być gromadzone w danych komunikatu z komunikatu trasy śledzenia lub można wygenerować raporty działań. Jeśli informacje o działaniu są gromadzone w danych komunikatu trasy śledzenia, gdy dociera do swojej kolejki docelowej, komunikat odpowiedzi trasy śledzenia zawierający wszystkie informacje z komunikatu trasy śledzenia może zostać wygenerowany i dostarczony do odpowiedniej lokalizacji.

Ze względu na to, że komunikat trasy śledzenia jest dedykowany do rejestrowania sekwencji działań wykonywanych w jego imieniu, dostępne są więcej opcji przetwarzania w porównaniu z zwyklą komunikatami, które żądają raportów działań.

## **Porównanie rejestrowania działań i komunikatów trasy śledzenia**

Zarówno rejestrowanie działań, jak i przesyłanie komunikatów z wykorzystaniem trasy śledzenia mogą udostępniać informacje o działaniach w celu określenia trasy, która została przejęta przez sieć menedżera kolejek. Obie metody mają swoje zalety.

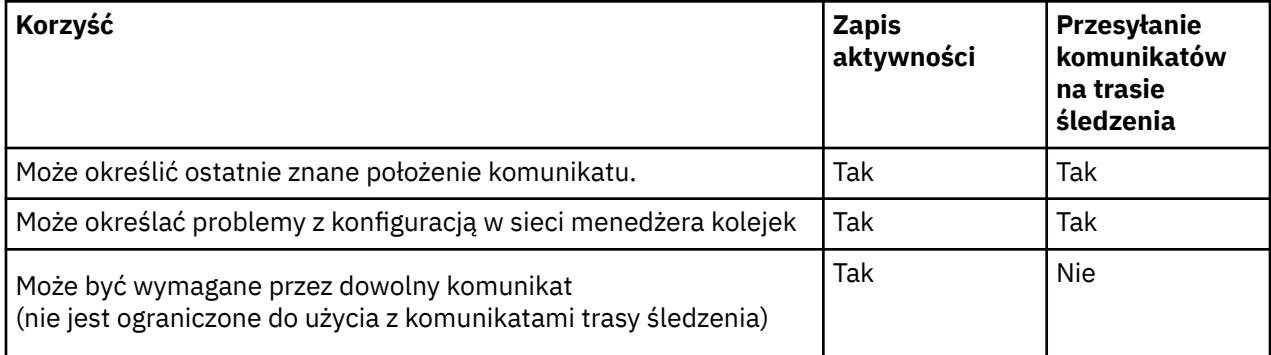

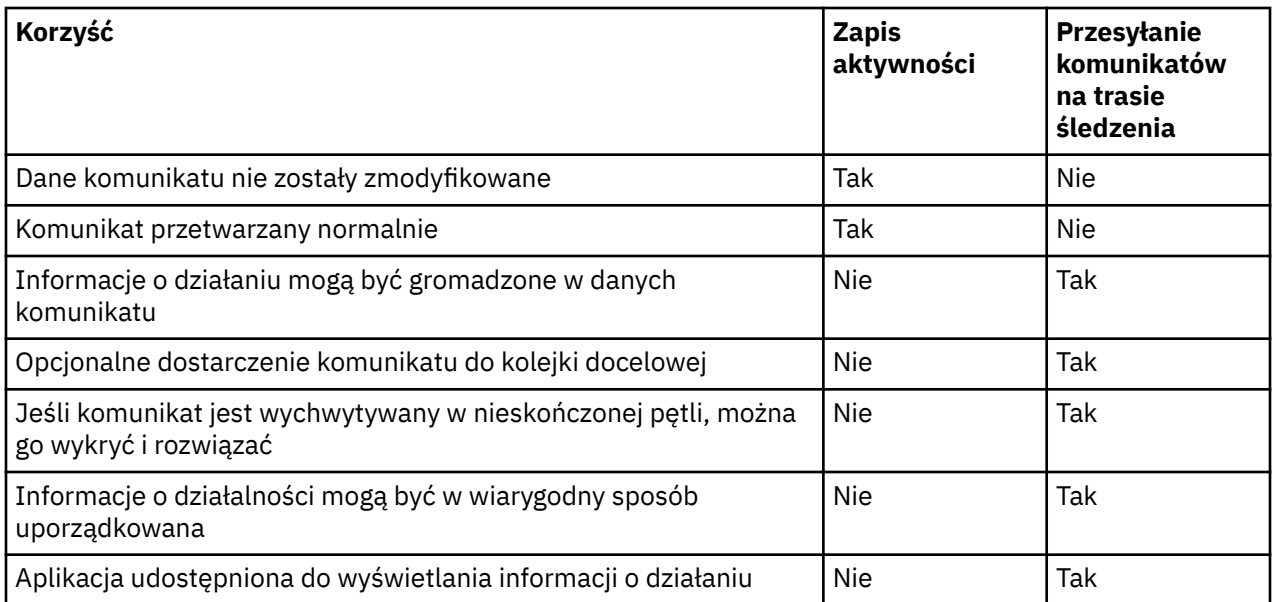

# **Kompletność trasy komunikatów**

W niektórych przypadkach nie jest możliwe zidentyfikowanie pełnej sekwencji działań wykonywanych w imieniu komunikatu, dlatego można określić tylko częściową trasę komunikatu. Na kompletność trasy komunikatów wpływa bezpośrednio sieć menedżera kolejek, za pośrednictwem której kierowane są komunikaty. Kompletność trasy komunikatów zależy od poziomu menedżerów kolejek w sieci menedżera kolejek w następujący sposób:

## **Menedżery kolejek w produkcie IBM WebSphere MQ 6.0 i kolejne wydania**

Aplikacje MCA i aplikacje napisane przez użytkownika połączone z menedżerami kolejek w produkcie IBM WebSphere MQ 6.0 lub w kolejnych wydaniach mogą rejestrować informacje związane z działaniami wykonywaną w imieniu komunikatu. Rejestrowanie informacji o działaniu jest kontrolowane przez atrybuty menedżera kolejek ACTIVREC i ROUTEREC. Jeśli sieć menedżera kolejek składa się z menedżerów kolejek tylko w systemie IBM WebSphere MQ 6.0 lub w kolejnych wydaniach, można określić kompletne trasy komunikatów.

## **Menedżery kolejek przed IBM WebSphere MQ 6.0**

Aplikacje połączone z menedżerami kolejek przed IBM WebSphere MQ 6.0 **nie** rejestrują działań, które zostały przez nie wykonane w imieniu komunikatu. Jeśli sieć menedżera kolejek zawiera dowolny menedżer kolejek wcześniejszy niż IBM WebSphere MQ 6.0, można określić tylko częściową trasę komunikatu.

# **Sposób przechowywania informacji o działaniach**

Produkt IBM MQ zapisuje informacje o działaniach w raportach aktywności, komunikatach trasy śledzenia lub komunikatach odpowiedzi trasy śledzenia. W każdym przypadku informacje są przechowywane w strukturze nazywanych grupą PCF *Działanie* . Komunikat trasy śledzenia lub komunikat odpowiedzi trasy śledzenia może zawierać wiele grup działania PCF, w zależności od liczby działań wykonywanych w komunikacie. Raporty działań zawierają jedną grupę aktywności PCF, ponieważ dla każdej zarejestrowanej aktywności generowany jest osobny raport aktywności.

W przypadku przesyłania komunikatów na trasie śledzenia mogą być rejestrowane dodatkowe informacje. Te dodatkowe informacje są przechowywane w strukturze nazywanych grupą PCF *TraceRoute* . Grupa TraceRoute PCF zawiera pewną liczbę struktur PCF, które są używane do przechowywania dodatkowych informacji o działaniach, a także do określania opcji określających sposób obsługi komunikatu trasy śledzenia w czasie, gdy jest on kierowany przez sieć menedżera kolejek.

### **Pojęcia pokrewne**

["Zapis aktywności" na stronie 59](#page-58-0)

<span id="page-58-0"></span>Rejestrowanie działań to technika określania tras, które komunikaty są wysyłane za pośrednictwem sieci menedżera kolejek. W celu określenia trasy, która została podjęta przez komunikat, rejestrowane są działania wykonywane w imieniu komunikatu.

## ["Przesyłanie komunikatów na trasie śledzenia" na stronie 64](#page-63-0)

Przesyłanie komunikatów trasy śledzenia jest to technika, która używa *komunikatów śledzenia trasy* do rejestrowania informacji o działaniach dla komunikatu. Przesyłanie komunikatów trasy śledzenia polega na wysłaniu komunikatu trasy śledzenia do sieci menedżera kolejek.

### **Odsyłacze pokrewne**

["Grupa PCF TraceRoute" na stronie 70](#page-69-0)

Atrybuty w grupie PCF *TraceRoute* sterują zachowaniem komunikatu trasy śledzenia. Grupa *TraceRoute* PCF znajduje się w danych komunikatu każdego komunikatu trasy śledzenia.

["Dane komunikatu raportu aktywności" na stronie 105](#page-104-0)

Ta strona służy do wyświetlania parametrów zawartych w grupie PCF *Działanie* w komunikacie raportu aktywności. Niektóre parametry są zwracane tylko wtedy, gdy wykonywane są konkretne operacje.

# **Zapis aktywności**

Rejestrowanie działań to technika określania tras, które komunikaty są wysyłane za pośrednictwem sieci menedżera kolejek. W celu określenia trasy, która została podjęta przez komunikat, rejestrowane są działania wykonywane w imieniu komunikatu.

W przypadku korzystania z rejestrowania działań każde działanie wykonywane w imieniu komunikatu może zostać zarejestrowane w raporcie działań. Raport aktywności to typ komunikatu raportu. Każdy raport działań zawiera informacje na temat aplikacji, która wykonała działanie w imieniu komunikatu, kiedy to działanie miało miejsce, oraz informacje o operacjach wykonanych w ramach działania. Raporty działań są zwykle dostarczane do kolejki odpowiedzi, w której są gromadzone razem. Zapoznając się z raportami dotyczącymi działań powiązanych z komunikatem, można określić trasę, którą komunikat przejął za pośrednictwem sieci menedżera kolejek.

# **Użycie raportu aktywności**

Gdy komunikaty są kierowane przez sieć menedżera kolejek, raporty aktywności mogą być generowane. Informacje o raportach aktywności można wykorzystać w następujący sposób:

## **Określanie ostatniego znanego położenia komunikatu**

Jeśli komunikat, dla którego włączono rejestrowanie działań, nie osiągnie zamierzonego miejsca docelowego, raporty działań wygenerowane dla komunikatu w miarę jego kierowania za pośrednictwem sieci menedżera kolejek mogą zostać zbadane w celu określenia ostatniego znanego miejsca komunikatu.

### **Określanie problemów z konfiguracją za pomocą sieci menedżera kolejek**

W sieci menedżera kolejek może zostać wysłana pewna liczba komunikatów, które mogą być włączone do rejestrowania aktywności. Zapoznając się ze sprawozdaniami z działalności związanymi z każdym komunikatem, może się stać oczywiste, że nie podjęli oczekiwanej trasy. Istnieje wiele powodów, dla których może to nastąpić, na przykład kanał mógł zostać zatrzymany, wymuszając tym samym komunikat, aby wybrać trasę alternatywną. W takich sytuacjach administrator systemu może określić, czy w sieci menedżera kolejek występują jakieś problemy, a jeśli istnieją, należy je poprawić.

**Uwaga:** Rejestrowania działań w połączeniu z komunikatami trasy śledzenia można używać przy użyciu aplikacji trasy wyświetlania produktu IBM MQ .

# **Format raportu aktywności**

Raporty działań to komunikaty PCF generowane przez aplikacje, które wykonały działanie w imieniu komunikatu. Raporty działań są standardowymi komunikatami raportu IBM MQ , które zawierają deskryptor komunikatu i dane komunikatu, w następujący sposób:

### **Deskryptor komunikatu**

• Struktura MQMD

### <span id="page-59-0"></span>**Dane komunikatu**

- Osadzony nagłówek PCF (MQEPH)
- Dane komunikatu raportu aktywności

Dane komunikatu działania składają się z grupy PCF *Działanie* , a jeśli są generowane dla komunikatu trasy śledzenia, grupy *TraceRoute* PCF.

#### **Informacje pokrewne**

MQMD-deskryptor komunikatu MQEPH-osadzony nagłówek PCF

## *Sterowanie rejestrowaniem aktywności*

Włącz rejestrowanie aktywności na poziomie menedżera kolejek. Aby włączyć całą sieć menedżera kolejek, należy indywidualnie włączyć każdy menedżer kolejek w sieci na potrzeby rejestrowania działań. Jeśli aktywuje się więcej menedżerów kolejek, generowane są kolejne raporty aktywności.

## **O tym zadaniu**

Aby wygenerować raporty aktywności dla komunikatu, ponieważ jest ono kierowane przez menedżer kolejek: zdefiniuj komunikat, aby żądał raportów działań; włącz menedżer kolejek na potrzeby rejestrowania działań i upewnij się, że aplikacje wykonujące działania w komunikacie są w stanie generować raporty działań.

Jeśli raporty aktywności nie mają być generowane dla komunikatu, ponieważ jest on kierowany przez menedżer kolejek, *wyłącz* menedżer kolejek w celu rejestrowania działań.

## **Procedura**

- 1. Zażądaj raportów dotyczących działań dla komunikatu
	- a) W deskryptorze komunikatu dla komunikatu określ wartość MQRO\_ACTIVITY w polu *Raport* .
	- b) W deskryptorze komunikatu komunikatu podaj nazwę kolejki odpowiedzi w polu *ReplyToQ* .

**Ostrzeżenie:** Należy unikać włączania wszystkich komunikatów w sieci menedżera kolejek w celu rejestrowania działań. Komunikaty włączone dla rejestrowania działań mogą zawierać wiele raportów aktywności wygenerowanych w ich imieniu. Jeśli każdy komunikat w sieci menedżera kolejek jest włączony dla rejestrowania działań, ruch w sieci menedżera kolejek może zwiększyć się do niedopuszczalnego poziomu.

2. Włącz lub wyłącz menedżer kolejek na potrzeby rejestrowania działań.

Aby zmienić wartość atrybutu menedżera kolejek, należy użyć komendy MQSC ALTER QMGR, określając parametr ACTIVREC. Możliwe wartości:

#### **MSG**

Menedżer kolejek jest włączony dla rejestrowania działań. Wszystkie wygenerowane raporty aktywności są dostarczane do kolejki odpowiedzi określonej w deskryptorze komunikatu komunikatu. Jest to wartość domyślna.

### **QUEUE**

Menedżer kolejek jest włączony dla rejestrowania działań. Wszystkie wygenerowane raporty aktywności są dostarczane do lokalnej kolejki systemowej SYSTEM.ADMIN.ACTIVITY.QUEUE. Kolejka systemowa może być również używana do przekazywania raportów aktywności do wspólnej kolejki.

#### **WYŁĄCZONE**

Menedżer kolejek jest wyłączony dla rejestrowania działań. Żadne raporty aktywności nie są generowane w zasięgu tego menedżera kolejek.

Na przykład, aby umożliwić menedżerowi kolejek rejestrowanie działań i określić, że wszystkie wygenerowane raporty aktywności są dostarczane do lokalnej kolejki systemowej SYSTEM.ADMIN.ACTIVITY.QUEUE, użyj następującej komendy MQSC:

ALTER QMGR ACTIVREC(QUEUE)

**Zapamiętaj:** Po zmodyfikowaniu atrybutu menedżera kolejek *ACTIVREC* działający agent MCA nie wykrywa zmiany, dopóki kanał nie zostanie zrestartowany.

- 3. Upewnij się, że aplikacja korzysta z tego samego algorytmu, co MCAs, aby określić, czy ma być generowany raport aktywności dla komunikatu:
	- a) Sprawdź, czy komunikat zażądał wygenerowania raportów aktywności.
	- b) Sprawdź, czy menedżer kolejek, w którym znajduje się aktualnie komunikat, jest włączony dla rejestrowania aktywności.
	- c) Umieść raport aktywności w kolejce określonej za pomocą atrybutu menedżera kolejek *ACTIVREC*

## *Konfigurowanie wspólnej kolejki dla raportów działań*

Aby określić położenia raportów dotyczących działań powiązanych z konkretnym komunikatem, gdy raporty są dostarczane do lokalnej kolejki systemowej, bardziej wydajne jest użycie wspólnej kolejki w pojedynczym węźle.

## **Zanim rozpoczniesz**

Ustaw parametr **ACTIVREC** , aby włączyć menedżer kolejek na potrzeby rejestrowania działań oraz aby określić, że wszystkie wygenerowane raporty aktywności są dostarczane do lokalnej kolejki systemowej SYSTEM.ADMIN.ACTIVITY.QUEUE.

## **O tym zadaniu**

Jeśli liczba menedżerów kolejek w sieci menedżera kolejek jest ustawiona w taki sposób, aby dostarczała raporty o aktywności do lokalnej kolejki systemowej, może być czasochłonna w celu określenia lokalizacji raportów dotyczących działań związanych z konkretnym komunikatem. Alternatywnie można użyć pojedynczego węzła, który jest menedżerem kolejek, który udostępnia wspólną kolejkę. Wszystkie menedżery kolejek w sieci menedżera kolejek mogą dostarczać raporty aktywności do tej wspólnej kolejki. Korzyścią z użycia wspólnej kolejki jest fakt, że menedżery kolejek nie muszą dostarczać raportów o aktywności do kolejki odpowiedzi określonej w komunikacie, a podczas określania położenia raportów dotyczących działań powiązanych z komunikatem zapytanie tylko o jedną kolejkę.

Aby skonfigurować wspólną kolejkę, wykonaj następujące kroki:

## **Procedura**

- 1. Wybierz lub zdefiniuj menedżer kolejek jako pojedynczy węzeł
- 2. W jednym węźle wybierz lub zdefiniuj kolejkę, która będzie używana jako wspólna kolejka
- 3. Na wszystkich menedżerach kolejek, w których raporty aktywności mają być dostarczane do wspólnej kolejki, ponownie zdefiniuj lokalną kolejkę systemową SYSTEM.ADMIN.ACTIVITY.QUEUE jako definicję kolejki zdalnej:
	- a) Określ nazwę pojedynczego węzła jako nazwę zdalnego menedżera kolejek
	- b) Podaj nazwę wspólnej kolejki jako nazwę kolejki zdalnej

## *Określanie informacji o trasie komunikatu*

Aby określić trasę komunikatu, uzyskaj informacje z zebranych raportów o aktywności. Określ, czy w kolejce odpowiedzi znajduje się wystarczająca liczba raportów aktywności, aby umożliwić określenie wymaganych informacji i uporządkować raporty dotyczące działań w kolejności.

# **O tym zadaniu**

Kolejność, w jakiej raporty aktywności są umieszczane w kolejce odpowiedzi, niekoniecznie koreluje z kolejnością, w jakiej zostały wykonane działania. Raporty działań należy zamawiać ręcznie, o ile nie są generowane dla komunikatu trasy śledzenia, w którym to przypadku można użyć aplikacji trasy wyświetlania produktu IBM MQ w celu zamówienia raportów dotyczących działań.

Określ, czy w kolejce odpowiedzi znajdują się wystarczające raporty aktywności, aby uzyskać informacje niezbędne do uzyskania informacji:

## **Procedura**

- 1. Zidentyfikuj wszystkie pokrewne raporty dotyczące działań w kolejce odpowiedzi, porównując identyfikatory raportów z działań i oryginalnego komunikatu. Należy upewnić się, że została ustawiona opcja raportu oryginalnego komunikatu w taki sposób, że raporty aktywności mogą być skorelowane z oryginalnym komunikatem.
- 2. Zamów zidentyfikowane raporty aktywności z kolejki odpowiedzi.
	- Z raportu działań można użyć następujących parametrów:

### *OperationType*

Typy wykonywanych operacji mogą umożliwić określenie raportu aktywności, który został wygenerowany bezpośrednio przed, lub po, bieżącym raportem aktywności.

Na przykład raport aktywności określa, że agent MCA wysłał komunikat z kolejki transmisji w dół kanału. Ostatnia operacja szczegółowa w raporcie aktywności ma wartość *OperationType* send oraz szczegółowe informacje o tym, że komunikat został wysłany za pomocą kanału CH1do docelowego menedżera kolejek QM1. Oznacza to, że następne działanie wykonywane w komunikacie będzie miało miejsce w menedżerze kolejek QM1i zostanie rozpoczęte przy użyciu operacji receive z kanału CH1. Korzystając z tych informacji, można zidentyfikować następny raport aktywności, udostępniając go i który został nabyty.

### *OperationDate* **i** *OperationTime*

Istnieje możliwość określenia ogólnego porządku działań, począwszy od dat i godzin operacji w każdym raporcie o działaniu.

**Ostrzeżenie:** O ile każdy menedżer kolejek w sieci menedżera kolejek nie ma zsynchronizowanych zegarów systemowych, porządkowanie według daty i godziny nie gwarantuje, że raporty aktywności są w poprawnej kolejności. Kolejność należy określić ręcznie.

Kolejność raportów działań reprezentuje trasę lub częściową trasę, którą komunikat przejął za pośrednictwem sieci menedżera kolejek.

3. Uzyskaj potrzebne informacje z informacji o działaniu w uporządkowanych raportach dotyczących działań.

W przypadku braku wystarczających informacji na temat tego komunikatu może być możliwe uzyskanie dalszych raportów dotyczących działań.

## *Pobieranie kolejnych raportów dotyczących działań*

Aby określić trasę komunikatu, muszą być dostępne wystarczające informacje z zebranych raportów działań. W przypadku pobrania raportów dotyczących działań powiązanych z komunikatem z kolejki odpowiedzi, który został określony przez komunikat, ale nie masz niezbędnych informacji, poszukaj dalszych raportów dotyczących działań.

## **O tym zadaniu**

Aby określić położenia wszystkich kolejnych raportów działań, wykonaj następujące kroki:

# **Procedura**

- 1. W przypadku wszystkich menedżerów kolejek w sieci menedżera kolejek, które dostarczają raporty aktywności do wspólnej kolejki, pobieraj raporty działań ze wspólnej kolejki o identyfikatorze *CorrelId* , który jest zgodny z *MsgId* oryginalnego komunikatu.
- 2. W przypadku wszystkich menedżerów kolejek w sieci menedżera kolejek, które nie dostarczają raportów o aktywności do wspólnej kolejki, należy pobrać raporty dotyczące działań w następujący sposób:
	- a) Sprawdź istniejące raporty działań, aby zidentyfikować menedżery kolejek, przez które komunikat został skierowany.
	- b) W przypadku tych menedżerów kolejek należy zidentyfikować menedżery kolejek, które są włączone dla rejestrowania działań.
	- c) W przypadku tych menedżerów kolejek należy zidentyfikować wszystkie, które nie zostały zwrócone przez raporty aktywności do określonej kolejki odpowiedzi.
	- d) Dla każdego z menedżerów kolejek, które identyfikują, sprawdź kolejkę systemową SYSTEM.ADMIN.ACTIVITY.QUEUE i pobiera wszystkie raporty aktywności, które mają identyfikator *CorrelId* , który jest zgodny z wartością *MsgId* oryginalnego komunikatu.
	- e) Jeśli w kolejce systemowej nie znajdują się żadne raporty o aktywności, należy sprawdzić kolejkę niedostarczanych komunikatów menedżera kolejek, jeśli taka kolejka istnieje.

Raport aktywności może zostać dostarczony do kolejki niedostarczonych komunikatów tylko wtedy, gdy ustawiona jest opcja raportu MQRO\_DEAD\_LETTER\_Q.

3. Uporządkuj wszystkie uzyskane raporty o aktywności w kolejności.

Następnie kolejność raportów dotyczących działań reprezentuje trasę lub częściową trasę, którą odebrał komunikat.

4. Uzyskaj potrzebne informacje z informacji o działaniu w uporządkowanych raportach dotyczących działań.

W niektórych okolicznościach zarejestrowane informacje o działaniu nie mogą dotrzeć do określonej kolejki odpowiedzi, wspólnej kolejki lub kolejki systemowej.

# *Okoliczności, w których informacje o działalności nie są nabywane*

Aby określić kompletną sekwencję działań wykonywanych w imieniu komunikatu, należy uzyskać informacje związane z każdym działaniem. Jeśli informacje dotyczące dowolnego działania nie zostały zarejestrowane lub nie zostały pozyskane, można określić tylko częściową sekwencję działań.

Informacje o działaniu nie są rejestrowane w następujących okolicznościach:

- Komunikat jest przetwarzany przez menedżer kolejek wcześniejszy niż IBM WebSphere MQ 6.0.
- Komunikat jest przetwarzany przez menedżer kolejek, który nie jest włączony dla rejestrowania działań.
- Aplikacja, która oczekiwała na przetworzenie komunikatu, nie jest uruchomiona.

Zarejestrowane informacje o działaniu nie są w stanie dotrzeć do określonej kolejki odpowiedzi w następujących okolicznościach:

- Nie zdefiniowano kanału do kierowania raportów aktywności do kolejki odpowiedzi.
- Kanał do kierowania raportów aktywności do kolejki odpowiedzi nie jest uruchomiony.
- Definicja kolejki zdalnej do kierowania raportów aktywności z powrotem do menedżera kolejek, w którym rezyduje kolejka zwrotna (alias menedżera kolejek), nie jest zdefiniowana.
- Użytkownik, który wygenerował oryginalny komunikat, nie ma możliwości otwarcia ani wprowadzenia uprawnień do aliasu menedżera kolejek.
- Użytkownik, który wygenerował oryginalny komunikat, nie jest otwarty ani nie ma uprawnień do kolejki odpowiedzi.
- Kolejka zwrotna została zablokowana.

Zarejestrowane informacje o działaniu nie mogą dotrzeć do kolejki systemowej lub do wspólnej kolejki w następujących okolicznościach:

- <span id="page-63-0"></span>• Jeśli wspólna kolejka ma być używana i nie ma zdefiniowanego kanału, aby kierować raporty aktywności do wspólnej kolejki.
- Jeśli wspólna kolejka ma być używana, a kanał do kierowania raportów działań do wspólnej kolejki nie jest uruchomiony.
- Jeśli używana jest wspólna kolejka, a kolejka systemowa jest niepoprawnie zdefiniowana.
- Użytkownik, który wygenerował oryginalny komunikat, nie ma możliwości otwarcia ani wprowadzenia uprawnień do kolejki systemowej.
- Kolejka systemowa została zablokowana.
- Jeśli używana jest wspólna kolejka, a użytkownik, który wygenerował oryginalny komunikat, nie ma możliwości otwarcia lub wprowadzenia uprawnień do wspólnej kolejki,
- Jeśli wspólna kolejka ma być używana, a kolejka wspólna jest zablokowana.

W tych okolicznościach, jeśli raport aktywności nie ma określonej opcji raportu MQRO\_DISCARD\_MSG, raport aktywności może zostać pobrany z kolejki niewysłanych komunikatów, jeśli został on zdefiniowany w menedżerze kolejek, w którym odrzucono raport z działania. Raport aktywności ma tę opcję raportu tylko wtedy, gdy oryginalny komunikat, z którego wygenerowano raport aktywności, miał zarówno MQRO\_PASS\_DISCARD\_AND\_WAŻNOŚCI, jak i MQRO\_DISCARD\_MSG określone w polu Raport deskryptora komunikatu.

# **Przesyłanie komunikatów na trasie śledzenia**

Przesyłanie komunikatów trasy śledzenia jest to technika, która używa *komunikatów śledzenia trasy* do rejestrowania informacji o działaniach dla komunikatu. Przesyłanie komunikatów trasy śledzenia polega na wysłaniu komunikatu trasy śledzenia do sieci menedżera kolejek.

Jako że komunikat trasy śledzenia jest kierowany przez sieć menedżera kolejek, rejestrowane są informacje o działaniu. Informacje dotyczące tego działania obejmują informacje o aplikacjach, które wykonały działania, podczas ich wykonywania oraz operacje, które zostały wykonane w ramach działań. Informacje zapisane przy użyciu funkcji przesyłania komunikatów śledzenia trasy można wykorzystać w następujących celach:

#### **Aby określić ostatnie znane położenie komunikatu**

Jeśli komunikat nie dociska do zamierzonego miejsca docelowego, można użyć informacji o działaniu zarejestrowanych dla komunikatu trasy śledzenia w celu określenia ostatniego znanego położenia komunikatu. Komunikat trasy śledzenia jest wysyłany do sieci menedżera kolejek o tym samym miejscu docelowym, co oryginalny komunikat, który ma zamiar podążać za tą samą trasą. Informacje o działaniu mogą być gromadzone w danych komunikatu z komunikatu trasy śledzenia lub rejestrowane za pomocą raportów aktywności. Aby zwiększyć prawdopodobieństwo, że komunikat trasy śledzenia jest zgodny z tą samą trasą, co oryginalna wiadomość, można zmodyfikować komunikat trasy śledzenia w celu naśladowania oryginalnego komunikatu.

### **Aby określić problemy z konfiguracją w sieci menedżera kolejek**

Komunikaty śledzenia trasy są wysyłane do sieci menedżera kolejek, a informacje o działaniach są rejestrowane. Zapoznając się z informacjami o działaniu zapisaną dla komunikatu trasy śledzenia, może się stać oczywiste, że komunikat trasy śledzenia nie był zgodny z oczekiwaną trasą. Istnieje wiele powodów, dla których może to wystąpić, na przykład, kanał może być nieaktywny, wymuszając komunikat w celu podjęcia alternatywnej trasy. W takich sytuacjach administrator systemu może określić, czy w sieci menedżera kolejek występują jakieś problemy, a jeśli istnieją, należy je poprawić.

Aplikacja trasy wyświetlania IBM MQ służy do konfigurowania, generowania i umieszczania komunikatów śledzenia trasy w sieci menedżera kolejek.

**Ostrzeżenie:** Jeśli komunikat trasy śledzenia zostanie umieszczony na liście dystrybucyjnej, wyniki nie zostaną zdefiniowane.

### **Pojęcia pokrewne**

["Informacje dodatkowe o komunikatach trasy śledzenia" na stronie 123](#page-122-0)

Ta strona umożliwia uzyskanie przeglądu formatu komunikatu trasy śledzenia. Dane komunikatu trasy śledzenia zawierają parametry opisujące działania, które spowodowała komunikat trasy śledzenia.

# *Sposób rejestrowania informacji o działaniu*

W przypadku przesyłania komunikatów na trasie śledzenia można rejestrować informacje o działaniach w danych komunikatu z komunikatu trasy śledzenia lub za pomocą raportów aktywności. Alternatywnie można użyć obu technik.

# **Kumulowanie informacji o działaniach w danych komunikatu z komunikatu trasy śledzenia**

Ze względu na to, że komunikat trasy śledzenia jest kierowany przez sieć menedżera kolejek, informacje o działaniach wykonywanych w imieniu komunikatu trasy śledzenia mogą być gromadzone w danych komunikatu trasy śledzenia. Informacje o działaniu są zapisywane w grupach *Aktywność* PCF. Dla każdego działania wykonanego w imieniu komunikatu trasy śledzenia, grupa *Działanie* PCF jest zapisywana na końcu bloku PCF w danych komunikatu trasy śledzenia.

Dodatkowe informacje o działaniu są rejestrowane w przesyłaniu komunikatów trasy śledzenia, w grupie PCF o nazwie *TraceRoute* PCF. Dodatkowe informacje o działaniu są przechowywane w tej grupie PCF i mogą być używane do określania kolejności zarejestrowanych działań. Ta technika jest sterowana za pomocą parametru *Accumulate* w grupie PCF *TraceRoute* .

# **Rejestrowanie informacji o aktywności przy użyciu raportów aktywności**

Ze względu na to, że komunikat trasy śledzenia jest kierowany przez sieć menedżera kolejek, raport aktywności może być generowany dla każdego działania, które zostało wykonane w imieniu komunikatu trasy śledzenia. Informacje o działaniu są zapisywane w grupie PCF *Działanie* . Dla każdego działania wykonywanego w imieniu komunikatu trasy śledzenia generowany jest raport aktywności zawierający grupę *Działanie* PCF. Rejestrowanie działań dla komunikatów trasy śledzenia działa w ten sam sposób, co w przypadku innych komunikatów.

Raporty działań wygenerowane dla komunikatów trasy śledzenia zawierają dodatkowe informacje o działaniu w porównaniu z tymi, które zostały wygenerowane dla innych komunikatów. Dodatkowe informacje są zwracane w grupie PCF *TraceRoute* . Informacje zawarte w grupie *TraceRoute* PCF są dokładne tylko wtedy, gdy wygenerowano raport aktywności. Za pomocą dodatkowych informacji można określić kolejność działań wykonywanych w imieniu komunikatu trasy śledzenia.

# *Pozyskiwanie zarejestrowanych informacji o działaniach*

Jeśli komunikat trasy śledzenia osiągnął zamierzone miejsce docelowe lub jest odrzucany, metoda używana do uzyskiwania informacji o działaniu zależy od sposobu rejestrowania tych informacji.

# **Zanim rozpoczniesz**

Jeśli użytkownik nie zna informacji o działaniu, należy zapoznać się z informacjami w sekcji "Sposób rejestrowania informacji o działaniu" na stronie 65.

# **O tym zadaniu**

Użyj następujących metod, aby uzyskać informacje o działaniu po osiągnięciu zamierzonego miejsca docelowego przez komunikat trasy śledzenia lub odrzuć je:

# **Procedura**

• Pobieranie komunikatu trasy śledzenia.

Parametr *Dostarcz* w grupie PCF *TraceRoute* określa, czy komunikat trasy śledzenia jest umieszczany w kolejce docelowej w momencie przybycia, czy też jest odrzucany. Jeśli komunikat trasy śledzenia jest dostarczony do kolejki docelowej, można pobrać komunikat trasy śledzenia z tej kolejki. Następnie można użyć aplikacji trasy wyświetlania IBM MQ w celu wyświetlenia informacji o działaniu.

Aby zażądać, aby informacje o działaniach były gromadzone w danych komunikatu trasy śledzenia, ustaw parametr *Accumulate* w grupie PCF *TraceRoute* na wartość MQROUTE\_ACCUMULATE\_IN\_MSG.

• Użyj komunikatu odpowiedzi trasy śledzenia.

Gdy komunikat trasy śledzenia osiągnie zamierzone miejsce docelowe lub komunikat trasy śledzenia nie może być kierowany dalej w sieci menedżera kolejek, może zostać wygenerowany komunikat odpowiedzi trasy śledzenia. Komunikat odpowiedzi trasy śledzenia zawiera duplikat wszystkich informacji o działaniu z komunikatu trasy śledzenia i jest dostarczany do określonej kolejki odpowiedzi lub do kolejki systemowej SYSTEM.ADMIN.TRACE.ROUTE.QUEUE. Aby wyświetlić informacje o działaniu, można użyć aplikacji trasy wyświetlania IBM MQ .

Aby zażądać komunikatu odpowiedzi trasy śledzenia, ustaw parametr *Accumulate* w grupie PCF *TraceRoute* na wartość MQROUTE\_ACCUMULATE\_AND\_REPLY.

• Użyj raportów działań.

Jeśli raporty aktywności są generowane dla komunikatu trasy śledzenia, należy znaleźć raporty działań, zanim będzie można uzyskać informacje o działaniu. Następnie, aby określić sekwencję działań, należy zamówić raporty dotyczące działań.

## *Sterowanie przesyłaniem komunikatów śledzenia trasy*

Włącz przesyłanie komunikatów trasy śledzenia na poziomie menedżera kolejek, tak aby aplikacje w zasięgu tego menedżera kolejek mogły zapisywać informacje o działaniach w komunikacie trasy śledzenia. Aby włączyć całą sieć menedżera kolejek, należy indywidualnie włączyć każdy menedżer kolejek w sieci w celu przesyłania komunikatów na trasie śledzenia. Jeśli aktywuje się więcej menedżerów kolejek, generowane są kolejne raporty aktywności.

## **Zanim rozpoczniesz**

Jeśli do rejestrowania informacji o działaniach dla komunikatu trasy śledzenia używane są raporty aktywności, należy zapoznać się z informacjami w sekcji ["Sterowanie rejestrowaniem aktywności" na](#page-59-0) [stronie 60.](#page-59-0)

## **O tym zadaniu**

Aby zarejestrować informacje o działaniach dla komunikatu trasy śledzenia, ponieważ jest on kierowany przez menedżer kolejek, wykonaj następujące kroki:

## **Procedura**

- Określ sposób rejestrowania informacji o działaniach dla komunikatu trasy śledzenia. Patrz ["Generowanie i konfigurowanie komunikatu trasy śledzenia" na stronie 68](#page-67-0) .
- Jeśli chcesz gromadzić informacje o działaniach w komunikacie trasy śledzenia, upewnij się, że menedżer kolejek jest włączony na potrzeby przesyłania komunikatów z trasy śledzenia.
- Jeśli chcesz gromadzić informacje o działaniach w komunikacie trasy śledzenia, upewnij się, że aplikacje wykonujące działania w komunikacie trasy śledzenia są w stanie zapisywać informacje o działaniach w danych komunikatu z komunikatu trasy śledzenia.

### **Pojęcia pokrewne**

["Generowanie i konfigurowanie komunikatu trasy śledzenia" na stronie 68](#page-67-0)

Komunikat trasy śledzenia składa się z konkretnego deskryptora komunikatu i części danych komunikatu. Aby wygenerować komunikat trasy śledzenia, należy utworzyć komunikat ręcznie lub użyć aplikacji trasy wyświetlania produktu IBM MQ .

### **Zadania pokrewne**

["Sterowanie rejestrowaniem aktywności" na stronie 60](#page-59-0)

Włącz rejestrowanie aktywności na poziomie menedżera kolejek. Aby włączyć całą sieć menedżera kolejek, należy indywidualnie włączyć każdy menedżer kolejek w sieci na potrzeby rejestrowania działań. Jeśli aktywuje się więcej menedżerów kolejek, generowane są kolejne raporty aktywności.

*Włączanie menedżerów kolejek na potrzeby przesyłania komunikatów z trasy śledzenia* Aby określić, czy menedżery kolejek są włączone lub wyłączone dla przesyłania komunikatów śledzenia trasy, należy użyć atrybutu ROUTEREC menedżera kolejek.

Użyj komendy MQSC ALTER QMGR, określając parametr ROUTEREC , aby zmienić wartość atrybutu menedżera kolejek. Możliwe wartości:

#### **MSG**

Menedżer kolejek jest włączony na potrzeby przesyłania komunikatów na trasie śledzenia. Aplikacje znajdujące się w zasięgu menedżera kolejek mogą zapisywać informacje o działaniach w komunikacie trasy śledzenia.

Jeśli parametr *Accumulate* w grupie PCF *TraceRoute* jest ustawiony jako MQROUTE\_ACCUMULATE\_AND\_REPLY, a następne działanie będzie wykonywane w komunikacie trasy śledzenia:

- jest odrzucana
- jest umieszczany w kolejce lokalnej (kolejka docelowa lub kolejka niedostarczonych komunikatów)
- spowoduje, że łączna liczba działań wykonywanych w komunikacie trasy śledzenia przekroczy wartość parametru *MaxActivities*w grupie PCF *TraceRoute* .

Komunikat odpowiedzi trasy śledzenia jest generowany i dostarczany do kolejki odpowiedzi określonej w deskryptorze komunikatu trasy śledzenia.

#### **QUEUE**

Menedżer kolejek jest włączony na potrzeby przesyłania komunikatów na trasie śledzenia. Aplikacje znajdujące się w zasięgu menedżera kolejek mogą zapisywać informacje o działaniach w komunikacie trasy śledzenia.

Jeśli parametr *Accumulate* w grupie PCF *TraceRoute* jest ustawiony jako MQROUTE\_ACCUMULATE\_AND\_REPLY, a następne działanie będzie wykonywane w komunikacie trasy śledzenia:

- jest odrzucana
- jest umieszczany w kolejce lokalnej (kolejka docelowa lub kolejka niedostarczonych komunikatów)
- spowoduje, że łączna liczba działań wykonywanych w komunikacie trasy śledzenia przekroczy wartość parametru *MaxActivities*w grupie PCF *TraceRoute* .

Komunikat odpowiedzi trasy śledzenia jest generowany i dostarczany do lokalnej kolejki systemowej SYSTEM.ADMIN.TRACE.ROUTE.QUEUE.

#### **WYŁĄCZONE**

Menedżer kolejek jest wyłączony dla przesyłania komunikatów z trasy śledzenia. Informacje o działaniu nie są gromadzone w komunikacie trasy śledzenia, jednak grupa *TraceRoute* PCF może zostać zaktualizowana w zasięgu tego menedżera kolejek.

Na przykład, aby wyłączyć menedżer kolejek na potrzeby przesyłania komunikatów śledzenia trasy, należy użyć następującej komendy MQSC:

ALTER QMGR ROUTEREC(DISABLED)

**Zapamiętaj:** Po zmodyfikowaniu atrybutu menedżera kolejek *ROUTEREC* działający agent MCA nie wykrywa zmiany, dopóki kanał nie zostanie zrestartowany.

*Włączanie aplikacji na potrzeby przesyłania komunikatów z trasy śledzenia* Aby włączyć przesyłanie komunikatów śledzenia trasy dla aplikacji użytkownika, należy oprzeć algorytm na algorytmie używanym przez agenty kanałów komunikatów (MCAs).

### **Zanim rozpoczniesz**

Jeśli format komunikatu trasy śledzenia nie jest znany, patrz ["Informacje dodatkowe o komunikatach](#page-122-0) [trasy śledzenia" na stronie 123.](#page-122-0)

## <span id="page-67-0"></span>**O tym zadaniu**

Agenty kanałów komunikatów (MCAs) są włączone dla przesyłania komunikatów z trasy śledzenia. Aby włączyć aplikację użytkownika na potrzeby przesyłania komunikatów na trasie śledzenia, należy wykonać następujące kroki na podstawie algorytmu, który jest używany przez MCA:

## **Procedura**

1. Określ, czy przetwarzany komunikat jest komunikatem trasy śledzenia.

Jeśli komunikat nie jest zgodny z formatem komunikatu trasy śledzenia, komunikat nie zostanie przetworzony jako komunikat trasy śledzenia.

2. Określ, czy informacje o działaniu mają być rejestrowane.

Jeśli poziom szczegółowości wykonywanego działania jest nie mniejszy niż poziom szczegółowości określony przez parametr *Szczegóły* , informacje o działaniu są rejestrowane w określonych okolicznościach. Te informacje są rejestrowane tylko wtedy, gdy komunikaty trasy śledzenia są kumulowane, a menedżer kolejek jest włączony na potrzeby przesyłania komunikatów z trasy śledzenia lub jeśli komunikat trasy śledzenia żąda raportu aktywności, a menedżer kolejek jest włączony dla rejestrowania działań.

- Jeśli informacje o działaniu mają być rejestrowane, należy zwiększyć wartość parametru *RecordedActivities* .
- Jeśli informacje o działaniu nie mają być rejestrowane, należy zwiększyć wartość parametru *UnrecordedActivities* .
- 3. Określ, czy łączna liczba działań wykonanych w komunikacie trasy śledzenia przekracza wartość parametru *MaxActivities* .

Łączna liczba działań jest sumą opcji *RecordedActivities*, *UnrecordedActivities*i *DiscontinuityCount*.

Jeśli łączna liczba działań przekracza *MaxActivities*, odrzuć komunikat z informacją zwrotną MQFB\_MAX\_ACTIVITIES.

- 4. Jeśli wartość parametru *Akumuluj* jest ustawiona jako MQROUTE\_ACCUMULATE\_IN\_MSG lub MQROUTE\_ACCUMULATE\_AND\_REPLY, a menedżer kolejek jest włączony na potrzeby przesyłania komunikatów z trasy śledzenia, należy napisać grupę działania PCF na końcu bloku PCF w danych komunikatu z komunikatu trasy śledzenia.
- 5. Dostarcz komunikat trasy śledzenia do kolejki lokalnej.
	- Jeśli parametr *Dostarcz*jest określony jako MQROUTE\_DELIVER\_NO, odrzuć komunikat trasy śledzenia z informacją zwrotną MQFB\_NOT\_DELIVERED.
	- Jeśli parametr *Dostarcz*jest określony jako MQROUTE\_DELIVER\_YES, przekaże komunikat trasy śledzenia do kolejki lokalnej.
- 6. Wygeneruj komunikat odpowiedzi trasy śledzenia, jeśli spełnione są wszystkie następujące warunki:
	- Komunikat trasy śledzenia został dostarczony do kolejki lokalnej lub odrzucony.
	- Wartością parametru *Akumuluj*jest MQROUTE\_ACCUMULATE\_AND\_REPLY
	- Menedżer kolejek jest włączony na potrzeby przesyłania komunikatów z trasy śledzenia.

Komunikat odpowiedzi trasy śledzenia jest umieszczany w kolejce określonej za pomocą atrybutu menedżera kolejek ROUTEREC.

7. Jeśli komunikat trasy śledzenia zażądał raportu aktywności, a menedżer kolejek jest włączony dla rejestrowania działań, należy wygenerować raport działań.

Raport aktywności jest umieszczany w kolejce określonej za pomocą atrybutu menedżera kolejek ACTIVREC.

## *Generowanie i konfigurowanie komunikatu trasy śledzenia*

Komunikat trasy śledzenia składa się z konkretnego deskryptora komunikatu i części danych komunikatu. Aby wygenerować komunikat trasy śledzenia, należy utworzyć komunikat ręcznie lub użyć aplikacji trasy wyświetlania produktu IBM MQ .

Komunikat trasy śledzenia składa się z następujących części:

#### **deskryptor komunikatu**

Struktura MQMD z polem *Format* ustawionym na wartość MQFMT\_ADMIN lub MQFMT\_EMBEDDED\_PCF.

### **Dane komunikatu**

Jedna z następujących kombinacji:

- Nagłówek PCF (MQCFH) i dane komunikatu trasy śledzenia, jeśli parametr *Format* jest ustawiony na wartość MQFMT\_ADMIN
- Osadzony nagłówek PCF (MQEPH), dane komunikatu trasy śledzenia i dodatkowe dane komunikatu określone przez użytkownika, jeśli parametr *Format* jest ustawiony na wartość MQFMT\_EMBEDDED\_PCF.

Dane komunikatu trasy śledzenia składają się z grupy *TraceRoute* PCF i jednej lub większej liczby grup *Activity* PCF.

### **Generowanie ręczne**

Jeśli komunikat trasy śledzenia jest generowany ręcznie, grupa PCF *Działanie* nie jest wymagana. Grupy PCF *Działanie* są zapisywane do danych komunikatu trasy śledzenia, gdy agent MCA lub aplikacja napisana przez użytkownika wykonuje działanie w jego imieniu.

## **Aplikacja trasy wyświetlania IBM MQ**

Aby skonfigurować, wygenerować i umieścić komunikat trasy śledzenia w sieci menedżera kolejek, należy użyć aplikacji trasy IBM MQ , **dspmqrte**, aby skonfigurować, wygenerować i umieścić komunikat trasy śledzenia. Ustaw parametr *Format* w deskryptorze komunikatu na wartość MQFMT\_ADMIN. Nie można dodawać danych użytkownika do komunikatu trasy śledzenia generowanego przez aplikację trasy wyświetlania IBM MQ .

**Ograniczenie:** Nie można wydać komendy dspmqrte w menedżerach kolejek przed IBM WebSphere MQ 6.0 lub w menedżerach kolejek produktu IBM MQ for z/OS . Jeśli pierwszy menedżer kolejek ma być kierowany do menedżera kolejek tego typu, należy połączyć się z menedżerem kolejek jako klient IBM WebSphere MQ 6.0 lub nowszy, korzystając z opcjonalnego parametru -c.

### *Mimikowanie oryginalnego komunikatu*

W przypadku używania komunikatu trasy śledzenia w celu określenia trasy innego komunikatu przez sieć menedżera kolejek, tym bardziej komunikat trasy śledzenia imituje oryginalny komunikat, tym większa jest szansa, że komunikat trasy śledzenia będzie przebiegał tą samą trasą, co oryginalna wiadomość.

Następujące parametry komunikatu mogą mieć wpływ na to, gdzie komunikat jest przekazywany do sieci menedżera kolejek:

### **Priorytet**

Priorytet może być określony w deskryptorze komunikatu.

**Trwałość**

Trwałość może być określona w deskryptorze komunikatu.

#### **Termin ważności**

Okres ważności może być określony w deskryptorze komunikatu.

### **Opcje raportu**

Opcje raportu mogą być określone w deskryptorze komunikatu.

#### **Wielkość komunikatu**

Aby imitować wielkość komunikatu, dodatkowe dane mogą być zapisywane w danych komunikatu. W tym celu dodatkowe dane komunikatu mogą być bezsensowne.

**Wskazówka:** Aplikacja trasy wyświetlania IBM MQ nie może określić wielkości komunikatu.

#### <span id="page-69-0"></span>**Dane komunikatu**

Niektóre sieci menedżera kolejek używają routingu opartego na treści w celu określenia, gdzie komunikaty są przekazywane. W takich przypadkach dane komunikatu z komunikatu trasy śledzenia muszą zostać zapisane w celu naśladowania danych komunikatu oryginalnego komunikatu.

**Wskazówka:** Aplikacja trasy wyświetlania IBM MQ nie może określać danych komunikatu.

#### *Grupa PCF TraceRoute*

Atrybuty w grupie PCF *TraceRoute* sterują zachowaniem komunikatu trasy śledzenia. Grupa *TraceRoute* PCF znajduje się w danych komunikatu każdego komunikatu trasy śledzenia.

Poniższa tabela zawiera listę parametrów w grupie *TraceRoute* , które są rozpoznawane przez agenta MCA. Dodatkowe parametry można dodać, jeśli aplikacje napisane przez użytkownika są zapisywane w celu ich rozpoznania, zgodnie z opisem w sekcji ["Dodatkowe informacje o działaniu" na stronie 75](#page-74-0).

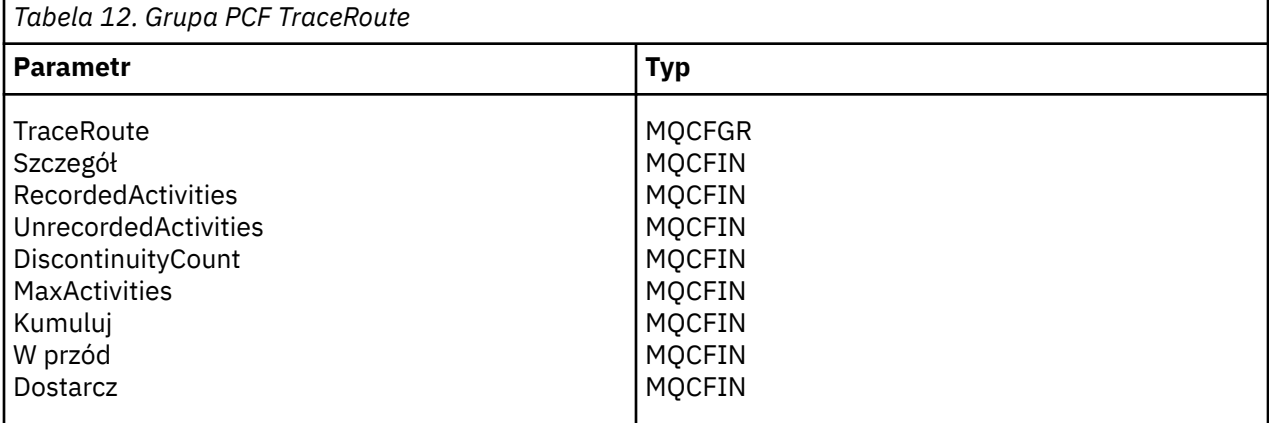

Opisy poszczególnych parametrów w grupie PCF *TraceRoute* są następujące:

*detail*

Określa poziom szczegółowości informacji o działaniu, które mają być rejestrowane. Możliwe wartości:

### **MQROUTE\_DETAIL\_LOW**

Rejestrowane są tylko działania wykonywane przez aplikację użytkownika.

### **MQROUTE\_DETAIL\_MEDIUM**

Działania określone w tabeli MQROUTE\_DETAIL\_LOW powinny być rejestrowane. Dodatkowo rejestrowane są działania wykonywane przez MCAs.

### **MQROUTE\_DETAIL\_HIGH**

Działania określone w tabeli MQROUTE\_DETAIL\_LOW i MQROUTE\_DETAIL\_MEDIUM powinny zostać zarejestrowane. MCAs nie rejestruje żadnych dalszych informacji o aktywności na tym poziomie szczegółowości. Ta opcja jest dostępna tylko dla aplikacji użytkownika, które mają rejestrować dalsze informacje o działaniach. Na przykład, jeśli aplikacja użytkownika określa trasę, którą zajmuje komunikat, biorąc pod uwagę określone parametry komunikatu, informacje na temat logiki routingu mogą zostać dołączone do tego poziomu szczegółowości.

### *RecordedActivities*

Określa liczbę zarejestrowanych działań wykonanych w imieniu komunikatu trasy śledzenia. Działanie jest uważane za zarejestrowane, jeśli informacje o nim zostały zapisane w komunikacie trasy śledzenia lub jeśli wygenerowano raport aktywności. Dla każdego zarejestrowanego działania, *RecordedActivities* zwiększa się o jeden.

#### *UnrecordedActivities*

Określa liczbę niezarejestrowanych działań wykonanych w imieniu komunikatu trasy śledzenia. Działanie jest uważane za niezarejestrowane, jeśli aplikacja, która jest włączona na potrzeby przesyłania komunikatów trasy śledzenia, nie gromadzi i nie zapisuje informacji o powiązanych działaniach w raporcie działań.

Działanie wykonywane w imieniu komunikatu trasy śledzenia jest niezapisane w następujących okolicznościach:

- Poziom szczegółowości wykonywanego działania jest mniejszy niż poziom szczegółowości określony przez parametr *Szczegół*.
- Komunikat trasy śledzenia żąda raportu aktywności, ale nie kumuluje się, a menedżer kolejek nie jest włączony dla rejestrowania aktywności.
- Komunikat trasy śledzenia jest kumulowany, ale nie jest raportem aktywności, a menedżer kolejek nie jest włączony dla przesyłania komunikatów trasy śledzenia.
- Komunikat trasy śledzenia zgłasza zarówno kumulację, jak i raport działań, a menedżer kolejek nie jest włączony na potrzeby rejestrowania działań i przesyłania komunikatów trasy śledzenia.
- Komunikat trasy śledzenia nie wymaga kumulacji, ani raportu aktywności.

Dla każdego niezarejestrowanego działania parametr *UnrecordedActivities*jest zwiększany o jeden.

#### *DiscontinuityCount*

Określa, ile razy komunikat trasy śledzenia został przekierowany przez menedżer kolejek z aplikacjami, które nie zostały włączone na potrzeby przesyłania komunikatów trasy śledzenia. Ta wartość jest zwiększana przez menedżer kolejek. Jeśli ta wartość jest większa niż 0, można określić tylko częściową trasę komunikatu.

#### *MaxActivities*

Określa maksymalną liczbę działań, które mogą być wykonywane w imieniu komunikatu trasy śledzenia.

Łączna liczba działań jest sumą opcji *RecordedActivities*, *UnrecordedActivities*i *DiscontinuityCount*. Łączna liczba działań nie może przekraczać wartości *MaxActivities*.

Wartość parametru *MaxActivities* może być następująca:

#### **Dodatnia liczba całkowita**

Maksymalna liczba działań.

Jeśli zostanie przekroczona maksymalna liczba działań, komunikat trasy śledzenia zostanie odrzucony ze sprzężeniem zwrotnym MQFB\_MAX\_ACTIVITIES. Może to uniemożliwić przekazanie komunikatu trasy śledzenia w nieskończoność, jeśli zostanie wychwycony w nieskończonej pętli.

### **MQROUTE\_UNLIMITED\_ACTIVITIES**

Nieograniczona liczba działań może zostać wykonana w imieniu komunikatu trasy śledzenia.

#### *Kumuluj*

Określa metodę kumulowania informacji o działaniu. Możliwe wartości:

#### **Komunikat MQROUTE\_ACCUMULATE\_IN\_MSG**

Jeśli menedżer kolejek jest włączony na potrzeby przesyłania komunikatów z trasy śledzenia, informacje o działaniu są gromadzone w danych komunikatu trasy śledzenia.

Jeśli ta wartość jest określona, dane komunikatu trasy śledzenia składają się z następujących elementów:

- Grupa *TraceRoute* PCF.
- Zero lub więcej grup *Działanie* PCF.

#### **MQROUTE\_ACCUMULATE\_AND\_REPLY**

Jeśli menedżer kolejek jest włączony na potrzeby przesyłania komunikatów z trasy śledzenia, informacje o działaniach są gromadzone w danych komunikatu trasy śledzenia, a komunikat odpowiedzi trasy śledzenia jest generowany, jeśli wystąpi jeden z następujących zdarzeń:

- Komunikat trasy śledzenia jest odrzucany przez menedżera kolejek produktu IBM WebSphere MQ 6 (lub nowszego).
- Komunikat trasy śledzenia jest umieszczany w kolejce lokalnej (kolejka docelowa lub w kolejce niedostarczonych komunikatów) przez menedżer kolejek produktu IBM WebSphere MQ 6 (lub nowszy).
- Liczba działań wykonanych w komunikacie trasy śledzenia przekracza wartość *MaxActivities*.

Jeśli ta wartość jest określona, dane komunikatu trasy śledzenia składają się z następujących elementów:

- Grupa *TraceRoute* PCF.
- Zero lub więcej grup *Działanie* PCF.

## **MQROUTE\_ACCUMULATE\_NONE (brak)**

Informacje o działaniu nie są gromadzone w danych komunikatu z komunikatu trasy śledzenia.

Jeśli ta wartość jest określona, dane komunikatu trasy śledzenia składają się z następujących elementów:

• Grupa *TraceRoute* PCF.

### *W przód*

Określa miejsce, w którym może być przekazywany komunikat trasy śledzenia. Możliwe wartości:

### **MQROUTE\_FORWARD\_IF\_SUPPORTED**

Komunikat trasy śledzenia jest przekazywany tylko do menedżerów kolejek, które uhonorują wartość parametru *Deliver* z grupy *TraceRoute* .

### **MQROUTE\_FORWARD\_ALL**

Komunikat trasy śledzenia jest przekazywany do dowolnego menedżera kolejek, niezależnie od tego, czy wartość parametru *Dostarcz* zostanie uhonorowana.

Podczas określania, czy komunikat śledzenia trasy do zdalnego menedżera kolejek ma być przekazywane przez menedżery kolejek, należy użyć następującego algorytmu:

- 1. Określ, czy zdalny menedżer kolejek może obsługiwać przesyłanie komunikatów na trasie śledzenia.
	- Jeśli zdalny menedżer kolejek jest w stanie obsługiwać przesyłanie komunikatów na trasie śledzenia, algorytm kontynuuje działanie "4" na stronie 72.
	- Jeśli zdalny menedżer kolejek nie obsługuje przesyłania komunikatów trasy śledzenia, algorytm kontynuuje działanie "2" na stronie 72 .
- 2. Określ, czy parametr *Deliver* z grupy *TraceRoute* zawiera nierozpoznane opcje dostarczania w masce bitowej MQROUTE\_DELIVER\_REJ\_UNSUP\_MASK.
	- Jeśli zostaną znalezione nierozpoznane opcje dostarczania, komunikat trasy śledzenia zostanie odrzucony ze sprzężeniem zwrotnym MQFB\_UNSUPPORTED\_DELIVERY.
	- Jeśli nie zostaną znalezione nierozpoznane opcje dostarczania, algorytm będzie kontynuował działanie "3" na stronie 72.
- 3. Określ wartość parametru *Deliver* z grupy *TraceRoute* PCF w komunikacie trasy śledzenia.
	- Jeśli wartość *Dostarcz* jest określona jako MQROUTE\_DELIVER\_YES, komunikat trasy śledzenia jest przesyłany do zdalnego menedżera kolejek.
	- Jeśli wartość *Dostarcz* jest określona jako MQROUTE\_DELIVER\_NO, algorytm będzie kontynuował działanie "4" na stronie 72.
- 4. Określ, czy parametr *Forward* z grupy *TraceRoute* zawiera wszystkie nierozpoznane opcje przekazywania w masce bitowej MQROUTE\_FORWARDING\_REJ\_UNSUP\_MASK.
	- Jeśli zostaną znalezione wszystkie nierozpoznane opcje przekazywania, komunikat trasy śledzenia zostanie odrzucony ze sprzężeniem zwrotnym MQFB\_UNSUPPORTED\_FORWARDING.
	- Jeśli nie zostaną znalezione żadne nierozpoznane opcje przekazywania, algorytm będzie kontynuował działanie "5" na stronie 72.
- 5. Określ wartość parametru *Forward* (Dalej) z grupy *TraceRoute* PCF w komunikacie trasy śledzenia.
	- Jeśli wartość *Dalej* jest określona jako MQROUTE\_FORWARD\_IF\_SUPPORTED, komunikat trasy śledzenia jest odrzucany ze sprzężeniem MQFB\_NOT\_FORWARDED.
	- Jeśli parametr *Dalej* jest określony jako MQROUTE\_FORWARD\_ALL, komunikat trasy śledzenia może być przekazywany do zdalnego menedżera kolejek.
## *Dostarcz*

Określa działanie, które ma zostać podjęte, jeśli komunikat trasy śledzenia osiągnie zamierzone miejsce docelowe. Aplikacje napisane przez użytkownika muszą sprawdzić ten atrybut przed umieszczaniem komunikatu trasy śledzenia w jego kolejce docelowej. Możliwe wartości:

## **MQROUTE\_DELIVER\_YES**

Po przyjeździe komunikat trasy śledzenia jest umieszczany w kolejce docelowej. Każda aplikacja wykonującego operację pobierania w kolejce docelowej może pobrać komunikat trasy śledzenia.

## **MQROUTE\_DELIVER\_NO**

Po przyjeździe komunikat trasy śledzenia nie zostanie dostarczony do kolejki docelowej. Komunikat jest przetwarzany zgodnie z opcjami raportu.

## *Konfigurowanie wspólnej kolejki dla komunikatów odpowiedzi trasy śledzenia*

Aby określić położenia komunikatów odpowiedzi trasy śledzenia związanych z konkretnym komunikatem, gdy raporty są dostarczane do lokalnej kolejki systemowej, bardziej wydajne jest użycie wspólnej kolejki w pojedynczym węźle.

# **Zanim rozpoczniesz**

Ustaw parametr **ROUTEREC** , aby włączyć funkcję menedżera kolejek w celu przesyłania komunikatów na trasie śledzenia oraz aby określić, że wszystkie wygenerowane komunikaty odpowiedzi trasy śledzenia są dostarczane do lokalnej kolejki systemowej SYSTEM.ADMIN.TRACE.ROUTE.QUEUE.

# **O tym zadaniu**

Jeśli liczba menedżerów kolejek w sieci menedżera kolejek jest ustawiona w taki sposób, aby dostarczyli komunikaty odpowiedzi trasy śledzenia do lokalnej kolejki systemowej, może być czasochłonne w celu określenia położenia komunikatów odpowiedzi trasy śledzenia związanych z konkretnym komunikatem. Alternatywnie można użyć pojedynczego węzła, który jest menedżerem kolejek, który udostępnia wspólną kolejkę. Wszystkie menedżery kolejek w sieci menedżera kolejek mogą dostarczać komunikaty odpowiedzi trasy śledzenia do tej wspólnej kolejki. Korzyścią z użycia wspólnej kolejki jest fakt, że menedżery kolejek nie muszą dostarczać komunikatów odpowiedzi trasy śledzenia do kolejki odpowiedzi określonej w komunikacie, a podczas określania położenia komunikatów odpowiedzi trasy śledzenia związanych z komunikatem zapytanie jest wysyłane tylko do jednej kolejki.

Aby skonfigurować wspólną kolejkę, wykonaj następujące kroki:

# **Procedura**

- 1. Wybierz lub zdefiniuj menedżer kolejek jako pojedynczy węzeł
- 2. W jednym węźle wybierz lub zdefiniuj kolejkę, która będzie używana jako wspólna kolejka
- 3. We wszystkich menedżerach kolejek, które przesyłają komunikaty odpowiedzi trasy śledzenia do wspólnej kolejki, przedefiniuj lokalną kolejkę systemową SYSTEM.ADMIN.TRACE.ROUTE.QUEUE jako definicja kolejki zdalnej
	- a) Określ nazwę pojedynczego węzła jako nazwę zdalnego menedżera kolejek
	- b) Podaj nazwę wspólnej kolejki jako nazwę kolejki zdalnej

## *Pozyskiwanie i wykorzystywanie zarejestrowanych informacji*

Aby uzyskać informacje o zarejestrowanych działaniach dla komunikatu trasy śledzenia, należy użyć dowolnej z następujących technik.

Należy zauważyć, że okoliczności, w których informacje o działaniu nie są nabywane, mają również zastosowanie do komunikatów odpowiedzi na trasie śledzenia.

Informacje o działaniu nie są rejestrowane, gdy komunikat trasy śledzenia jest przetwarzany przez menedżer kolejek, który jest wyłączony zarówno w przypadku rejestrowania działań, jak i przesyłania komunikatów trasy śledzenia.

*Pozyskiwanie informacji z komunikatów odpowiedzi trasy śledzenia* Aby uzyskać informacje o działaniu, należy znaleźć komunikat odpowiedzi trasy śledzenia. Następnie należy pobrać komunikat i przeanalizować informacje o działaniu.

# **O tym zadaniu**

Informacje o działaniu można uzyskać z komunikatu odpowiedzi trasy śledzenia tylko wtedy, gdy użytkownik zna lokalizację komunikatu odpowiedzi trasy śledzenia. Znajdź komunikat i przetwórz informacje o działaniu w następujący sposób:

# **Procedura**

- 1. Sprawdź kolejkę odpowiedzi, która została określona w deskryptorze komunikatu trasy śledzenia. Jeśli komunikat odpowiedzi trasy śledzenia nie znajduje się w kolejce odpowiedzi do kolejki, należy sprawdzić następujące położenia:
	- Lokalna kolejka systemowa SYSTEM.ADMIN.TRACE.ROUTE.QUEUE, w menedżerze kolejek docelowych komunikatu trasy śledzenia.
	- Wspólna kolejka, jeśli została ustawiona wspólna kolejka dla komunikatów odpowiedzi trasy śledzenia.
	- Lokalna kolejka systemowa SYSTEM.ADMIN.TRACE.ROUTE.QUEUE, w dowolnym innym menedżerze kolejek w sieci menedżera kolejek, który może wystąpić, jeśli komunikat trasy śledzenia został umieszczony w kolejce niedostarczonych komunikatów lub gdy przekroczona została maksymalna liczba działań.
- 2. Pobieranie komunikatu odpowiedzi trasy śledzenia
- 3. Aby wyświetlić zarejestrowane informacje o działaniu, należy użyć aplikacji trasy IBM MQ .
- 4. Badanie informacji o działalności i uzyskanie informacji, których potrzebujesz

## *Pozyskiwanie informacji z komunikatów śledzenia trasy*

Aby uzyskać informacje o działaniu, należy znaleźć komunikat trasy śledzenia, który musi mieć odpowiednie parametry w grupie PCF *TraceRoute* . Następnie należy pobrać komunikat i przeanalizować informacje o działaniu.

# **O tym zadaniu**

Informacje o działaniach można uzyskać z komunikatu trasy śledzenia tylko wtedy, gdy użytkownik zna położenie komunikatu trasy śledzenia i ma parametr *Akumuluj* w grupie PCF *TraceRoute* określonej jako MOROUTE\_ACCUMULATE\_IN\_MSG lub MOROUTE\_ACCUMULATE\_AND\_REPLY.

W przypadku komunikatu trasy śledzenia, który ma zostać dostarczony do kolejki docelowej, parametr *Dostarcz* w grupie PCF *TraceRoute* musi być określony jako MQROUTE\_DELIVER\_YES.

# **Procedura**

- 1. Sprawdź kolejkę docelową. Jeśli komunikat trasy śledzenia nie znajduje się w kolejce docelowej, można spróbować zlokalizować komunikat trasy śledzenia przy użyciu komunikatu trasy śledzenia z włączoną obsługą rejestrowania działań. Za pomocą wygenerowanych raportów działań można spróbować określić ostatnie znane położenie komunikatu trasy śledzenia.
- 2. Pobieranie komunikatu trasy śledzenia
- 3. Aby wyświetlić zarejestrowane informacje o działaniu, należy użyć aplikacji trasy IBM MQ .
- 4. Badanie informacji o działalności i uzyskanie informacji, których potrzebujesz

## *Pozyskiwanie informacji z raportów dotyczących działań*

Aby uzyskać informacje o działaniu, należy znaleźć raport o działaniu, który musi zawierać opcję raportu określoną w deskryptorze komunikatu. Następnie należy pobrać raport działań i przeanalizować informacje o działaniu.

# <span id="page-74-0"></span>**O tym zadaniu**

Informacje o działaniach można pozyskiwać z raportu działań tylko wtedy, gdy użytkownik zna położenie raportu działań, a opcja raportu MQRO\_ACTIVITY została określona w deskryptorze komunikatu trasy śledzenia.

# **Procedura**

- 1. Znajdź i zamów raporty aktywności wygenerowane dla komunikatu trasy śledzenia.
	- Po zlokalizowaniu raportów dotyczących działań można je zamówić ręcznie lub użyć aplikacji trasy wyświetlania produktu IBM MQ , aby zamówić i wyświetlić informacje o działaniu automatycznie.
- 2. Badanie informacji o działalności i uzyskanie informacji, których potrzebujesz

# *Dodatkowe informacje o działaniu*

Ponieważ komunikat trasy śledzenia jest kierowany przez sieć menedżera kolejek, aplikacje użytkownika mogą rejestrować dodatkowe informacje poprzez dołączenie jednego lub większej liczby dodatkowych parametrów PCF podczas zapisywania grupy *Działanie* do danych komunikatu w komunikacie trasy śledzenia lub raporcie aktywności.

Dodatkowe informacje o działaniu mogą pomóc administratorom systemu w zidentyfikowaniu trasy podjętej przez komunikat trasy śledzenia lub po tym, dlaczego ta trasa została podjęta.

Jeśli do wyświetlania zarejestrowanych informacji dla komunikatu trasy śledzenia jest używana aplikacja trasy wyświetlania IBM MQ , wszystkie dodatkowe parametry PCF mogą być wyświetlane tylko z identyfikatorem liczbowym, chyba że identyfikator parametru dla każdego parametru jest rozpoznawany przez aplikację trasy wyświetlania IBM MQ . Aby rozpoznać identyfikator parametru, należy zarejestrować dodatkowe informacje przy użyciu następujących parametrów PCF. Uwzględnij te parametry PCF w odpowiednim miejscu w grupie *Działanie* PCF.

## *GroupName*

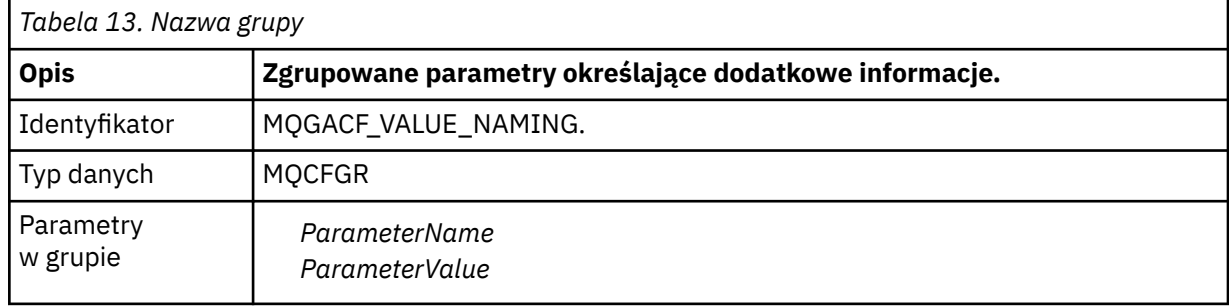

## *ParameterName*

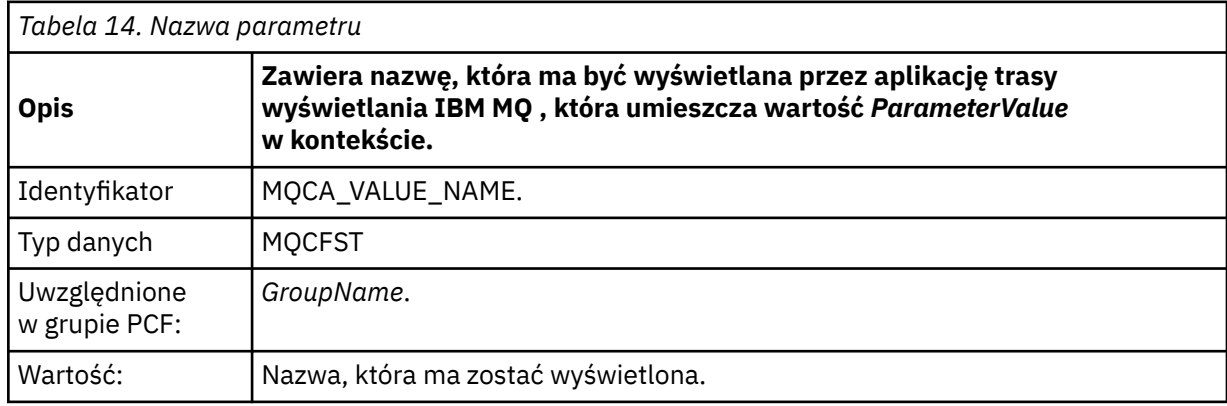

### <span id="page-75-0"></span>*ParameterValue*

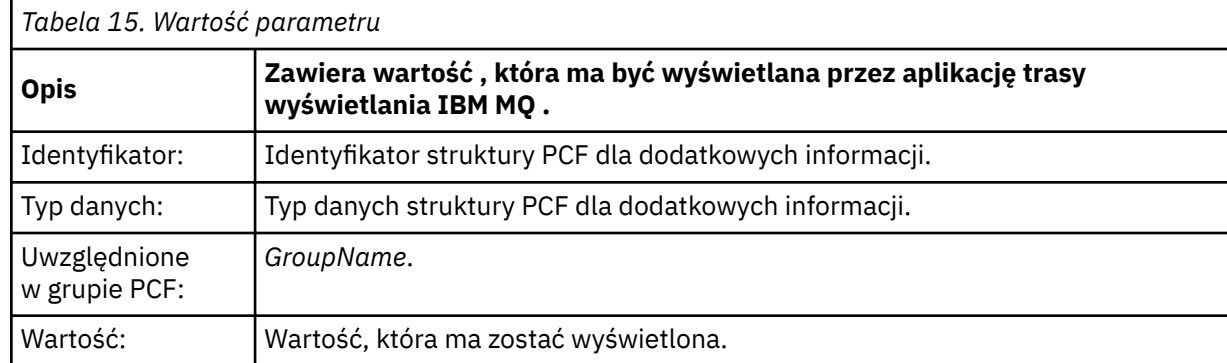

# **Przykłady rejestrowania dodatkowych informacji o działaniu**

Poniższe przykłady ilustrują sposób, w jaki aplikacja użytkownika może rejestrować dodatkowe informacje podczas wykonywania działania w imieniu komunikatu trasy śledzenia. W obu przykładach do wygenerowania komunikatu trasy śledzenia używana jest aplikacja trasy IBM MQ , a następnie wyświetlane są informacje o działaniu zwrócone do tego komunikatu.

## *Rejestrowanie dodatkowych informacji o działaniu: Przykład 1*

Dodatkowe informacje o działaniu są rejestrowane przez aplikację użytkownika w formacie, w którym identyfikator parametru *nie jest* rozpoznawany przez aplikację trasy wyświetlania IBM MQ .

- 1. Aplikacja trasy wyświetlania IBM MQ jest używana do generowania i umieszczania komunikatów trasy śledzenia w sieci menedżera kolejek. Niezbędne opcje są ustawione na następujące żądania:
	- Informacje o działaniu są gromadzone w danych komunikatu z komunikatu trasy śledzenia.
	- Po przybyciu do kolejki docelowej komunikat trasy śledzenia jest odrzucany, a komunikat odpowiedzi trasy śledzenia jest generowany i dostarczany do określonej kolejki odpowiedzi.
	- Po odebraniu komunikatu odpowiedzi trasy śledzenia aplikacja trasy wyświetlania IBM MQ wyświetla zgromadzone informacje o działaniu.

Komunikat trasy śledzenia jest umieszczany w sieci menedżera kolejek.

2. Ponieważ komunikat trasy śledzenia jest kierowany przez sieć menedżera kolejek, aplikacja użytkownika, która jest włączona na potrzeby przesyłania komunikatów na trasie śledzenia, wykonuje w imieniu wiadomości działanie o niskim poziomie szczegółowości. Oprócz zapisywania informacji o działaniu standardowym do komunikatu trasy śledzenia aplikacja użytkownika zapisuje na końcu grupy Działanie następujący parametr PCF:

## *ColorValue*

**Identyfikator** 65536 **Typ danych** MQCFST

# **Wartość**

"Czerwony"

Ten dodatkowy parametr PCF zawiera dodatkowe informacje na temat działania, które zostało wykonane, jednak jest ono zapisywane w formacie, w którym identyfikator parametru *nie jest* rozpoznawany przez aplikację trasy wyświetlania IBM MQ .

3. Komunikaty trasy śledzenia docierają do kolejki docelowej, a komunikat odpowiedzi trasy śledzenia jest zwracany do aplikacji trasy wyświetlania produktu IBM MQ . Dodatkowe informacje o działaniu są wyświetlane w następujący sposób:

65536: 'Red'

Aplikacja trasy wyświetlania IBM MQ nie rozpoznaje identyfikatora parametru parametru PCF i wyświetla go jako wartość liczbową. Kontekst dodatkowych informacji nie jest jasny.

Na przykład, gdy aplikacja trasy wyświetlania IBM MQ rozpoznaje identyfikator parametru parametru PCF, patrz "Rejestrowanie dodatkowych informacji o działaniu: przykład 2" na stronie 77.

## *Rejestrowanie dodatkowych informacji o działaniu: przykład 2*

Dodatkowe informacje o działaniu są rejestrowane przez aplikację użytkownika w formacie, w którym identyfikator parametru jest rozpoznawany przez aplikację trasy wyświetlania IBM MQ .

- 1. Aplikacja trasy wyświetlania IBM MQ jest używana do generowania i umieszczania komunikatów trasy śledzenia w sieci menedżera kolejek w taki sam sposób, jak w produkcie ["Rejestrowanie dodatkowych](#page-75-0) [informacji o działaniu: Przykład 1" na stronie 76.](#page-75-0)
- 2. Ponieważ komunikat trasy śledzenia jest kierowany przez sieć menedżera kolejek, aplikacja użytkownika, która jest włączona na potrzeby przesyłania komunikatów na trasie śledzenia, wykonuje w imieniu wiadomości działanie o niskim poziomie szczegółowości. Oprócz zapisywania informacji o działaniu standardowym do komunikatu trasy śledzenia, aplikacja użytkownika zapisuje następujące parametry PCF na końcu grupy Działanie:

## *ColorInfo*

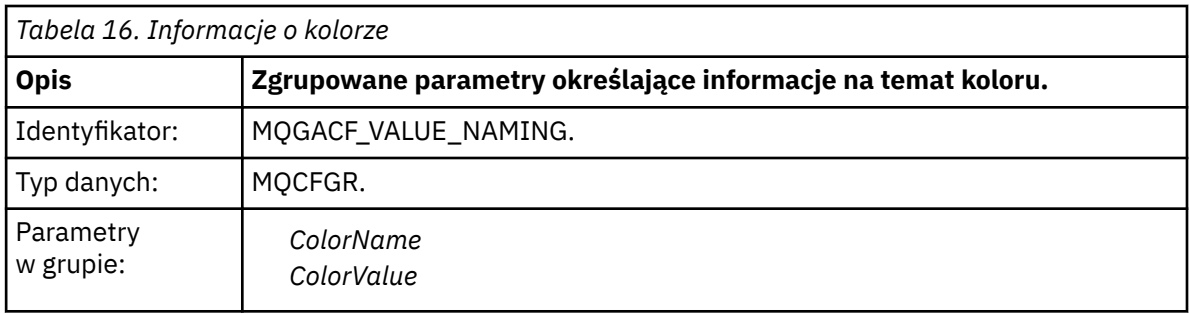

### *ColorName*

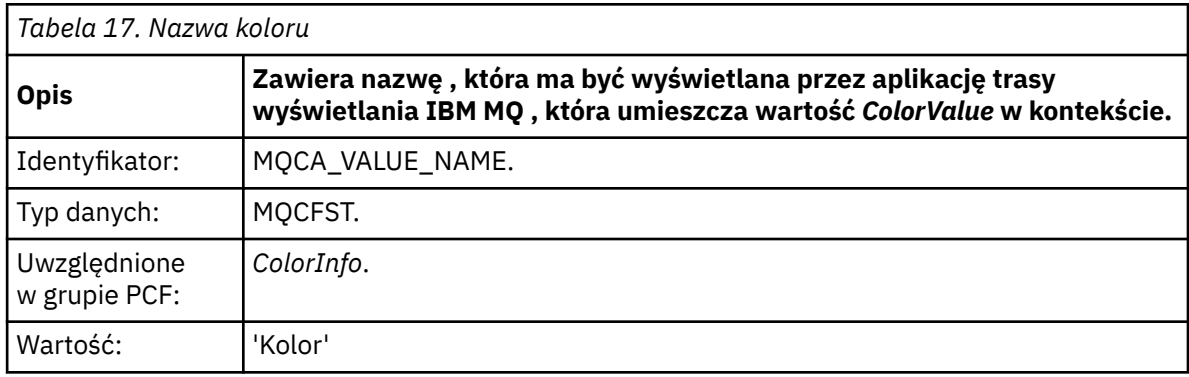

### *ColorValue*

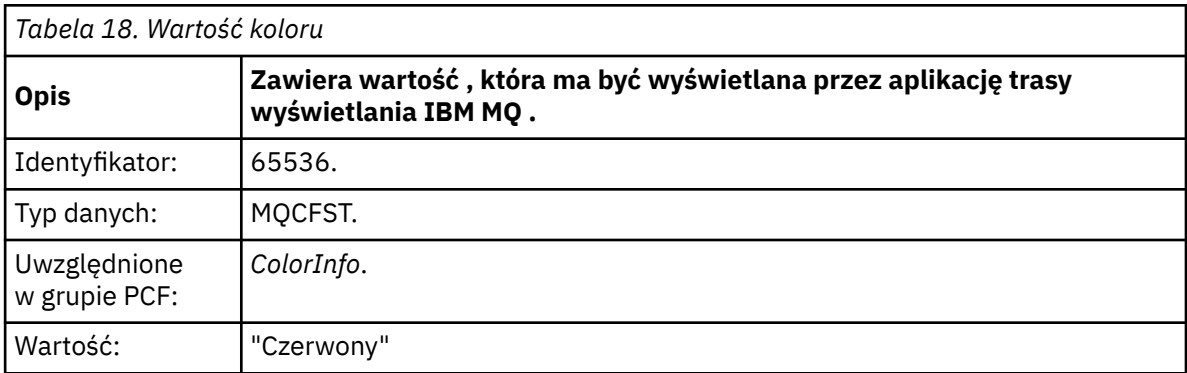

Te dodatkowe parametry PCF dają dodatkowe informacje na temat wykonywanego działania. Te parametry PCF są zapisywane w formacie, w którym identyfikator parametru jest rozpoznawany przez aplikację trasy wyświetlania IBM MQ .

3. Komunikaty trasy śledzenia docierają do kolejki docelowej, a komunikat odpowiedzi trasy śledzenia jest zwracany do aplikacji trasy wyświetlania produktu IBM MQ . Dodatkowe informacje o działaniu są wyświetlane w następujący sposób:

Color: 'Red'

Aplikacja trasy wyświetlania IBM MQ rozpoznaje, że identyfikator parametru struktury PCF zawierający wartość dodatkowych informacji o działaniu ma odpowiednią nazwę. Zamiast wartości liczbowej wyświetlana jest odpowiednia nazwa.

# **Aplikacja trasy wyświetlania produktu IBM MQ**

Korzystanie z aplikacji trasy wyświetlania IBM MQ ( **dspmqrte** ) w celu pracy z komunikatami trasy śledzenia i informacjami o działaniach związanych z komunikatem trasy śledzenia, za pomocą interfejsu

wiersza komend. Aplikacja trasy wyświetlania IBM MQ nie jest dostarczana w systemie IBM MQ for z/OS, ale można ją uruchomić z instalacji rozproszonej i podłączyć ją jako klienta do menedżera kolejek produktu IBM MQ for z/OS , podając parametr **-c** podczas wydawania komendy **dspmqrte** .

Aplikacja trasy wyświetlania IBM MQ dspmqrte może być używana do następujących celów:

• Aby skonfigurować, wygenerować i umieścić komunikat trasy śledzenia w sieci menedżera kolejek.

Umieszczenie komunikatu trasy śledzenia w sieci menedżera kolejek powoduje, że informacje o działaniach mogą być gromadzone i używane do określenia trasy, która została odebrana przez komunikat trasy śledzenia. Charakterystyki komunikatów trasy śledzenia można określić w następujący sposób:

- Miejsce docelowe komunikatu trasy śledzenia.
- W jaki sposób komunikat trasy śledzenia imituje inny komunikat.
- Sposób obsługi komunikatu trasy śledzenia, ponieważ jest on kierowany przez sieć menedżera kolejek.
- Określa, czy do rejestrowania informacji o aktywności używane jest rejestrowanie działań lub przesyłanie komunikatów z trasy śledzenia.
- Służy do zamawiania i wyświetlania informacji o działaniach związanych z komunikatem trasy śledzenia.

Jeśli aplikacja trasy wyświetlania produktu IBM MQ umiełała komunikat trasy śledzenia w sieci menedżera kolejek po zwróconej informacji o działaniach pokrewnych, informacje te można zamawiać i wyświetlać natychmiast. Alternatywnie, aplikacja trasy wyświetlania IBM MQ może być używana do zamawiania i wyświetlania informacji o działaniach związanych z komunikatem trasy śledzenia, który został wcześniej wygenerowany.

#### **Informacje pokrewne**

dspmqrte

### *Parametry dla komunikatów trasy śledzenia*

Ta strona umożliwia uzyskanie przeglądu parametrów udostępnianych przez aplikację trasy IBM MQ ( **dspmqrte**) w celu określenia parametrów komunikatu trasy śledzenia, w tym sposobu, w jaki jest on traktowany, ponieważ jest on kierowany przez sieć menedżera kolejek.

#### **Informacje pokrewne**

dspmqrte

#### *Połączenie menedżera kolejek*

Ta strona służy do określania menedżera kolejek, z którym łączy się aplikacja trasy wyświetlania produktu IBM MQ .

**-c**

Określa, że aplikacja trasy wyświetlania IBM MQ łączy się jako aplikacja kliencka.

Jeśli ten parametr nie zostanie określony, aplikacja trasy wyświetlania IBM MQ nie będzie łączyć się jako aplikacja kliencka.

#### **-m** *QMgrName*

Nazwa menedżera kolejek, z którym łączy się aplikacja trasy wyświetlania produktu IBM MQ . Nazwa może zawierać maksymalnie 48 znaków.

Jeśli ten parametr nie zostanie określony, zostanie użyty domyślny menedżer kolejek.

#### *Docelowe miejsce docelowe*

Ta strona służy do określania docelowego miejsca docelowego komunikatu trasy śledzenia.

#### **-q** *TargetQName*

Jeśli aplikacja trasy wyświetlania produktu IBM MQ jest używana do wysyłania komunikatu trasy śledzenia do sieci menedżera kolejek, parametr *TargetQName* określa nazwę kolejki docelowej.

#### **-ts** *TargetTopicString*

Określa łańcuch tematu.

## **-qm** *TargetQMgr*

Kwalifikuje miejsce docelowe; następnie zostanie zastosowana zwykła rozdzielczość nazwy menedżera kolejek. Docelowe miejsce docelowe jest określone za pomocą *-q TargetQName* lub *-ts TargetTopicString* .

Jeśli ten parametr nie zostanie określony, jako docelowy menedżer kolejek zostanie użyty menedżer kolejek, z którym połączona jest aplikacja trasy wyświetlania produktu IBM MQ .

**-o**

Określa, że docelowe miejsce docelowe nie jest powiązane z konkretnym miejscem docelowym. Zwykle ten parametr jest używany, gdy komunikat trasy śledzenia ma być umieszczany w klastrze. Docelowe miejsce docelowe jest otwierane za pomocą opcji MQOO\_BIND\_NOT\_FIXED.

Jeśli ten parametr nie zostanie określony, docelowe miejsce docelowe jest powiązane z konkretnym miejscem docelowym.

### *Temat publikacji*

W przypadku aplikacji publikowania/subskrypcji ta strona służy do określania łańcucha tematu komunikatu trasy śledzenia dla aplikacji trasy wyświetlania produktu IBM MQ , która ma zostać opublikowana.

#### **-ts** *TopicName*

Określa łańcuch tematu, w którym aplikacja trasy wyświetlania produktu IBM MQ ma opublikować komunikat trasy śledzenia, a następnie umieszcza tę aplikację w trybie tematu. W tym trybie aplikacja śledzi wszystkie komunikaty, które wynikają z żądania publikowania.

Za pomocą aplikacji trasy IBM MQ można wyświetlić wyniki z raportu działań, który został wygenerowany dla komunikatów publikowania.

#### *Mimikowanie komunikatu*

Ta strona służy do konfigurowania komunikatu trasy śledzenia w celu naśladowania komunikatu, na przykład gdy oryginalny komunikat nie osiągnął zamierzonego miejsca docelowego.

Jednym z nich jest pomoc przy określaniu ostatniego znanego miejsca komunikatu, które nie osiągnęło zamierzonego miejsca docelowego. Aplikacja trasy wyświetlania produktu IBM MQ udostępnia parametry, które mogą pomóc w skonfigurowaniu komunikatu trasy śledzenia w celu naśladowania oryginalnego komunikatu. Podczas mimikowania komunikatu można użyć następujących parametrów:

### **-l** *Trwałość*

Określa trwałość generowanego komunikatu trasy śledzenia. Możliwe wartości parametru *Persistence* to:

#### **yes**

Wygenerowany komunikat trasy śledzenia jest trwały. (MQPER\_PERSISTENT).

**nie**

Wygenerowany komunikat trasy śledzenia **nie** jest trwały. (MQPER\_NOT\_PERSISTENT).

**q**

Wygenerowany komunikat trasy śledzenia dziedziczy jego wartość trwałości z miejsca docelowego określonego przez parametr *-q TargetQName* lub *-ts TargetTopicString*. (MQPER\_PERSISTENCE\_AS\_Q\_DEF).

Komunikat odpowiedzi trasy śledzenia lub dowolne komunikaty raportu będą współużytkować tę samą wartość trwałości, co oryginalna wiadomość trasy śledzenia.

Jeśli wartość *Persistence* jest określona jako **yes**, należy określić parametr *-rq ReplyToQ*. Kolejka odpowiedzi nie może być tłumaczana na tymczasową kolejkę dynamiczną.

Jeśli ten parametr nie zostanie określony, wygenerowany komunikat trasy śledzenia **nie** będzie trwały.

## **-p** *Priorytet*

Określa priorytet komunikatu trasy śledzenia. Wartość *Priorytet* jest równa lub większa od 0, albo wartość MQPRI\_PRIORITY\_AS\_Q\_DEF. Parametr MQPRI\_PRIORITY\_AS\_Q\_DEF określa, że wartość priorytetu jest pobierana z miejsca docelowego określonego przez parametr *-q TargetQName* lub *-ts TargetTopicString*.

Jeśli ten parametr nie zostanie określony, wartość priorytetu jest pobierana z miejsca docelowego określonego za pomocą parametru *-q TargetQName* lub *-ts TargetTopicString*.

### **-xs** *Wygaszanie*

Określa czas utraty ważności komunikatu trasy śledzenia (w sekundach).

Jeśli ten parametr nie zostanie określony, czas utraty ważności jest określany jako 60 sekund.

#### **-ro none |***ReportOption*

#### **none**

Określa, że nie są ustawione żadne opcje raportu.

### *ReportOption*

Określa opcje raportu dla komunikatu trasy śledzenia. Wiele opcji raportu można określić za pomocą przecinka jako separatora. Możliwe wartości parametru *ReportOption* to:

### **działanie**

Ustawiona jest opcja raportu MQRO\_ACTIVITY.

#### **koa**

Ustawiona jest opcja raportu MQRO\_COA\_WITH\_FULL\_DATA.

### **Współczynnik dyspersji**

Ustawiona jest opcja raportu MQRO\_COD\_WITH\_FULL\_DATA.

### **wyjątek**

Ustawiona jest opcja raportu MQRO\_EXCEPTION\_WITH\_FULL\_DATA.

### **utrata ważności**

Opcja raportu MQRO\_EXPIRATION\_WITH\_FULL\_DATA jest ustawiona.

#### **Odrzuć**

Ustawiona jest opcja raportu MQRO\_DISCARD\_MSG.

Jeśli nie zostaną określone ani *-ro ReportOption* , ani *-ro none* , zostaną podane opcje raportu MQRO\_ACTIVITY i MQRO\_DISCARD\_MSG.

Aplikacja trasy wyświetlania IBM MQ nie zezwala na dodawanie danych użytkownika do komunikatu trasy śledzenia. Jeśli wymagane jest dodanie danych użytkownika do komunikatu trasy śledzenia, należy ręcznie wygenerować komunikat trasy śledzenia.

### *Zarejestrowane informacje o działaniu*

Ta strona służy do określania metody zwracania zarejestrowanych informacji o działaniach, które można następnie użyć do określenia trasy, która została podjęta przez komunikat trasy śledzenia.

Zarejestrowane informacje o działaniu mogą być zwracane w następujący sposób:

- W raportach aktywności
- W komunikacie odpowiedzi trasy śledzenia
- W samym komunikacie trasy śledzenia (po umieszczonym w kolejce docelowej)

W przypadku korzystania z produktu **dspmqrte**metoda używana do zwracania zarejestrowanych informacji o działaniu jest określana przy użyciu następujących parametrów:

#### **-ro** *działanie*

Określa, że informacje o działaniu są zwracane przy użyciu raportów działań. Domyślnie rejestrowanie aktywności jest włączone.

#### **-ac -ar**

Określa, że informacje o działaniach są gromadzone w komunikacie trasy śledzenia oraz że komunikat odpowiedzi trasy śledzenia ma zostać wygenerowany.

**-ac**

Określa, że informacje o działaniach mają być gromadzone w obrębie komunikatu trasy śledzenia.

Jeśli ten parametr nie zostanie określony, informacje o działaniu nie będą gromadzone w komunikacie trasy śledzenia.

**-ar**

Żąda, aby komunikat odpowiedzi trasy śledzenia zawierający wszystkie zgromadzone informacje o działaniach został wygenerowany w następujących okolicznościach:

- Komunikat trasy śledzenia jest odrzucany przez menedżer kolejek produktu IBM MQ .
- Komunikat trasy śledzenia jest umieszczany w kolejce lokalnej (kolejka docelowa lub w kolejce niedostarczonych komunikatów) przez menedżer kolejek produktu IBM MQ .
- Liczba działań wykonanych w komunikacie trasy śledzenia przekracza wartość określoną w opcji *-s Działania*.

#### **-ac -d tak**

Określa, że informacje o działaniach są gromadzone w komunikacie trasy śledzenia, oraz że w momencie przybycia komunikat trasy śledzenia zostanie umieszczony w kolejce docelowej.

#### **-ac**

Określa, że informacje o działaniach mają być gromadzone w obrębie komunikatu trasy śledzenia.

Jeśli ten parametr nie zostanie określony, informacje o działaniu nie będą gromadzone w komunikacie trasy śledzenia.

#### **-d tak**

Po przybyciu komunikat trasy śledzenia jest umieszczany w kolejce docelowej, nawet jeśli menedżer kolejek nie obsługuje przesyłania komunikatów trasy śledzenia.

Jeśli ten parametr nie zostanie określony, komunikat trasy śledzenia nie zostanie umieszczony w kolejce docelowej.

Następnie komunikat trasy śledzenia może zostać pobrany z kolejki docelowej, a zarejestrowane informacje o działaniu zostały uzyskane.

Metody te można łączyć w zależności od potrzeb.

Dodatkowo poziom szczegółowości zarejestrowanych informacji o działaniu można określić za pomocą następującego parametru:

#### **-t** *Szczegóły*

Określa działania, które są rejestrowane. Możliwe wartości parametru *Szczegóły* to:

**niski**

Działania wykonywane przez aplikację zdefiniowaną przez użytkownika są rejestrowane tylko.

#### **średni**

Działania określone w niskim poziomie są rejestrowane. Dodatkowo rejestrowane są działania i działania publikowania wykonywane przez MCAs.

#### **wysoki**

Rejestrowane są działania określone na niskim poziomie i średnie. MCA nie ujawnia żadnych dalszych informacji o działalności na tym poziomie szczegółowości. Ta opcja jest dostępna dla aplikacji zdefiniowanych przez użytkownika, które mają ujawniać tylko dalsze informacje o działaniach. Na przykład, jeśli aplikacja zdefiniowana przez użytkownika określa trasę, którą zajmuje komunikat, biorąc pod uwagę określone parametry komunikatu, logika routingu może być dołączona do tego poziomu szczegółowości.

Jeśli ten parametr nie zostanie określony, zostaną zarejestrowane działania średniego poziomu.

Domyślnie aplikacja trasy wyświetlania produktu IBM MQ korzysta z tymczasowej kolejki dynamicznej do przechowywania zwróconych komunikatów. Po zakończeniu wyświetlania aplikacji trasy IBM MQ tymczasowa kolejka dynamiczna jest zamykana, a wszelkie komunikaty są usuwane. Jeśli zwracane komunikaty są wymagane poza bieżącym wykonaniem aplikacji trasy wyświetlania produktu IBM MQ , należy określić kolejkę stałą przy użyciu następujących parametrów:

#### **-rq** *ReplyToQ*

Określa nazwę kolejki odpowiedzi, do której wysyłane są wszystkie odpowiedzi do komunikatu trasy śledzenia. Jeśli komunikat trasy śledzenia jest trwały lub jeśli został określony parametr *-n* , należy podać kolejkę odpowiedzi, która nie jest tymczasową kolejką dynamiczną.

Jeśli ten parametr nie zostanie określony, kolejka dynamicznej odpowiedzi do kolejki zostanie utworzona przy użyciu domyślnej systemowej kolejki modelowej SYSTEM.DEFAULT.MODEL.QUEUE.

#### **-rqm** *ReplyToQMgr*

Określa nazwę menedżera kolejek, w którym rezyduje kolejka zwrotna. Nazwa może zawierać maksymalnie 48 znaków.

Jeśli ten parametr nie zostanie określony, jako menedżer kolejek odpowiedzi używany jest menedżer kolejek, z którym połączona jest aplikacja trasy wyświetlania produktu IBM MQ .

#### *Sposób obsługi komunikatu trasy śledzenia*

Ta strona służy do sterowania sposobem obsługi komunikatu trasy śledzenia, ponieważ jest on kierowany przez sieć menedżera kolejek.

Następujące parametry mogą ograniczyć miejsce, w którym komunikat trasy śledzenia może być kierowany w sieci menedżera kolejek:

#### **-d** *Dostarcz*

Określa, czy komunikat trasy śledzenia ma być dostarczony do kolejki docelowej w momencie przybycia. Możliwe wartości parametru *Dostarcz* to:

#### **yes**

Po przybyciu komunikat trasy śledzenia jest umieszczany w kolejce docelowej, nawet jeśli menedżer kolejek nie obsługuje przesyłania komunikatów trasy śledzenia.

**nie**

Po przyjeździe komunikat trasy śledzenia nie jest umieszczany w kolejce docelowej.

Jeśli ten parametr nie zostanie określony, komunikat trasy śledzenia nie zostanie umieszczony w kolejce docelowej.

#### **-f** *Dalej*

Określa typ menedżera kolejek, do którego może być przekazywany komunikat trasy śledzenia. Szczegółowe informacje na temat algorytmu, którego menedżerowie kolejek używają w celu określenia, czy przekazać komunikat do zdalnego menedżera kolejek, można znaleźć w sekcji ["Grupa](#page-69-0) [PCF TraceRoute" na stronie 70](#page-69-0). Możliwe wartości parametru *Dalej* to:

#### **Wszystkie**

Komunikat trasy śledzenia jest przekazywany do dowolnego menedżera kolejek.

**Ostrzeżenie:** W przypadku przekazania do menedżera kolejek wcześniej niż IBM WebSphere MQ 6.0komunikat trasy śledzenia nie zostanie rozpoznany i może zostać dostarczony do kolejki lokalnej pomimo wartości parametru *-d Deliver* .

#### **obsługiwane**

Komunikat trasy śledzenia jest przekazywany tylko do menedżera kolejek, który będzie honorować parametr *Dostarcz* z grupy *TraceRoute* PCF.

Jeśli ten parametr nie zostanie określony, komunikat trasy śledzenia zostanie przekazany tylko do menedżera kolejek, który będzie honorować parametr *Dostarcz* .

Następujące parametry mogą uniemożliwić pozostałą w sieci menedżera kolejek komunikat trasy śledzenia w nieskończoność:

#### **-s** *Działania*

Określa maksymalną liczbę zarejestrowanych działań, które mogą zostać wykonane w imieniu komunikatu trasy śledzenia, zanim zostanie ono usunięte. Uniemożliwia to przekazanie komunikatu trasy śledzenia w nieskończoność, jeśli zostanie przechwycony w pętli nieskończonej. Wartość *Działania* jest równa lub większa od 1, albo wartość MQROUTE\_UNLIMITED\_ACTIVITIES. Funkcja MQROUTE\_UNLIMITED\_ACTIVITIES określa, że w imieniu komunikatu trasy śledzenia może być wykonywana nieograniczona liczba działań.

Jeśli ten parametr nie zostanie określony, w imieniu komunikatu trasy śledzenia może zostać wykonana nieograniczona liczba działań.

#### **-xs** *Wygaszanie*

Określa czas utraty ważności komunikatu trasy śledzenia (w sekundach).

Jeśli ten parametr nie zostanie określony, czas utraty ważności jest określany jako 60 sekund.

#### **-xp** *PassExpiry*

Określa, czy czas utraty ważności z komunikatu trasy śledzenia jest przekazywany do komunikatu odpowiedzi trasy śledzenia. Możliwe wartości parametru *PassExpiry* to:

**yes**

Opcja raportu MQRO\_PASS\_DISCARD\_AND\_WAŻNOŚCI jest określona w deskryptorze komunikatu dla komunikatu trasy śledzenia.

Jeśli dla komunikatu trasy śledzenia generowany jest komunikat odpowiedzi trasy śledzenia lub raporty działań, przekazywana jest opcja raportu MQRO\_DISCARD (jeśli została określona), a pozostały czas utraty ważności.

Jest to wartość domyślna.

#### **nie**

Opcja raportu MQRO\_PASS\_DISCARD\_AND\_WAŻNOŚCI nie jest określona.

Jeśli dla komunikatu trasy śledzenia zostanie wygenerowany komunikat odpowiedzi trasy śledzenia, opcja usuwania i czas utraty ważności z komunikatu trasy śledzenia **nie** są przekazywane dalej.

Jeśli ten parametr nie zostanie określony, nie zostanie podana wartość MQRO\_PASS\_DISCARD\_AND\_WAŻNOŚCI.

#### **-ro** *odrzuć*

Określa opcję raportu MQRO\_DISCARD\_MSG. Może to uniemożliwić bezterminowy komunikat trasy śledzenia pozostający w sieci menedżera kolejek.

## *Wyświetlanie informacji o działaniach*

Aplikacja trasy wyświetlania produktu IBM MQ może wyświetlać informacje o działaniach dla komunikatu trasy śledzenia, który został właśnie umieszczony w sieci menedżera kolejek, lub może wyświetlać informacje o działaniach dla wcześniej wygenerowanego komunikatu trasy śledzenia. Może również wyświetlać dodatkowe informacje zarejestrowane przez aplikacje napisane przez użytkownika.

Aby określić, czy informacje o działaniu zwracane dla komunikatu trasy śledzenia są wyświetlane, należy określić następujący parametr:

**-n**

Określa, że informacje o działaniach zwracane dla komunikatu trasy śledzenia nie mają być wyświetlane.

Jeśli temu parametrowi towarzyszy żądanie komunikatu odpowiedzi trasy śledzenia ( *-ar* ) lub dowolnego z opcji generowania raportów z ( *-ro ReportOption* ), to należy określić konkretną (niemodelową) kolejkę zwrotną do kolejki przy użyciu opcji *-rq ReplyToQ* . Domyślnie żądane są tylko komunikaty raportu aktywności.

Po umieszczniu komunikatu trasy śledzenia w określonej kolejce docelowej zostanie wyświetlony 48 znaków szesnastkowych zawierających identyfikator komunikatu trasy śledzenia. Identyfikator komunikatu może być używany przez aplikację trasy wyświetlania IBM MQ w celu wyświetlenia informacji o działaniu w późniejszym czasie za pomocą parametru *-i CorrelId* .

Jeśli ten parametr nie zostanie określony, informacje o działaniach zwrócone dla komunikatu trasy śledzenia będą wyświetlane w postaci określonej w parametrze *-v* .

W przypadku wyświetlania informacji o działaniach dla komunikatu trasy śledzenia, który został właśnie umieszczony w sieci menedżera kolejek, można określić następujący parametr:

#### **-w** *WaitTime*

Określa czas (w sekundach), przez jaki aplikacja trasy wyświetlania IBM MQ będzie czekać na raporty aktywności lub komunikat odpowiedzi trasy śledzenia, aby powrócić do określonej kolejki odpowiedzi.

Jeśli ten parametr nie zostanie określony, czas oczekiwania zostanie określony jako czas utraty ważności komunikatu trasy śledzenia, plus 60 sekund.

Podczas wyświetlania zgromadzonych wcześniej informacji o działaniach należy ustawić następujące parametry:

#### **-q** *TargetQName*

Jeśli aplikacja trasy wyświetlania produktu IBM MQ jest używana do wyświetlania wcześniej zebranych informacji o działaniach, parametr *TargetQName* określa nazwę kolejki, w której przechowywane są informacje o działaniu.

#### **-i** *CorrelId*

Ten parametr jest używany, gdy aplikacja trasy wyświetlania IBM MQ jest używana do wyświetlania informacji o wcześniej skumulowanych działaniach. Może istnieć wiele raportów aktywności i komunikatów odpowiedzi trasy śledzenia w kolejce określonej przez parametr *-q TargetQName*. *CorrelId* jest używany do identyfikowania raportów działań lub komunikatu odpowiedzi trasy śledzenia, który jest powiązany z komunikatem trasy śledzenia. W polu *CorrelId*podaj identyfikator oryginalnego komunikatu trasy śledzenia.

Format wartości *CorrelId* jest łańcuchem szesnastkowym o długości 48 znaków.

Następujące parametry mogą być używane podczas wyświetlania wcześniej zgromadzonych informacji o działaniach lub podczas wyświetlania bieżących informacji o działaniach dla komunikatu trasy śledzenia:

**-b**

Określa, że aplikacja trasy wyświetlania produktu IBM MQ będzie przeglądać tylko raporty aktywności lub komunikat odpowiedzi trasy śledzenia związany z komunikatem. Pozwala to na ponowne wyświetlanie informacji o działaniach w późniejszym czasie.

Jeśli ten parametr nie zostanie określony, aplikacja trasy wyświetlania produktu IBM MQ będzie destrukcyjnie uzyskać raporty aktywności lub komunikat odpowiedzi trasy śledzenia związany z komunikatem.

### **-v summary | all | none | outline** *DisplayOption*

#### **podsumowanie**

Wyświetlane są kolejki, przez które przekierowano komunikat trasy śledzenia.

#### **Wszystkie**

Cała dostępna informacja jest wyświetlana.

#### **brak**

Nie są wyświetlane żadne informacje.

#### **schemat** *DisplayOption*

Określa opcje wyświetlania dla komunikatu trasy śledzenia. Wiele opcji wyświetlania można określić za pomocą przecinka jako separatora.

<span id="page-84-0"></span>Jeśli nie zostaną podane żadne wartości, zostaną wyświetlone następujące informacje:

- Nazwa aplikacji
- Typ każdej operacji
- Wszystkie parametry specyficzne dla operacji

Możliwe wartości parametru *DisplayOption* to:

## **działanie**

Wyświetlane są wszystkie parametry grupy inne niż PCF w grupach PCF *Działanie* .

## **identyfikatory**

Wyświetlane są wartości z identyfikatorami parametrów MQBACF\_MSG\_ID lub MQBACF\_CORREL\_ID. Spowoduje to nadpisanie parametru *msgdelta*.

## **message (komunikat)**

Wyświetlane są wszystkie parametry grupy inne niż PCF w grupach PCF *Message* . Jeśli ta wartość jest określona, nie można określić parametru *msgdelta*.

## **msgdelta**

Wyświetlane są wszystkie parametry grupy inne niż PCF w grupach PCF *Message* , które zostały zmienione od czasu ostatniej operacji. Jeśli ta wartość jest określona, nie można określić *komunikatu*.

## **Operacja**

Wyświetlane są wszystkie parametry grupy inne niż PCF w grupach PCF *Operacja* .

## **śledzenie trasy**

Wyświetlane są wszystkie parametry grupy inne niż PCF w grupach PCF *TraceRoute* .

Jeśli ten parametr nie zostanie określony, zostanie wyświetlone podsumowanie trasy komunikatów.

# **Wyświetlanie dodatkowych informacji**

Ponieważ komunikat trasy śledzenia jest kierowany przez sieć menedżera kolejek, aplikacje napisane przez użytkownika mogą rejestrować dodatkowe informacje, zapisując jeden lub większą liczbę dodatkowych parametrów PCF na dane komunikatu trasy śledzenia lub do danych komunikatu działania. W przypadku aplikacji trasy wyświetlania IBM MQ w celu wyświetlenia dodatkowych informacji w czytelnej formie należy ją zarejestrować w określonym formacie, zgodnie z opisem w sekcji ["Dodatkowe](#page-74-0) [informacje o działaniu" na stronie 75](#page-74-0).

# *IBM MQ display route application examples*

W poniższych przykładach przedstawiono, w jaki sposób można użyć aplikacji trasy wyświetlania produktu IBM MQ . W każdym przykładzie dwa menedżery kolejek (QM1 i QM2) są wzajemnie połączone dwoma kanałami (QM2.TO.QM1 i QM1.TO.QM2).

## *Przykład 1-Żądanie raportów aktywności*

Wyświetlanie informacji o działaniach z komunikatu trasy śledzenia dostarczanego do kolejki docelowej

W tym przykładzie aplikacja trasy wyświetlania IBM MQ łączy się z menedżerem kolejek ( QM1) i jest używana do generowania i dostarczania komunikatu trasy śledzenia do kolejki docelowej TARGET.Q, w zdalnym menedżerze kolejek, QM2. Konieczne jest podanie opcji raportu, tak aby raporty aktywności były żądane, ponieważ komunikat odpowiedzi trasy śledzenia jest kierowany. Po przybyciu do kolejki docelowej komunikat trasy śledzenia jest odrzucany. Informacje o działaniach zwracane do aplikacji trasy wyświetlania produktu IBM MQ przy użyciu raportów działań są umieszczane w kolejności i wyświetlane.

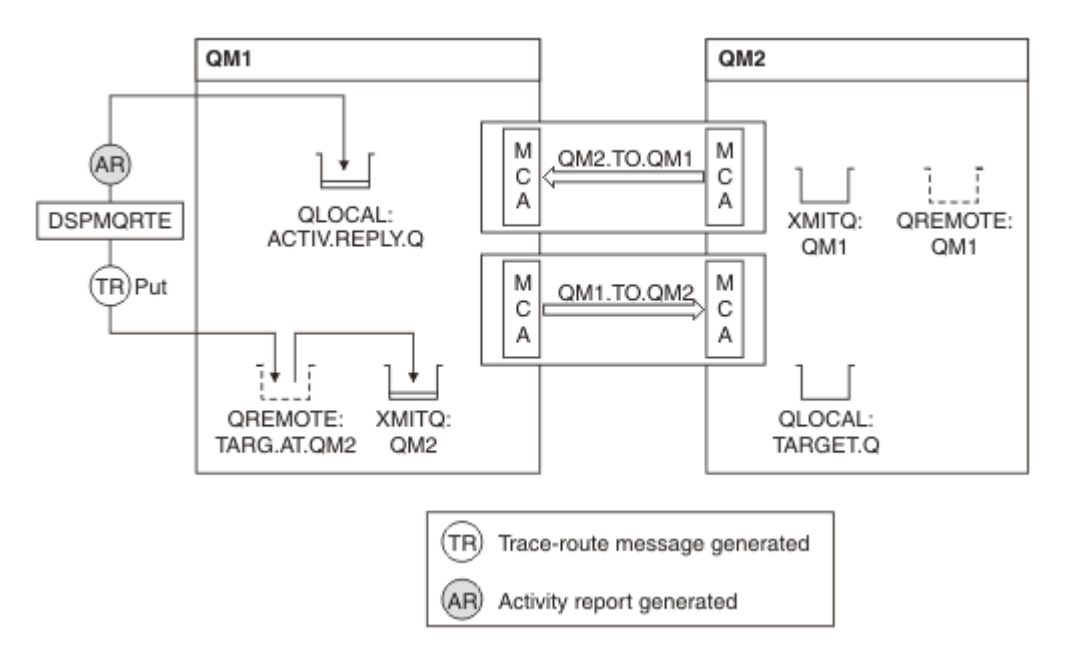

*Rysunek 9. Zgłaszanie żądań działań, Diagram 1*

- Atrybut ACTIVREC dla każdego menedżera kolejek (QM1 i QM2) jest ustawiony na MSG.
- Została wydana następująca komenda:

dspmqrte -m QM1 -q TARG.AT.QM2 -rq ACTIV.REPLY.Q

QM1 to nazwa menedżera kolejek, z którym łączy się aplikacja trasy wyświetlania IBM MQ ( TARG.AT.QM2 to nazwa kolejki docelowej i ACTIV.REPLY.Q jest nazwą kolejki, do której jest wysyłane żądanie wysłania wszystkich odpowiedzi do komunikatu trasy śledzenia.

Przyjmowane są wartości domyślne dla wszystkich opcji, które nie są określone, ale należy zwrócić uwagę w szczególności na opcję -f (komunikat trasy śledzenia jest przekazywany tylko do menedżera kolejek, który honoruje parametr Deliver grupy TraceRoute PCF), opcji -d (w momencie przybycia, komunikatu trasy śledzenia nie jest umieszczany w kolejce docelowej), opcji -ro (określone są opcje MQRO\_ACTIVITY i MQRO\_DISCARD\_MSG) oraz opcji -t (aktywność poziomu szczegółowości średniego).

- Komenda DSPMQRTE generuje komunikat trasy śledzenia i umieszcza je w kolejce zdalnej TARG.AT.QM2.
- Komenda DSPMQRTE następnie sprawdza wartość atrybutu ACTIVREC menedżera kolejek QM1. Wartością jest MSG, dlatego DSPMQRTE generuje raport działań i umieszcza go w kolejce odpowiedzi ACTIV.REPLY.Q.

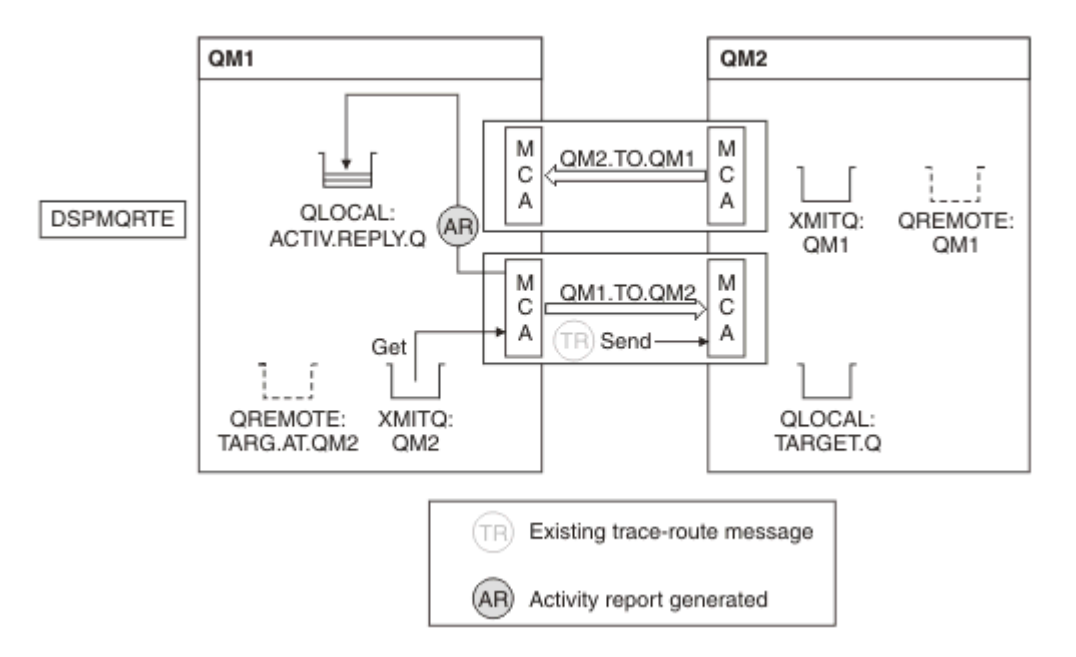

*Rysunek 10. Zgłaszanie żądań działań, Diagram 2*

- Wysyłający agent kanału komunikatów (MCA) pobiera komunikat trasy śledzenia z kolejki transmisji. Komunikat jest komunikatem trasy śledzenia, dlatego agent MCA rozpoczyna rejestrowanie informacji o działaniu.
- Atrybutem ACTIVREC menedżera kolejek (QM1) jest MSG, a opcja MQRO\_ACTIVITY jest określona w polu Raport deskryptora komunikatu, dlatego agent MCA wygeneruje później raport aktywności. Wartość parametru RecordedActivities (RecordedActivities) w grupie PCF TraceRoute jest zwiększana o 1.
- Agent MCA sprawdza, czy wartość MaxActivities w grupie PCF TraceRoute nie została przekroczona.
- Zanim komunikat zostanie przekazany do QM2 , agent MCA postępuje zgodnie z algorytmem opisanym w sekcji [Przekazywanie](#page-71-0) (kroki ["1" na stronie 72, "4" na stronie 72i](#page-71-0) ["5" na stronie 72](#page-71-0) ). i MCA zdecyduje się wysłać wiadomość.
- Następnie agent MCA generuje raport działań i umieszcza go w kolejce odpowiedzi (ACTIV.REPLY.Q).

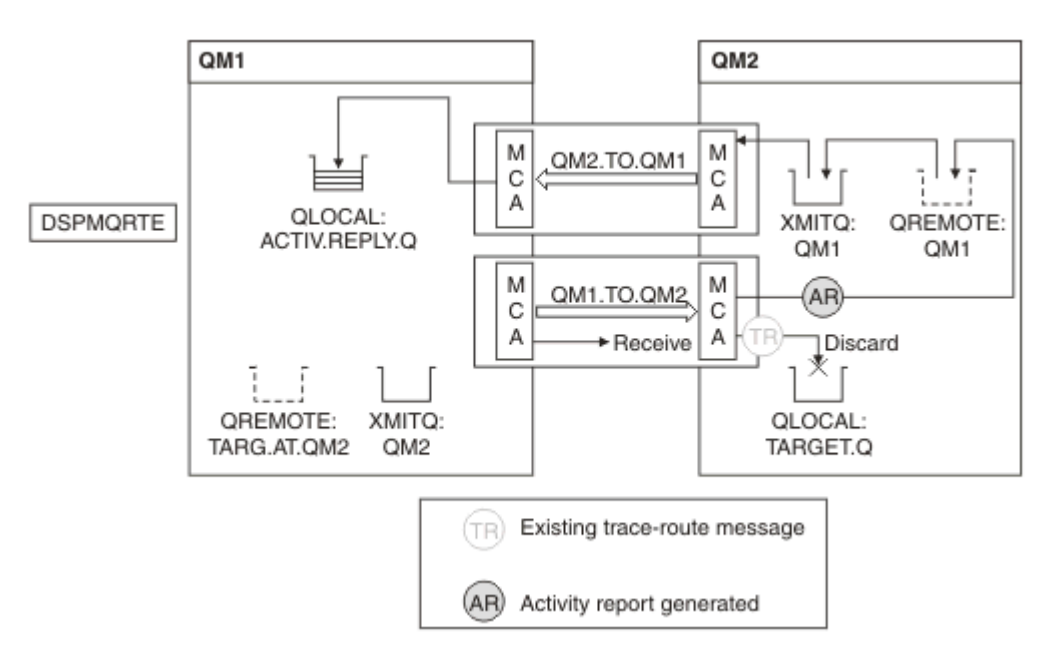

*Rysunek 11. Zgłaszanie żądań działań, Diagram 3*

- Odbierający agent MCA odbiera komunikat trasy śledzenia z kanału. Komunikat jest komunikatem trasy śledzenia, dlatego agent MCA rozpoczyna rejestrowanie informacji o działaniu.
- Jeśli menedżer kolejek, z którego pochodzi komunikat trasy śledzenia, jest IBM WebSphere MQ 5.3.1 lub wcześniejszy, agent MCA zwiększa wartość parametru DiscontinuityCount o wartości PCF TraceRoute o 1. Tak nie jest w tym przypadku.
- Atrybut ACTIVREC menedżera kolejek (QM2) ma wartość MSG, a opcja MQRO\_ACTIVITY jest określona, dlatego agent MCA wygeneruje raport aktywności. Wartość parametru RecordedActivities jest zwiększana o 1.
- Kolejka docelowa jest kolejką lokalną, dlatego komunikat jest odrzucany ze sprzężeniem zwrotnym MQFB\_NOT\_DELIVERED, zgodnie z wartością parametru Deliver w grupie PCF TraceRoute .
- Następnie agent MCA wygeneruje raport końcowy działania i umieszcza go w kolejce odpowiedzi. Jest ona tłumaczona na kolejkę transmisji, która jest powiązana z menedżerem kolejek QM1 , a raport aktywności jest zwracany do menedżera kolejek QM1 (ACTIV.REPLY.Q).

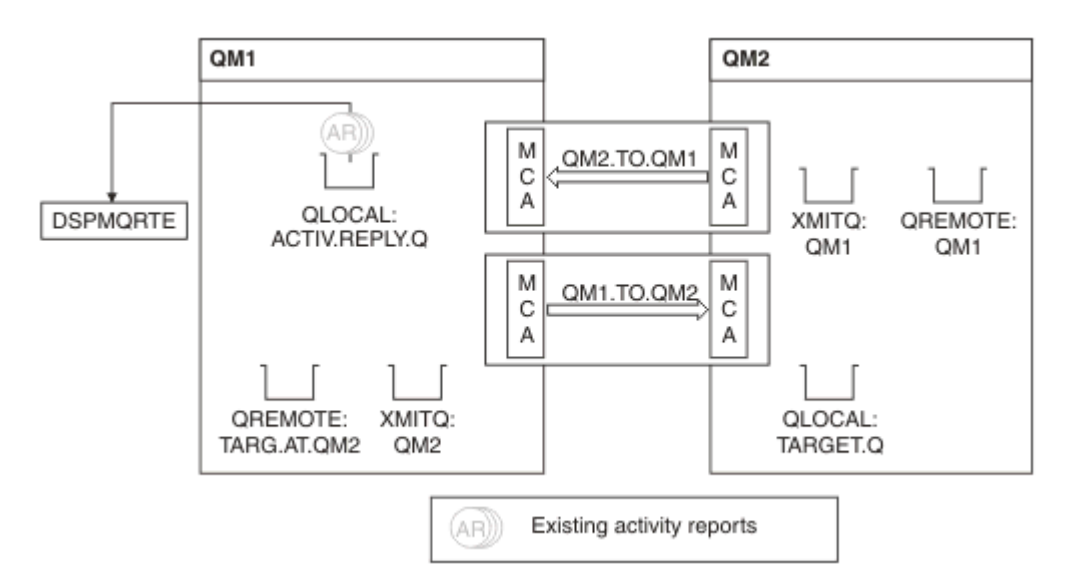

*Rysunek 12. Zgłaszanie żądań działań, Diagram 4*

- W międzyczasie komenda DSPMQRTE stale wykonuje operacje MQGETs w kolejce odpowiedzi (ACTIV.REPLY.Q), oczekiwanie na raporty aktywności. Po uruchomieniu komendy DSPMQRTE nie określono opcji oczekiwania na czas do 120 sekund (60 sekund dłużej niż godzina utraty ważności komunikatu trasy śledzenia).
- Komenda DSPMQRTE pobiera 3 raporty aktywności z kolejki odpowiedzi.
- Raporty aktywności są porządkowane za pomocą parametrów RecordedActivities, UnrecordedActivitiesi DiscontinuityCount w grupie PCF TraceRoute dla każdej z tych działań. Jedyną wartością, która jest niezerowa w tym przykładzie, jest RecordedActivities, dlatego jest to jedyny parametr, który jest w rzeczywistości używany.
- Program kończy się natychmiast po wyświetleniu operacji usuwania. Mimo że operacja końcowa była odrzucana, jest ona traktowana tak, jakby miała miejsce operacja put, ponieważ informacja zwrotna ma wartość MQFB\_NOT\_DELIVERED.

Wyświetlone zostaną następujące dane wyjściowe:

AMQ8653: DSPMQRTE command started with options '-m QM1 -q TARG.AT.QM2 -rq ACTIV.REPLY.Q'. AMQ8659: DSPMQRTE command successfully put a message on queue 'QM2', queue manager 'QM1'. AMQ8674: DSPMQRTE command is now waiting for information to display. AMQ8666: Queue 'QM2' on queue manager 'QM1'. AMQ8666: Queue 'TARGET.Q' on queue manager 'QM2'. AMQ8652: DSPMQRTE command has finished.

## *Przykład 2-Żądanie komunikatu odpowiedzi trasy śledzenia* Wygeneruj i dostarcz komunikat trasy śledzenia do kolejki docelowej

W tym przykładzie aplikacja trasy wyświetlania IBM MQ łączy się z menedżerem kolejek ( QM1) i jest używana do generowania i dostarczania komunikatu trasy śledzenia do kolejki docelowej TARGET.Q, w zdalnym menedżerze kolejek, QM2. Konieczne jest podanie niezbędnej opcji, aby informacje o aktywności były gromadzone w komunikacie trasy śledzenia. W momencie przybycia do kolejki docelowej występuje żądanie komunikatu odpowiedzi trasy śledzenia, a komunikat trasy śledzenia jest odrzucany.

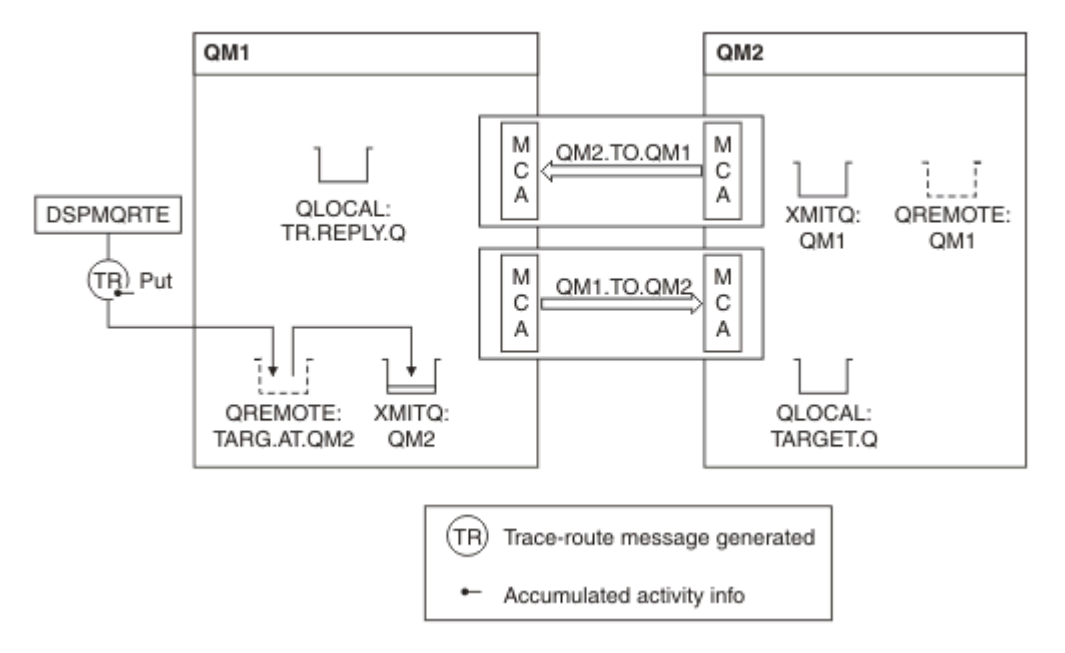

*Rysunek 13. Żądanie komunikatu odpowiedzi trasy śledzenia, diagram 1*

- Atrybut ROUTEREC każdego menedżera kolejek (QM1 i QM2) jest ustawiony na MSG.
- Została wydana następująca komenda:

dspmqrte -m QM1 -q TARG.AT.QM2 -rq TR.REPLY.Q -ac -ar -ro discard

QM1 to nazwa menedżera kolejek, z którym łączy się aplikacja trasy wyświetlania IBM MQ ( TARG.AT.QM2 to nazwa kolejki docelowej i ACTIV.REPLY.Q jest nazwą kolejki, do której jest wysyłane żądanie wysłania wszystkich odpowiedzi do komunikatu trasy śledzenia. Opcja -ac określa, że informacje o działaniach są gromadzone w komunikacie trasy śledzenia, opcja -ar określa, że wszystkie skumulowane działanie jest wysyłane do kolejki odpowiedzi określonej przez opcję -rq (czyli TR.REPLY.Q). Opcja -ro określa, że opcja raportu MQRO\_DISCARD\_MSG jest ustawiona, co oznacza, że raporty aktywności nie są generowane w tym przykładzie.

• Komenda DSPMQRTE gromadzi informacje o działaniach w komunikacie trasy śledzenia, zanim komunikat zostanie umieszczony na trasie docelowej. Atrybut ROUTEREC menedżera kolejek nie może być WYŁĄCZONY, aby tak się stało.

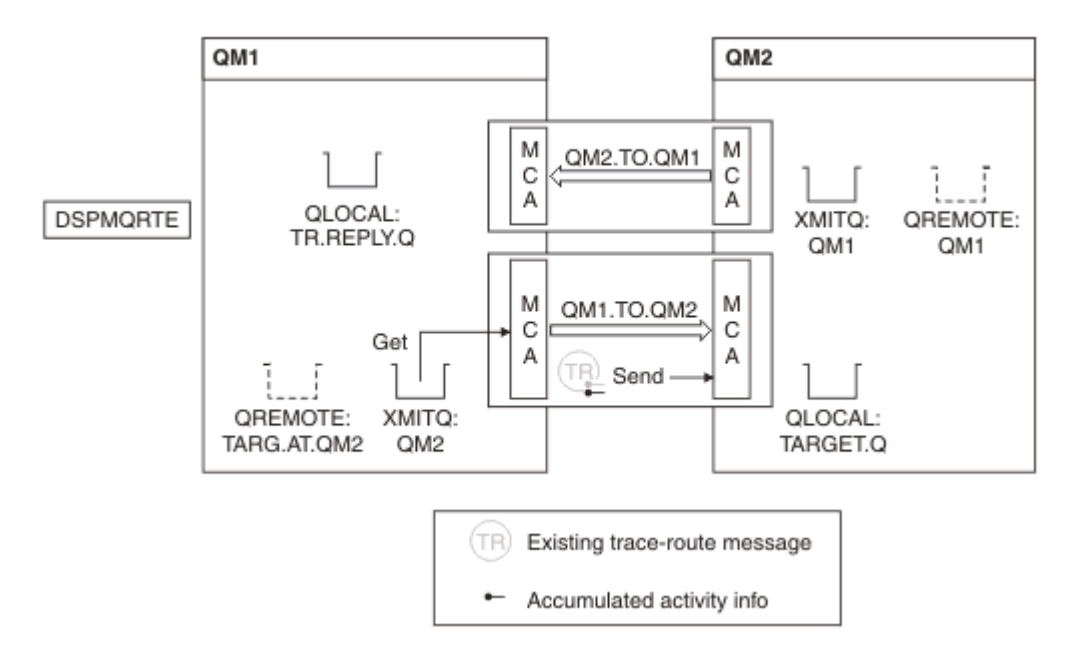

*Rysunek 14. Żądanie komunikatu odpowiedzi trasy śledzenia, diagram 2*

- Komunikat jest komunikatem trasy śledzenia, dlatego wysyłający agent MCA rozpoczyna rejestrowanie informacji o działaniu.
- Atrybut ROUTEREC menedżera kolejek w menedżerze kolejek QM1 nie jest wyłączony, dlatego agent MCA gromadzi informacje o działaniu w komunikacie, zanim komunikat zostanie przekazany do menedżera kolejek QM2.

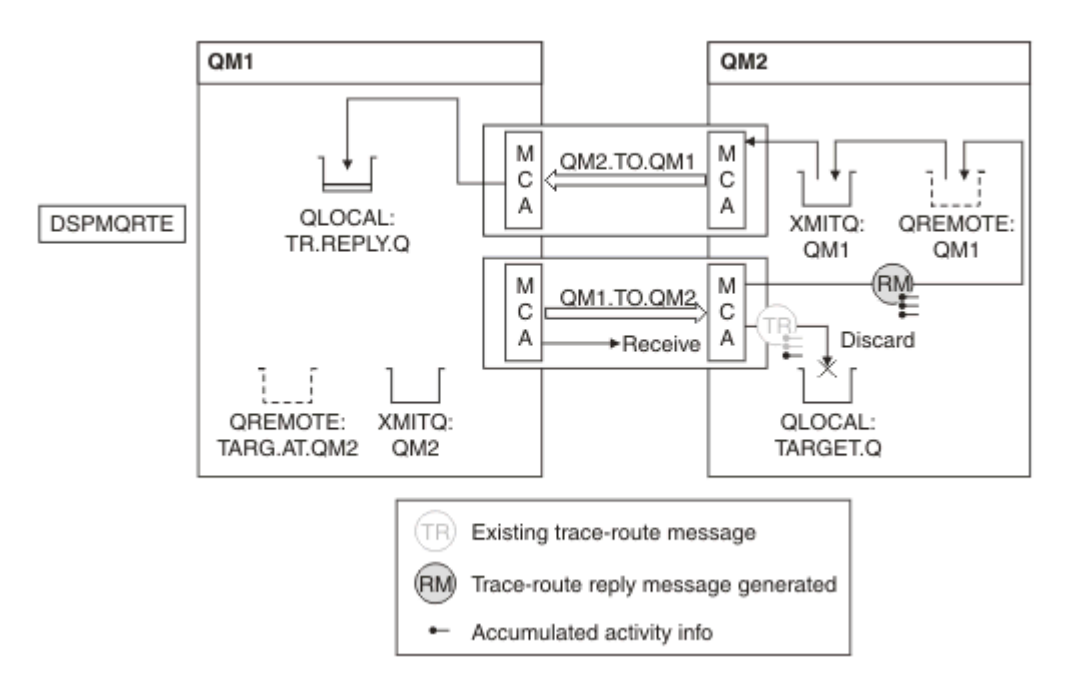

*Rysunek 15. Żądanie komunikatu odpowiedzi trasy śledzenia, diagram 3*

- Komunikat jest komunikatem trasy śledzenia, dlatego odbierający agent MCA rozpoczyna rejestrowanie informacji o działaniu.
- Atrybut ROUTEREC menedżera kolejek w menedżerze kolejek QM2 nie jest wyłączony, dlatego agent MCA gromadzi informacje w komunikacie.
- Kolejka docelowa jest kolejką lokalną, dlatego komunikat jest odrzucany ze sprzężeniem zwrotnym MQFB\_NOT\_DELIVERED, zgodnie z wartością parametru Deliver w grupie PCF TraceRoute .

• Jest to ostatnie działanie, które odbędzie się w komunikacie, a ponieważ atrybut ROUTEREC menedżera kolejek w menedżerze kolejek QM1 nie jest WYŁĄCZONY, agent MCA generuje komunikat odpowiedzi trasy śledzenia zgodnie z wartością atrybutu Accumulate. Wartością parametru ROUTEREC jest MSG, dlatego komunikat odpowiedzi jest umieszczany w kolejce odpowiedzi. Komunikat odpowiedzi zawiera wszystkie zgromadzone informacje o działaniu z komunikatu trasy śledzenia.

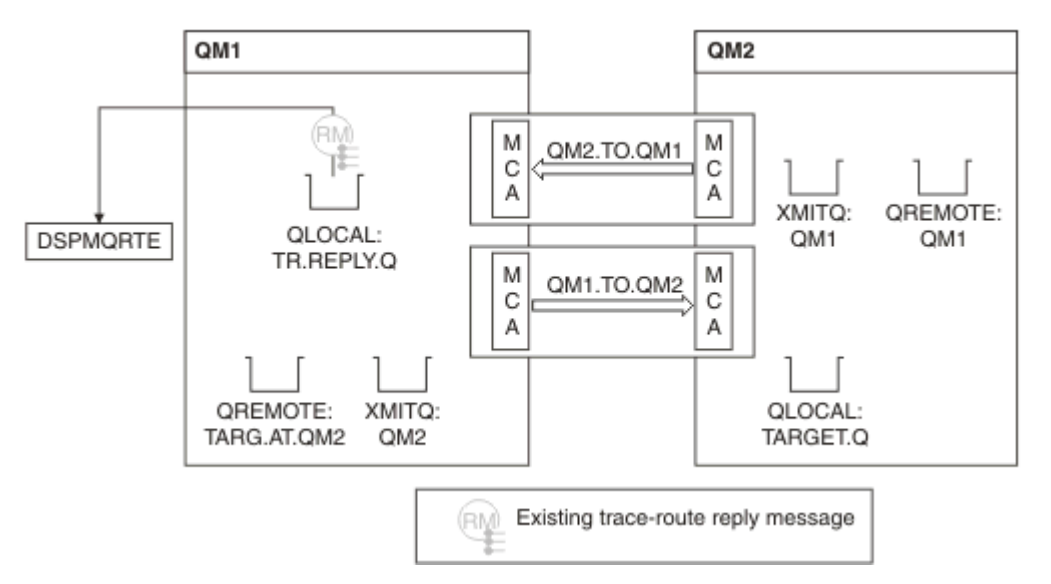

*Rysunek 16. Żądanie komunikatu odpowiedzi trasy śledzenia, diagram 4*

• W międzyczasie komenda DSPMQRTE oczekuje na komunikat odpowiedzi trasy śledzenia, który ma zostać zwrócony do kolejki odpowiedzi. Po powrocie komenda DSPMQRTE analizuje każde działanie, które zawiera i drukuje je. Operacja końcowa jest operacją odrzucania. Komenda DSPMQRTE kończy się po wydrukowaniu.

Wyświetlone zostaną następujące dane wyjściowe:

```
AMQ8653: DSPMQRTE command started with options '-m QM1 -q TARG.AT.QM2 -rq
 TR.REPLY.Q'.
AMQ8659: DSPMQRTE command successfully put a message on queue 'QM2', queue
 manager 'QM1'.
AMQ8674: DSPMQRTE command is now waiting for information to display.
AMQ8666: Queue 'QM2' on queue manager 'QM1'.
AMQ8666: Queue 'TARGET.Q' on queue manager 'QM2'.
AMQ8652: DSPMQRTE command has finished.
```
*Przykład 3-Dostarczanie raportów dotyczących działań do kolejki systemowej* Wykryj, kiedy raporty aktywności są dostarczane do kolejek innych niż kolejka odpowiedzi i użyj aplikacji trasy wyświetlania IBM MQ , aby odczytać raporty aktywności z innej kolejki.

Ten przykład jest taki sam, jak ["Przykład 1-Żądanie raportów aktywności" na stronie 85](#page-84-0), z tą różnicą, że atrybut QM2 ma teraz wartość atrybutu zarządzania kolejką ACTIVREC ustawioną na QUEUE. Kanał QM1.TO.QM2 musi zostać zrestartowana, aby ta opcja została uruchomiona.

W tym przykładzie przedstawiono sposób wykrywania, kiedy raporty aktywności są dostarczane do kolejek innych niż kolejka zwrotna. Po wykryciu, aplikacja trasy wyświetlania IBM MQ jest używana do odczytywania raportów aktywności z innej kolejki.

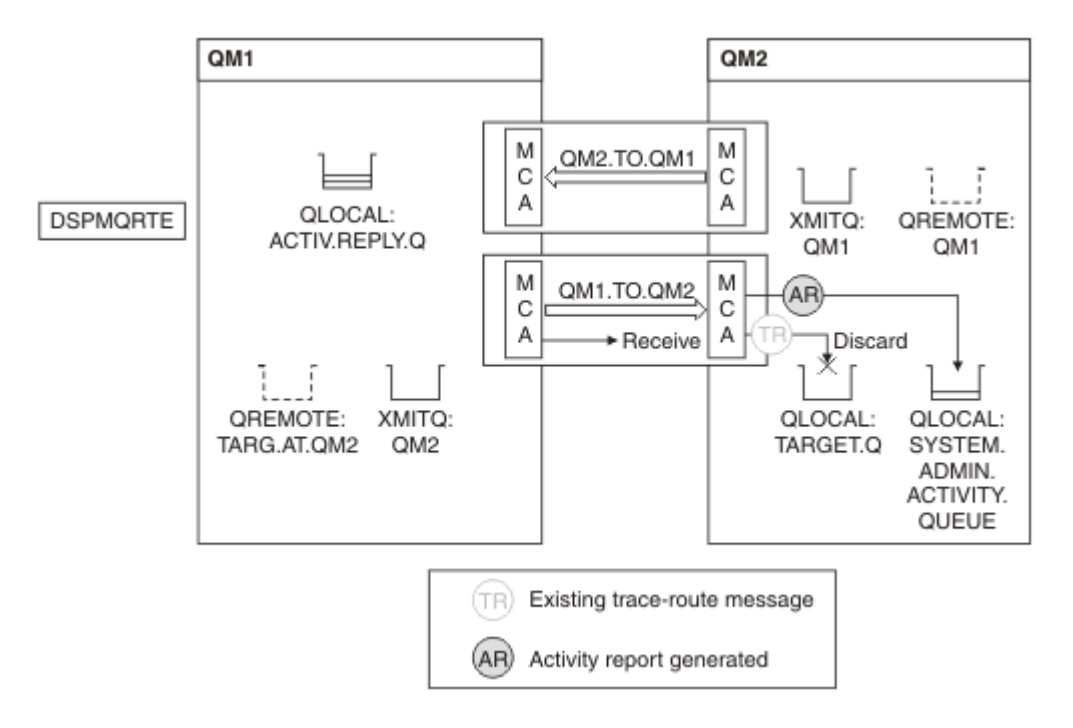

*Rysunek 17. Dostarczanie raportów o aktywności do kolejki systemowej, Diagram 1*

- Komunikat jest komunikatem trasy śledzenia, dlatego odbierający agent MCA rozpoczyna rejestrowanie informacji o działaniu.
- Wartością atrybutu menedżera kolejek ACTIVREC w systemie QM2 jest teraz QUEUE, dlatego agent MCA generuje raport działań, ale umieszcza go w kolejce systemowej (SYSTEM.ADMIN.ACTIVITY.QUEUE), a nie w kolejce odpowiedzi (ACTIV.REPLY.Q).

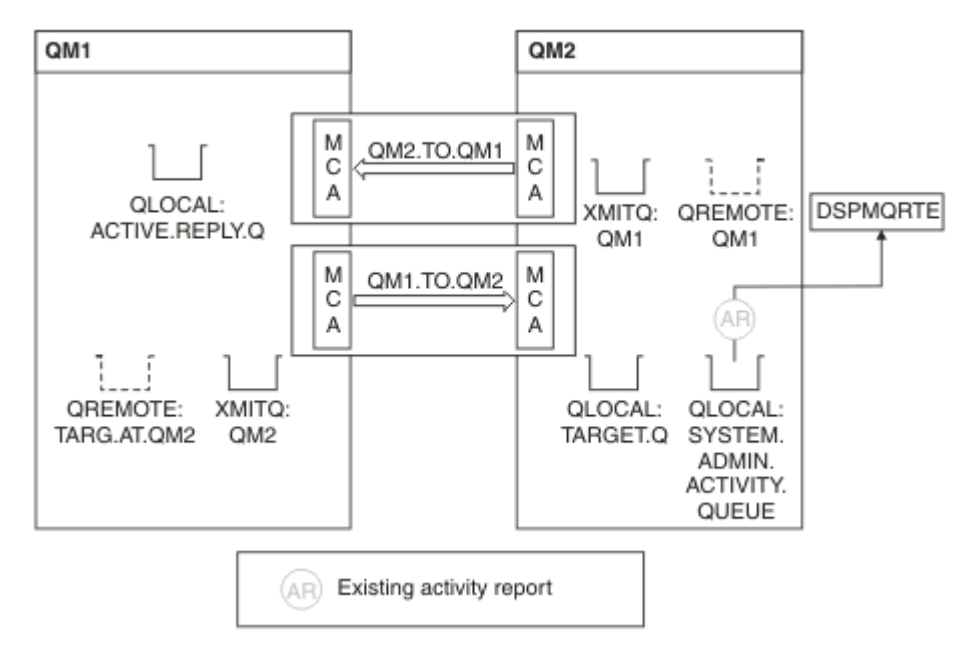

*Rysunek 18. Dostarczanie raportów dotyczących działań do kolejki systemowej, Diagram 2*

• W międzyczasie komenda DSPMQRTE oczekuje na przybycie raportów o aktywności ACTIV.REPLY.Q. Tylko dwa przybywają. Komenda DSPMQRTE kontynuuje oczekiwanie przez 120 sekund, ponieważ wydaje się, że trasa nie została jeszcze zakończona.

Wyświetlone zostaną następujące dane wyjściowe:

```
AMQ8653: DSPMQRTE command started with options '-m QM1 -q TARG.AT.QM2 -rq
         ACTIV.REPLY.Q -v outline identifiers'.
AMQ8659: DSPMQRTE command successfully put a message on queue 'QM2', queue
 manager 'QM1'.
AMQ8674: DSPMQRTE command is now waiting for information to display. 
--------------------------------------------------------------------------------
Activity:
 ApplName: 'cann\output\bin\dspmqrte.exe'
 Operation:
  OperationType: Put
  Message:
   MQMD:
    MsgId: X'414D51204C4152474551202020202020A3C9154220001502'
 CorrelId: X'414D51204C4152474551202020202020A3C9154220001503'
 QMgrName: 'QM1 '
 QName: 'TARG.AT.QM2 '
 ResolvedQName: 'QM2 '
 RemoteQName: 'TARGET.Q '
  RemoteQMgrName: 'QM2 ' 
--------------------------------------------------------------------------------
Activity:
 ApplName: 'cann\output\bin\runmqchl.EXE'
 Operation:
  OperationType: Get
  Message:
  MOMD MsgId: X'414D51204C4152474551202020202020A3C9154220001505'
    CorrelId: X'414D51204C4152474551202020202020A3C9154220001502'
   EmbeddedMQMD:
    MsgId: X'414D51204C4152474551202020202020A3C9154220001502'
    CorrelId: X'414D51204C4152474551202020202020A3C9154220001503'
  QMgrName: 'QM1 '
  QName: 'QM2 '
  ResolvedQName: 'QM2 '
 Operation:
  OperationType: Send
  Message:
   MQMD:
    MsgId: X'414D51204C4152474551202020202020A3C9154220001502'
 CorrelId: X'414D51204C4152474551202020202020A3C9154220001503'
 QMgrName: 'QM1 '
  RemoteQMgrName: 'QM2 '
 ChannelName: 'QM1.TO.QM2 '
 ChannelType: Sender
  XmitQName: 'QM2 ' 
--------------------------------------------------------------------------------
AMQ8652: DSPMQRTE command has finished.
```
- Ostatnia operacja, jaką zaobserwował DSPMQRTE, to Wyślij, w związku z czym kanał jest uruchomiony. Teraz musimy działać, dlaczego nie otrzymujemy żadnych raportów z działań menedżera kolejek QM2 (zgodnie z nazwą RemoteQMgrName).
- Aby sprawdzić, czy w kolejce systemowej istnieją jakieś informacje o działaniu, należy uruchomić komendę DSPMQRTE na serwerze QM2 , aby spróbować zebrać więcej raportów dotyczących działań. Aby uruchomić komendę DSPMQRTE, należy użyć następującej komendy:

```
dspmqrte -m QM2 -q SYSTEM.ADMIN.ACTIVITY.QUEUE
          -i 414D51204C4152474551202020202020A3C9154220001502 -v outline
```
gdzie 414D51204C4152474551202020202020A3C9154220001502 to MsgId umieszczonego komunikatu trasy śledzenia.

- Komenda DSPMQRTE następnie ponownie wykonuje sekwencję operacji MQGETs, oczekując na odpowiedzi w kolejce działań systemowych związanych z komunikatem trasy śledzenia o podanym identyfikatorze.
- Komenda DSPMQRTE pobiera jeden raport aktywności, który jest wyświetlany. Komenda DSPMQRTE określa, że brakuje poprzednich raportów dotyczących działań, a następnie wyświetla komunikat informujący o tym. Wiemy już jednak o tej części trasy.

Wyświetlone zostaną następujące dane wyjściowe:

```
AMQ8653: DSPMQRTE command started with options '-m QM2 
         -q SYSTEM.ADMIN.ACTIVITY.QUEUE 
         -i 414D51204C4152474551202020202020A3C915420001502 -v outline'.
AMQ8674: DSPMQRTE command is now waiting for information to display.
--------------------------------------------------------------------------------
Activity:
 Activity information unavailable.
--------------------------------------------------------------------------------
Activity:
 ApplName: 'cann\output\bin\AMQRMPPA.EXE'
 Operation:
 OperationType: Receive
 QMgrName: 'QM2 '
 RemoteQMgrName: 'QM1<br>ChannalName: 'OM1 TO OM2
 ChannelName: 'QM1.TO.QM2 '
 ChannelType: Receiver
  Operation:
 OperationType: Discard
 QMgrName: 'QM2 '
  QName: 'TARGET.Q '
  Feedback: NotDelivered
--------------------------------------------------------------------------------
AMQ8652: DSPMQRTE command has finished.
```
- Ten raport aktywności wskazuje, że informacje o trasie są teraz kompletne. Nie wystąpił żaden problem.
- Tylko dlatego, że informacje o trasie są niedostępne lub komenda DSPMQRTE nie może wyświetlić wszystkich tras, nie oznacza to, że komunikat nie został dostarczony. Na przykład atrybuty menedżera kolejek różnych menedżerów kolejek mogą być różne lub kolejka odpowiedzi może nie zostać zdefiniowana w celu pobrania odpowiedzi.

### *Przykład 4-Diagnozowanie problemu kanału*

Diagnozowanie problemu, w którym komunikat trasy śledzenia nie dociska do kolejki docelowej

W tym przykładzie aplikacja trasy wyświetlania IBM MQ łączy się z menedżerem kolejek, QM1, generuje komunikat trasy śledzenia, a następnie próbuje dostarczyć ją do kolejki docelowej TARGET.Q, w zdalnym menedżerze kolejek, QM2. W tym przykładzie komunikat trasy śledzenia nie dociska do kolejki docelowej. Raport aktywności jest używany do diagnozowania problemu.

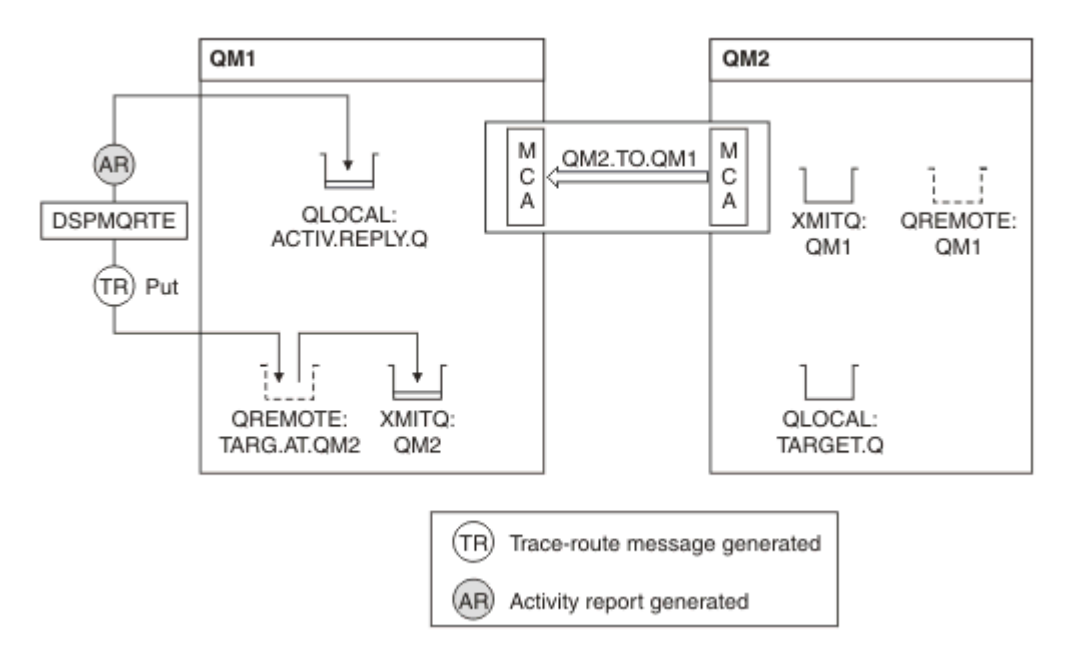

*Rysunek 19. Diagnozowanie problemu kanału*

- W tym przykładzie kanał QM1.TO.QM2 nie jest uruchomiony.
- Komenda DSPMQRTE umieszcza komunikat trasy śledzenia (jak w przykładzie 1) do kolejki docelowej i generuje raport aktywności.
- Nie ma agenta MCA, aby pobrać komunikat z kolejki transmisji (QM2), dlatego jest to jedyny raport aktywności, który jest zwracany przez komendę DSPMQRTE z kolejki odpowiedzi. Tym razem fakt, że trasa nie jest kompletna, wskazuje na problem. Administrator może użyć kolejki transmisji znalezionej w pliku ResolvedQName w celu zbadania przyczyny, dla której kolejka transmisji nie jest obsługiwana.

Wyświetlone zostaną następujące dane wyjściowe:

```
AMQ8653: DSPMQRTE command started with options '-m QM1 -q TARG.AT.QM2
         -rq ACTIV.REPLY.Q -v outline'.
AMQ8659: DSPMQRTE command successfully put a message on queue 'QM2',
         queue manager 'QM1'.
AMQ8674: DSPMQRTE command is now waiting for information to display.
--------------------------------------------------------------------------------
Activity: 
 ApplName: 'cann\output\bin\dspmqrte.exe'
 Operation:
 OperationType: Put
 QMgrName: 'QM1 '
  QName: 'TARG.AT.QM2 '
 ResolvedQName: 'QM2 '
 RemoteQName: 'TARGET.Q '
  RemoteQMgrName: 'QM2 '
--------------------------------------------------------------------------------
 AMQ8652: DSPMQRTE command has finished.
```
# **Odwołanie do raportu aktywności**

Ta strona umożliwia uzyskanie przeglądu formatu komunikatu raportu aktywności. Dane komunikatu działania zawierają parametry opisujące działanie.

# *Format raportu aktywności*

Raporty działań są standardowymi komunikatami raportu IBM MQ , które zawierają deskryptor komunikatu i dane komunikatu. Raporty działań to komunikaty PCF generowane przez aplikacje, które wykonały działanie w imieniu komunikatu, ponieważ zostało ono przekierowane przez sieć menedżera kolejek.

Raporty działań zawierają następujące informacje:

### **Deskryptor komunikatu**

Struktura MQMD

## **Dane komunikatu**

Składa się z następujących elementów:

- Osadzony nagłówek PCF (MQEPH).
- Dane komunikatu działania.

Dane komunikatu działania składają się z grupy PCF *Działanie* oraz, jeśli są generowane dla komunikatu trasy śledzenia, grupy *TraceRoute* PCF.

[Tabela 19 na stronie 97](#page-96-0) przedstawia strukturę tych raportów, w tym parametry zwracane tylko w określonych warunkach.

<span id="page-96-0"></span>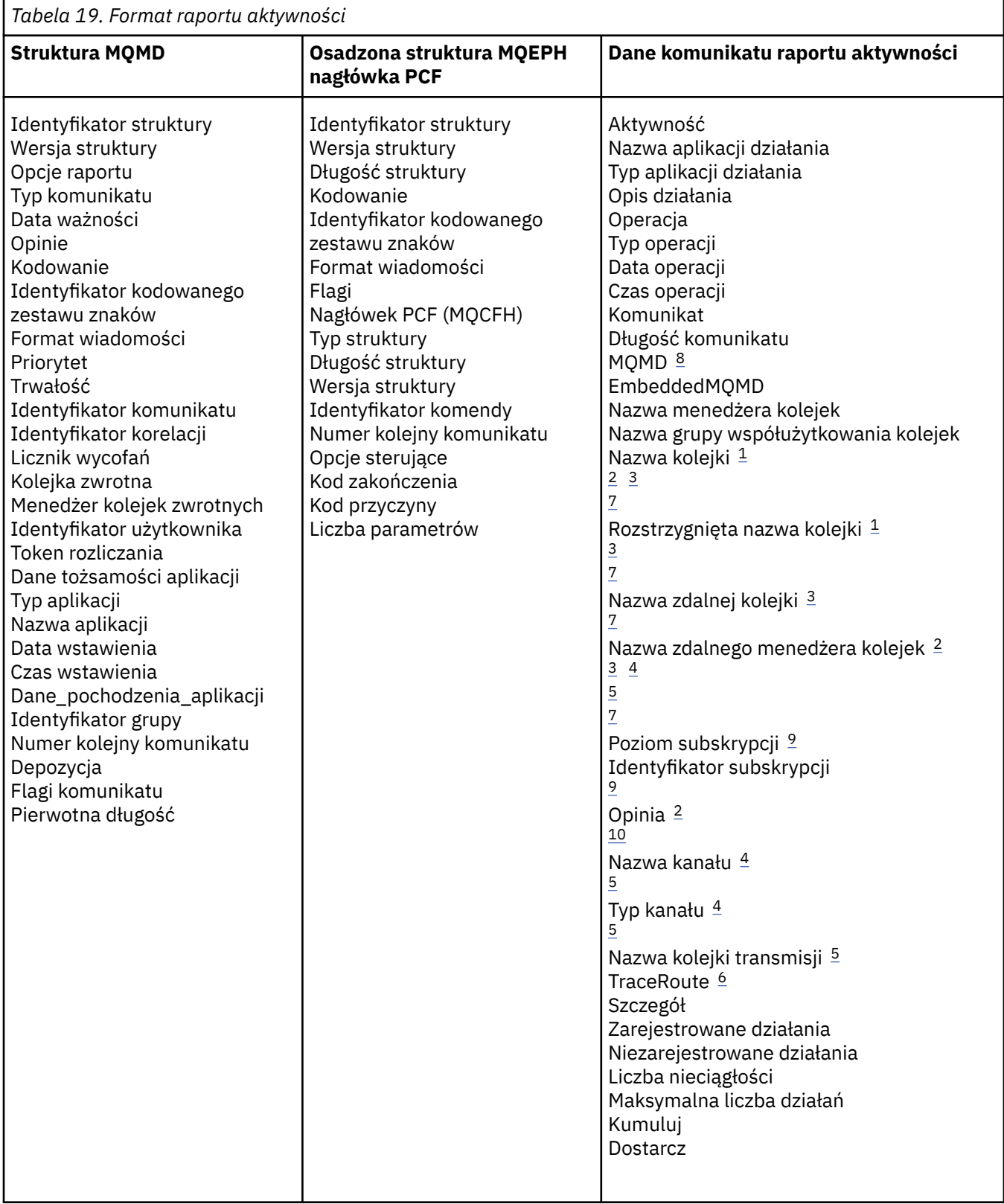

# **Uwagi:**

- 1. Zwrócone dla operacji Get i Browse.
- 2. Zwrócone dla operacji Discard.
- 3. Zwracane dla operacji Put, Put Reply i Put Report.
- 4. Zwrócone dla operacji odbierania.
- <span id="page-97-0"></span>5. Zwrócone dla operacji wysyłania.
- 6. Zwracane dla komunikatów śledzenia trasy.
- 7. Niezwrócone w przypadku operacji umieszczania w temacie, zawarte w działaniach Publikuj.
- 8. Nie zwrócono w przypadku wykluczonych operacji publikowania. W przypadku operacji publikowania i odrzuconych operacji publikowania zwróconych z powrotem z podzbiorem parametrów.
- 9. Zwracane do operacji publikowania, odrzuconych publikowania i wykluczonych operacji publikowania.
- 10. Zwrócone dla usuniętych operacji publikowania i wykluczonych operacji publikowania.

## *Raport aktywności MQMD (deskryptor komunikatu)*

Ta strona służy do wyświetlania wartości zawartych w strukturze MQMD dla raportu aktywności.

## *StrucId*

Identyfikator struktury:

**Typ danych** MQCHAR4

**Wartość**

MQMD\_STRUC\_ID.

#### *Version*

Numer wersji struktury

## **Typ danych**

MQLONG

#### **Wartości**

Skopiowano z oryginalnego deskryptora komunikatu. Dozwolone są następujące wartości:

#### **MQMD\_VERSION\_1**

Struktura deskryptora komunikatu Version-1 , obsługiwana we wszystkich środowiskach.

#### **MQMD\_VERSION\_2**

Struktura deskryptora komunikatu Version-2 , obsługiwana w systemach AIX, HP-UX, z/OS, IBM i, Solaris, Linux, Windowsi wszystkich IBM MQ MQI clients połączonych z tymi systemami.

## *Report*

Opcje dla kolejnych komunikatów raportu

#### **Typ danych**

MQLONG

#### **Wartość**

Jeśli w polu *Raport* oryginalnego deskryptora komunikatu określono wartość MQRO\_PASS\_DISCARD\_AND\_WAŻNOŚCI lub MQRO\_DISCARD\_MSG:

#### **MQRO\_DISCARD**

Raport jest odrzucany, jeśli nie może zostać dostarczony do kolejki docelowej.

W przeciwnym razie:

#### **MQRO\_NONE**

Nie jest wymagane żadne raporty.

#### *MsgType*

Wskazuje typ komunikatu

#### **Typ danych**

MQLONG

## **Wartość**

Raport\_menedżera\_mQMT

#### *Expiry*

Czas życia komunikatu raportu

# **Typ danych**

MQLONG

## **Wartość**

Jeśli pole *Raport* w oryginalnym deskryptorze komunikatu jest określone jako MQRO\_PASS\_DISCARD\_AND\_WAŻNOŚCI, wówczas używany jest pozostały czas utraty ważności z oryginalnego komunikatu.

W przeciwnym razie:

## **MQEI\_UNLIMITED**

Raport nie ma czasu utraty ważności.

## *Feedback*

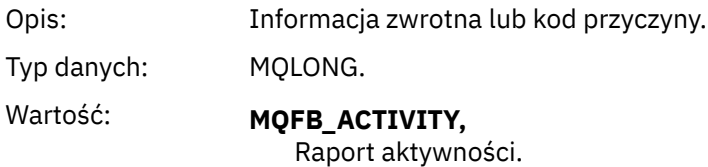

## *Encoding*

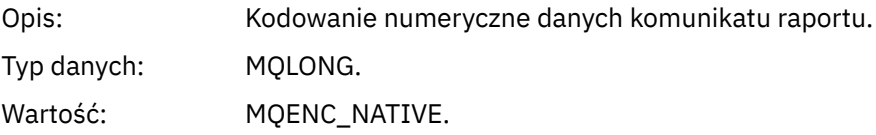

# *CodedCharSetId*

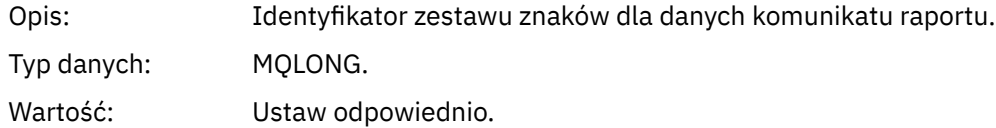

## *Format*

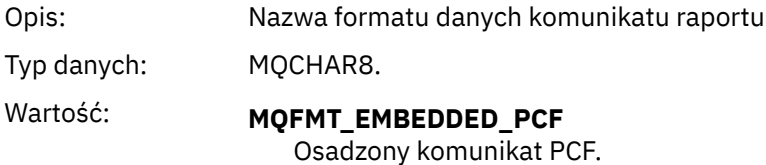

## *Priority*

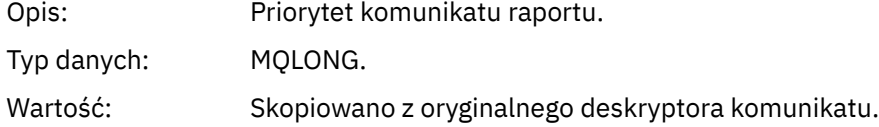

## *Persistence*

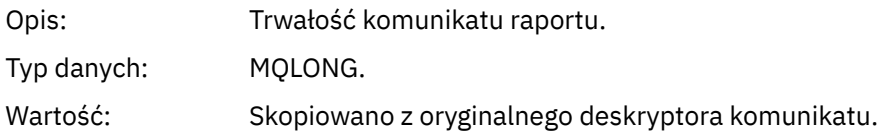

## *MsgId*

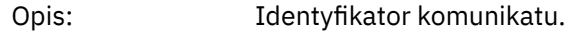

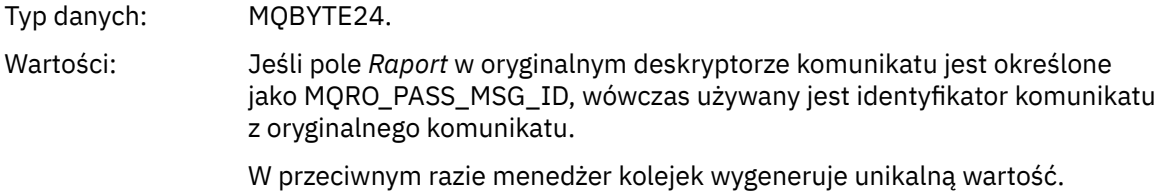

## *CorrelId*

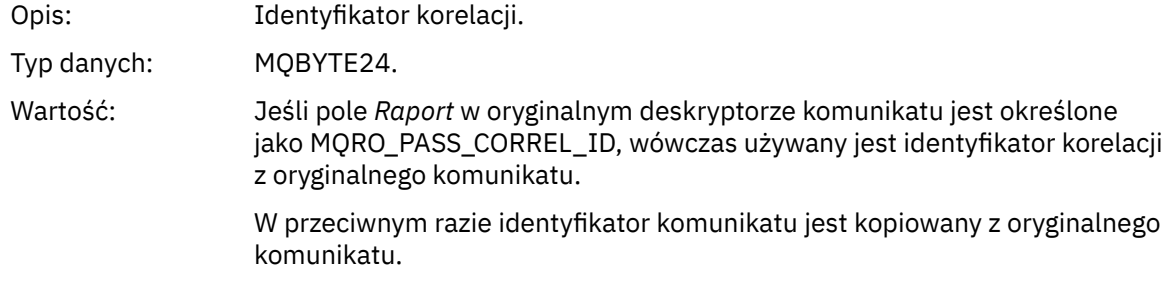

# *BackoutCount*

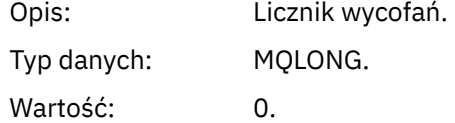

# *ReplyToQ*

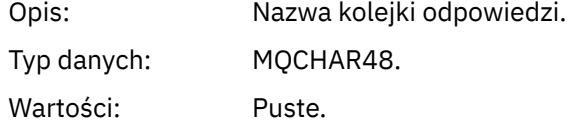

## *ReplyToQMgr*

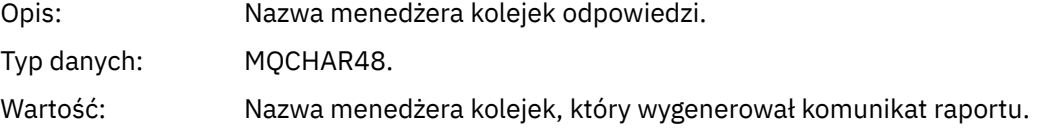

# *UserIdentifier*

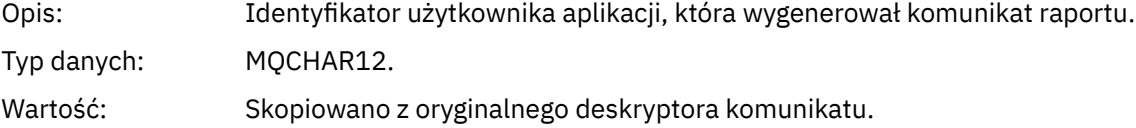

# *AccountingToken*

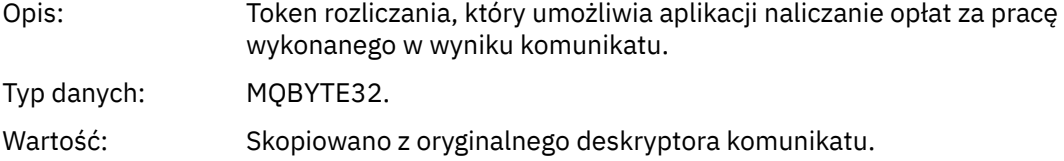

# *ApplIdentityData*

Opis: Dane aplikacji odnoszące się do tożsamości.

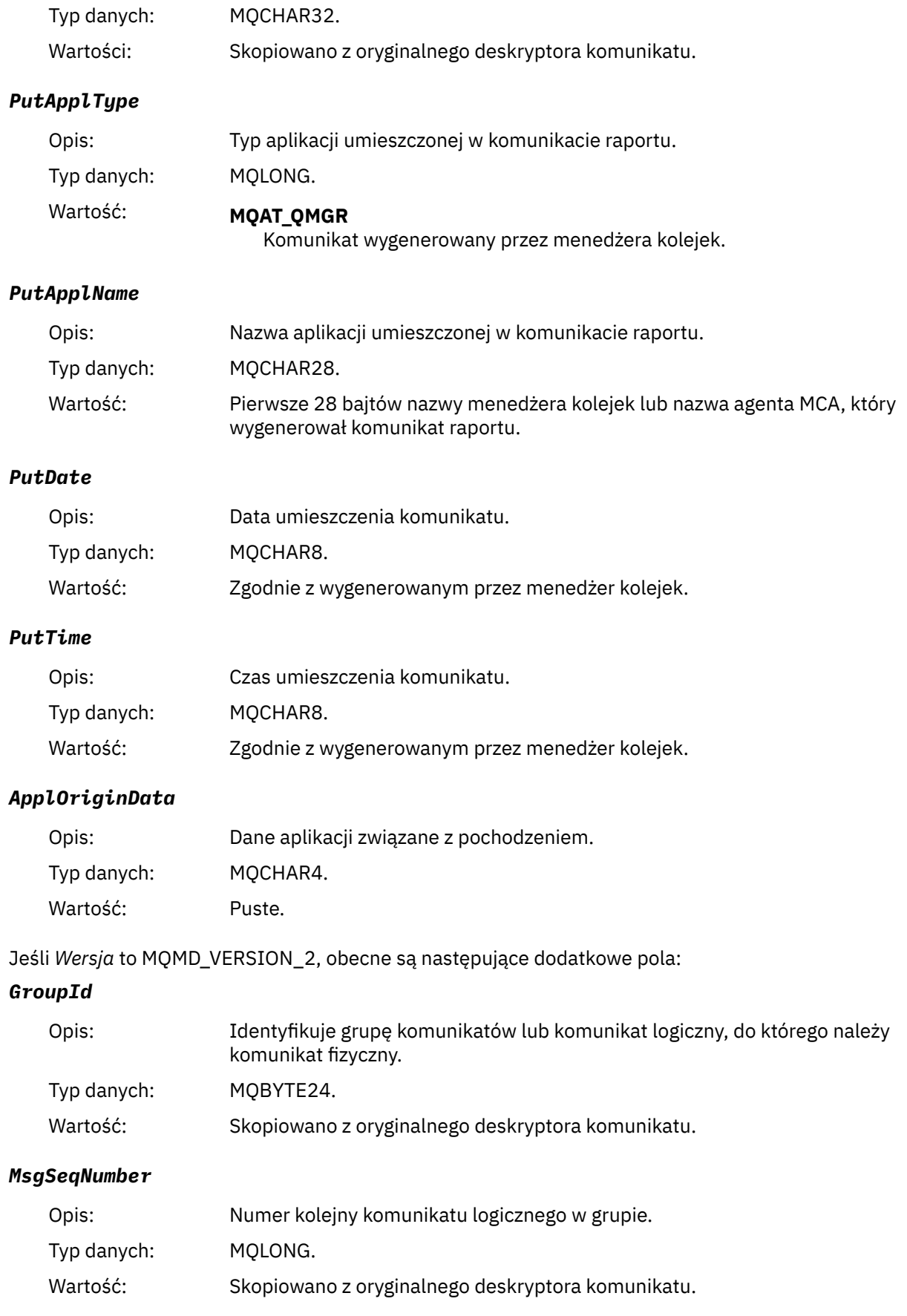

# *Offset*

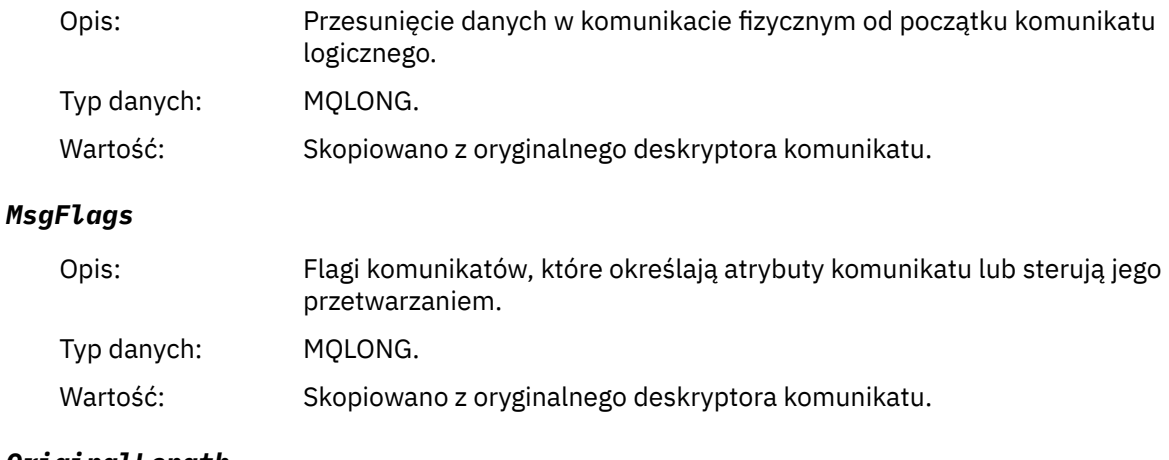

## *OriginalLength*

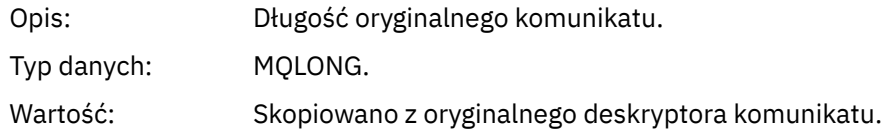

# *Raport aktywności MQEPH (osadzony nagłówek PCF)*

Ta strona służy do wyświetlania wartości zawartych w strukturze MQEPH dla raportu aktywności.

Struktura MQEPH zawiera opis zarówno informacji o PCF, które towarzyszą danych komunikatu działania, jak i danych komunikatu aplikacji, które są zgodne z tym raportem.

W przypadku raportu o działaniu struktura MQEPH zawiera następujące wartości:

## *StrucId*

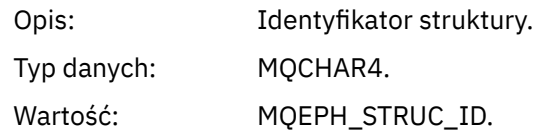

## *Version*

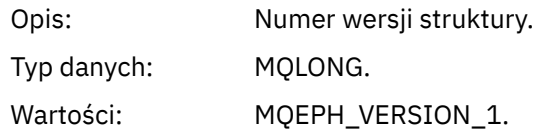

## *StrucLength*

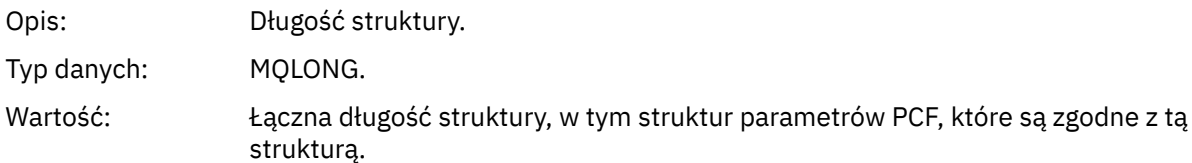

# *Encoding*

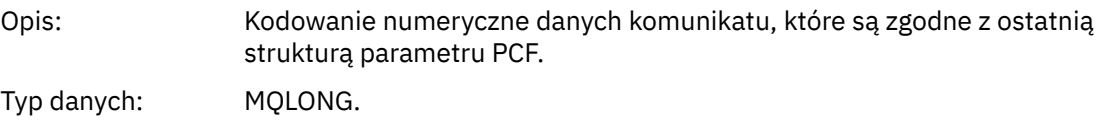

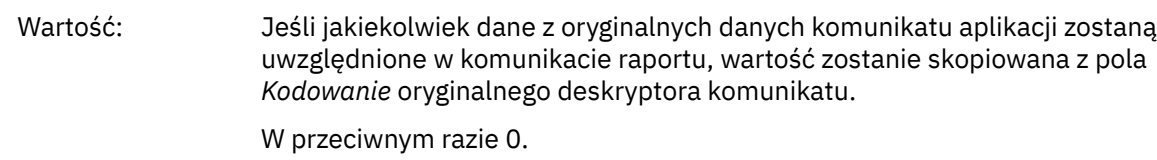

## *CodedCharSetId*

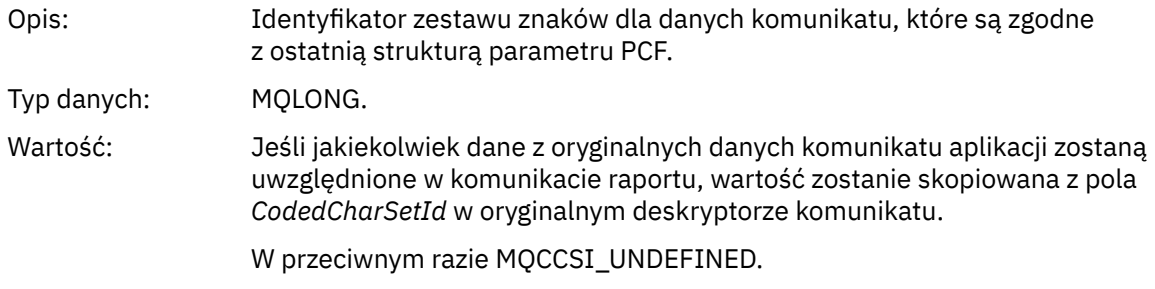

## *Format*

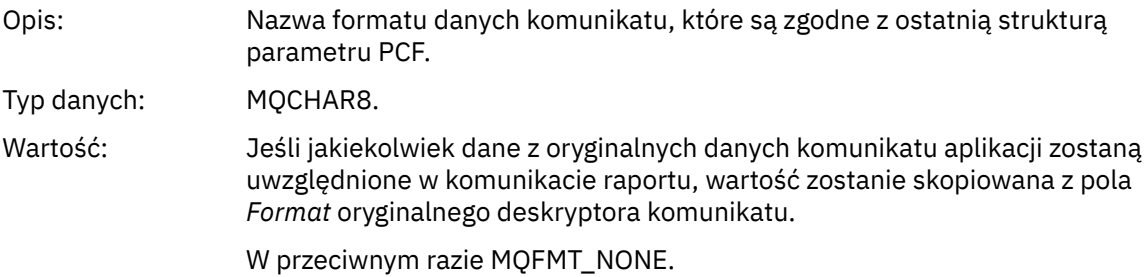

## *Flags*

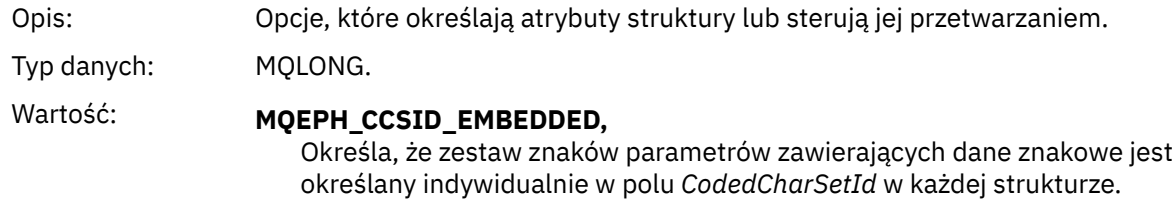

# *PCFHeader*

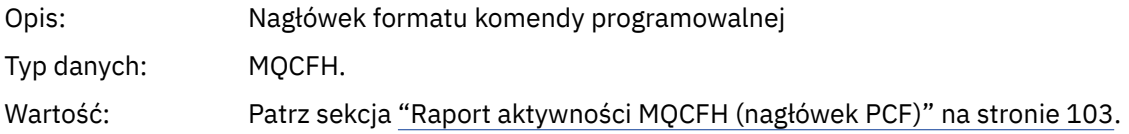

# *Raport aktywności MQCFH (nagłówek PCF)*

Ta strona służy do wyświetlania wartości PCF zawartych w strukturze MQCFH dla raportu aktywności.

W przypadku raportu o działaniu struktura MQCFH zawiera następujące wartości:

# *Type*

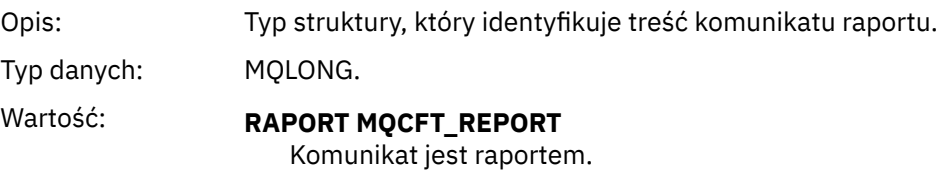

# *StrucLength*

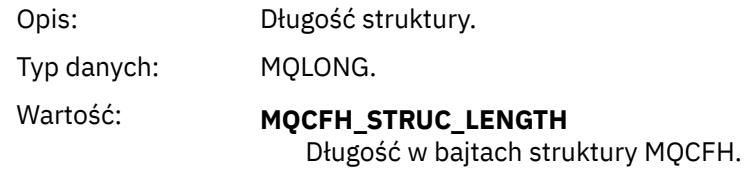

# *Version*

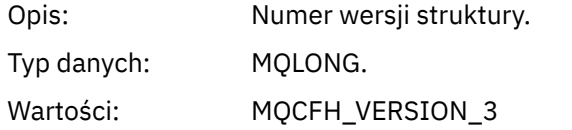

## *Command*

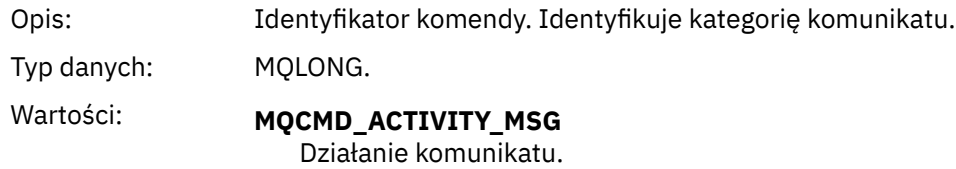

# *MsgSeqNumber*

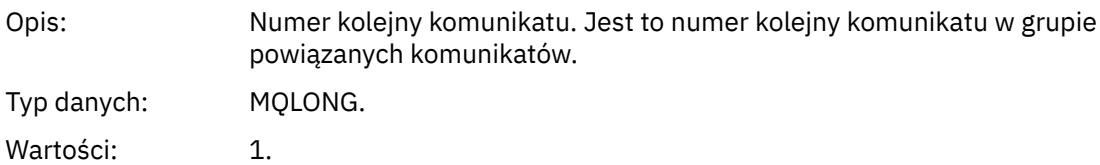

## *Control*

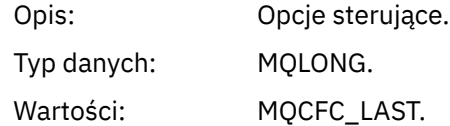

# *CompCode*

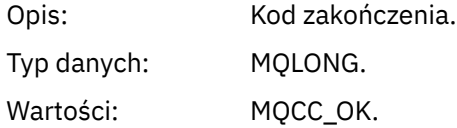

## *Reason*

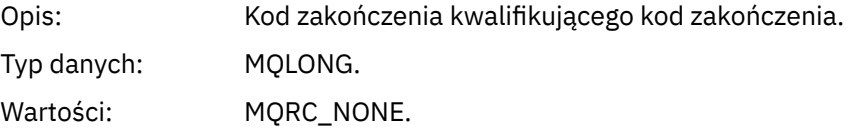

## *ParameterCount*

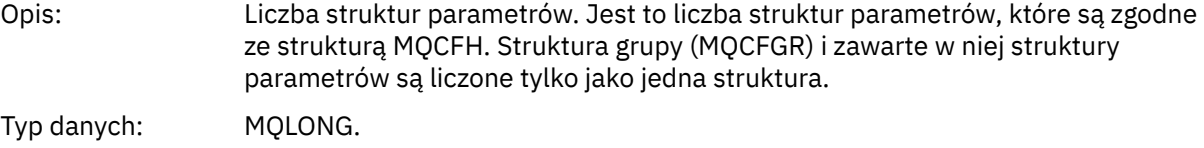

Wartości: 1 lub większa.

## *Dane komunikatu raportu aktywności*

Ta strona służy do wyświetlania parametrów zawartych w grupie PCF *Działanie* w komunikacie raportu aktywności. Niektóre parametry są zwracane tylko wtedy, gdy wykonywane są konkretne operacje.

Dane komunikatu działania składają się z grupy PCF *Działanie* oraz, jeśli są generowane dla komunikatu trasy śledzenia, grupy *TraceRoute* PCF. Sekcja *Działanie* PCF jest szczegółowo opisana w tym temacie.

Niektóre parametry, które są opisane jako [dane komunikatu działania specyficzne dla operacji](#page-116-0), są zwracane tylko wtedy, gdy zostały wykonane konkretne operacje.

W przypadku raportu aktywności dane komunikatu działania zawierają następujące parametry:

## *Activity*

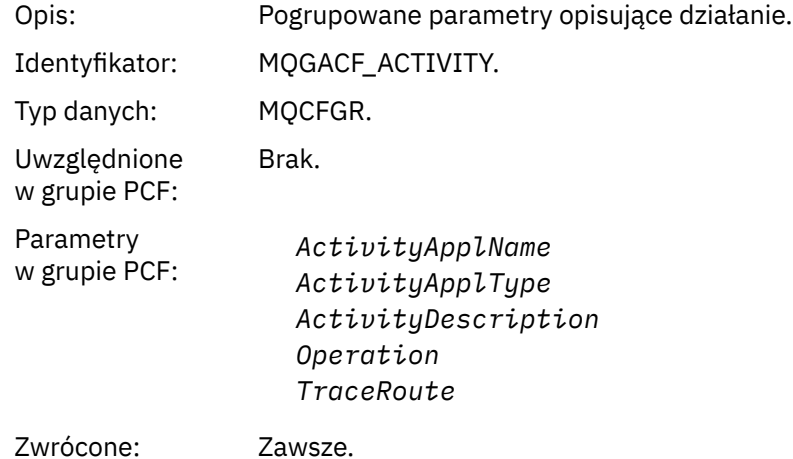

### *ActivityApplName*

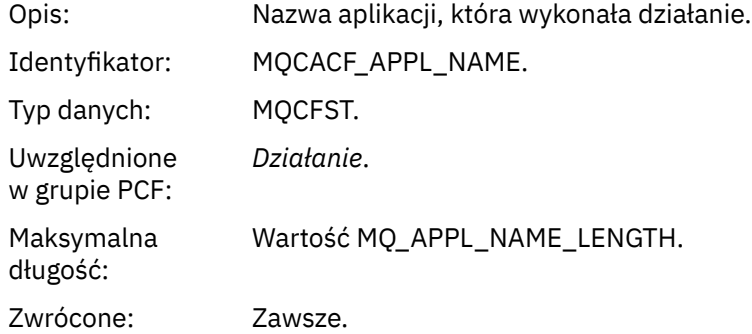

### *ActivityApplType*

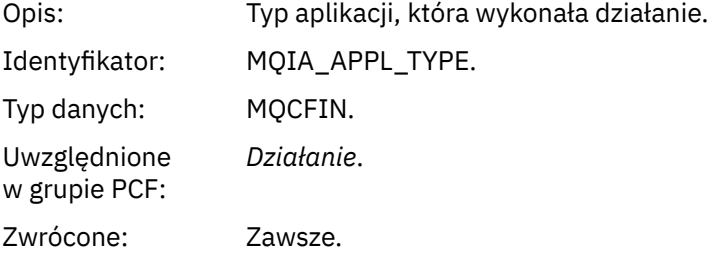

### *ActivityDescription*

Opis: Opis działania wykonywanego przez aplikację.

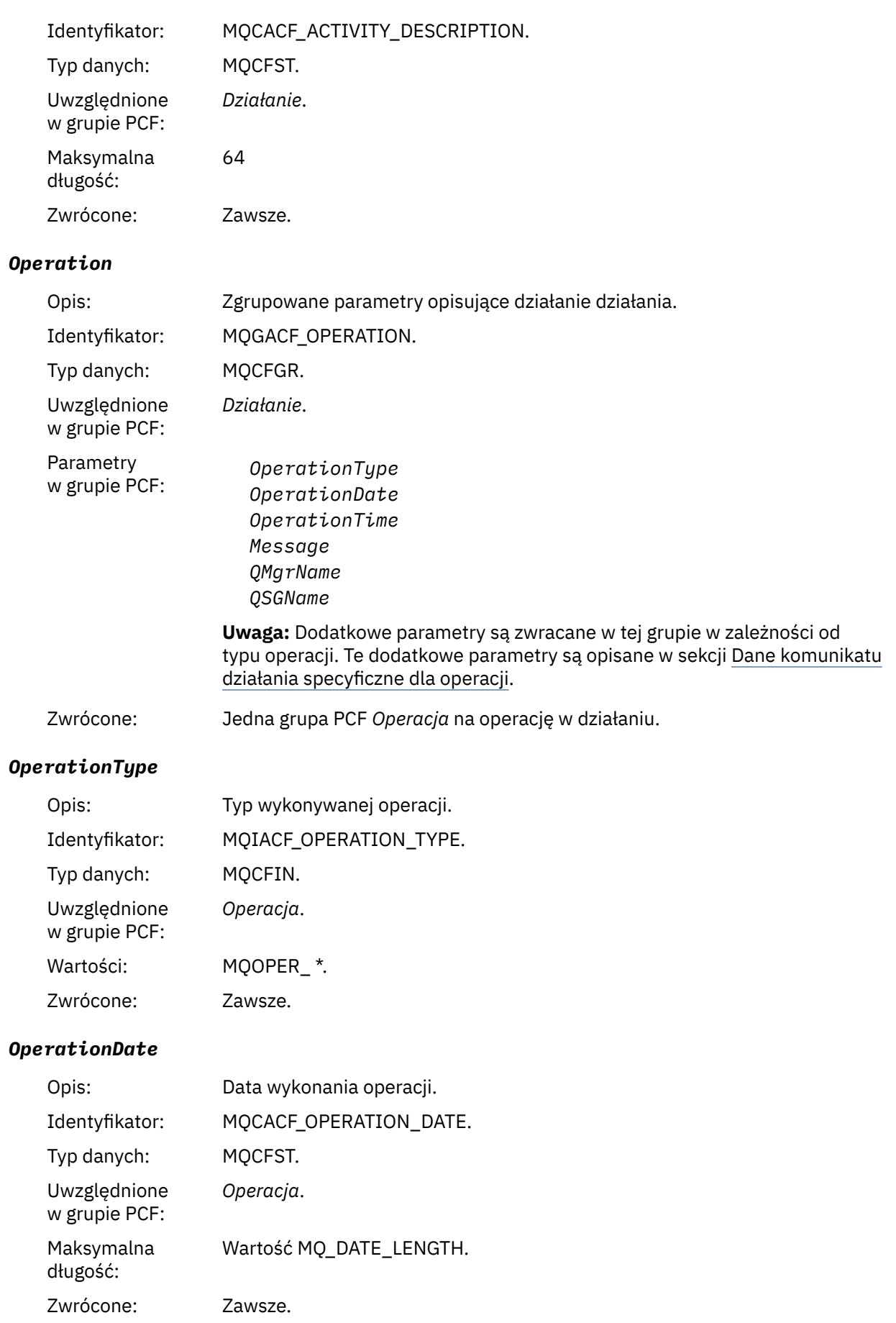

# *OperationTime*

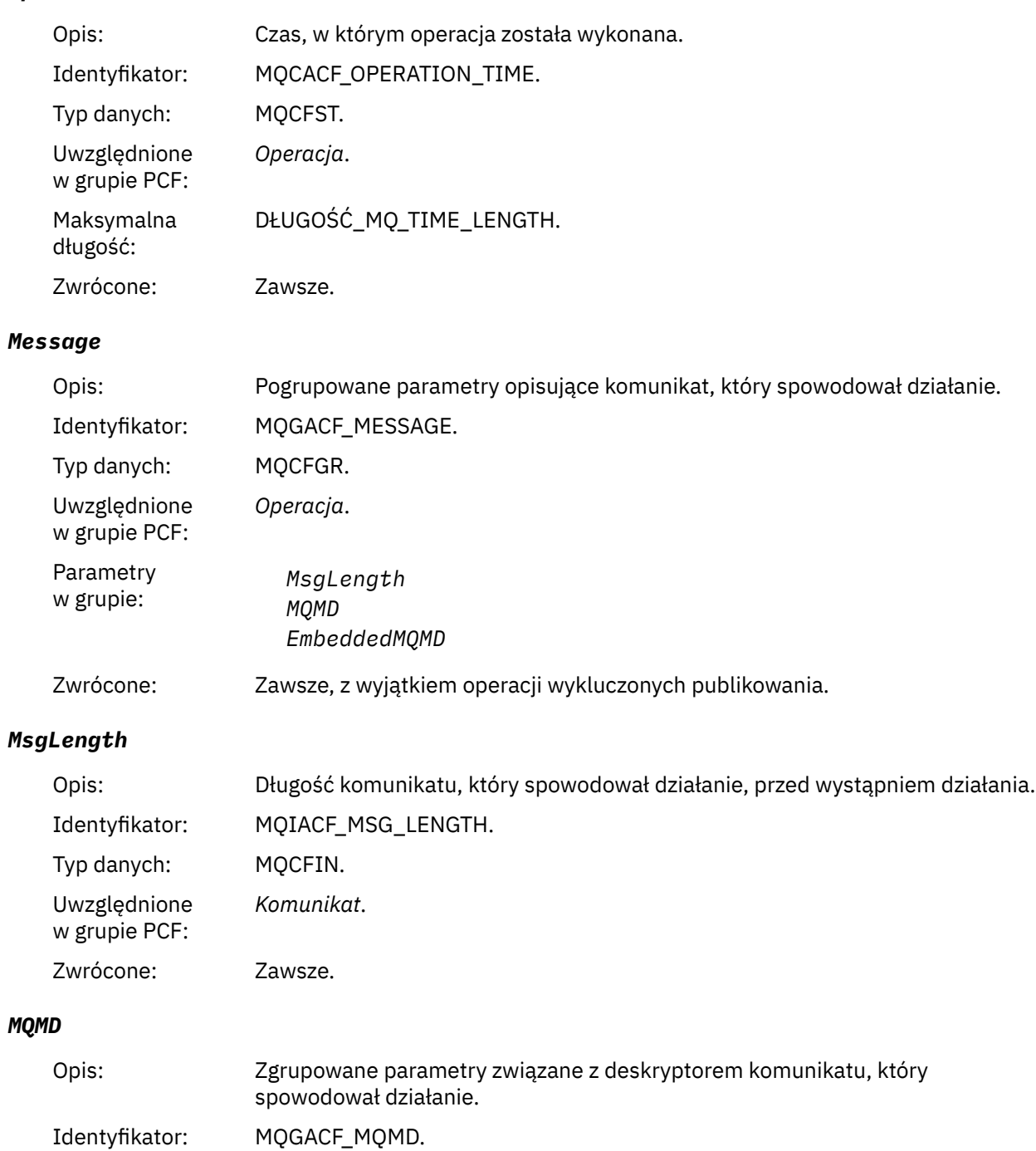

Typ danych: MQCFGR.

Uwzględnione w grupie PCF: *Komunikat*.

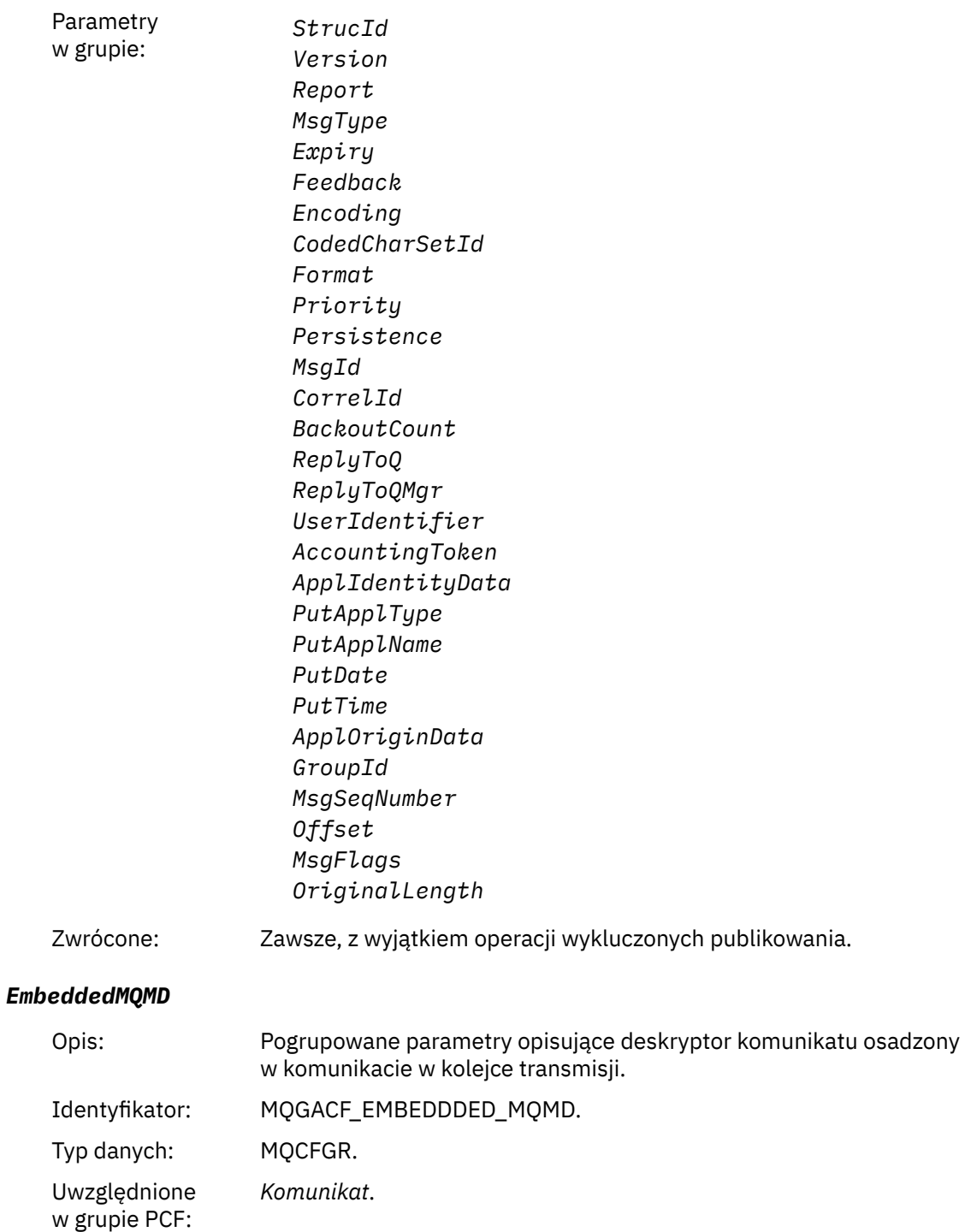
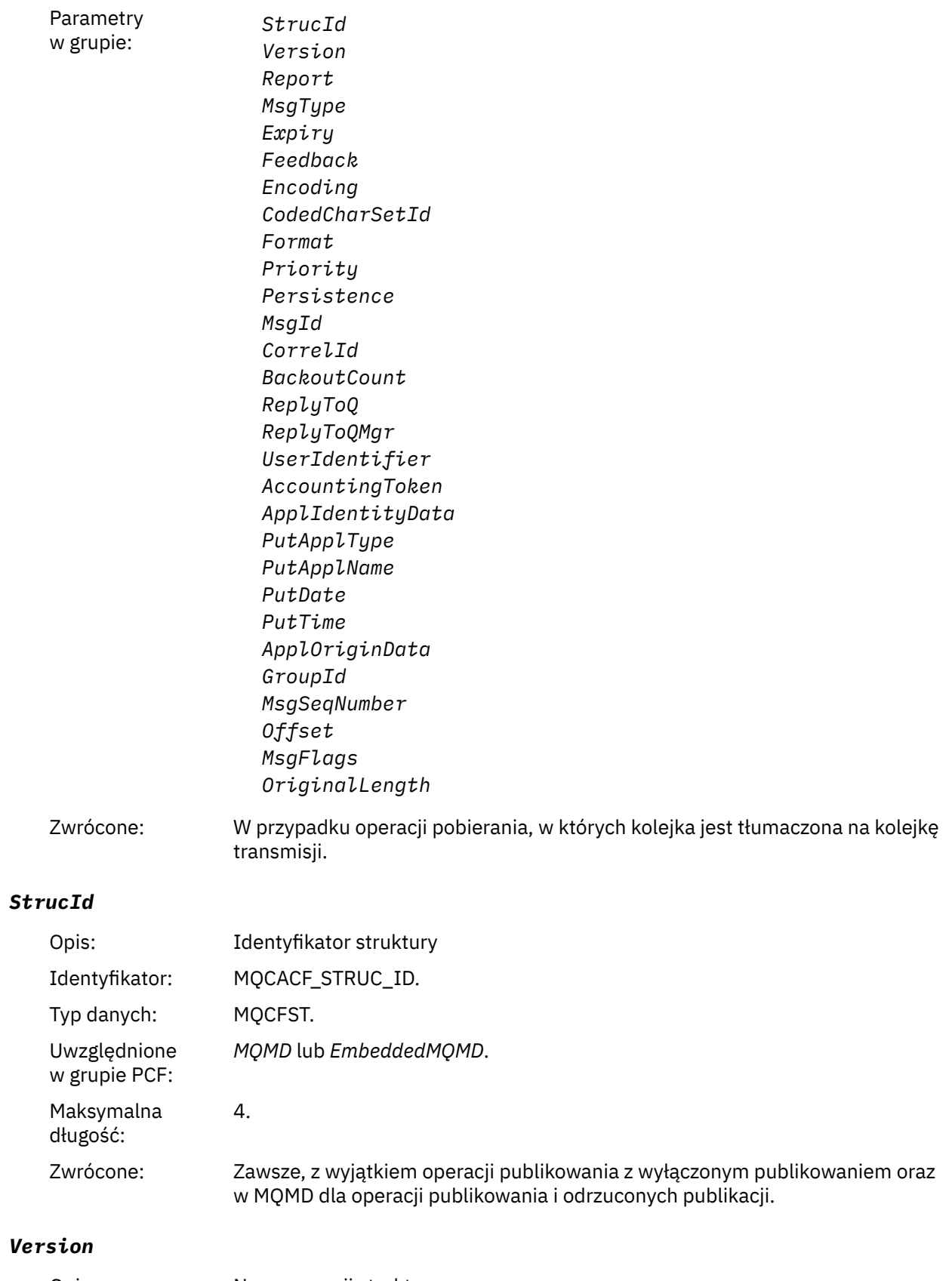

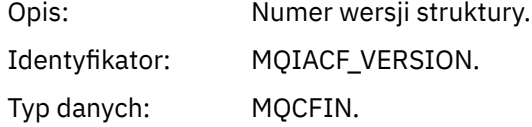

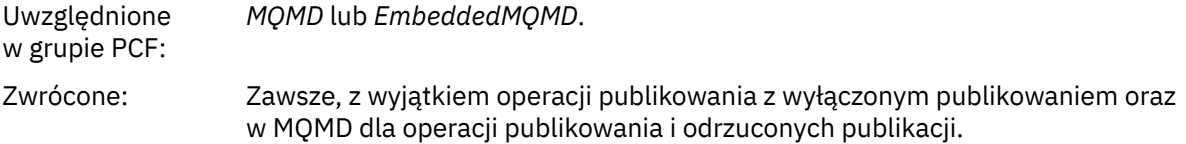

## *Report*

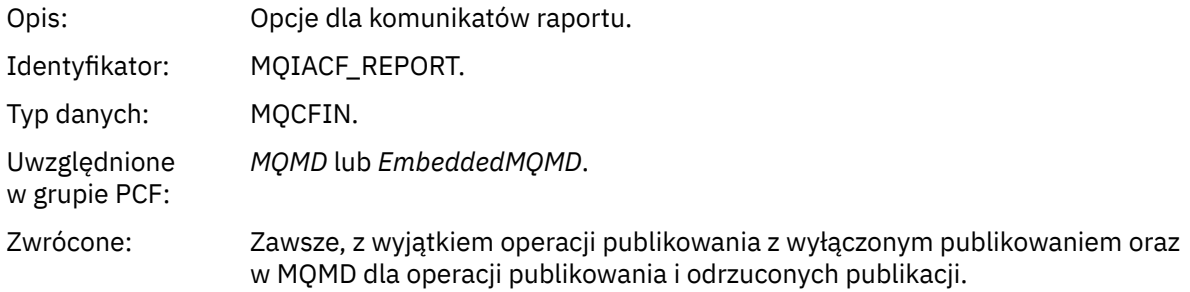

## *MsgType*

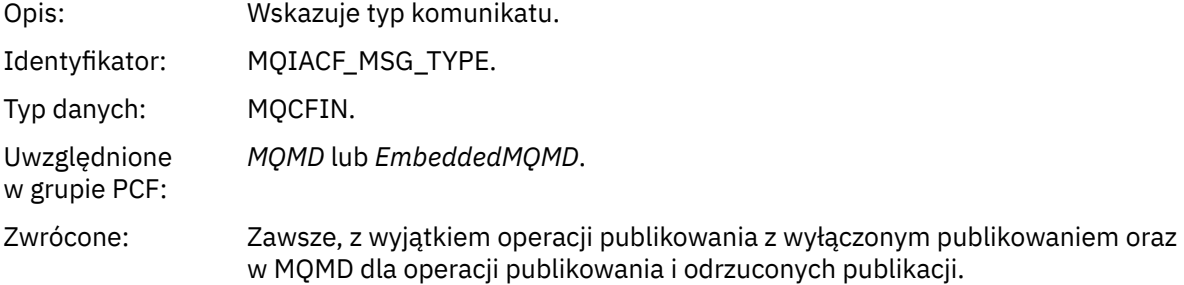

## *Expiry*

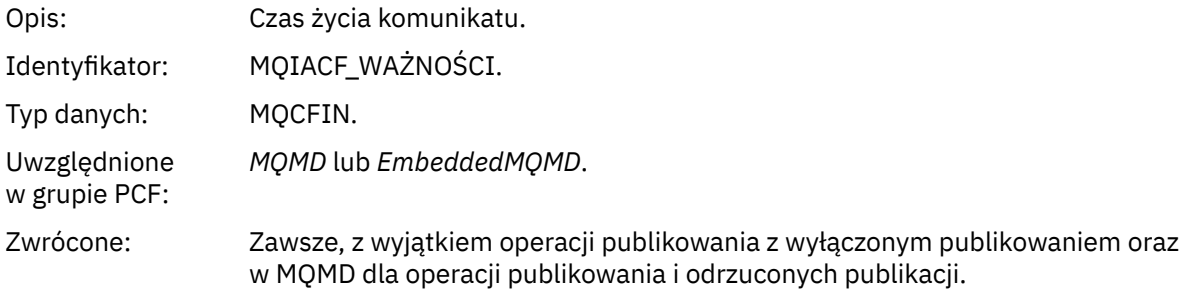

## *Feedback*

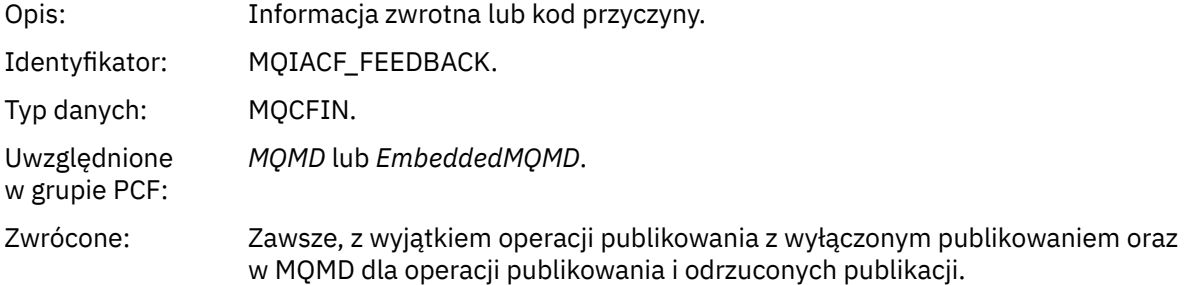

## *Encoding*

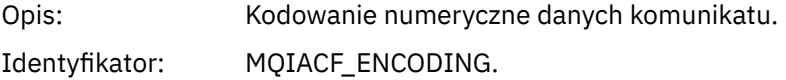

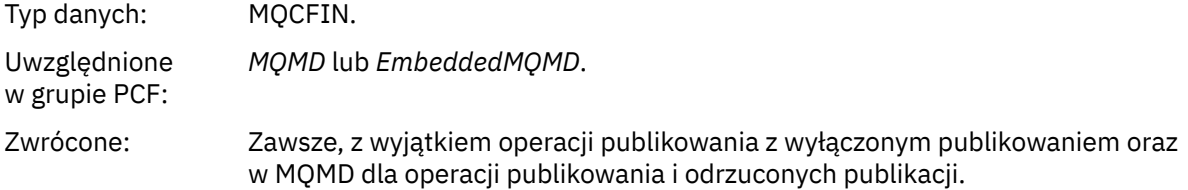

### *CodedCharSetId*

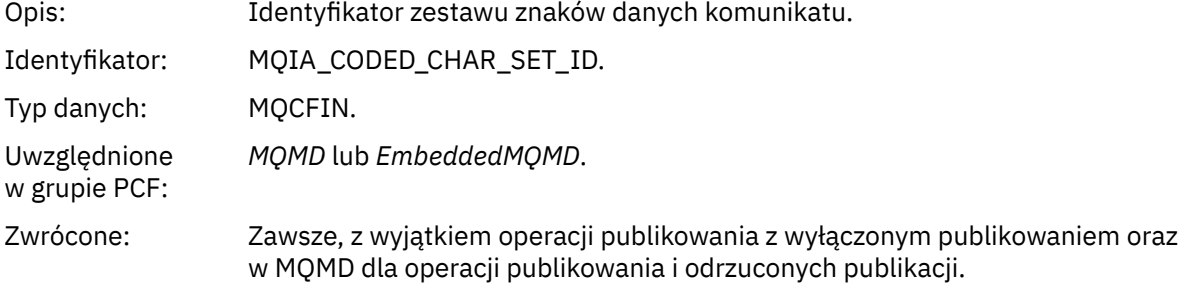

## *Format*

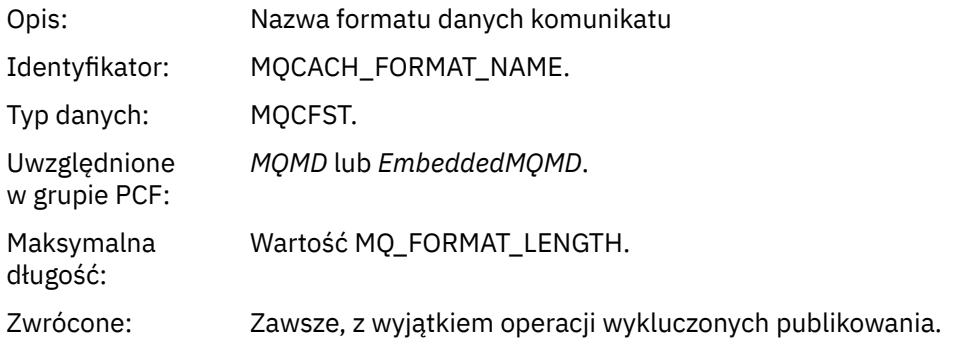

## *Priority*

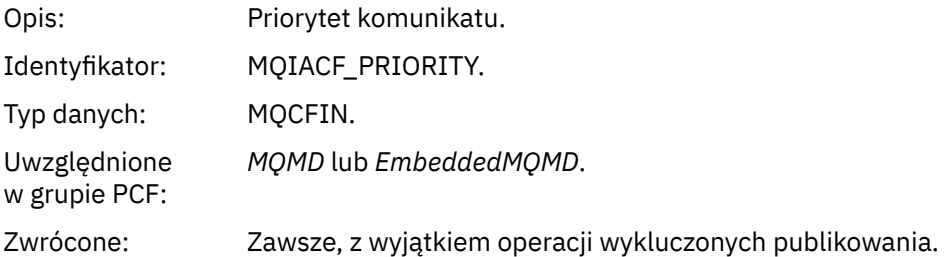

## *Persistence*

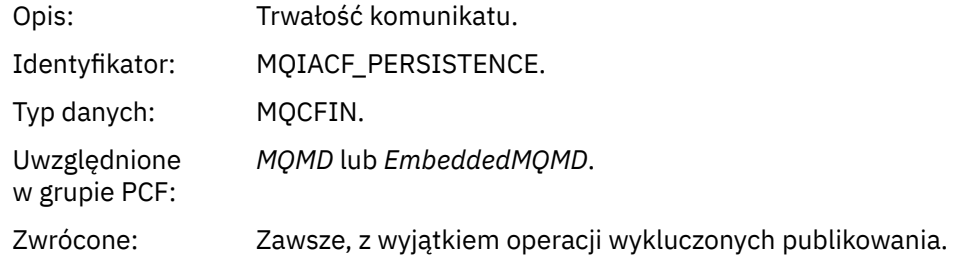

## *MsgId*

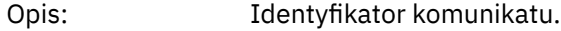

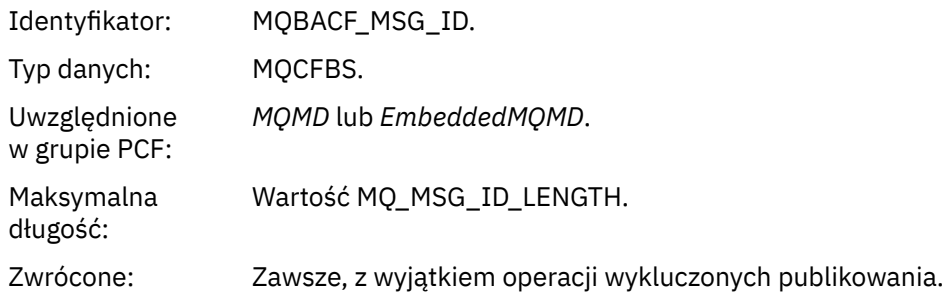

## *CorrelId*

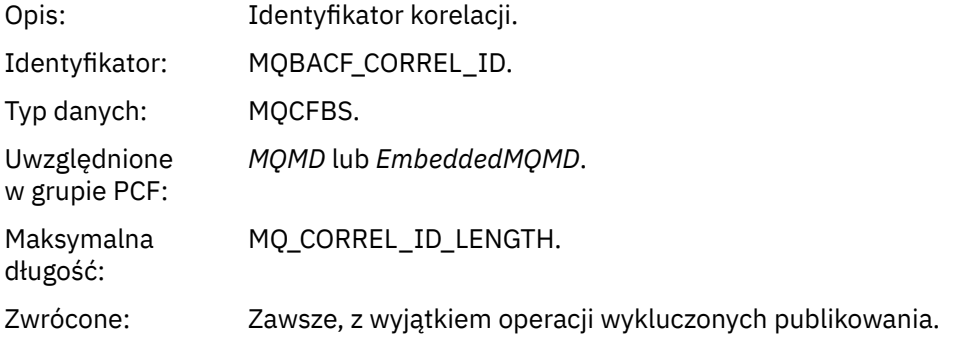

## *BackoutCount*

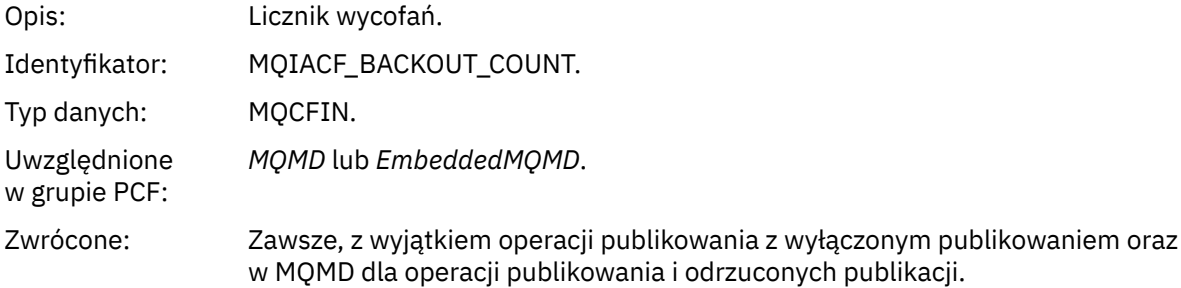

## *ReplyToQ*

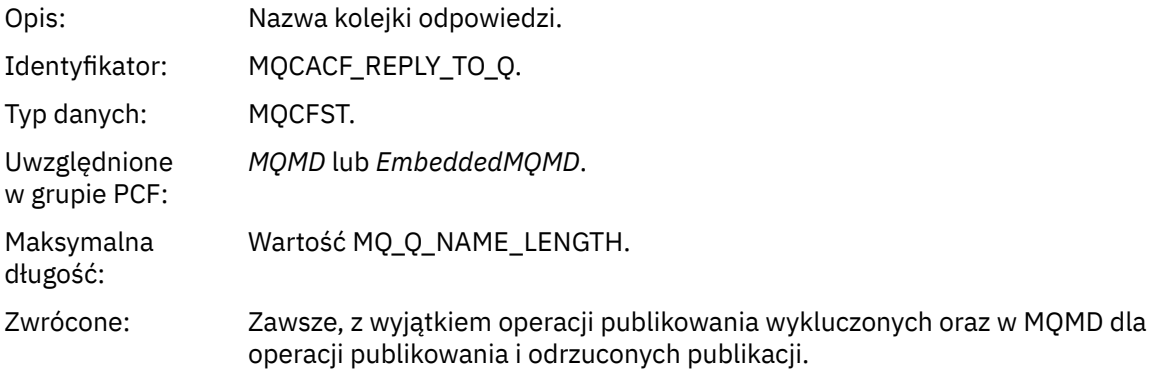

## *ReplyToQMgr*

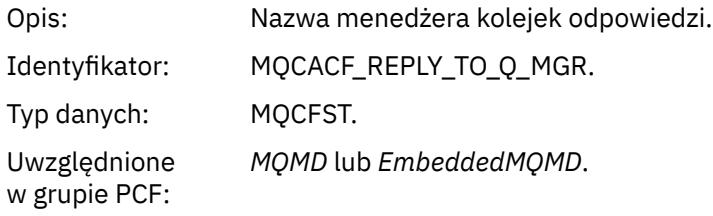

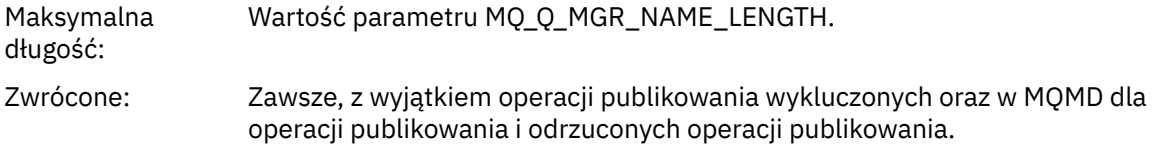

## *UserIdentifier*

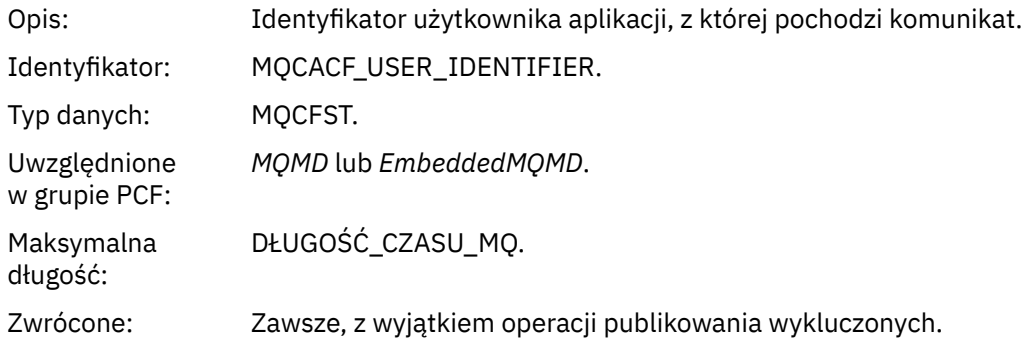

## *AccountingToken*

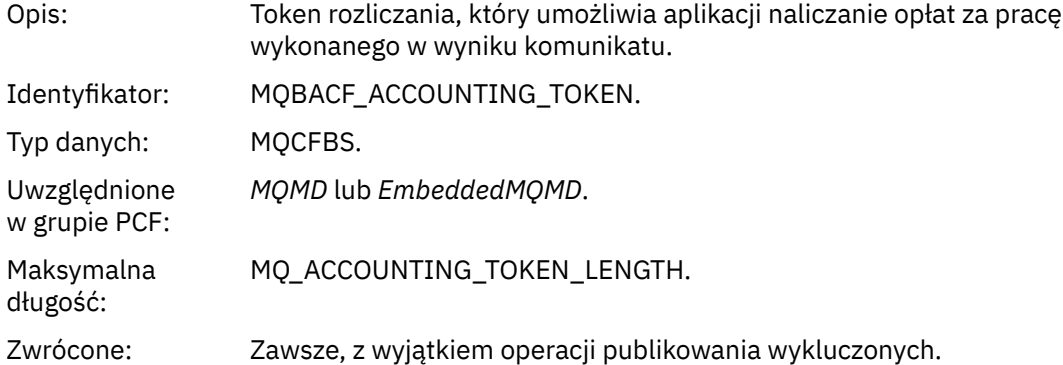

## *ApplIdentityData*

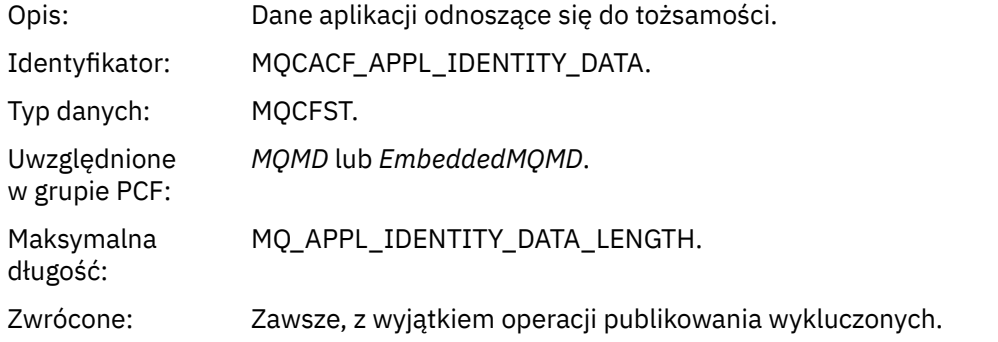

## *PutApplType*

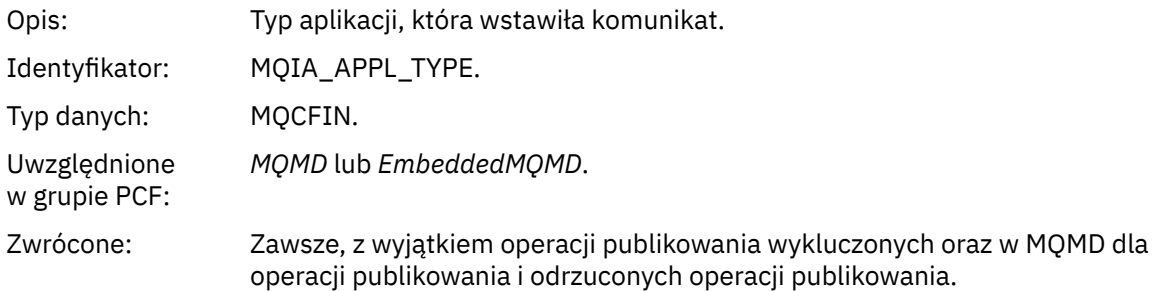

### *PutApplName*

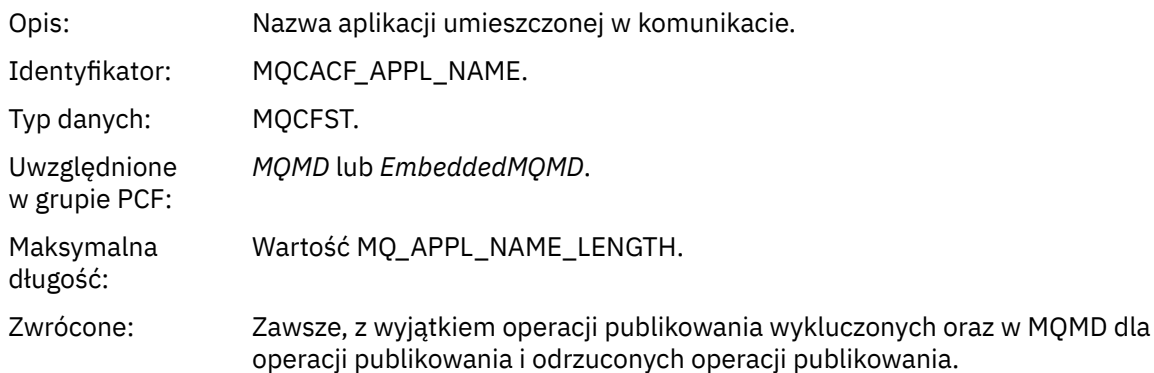

### *PutDate*

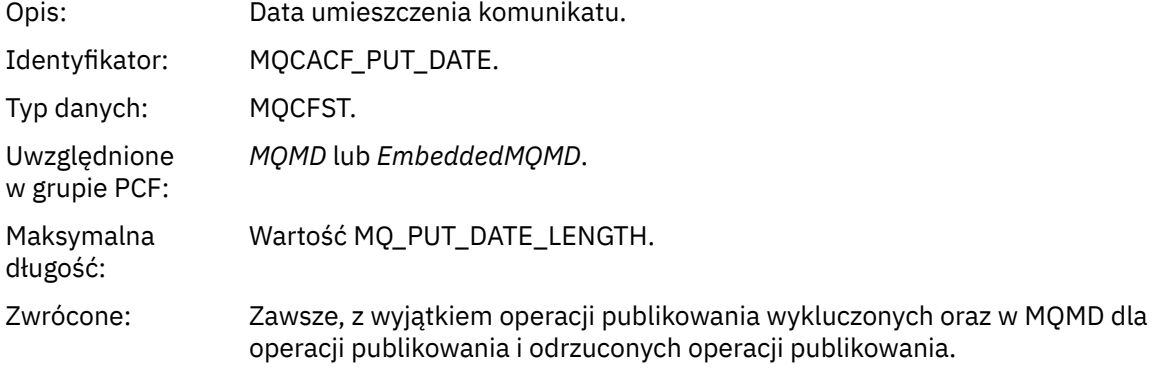

## *PutTime*

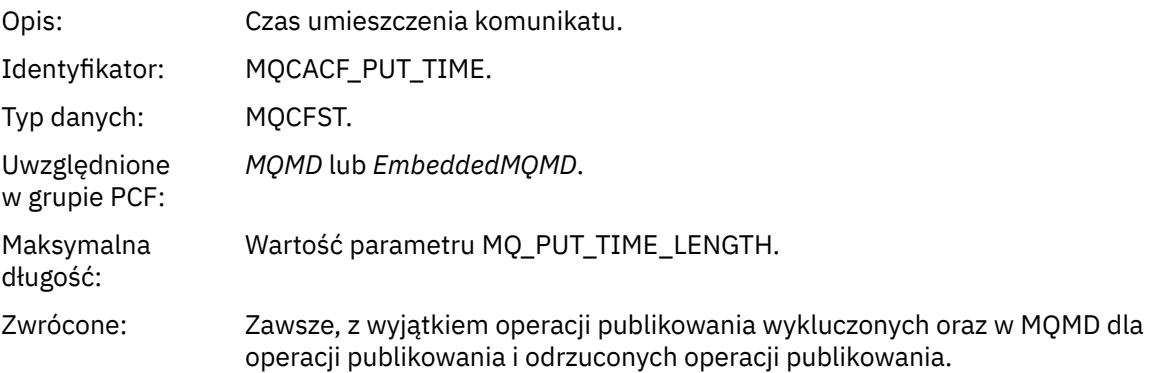

## *ApplOriginData*

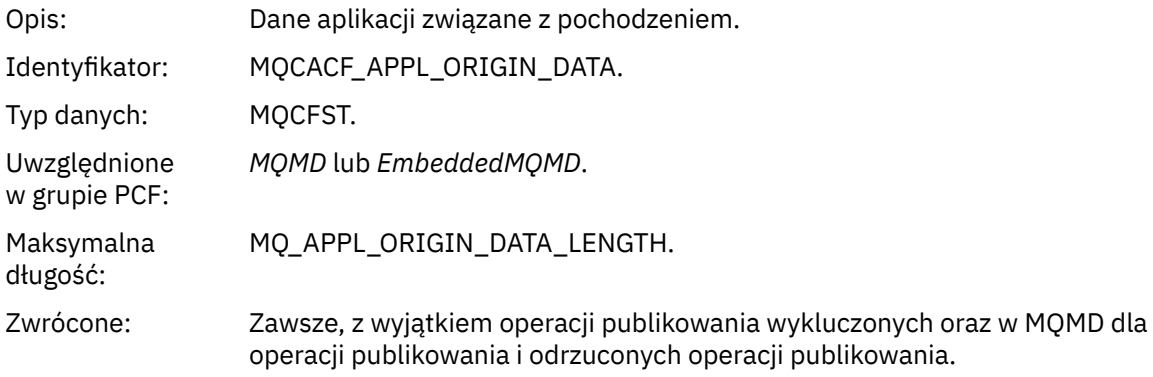

## *GroupId*

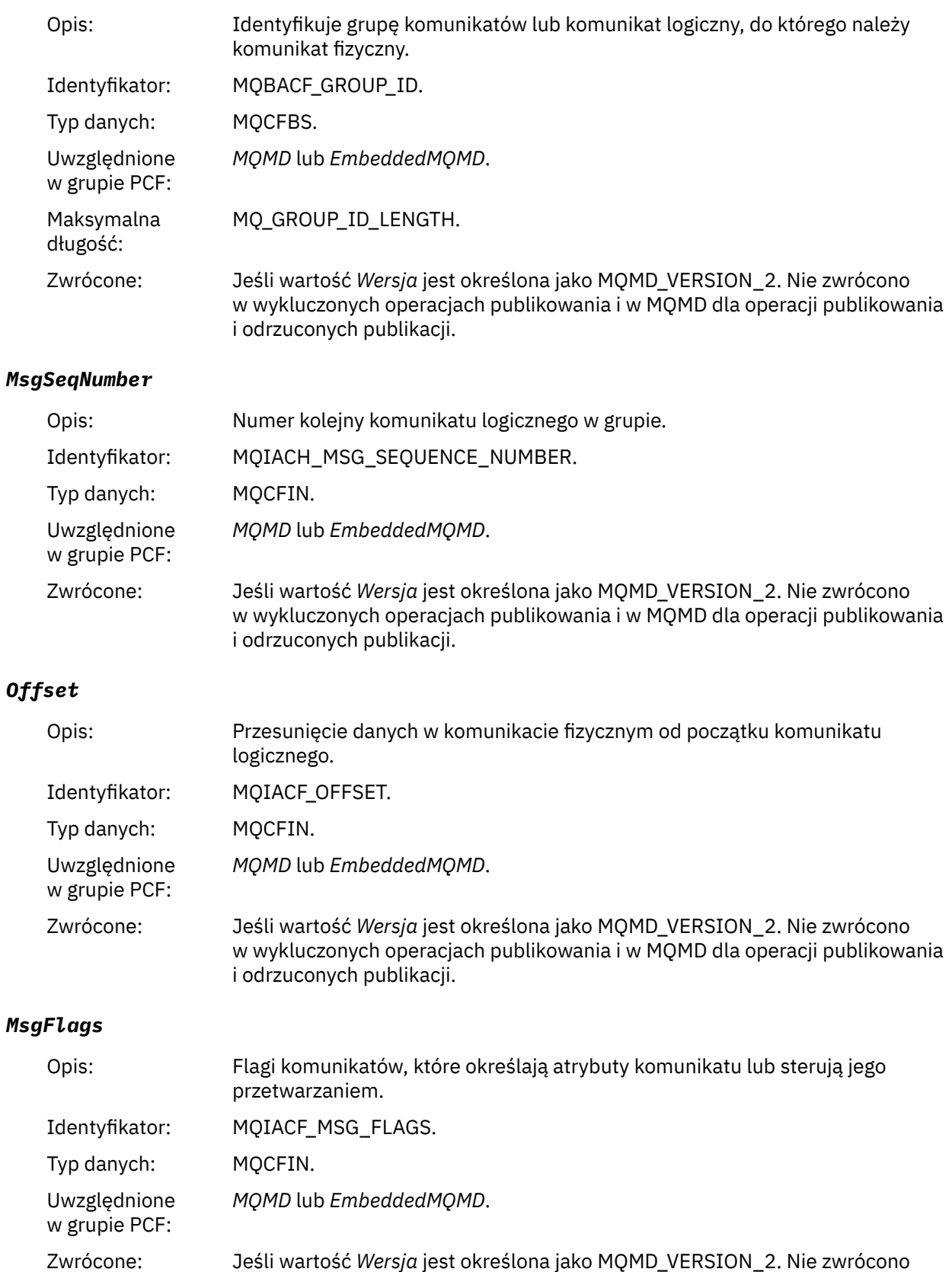

w wykluczonych operacjach publikowania i w MQMD dla operacji publikowania

i odrzuconych publikacji.

## *OriginalLength*

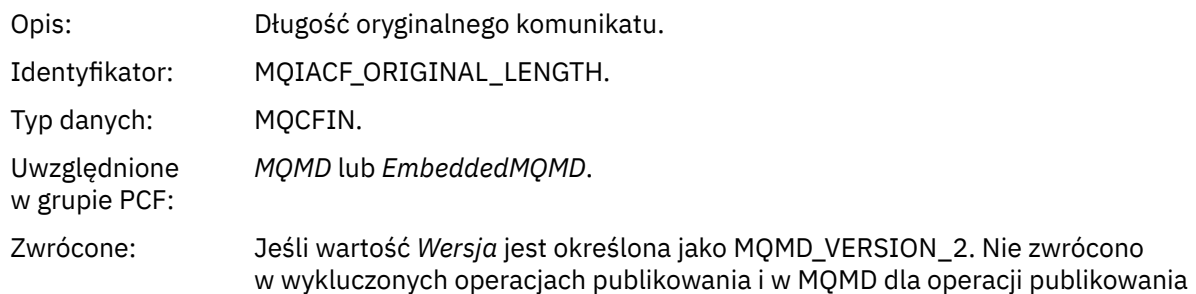

i odrzuconych publikacji.

## *QMgrName*

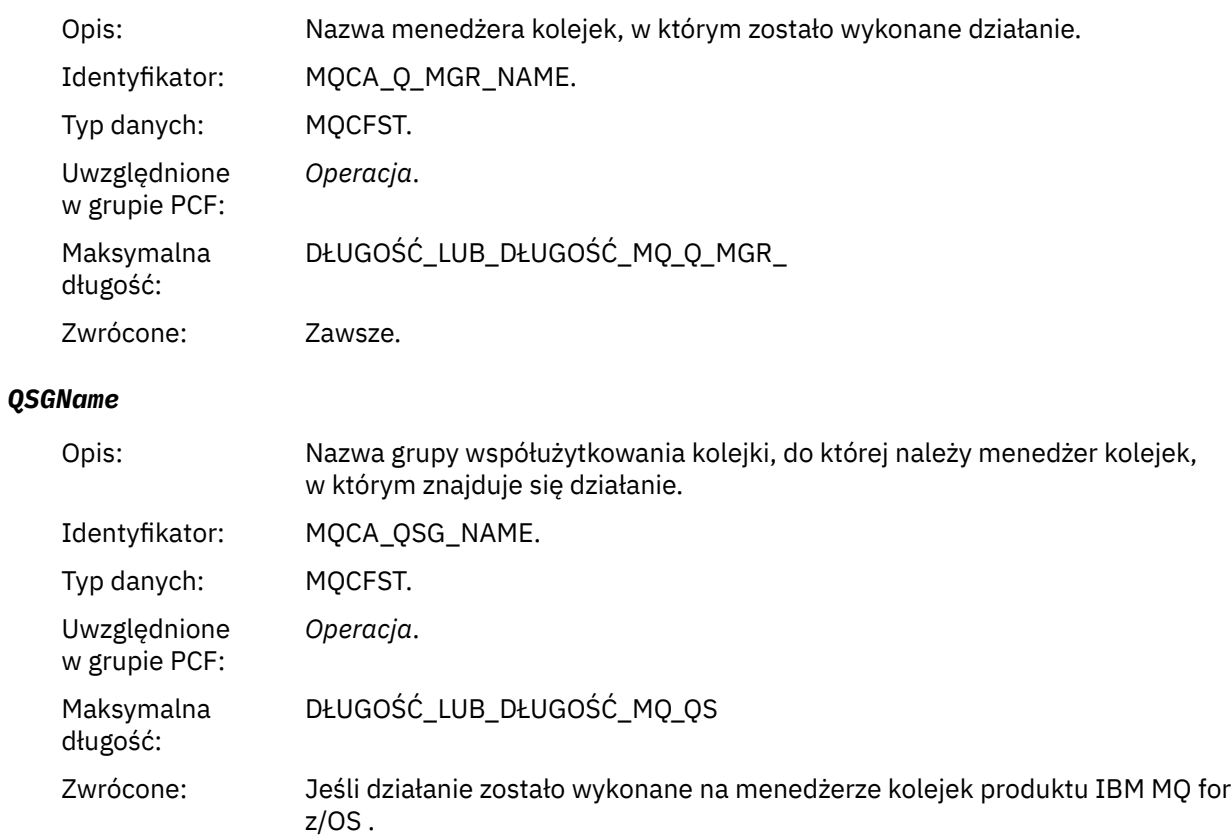

## *TraceRoute*

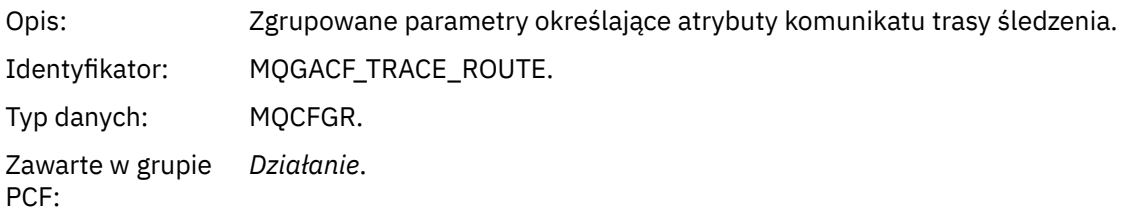

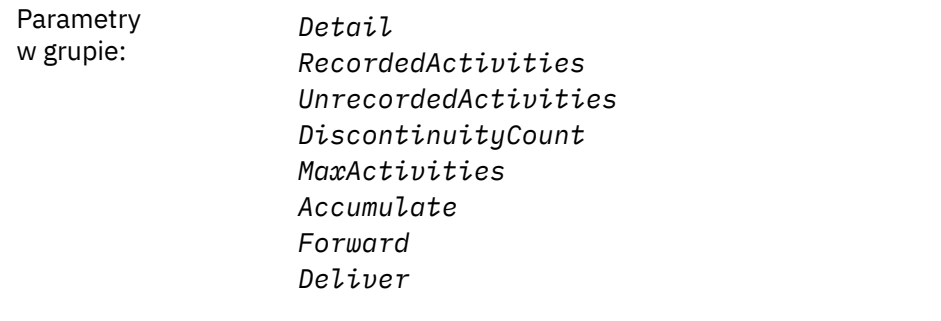

Zwrócone: Jeśli działanie zostało wykonane w imieniu komunikatu trasy śledzenia.

Wartości parametrów w grupie *TraceRoute* PCF to wartości z komunikatu trasy śledzenia w momencie wygenerowania raportu aktywności.

## *Dane komunikatu działania specyficznego dla operacji*

Ta strona służy do wyświetlania dodatkowych parametrów PCF, które mogą być zwracane w grupie PCF *Operacja* w raporcie działań, w zależności od wartości parametru *OperationType* .

Dodatkowe parametry różnią się w zależności od następujących typów operacji:

#### *Pobieranie/przeglądanie (MQOPER\_GET/MQOPER\_BROWSE)*

Dodatkowe parametry danych komunikatu raportu działania zwracane w grupie PCF *Operacja* dla typu operacji Get/Browse (MQOPER\_GET/MQOPER\_BROWSE) (komunikat w kolejce został zwrócony lub przeglądany).

#### *QName*

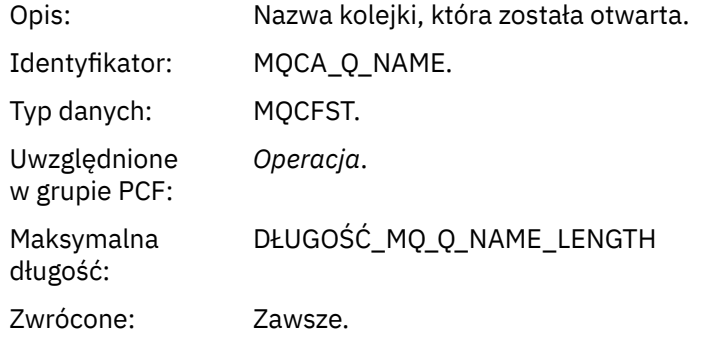

### *ResolvedQName*

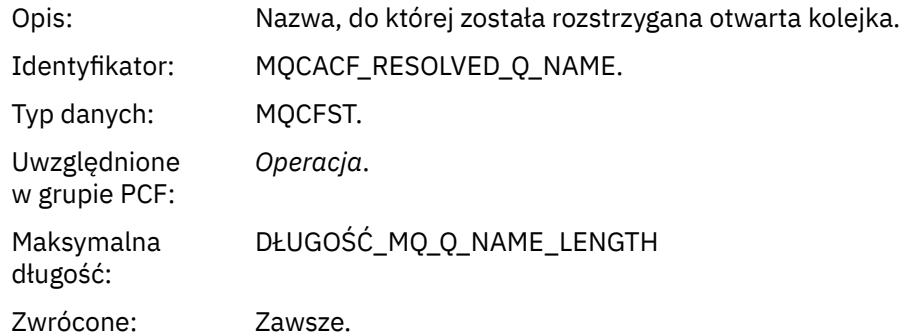

### *Odrzuć (MQOPER\_DISCARD)*

Dodatkowe parametry danych komunikatu raportu działania zwracane w grupie PCF *Operacja* dla typu operacji Discard (MQOPER\_DISCARD) (komunikat został odrzucony).

#### *Feedback*

Opis: Przyczyna odrzucenia komunikatu.

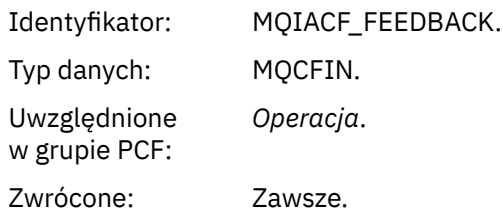

### *QName*

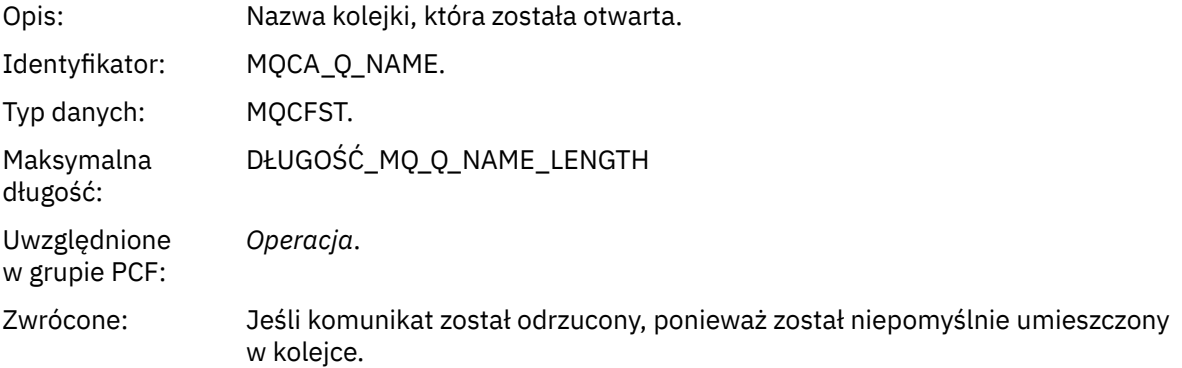

#### *RemoteQMgrName*

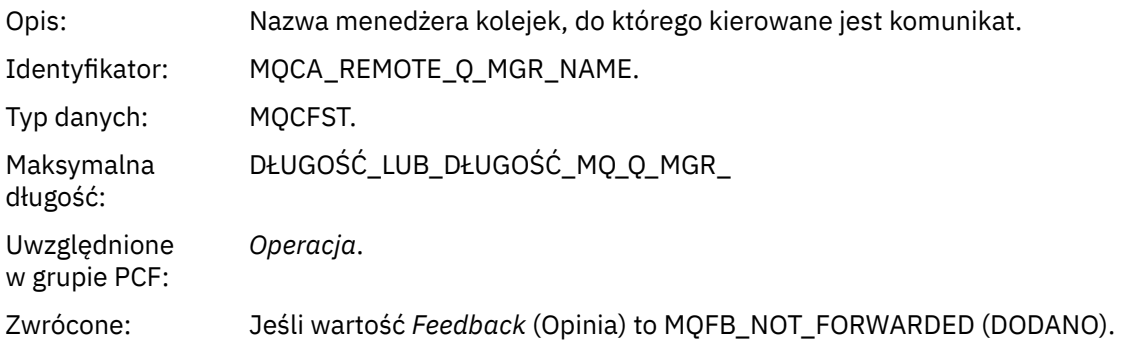

*Publikuj/odrzuć publikowania/wykluczono publikowanie (MQOPER\_PUBLISH/ MQOPER\_DISCARDED\_PUBLISH/MQOPER\_EXCLUDED\_PUBLISH)* Dodatkowe parametry danych komunikatu raportu zwracane w grupie PCF *Operacja* dla typu operacji publikowania/odrzuconych publikacji/wykluczonych publikacji (MQOPER\_PUBLISH/MQOPER\_DISCARDED\_PUBLISH/MQOPER\_EXCLUDED\_PUBLISH) (komunikat publikowania/subskrybowania został dostarczony, odrzucony lub wykluczony).

### *SubId*

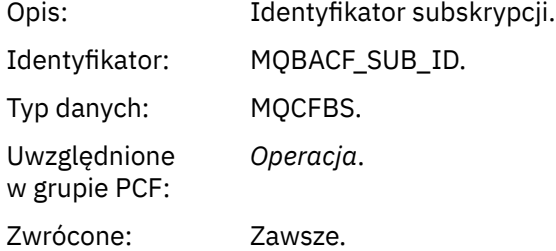

### *SubLevel*

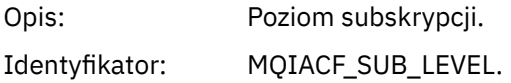

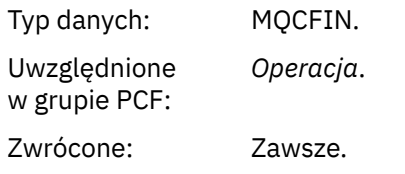

### *Feedback*

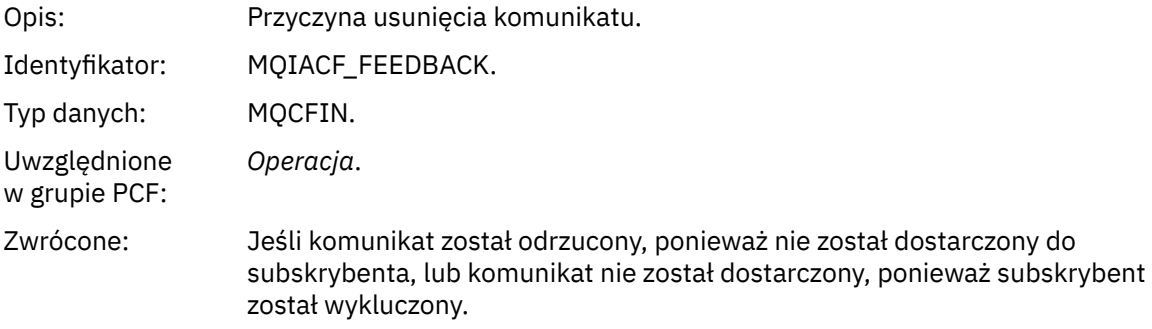

Operacja publikowania MQOPER\_PUBLISH udostępnia informacje o komunikacie dostarczonym do konkretnego subskrybenta. Ta operacja opisuje elementy komunikatu onward, które mogły zostać zmienione z komunikatu opisanego w powiązanej operacji umieszczania. Podobnie jak operacja Put, zawiera ona grupę komunikatów MQGACF\_MESSAGE, a wewnątrz tej grupy, grupę MQMD MQGACF\_MQMD. Jednak ta grupa MQMD zawiera tylko następujące pola, które mogą zostać przesłonięte przez subskrybenta: *Format, Priorytet, Trwałość, MsgId, CorrelId, UserIdentifier, AccountingToken, ApplIdentityData.*

Opcje *SubId* i *SubLevel* subskrybenta zostały dołączone do informacji o operacji. Za pomocą komendy *SubID* z komendą MQCMD\_INQUIRE\_SUBSCRIBER PCF można pobrać wszystkie inne atrybuty dla subskrybenta.

Operacja Odrzucone publikowanie MQOPER\_DISCARDED\_PUBLISH jest analogiczna do operacji Discard, która jest używana, gdy komunikat nie jest dostarczany w przesyłaniu komunikatów w trybie punkt z punktem. Komunikat nie jest dostarczany do subskrybenta, jeśli komunikat został jawnie zgłoszony, aby nie został dostarczony do lokalnego miejsca docelowego, a ten subskrybent określa miejsce docelowe lokalne. Uznaje się, że komunikat nie został dostarczony, jeśli wystąpił problem z uzyskanym komunikatem do kolejki docelowej, na przykład z powodu zapełnienia kolejki.

Informacje w operacji publikowania odrzuconych są takie same, jak w przypadku operacji publikowania z dodaniem pola *Opinia* , które podaje powody, dla których wiadomość nie została dostarczona. To pole informacji zwrotnej zawiera wartości MQFB\_ \* lub MQRC\_ \*, które są wspólne dla operacji MQOPER\_DISCARD. Powód odrzucenia publikacji, w przeciwieństwie do wykluczenia go, jest taki sam, jak powody odrzucenia umieszczonego w nim elementu.

Operacja Wykluczona operacja publikowania MQOPER\_EXCLUDED\_PUBLISH udostępnia informacje o subskrybencie, który został uznany za przesyłany komunikat, ponieważ temat, w którym subskrybent jest subskrybowany, jest zgodny z powiązaną operacją Put, ale komunikat nie został dostarczony do subskrybenta, ponieważ inne kryteria wyboru nie są zgodne z komunikatem umieszczonym w temacie. Podobnie jak w przypadku operacji Odrzucone publikowanie, pole *Opinia* zawiera informacje o przyczynie wykluczania subskrypcji. Jednak w przeciwieństwie do operacji Odrzucone publikowanie, nie są udostępniane żadne informacje związane z komunikatami, ponieważ dla tego subskrybenta nie został wygenerowany żaden komunikat.

### *Dodaj/umieść raport odpowiedzi/umieszczenia (MQOPER\_PUT/MQOPER\_PUT\_REPLY/ MQOPER\_PUT\_REPORT)*

Dodatkowe parametry danych komunikatu raportu zwracane w grupie PCF *Operacja* dla typu operacji Put/Put Reply/Put Report (MQOPER\_PUT/MQOPER\_PUT\_REPLY/MQOPER\_PUT\_REPORT) (komunikat, komunikat odpowiedzi lub komunikat raportu został wstawiony do kolejki).

### *QName*

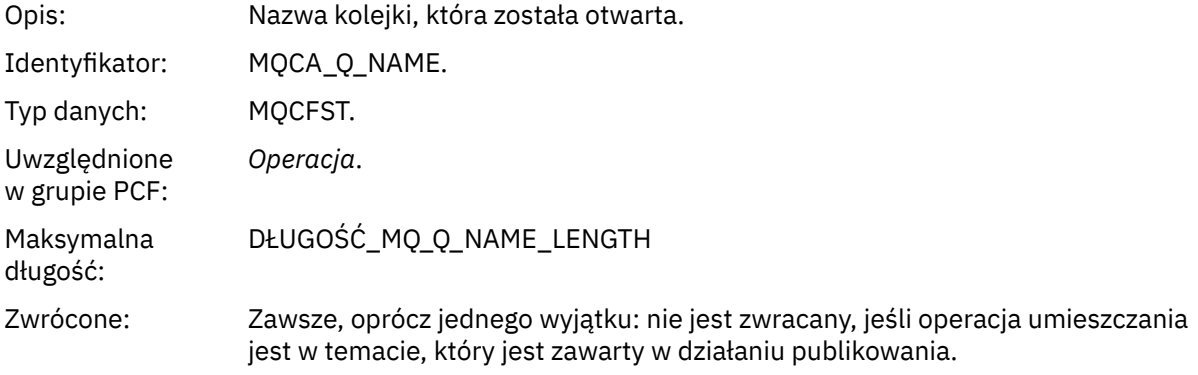

### *ResolvedQName*

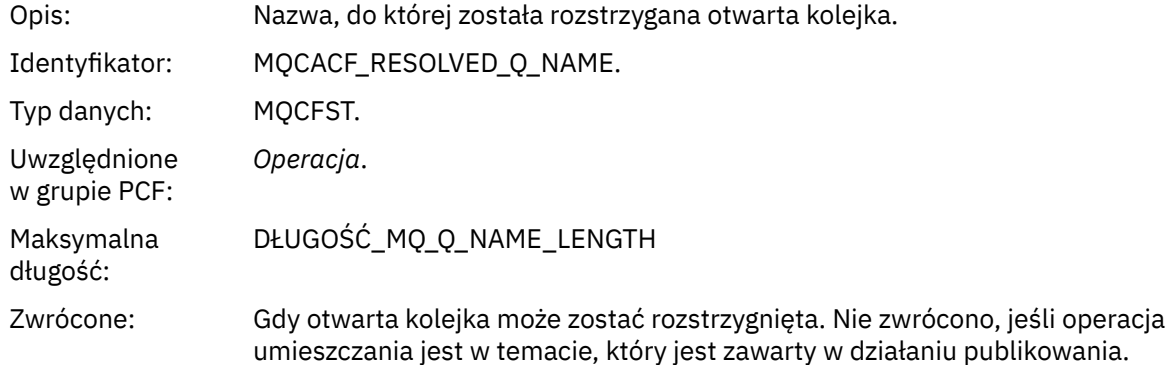

### *RemoteQName*

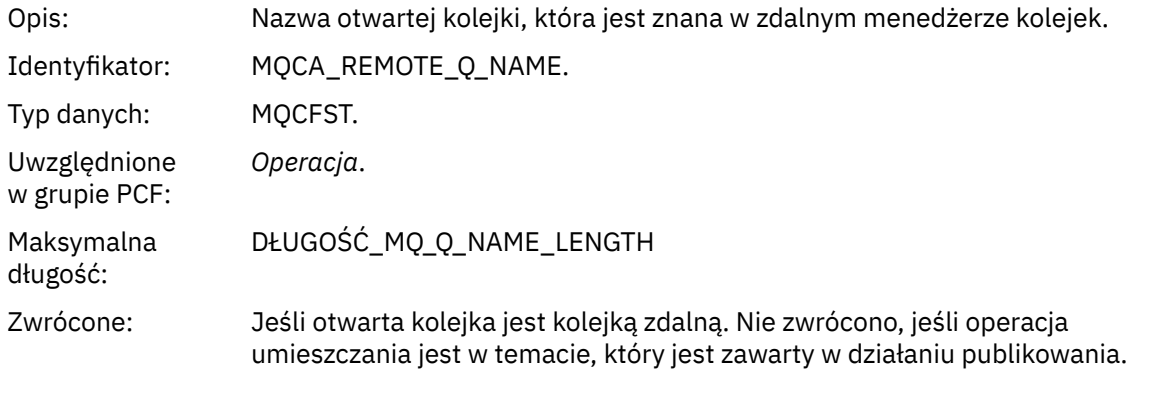

## *RemoteQMgrName*

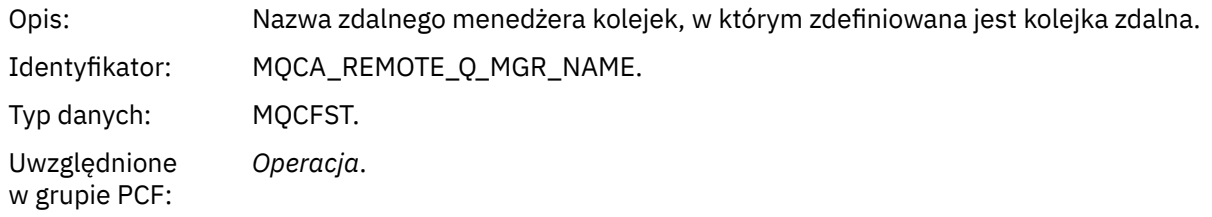

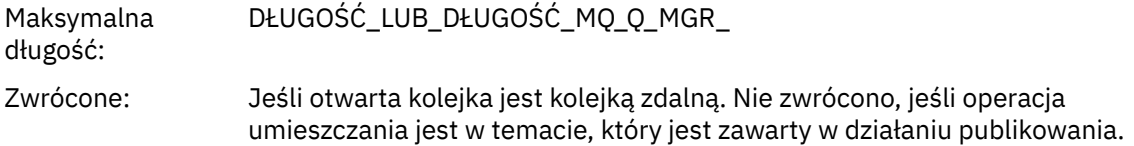

## *TopicString*

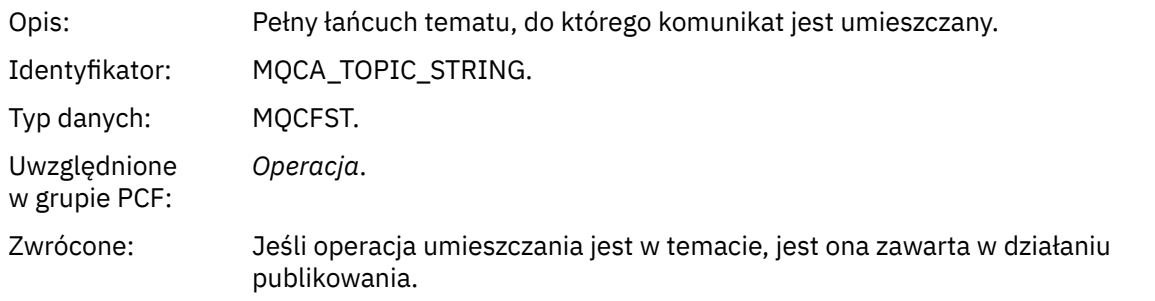

## *Feedback*

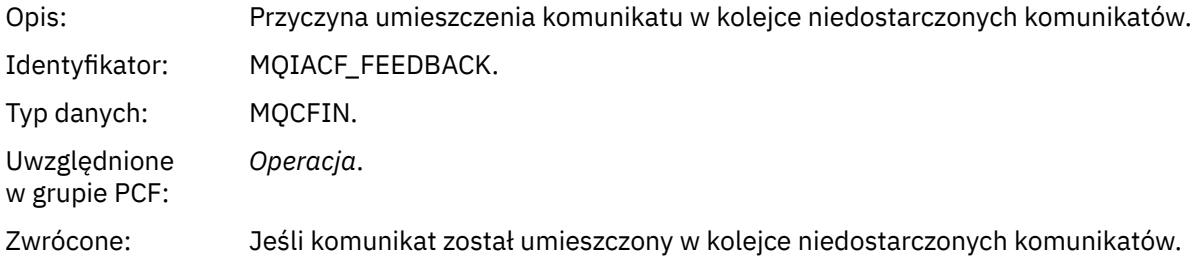

## *Odbiór (MQOPER\_RECEIVE)*

Dodatkowe parametry danych komunikatu raportu działania zwracane w grupie PCF *Operacja* dla typu operacji odbierania (MQOPER\_RECEIVE) (komunikat został odebrany na kanale).

### *ChannelName*

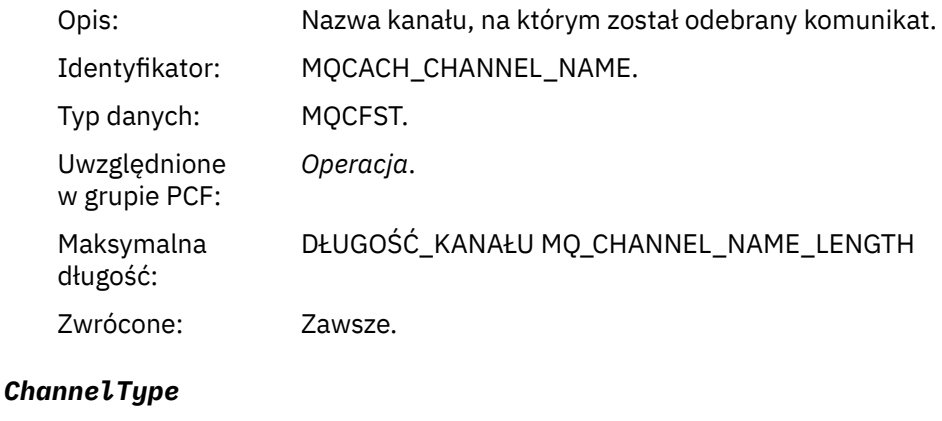

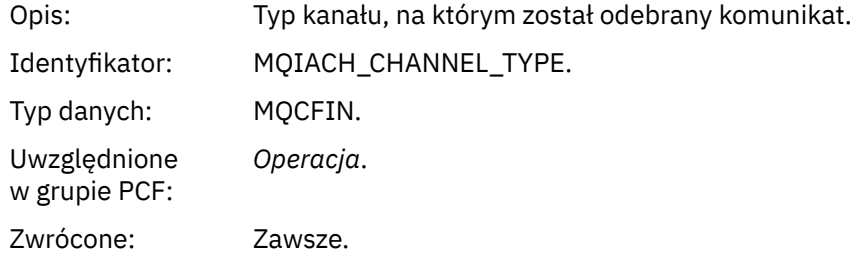

### *RemoteQMgrName*

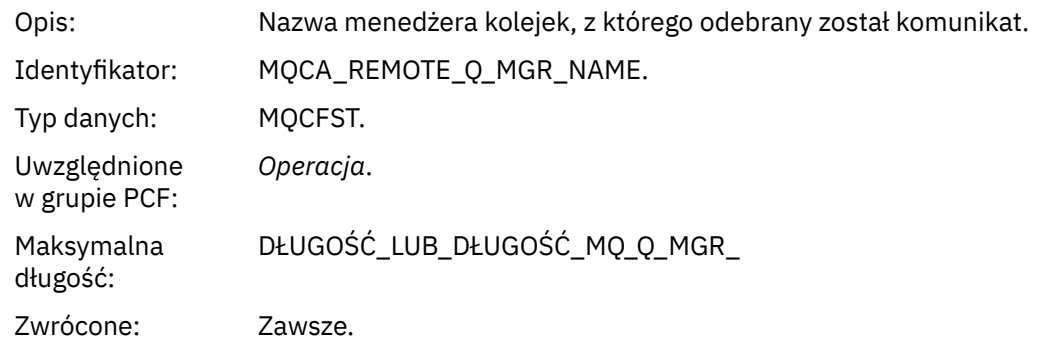

### *Wysyłanie (MQOPER\_SEND)*

Dodatkowe parametry danych komunikatu raportu działania zwracane w grupie PCF *Operacja* dla typu operacji Wyślij (MQOPER\_SEND) (komunikat został wysłany w kanale).

### *ChannelName*

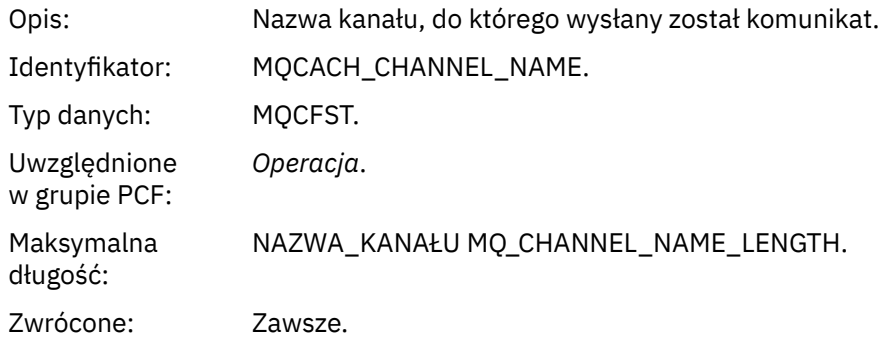

### *ChannelType*

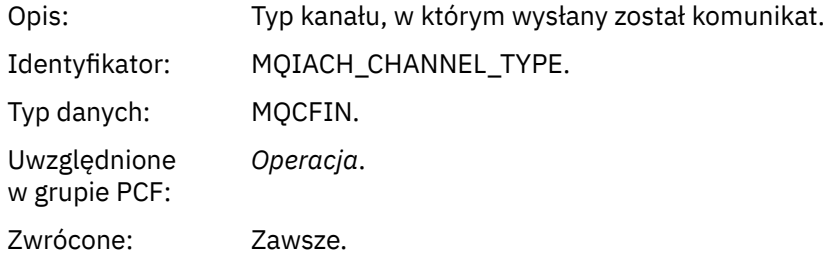

### *XmitQName*

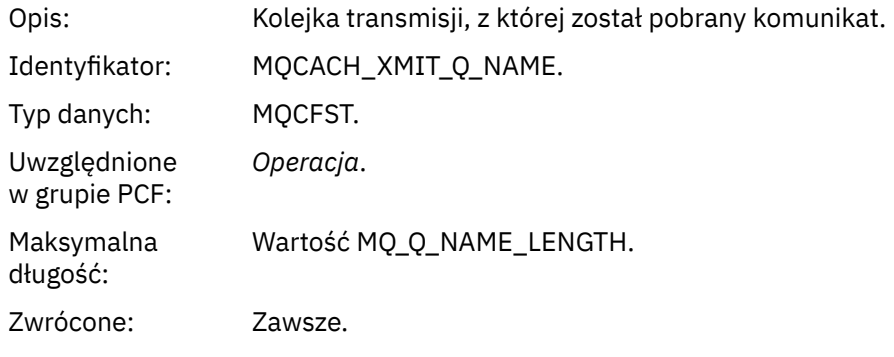

### *RemoteQMgrName*

Opis: Nazwa zdalnego menedżera kolejek, do którego wysłany został komunikat.

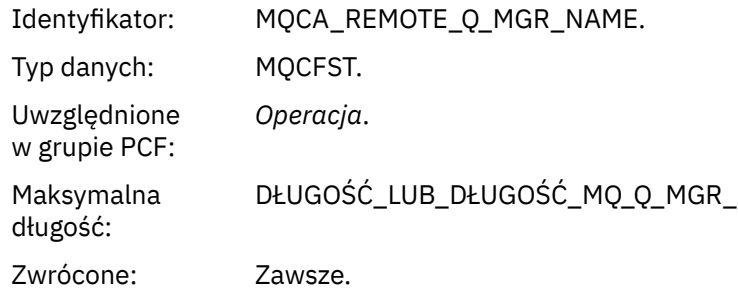

## **Informacje dodatkowe o komunikatach trasy śledzenia**

Ta strona umożliwia uzyskanie przeglądu formatu komunikatu trasy śledzenia. Dane komunikatu trasy śledzenia zawierają parametry opisujące działania, które spowodowała komunikat trasy śledzenia.

## *Format komunikatu trasy śledzenia*

Komunikaty śledzenia trasy są standardowymi komunikatami IBM MQ , które zawierają deskryptor komunikatu i dane komunikatu. Dane komunikatu zawierają informacje na temat działań wykonywanych w komunikacie trasy śledzenia, ponieważ zostały one przekierowane przez sieć menedżera kolejek.

Komunikaty śledzenia trasy zawierają następujące informacje:

#### **Deskryptor komunikatu**

Struktura MQMD z polem *Format* ustawionym na wartość MQFMT\_ADMIN lub MOFMT\_EMBEDDED\_PCF.

### **Dane komunikatu**

Składa się z:

- Nagłówek PCF (MQCFH) i dane komunikatu trasy śledzenia, jeśli parametr *Format* jest ustawiony na wartość MQFMT\_ADMIN, lub
- Osadzony nagłówek PCF (MQEPH), dane komunikatu trasy śledzenia i dodatkowe dane komunikatu określone przez użytkownika, jeśli parametr *Format* jest ustawiony na wartość MQFMT\_EMBEDDED\_PCF.

Podczas korzystania z aplikacji trasy wyświetlania produktu IBM MQ w celu wygenerowania komunikatu śledzenia trasy, opcja *Format* jest ustawiana na wartość MQFMT\_ADMIN.

Zawartość danych komunikatu trasy śledzenia jest określana przez parametr *Accumulate* z grupy *TraceRoute* PCF, w następujący sposób:

- Jeśli parametr *Accumulate* ma wartość MQROUTE\_ACCUMULATE\_NONE, dane komunikatu trasy śledzenia zawierają grupę *TraceRoute* PCF.
- Jeśli parametr *Akumuluj* jest ustawiony na wartość MQROUTE\_ACCUMULATE\_IN\_MSG lub MQROUTE\_ACCUMULATE\_AND\_REPLY, dane komunikatu trasy śledzenia zawierają grupę *TraceRoute* PCF i zero lub większą liczbę grup *Activity* PCF.

[Tabela 20 na stronie 124](#page-123-0) przedstawia strukturę komunikatu trasy śledzenia.

<span id="page-123-0"></span>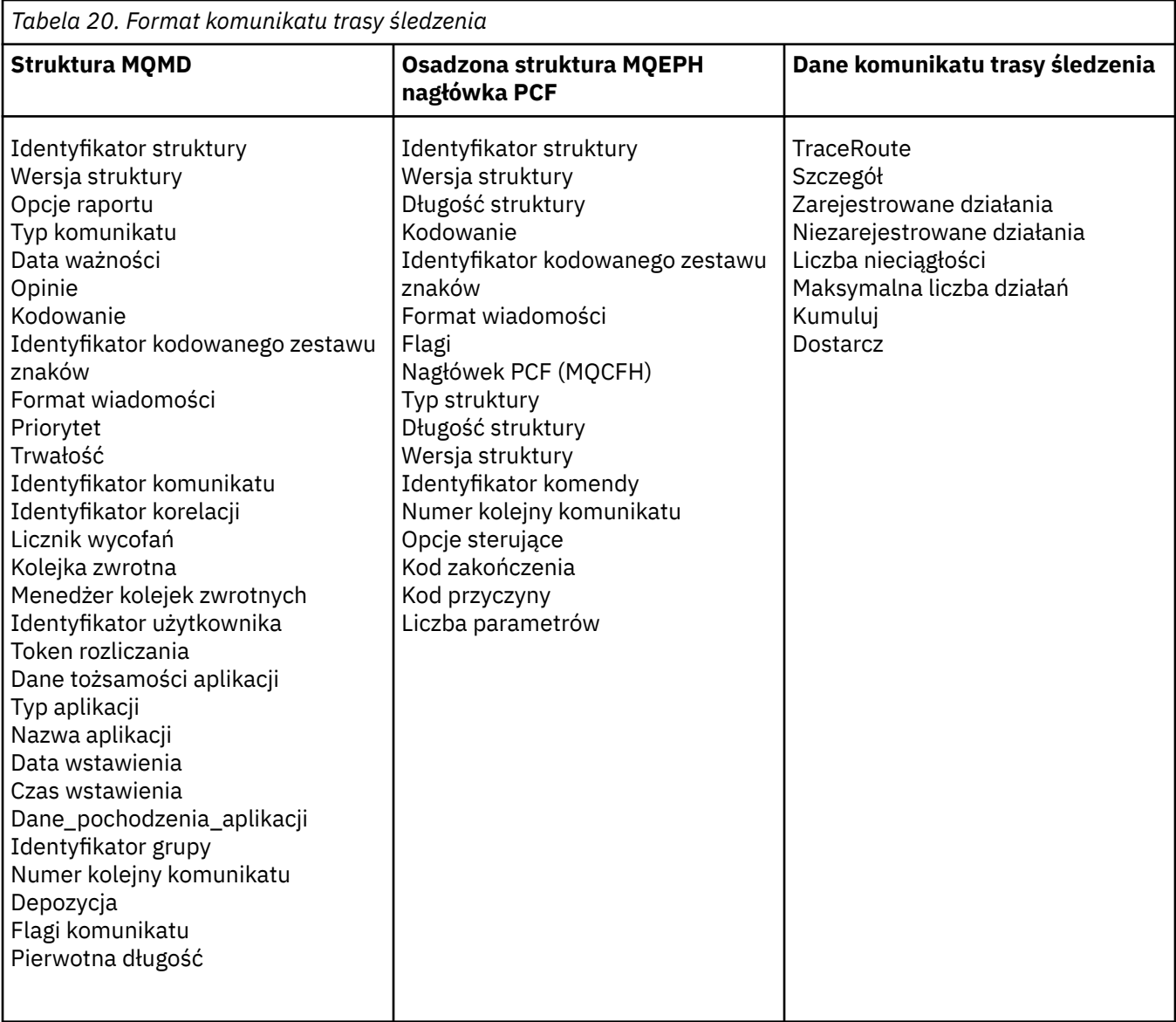

## *Komunikat trasy śledzenia MQMD (deskryptor komunikatu)*

Ta strona służy do wyświetlania wartości zawartych w strukturze MQMD dla komunikatu trasy śledzenia.

## *StrucId*

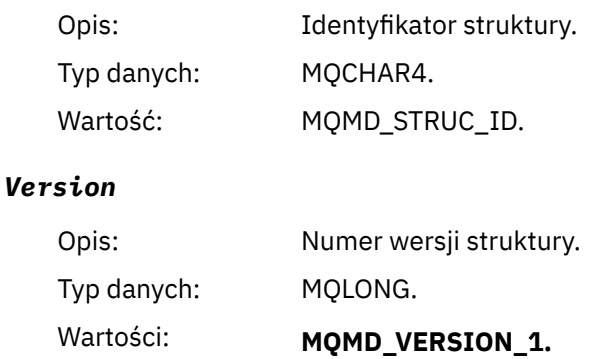

## *Report*

Opis: Opcje dla komunikatów raportu.

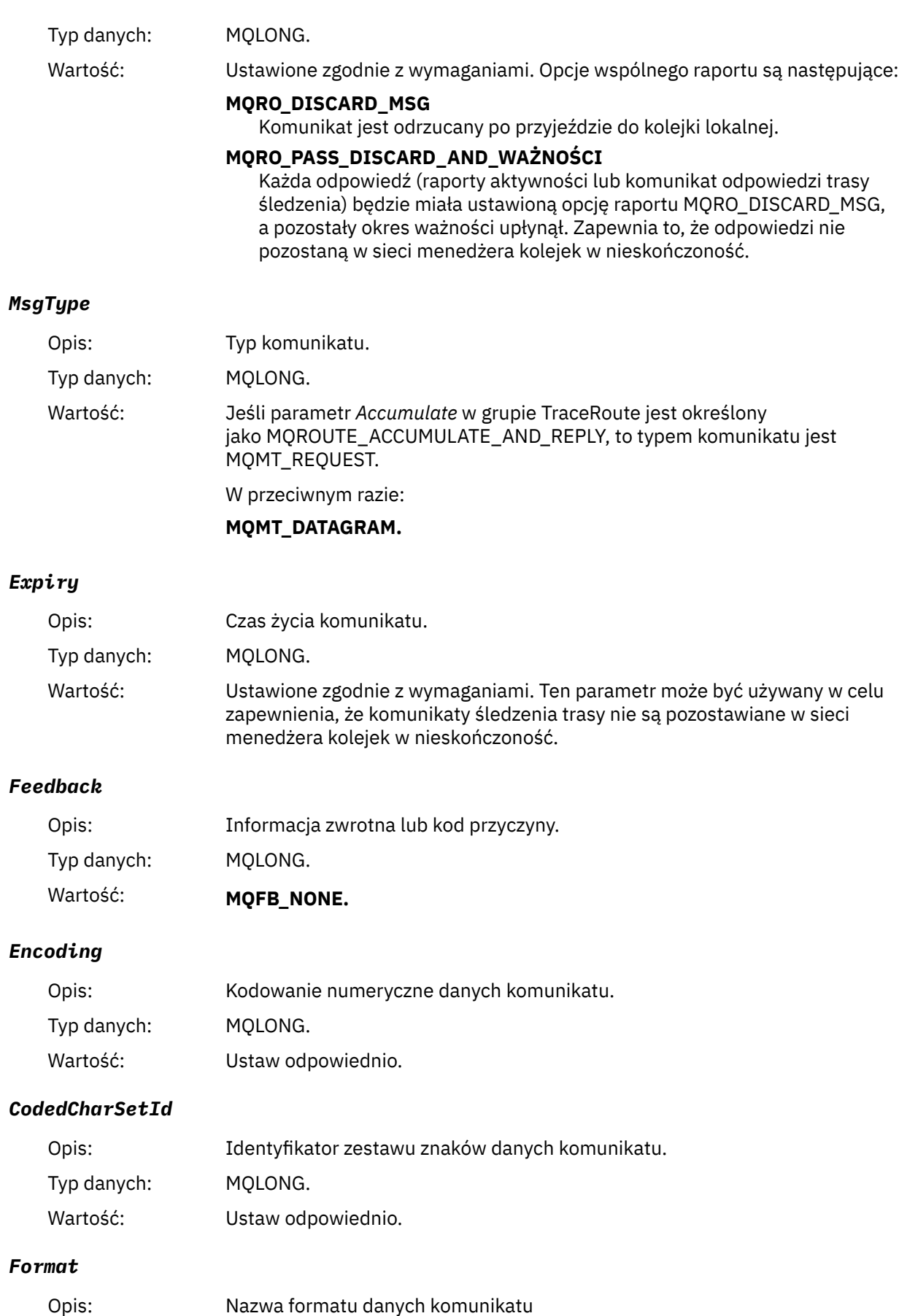

Typ danych: MQCHAR8.

# Wartość: **ADMINISTRATOR MQFMT\_ADMIN** Komunikat administracyjny. Żadne dane użytkownika nie są zgodne z grupą *TraceRoute* PCF. **MQFMT\_EMBEDDED\_PCF** Osadzony komunikat PCF. Dane użytkownika są zgodne z grupą *TraceRoute* PCF. *Priority* Opis: Priorytet komunikatu. Typ danych: MQLONG. Wartość: Ustawione zgodnie z wymaganiami. *Persistence* Opis: Trwałość komunikatu. Typ danych: MQLONG. Wartość: Ustawione zgodnie z wymaganiami. *MsgId* Opis: Identyfikator komunikatu. Typ danych: MQBYTE24. Wartość: Ustawione zgodnie z wymaganiami. *CorrelId* Opis: Identyfikator korelacji. Typ danych: MQBYTE24. Wartość: Ustawione zgodnie z wymaganiami. *BackoutCount* Opis: Licznik wycofań. Typ danych: MQLONG. Wartość: 0. *ReplyToQ* Opis: Nazwa kolejki odpowiedzi. Typ danych: MQCHAR48. Wartości: Ustawione zgodnie z wymaganiami. Jeśli parametr *MsgType* jest ustawiony na wartość MQMT\_REQUEST lub jeśli *Raport* ma ustawiony zestaw opcji generowania raportów, ten parametr musi być niepusty. *ReplyToQMgr* Opis: Nazwa menedżera kolejek odpowiedzi. Typ danych: MQCHAR48.

## Wartość: Ustawione zgodnie z wymaganiami.

## *UserIdentifier*

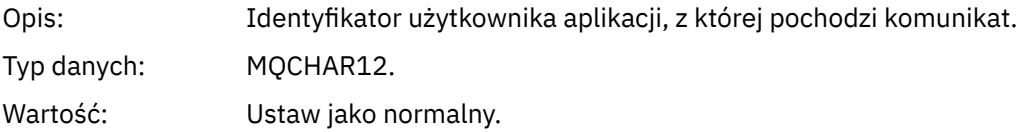

## *AccountingToken*

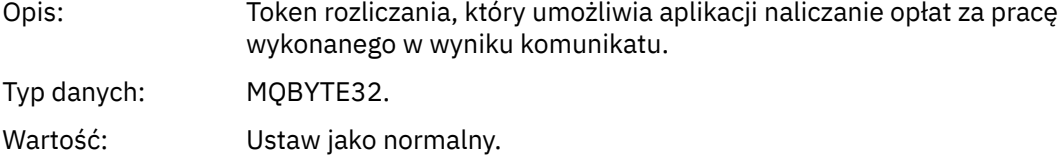

## *ApplIdentityData*

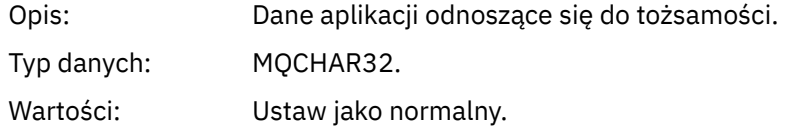

## *PutApplType*

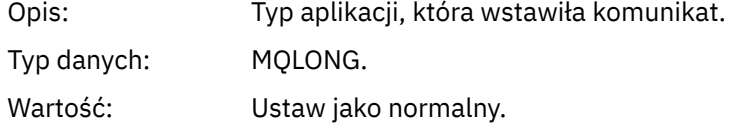

## *PutApplName*

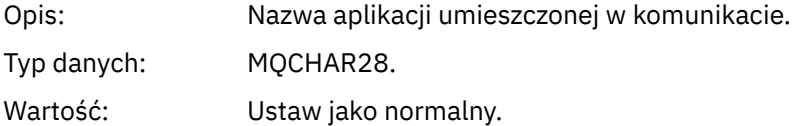

## *PutDate*

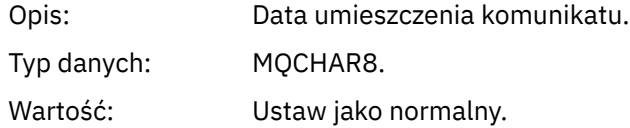

### *PutTime*

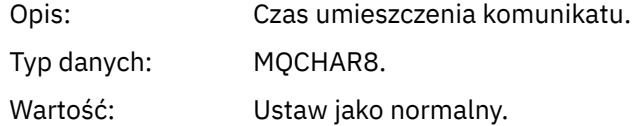

## *ApplOriginData*

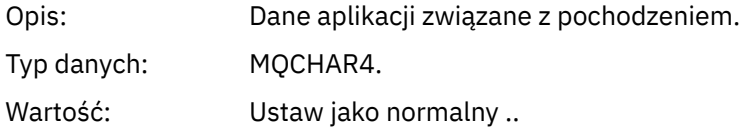

## *Komunikat trasy śledzenia MQEPH (osadzony nagłówek PCF)*

Ta strona służy do wyświetlania wartości zawartych w strukturze MQEPH dla komunikatu trasy śledzenia.

Struktura MQEPH zawiera opis zarówno informacji o PCF, które towarzyszy danych komunikatu trasy śledzenia, jak i danych komunikatu aplikacji, które są zgodne z tym komunikatem. Struktura MQEPH jest używana tylko wtedy, gdy dodatkowe dane komunikatów użytkownika są następujące po grupie TraceRoute PCF.

W przypadku komunikatu trasy śledzenia struktura MQEPH zawiera następujące wartości:

### *StrucId*

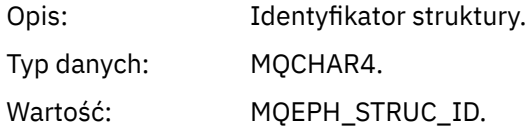

## *Version*

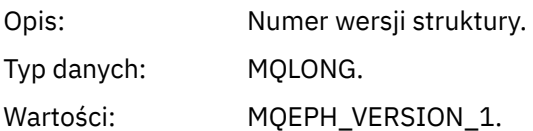

### *StrucLength*

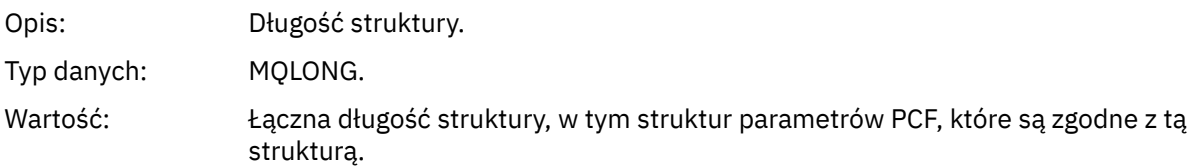

## *Encoding*

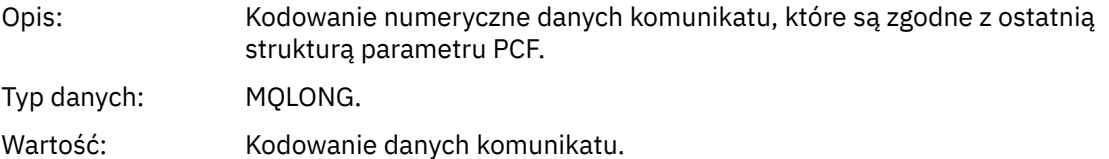

### *CodedCharSetId*

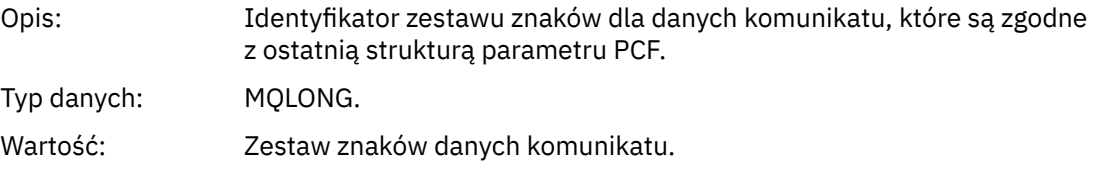

### *Format*

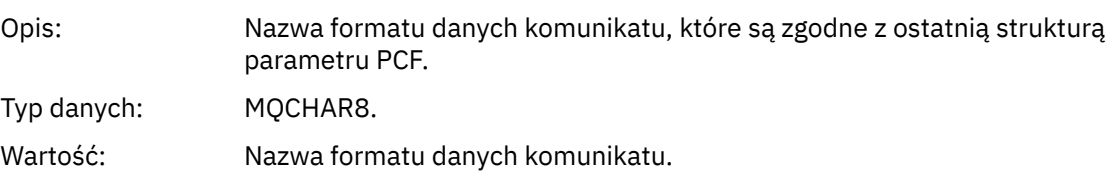

### *Flags*

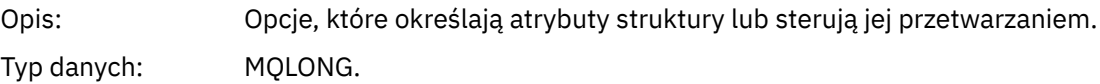

## Wartość: **MQEPH\_NONE**

Nie określono opcji.

## **MQEPH\_CCSID\_EMBEDDED,**

Określa, że zestaw znaków parametrów zawierających dane znakowe jest określany indywidualnie w polu *CodedCharSetId* w każdej strukturze.

### *PCFHeader*

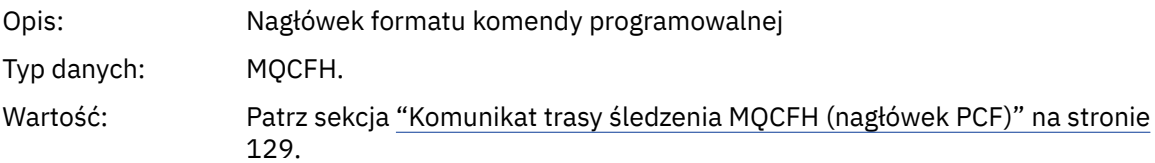

## *Komunikat trasy śledzenia MQCFH (nagłówek PCF)*

Ta strona służy do wyświetlania wartości PCF zawartych w strukturze MQCFH dla komunikatu trasy śledzenia.

W przypadku komunikatu trasy śledzenia struktura MQCFH zawiera następujące wartości:

### *Type*

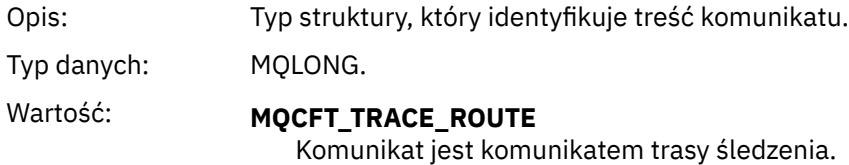

### *StrucLength*

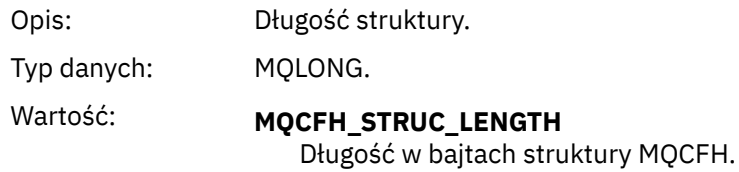

## *Version*

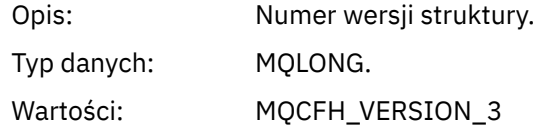

### *Command*

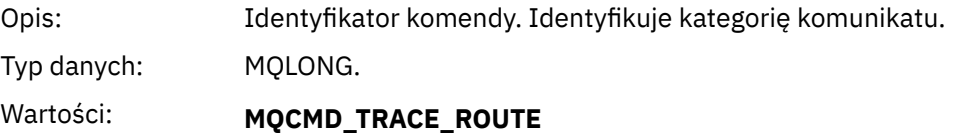

Komunikat trasy śledzenia.

### *MsgSeqNumber*

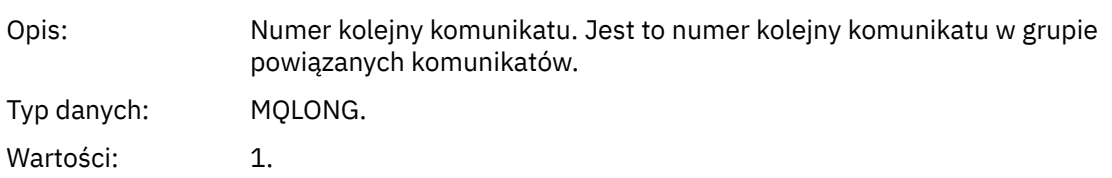

### *Control*

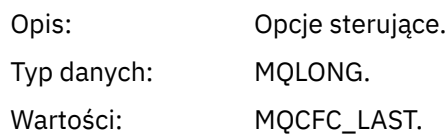

### *CompCode*

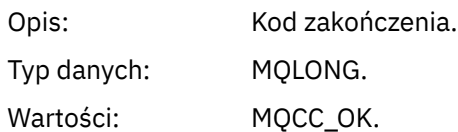

### *Reason*

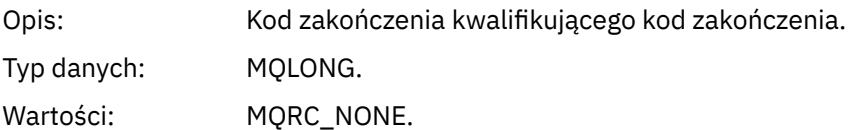

### *ParameterCount*

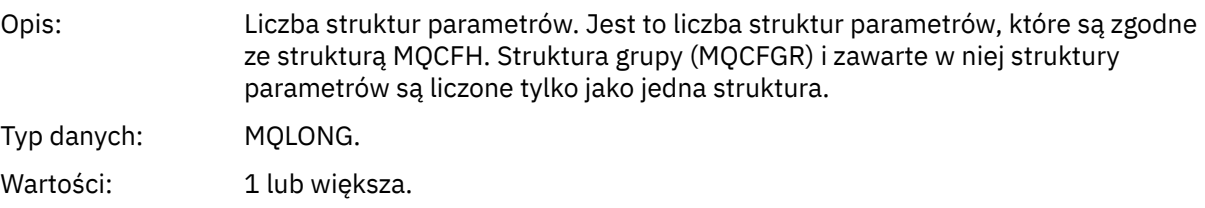

## *Dane komunikatu trasy śledzenia*

Ta strona służy do wyświetlania parametrów, które tworzą część danych komunikatu trasy śledzenia *TraceRoute* PCF.

Zawartość danych komunikatu trasy śledzenia zależy od parametru *Accumulate* z grupy *TraceRoute* PCF. Dane komunikatu trasy śledzenia składają się z grupy *TraceRoute* PCF i zero lub więcej grup *Activity* PCF. Sekcja *TraceRoute* PCF jest szczegółowo opisana w tym temacie. Szczegółowe informacje na temat grupy *Działania* PCF można znaleźć w pokrewnych informacjach.

Dane komunikatu trasy śledzenia zawierają następujące parametry:

### *TraceRoute*

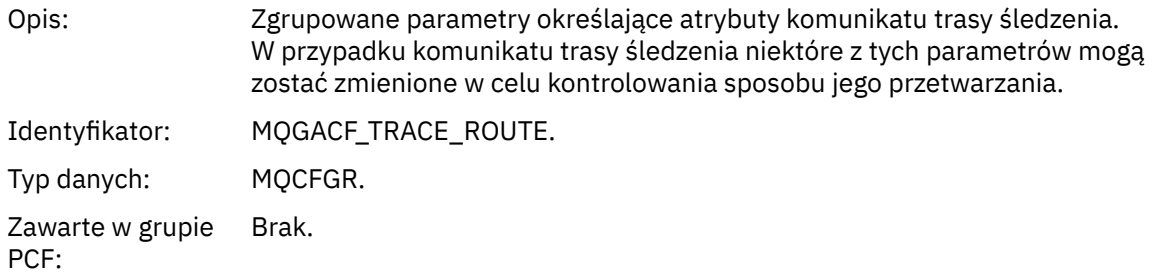

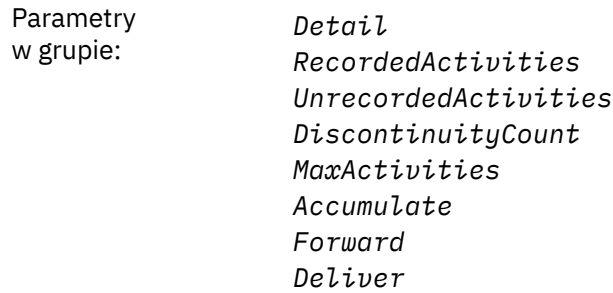

## *Detail*

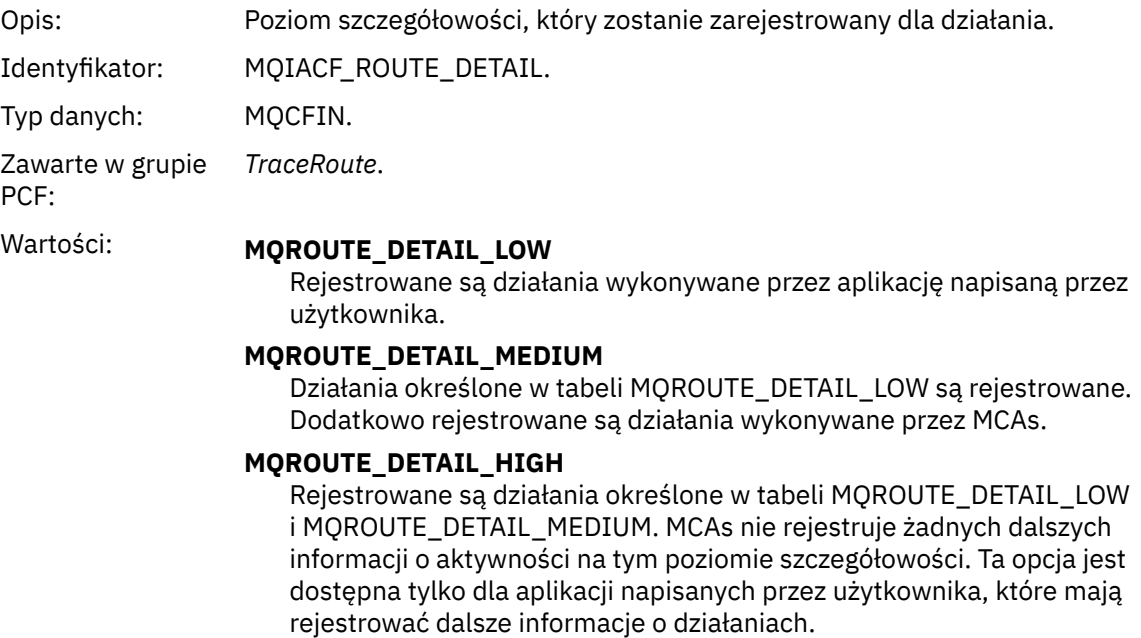

## *RecordedActivities*

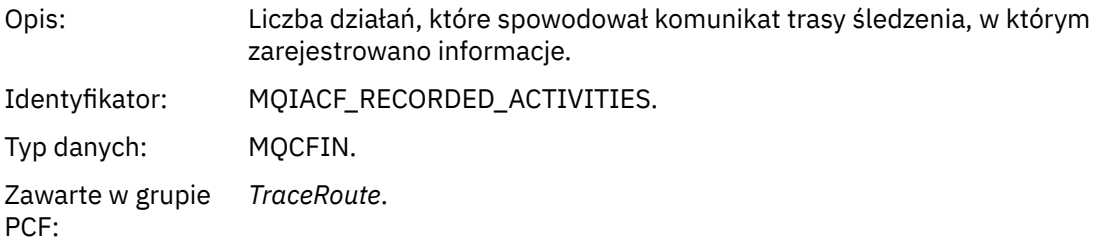

## *UnrecordedActivities*

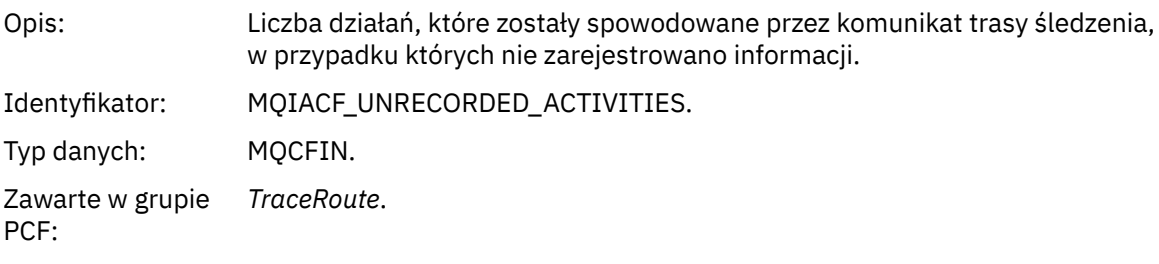

## *DiscontinuityCount*

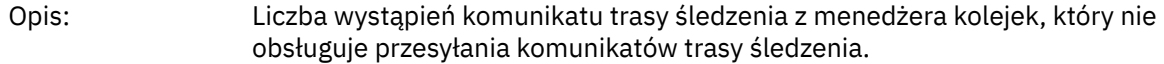

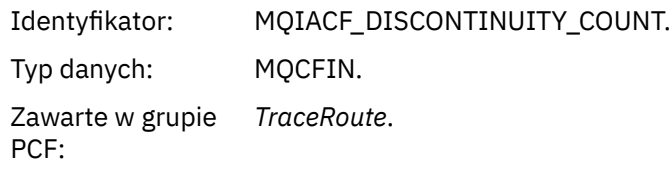

## *MaxActivities*

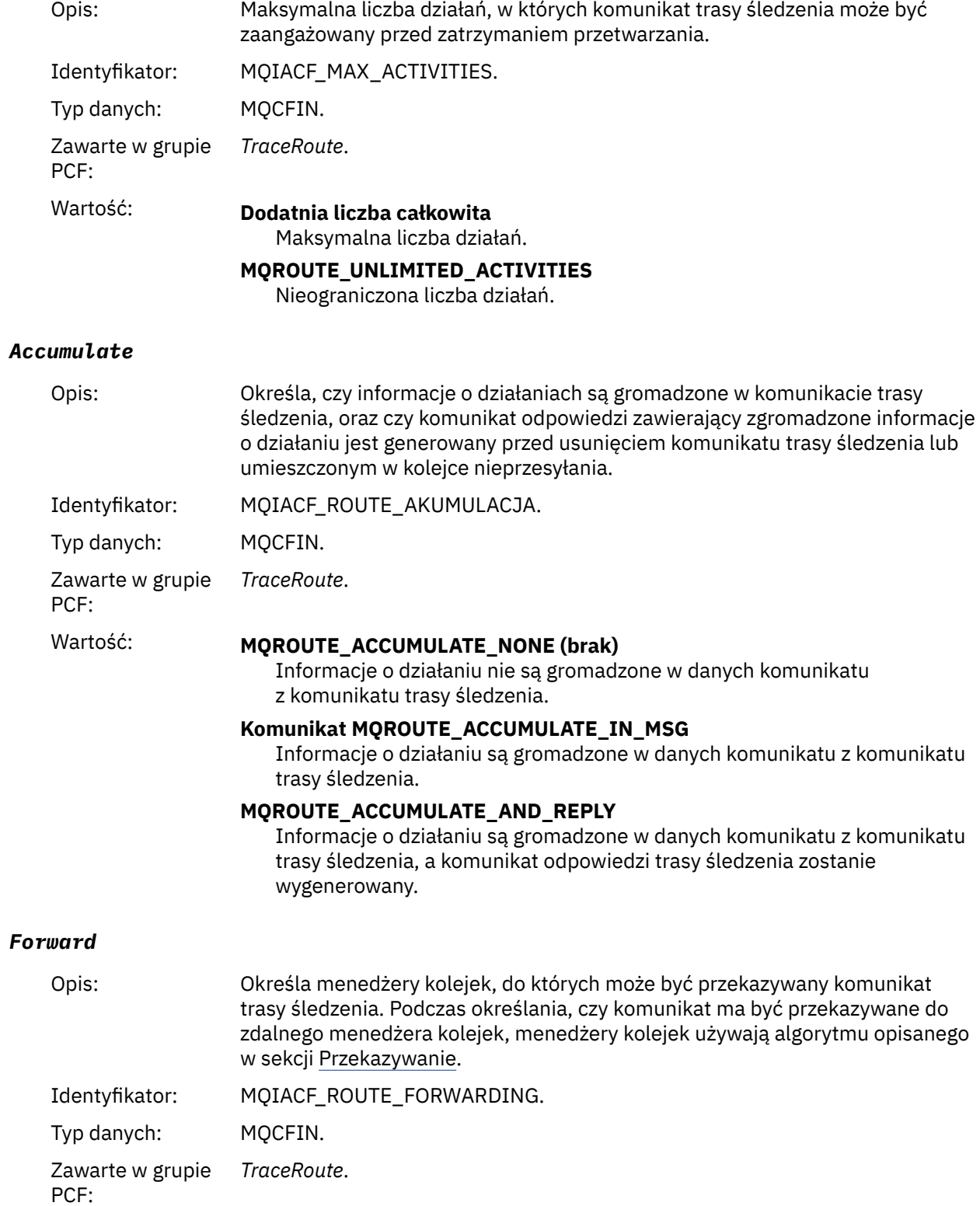

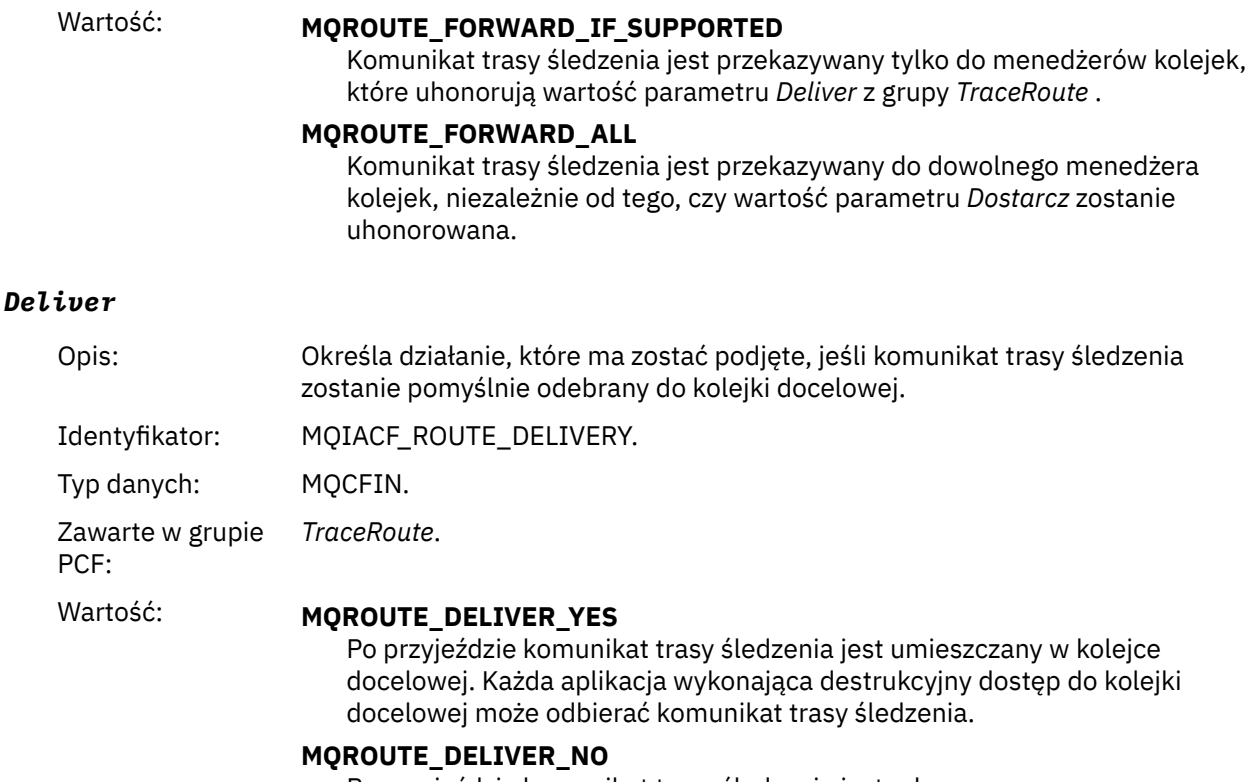

Po przyjeździe komunikat trasy śledzenia jest odrzucany.

## **Informacje dodatkowe o komunikatach odpowiedzi trasy śledzenia**

Ta strona umożliwia uzyskanie przeglądu formatu komunikatu odpowiedzi trasy śledzenia. Dane komunikatu odpowiedzi trasy śledzenia są duplikatem danych komunikatu trasy śledzenia z komunikatu trasy śledzenia, dla którego został wygenerowany.

## *Format komunikatu odpowiedzi trasy śledzenia*

Komunikaty odpowiedzi trasy śledzenia są standardowymi komunikatami IBM MQ , które zawierają deskryptor komunikatu i dane komunikatu. Dane komunikatu zawierają informacje na temat działań wykonywanych w komunikacie trasy śledzenia, ponieważ zostały one przekierowane przez sieć menedżera kolejek.

Komunikaty odpowiedzi trasy śledzenia zawierają następujące informacje:

### **Deskryptor komunikatu**

Struktura MQMD

### **Dane komunikatu**

Nagłówek PCF (MQCFH) i dane komunikatu odpowiedzi trasy śledzenia

Dane komunikatu odpowiedzi trasy śledzenia składają się z co najmniej jednej grupy *Działanie* PCF.

Gdy komunikat trasy śledzenia osiągnie swoją kolejkę docelową, może zostać wygenerowany komunikat odpowiedzi trasy śledzenia zawierający kopię informacji o działaniu z komunikatu trasy śledzenia. Komunikat odpowiedzi trasy śledzenia zostanie dostarczony do kolejki odpowiedzi lub do kolejki systemowej.

[Tabela 21 na stronie 134](#page-133-0) przedstawia strukturę komunikatu odpowiedzi trasy śledzenia, w tym parametry, które są zwracane tylko w określonych warunkach.

<span id="page-133-0"></span>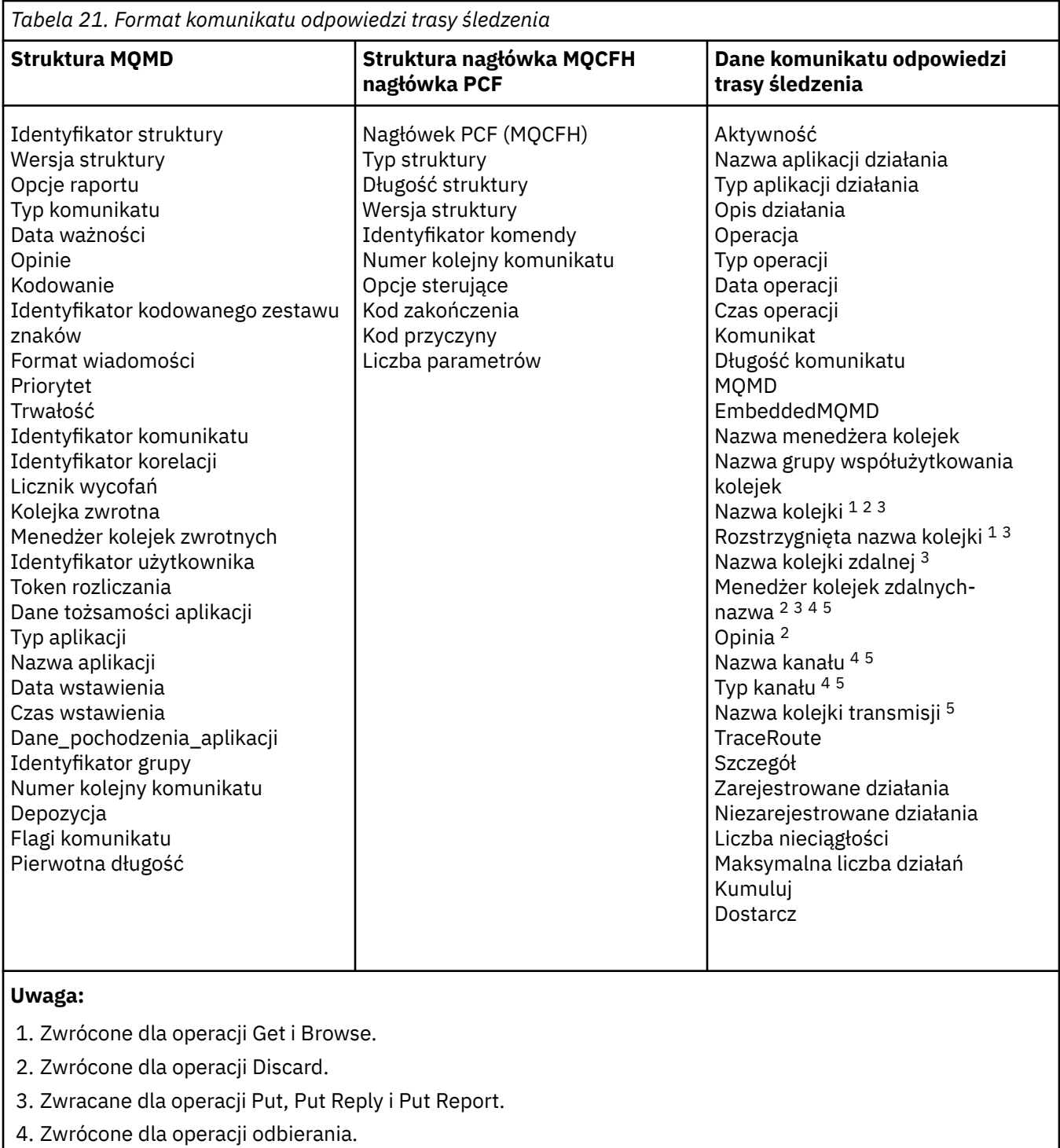

5. Zwrócone dla operacji wysyłania.

## *Komunikat odpowiedzi trasy śledzenia MQMD (deskryptor komunikatu)*

Ta strona służy do wyświetlania wartości zawartych w strukturze MQMD dla komunikatu odpowiedzi trasy śledzenia.

W przypadku komunikatu odpowiedzi trasy śledzenia struktura MQMD zawiera parametry opisane w sekcji [Deskryptor komunikatu raportu aktywności](#page-97-0). Niektóre z wartości parametrów w deskryptorze komunikatu odpowiedzi trasy śledzenia różnią się od wartości w deskryptorze komunikatu działania, w następujący sposób:

## *MsgType*

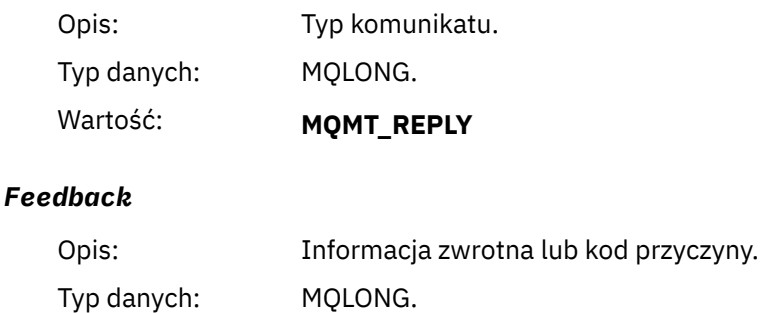

Wartość: **MQFB\_NONE**

### *Encoding*

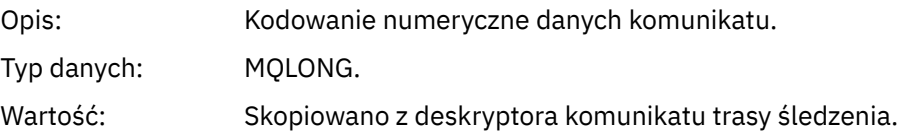

### *CodedCharSetId*

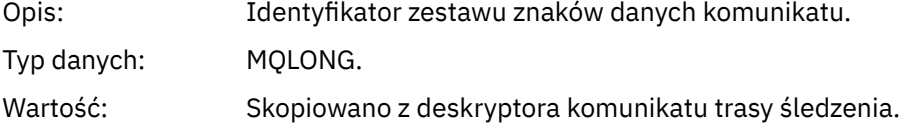

### *Format*

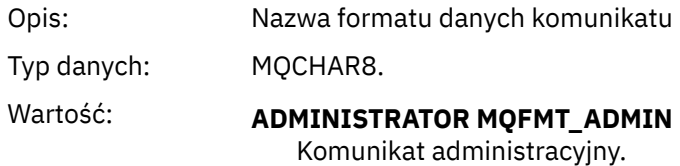

## *Komunikat odpowiedzi trasy śledzenia MQCFH (nagłówek PCF)*

Ta strona służy do wyświetlania wartości PCF zawartych w strukturze MQCFH dla komunikatu odpowiedzi trasy śledzenia.

Nagłówek PCF (MQCFH) dla komunikatu odpowiedzi trasy śledzenia jest taki sam, jak w przypadku komunikatu trasy śledzenia.

### *Dane komunikatu odpowiedzi trasy śledzenia*

Dane komunikatu odpowiedzi trasy śledzenia są duplikatem danych komunikatu trasy śledzenia z komunikatu trasy śledzenia, dla którego został wygenerowany.

Dane komunikatu odpowiedzi trasy śledzenia zawierają jedną lub więcej grup *Działanie* . Parametry są opisane w sekcji ["Dane komunikatu raportu aktywności" na stronie 105](#page-104-0).

## **Komunikaty rozliczeniowe i statystyki**

Menedżery kolejek generują komunikaty dotyczące rozliczania i statystyk w celu rejestrowania informacji o operacjach MQI wykonywanych przez aplikacje produktu IBM MQ lub w celu rejestrowania informacji o działaniach występujących w systemie IBM MQ .

## **Komunikaty rozliczeniowe**

Komunikaty rozliczeniowe są używane do rejestrowania informacji o operacjach MQI wykonywanych przez aplikacje produktu IBM MQ , patrz ["Komunikaty rozliczeniowe" na stronie 136](#page-135-0).

### <span id="page-135-0"></span>**Komunikaty statystyczne**

Komunikaty statystyki służą do rejestrowania informacji na temat działań występujących w systemie IBM MQ . Informacje na ten temat zawiera sekcja ["Komunikaty statystyczne" na stronie 139.](#page-138-0) Niektóre działania zarejestrowane w komunikatach statystycznych odnoszą się do wewnętrznych operacji menedżera kolejek.

z/08 komunikaty rozliczeniowe i komunikaty statystyczne opisane w tym miejscu nie są dostępne w produkcie IBM MQ for z/OS, ale ich odpowiedniki są dostępne za pośrednictwem narzędzia System Management Facility (SMF).

Komunikaty rozliczeniowe i statystyki są dostarczane do jednej z dwóch kolejek systemowych. Aplikacje użytkownika mogą pobierać komunikaty z tych kolejek systemowych i korzystać z zarejestrowanych informacji do różnych celów:

- Konto do wykorzystania zasobów aplikacji.
- Rejestrowanie działania aplikacji.
- Planowanie mocy obliczeniowej.
- Wykryj problemy w sieci menedżera kolejek.
- Pomoc w określaniu przyczyn problemów w sieci menedżera kolejek.
- Poprawa wydajności sieci menedżera kolejek.
- Zapoznanie się z uruchomieniem sieci menedżera kolejek.
- Upewnij się, że sieć menedżera kolejek działa poprawnie.

### **Pojęcia pokrewne**

["Korzystanie z narzędzia System Management Facility" na stronie 319](#page-318-0)

Za pomocą SMF można gromadzić statystyki i informacje rozliczeniowe. Aby można było używać SMF, niektóre parametry muszą być ustawione w produkcie z/OS i w produkcie IBM MQ.

## **Komunikaty rozliczeniowe**

Komunikaty rozliczeniowe rejestrują informacje na temat operacji MQI wykonanych przez aplikacje produktu IBM MQ . Komunikat rozliczeniowy jest komunikatem PCF zawierającym pewną liczbę struktur PCF.

Gdy aplikacja rozłącza się z menedżerem kolejek, generowany jest komunikat rozliczeniowy i dostarczany do systemowej kolejki rozliczeniowej (SYSTEM.ADMIN.ACCOUNTING.QUEUE). W przypadku długotrwałych aplikacji IBM MQ komunikaty rozliczania pośredniego są generowane w następujący sposób:

- Gdy czas od momentu nawiązania połączenia przekracza skonfigurowany przedział czasu.
- Gdy czas od ostatniego pośredniego komunikatu rozliczeniowego przekracza skonfigurowany przedział czasu.

Komunikaty rozliczeniowe znajdują się w następujących kategoriach:

### **Komunikaty rozliczania MQI**

Komunikaty rozliczania MQI zawierają informacje związane z liczbą wywołań MQI wykonanych przy użyciu połączenia z menedżerem kolejek.

## **Komunikaty rozliczania kolejki**

Komunikaty rozliczania kolejki zawierają informacje związane z liczbą wywołań MQI wykonanych za pomocą połączeń z menedżerem kolejek pogrupowanych według kolejki.

Każdy komunikat rozliczania kolejki może zawierać do 100 rekordów, z każdym rekordem odnoszący się do działania wykonywanego przez aplikację w odniesieniu do określonej kolejki.

Komunikaty rozliczeniowe są rejestrowane tylko dla kolejek lokalnych. Jeśli aplikacja wykonuje wywołanie MQI względem kolejki aliasowej, dane rozliczeniowe są rejestrowane dla kolejki podstawowej, a dla kolejki zdalnej-dane rozliczeniowe są rejestrowane dla kolejki transmisji.

### **Odsyłacze pokrewne**

["Dane komunikatu rozliczania MQI" na stronie 155](#page-154-0) Ta strona służy do wyświetlania struktury komunikatu rozliczania MQI

["Dane komunikatu rozliczania kolejki" na stronie 166](#page-165-0) Ta strona służy do wyświetlania struktury komunikatu rozliczania kolejki.

### *Format komunikatu rozliczania*

Komunikaty rozliczeniowe składają się z zestawu pól PCF, które składają się z deskryptora komunikatu i danych komunikatu.

#### **deskryptor komunikatu**

• Komunikat rozliczeniowy MQMD (deskryptor komunikatu)

#### **Dane komunikatu rozliczania**

- Komunikat rozliczeniowy MQCFH (nagłówek PCF)
- Dane komunikatu rozliczania, które są zawsze zwracane
- Dane komunikatu rozliczania, które są zwracane, jeśli są dostępne

Komunikat rozliczeniowy MQCFH (nagłówek PCF) zawiera informacje na temat aplikacji oraz przedział czasu, dla którego zarejestrowano dane rozliczeniowe.

Dane komunikatu rozliczania obejmują parametry PCF, w których przechowywane są informacje rozliczeniowe. Treść komunikatów rozliczeniowych zależy od kategorii wiadomości w następujący sposób:

#### **Komunikat rozliczania MQI**

Dane komunikatu rozliczania MQI składają się z wielu parametrów PCF, ale nie ma grup PCF.

#### **Komunikat rozliczania kolejki**

Dane komunikatu rozliczania kolejki składają się z wielu parametrów PCF, a w zakresie od 1 do 100 *QAccountingData* grup PCF.

Istnieje jedna grupa *QAccountingData* PCF dla każdej kolejki, w której gromadzone są dane rozliczeniowe. Jeśli aplikacja uzyskuje dostęp do więcej niż 100 kolejek, generowane są wiele komunikatów rozliczeniowych. Każdy komunikat ma zaktualizowaną wartość *SeqNumber* w nagłówku MQCFH (nagłówek PCF), a ostatni komunikat w sekwencji ma parametr *Control* w tabeli MQCFH określonej jako MQCFC\_LAST.

### *Gromadzenie informacji rozliczeniowych*

Atrybuty menedżera kolejek i menedżera kolejek umożliwiają sterowanie kolekcją informacji rozliczeniowych. Opcji MQCONNX można również używać do sterowania kolekcją na poziomie połączenia.

#### *Sterowanie kolekcją informacji rozliczeniowych MQI*

Atrybut ACCTMQI menedżera kolejek służy do sterowania kolekcją informacji rozliczeniowych MQI.

Aby zmienić wartość tego atrybutu, należy użyć komendy MQSC ALTER QMGR, a następnie podać parametr ACCTMQI. Komunikaty rozliczeniowe są generowane tylko dla połączeń, które rozpoczynają się po włączeniu rozliczania. Parametr **ACCTMQI** może mieć następujące wartości:

### **WŁĄCZ**

Informacje rozliczeniowe MQI są gromadzone dla każdego połączenia z menedżerem kolejek.

### **WYŁĄCZ**

Informacje rozliczeniowe MQI nie są gromadzone. Jest to wartość domyślna.

Aby na przykład włączyć gromadzenie informacji rozliczeniowych MQI, należy użyć następującej komendy MQSC:

ALTER QMGR ACCTMQI(ON)

### *Informacje o rozliczanie kolejki*

Użyj atrybutu kolejki ACCTQ i atrybutu ACCTQ menedżera kolejek, aby kontrolować gromadzenie informacji o rozliczanie kolejki.

Aby zmienić wartość atrybutu kolejki, należy użyć komendy MQSC ALTER QLOCAL, a następnie podać parametr ACCTQ. Komunikaty rozliczeniowe są generowane tylko dla połączeń, które rozpoczynają się po włączeniu rozliczania. Należy pamiętać, że zmiany tej wartości są skuteczne tylko w przypadku połączeń z menedżerem kolejek, które występują po zmianie atrybutu.

Atrybut kolejki ACCTQ może mieć następujące wartości:

#### **WŁĄCZ**

Informacje rozliczeniowe kolejek dla tej kolejki są gromadzone dla każdego połączenia z menedżerem kolejek, który otwiera kolejkę.

### **WYŁĄCZ**

Informacje rozliczeniowe kolejek dla tej kolejki nie są gromadzone.

#### **QMGR**

Gromadzenie informacji o rozliczanych kolejkach dla tej kolejki jest kontrolowane zgodnie z wartością atrybutu ACCTQ menedżera kolejek. Jest to wartość domyślna.

Aby zmienić wartość atrybutu menedżera kolejek, należy użyć komendy MQSC ALTER QMGR i określić parametr ACCTQ. Atrybut ACCTQ menedżera kolejek może mieć następujące wartości:

#### **WŁĄCZ**

Informacje rozliczeniowe kolejek są gromadzone dla kolejek, dla których atrybut kolejki ACCTQ jest ustawiony jako QMGR.

### **WYŁĄCZ**

Informacje rozliczeniowe kolejek nie są gromadzone dla kolejek, dla których atrybut kolejki ACCTQ jest ustawiony jako QMGR. Jest to wartość domyślna.

### **BRAK**

Gromadzenie informacji o rozliczanych kolejkach jest wyłączone dla wszystkich kolejek, niezależnie od atrybutu kolejki ACCTQ.

Jeśli atrybut menedżera kolejek (ACCTQ) jest ustawiony na wartość NONE, gromadzenie informacji o rozliczanych kolejkach jest wyłączone dla wszystkich kolejek, niezależnie od atrybutu kolejki ACCTQ.

Aby na przykład włączyć gromadzenie informacji rozliczeniowych dla kolejki, Q1, należy użyć następującej komendy MQSC:

ALTER QLOCAL(Q1) ACCTQ(ON)

Aby włączyć kolekcjonowanie informacji rozliczeniowych dla wszystkich kolejek, które określają atrybut kolejki ACCTQ jako QMGR, należy użyć następującej komendy MQSC:

ALTER QMGR ACCTQ(ON)

#### *Opcje MQCONNX do sterowania kolekcją informacji rozliczeniowych*

Użyj parametru **ConnectOpts** w wywołaniu MQCONNX, aby zmodyfikować kolekcję informacji rozliczeniowych MQI i kolejki na poziomie połączenia, przesłaniając efektywne wartości atrybutów menedżera kolejek ACCTMQI i ACCTQ.

Parametr **ConnectOpts** może mieć następujące wartości:

### **MQCNO\_ACCOUNTING\_MQI\_ENABLED**

Jeśli wartość atrybutu ACCTMQI menedżera kolejek jest określona jako OFF, rozliczanie MQI jest włączone dla tego połączenia. Jest to równoważne z atrybutem menedżera kolejek ACCTMQI, który jest określony jako ON.

Jeśli wartość atrybutu ACCTMQI menedżera kolejek nie jest określona jako OFF, atrybut ten nie ma żadnego efektu.

### <span id="page-138-0"></span>**MQCNO\_ACCOUNTING\_MQI\_DISABLED**

Jeśli wartość atrybutu ACCTMQI menedżera kolejek jest określona jako ON, rozliczanie MQI jest wyłączone dla tego połączenia. Jest to odpowiednik atrybutu ACCTMQI menedżera kolejek, który jest określony jako OFF.

Jeśli wartość atrybutu ACCTMQI menedżera kolejek nie jest określona jako ON, atrybut ten nie ma żadnego efektu.

### **MQCNO\_ACCOUNTING\_Q\_ENABLED**

Jeśli wartość atrybutu ACCTQ menedżera kolejek jest określona jako OFF, to dla tego połączenia włączone jest rozliczanie kolejek. Wszystkie kolejki z kolejką ACCTQ określone jako QMGR, są włączone dla rozliczania kolejki. Jest to odpowiednik atrybutu ACCTQ menedżera kolejek, który jest określony jako ON.

Jeśli wartość atrybutu ACCTQ menedżera kolejek nie jest określona jako OFF, atrybut ten nie ma żadnego efektu.

### **MQCNO\_ACCOUNTING\_Q\_DISABLED**

Jeśli wartość atrybutu ACCTQ menedżera kolejek jest określona jako ON, rozliczanie kolejek jest wyłączone dla tego połączenia. Jest to odpowiednik atrybutu ACCTQ menedżera kolejek, który jest określony jako OFF.

Jeśli wartość atrybutu ACCTQ menedżera kolejek nie jest określona jako ON, atrybut ten nie ma żadnego efektu.

Te nadpisania domyślnie są domyślnie wyłączone. Aby je włączyć, należy ustawić atrybut ACCTCONO menedżera kolejek na WŁĄCZONY. Aby włączyć nadpisywanie danych rozliczeniowych dla poszczególnych połączeń, należy użyć następującej komendy MQSC:

ALTER QMGR ACCTCONO(ENABLED)

### *Rozliczanie generowania komunikatów po rozłączeniu aplikacji*

Komunikaty rozliczeniowe są generowane, gdy aplikacja rozłącza się z menedżerem kolejek. Pośrednie komunikaty rozliczeniowe są również zapisywane w przypadku długotrwałych aplikacji IBM MQ .

Komunikaty rozliczeniowe są generowane w jeden z następujących sposobów, gdy aplikacja rozłącza się:

- Aplikacja wysyła wywołanie MQDISC
- Menedżer kolejek uznaje, że aplikacja została zakończona.

Pośrednie komunikaty rozliczeniowe są zapisywane w przypadku długotrwałych aplikacji IBM MQ , gdy odstęp czasu od momentu nawiązania połączenia lub od ostatniego pośredniego komunikatu rozliczeniowego, który został zapisany, przekracza skonfigurowany odstęp czasu. Atrybut menedżera kolejek (ACCTINT) określa czas (w sekundach), po upływie którego pośrednie komunikaty rozliczeniowe mogą być automatycznie zapisywane. Komunikaty rozliczeniowe są generowane tylko wtedy, gdy aplikacja współdziała z menedżerem kolejek, dlatego aplikacje, które pozostają połączone z menedżerem kolejek przez długie okresy bez wykonywania żądań MQI, nie generują komunikatów rozliczeniowych do czasu wykonania pierwszego żądania MQI po zakończeniu przedziału rozliczeniowego.

Domyślny okres rozliczeniowy to 1800 sekund (30 minut). Na przykład, aby zmienić okres rozliczeniowy na 900 sekund (15 minut), należy użyć następującej komendy MQSC:

ALTER QMGR ACCTINT(900)

## **Komunikaty statystyczne**

Komunikaty statystyki rejestrują informacje na temat działań występujących w systemie IBM MQ . Komunikaty statystyczne są to komunikat PCF zawierający pewną liczbę struktur PCF.

Komunikaty statystyczne są dostarczane do kolejki systemowej (SYSTEM.ADMIN.STATISTICS.QUEUE) w skonfigurowanych odstępach czasu, w każdym przypadku, gdy istnieje jakieś działanie.

Komunikaty statystyczne znajdują się w następujących kategoriach:

### **Komunikaty statystyki MQI**

Komunikaty statystyki MQI zawierają informacje związane z liczbą wywołań MQI wykonanych w skonfigurowanym przedziale czasu. Na przykład informacje te mogą zawierać liczbę wywołań MQI wysłanych przez menedżera kolejek.

### **Komunikaty statystyki kolejki**

Komunikaty statystyki kolejki zawierają informacje związane z działaniem kolejki w skonfigurowanym przedziale czasu. Informacje te obejmują liczbę komunikatów umieszczonych w kolejce oraz pobrane z niej, a także łączną liczbę bajtów przetworzonych przez kolejkę.

Każdy komunikat statystyki kolejki może zawierać do 100 rekordów, z każdym rekordem odnoszący się do działania w kolejce, dla której zgromadzono dane statystyczne.

Komunikaty statystyczne są rejestrowane tylko dla kolejek lokalnych. Jeśli aplikacja wykonuje wywołanie MQI względem kolejki aliasowej, dane statystyczne są rejestrowane dla kolejki podstawowej, a dla kolejki zdalnej-dane statystyczne są rejestrowane w kolejce transmisji.

### **Komunikaty statystyki kanału**

Komunikaty statystyki kanału zawierają informacje związane z działaniem kanału w skonfigurowanym przedziale czasu. Na przykład informacje mogą być liczbą komunikatów przesyłanych przez kanał lub liczbą bajtów przesłanych przez kanał.

Każdy komunikat statystyki kanału zawiera do 100 rekordów, z każdym rekordem odnoszący się do działania na kanał, dla którego zbierane były dane statystyczne.

### **Odsyłacze pokrewne**

["Sterowanie kolekcją statystyk MQI" na stronie 141](#page-140-0) Atrybut STATMQI menedżera kolejek służy do sterowania kolekcją informacji statystycznych MQI.

["Sterowanie kolekcją statystyk kolejki" na stronie 141](#page-140-0)

Użyj atrybutu kolejki STATQ i atrybutu STATQ menedżera kolejek do sterowania kolekcją informacji statystycznych dotyczących kolejek

["Sterowanie kolekcją statystyk kanału na wielu platformach" na stronie 142](#page-141-0)

Za pomocą atrybutu kanału STATCHL można sterować gromadzeniem informacji statystycznych dotyczących kanału. Atrybuty menedżera kolejek można również ustawić w celu sterowania gromadzeniem informacji.

### *Format komunikatów statystycznych*

Komunikaty statystyki zawierają zestaw pól PCF, które składają się z deskryptora komunikatu i danych komunikatu.

### **deskryptor komunikatu**

• Komunikat statystyczny MQMD (deskryptor komunikatu)

### **Dane komunikatu rozliczania**

- Komunikat statystyki MQCFH (nagłówek PCF)
- Dane komunikatu statystyki, które są zawsze zwracane
- Dane komunikatu statystyki, które są zwracane, jeśli są dostępne

Komunikat statystyki MQCFH (nagłówek PCF) zawiera informacje na temat odstępu czasu, dla którego zarejestrowano dane statystyczne.

Dane komunikatu statystyki zawierają parametry PCF, w których zapisywane są informacje statystyczne. Treść komunikatów statystycznych zależy od kategorii wiadomości w następujący sposób:

### **Komunikat statystyki MQI**

Dane komunikatu statystyki MQI składają się z wielu parametrów PCF, ale nie ma grup PCF.

### **Komunikat statystyki kolejki**

Dane komunikatów statystyki kolejki składają się z wielu parametrów PCF, a w zakresie od 1 do 100 *QStatisticsData* grup PCF.

<span id="page-140-0"></span>Istnieje jedna grupa *QStatisticsData* PCF dla każdej kolejki, która była aktywna w danym przedziale czasu. Jeśli w danym okresie aktywowano więcej niż 100 kolejek, generowane są wiele komunikatów statystycznych. Każdy komunikat ma zaktualizowaną wartość *SeqNumber* w nagłówku MQCFH (nagłówek PCF), a ostatni komunikat w sekwencji ma parametr *Control* w tabeli MQCFH określonej jako MQCFC\_LAST.

### **Komunikat statystyki kanału**

Dane komunikatu statystyki kanału składają się z wielu parametrów PCF, a w zakresie od 1 do 100 *ChlStatisticsData* PCF.

Istnieje jedna grupa *ChlStatisticsData* PCF dla każdego kanału, który był aktywny w danym przedziale czasu. Jeśli w danym przedziale czasu aktywnych było więcej niż 100 kanałów, generowane są komunikaty dotyczące wielu statystyk. Każdy komunikat ma zaktualizowaną wartość *SeqNumber* w nagłówku MQCFH (nagłówek PCF), a ostatni komunikat w sekwencji ma parametr *Control* w tabeli MQCFH określonej jako MQCFC\_LAST.

## *Gromadzenie informacji statystycznych*

Użyj atrybutów kolejki, menedżera kolejek i kanału, aby sterować gromadzeniem informacji statystycznych

### *Sterowanie kolekcją statystyk MQI*

Atrybut STATMQI menedżera kolejek służy do sterowania kolekcją informacji statystycznych MQI.

Aby zmienić wartość tego atrybutu, należy użyć komendy MQSC ALTER QMGR i podać parametr **STATMQI**. Komunikaty statystyczne są generowane tylko dla kolejek otwartych po włączeniu gromadzenia statystyk. Parametr **STATMQI** może mieć następujące wartości:

### **WŁĄCZ**

Informacje statystyczne MQI są gromadzone dla każdego połączenia z menedżerem kolejek.

### **WYŁĄCZ**

Informacje statystyczne MQI nie są gromadzone. Jest to wartość domyślna.

Aby na przykład włączyć gromadzenie informacji o statystykach MQI, należy użyć następującej komendy MQSC:

ALTER QMGR STATMQI(ON)

### *Sterowanie kolekcją statystyk kolejki*

Użyj atrybutu kolejki STATQ i atrybutu STATQ menedżera kolejek do sterowania kolekcją informacji statystycznych dotyczących kolejek

Gromadzenie informacji statystycznych dotyczących kolejek można włączać lub wyłączać dla poszczególnych kolejek lub dla wielu kolejek. Aby sterować poszczególnymi kolejkami, należy ustawić wartość STATQ atrybutu kolejki. Gromadzenie informacji statystycznych dotyczących kolejek jest włączone lub wyłączone na poziomie menedżera kolejek przy użyciu atrybutu STATQ menedżera kolejek. Dla wszystkich kolejek, dla których określono atrybut STATQ kolejki o wartości QMGR, gromadzenie informacji o statystykach kolejek jest kontrolowane na poziomie menedżera kolejek.

Statystyka kolejki jest zwiększana tylko dla operacji korzystających z uchwytów obiektów MQI produktu IBM MQ , które zostały otwarte po włączeniu gromadzenia danych statystycznych.

Komunikaty statystyki kolejki są generowane tylko dla kolejek, dla których dane statystyczne zostały zebrane w poprzednim okresie.

Ta sama kolejka może mieć kilka operacji put i uzyskać operacje za pomocą kilku uchwytów obiektu. Niektóre uchwyty obiektów mogły zostać otwarte przed włączonymi kolekcją statystyk, ale inne zostały otwarte później. Dlatego statystyki kolejki mogą rejestrować aktywność niektórych operacji put i operacje get, a nie wszystkie.

Aby upewnić się, że statystyki kolejki rejestrują działanie wszystkich aplikacji, należy zamknąć i ponownie otworzyć nowe uchwyty obiektów w kolejce lub w kolejkach, które są monitorowane. Najlepszym

<span id="page-141-0"></span>sposobem na osiągnięcie tego celu jest zakończenie i zrestartowanie wszystkich aplikacji po włączeniu gromadzenia statystyk.

Aby zmienić wartość atrybutu kolejki STATQ, należy użyć komendy MQSC ALTER QLOCAL , a następnie podać parametr STATQ. Atrybut kolejki STATQ może mieć następujące wartości:

### **WŁĄCZ**

Informacje o statystykach kolejek są gromadzone dla każdego połączenia z menedżerem kolejek, który otwiera kolejkę.

### **WYŁĄCZ**

Informacje statystyczne dotyczące kolejek dla tej kolejki nie są gromadzone.

### **QMGR**

Gromadzenie informacji statystycznych dotyczących kolejek dla tej kolejki jest kontrolowane zgodnie z wartością atrybutu menedżera kolejek (STATQ). Jest to wartość domyślna.

Aby zmienić wartość STATQ atrybutu menedżera kolejek, należy użyć komendy MQSC ALTER QMGR i określić parametr STATQ. Atrybut STATQ menedżera kolejek może mieć następujące wartości:

### **WŁĄCZ**

Informacje statystyczne o kolejce są gromadzone dla kolejek, dla których atrybut kolejki STATQ jest ustawiony jako QMGR.

### **WYŁĄCZ**

Informacje statystyczne o kolejce nie są gromadzone dla kolejek, dla których atrybut kolejki STATQ jest ustawiony jako QMGR. Jest to wartość domyślna.

### **BRAK**

Gromadzenie informacji statystycznych dotyczących kolejek jest wyłączone dla wszystkich kolejek, niezależnie od atrybutu kolejki STATQ kolejki.

Jeśli atrybut STATQ menedżera kolejek ma wartość NONE, to gromadzenie informacji statystycznych dotyczących kolejek jest wyłączone dla wszystkich kolejek, niezależnie od atrybutu kolejki STATQ.

Na przykład, aby włączyć gromadzenie informacji statystycznych dla kolejki, Q1, użyj następującej komendy MQSC:

ALTER QLOCAL(Q1) STATQ(ON)

Aby włączyć kolekcjonowanie informacji statystycznych dla wszystkich kolejek, które określają atrybut kolejki STATQ jako QMGR, należy użyć następującej komendy MQSC:

ALTER QMGR STATQ(ON)

## *Sterowanie kolekcją statystyk kanału na wielu platformach*

Za pomocą atrybutu kanału STATCHL można sterować gromadzeniem informacji statystycznych dotyczących kanału. Atrybuty menedżera kolejek można również ustawić w celu sterowania gromadzeniem informacji.

Można włączyć lub wyłączyć gromadzenie informacji statystycznych dla kanału dla poszczególnych kanałów lub dla wielu kanałów. Aby sterować poszczególnymi kanałami, należy ustawić atrybut kanału STATCHL, aby włączyć lub wyłączyć gromadzenie informacji o statystykach kanału. Aby sterować wieloma kanałami, należy włączyć lub wyłączyć kolekcjonowanie informacji statystycznych dotyczących kanału na poziomie menedżera kolejek przy użyciu atrybutu STATCHL menedżera kolejek. Dla wszystkich kanałów, dla których atrybut kanału STATCHL jest określony z wartością QMGR, gromadzenie informacji o statystyce kanału jest kontrolowane na poziomie menedżera kolejek.

Automatycznie zdefiniowane kanały nadawcze klastra nie są obiektami IBM MQ , więc nie mają atrybutów w taki sam sposób, jak obiekty kanału. Aby sterować automatycznie zdefiniowanymi kanałami nadajnika klastrów, należy użyć atrybutu STATACLS menedżera kolejek. Ten atrybut określa, czy automatycznie zdefiniowane kanały nadawcze klastra w menedżerze kolejek są włączone lub wyłączone dla gromadzenia informacji o statystykach kanału.

Gromadzenie informacji statystycznych dotyczących kanałów można ustawić na jeden z trzech poziomów monitorowania: niski, średni lub wysoki. Poziom monitorowania można ustawić na poziomie obiektu lub na poziomie menedżera kolejek. Wybór poziomu, który ma być używany, zależy od używanego systemu. Gromadzenie danych statystycznych może wymagać pewnych instrukcji, które są stosunkowo kosztowne, tak aby zmniejszyć wpływ zbierania informacji statystycznych dotyczących kanału, średnie i niskie opcje monitorowania mierzą próbki danych w regularnych odstępach czasu, a nie zbierają danych przez cały czas. Tabela 22 na stronie 143 podsumowuje poziomy dostępne w kolekcji informacji statystycznych dotyczących kanałów:

*Tabela 22. Szczegółowe informacje na temat poziomu zbierania informacji statystycznych dotyczących kanału*

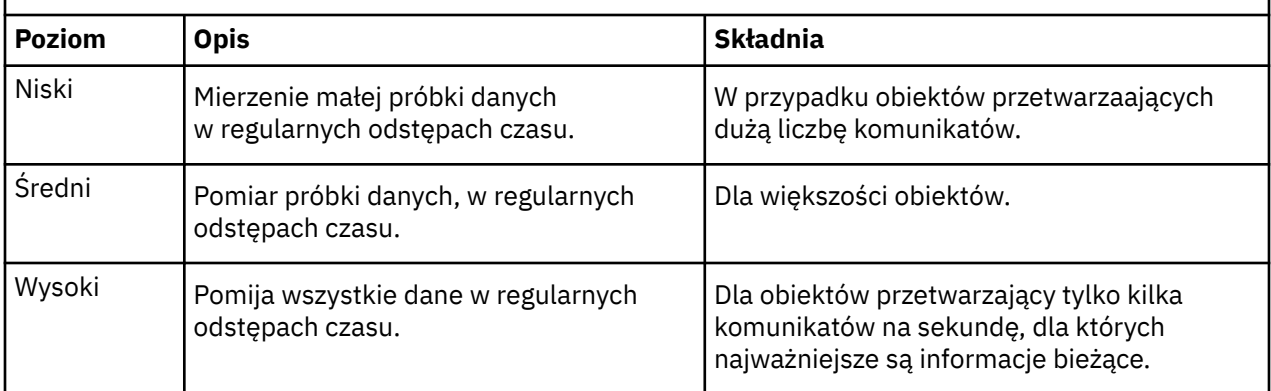

Aby zmienić wartość atrybutu kanału STATCHL, należy użyć komendy MQSC ALTER CHANNEL , a następnie podać parametr STATCHL.

Aby zmienić wartość atrybutu STATCHL menedżera kolejek, należy użyć komendy MQSC ALTER QMGR i określić parametr STATCHL.

Aby zmienić wartość atrybutu STATACLS menedżera kolejek, należy użyć komendy MQSC ALTER QMGR , a następnie podać parametr STATACLS.

Atrybut kanału, STATCHL, może mieć następujące wartości:

### **Niska**

Informacje statystyczne dotyczące kanału są gromadzone z niskim poziomem szczegółowości.

### **ŚREDNIE**

Informacje statystyczne dotyczące kanału są gromadzone z średnim poziomem szczegółowości.

### **WYSOKA**

Informacje statystyczne dotyczące kanału są gromadzone z wysokim poziomem szczegółowości.

# **WYŁĄCZ**

Informacje statystyczne kanału nie są gromadzone dla tego kanału.

### **QMGR**

Atrybut kanału jest ustawiony jako QMGR. Gromadzenie informacji statystycznych dla tego kanału jest kontrolowane przez wartość atrybutu menedżera kolejek (STATCHL).

Jest to wartość domyślna.

z/OS  $\blacksquare$ W systemach z/OS , włączenie tego parametru powoduje po prostu włączenie gromadzenia danych statystycznych, niezależnie od wybranej wartości. Ustawienie opcji LOW, MEDIUM lub HIGH nie ma wpływu na wyniki.Ten parametr musi być włączony, aby były gromadzone rekordy rozliczeniowe kanałów.

Atrybut menedżera kolejek, STATCHL, może mieć następujące wartości:

### **Niska**

Informacje statystyczne dla kanału są gromadzone z niskim poziomem szczegółowości dla wszystkich kanałów, dla których atrybut kanału STATCHL jest ustawiony jako QMGR.

### **ŚREDNIE**

Informacje statystyczne dla kanału są gromadzone z średnim poziomem szczegółowości dla wszystkich kanałów, dla których atrybut kanału STATCHL jest ustawiony jako QMGR.

### **WYSOKA**

Informacje statystyczne dla kanału są gromadzone z wysokim poziomem szczegółowości dla wszystkich kanałów, dla których atrybut kanału STATCHL jest ustawiony jako QMGR.

### **WYŁĄCZ**

Informacje statystyczne kanału nie są gromadzone dla wszystkich kanałów, dla których atrybut kanału STATCHL jest ustawiony jako QMGR.

Jest to wartość domyślna.

### **BRAK**

Gromadzenie informacji statystycznych dotyczących kanału jest wyłączone dla wszystkich kanałów, niezależnie od atrybutu kanału STATCHL.

 $z/0S$ W systemach z/OS , włączenie tego parametru powoduje po prostu włączenie gromadzenia danych statystycznych, niezależnie od wybranej wartości. Ustawienie opcji LOW, MEDIUM lub HIGH nie ma wpływu na wyniki.Ten parametr musi być włączony, aby były gromadzone rekordy rozliczeniowe kanałów.

Atrybut menedżera kolejek, STATACLS, może mieć następujące wartości:

**Niska**

Informacje statystyczne są gromadzone z niskim poziomem szczegółowości dla automatycznie zdefiniowanych kanałów nadajnika klastrów.

## **ŚREDNIE**

Informacje statystyczne są gromadzone z średnim poziomem szczegółowości dla automatycznie zdefiniowanych kanałów nadajnika klastrów.

### **WYSOKA**

Informacje statystyczne są gromadzone z wysokim poziomem szczegółowości dla automatycznie zdefiniowanych kanałów nadajnika klastrów.

### **WYŁĄCZ**

Informacje statystyczne nie są gromadzone dla automatycznie zdefiniowanych kanałów nadawczych klastra.

### **QMGR**

Gromadzenie informacji statystycznych dla automatycznie zdefiniowanych kanałów nadawczych klastra jest kontrolowane przez wartość atrybutu menedżera kolejek, STATCHL.

Jest to wartość domyślna.

 $z/0S$ **N**W systemach z/OS , włączenie tego parametru powoduje po prostu włączenie gromadzenia danych statystycznych, niezależnie od wybranej wartości. Ustawienie opcji LOW, MEDIUM lub HIGH nie ma wpływu na wyniki.Ten parametr musi być włączony, aby były gromadzone rekordy rozliczeniowe kanałów.

Na przykład, aby włączyć gromadzenie informacji statystycznych o średnim poziomie szczegółowości dla kanału nadawczego OM1.TO.OM2, należy użyć następującej komendy MOSC:

ALTER CHANNEL(QM1.TO.QM2) CHLTYPE(SDR) STATCHL(MEDIUM)

Aby włączyć gromadzenie informacji statystycznych na średnim poziomie szczegółowości dla wszystkich kanałów, które określają atrybut STATCHL kanału jako QMGR, należy użyć następującej komendy MQSC:

### ALTER QMGR STATCHL(MEDIUM)

Aby włączyć gromadzenie informacji statystycznych na średnim poziomie szczegółowości dla wszystkich automatycznie zdefiniowanych kanałów nadawczych klastra, należy użyć następującej komendy MQSC:
#### ALTER QMGR STATACLS(MEDIUM)

#### *Generowanie komunikatów statystycznych*

Komunikaty statystyczne są generowane w skonfigurowanych odstępach czasu, a menedżer kolejek jest zamykany w sposób kontrolowany.

Skonfigurowany odstęp czasu jest sterowany za pomocą atrybutu STATINT menedżera kolejek, który określa odstęp czasu (w sekundach) między kolejnymi generowaniem komunikatów statystycznych. Domyślny przedział czasu statystyk to 1800 sekund (30 minut). Aby zmienić odstęp czasu między statystykami, należy użyć komendy MQSC ALTER QMGR i określić parametr **STATINT** . Na przykład, aby zmienić odstęp czasu między statystykami na 900 sekund (15 minut), należy użyć następującej komendy MQSC:

ALTER QMGR STATINT(900)

Aby zapisać zebrane dane statystyczne do kolejki statystyk, zanim upłynie okres gromadzenia statystyk, należy użyć komendy MQSC RESET QMGR TYPE(STATISTICS). Wydanie tej komendy spowoduje, że zebrane dane statystyczne zostaną zapisane w kolejce statystyk i rozpocznie się nowy przedział czasu gromadzenia danych statystycznych.

# **Wyświetlanie informacji o rachunkach i statystykach**

Aby użyć informacji zapisanych w komunikatach rozliczeniowych i statystycznych, należy uruchomić aplikację, taką jak przykładowy program **amqsmon** , aby przekształcić zarejestrowane informacje w odpowiedni format.

Komunikaty rozliczeniowe i statystyki są zapisywane w kolejkach rozliczeniowych i statystycznych systemu. Program **amqsmon** jest przykładowym programem dostarczonym z produktem IBM MQ , który przetwarza komunikaty z kolejek rozliczeniowych i statystycznych oraz wyświetla informacje na ekranie w postaci czytelnej.

Ponieważ program **amqsmon** jest programem przykładowym, można użyć dostarczonego kodu źródłowego jako szablonu do zapisu własnej aplikacji w celu przetwarzania komunikatów rozliczeniowych lub statystyk albo zmodyfikować kod źródłowy produktu **amqsmon** w taki sposób, aby spełniał określone wymagania.

#### *amqsmon (Wyświetl sformatowane informacje monitorowania)*

Program przykładowy **amqsmon** służy do wyświetlania w czytelnym formacie informacji zawartych w komunikatach rozliczeniowych i statystycznych. Program **amqsmon** odczytuje komunikaty rozliczeniowe z kolejki rozliczeniowej SYSTEM.ADMIN.ACCOUNTING.QUEUE. i odczytuje komunikaty statystyczne z kolejki statystyk SYSTEM.ADMIN.STATISTICS.QUEUE.

### **Składnia**

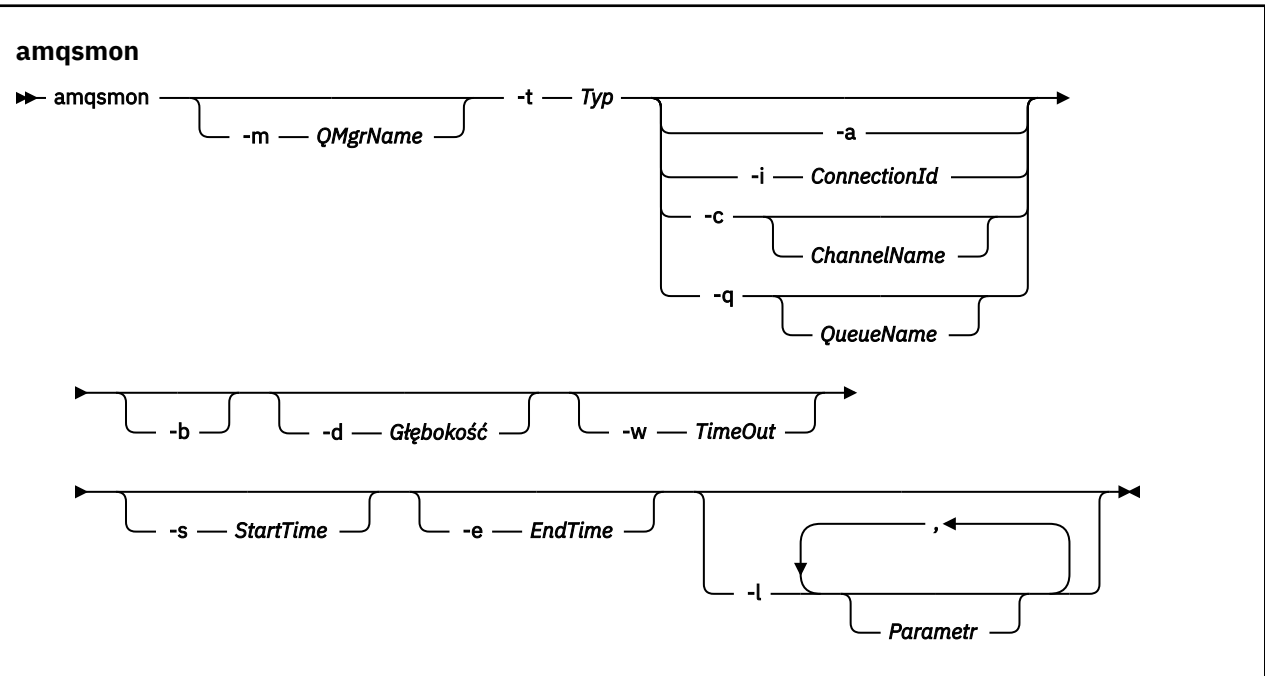

#### **Wymagane parametry**

#### **-t** *Typ*

Typ komunikatów do przetworzenia. Wybierz opcję *Typ* jako jedną z następujących wartości:

#### **rozliczanie**

Rekordy rozliczeniowe są przetwarzane. Komunikaty są odczytyane z kolejki systemowej SYSTEM.ADMIN.ACCOUNTING.QUEUE.

#### **statystyki**

Rekordy statystyk są przetwarzane. Komunikaty są odczytyane z kolejki systemowej SYSTEM.ADMIN.STATISTICS.QUEUE.

### **Parametry opcjonalne**

#### **-m** *QMgrName*

Nazwa menedżera kolejek, z którego mają być przetwarzane komunikaty rozliczania lub statystyk.

Jeśli ten parametr nie zostanie określony, zostanie użyty domyślny menedżer kolejek.

**-a**

Komunikaty procesu zawierające tylko rekordy MQI.

Wyświetl tylko rekordy MQI. Komunikaty, które nie zawierają rekordów MQI, będą zawsze pozostawione w kolejce, z której zostały odczytane.

#### **-q** *QueueName*

Parametr *QueueName* jest parametrem opcjonalnym.

Jeśli parametr *QueueName* nie jest Wyświetla tylko rekordy statystyki kolejki i statystyki dostępny: kolejki.

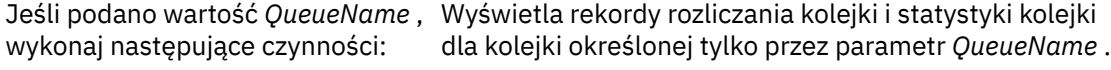

Jeśli parametr *-b* nie zostanie określony, wówczas komunikaty rozliczania i statystyki, z których pochodzą rekordy, są odrzucane. Ponieważ komunikaty rozliczeniowe i statystyczne mogą również zawierać rekordy z innych kolejek, jeśli nie określono *-b* , rekordy niewidoczne mogą być usuwane.

#### **-c** *ChannelName*

Parametr *ChannelName* jest parametrem opcjonalnym.

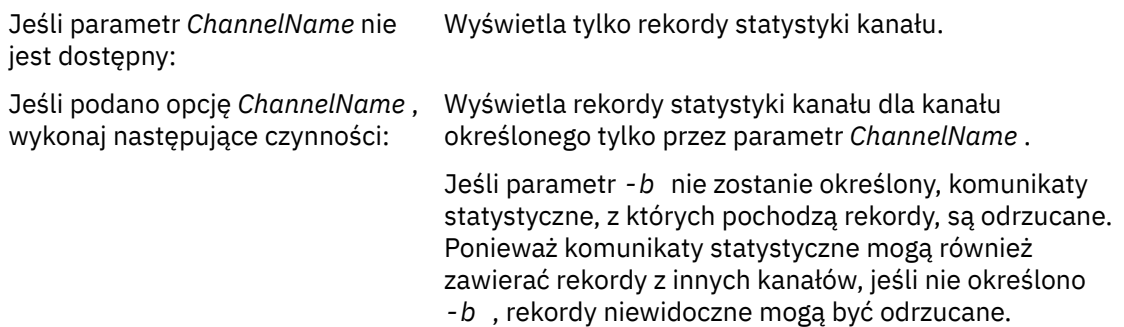

Ten parametr jest dostępny tylko w przypadku wyświetlania komunikatów statystycznych ( *-t statistics* ).

#### **-i** *ConnectionId*

Wyświetla rekordy powiązane tylko z identyfikatorem połączenia określonym przez parametr *ConnectionId* .

Ten parametr jest dostępny tylko wtedy, gdy wyświetlane są tylko komunikaty rozliczeniowe ( *-t accounting* ).

Jeśli parametr *-b* nie zostanie określony, komunikaty statystyczne, z których pochodzą rekordy, są odrzucane. Ponieważ komunikaty statystyczne mogą również zawierać rekordy z innych kanałów, jeśli nie określono *-b* , rekordy niewidoczne mogą być odrzucane.

**-b**

Przeglądanie komunikatów.

Komunikaty są pobierane nieniszczące.

#### **-d** *Głębokość*

Maksymalna liczba komunikatów, które mogą być przetwarzane.

Jeśli ten parametr nie zostanie określony, może zostać przetworzona nieograniczona liczba komunikatów.

#### **-w** *TimeOut*

Maksymalny czas (w sekundach) oczekiwania na udostępnienie komunikatu.

Jeśli ten parametr nie zostanie określony, parametr amqsmon zakończy się, gdy nie będzie już więcej komunikatów do przetworzenia.

#### **-s** *StartTime*

Komunikaty procesu są umieszczane tylko po określonym *StartTime* .

Wartość *StartTime* jest określona w formacie yyyy-mm-dd hh.mm.ss. Jeśli data zostanie określona bez czasu, zostanie użyta wartość domyślna 00.00.00 w podanym dniu. Czasy są w czasie GMT.

Aby nie określać tego parametru, należy zapoznać się z uwagą [Uwaga 1](#page-147-0).

#### <span id="page-147-0"></span>**-e** *EndTime*

Komunikaty procesu są umieszczane tylko przed określonym *EndTime* .

Wartość *EndTime* jest określona w formacie yyyy-mm-dd hh.mm.ss. Jeśli data zostanie określona bez czasu, zostanie użyta wartość domyślna 23.59.59 w podanym dniu. Czasy są w czasie GMT.

Aby nie określać tego parametru, należy zapoznać się z uwagą Uwaga 1.

#### **-l** *Parametr*

Wyświetl tylko wybrane pola z przetworzonych rekordów. *Parametr* to rozdzielona przecinkami lista wartości całkowitych, z każdą liczbą całkowitą odwzorowana na stałą numeryczną pola, patrz [amqsmon, przykład 5](#page-149-0).

Jeśli ten parametr nie zostanie określony, wyświetlone zostaną wszystkie dostępne pola.

#### **Uwaga:**

1. Jeśli nie zostanie określona opcja *-s StartTime* lub *-e EndTime*, komunikaty, które mogą zostać przetworzone, nie będą ograniczone przez umieszczenie czasu.

#### *Przykłady amqsmon (Wyświetlenie sformatowanych informacji monitorowania)*

Ta strona służy do wyświetlania przykładów uruchamiania przykładowego programu amqsmon (Wyświetlenie sformatowanych informacji monitorowania).

1. Więcej informacji na temat atrybutów zawiera sekcja ["Dane komunikatu statystyki kolejki" na stronie](#page-187-0) [188](#page-187-0) .

Poniższa komenda wyświetla wszystkie komunikaty statystyki MQI z menedżera kolejek saturn.queue.manager:

```
amqsmon -m saturn.queue.manager -t statistics -a
```
Dane wyjściowe tej komendy są następujące:

```
 RecordType: MQIStatistics
   QueueManager: 'saturn.queue.manager'
 IntervalStartDate: '2005-04-30'
 IntervalStartTime: '15.09.02'
 IntervalEndDate: '2005-04-30'
 IntervalEndTime: '15.39.02'
   CommandLevel: 600
   ConnCount: 23
   ConnFailCount: 0
   ConnsMax: 8
 DiscCount: [17, 0, 0]
 OpenCount: [0, 80, 1, 0, 0, 3, 0, 0, 0, 0, 0, 0, 0]
 OpenFailCount: [0, 0, 0, 0, 0, 0, 0, 0, 0, 0, 0, 0, 0]
 CloseCount: [0, 73, 1, 0, 0, 1, 0, 0, 0, 0, 0, 0, 0]
 CloseFailCount: [0, 0, 0, 0, 0, 0, 0, 0, 0, 0, 0, 0, 0]
 InqCount: [4, 2102, 0, 0, 0, 46, 0, 0, 0, 0, 0, 0, 0]
 InqFailCount: [0, 31, 0, 0, 0, 0, 0, 0, 0, 0, 0, 0, 0]
 SetCount: [0, 1, 0, 0, 0, 1, 0, 0, 0, 0, 0, 0, 0]
 SetFailCount: [0, 0, 0, 0, 0, 0, 0, 0, 0, 0, 0, 0, 0]
 PutCount: [26, 1]
   PutFailCount: 0
   Put1Count: [40, 0]
   Put1FailCount: 0
   PutBytes: [57064, 12320]
 GetCount: [18, 1]
 GetBytes: [52, 12320]
 GetFailCount: 2254
 BrowseCount: [18, 60]
 BrowseBytes: [23784, 30760]
   BrowseFailCount: 9
   CommitCount: 0
   CommitFailCount: 0
   BackCount: 0
   ExpiredMsgCount: 0
   PurgeCount: 0
```
2. Poniższa komenda wyświetla wszystkie komunikaty statystyki kolejki dla kolejki LOCALQ w menedżerze kolejek saturn.queue.manager:

```
amqsmon -m saturn.queue.manager -t statistics -q LOCALQ
```
Dane wyjściowe tej komendy są następujące:

```
 RecordType: QueueStatistics
 QueueManager: 'saturn.queue.manager'
 IntervalStartDate: '2005-04-30'
 IntervalStartTime: '15.09.02'
 IntervalEndDate: '2005-04-30'
 IntervalEndTime: '15.39.02'
   CommandLevel: 600
   ObjectCount: 3
   QueueStatistics:
 QueueName: 'LOCALQ'
 CreateDate: '2005-03-08'
 CreateTime: '17.07.02'
 QueueType: Predefined
     QueueDefinitionType: Local
     QMinDepth: 0
     QMaxDepth: 18
     AverageQueueTime: [29827281, 0]
     PutCount: [26, 0]
     PutFailCount: 0
 Put1Count: [0, 0]
 Put1FailCount: 0
 PutBytes: [88, 0]
 GetCount: [18, 0]
 GetBytes: [52, 0]
 GetFailCount: 0
 BrowseCount: [0, 0]
 BrowseBytes: [0, 0]
 BrowseFailCount: 1
     NonQueuedMsgCount: 0
    ExpiredMsgCount: 0
     PurgedMsgCount: 0
```
3. Poniższa komenda wyświetla wszystkie komunikaty statystyczne zarejestrowane od godziny 15:30 w dniu 30 kwietnia 2005 r. od menedżera kolejek saturn.queue.manager.

amqsmon -m saturn.queue.manager -t statistics -s "2005-04-30 15.30.00"

Dane wyjściowe tej komendy są następujące:

```
 RecordType: MQIStatistics
 QueueManager: 'saturn.queue.manager'
 IntervalStartDate: '2005-04-30'
 IntervalStartTime: '15.09.02'
 IntervalEndDate: '2005-04-30'
 IntervalEndTime: '15.39.02'
   CommandLevel: 600
   ConnCount: 23
   ConnFailCount: 0
   ConnsMax: 8
 DiscCount: [17, 0, 0]
 OpenCount: [0, 80, 1, 0, 0, 3, 0, 0, 0, 0, 0, 0, 0]
 ... 
   RecordType: QueueStatistics
   QueueManager: 'saturn.queue.manager'
 IntervalStartDate: '2005-04-30'
 IntervalStartTime: '15.09.02'
 IntervalEndDate: '2005-04-30'
 IntervalEndTime: '15.39.02'
   CommandLevel: 600
   ObjectCount: 3
 QueueStatistics: 0
 QueueName: 'LOCALQ'
 CreateDate: '2005-03-08'
 CreateTime: '17.07.02'
     QueueType: Predefined
 ...
```

```
 QueueStatistics: 1
 QueueName: 'SAMPLEQ'
 CreateDate: '2005-03-08'
 CreateTime: '17.07.02'
     QueueType: Predefined
 ...
```
4. Więcej informacji na temat atrybutów zawiera sekcja ["Dane komunikatu rozliczania kolejki" na stronie](#page-165-0) [166](#page-165-0) .

Poniższa komenda wyświetla wszystkie komunikaty księgowe zarejestrowane w dniu 30 kwietnia 2005 r. z menedżera kolejek saturn.queue.manager:

```
amqsmon -m saturn.queue.manager -t accounting -s "2005-04-30" -e "2005-04-30"
```
Dane wyjściowe tej komendy są następujące:

```
 RecordType: MQIAccounting
   QueueManager: 'saturn.queue.manager'
 IntervalStartDate: '2005-04-30'
 IntervalStartTime: '15.09.29'
 IntervalEndDate: '2005-04-30'
  IntervalEndDate: '2005-04-3<br>IntervalEndTime: '15.09.30'
   CommandLevel: 600
   ConnectionId: x'414d51435452455631202020202020208d0b3742010a0020'
   SeqNumber: 0
   ApplicationName: 'amqsput'
   ApplicationPid: 8572
   ApplicationTid: 1
   UserId: 'admin'
 ConnDate: '2005-03-16'
 ConnTime: '15.09.29'
 DiscDate: '2005-03-16'
 DiscTime: '15.09.30'
 DiscType: Normal
 OpenCount: [0, 1, 0, 0, 0, 0, 0, 0, 0, 0, 0, 0, 0]
 OpenFailCount: [0, 0, 0, 0, 0, 0, 0, 0, 0, 0, 0, 0, 0]
 CloseCount: [0, 1, 0, 0, 0, 0, 0, 0, 0, 0, 0, 0, 0]
 CloseFailCount: [0, 0, 0, 0, 0, 0, 0, 0, 0, 0, 0, 0, 0]
   PutCount: [1, 0]
   PutFailCount: 0
   PutBytes: [4, 0]
 GetCount: [0, 0]
 GetFailCount: 0
   GetBytes: [0, 0]
   BrowseCount: [0, 0]
   BrowseFailCount: 0
   BrowseBytes: [0, 0]
   CommitCount: 0
   CommitFailCount: 0
   BackCount: 0
   InqCount: [0, 0, 0, 0, 0, 0, 0, 0, 0, 0, 0, 0, 0]
 InqFailCount: [0, 0, 0, 0, 0, 0, 0, 0, 0, 0, 0, 0, 0]
 SetCount: [0, 0, 0, 0, 0, 0, 0, 0, 0, 0, 0, 0, 0]
 SetFailCount: [0, 0, 0, 0, 0, 0, 0, 0, 0, 0, 0, 0, 0]
 RecordType: MQIAccounting
 QueueManager: 'saturn.queue.manager'
   IntervalStartDate: '2005-03-16'
 IntervalStartTime: '15.16.22'
 IntervalEndDate: '2005-03-16'
  IntervalEndDate: '2005-03-1<br>IntervalEndTime: '15.16.22'
 CommandLevel: 600
 ConnectionId: x'414d51435452455631202020202020208d0b3742010c0020'
   SeqNumber: 0
 ApplicationName: 'runmqsc'
 ApplicationPid: 8615
   ApplicationTid: 1
 ...
```
5. Następująca komenda przegląda kolejkę rozliczeniową i wyświetla nazwę aplikacji i identyfikator połączenia dla każdej aplikacji, dla której dostępne są informacje o rachunkach MQI:

amqsmon -m saturn.queue.manager -t accounting -b -l 7006,3024

<span id="page-150-0"></span>Dane wyjściowe tej komendy są następujące:

```
MonitoringType: QueueAccounting
ConnectionId: x'414d5143514d39303520202020202020fcf1855e01e80322'
ApplicationName: 'WebSphere MQ\bin\amqsput.exe'
QueueAccounting: 0
MonitoringType: QueueAccounting
ConnectionId: x'414d5143514d39303520202020202020fcf1855e01ea0322'
ApplicationName: 'BM\MQ_4\bin64\MQExplorer.exe'
QueueAccounting: 0
QueueAccounting: 1
QueueAccounting: 2
QueueAccounting: 3
QueueAccounting: 4
QueueAccounting: 5
QueueAccounting: 6
QueueAccounting: 7
QueueAccounting: 8
QueueAccounting: 9
MonitoringType: QueueAccounting
ConnectionId: x'414d5143514d39303520202020202020fcf1855e01e90322'
ApplicationName: 's\IBM\MQ_4\bin64\amqsput.exe'
QueueAccounting: 0
MonitoringType: QueueAccounting
ConnectionId: x'414d5143514d39303520202020202020fcf1855e01ef0322'
ApplicationName: 'BM\MQ_4\bin64\MQExplorer.exe'
QueueAccounting: 0
QueueAccounting: 1
QueueAccounting: 2
QueueAccounting: 3
QueueAccounting: 4
QueueAccounting: 5
QueueAccounting: 6
QueueAccounting: 7
QueueAccounting: 8
QueueAccounting: 9
MonitoringType: QueueAccounting
ConnectionId: x'414d5143514d39303520202020202020fcf1855e01e60322'
ApplicationName: 's\IBM\MQ_4\bin64\runmqsc.exe'
QueueAccounting: 0
5 Records Processed
```
Szczegółowe informacje na temat lokalizacji zmiennych używanych w tym temacie znajdują się w sekcji "Znajdowanie odwzorowania dla produktu ApplicationName (3024) i produktu ConnectionId (7006)" na stronie 151 .

Sekcja ["Wyszukiwanie odwzorowania dla opcji AvgTimeOnQ \(703\) i QmaxDepth \(739\)" na stronie 152](#page-151-0) zawiera szczegółowe informacje na temat znajdowania zmiennych, jeśli w komendzie **amqsmon** wybrano *statystykę* dla parametru **Type** .

*Znajdowanie odwzorowania dla produktu ApplicationName (3024) i produktu ConnectionId (7006)* W tym temacie opisano sposób wyszukiwania zmiennych użytych w tym przykładzie w celu monitorowania danych rozliczeniowych.

Podsumowanie:

- 3024 oznacza MQCACF\_APPL\_NAME, który jest **ApplicationName**
- 7006 oznacza MQBACF\_CONNECTION\_ID, który jest **ConnectionId**

Aby dowiedzieć się, jakie mapowanie trzeba wykonać, należy wykonać dwie procedury:

1. Zapoznaj się z ["Dane komunikatu rozliczania kolejki" na stronie 166](#page-165-0) , aby uzyskać wyjaśnienie atrybutów ["ApplicationName" na stronie 168](#page-167-0) i ["ConnectionId" na stronie 167](#page-166-0) po wybraniu opcji *accounting* dla parametru **Type** w komendzie **amqsmon** .

W każdym przypadku poszukaj atrybutu **Identifier**.

<span id="page-151-0"></span>**Identifier** dla **ApplicationName** to MQCACF\_APPL\_NAME, a dla **ConnectionId** to MQBACF\_CONNECTION\_ID (Identyfikator połączenia MQBACF\_CONNECTION\_ID)

2. Wyszukaj identyfikatory, które zostały znalezione w kroku ["1" na stronie 151](#page-150-0).

Przejdź do sekcji Stałe i przewiń w dół do momentu znalezienia listy MQCACF\_ \* (Typy parametrów znaków formatu komendy) . Znajdź wartość MQCACF\_APPL\_NAME, a następnie zostanie wyświetlona wartość 3024.

Podobnie można znaleźć listę MQBACF\_ \* (typy parametrów w formacie komendy format Byte). Znajdź identyfikator MQBACF\_CONNECTION\_ID i wartość 7006.

*Wyszukiwanie odwzorowania dla opcji AvgTimeOnQ (703) i QmaxDepth (739)* W tym temacie opisano sposób, w jaki zmienne używane w przykładzie są dostępne dla danych statystycznych monitorowania.

Podsumowanie:

- 703 oznacza MQIAMO64\_AVG\_Q\_TIME , który jest **AvgTimeOnQ**
- 739 oznacza wartość MQIAMO\_Q\_MAX\_DEPTH, która jest **QMaxDepth**

Aby dowiedzieć się, jakie mapowanie trzeba wykonać, należy wykonać dwie procedury:

1. Zapoznaj się z ["Dane komunikatu statystyki kolejki" na stronie 188](#page-187-0) w celu wyjaśnienia atrybutów ["AvgTimeOnQ" na stronie 191](#page-190-0) i ["QMaxDepth" na stronie 191](#page-190-0) po wybraniu opcji *statistics* dla parametru **Type** w komendzie **amqsmon** .

W każdym przypadku poszukaj atrybutu **Identifier**.

**Identifier** dla **AvgTimeOnQ** to MQIAMO64\_AVG\_Q\_TIME i for. **QMaxDepth** to MQIAMO\_Q\_MAX\_DEPTH.

2. Wyszukaj identyfikatory, które zostały znalezione w kroku "1" na stronie 152.

Przejdź do sekcji Stałe i przewiń w dół, aż do wyświetlenia listy MQIAMO\_ \* (Typy parametrów monitorowania liczby całkowitej dla formatu komendy) . Znajdź wartość MQIAMO\_Q\_MAX\_DEPTH, a następnie wartość 739.

W podobny sposób można znaleźć listę MQIAMO64 \* (format komend 64-bitowych typów parametrów monitorowania dla formatu komend) . Znajdź parametr MQIAMO64\_AVG\_Q\_TIME i zostanie wyświetlona wartość 703.

# **Informacje o komunikatach rozliczeniowych i statystykach**

Ta strona umożliwia uzyskanie przeglądu formatu komunikatów rozliczeniowych i statystycznych oraz informacji zwracanych w tych komunikatach.

Komunikaty komunikatów rozliczania i statystyk są standardowymi komunikatami produktu IBM MQ , które zawierają deskryptor komunikatu i dane komunikatu. Dane komunikatu zawierają informacje na temat operacji MQI wykonanych przez aplikacje produktu IBM MQ lub informacje o działaniach wykonywanych w systemie IBM MQ .

#### **deskryptor komunikatu**

• Struktura MQMD

#### **Dane komunikatu**

- Nagłówek PCF (MQCFH)
- Dane dotyczące księgowania lub komunikatu statystyki, które są zawsze zwracane
- Dane dotyczące rozliczania lub komunikatów statystycznych, które są zwracane, jeśli są dostępne

### *Format komunikatów rozliczania i statystyk*

Użyj tej strony jako przykładu struktury komunikatu rozliczania MQI

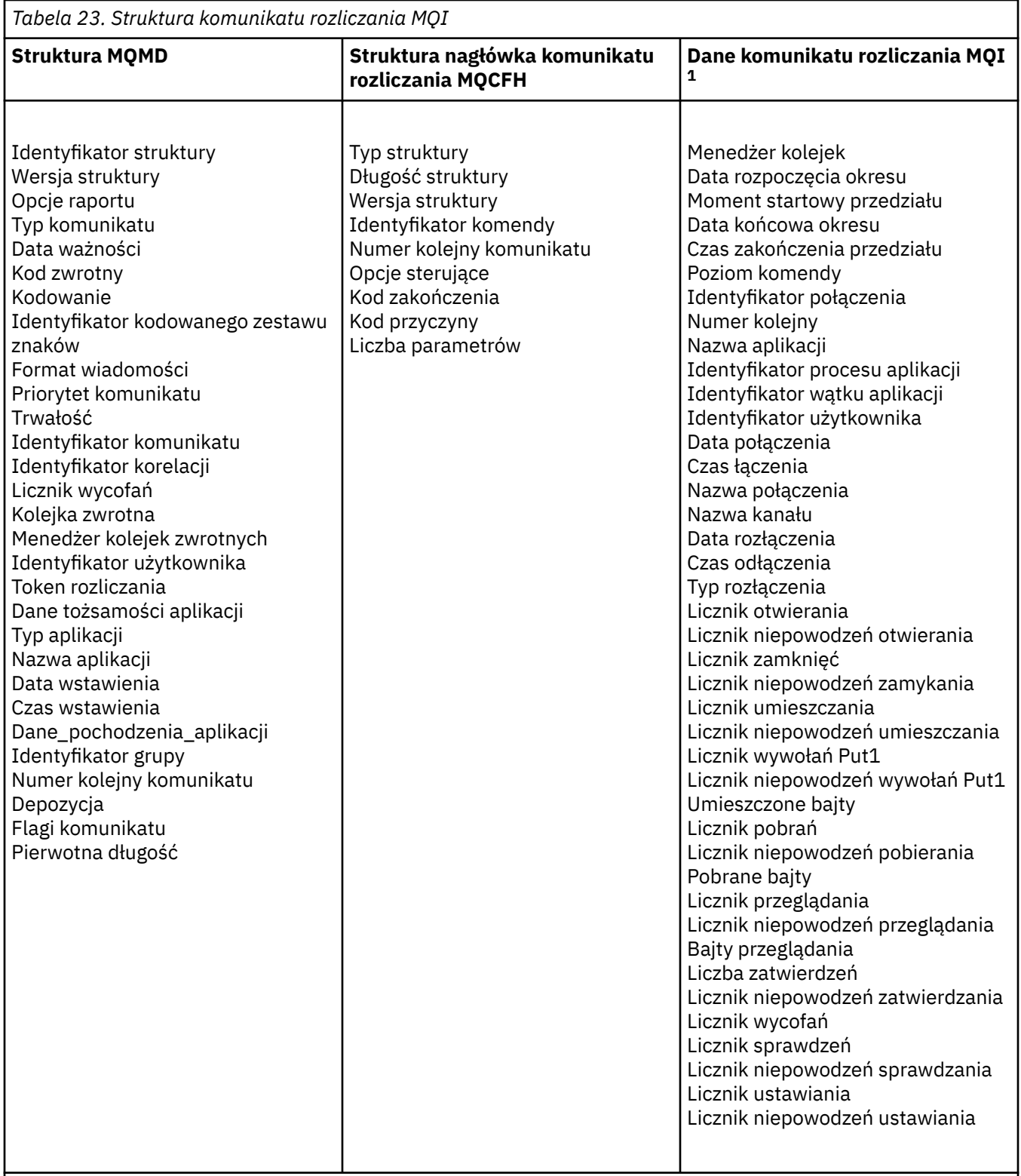

### **Uwaga:**

1. Wyświetlane parametry są zwracane dla komunikatu rozliczania MQI. Rzeczywiste dane dotyczące rozliczania lub komunikatów statystycznych zależą od kategorii komunikatów.

# *Komunikaty rozliczeniowe i statystyki MQMD (deskryptor komunikatu)*

Ta strona służy do zrozumienia różnic między deskryptorem komunikatów dotyczących rozliczania i statystyk a deskryptorem komunikatów zdarzeń.

Parametry i wartości w deskryptorze komunikatu rozliczania i komunikatów statystycznych są takie same, jak w deskryptorze komunikatu zdarzeń, z następującym wyjątkiem:

#### *Format*

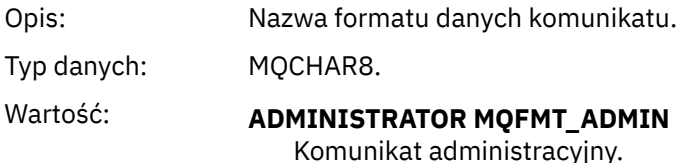

Niektóre parametry zawarte w deskryptorze komunikatu statystyki rozliczania i statystyk zawierają stałe dane dostarczone przez menedżera kolejek, który wygenerował komunikat.

Menedżer MQMD określa także nazwę menedżera kolejek (obcięta do 28 znaków), który umieścił komunikat, oraz datę i godzinę umieszczenia komunikatu w księgowaniu lub statystyce, kolejce.

### *Dane komunikatu w komunikatach rozliczeniowych i statystycznych*

Dane komunikatu w komunikatach rozliczeniowych i statystycznych są oparte na formacie programu programowalnego (PCF), który jest używany w dochodzeniach i odpowiedziach komend PCF. Dane komunikatu w komunikatach rozliczeniowych i statystycznych składają się z nagłówka PCF (MQCFH) oraz raportu rozliczeniowego lub raportu statystycznego.

### **Komunikat rozliczeniowy i komunikat statystyki MQCFH (nagłówek PCF)**

Nagłówek komunikatu komunikatów rozliczeniowych i statystycznych jest strukturą MQCFH. Parametry i wartości w nagłówku komunikatu informacji o rachunkach i statystykach są takie same, jak w nagłówku komunikatu dla komunikatów zdarzeń, z następującymi wyjątkami:

#### *Command*

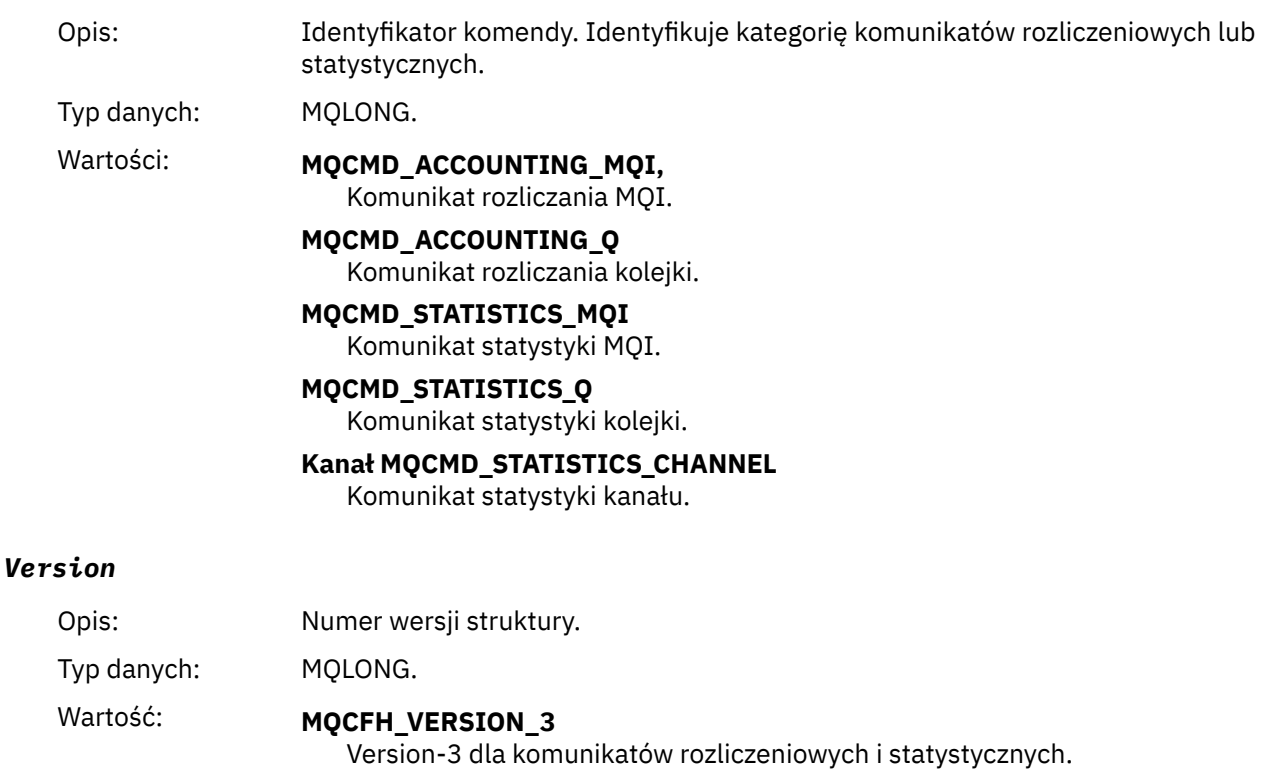

### **Dane księgowe i dane statystyczne komunikatów**

Zawartość danych księgowych i danych statystycznych jest uzależniona od kategorii komunikatu w zakresie rachunkowości lub statystyki, w następujący sposób:

#### **Komunikat rozliczania MQI**

Dane komunikatu rozliczania MQI składają się z wielu parametrów PCF, ale nie ma grup PCF.

#### **Komunikat rozliczania kolejki**

Dane komunikatu rozliczania kolejki składają się z wielu parametrów PCF, a w zakresie od 1 do 100 *QAccountingData* grup PCF.

#### **Komunikat statystyki MQI**

Dane komunikatu statystyki MQI składają się z wielu parametrów PCF, ale nie ma grup PCF.

#### **Komunikat statystyki kolejki**

Dane komunikatów statystyki kolejki składają się z wielu parametrów PCF, a w zakresie od 1 do 100 *QStatisticsData* grup PCF.

#### **Komunikat statystyki kanału**

Dane komunikatu statystyki kanału składają się z wielu parametrów PCF, a w zakresie od 1 do 100 *ChlStatisticsData* PCF.

### *Dane komunikatu rozliczania MQI*

Ta strona służy do wyświetlania struktury komunikatu rozliczania MQI

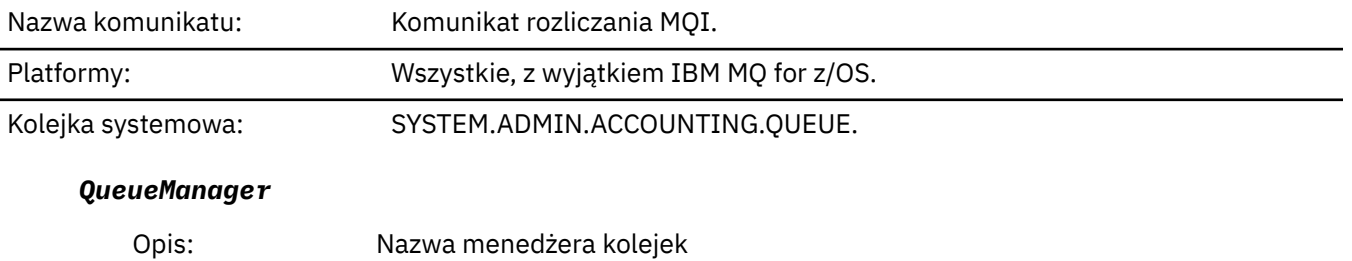

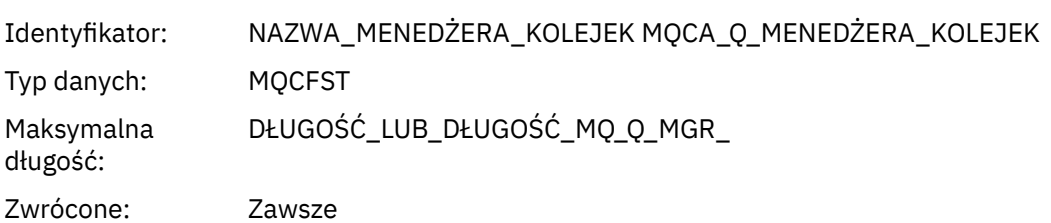

#### *IntervalStartDate*

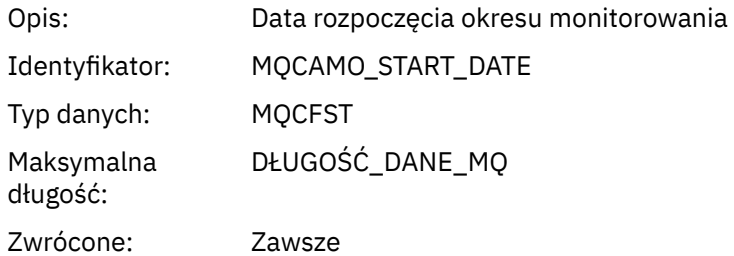

#### *IntervalStartTime*

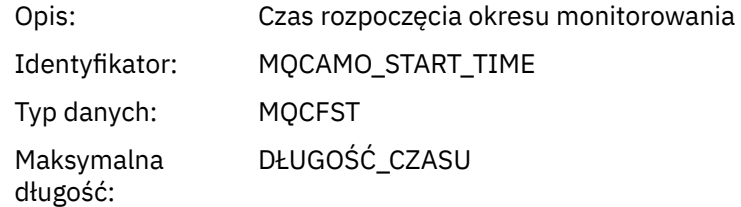

Zwrócone: Zawsze

### *IntervalEndDate*

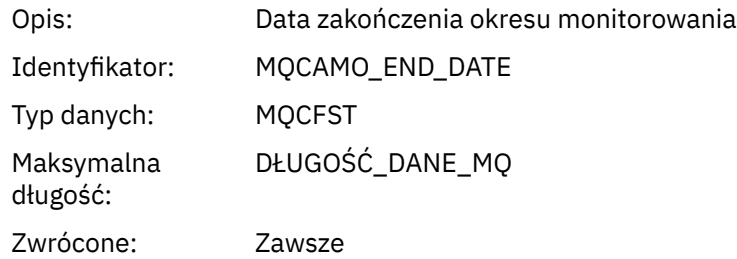

### *IntervalEndTime*

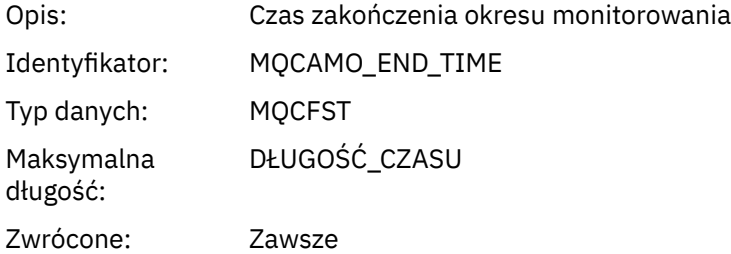

#### *CommandLevel*

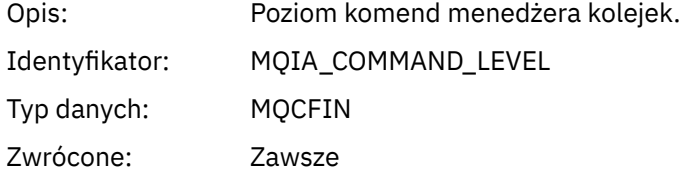

### *ConnectionId*

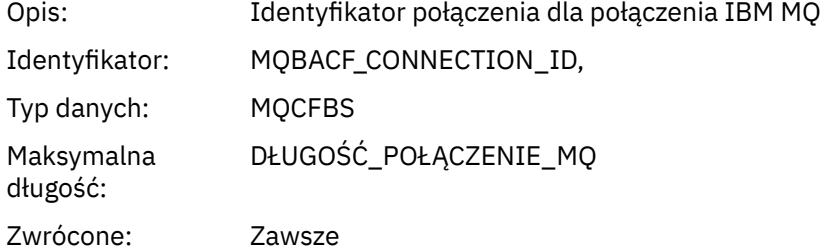

### *SeqNumber*

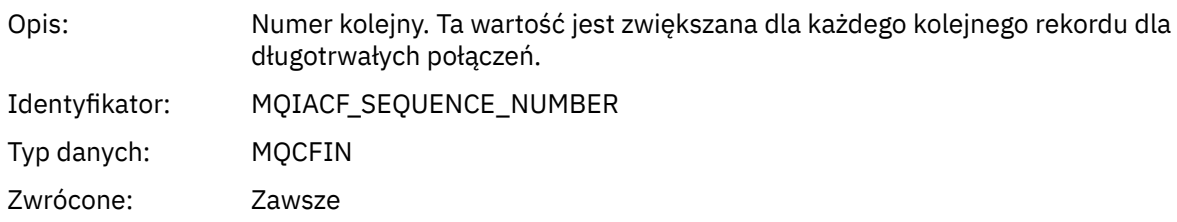

# *ApplicationName*

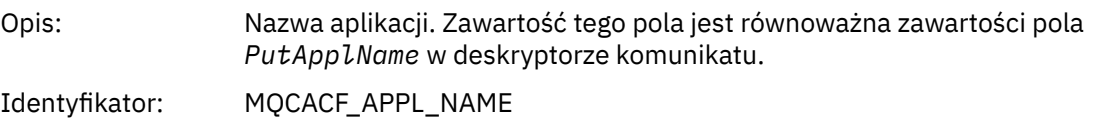

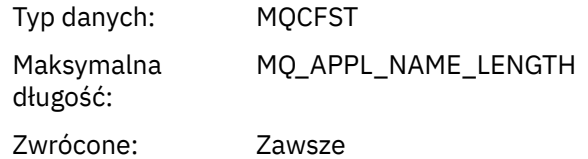

### *ApplicationPid*

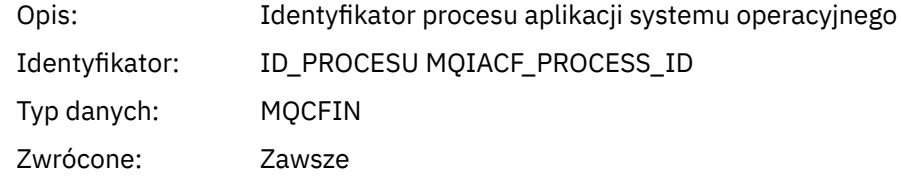

# *ApplicationTid*

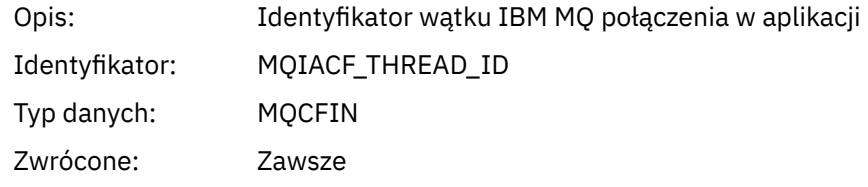

### *UserId*

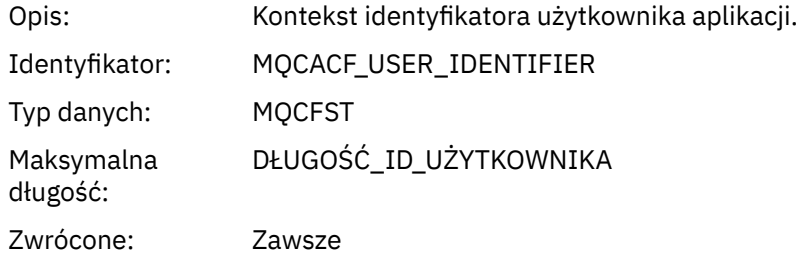

#### *ConnDate*

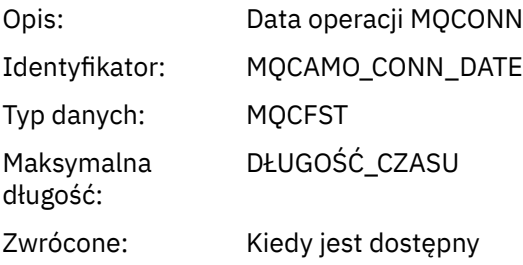

### *ConnTime*

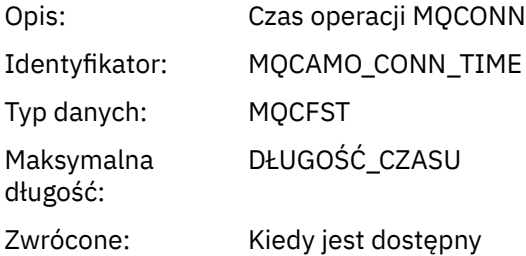

#### *ConnName*

Opis: Nazwa połączenia dla połączenia klienckiego

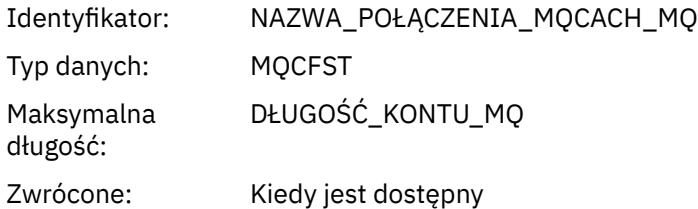

### *ChannelName*

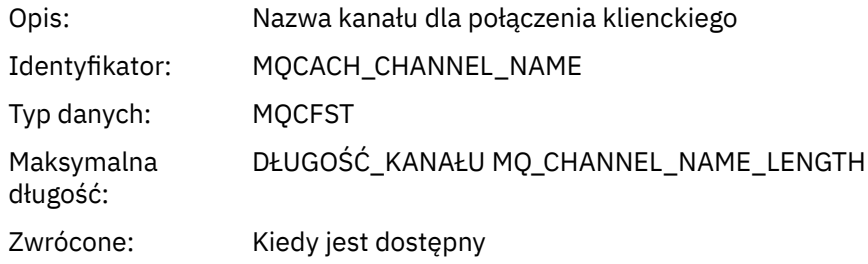

### *DiscDate*

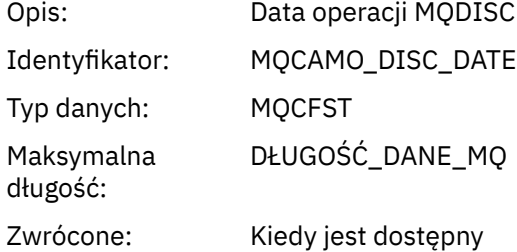

### *DiscTime*

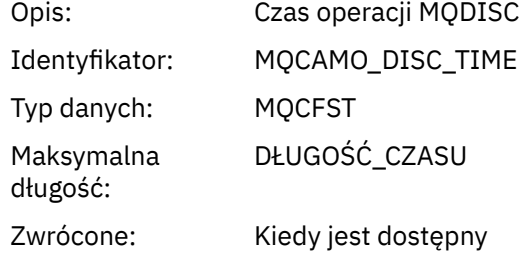

# *DiscType*

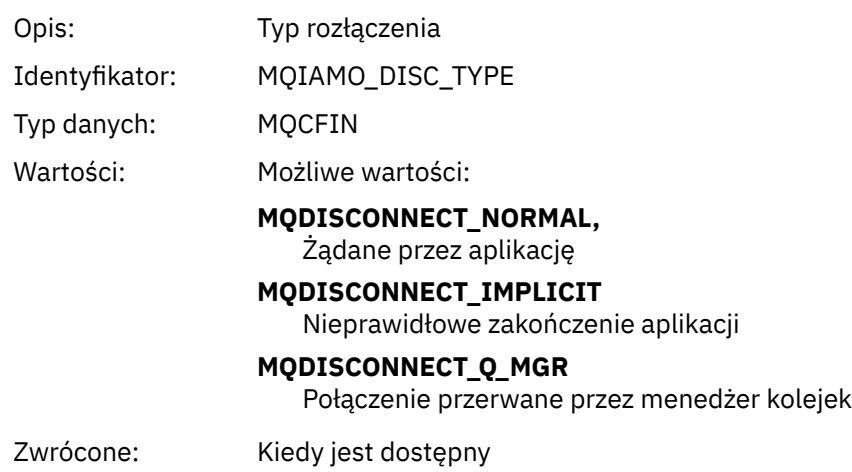

### *OpenCount*

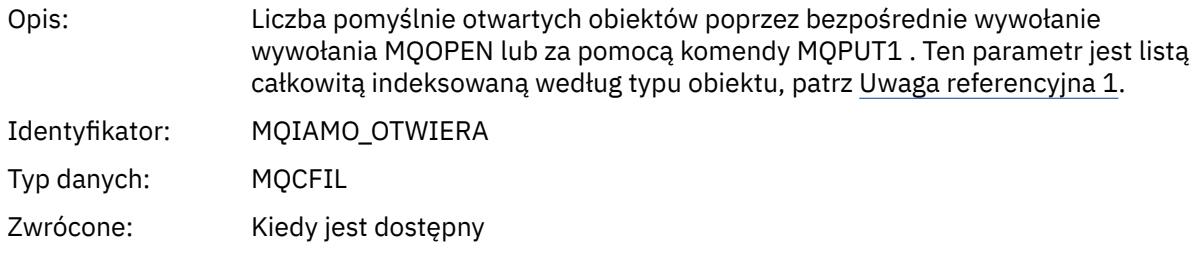

### *OpenFailCount*

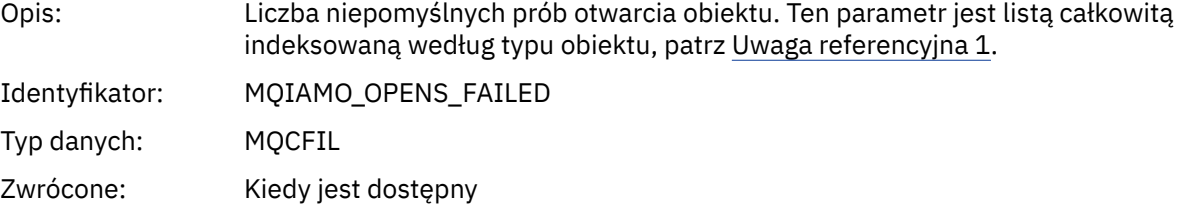

### *CloseCount*

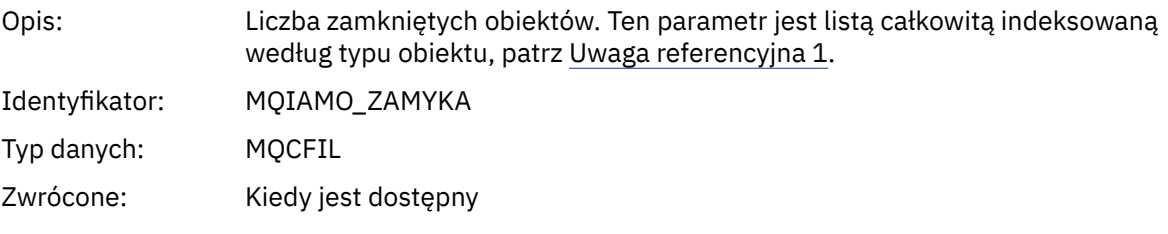

### *CloseFailCount*

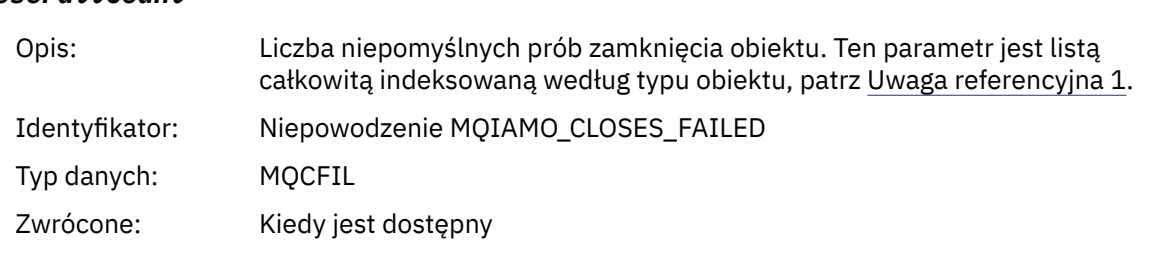

### *PutCount*

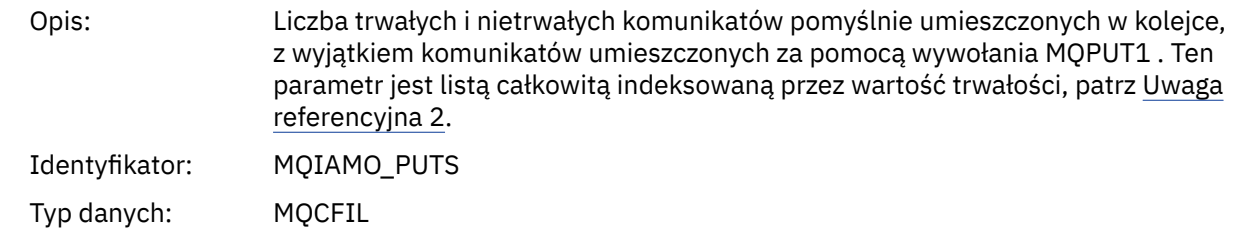

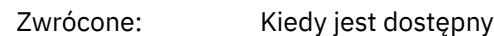

### *PutFailCount*

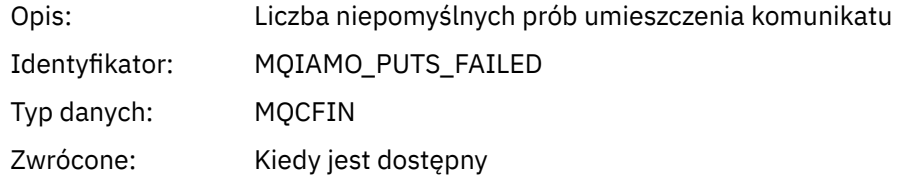

### *Put1Count*

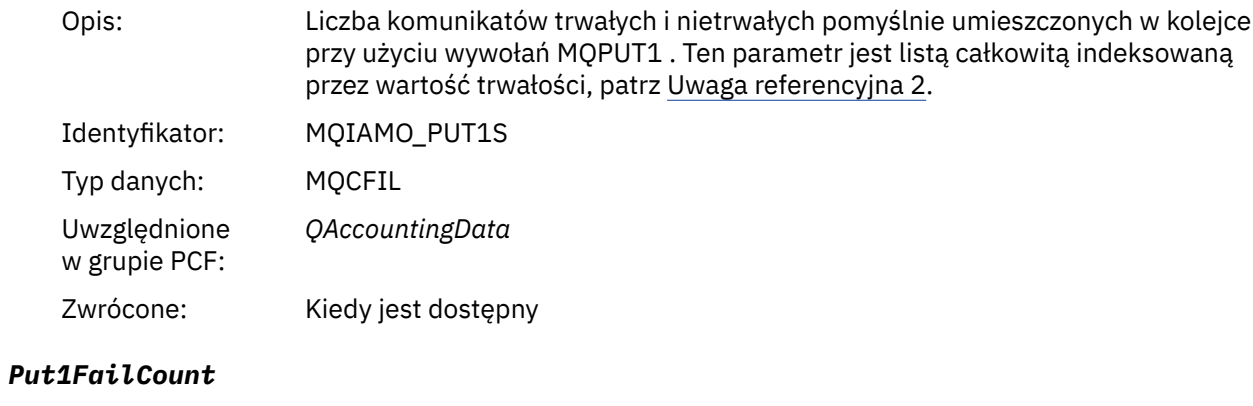

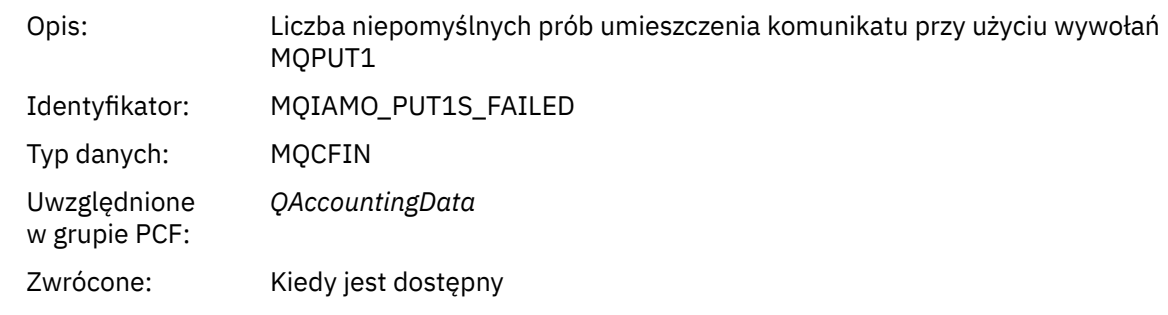

# *PutBytes*

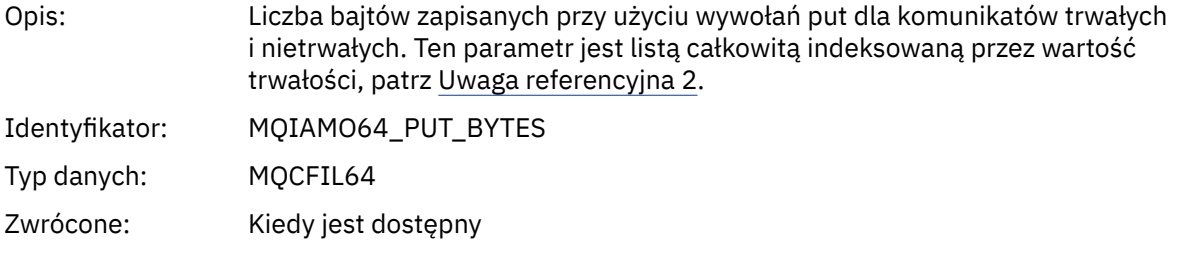

### *GetCount*

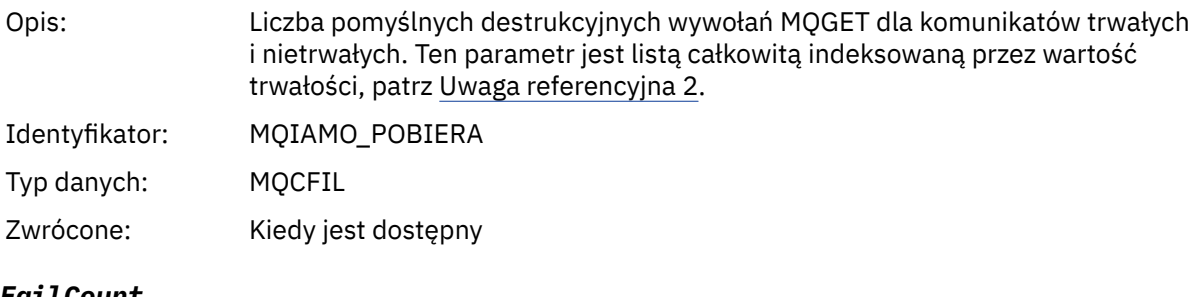

## *GetFailCount*

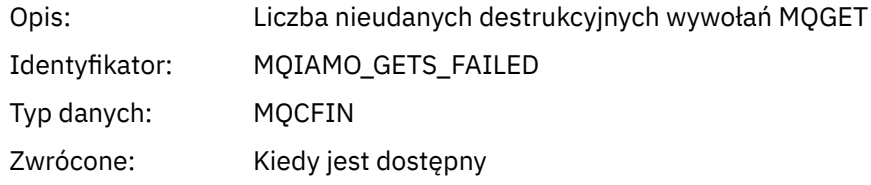

### *GetBytes*

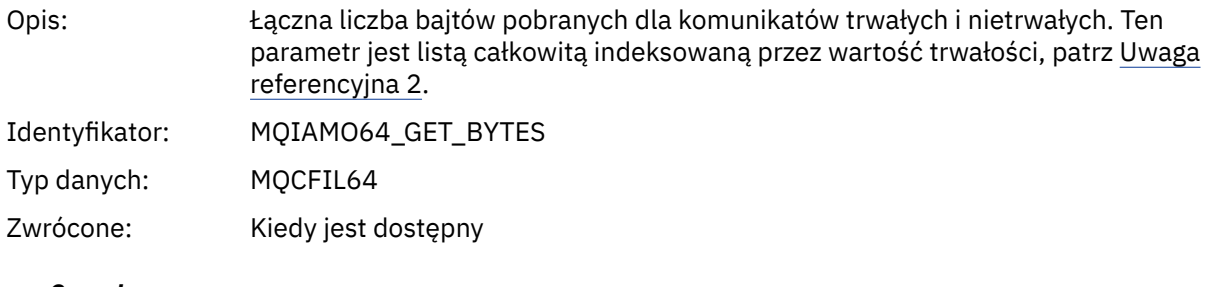

### *BrowseCount*

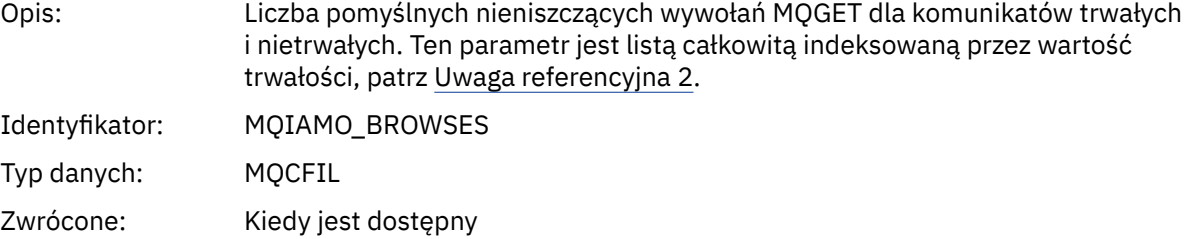

### *BrowseFailCount*

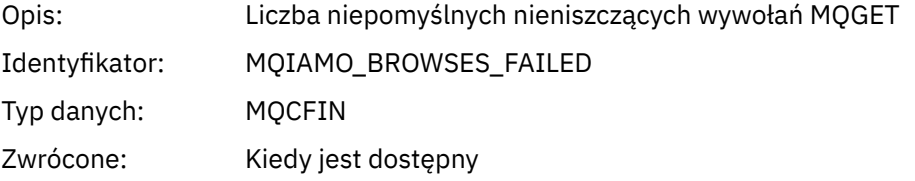

# *BrowseBytes*

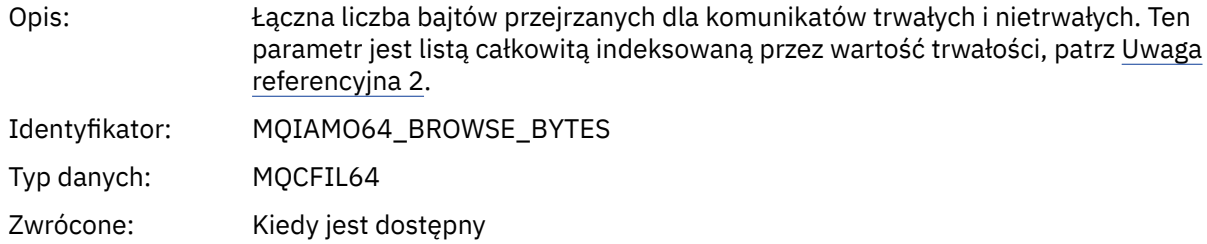

### *CommitCount*

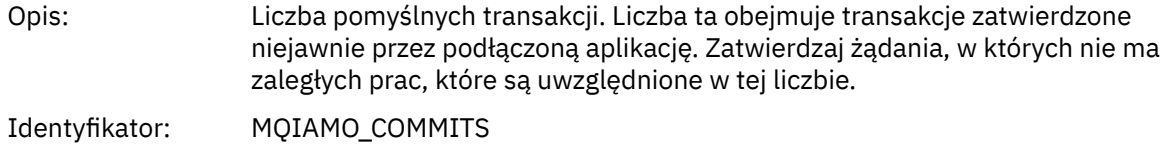

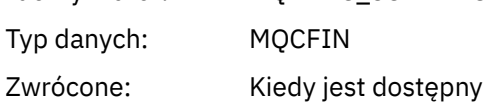

### *CommitFailCount*

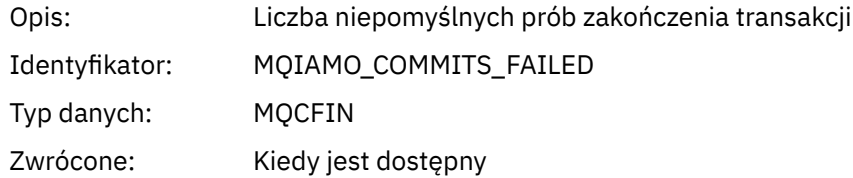

#### *BackCount*

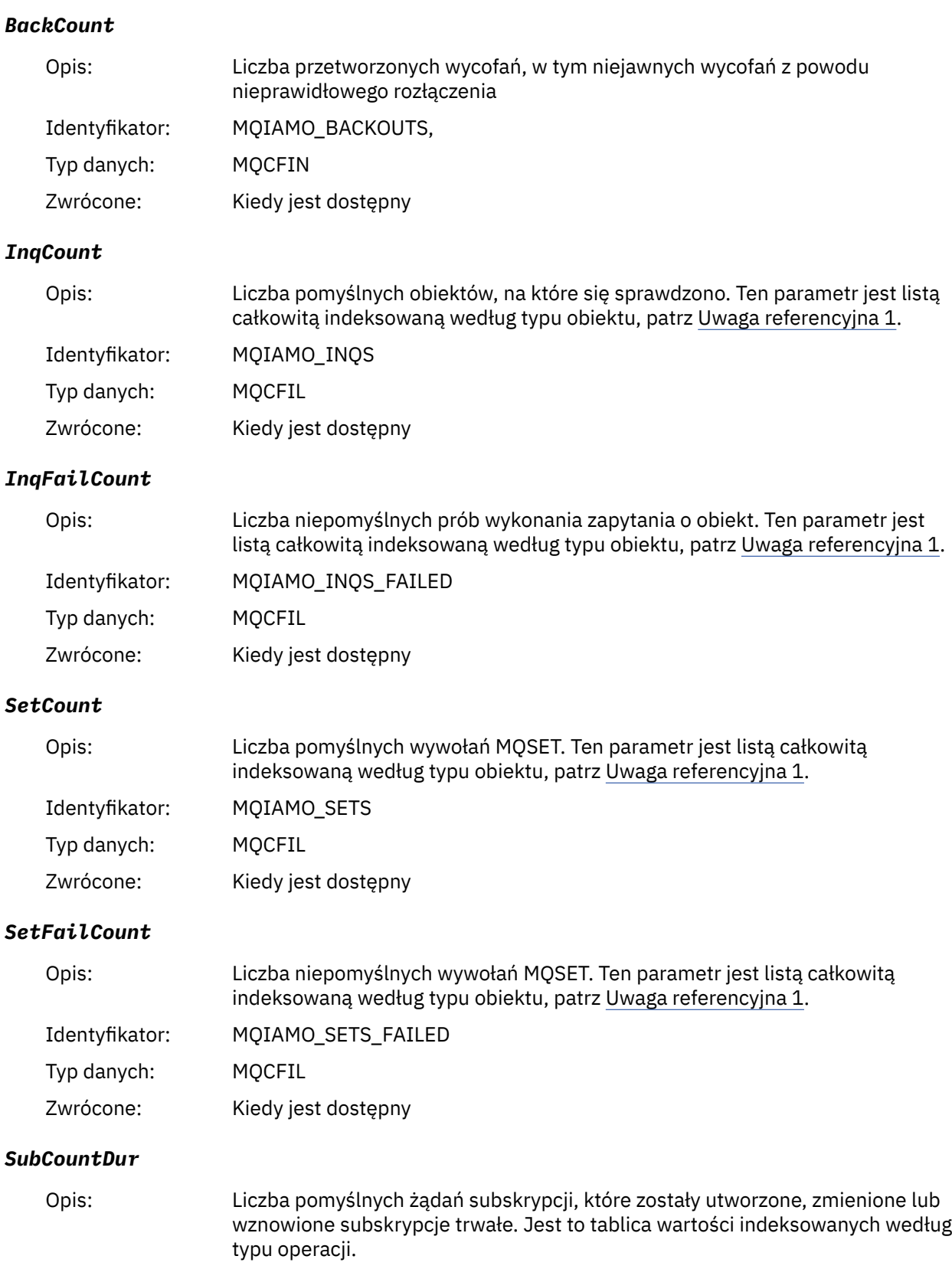

0 = liczba utworzonych subskrypcji

- 1 = Liczba zmienionych subskrypcji
- 2 = Liczba wznowionych subskrypcji

Identyfikator: MQIAMO\_SUBS\_DUR

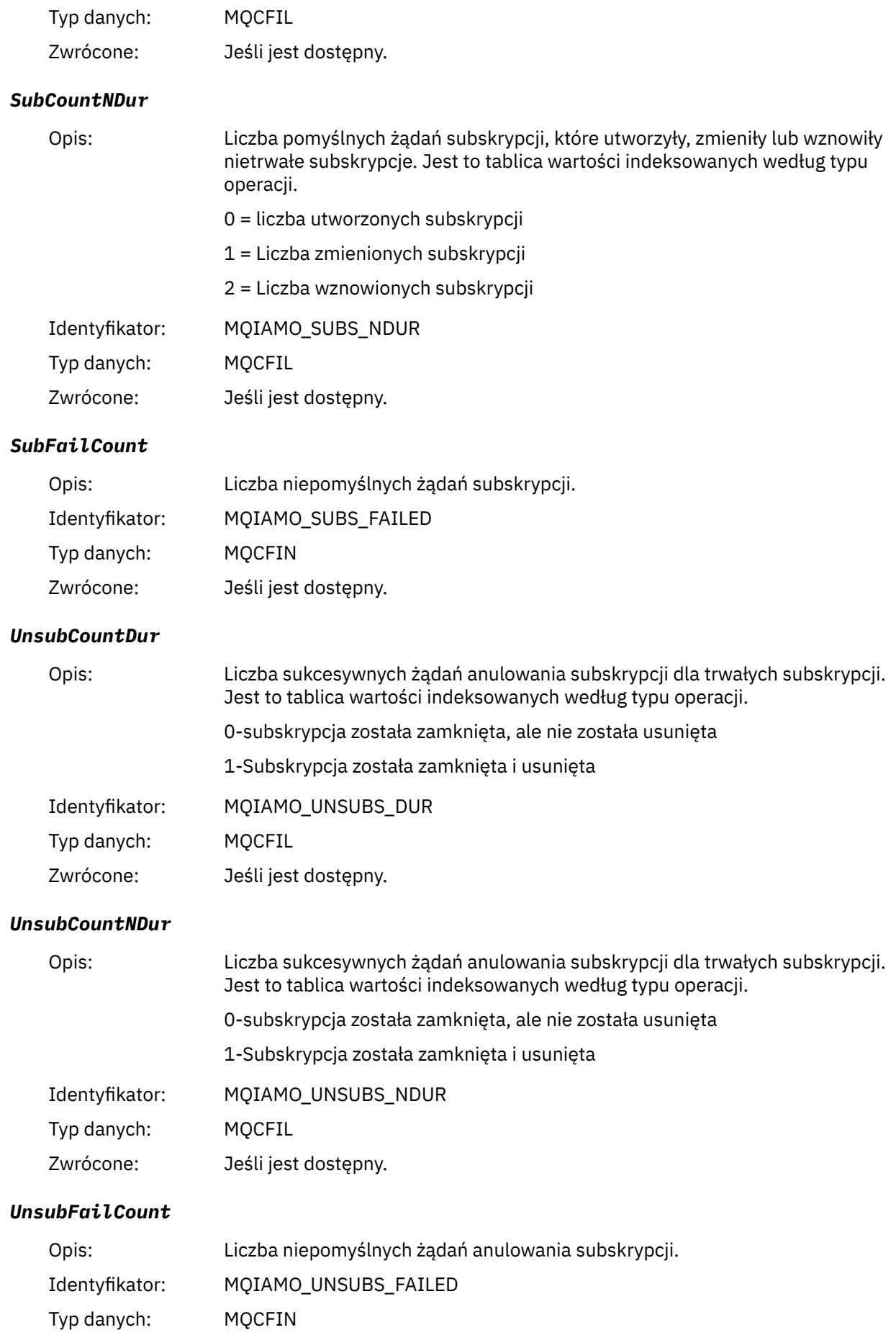

Zwrócone: Jeśli jest dostępny.

# *SubRqCount*

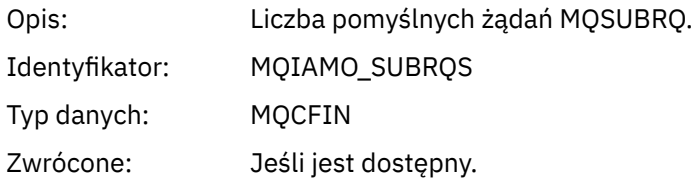

# *SubRqFailCount*

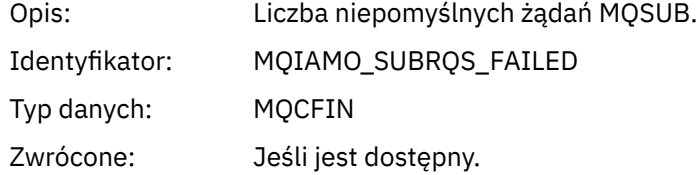

### *CBCount*

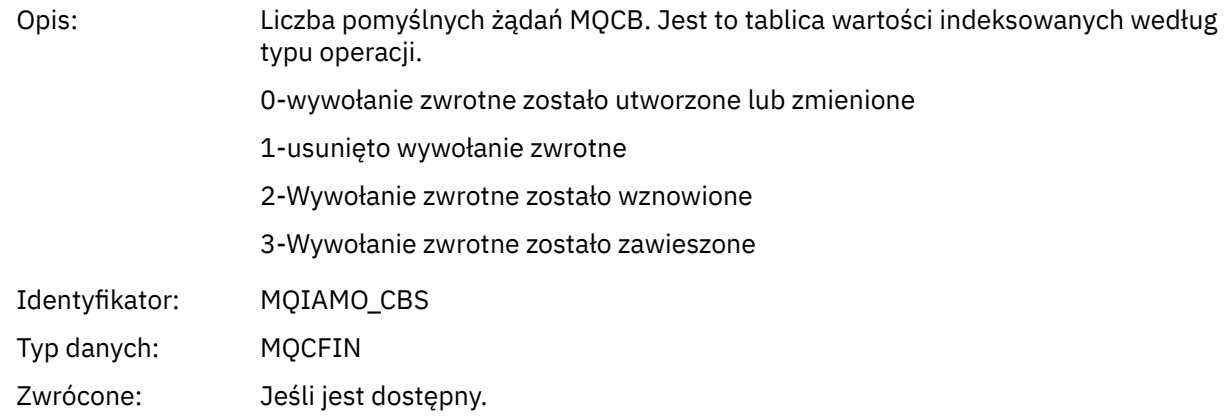

### *CBFailCount*

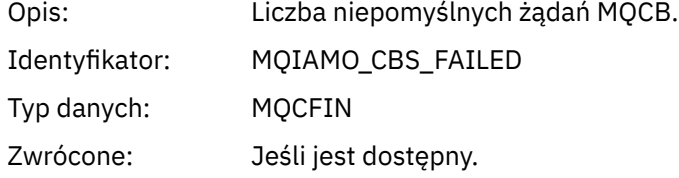

#### *CtlCount*

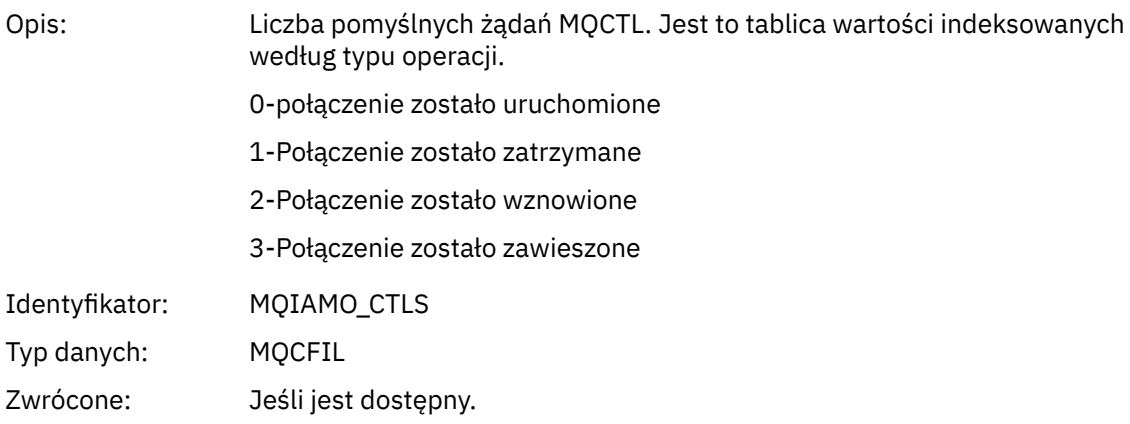

### *CtlFailCount*

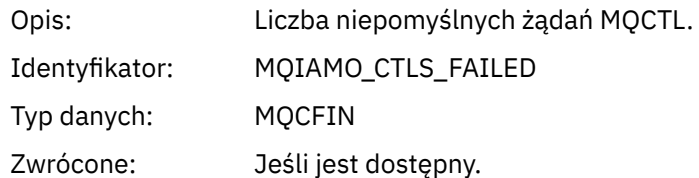

### *StatCount*

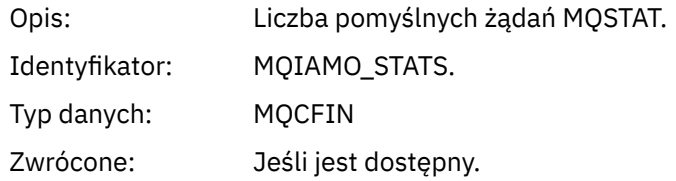

### *StatFailCount*

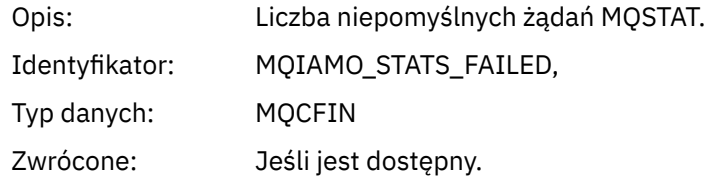

# *PutTopicCount*

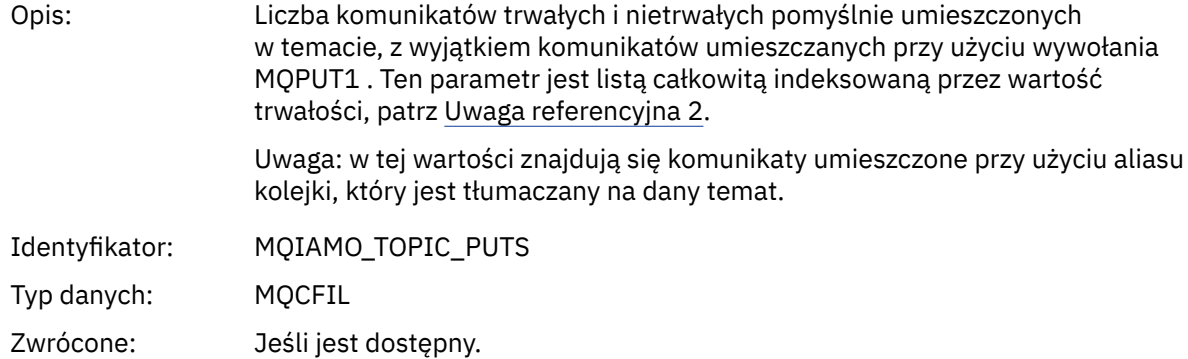

### *PutTopicFailCount*

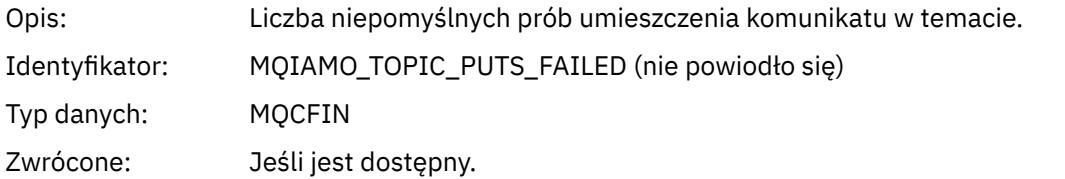

### *Put1TopicCount*

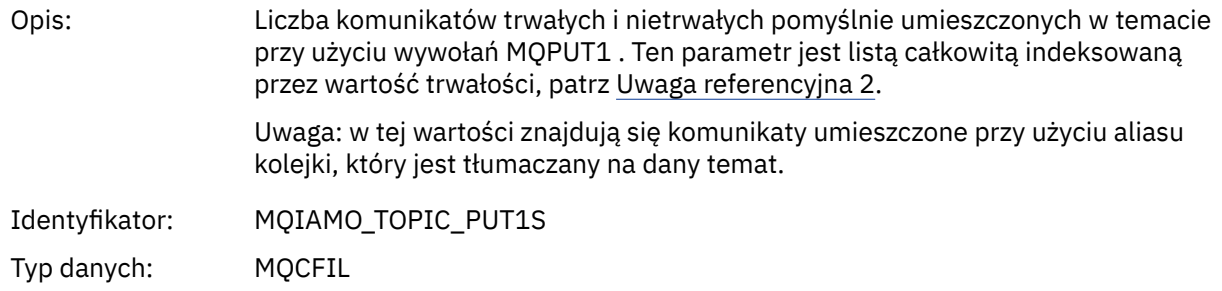

Zwrócone: Jeśli jest dostępny.

### <span id="page-165-0"></span>*Put1TopicFailCount*

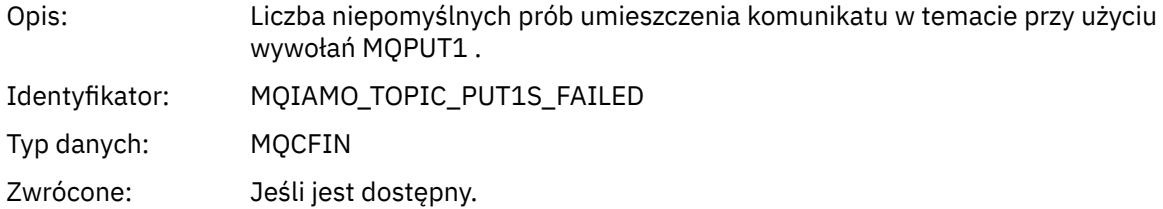

# *PutTopicBytes*

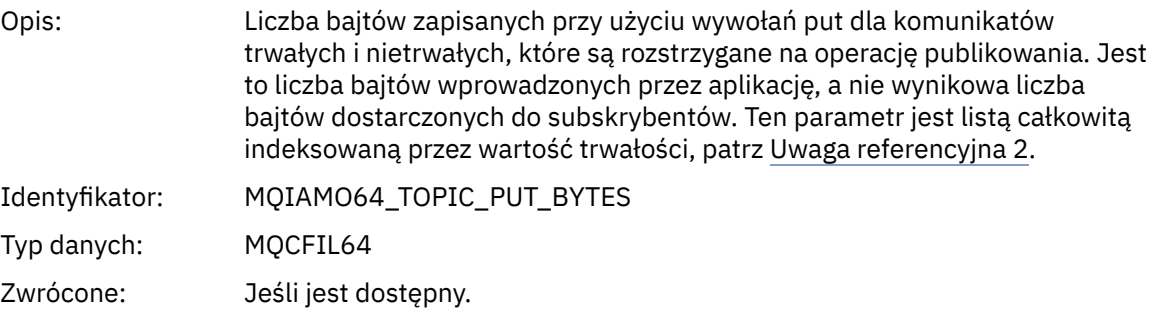

# *Dane komunikatu rozliczania kolejki*

Ta strona służy do wyświetlania struktury komunikatu rozliczania kolejki.

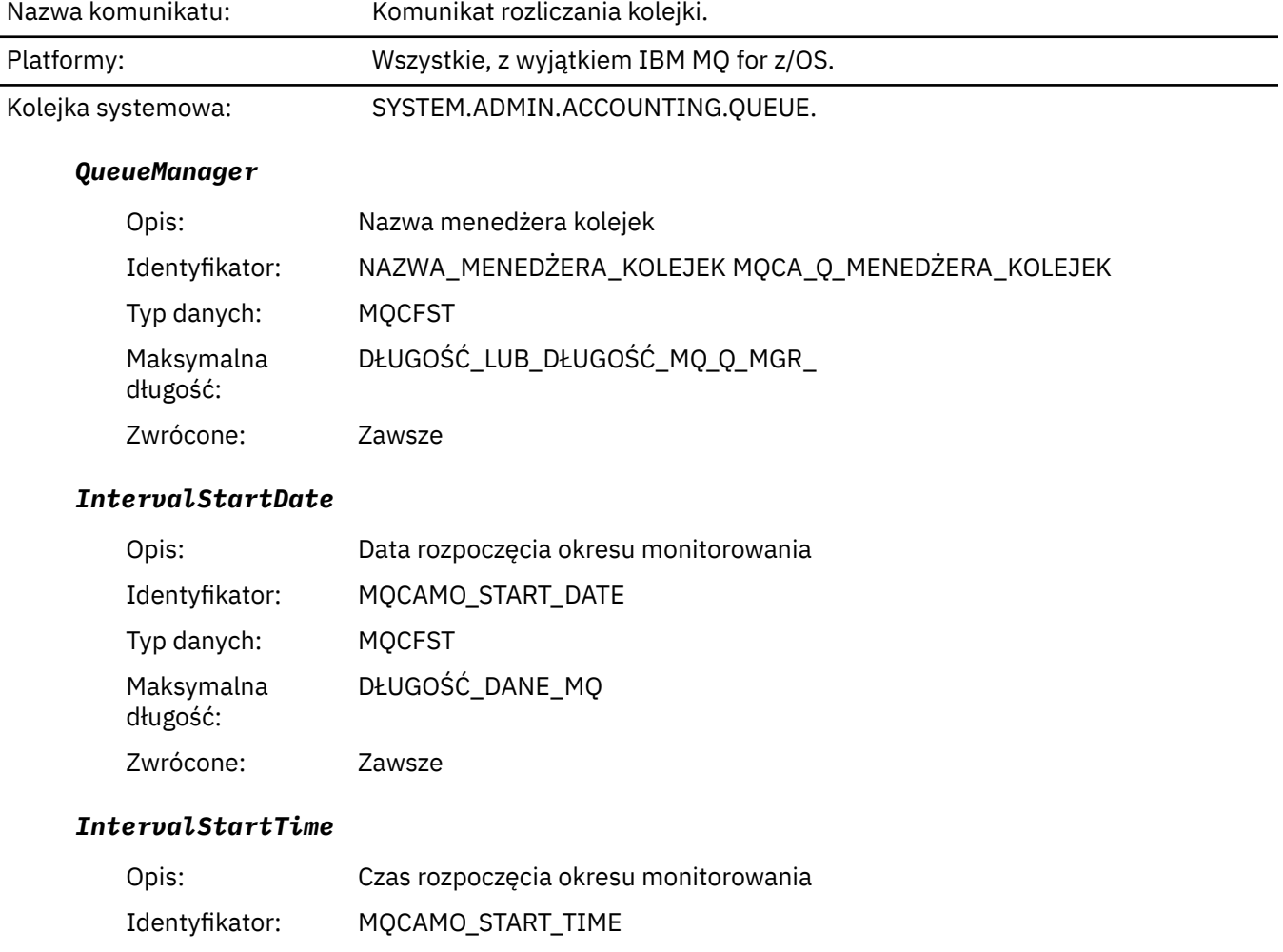

<span id="page-166-0"></span>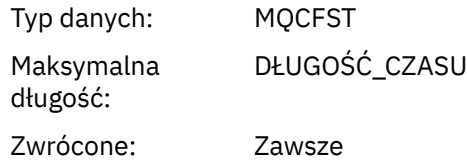

### *IntervalEndDate*

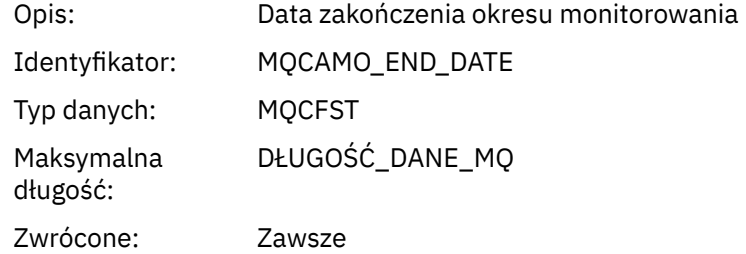

#### *IntervalEndTime*

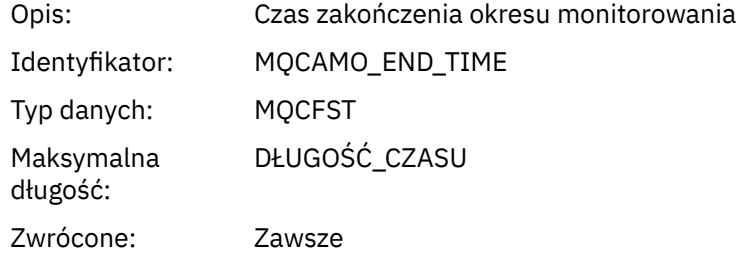

# *CommandLevel*

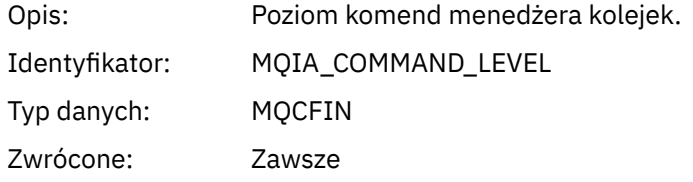

# *ConnectionId*

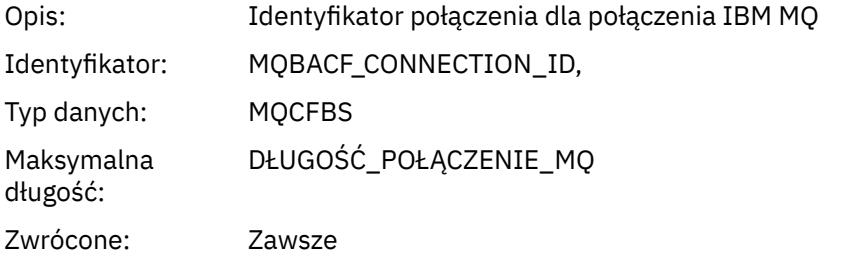

### *SeqNumber*

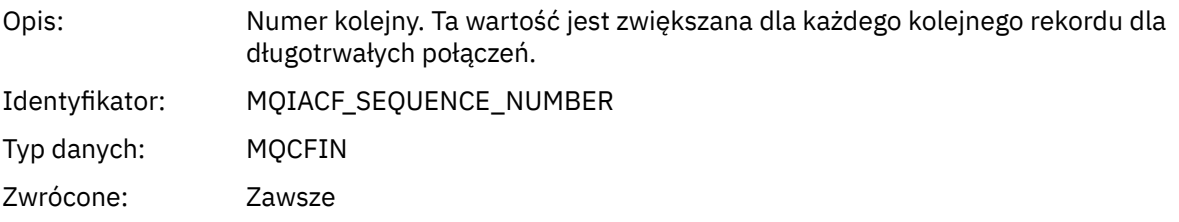

# <span id="page-167-0"></span>*ApplicationName*

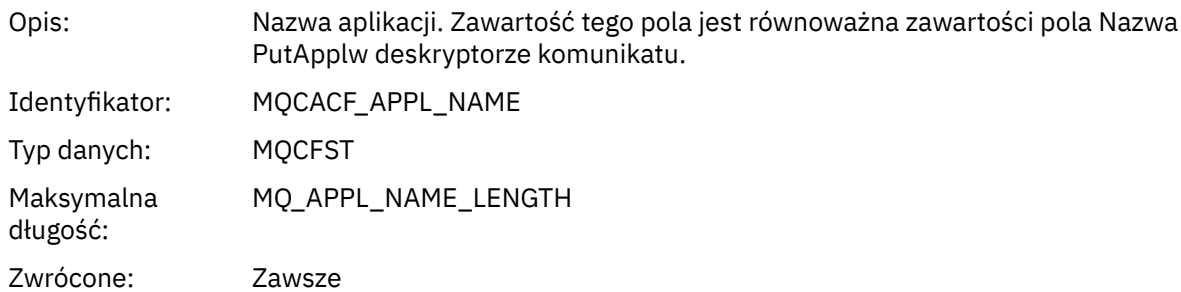

# *ApplicationPid*

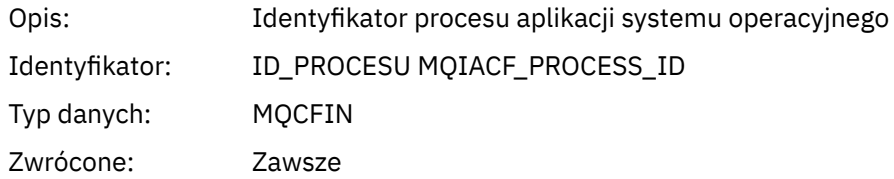

# *ApplicationTid*

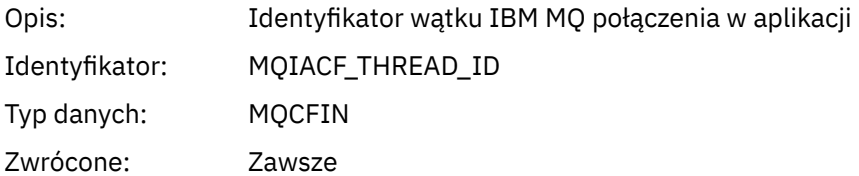

### *UserId*

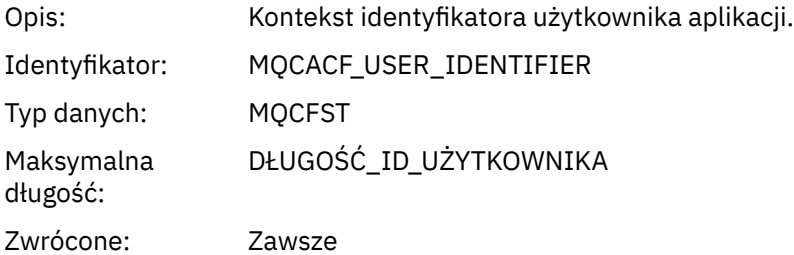

# *ObjectCount*

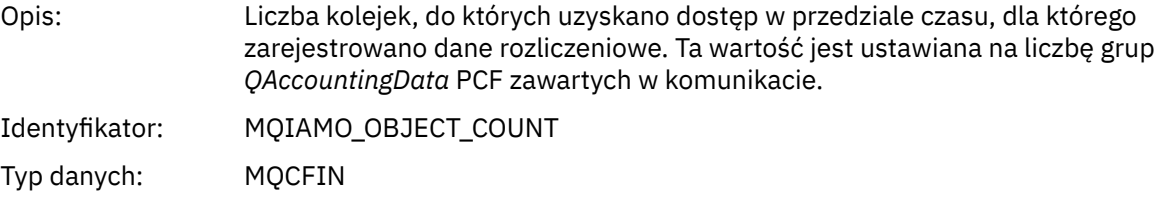

# Zwrócone: Zawsze

## *QAccountingData*

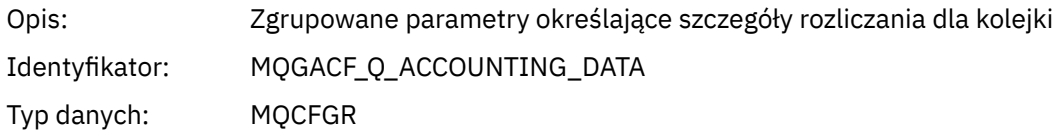

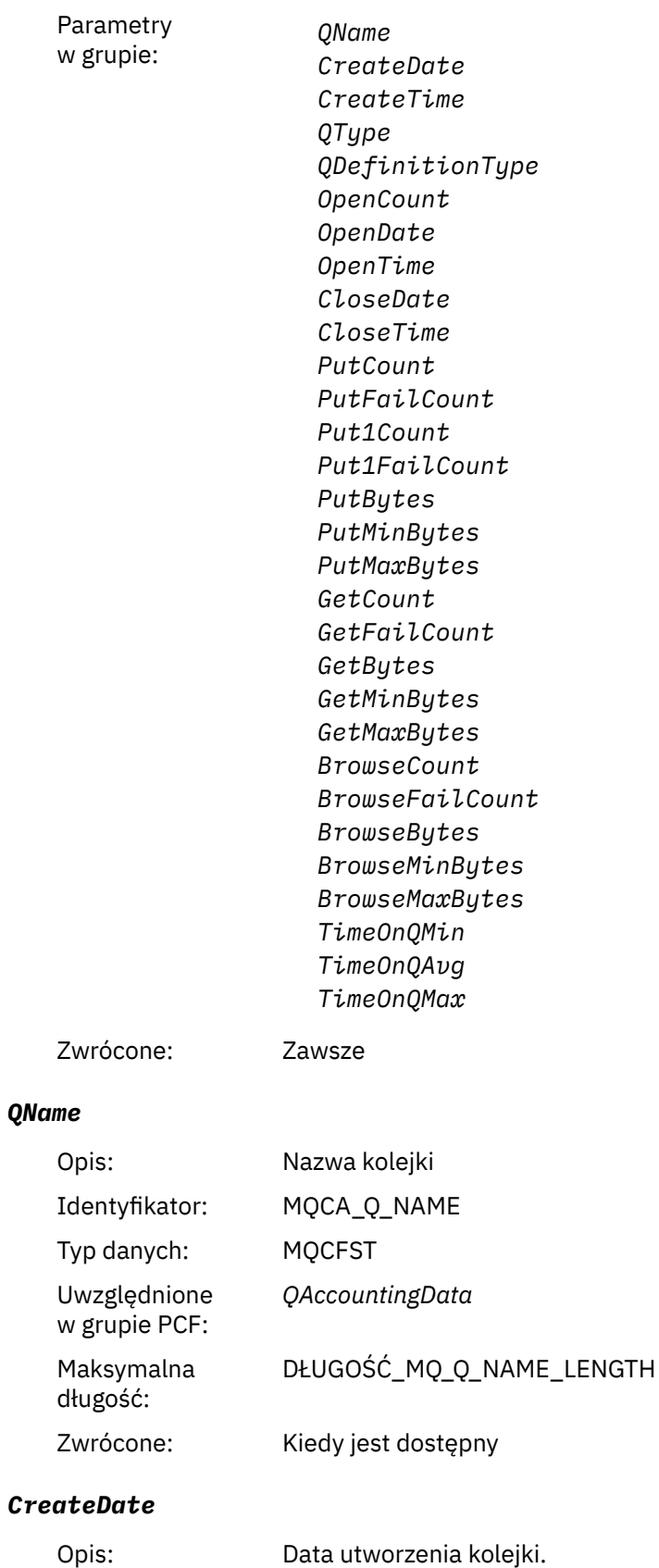

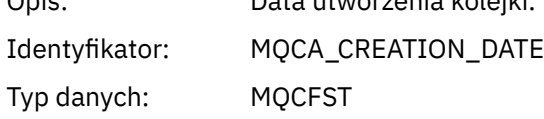

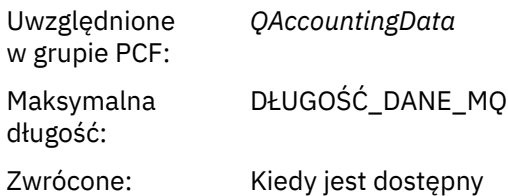

#### *CreateTime*

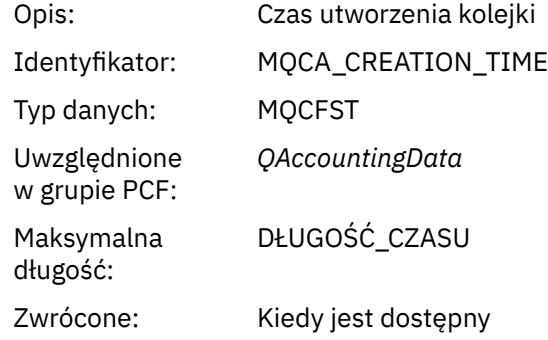

# *QType*

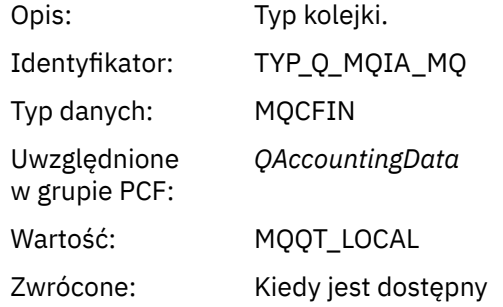

# *QDefinitionType*

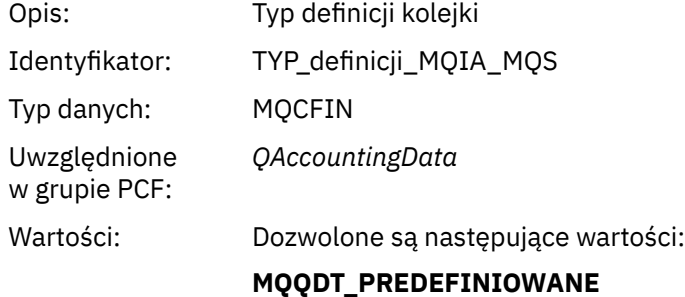

# **MQQDT\_PERMANENT\_DYNAMIC MQQDT\_TEMPORARY\_DYNAMIC**

Zwrócone: Kiedy jest dostępny

### *OpenCount*

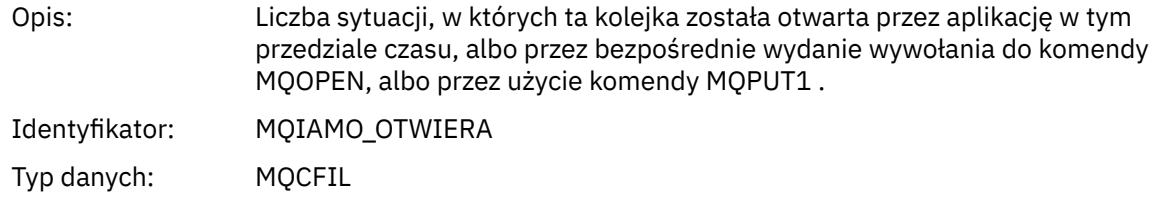

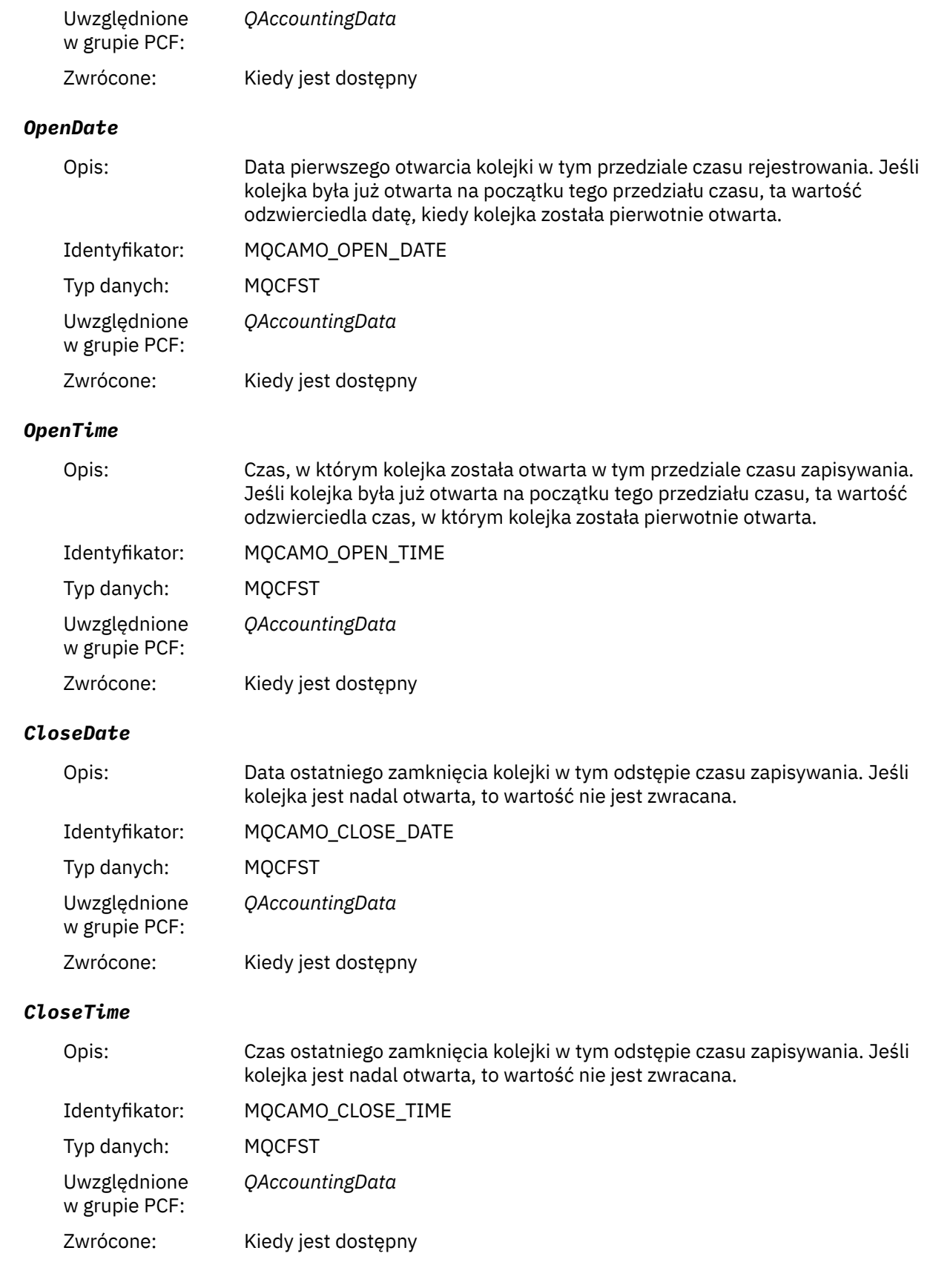

# *PutCount*

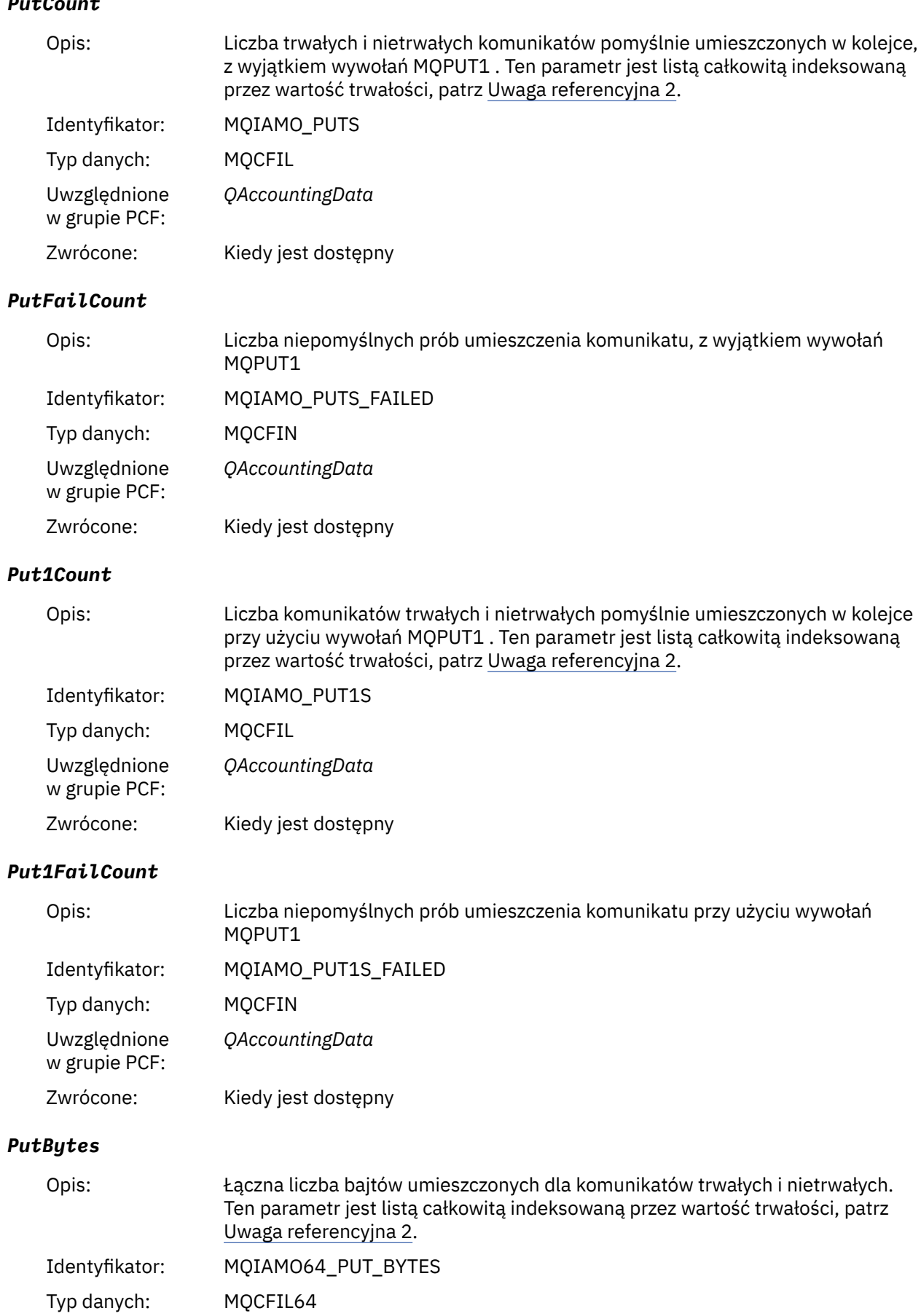

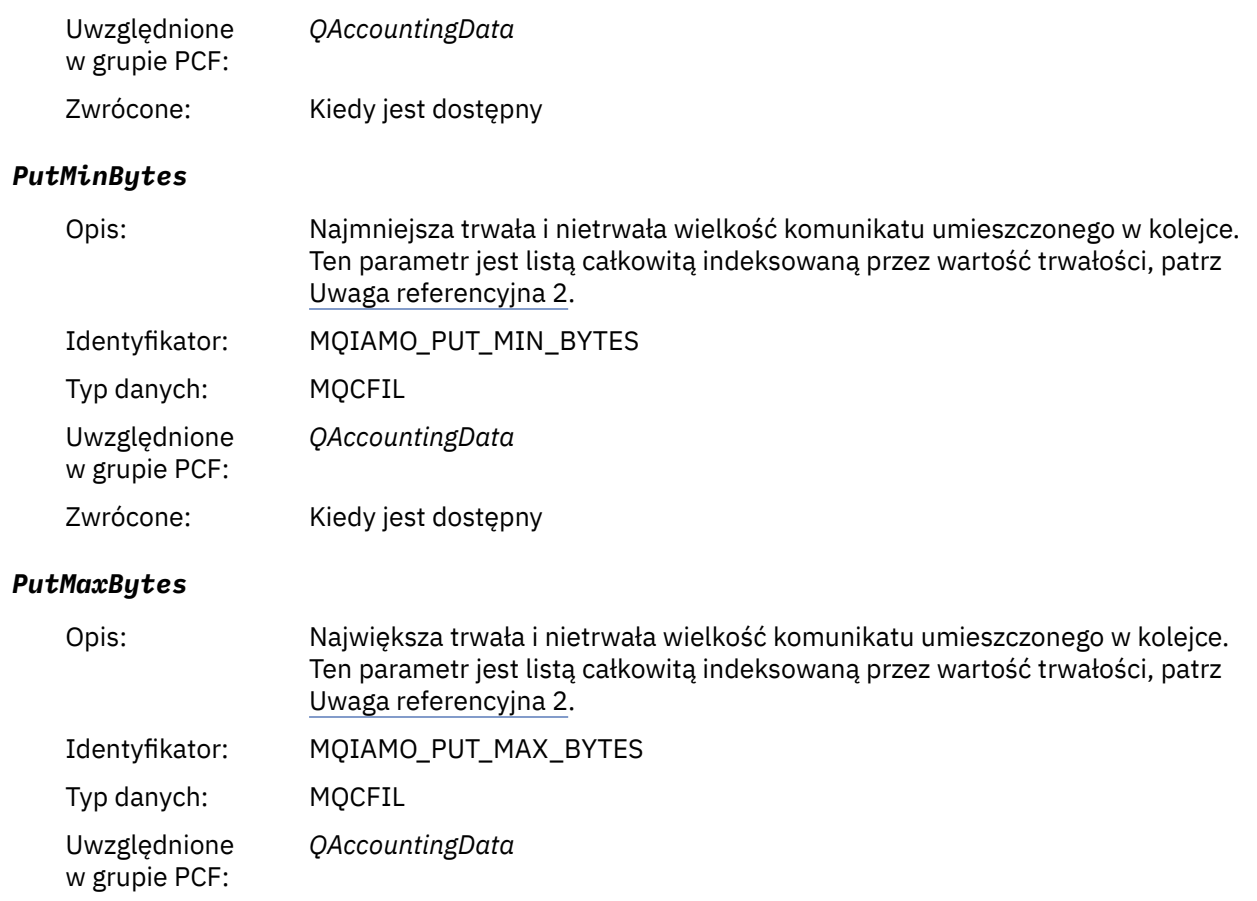

# Zwrócone: Kiedy jest dostępny

# *GeneratedMsgCount*

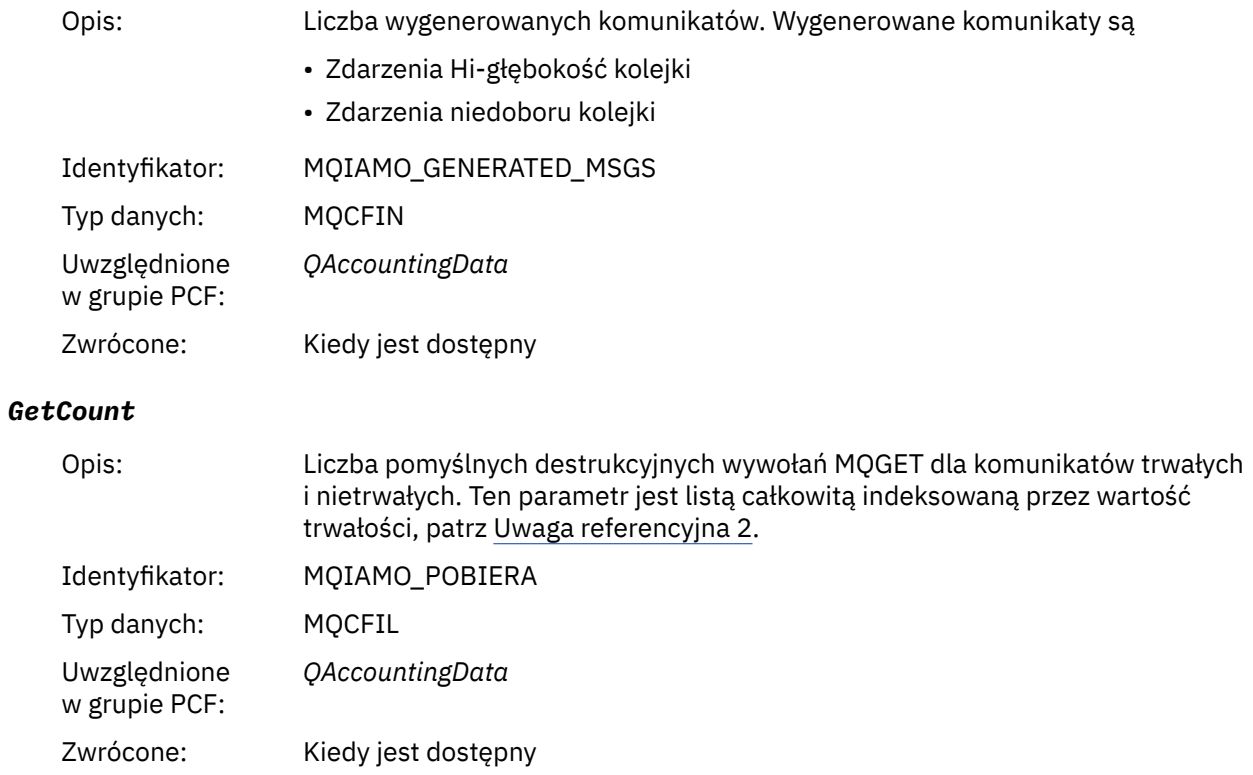

### *GetFailCount*

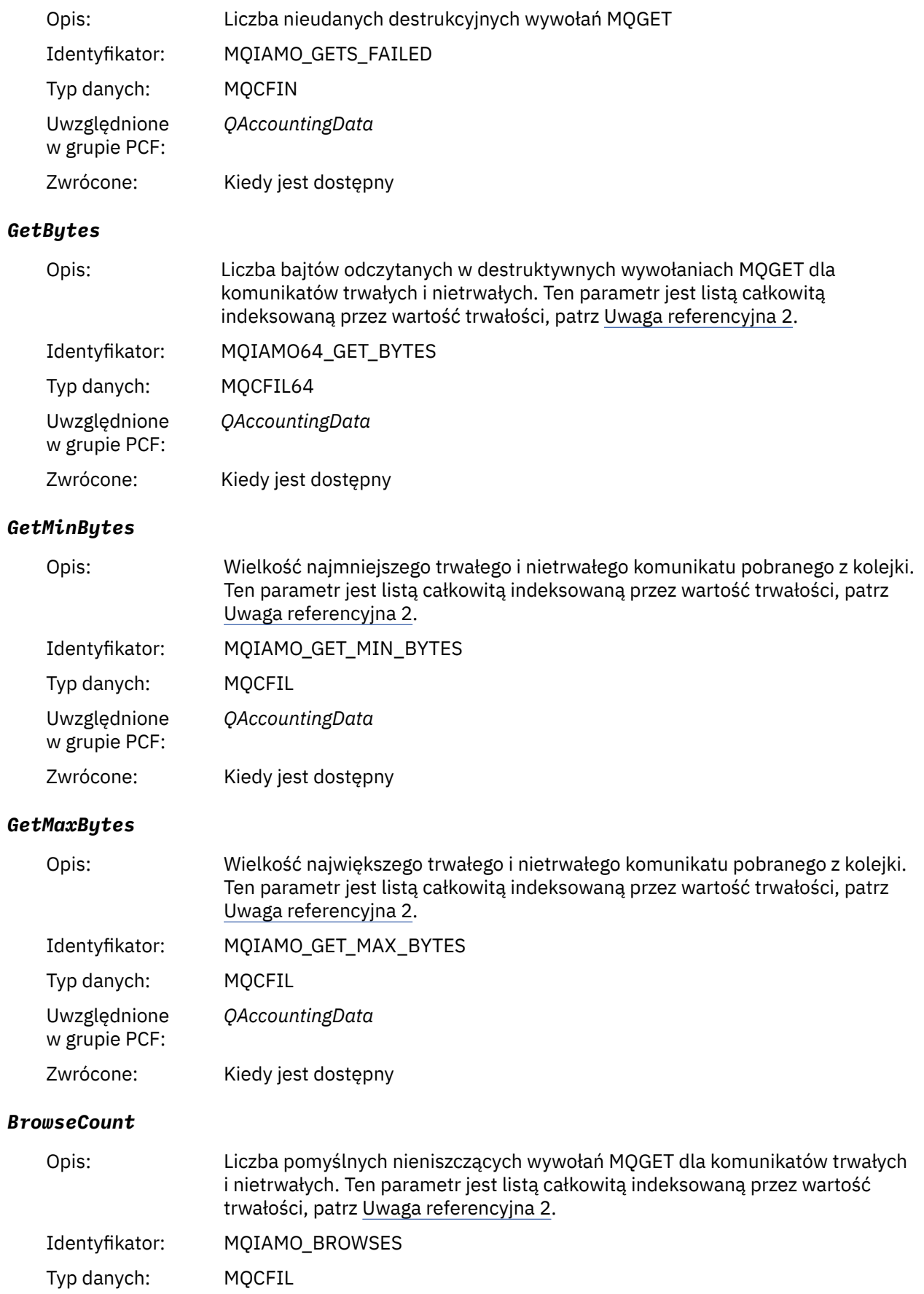

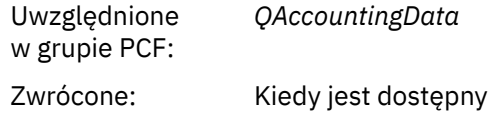

### *BrowseFailCount*

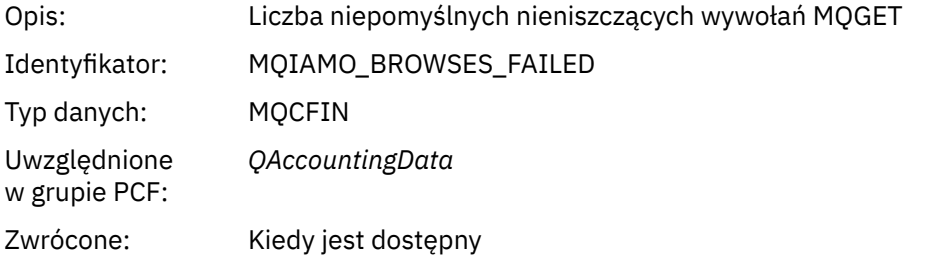

# *BrowseBytes*

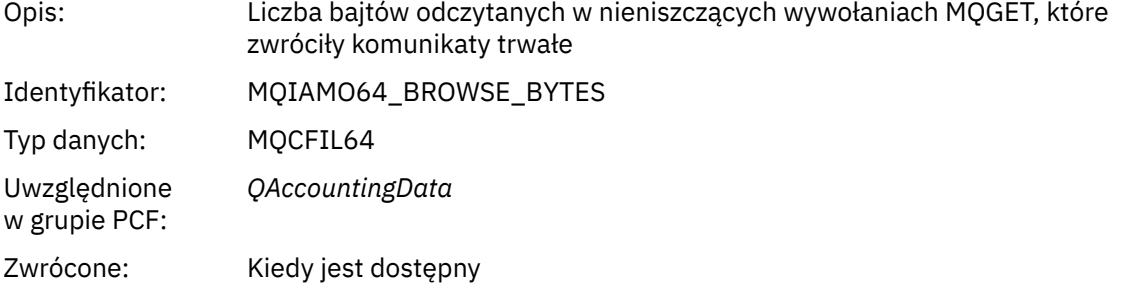

# *BrowseMinBytes*

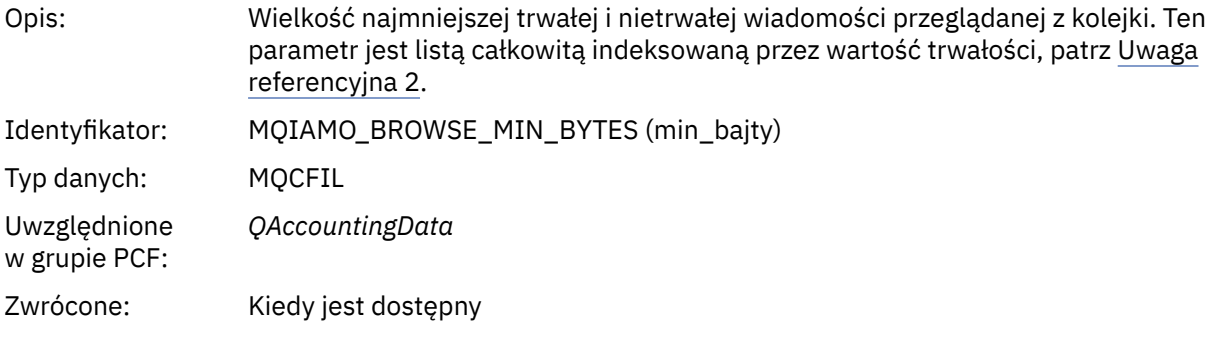

### *BrowseMaxBytes*

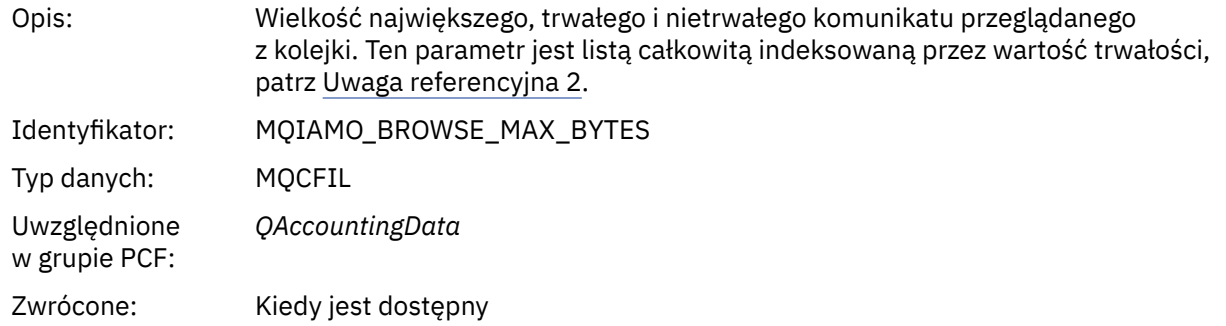

# *TimeOnQMin*

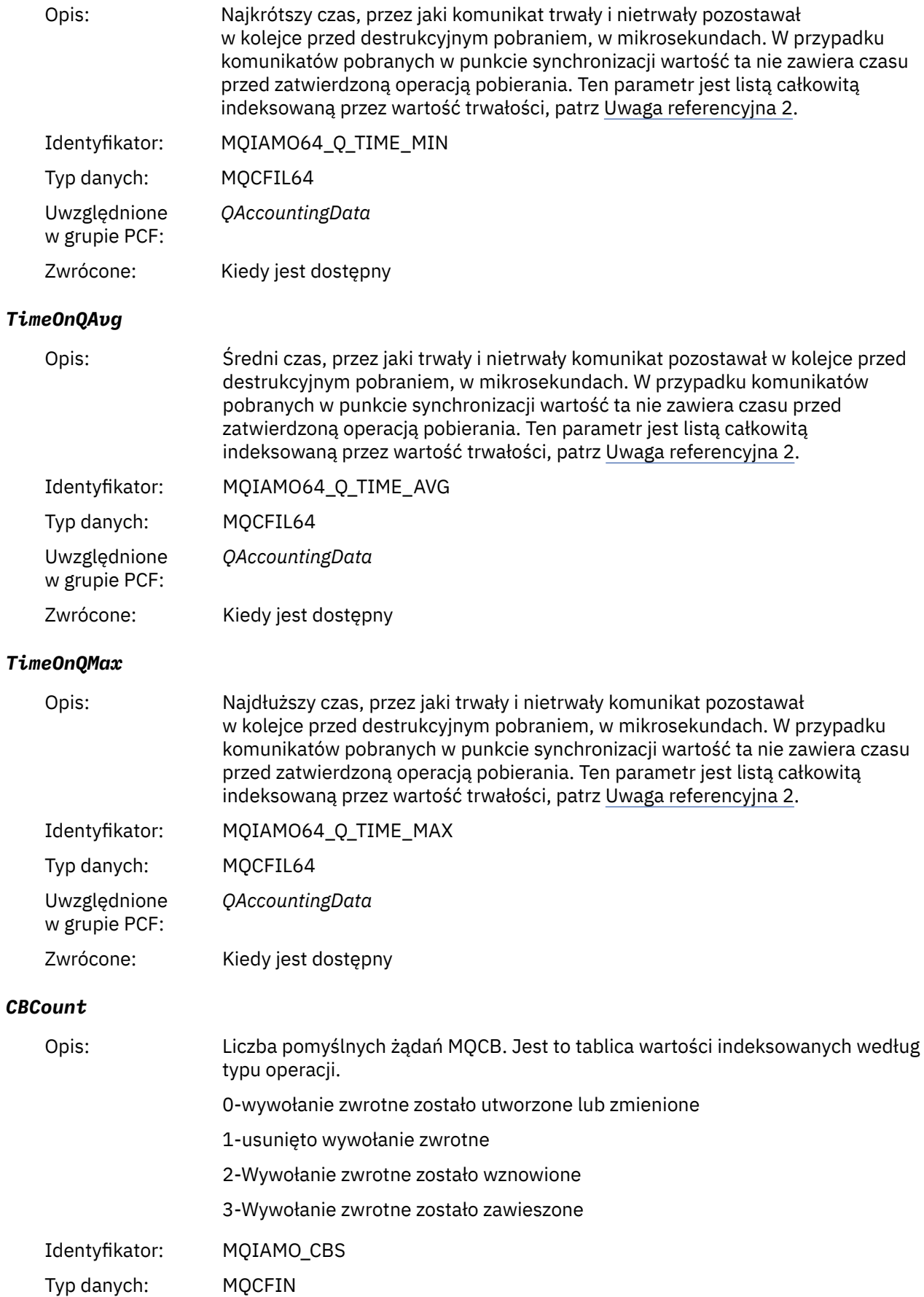

Zwrócone: Jeśli jest dostępny.

### *CBFailCount*

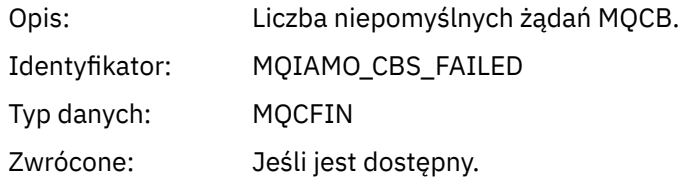

# *Dane komunikatu statystyki MQI*

Ta strona służy do wyświetlania struktury komunikatu statystyki MQI

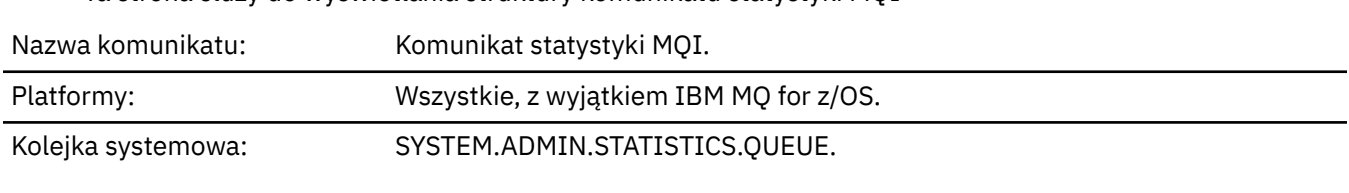

### *QueueManager*

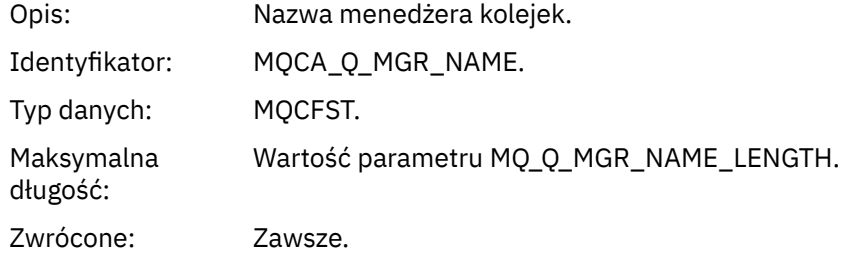

### *IntervalStartDate*

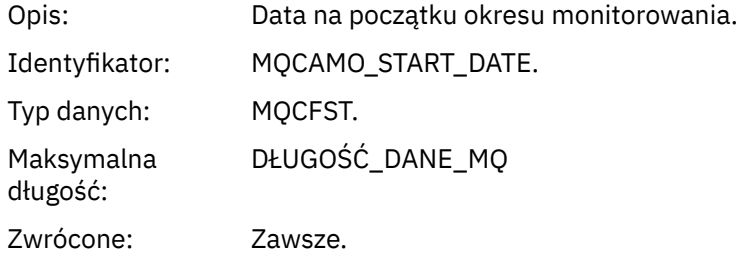

### *IntervalStartTime*

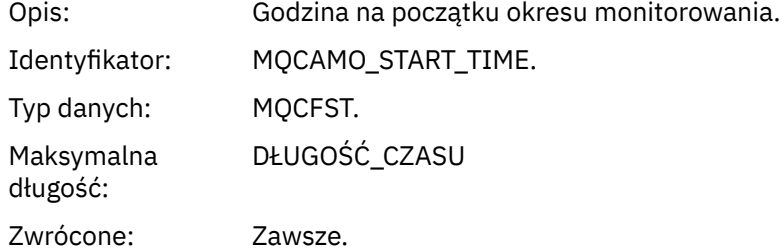

### *IntervalEndDate*

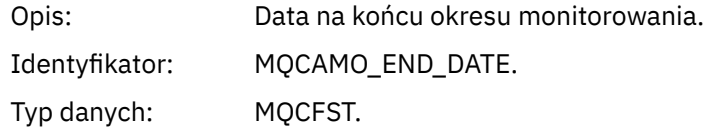

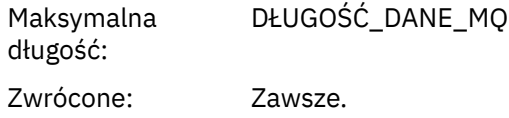

### *IntervalEndTime*

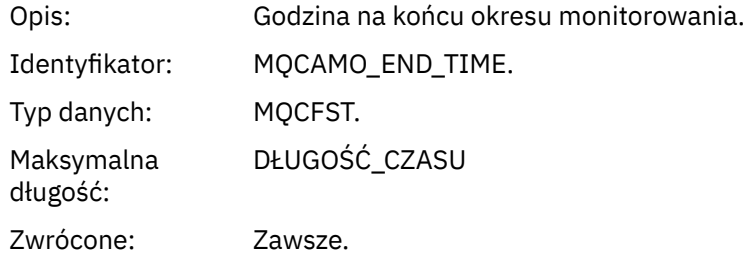

#### *CommandLevel*

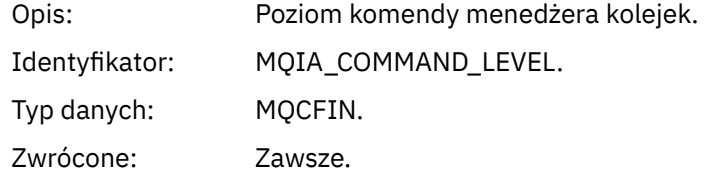

### *ConnCount*

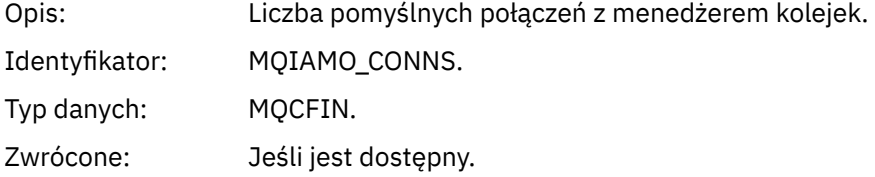

### *ConnFailCount*

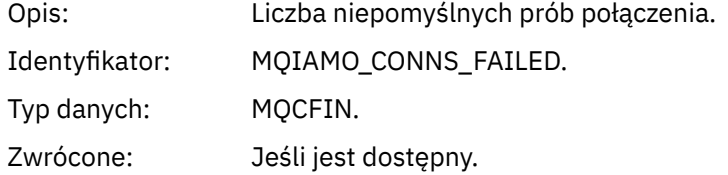

#### *ConnsMax*

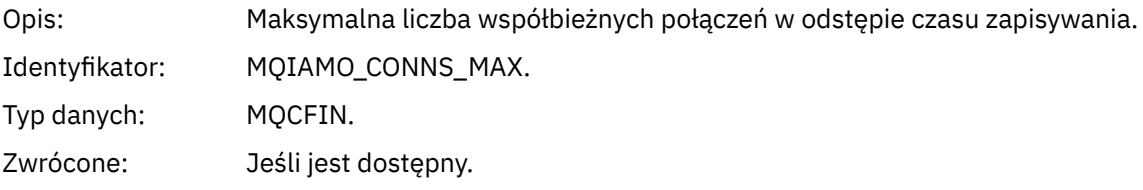

### *DiscCount*

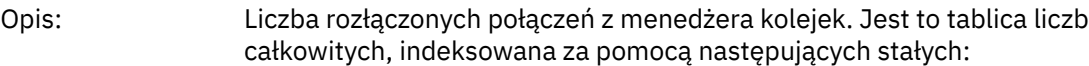

- MQDISCONNECT\_NORMAL,
- MQDISCONNECT\_IMPLICIT
- MQDISCONNECT\_Q\_MGR

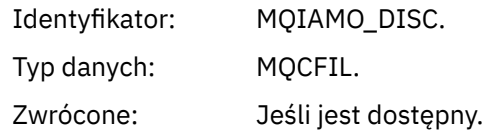

# *OpenCount*

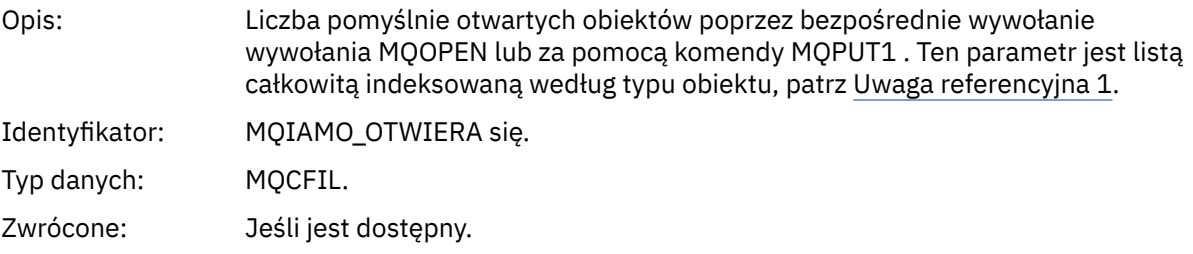

# *OpenFailCount*

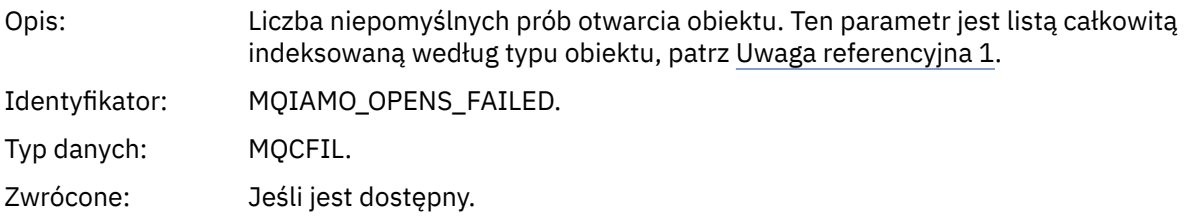

### *CloseCount*

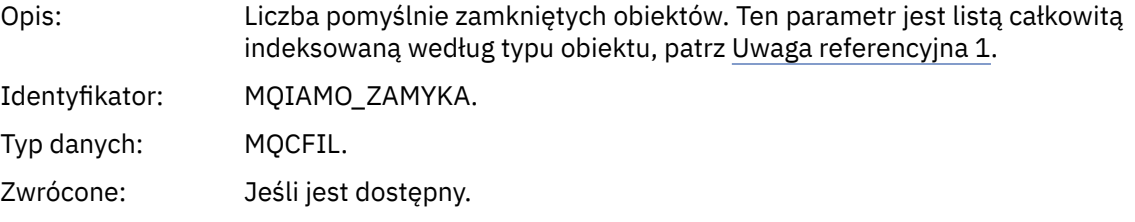

### *CloseFailCount*

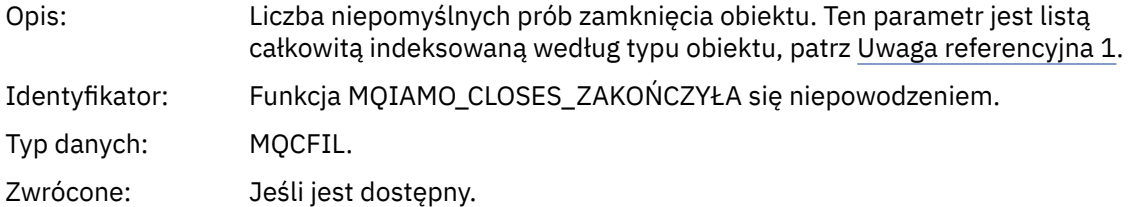

# *InqCount*

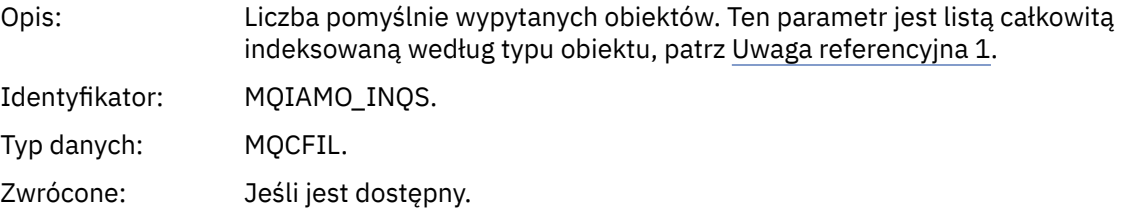

# *InqFailCount*

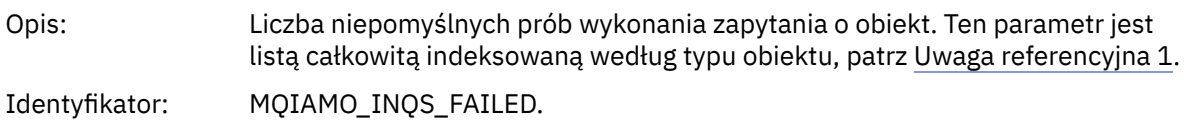

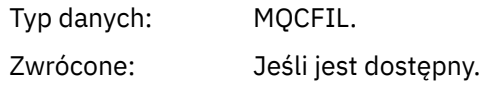

### *SetCount*

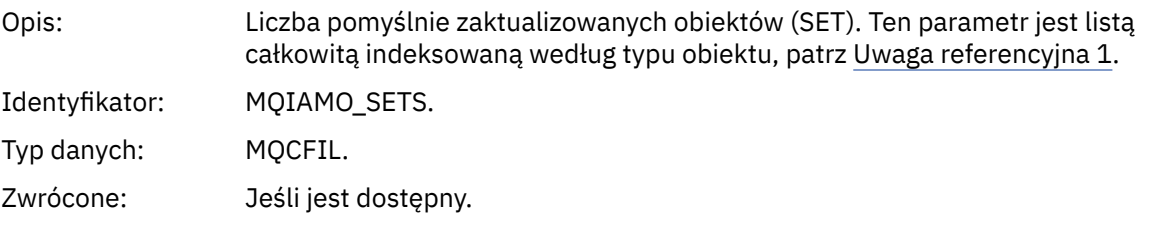

### *SetFailCount*

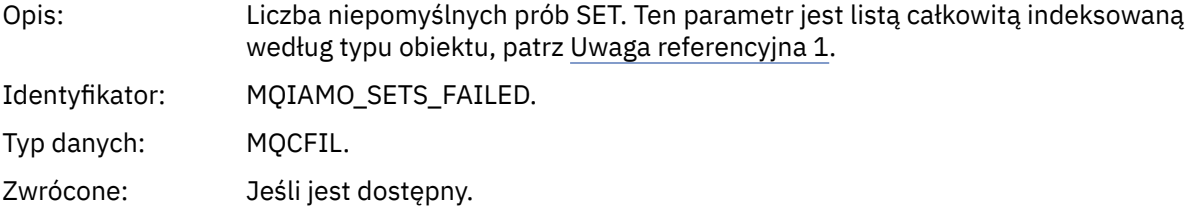

### *PutCount*

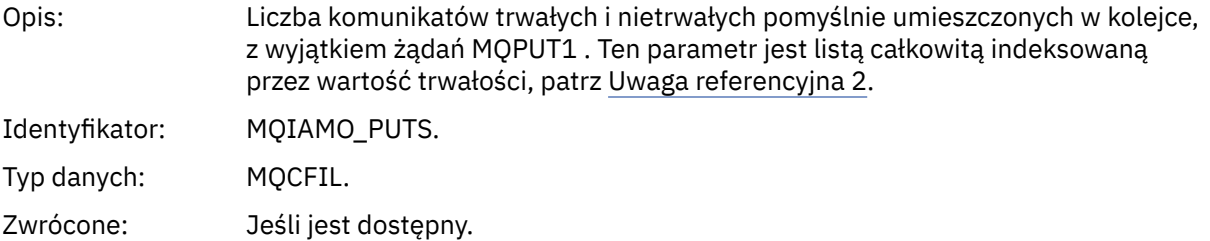

#### *PutFailCount*

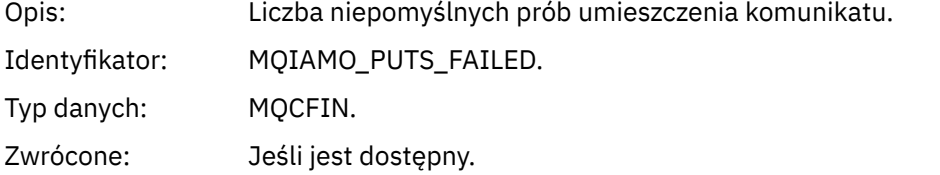

### *Put1Count*

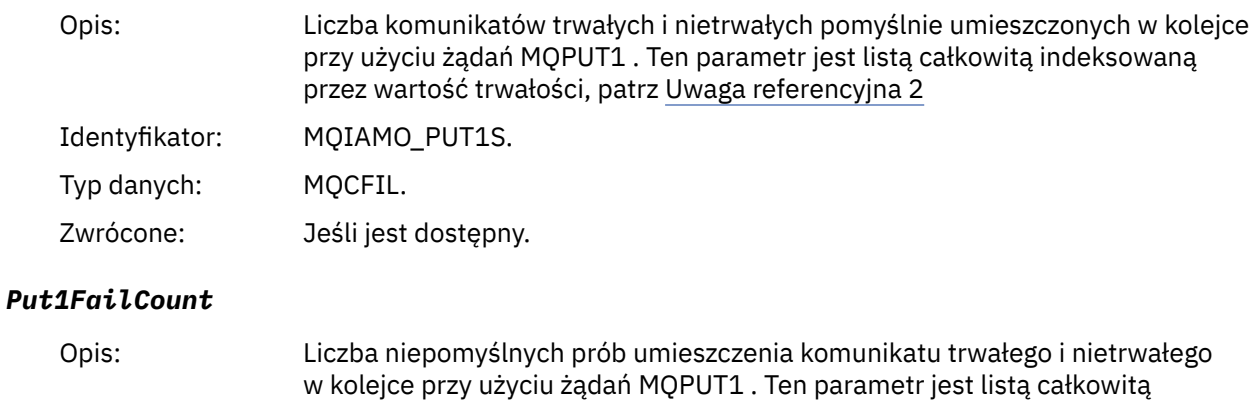

indeksowaną przez wartość trwałości, patrz [Uwaga referencyjna 2](#page-199-0)

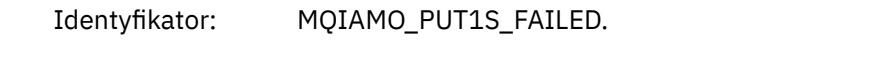
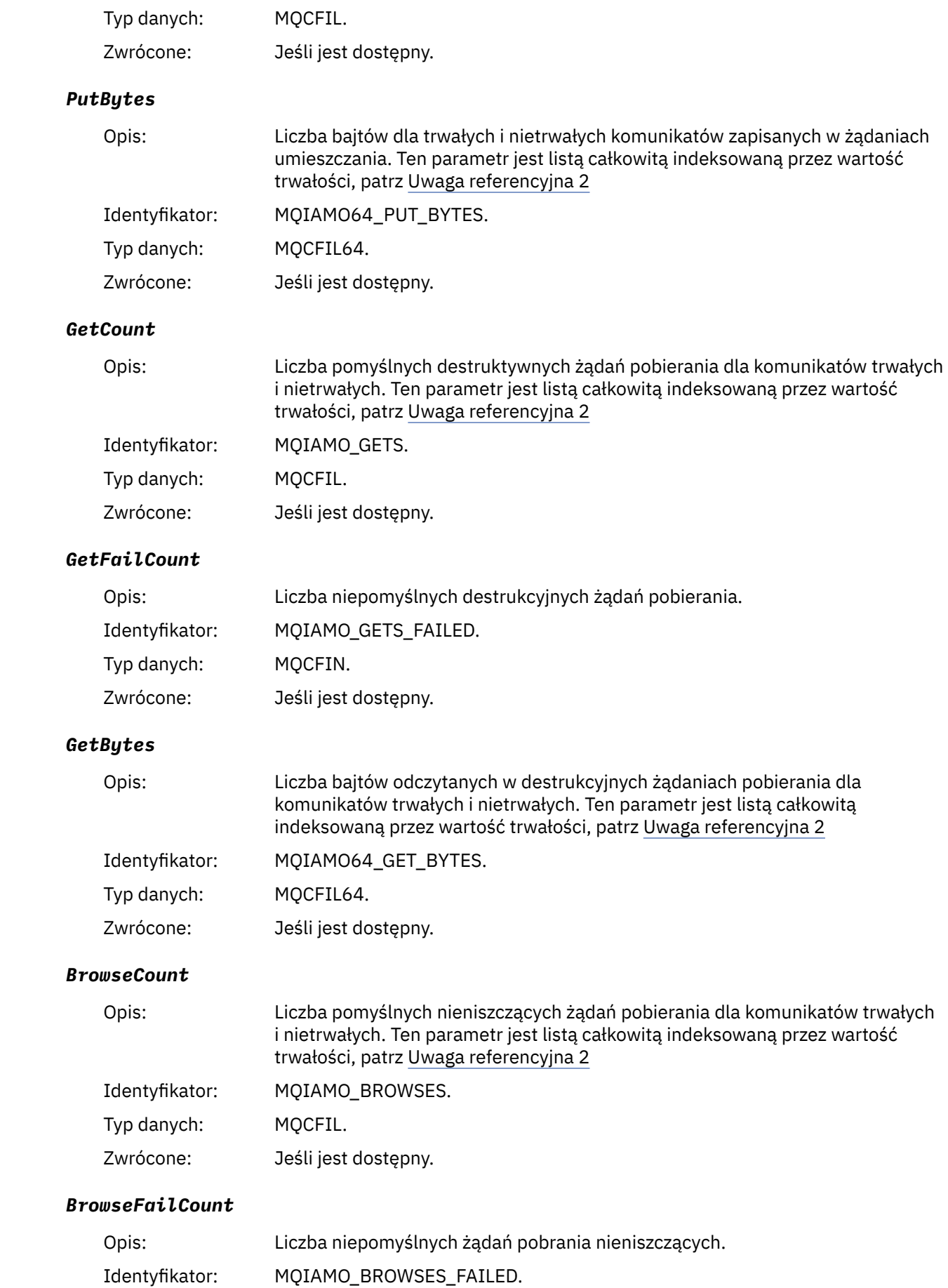

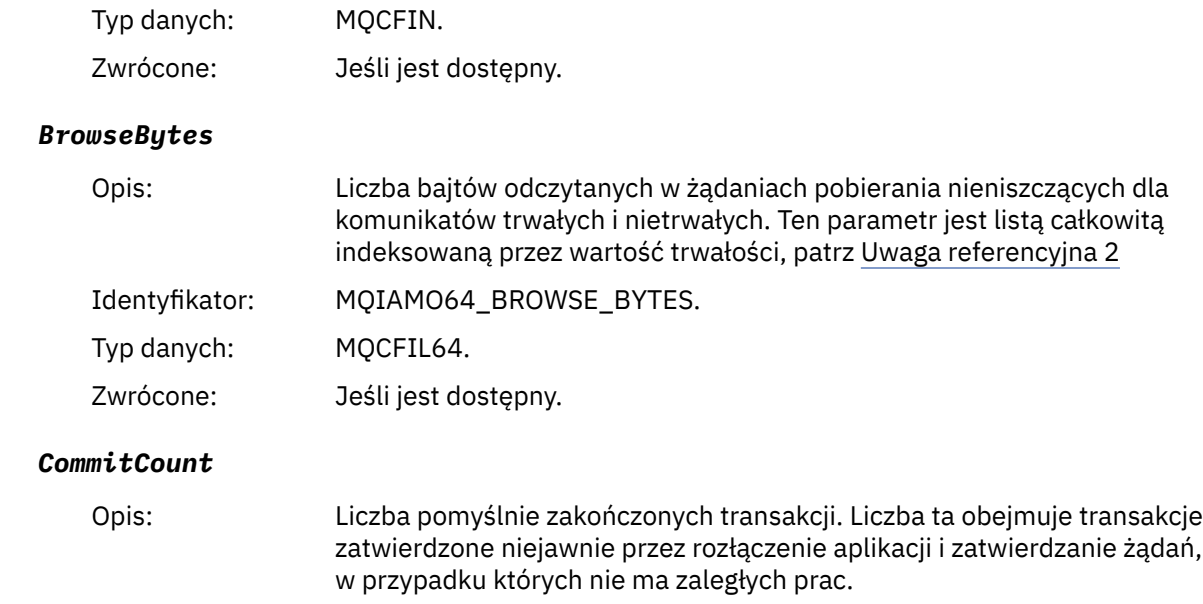

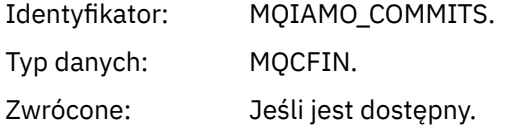

### *CommitFailCount*

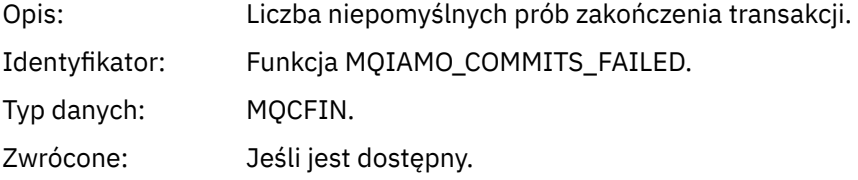

#### *BackCount*

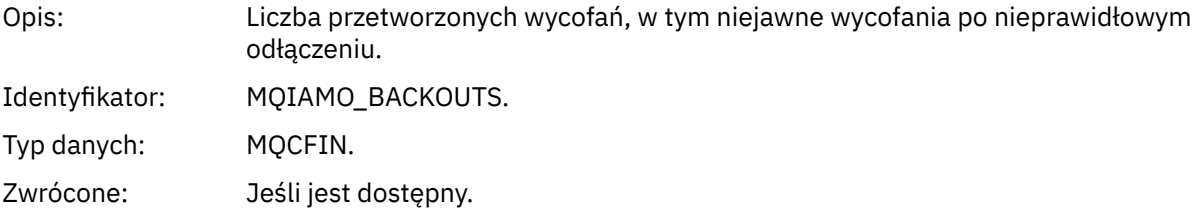

### *ExpiredMsgCount*

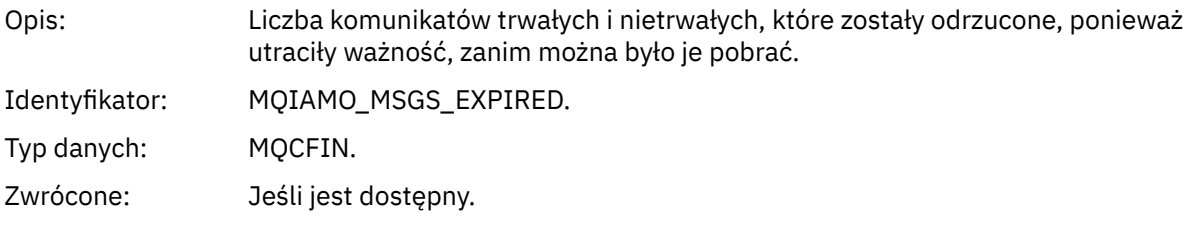

## *PurgeCount*

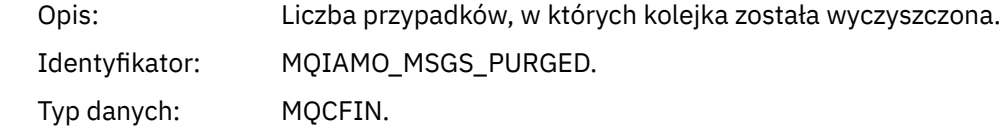

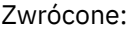

### *SubCountDur*

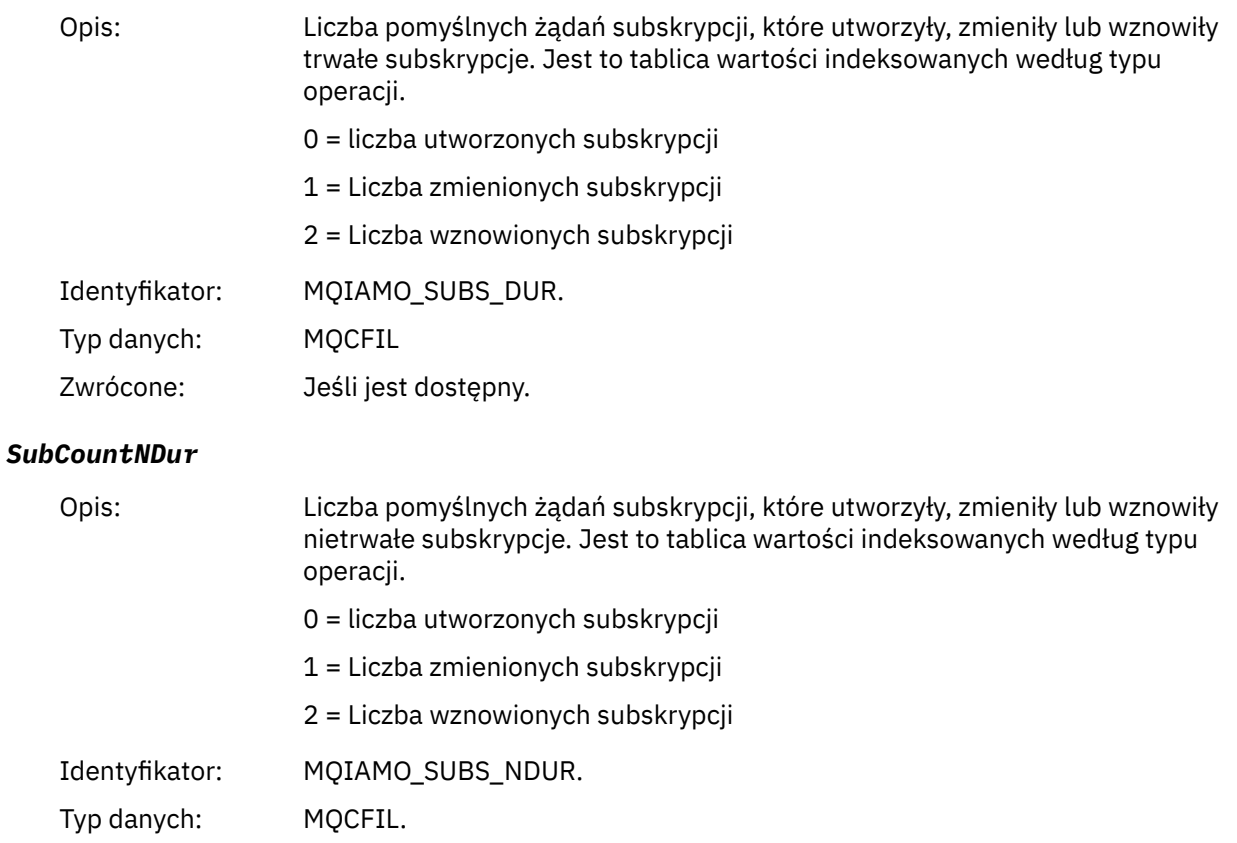

Zwrócone: Jeśli jest dostępny.

### *SubFailCount*

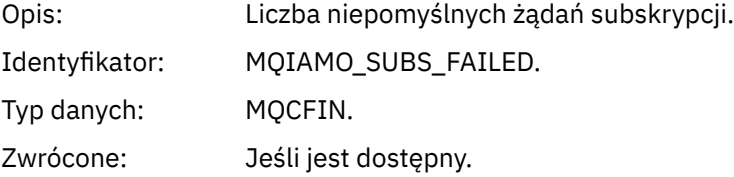

#### *UnsubCountDur*

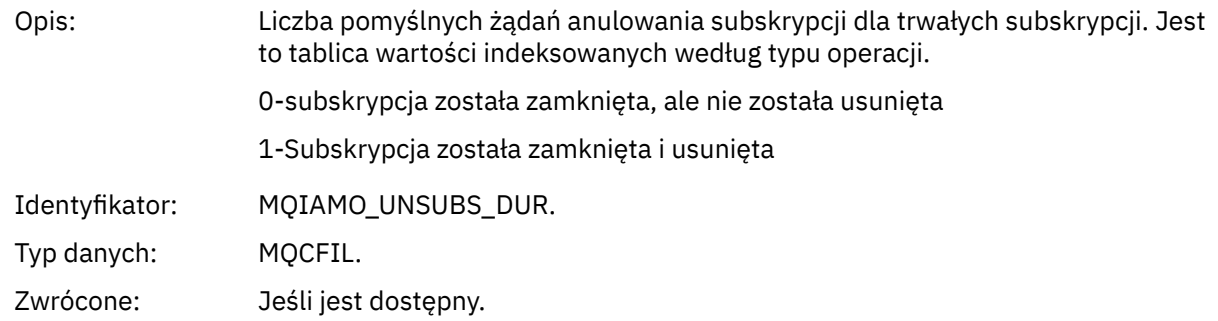

#### *UnsubCountNDur*

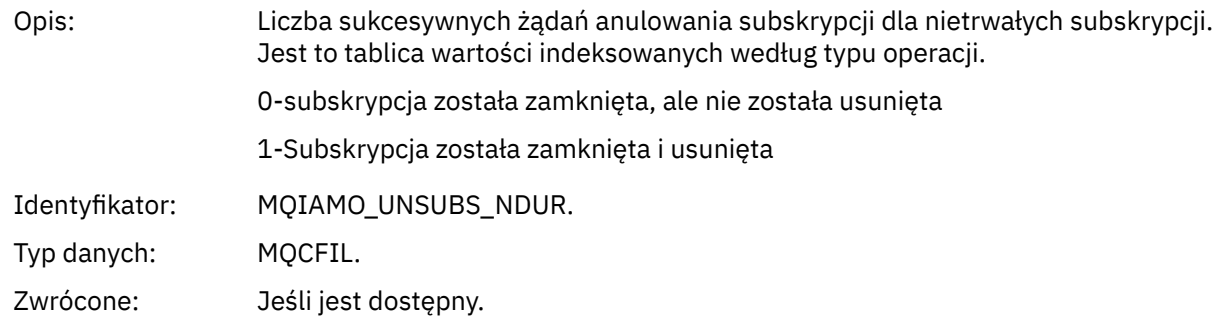

### *UnsubFailCount*

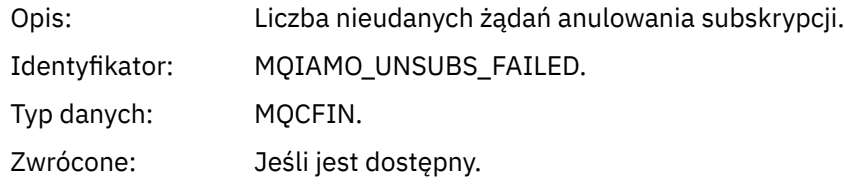

### *SubRqCount*

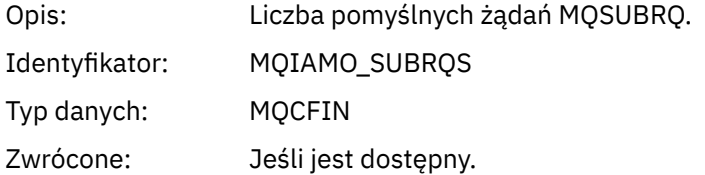

### *SubRqFailCount*

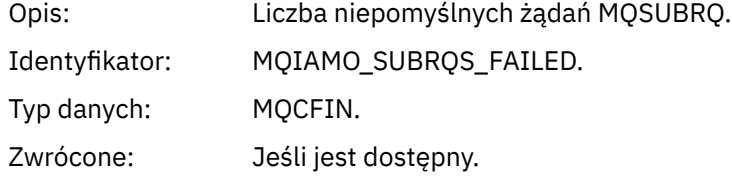

#### *CBCount*

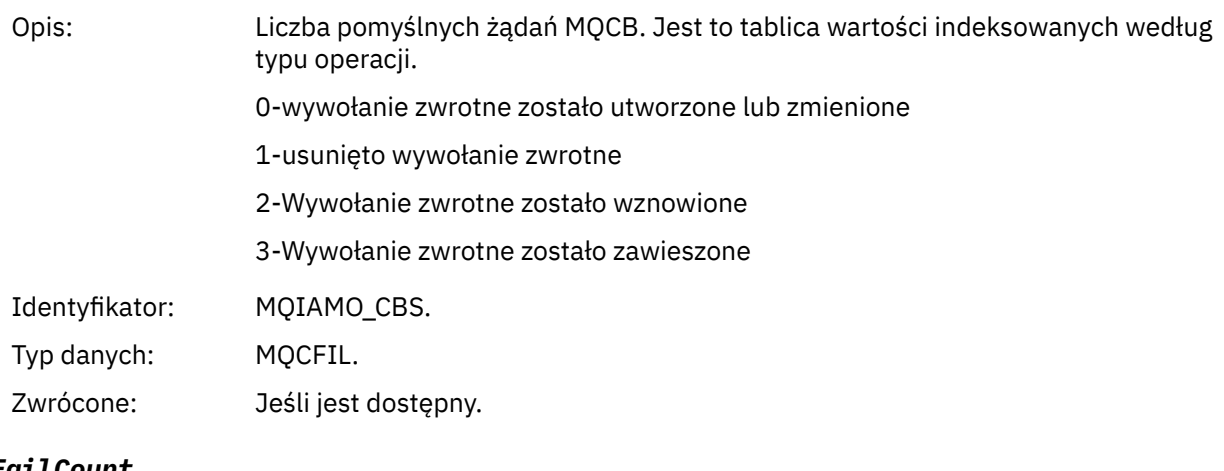

## *CBFailCount*

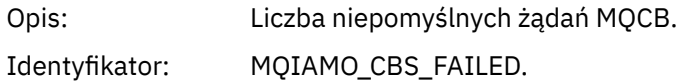

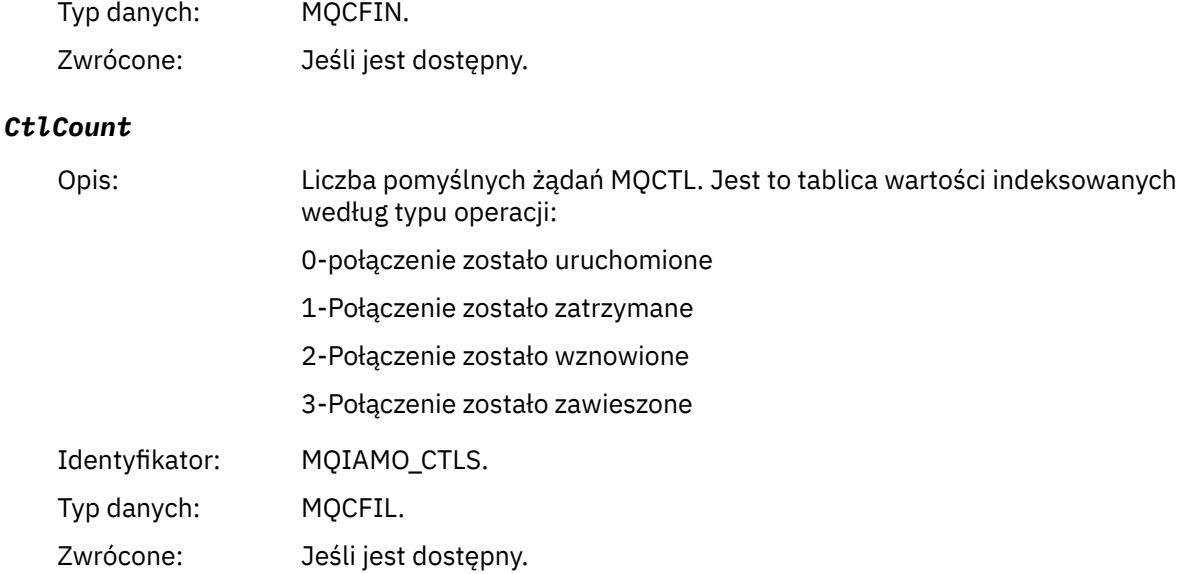

#### *CtlFailCount*

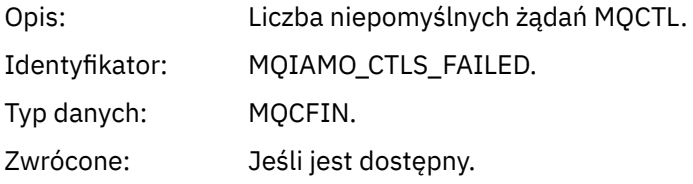

#### *StatCount*

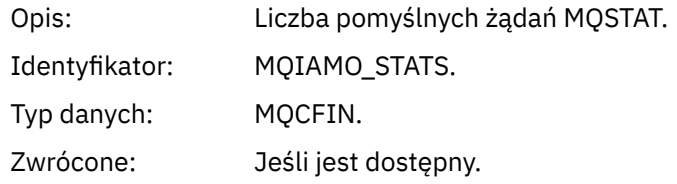

#### *StatFailCount*

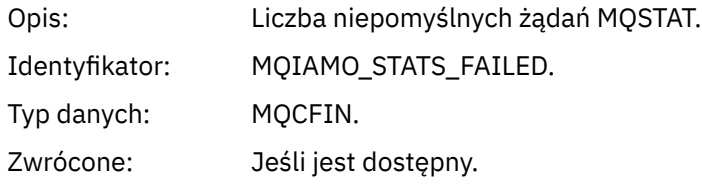

#### *SubCountDurHighWater*

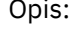

Wskaźnik wysokiego poziomu dotyczący liczby trwałych subskrypcji w danym przedziale czasu. Jest to tablica wartości indeksowanych przez SUBTYPE.

0-Wskaźnik wysokiego poziomu dla wszystkich trwałych subskrypcji w systemie

1-Wskaźnik wysokiego poziomu dla trwałych subskrypcji aplikacji (MQSUBTYPE\_API)

2-Wskaźnik wysokiego poziomu dla trwałej subskrypcji administracyjnej (MQSUBTYPE\_ADMIN)

3-Wskaźnik wysokiego poziomu dla trwałych subskrypcji proxy (MQSUBTYPE\_PROXY)

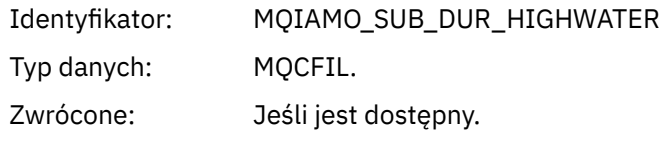

#### *SubCountDurLowWater*

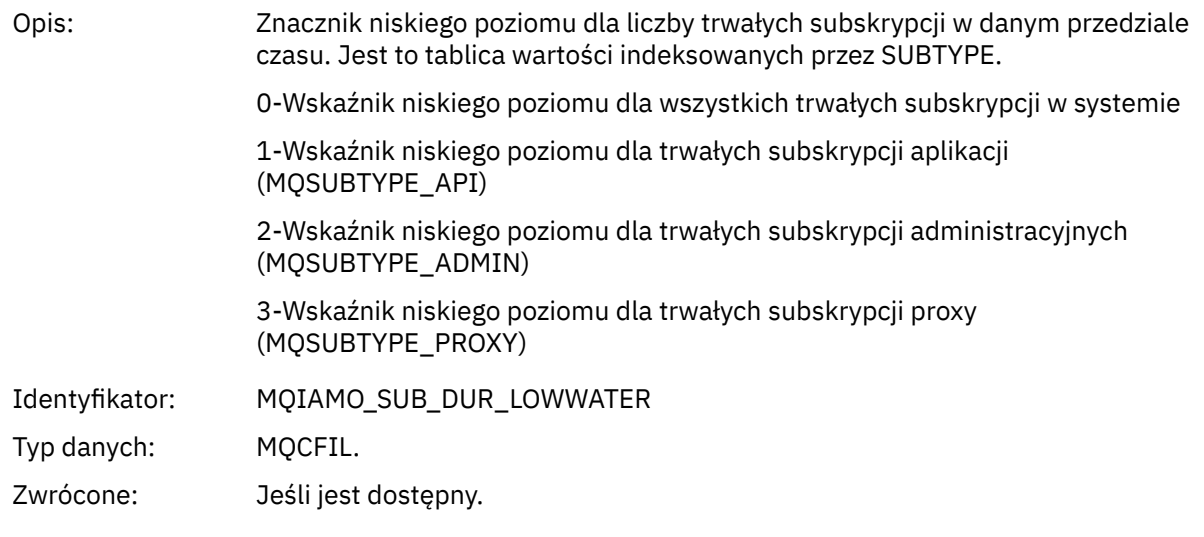

### *SubCountNDurHighWater*

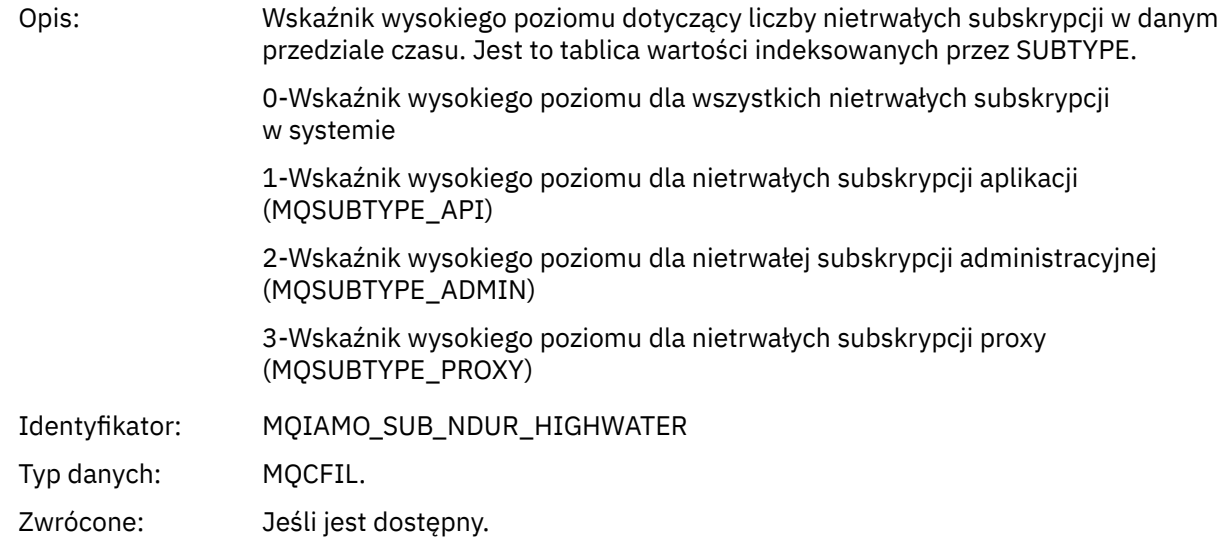

### *SubCountNDurLowWater*

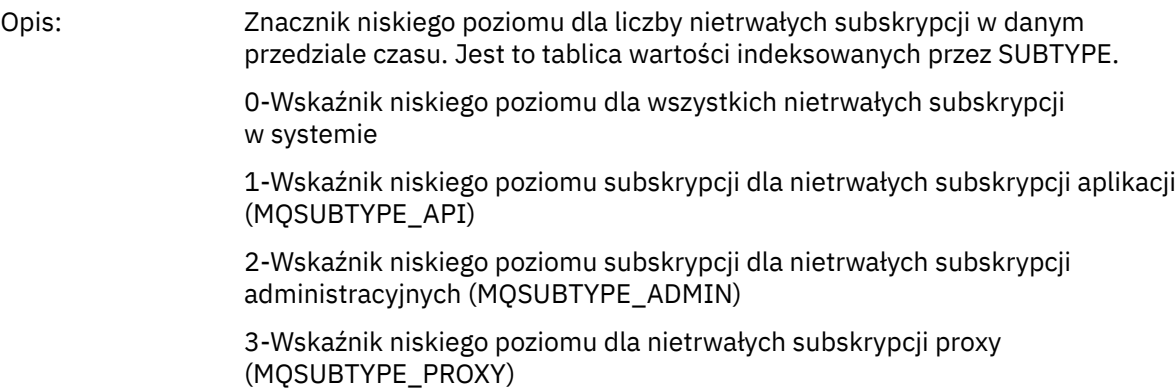

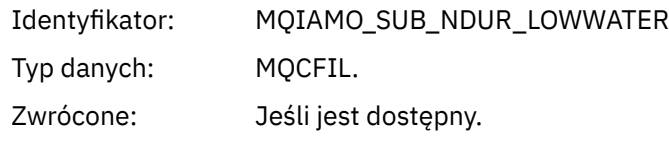

#### *PutTopicCount*

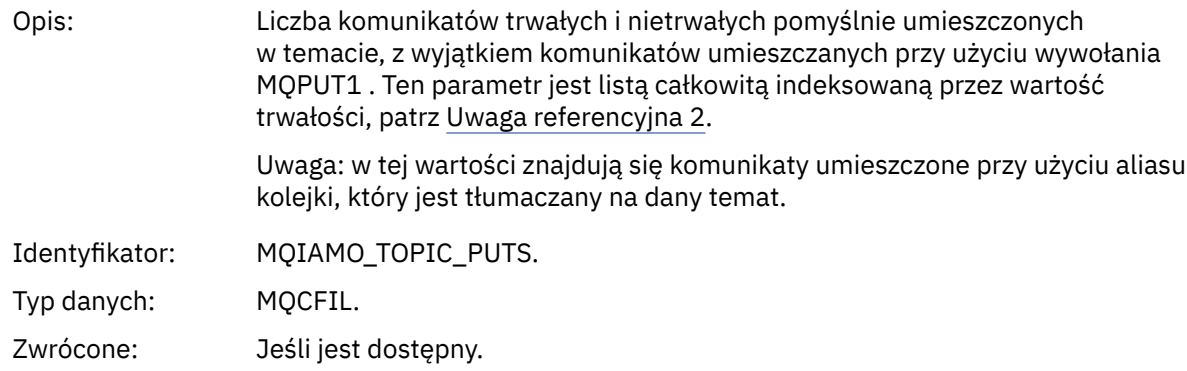

#### *PutTopicFailCount*

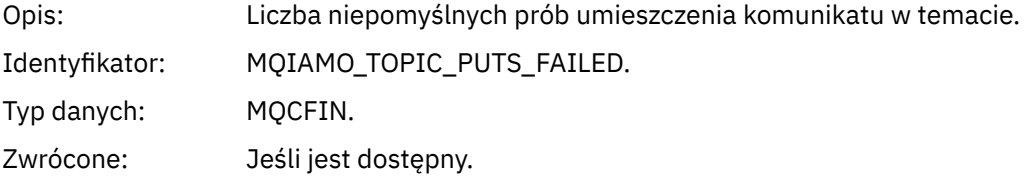

#### *Put1TopicCount*

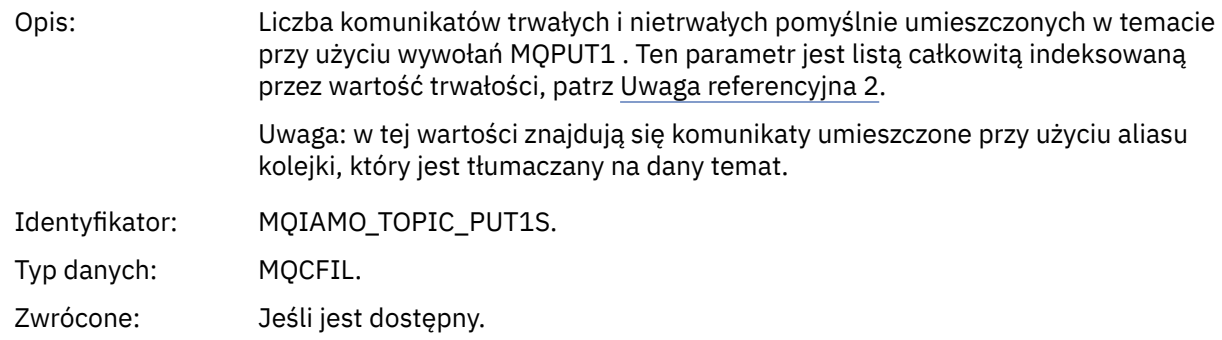

#### *Put1TopicFailCount*

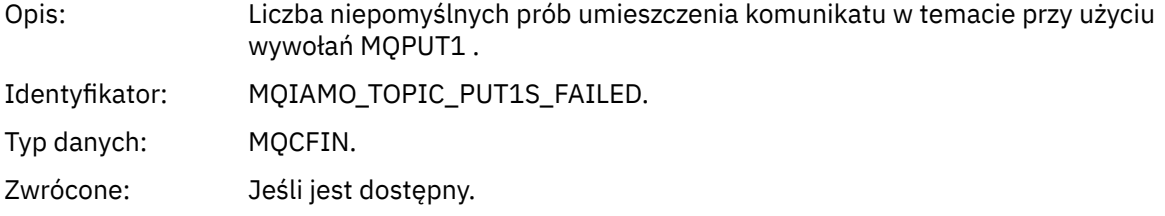

#### *PutTopicBytes*

Opis: Liczba bajtów zapisanych przy użyciu wywołań put dla komunikatów trwałych i nietrwałych, które są rozstrzygane na operację publikowania. Jest to liczba bajtów wprowadzonych przez aplikację, a nie wynikowa liczba bajtów dostarczonych do subskrybentów, patrz sekcja PublishMsgBajty dla tej wartości. Ten parametr jest listą całkowitą indeksowaną przez wartość trwałości, patrz [Uwaga referencyjna 2.](#page-199-0)

<span id="page-187-0"></span>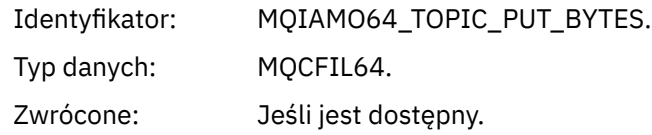

### *PublishMsgCount*

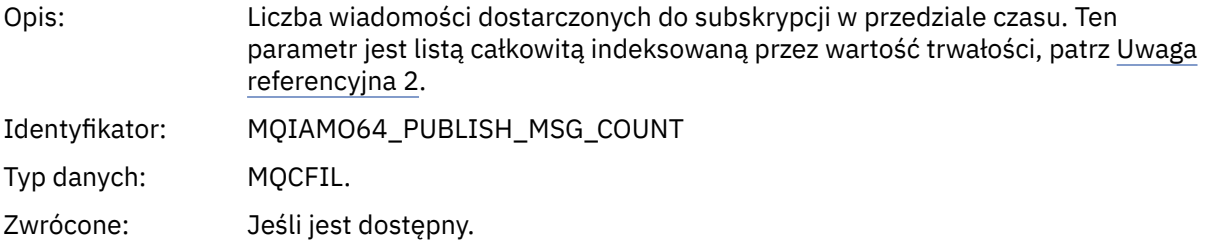

### *PublishMsgBytes*

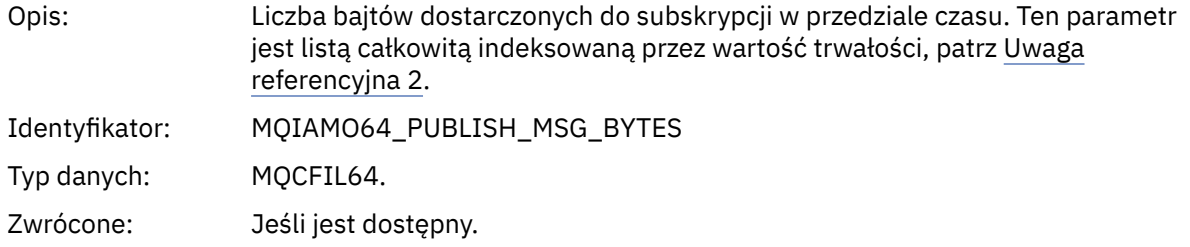

## *Dane komunikatu statystyki kolejki*

Ta strona służy do wyświetlania struktury komunikatu statystyki kolejki.

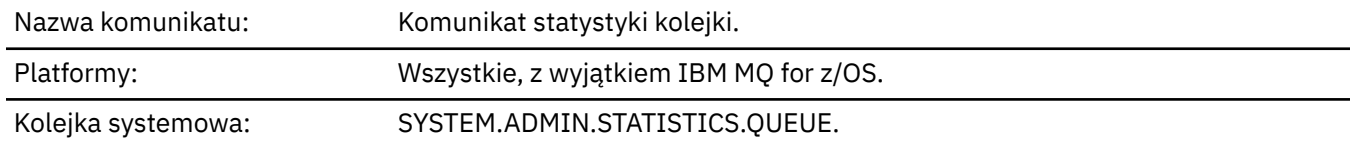

### *QueueManager*

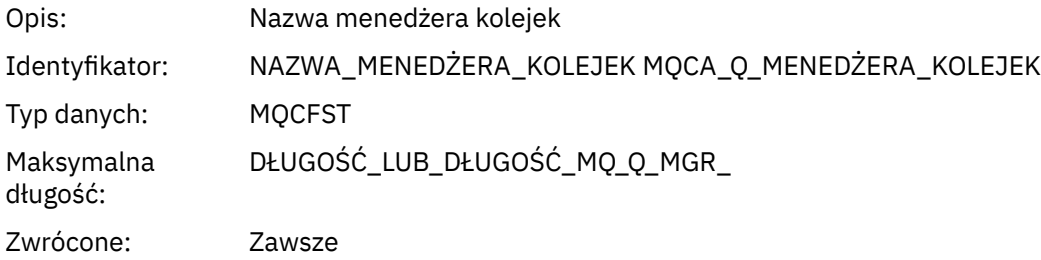

#### *IntervalStartDate*

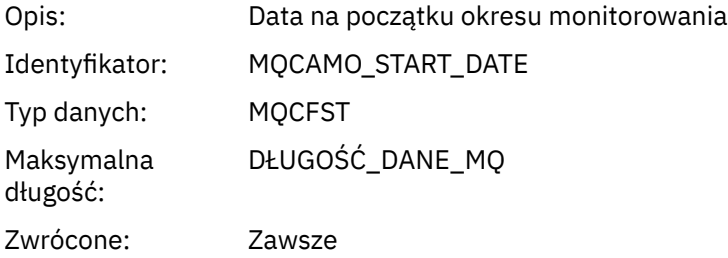

#### *IntervalStartTime*

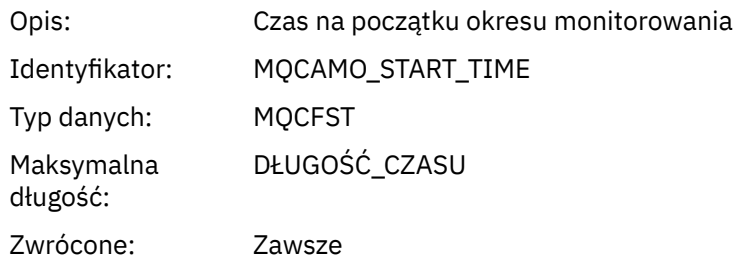

### *IntervalEndDate*

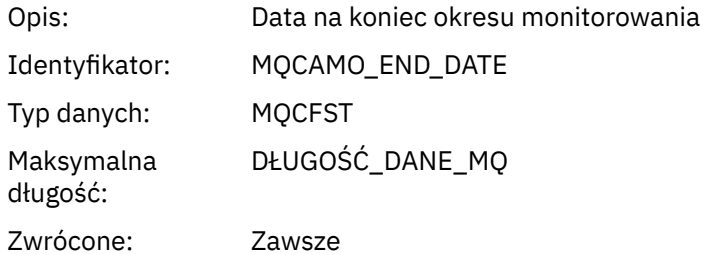

### *IntervalEndTime*

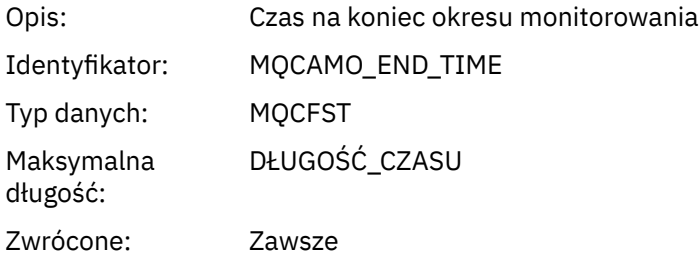

#### *CommandLevel*

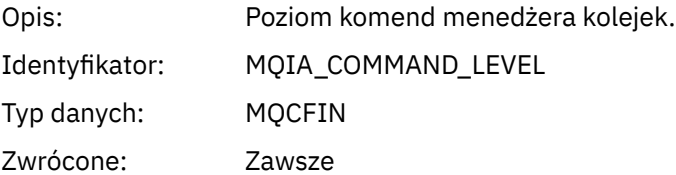

### *ObjectCount*

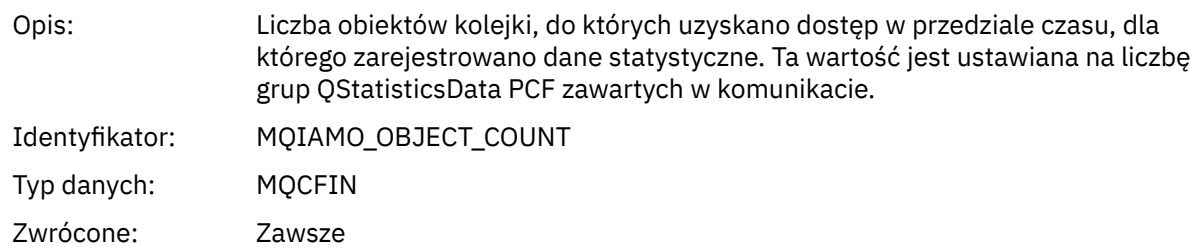

### *QStatisticsData*

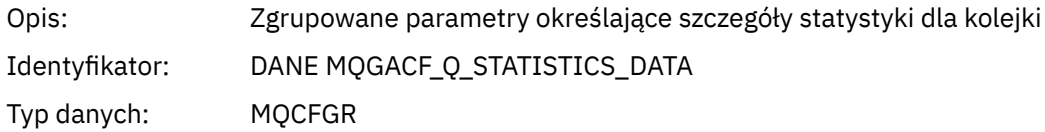

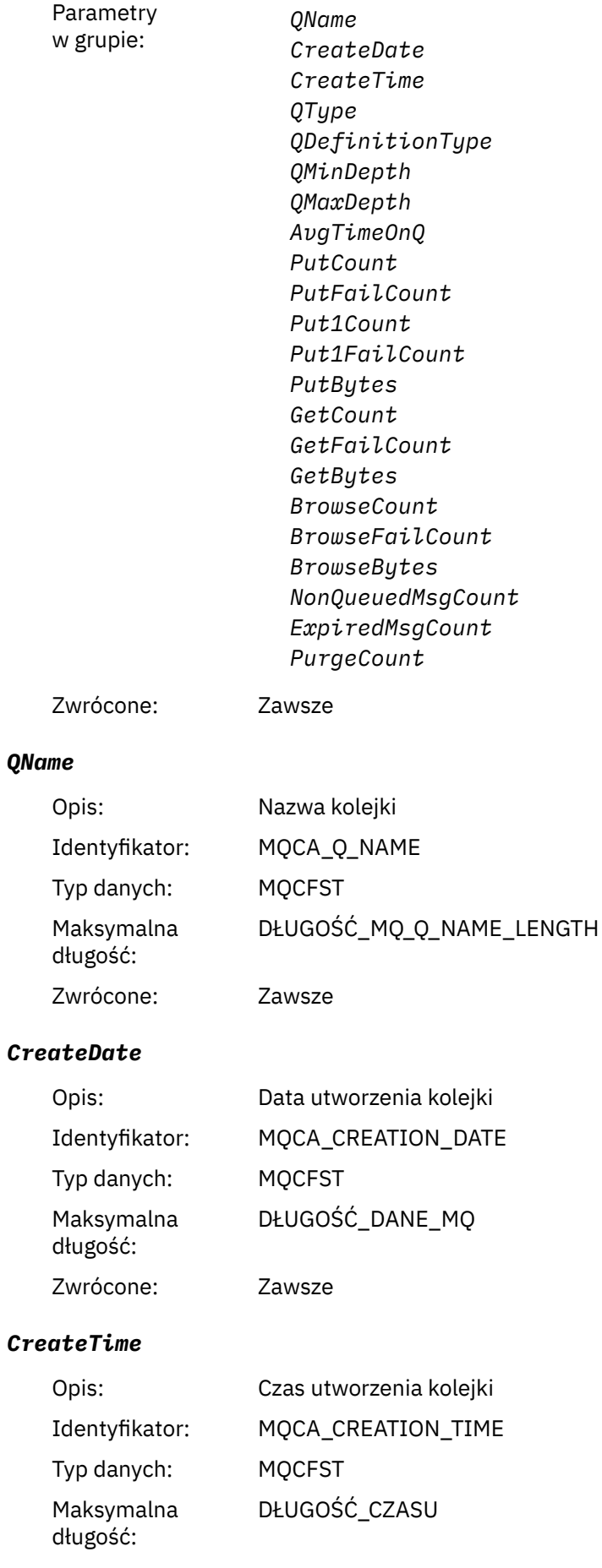

Zwrócone: Zawsze

### *QType*

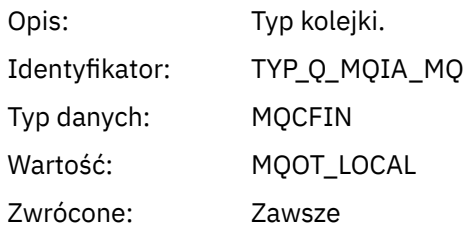

### *QDefinitionType*

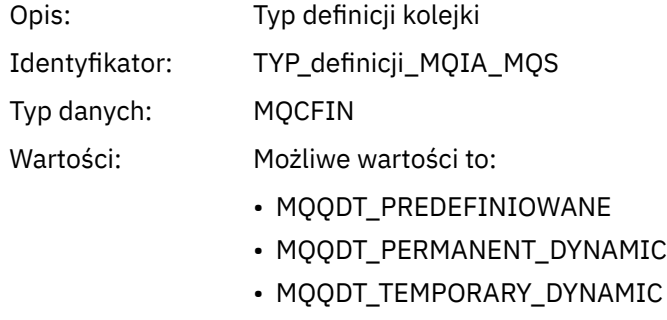

Zwrócone: Kiedy jest dostępny

### *QMinDepth*

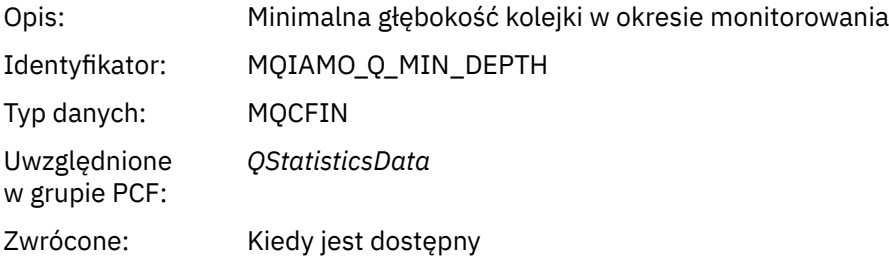

### *QMaxDepth*

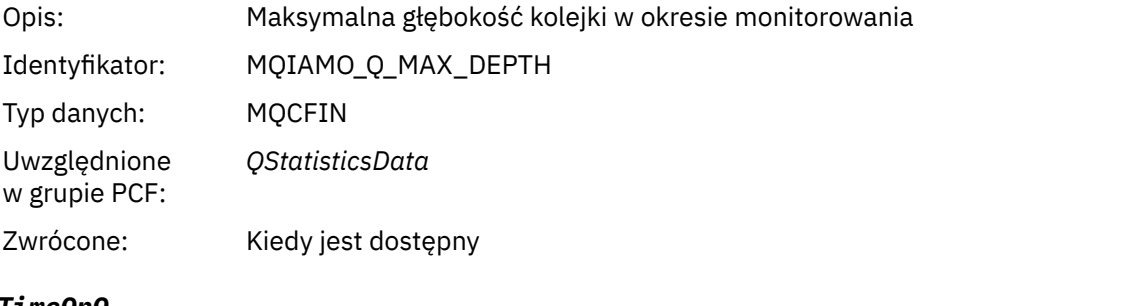

### *AvgTimeOnQ*

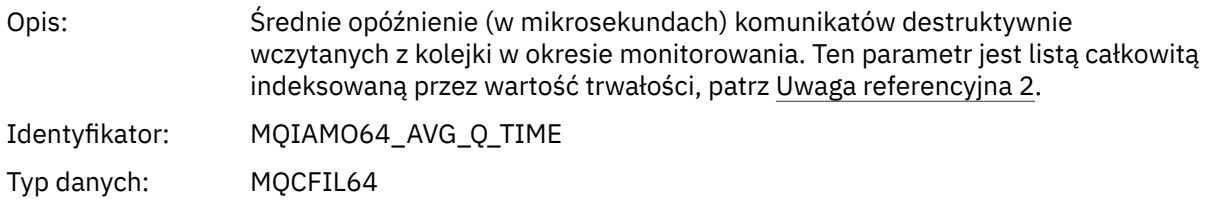

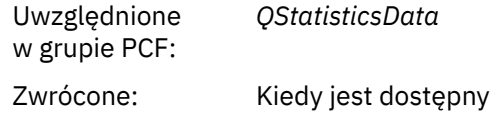

### *PutCount*

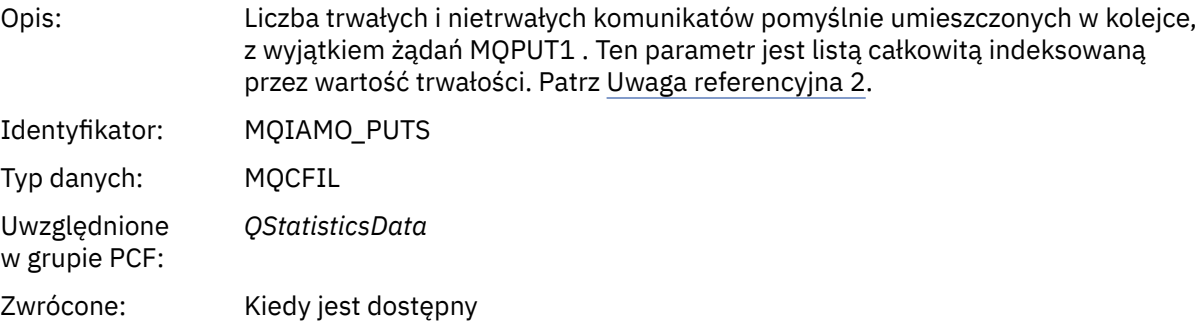

#### *PutFailCount*

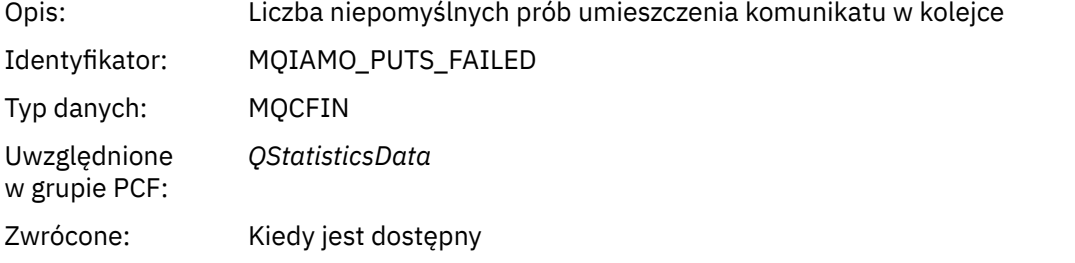

#### *Put1Count*

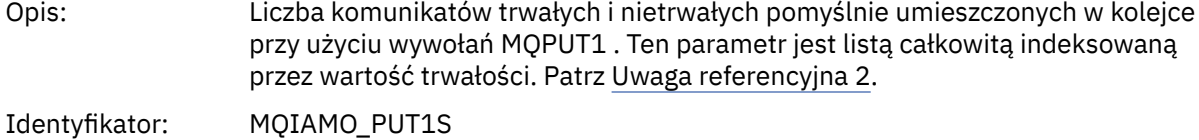

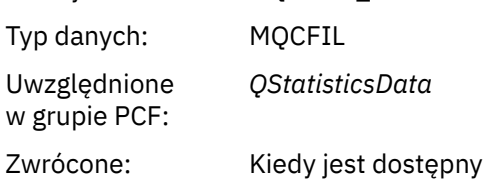

#### *Put1FailCount*

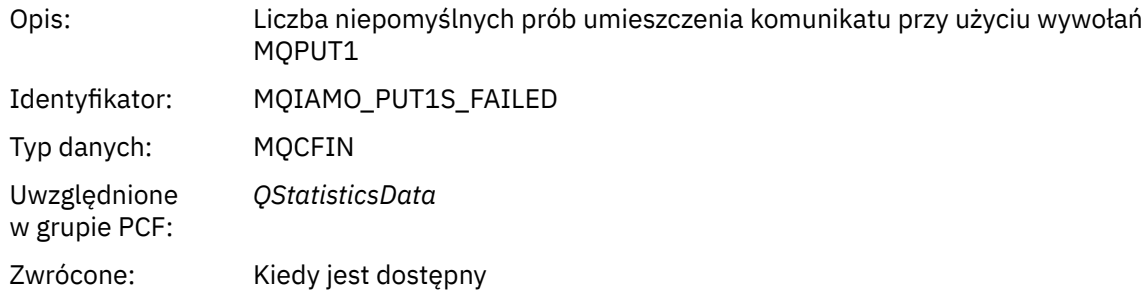

### *PutBytes*

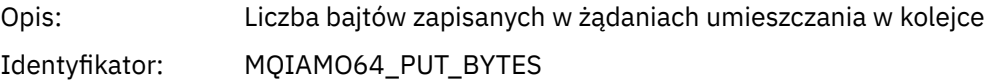

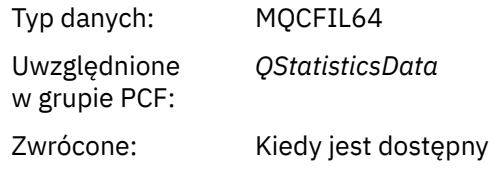

### *GetCount*

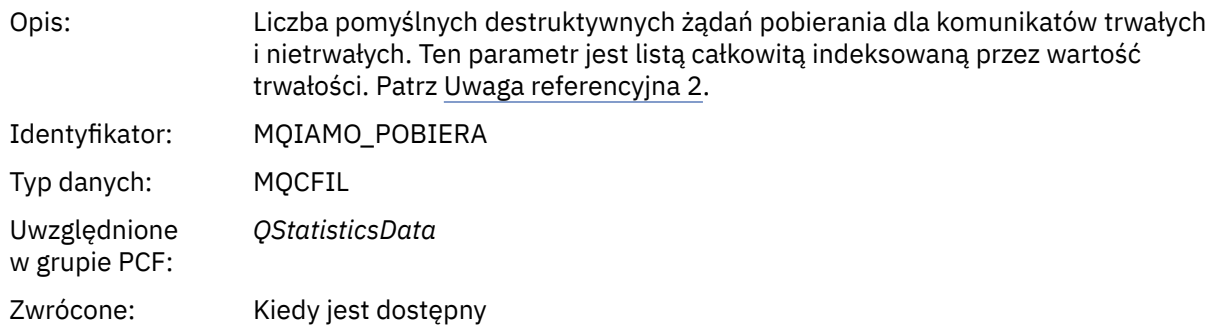

### *GetFailCount*

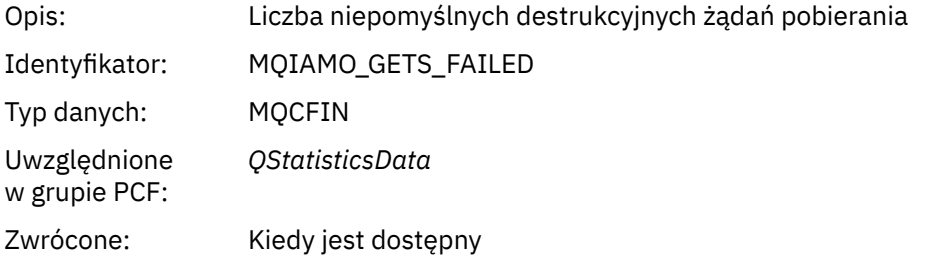

### *GetBytes*

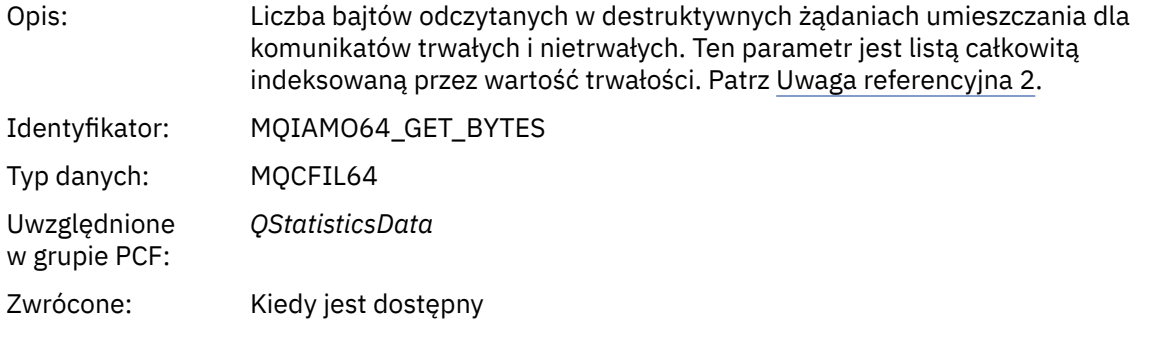

### *BrowseCount*

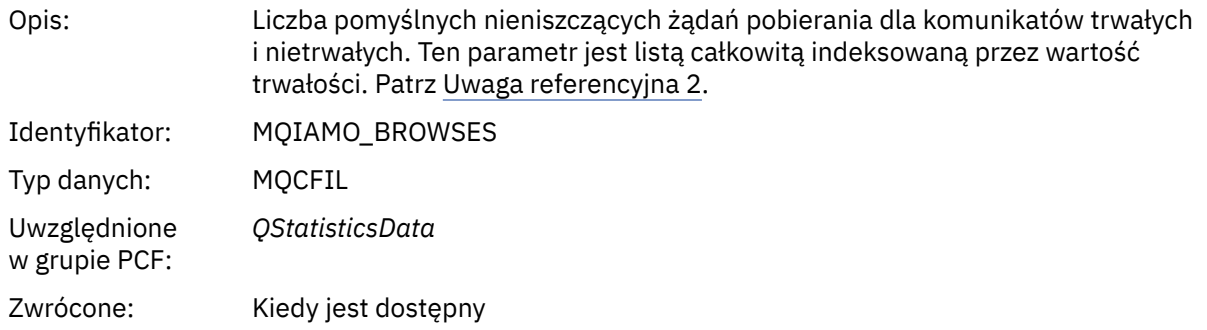

#### *BrowseFailCount*

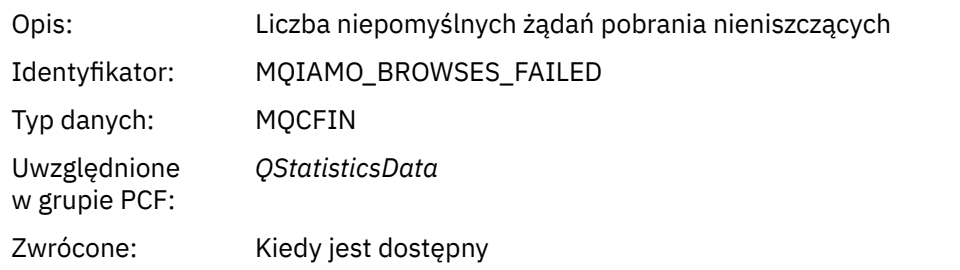

### *BrowseBytes*

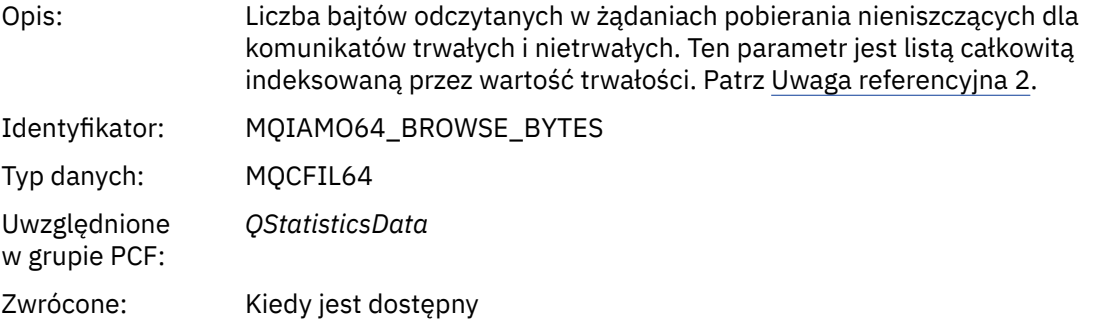

#### *NonQueuedMsgCount*

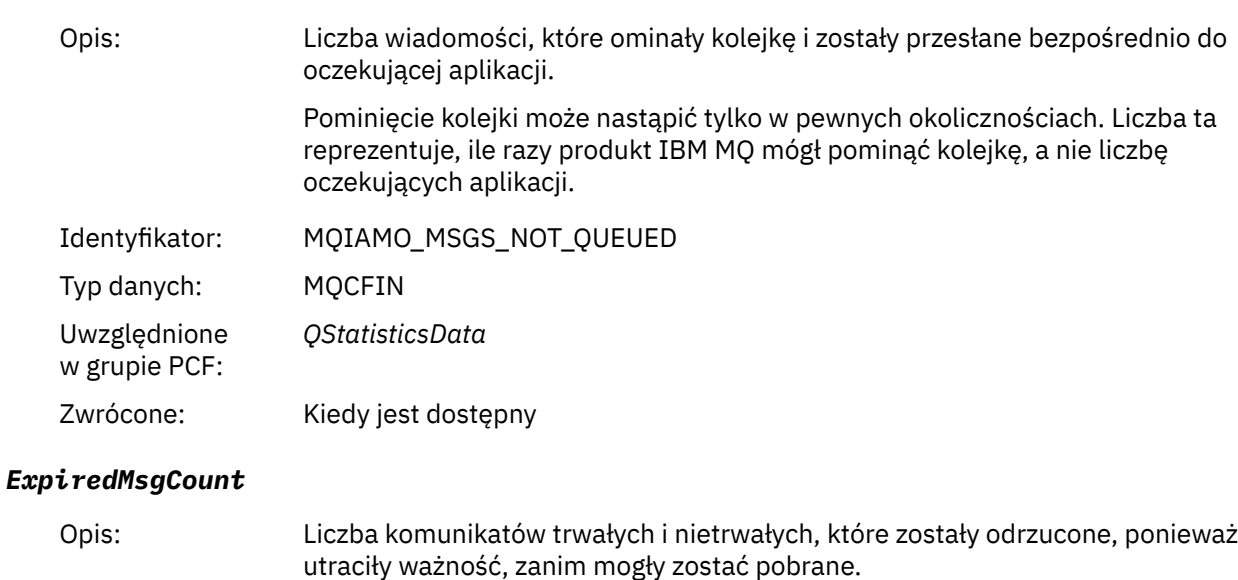

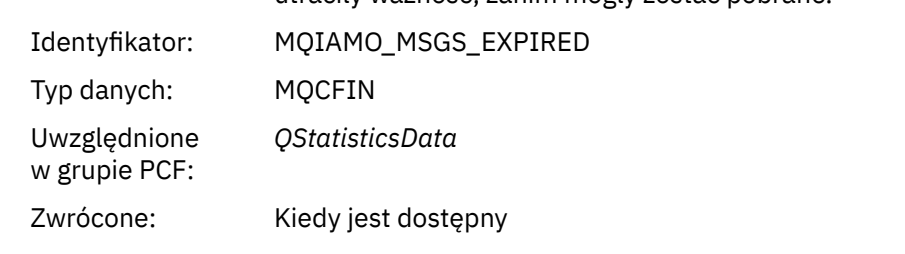

## *PurgeCount*

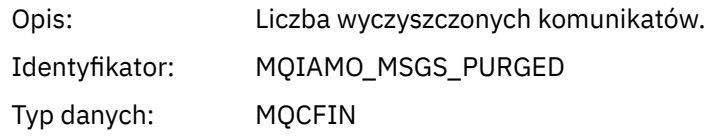

<span id="page-194-0"></span>Uwzględnione w grupie PCF: *QStatisticsData* Zwrócone: Kiedy jest dostępny

### *Dane komunikatu statystyki kanału*

Ta strona służy do wyświetlania struktury komunikatu statystyki kanału.

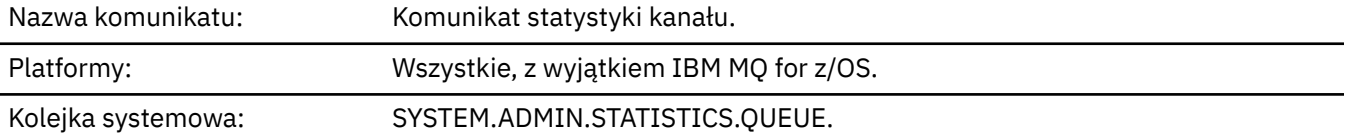

#### *QueueManager*

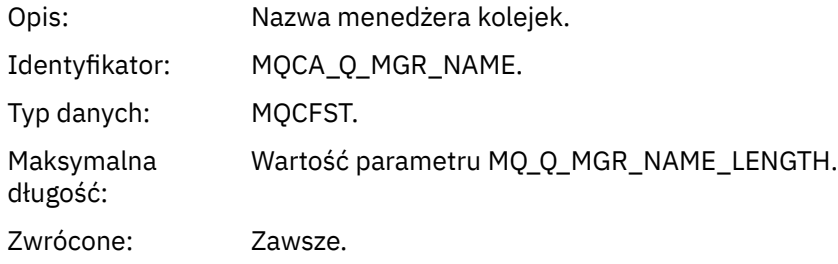

#### *IntervalStartDate*

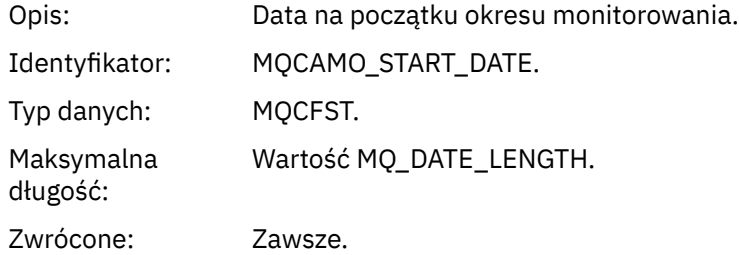

#### *IntervalStartTime*

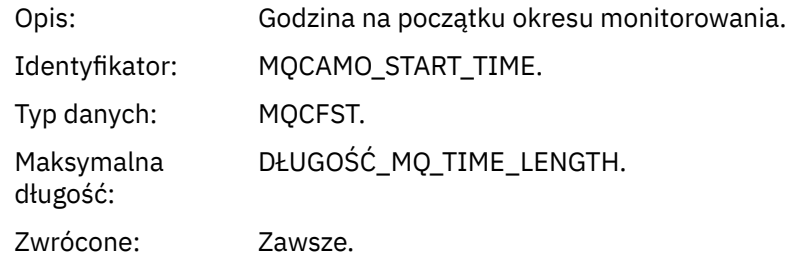

#### *IntervalEndDate*

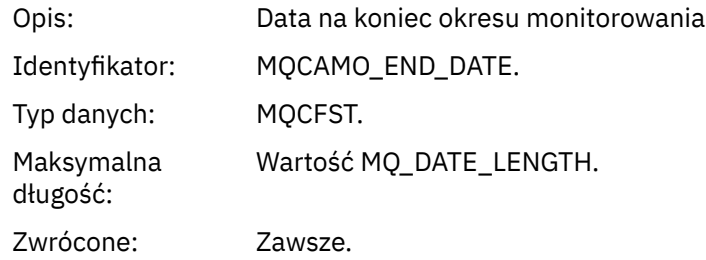

#### *IntervalEndTime*

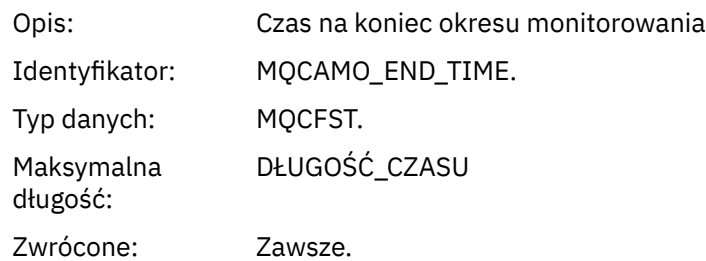

### *CommandLevel*

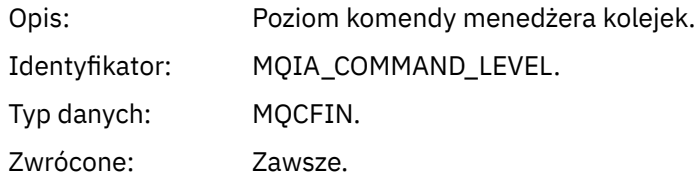

### *ObjectCount*

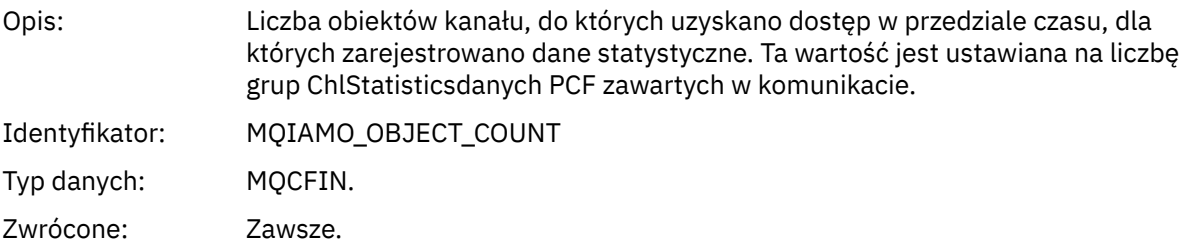

### *ChlStatisticsData*

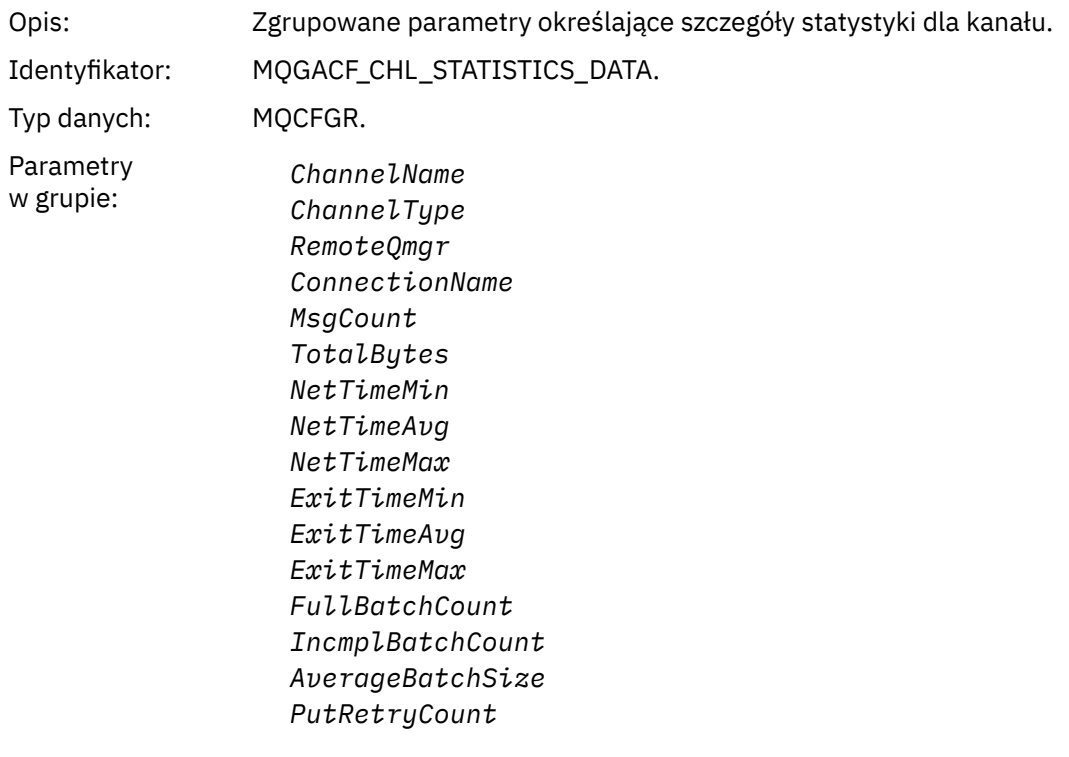

Zwrócone: Zawsze.

#### *ChannelName*

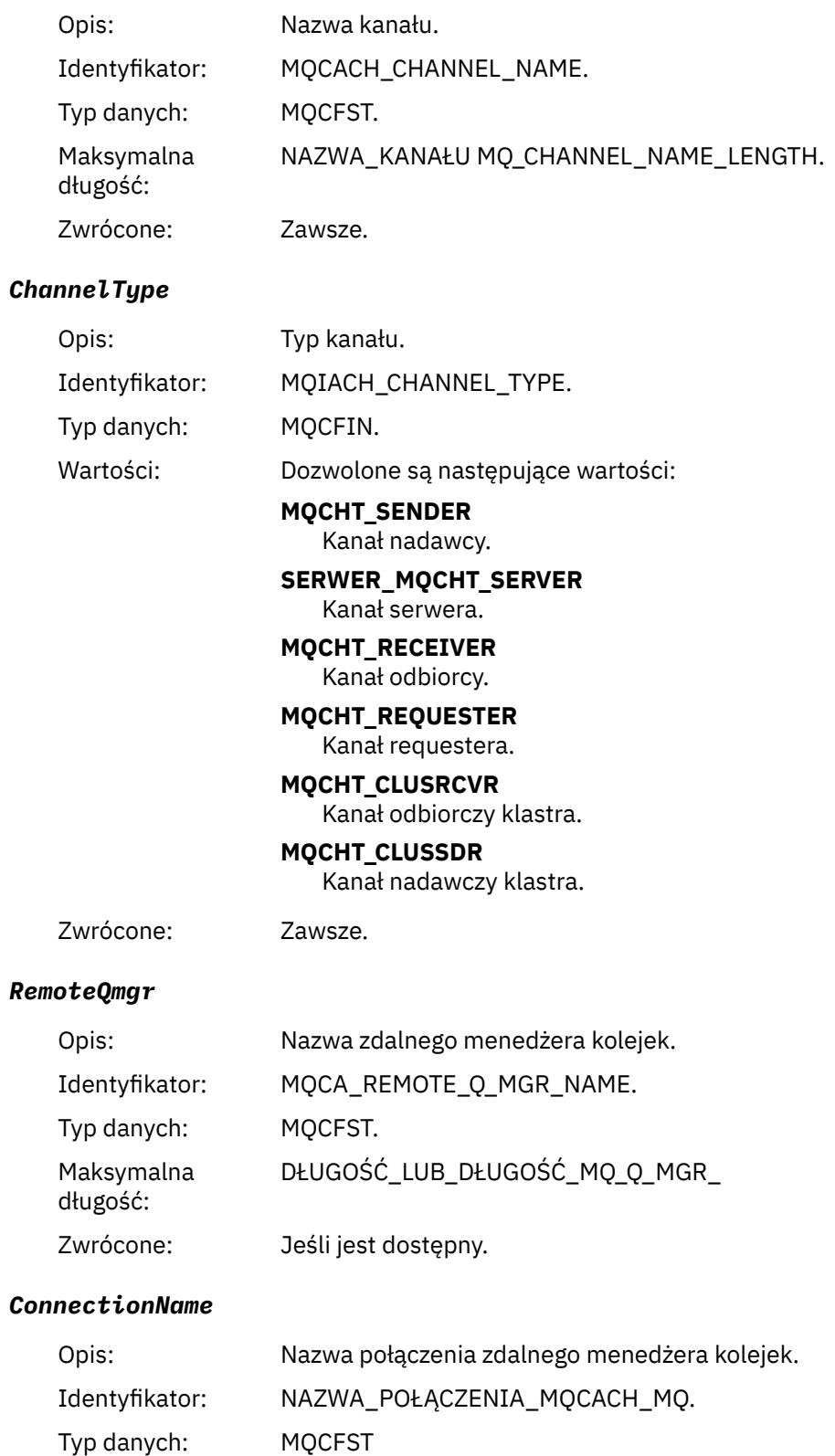

Maksymalna długość: DŁUGOŚĆ\_KONTU\_MQ Zwrócone: Jeśli jest dostępny.

## *MsgCount*

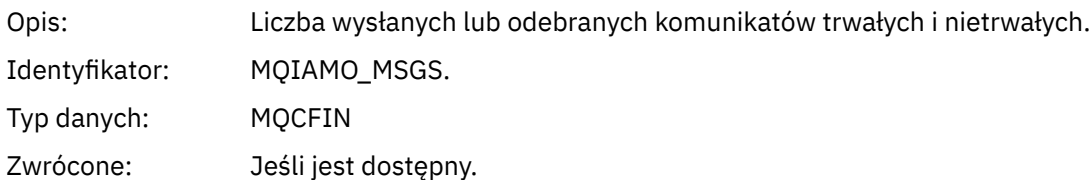

## *TotalBytes*

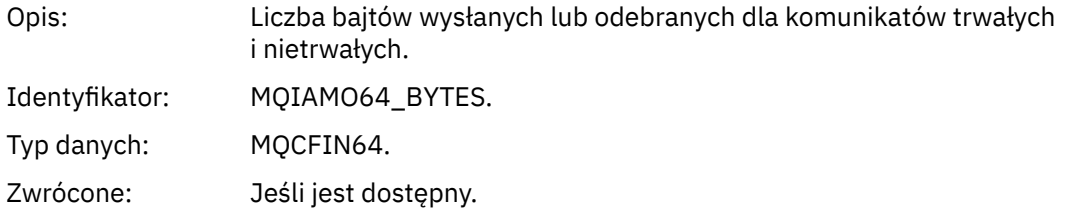

#### *NetTimeMin*

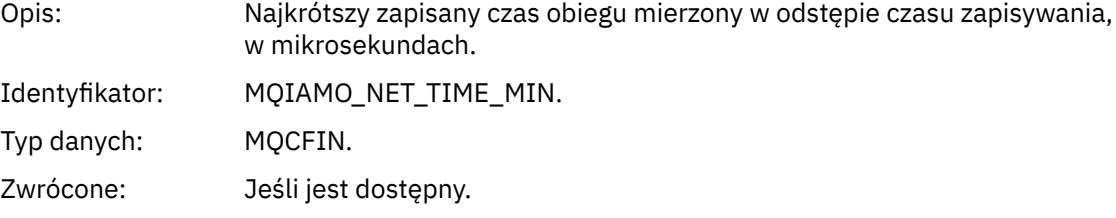

### *NetTimeAvg*

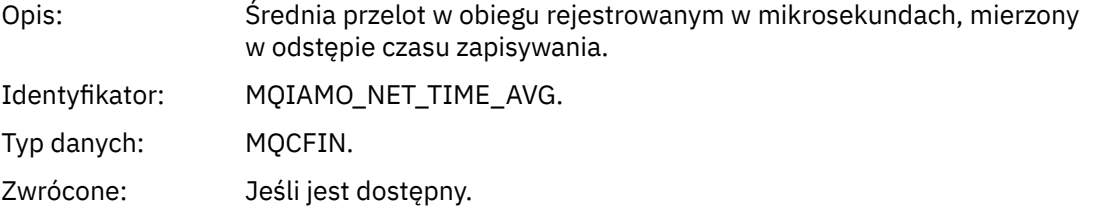

### *NetTimeMax*

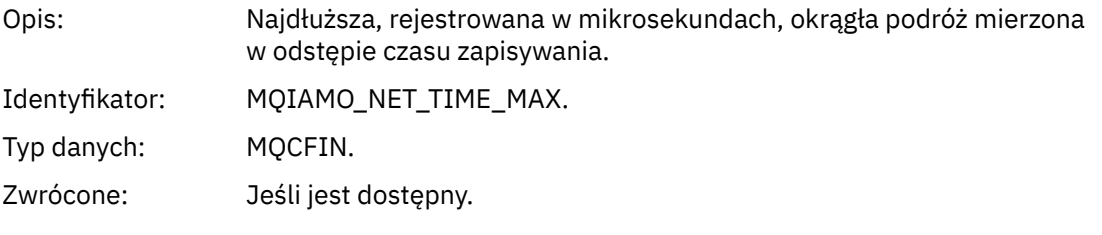

### *ExitTimeMin*

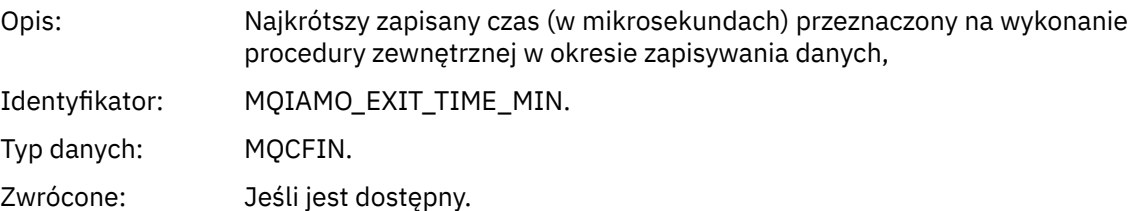

#### *ExitTimeAvg*

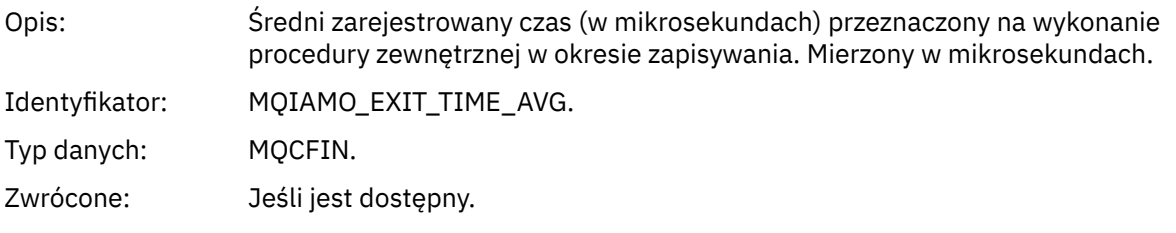

#### *ExitTimeMax*

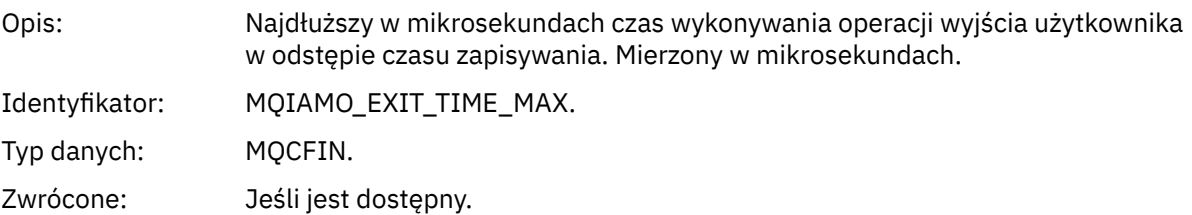

#### *FullBatchCount*

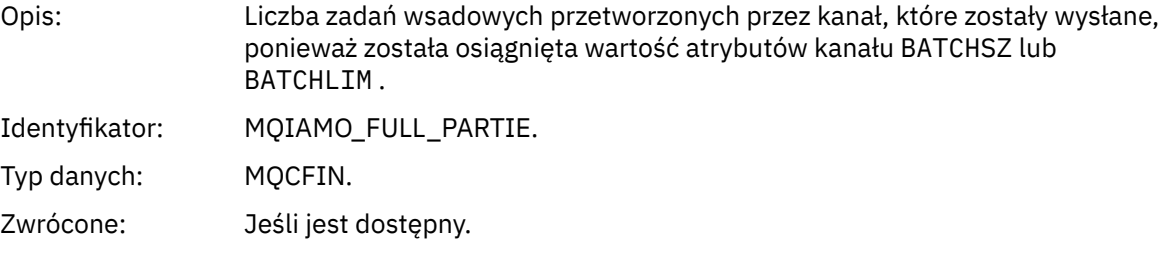

### *IncmplBatchCount*

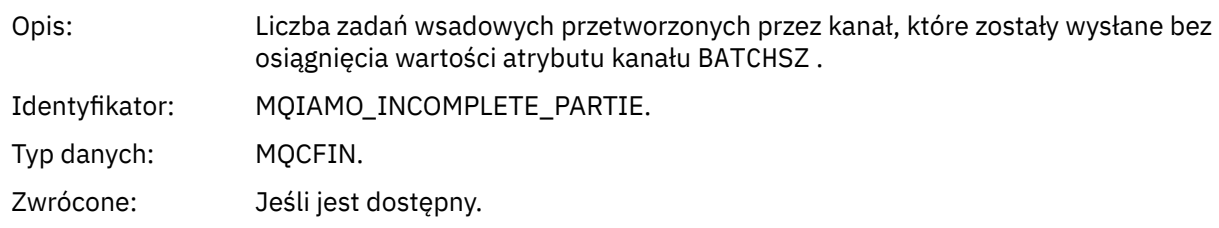

### *AverageBatchSize*

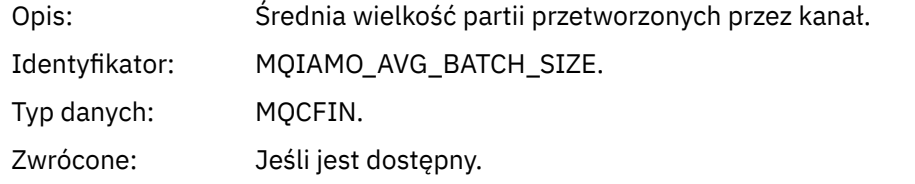

### *PutRetryCount*

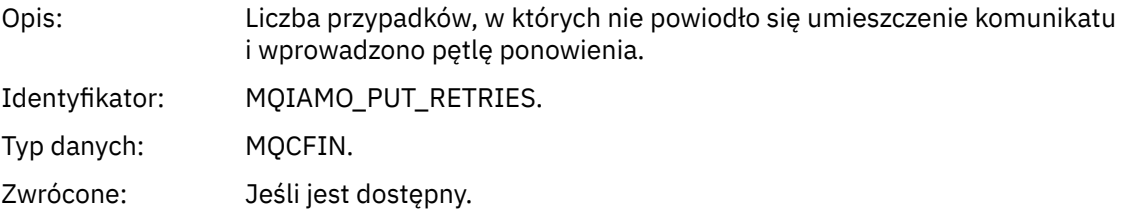

### <span id="page-199-0"></span>*Uwagi do odniesienia*

Ta strona służy do wyświetlania uwag, do których odnoszą się opisy struktury komunikatów rozliczeniowych i statystycznych.

Następujące opisy danych komunikatów zawierają następujące uwagi:

- • ["Dane komunikatu rozliczania MQI" na stronie 155](#page-154-0)
- • ["Dane komunikatu rozliczania kolejki" na stronie 166](#page-165-0)
- • ["Dane komunikatu statystyki MQI" na stronie 177](#page-176-0)
- • ["Dane komunikatu statystyki kolejki" na stronie 188](#page-187-0)
- • ["Dane komunikatu statystyki kanału" na stronie 195](#page-194-0)
- 1. Ten parametr odnosi się do obiektów produktu IBM MQ . Ten parametr jest tablicą wartości (MQCFIL lub MQCFIL64) indeksowaną za pomocą następujących stałych:

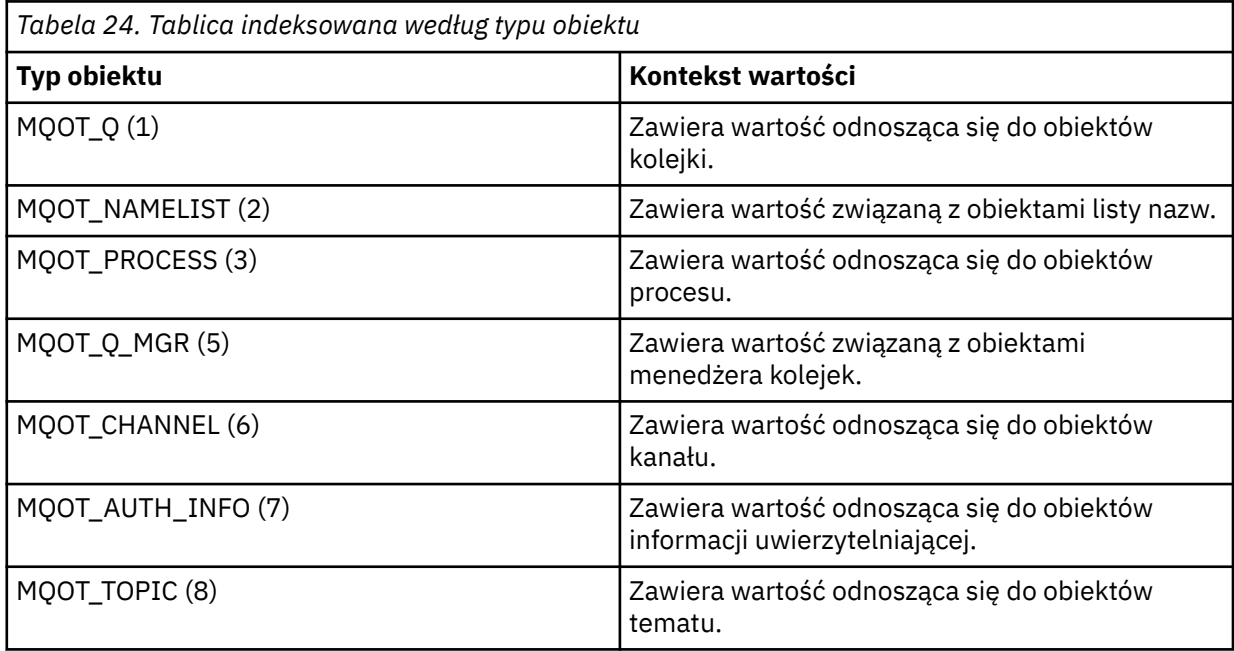

**Uwaga:** Zwracana jest tablica wartości 13 MQCFIL lub MQCFIL64 , ale tylko te, które są wymienione na liście są znaczące.

2. Ten parametr odnosi się do komunikatów programu IBM MQ . Ten parametr jest tablicą wartości (MQCFIL lub MQCFIL64) indeksowaną za pomocą następujących stałych:

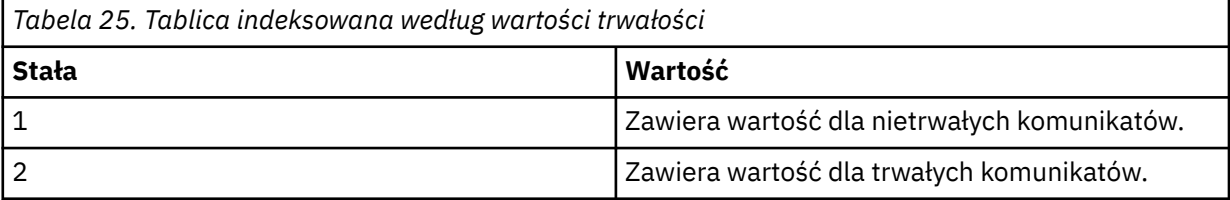

**Uwaga:** Indeks dla każdej z tych tablic zaczyna się od zera, dlatego indeks 1 odnosi się do drugiego wiersza tablicy. Elementy tych tablic, które nie zostały wymienione w tych tabelach, nie zawierają informacji o danych rachunkowych ani statystycznych.

## **Śledzenie aktywności aplikacji**

Śledzenie działań aplikacji generuje szczegółowe informacje na temat działania aplikacji połączonych z menedżerem kolejek. Śledzi on zachowanie aplikacji i udostępnia szczegółowy widok parametrów używanych przez aplikację w miarę współdziałania z zasobami produktu IBM MQ . Przedstawia również sekwencję wywołań MQI wysłanych przez aplikację.

<span id="page-200-0"></span>Śledzenia działań aplikacji należy użyć, jeśli wymagane jest więcej informacji niż jest to udostępniane przez monitorowanie zdarzeń, monitorowanie komunikatów, komunikaty dotyczące rozliczania i statystyk oraz monitorowanie w czasie rzeczywistym.

**Uwaga:** Śledzenie aktywności jest generowane dla połączenia IBM MQ 9.0 dla każdej aplikacji. Jeśli więc komunikaty rozliczeniowe są włączone, operacje śledzenia aktywności są liczone w kierunku informacji rozliczeniowych MQI dla każdej aplikacji.

 $\blacktriangleright$  <code>V 9.0.0</code>  $\blacksquare$ Produkt IBM MQ 9.0 obsługuje dwie metody gromadzenia danych śledzenia działania aplikacji.

- Centralna kolekcja informacji śledzenia aktywności aplikacji, gdzie śledzenie aktywności aplikacji jest gromadzone i odczytyowane przez zapisywanie komunikatów PCF śledzenia aktywności do kolejki systemowej SYSTEM.ADMIN.TRACE.ACTIVITY.QUEUE.
- Subskrypcja danych śledzenia działań, napisana w specjalnych tematach dotyczących systemu IBM MQ .

Należy pamiętać, że śledzenie działań nie jest obsługiwane przez produkt IBM MQ for z/OS.

## **Konfigurowanie centralnej kolekcji informacji śledzenia aktywności aplikacji**

Komunikat śledzenia działania aplikacji jest komunikatem PCF. Śledzenie aktywności jest konfigurowane przy użyciu pliku konfiguracyjnego. Aby skonfigurować centralną kolekcję informacji śledzenia aktywności aplikacji, należy ustawić atrybut menedżera kolejek ACTVTRC. To ustawienie można przesłonić na poziomie połączenia za pomocą opcji MQCONNX lub na poziomie sekcji aplikacji przy użyciu pliku konfiguracyjnego śledzenia aktywności.

## **O tym zadaniu**

Komunikaty śledzenia działań składają się ze struktury MQMD: struktury nagłówka PCF (MQCFH), po której następuje pewna liczba parametrów PCF. Sekwencja grup PCF danych ApplicationTracejest zgodna z parametrami PCF. Te grupy PCF gromadzą informacje na temat operacji MQI, które aplikacja wykonuje podczas połączenia z menedżerem kolejek. Śledzenie aktywności jest konfigurowane przy użyciu pliku konfiguracyjnego o nazwie mqat.ini.

Aby określić, czy informacje śledzenia aktywności aplikacji są gromadzone, należy skonfigurować co najmniej jedno z następujących ustawień:

- 1. Atrybut menedżera kolejek ACTVTRC.
- 2. Ustawienia ACTVCONO (w strukturze MQCNO przekazanej w MQCONNX).
- 3. Zgodna sekcja dla aplikacji w pliku konfiguracyjnym śledzenia aktywności mqat.ini.

Poprzednia sekwencja jest znacząca. Atrybut ACTVTRC jest nadpisany przez ustawienia ACTVCONO, które są nadpisywane przez ustawienia w pliku mqat.ini .

Pozycje śledzenia są zapisywane po zakończeniu każdej operacji, o ile nie określono inaczej. Pozycje te są najpierw zapisywane w kolejce systemowej SYSTEM.ADMIN.TRACE.ACTIVITY.QUEUE, a następnie zapisywana w komunikatach śledzenia działania aplikacji, gdy aplikacja rozłącza się z menedżerem kolejek. W przypadku długotrwałych aplikacji komunikaty pośrednie są zapisywane w przypadku wystąpienia któregokolwiek z następujących zdarzeń:

- Czas życia połączenia osiąga zdefiniowaną wartość limitu czasu.
- Liczba operacji osiąga określoną liczbę.
- Ilość danych zgromadzonych w pamięci osiąga maksymalną długość komunikatu dozwoloną dla kolejki.

Wartość limitu czasu ustawia się za pomocą parametru **ActivityInterval** . Liczba operacji jest ustawiana za pomocą parametru **ActivityCount** . Oba parametry są określone w pliku konfiguracyjnym śledzenia aktywności mqat.ini.

<span id="page-201-0"></span>Włączenie śledzenia aktywności aplikacji może mieć wpływ na wydajność. Narzut może zostać zmniejszony przez strojenie ustawień **ActivityCount** i **ActivityInterval** . Patrz ["Strojenie wpływu](#page-208-0) [śledzenia aktywności aplikacji na wydajność" na stronie 209.](#page-208-0)

Najprostszym sposobem wyświetlenia treści komunikatów śledzenia działania aplikacji jest użycie ["przykładowy program amqsact" na stronie 209.](#page-208-0)

### **Procedura**

- 1. "Ustawianie ACTVTRC w celu sterowania gromadzeniem informacji o śledzeniu aktywności" na stronie 202.
- 2. "Ustawianie opcji MQCONNX w celu sterowania kolekcją informacji śledzenia działania" na stronie 202.
- 3. ["Konfigurowanie zachowania śledzenia działania przy użyciu produktu mqat.ini" na stronie 203](#page-202-0).
- 4. ["Strojenie wpływu śledzenia aktywności aplikacji na wydajność" na stronie 209](#page-208-0).

### *Ustawianie ACTVTRC w celu sterowania gromadzeniem informacji o śledzeniu aktywności*

Użyj atrybutu menedżera kolejek ACTVTRC, aby kontrolować gromadzenie informacji o śledzeniu działania aplikacji MQI

### **O tym zadaniu**

Komunikaty śledzenia aktywności aplikacji są generowane tylko dla połączeń, które rozpoczynają się po włączeniu śledzenia aktywności aplikacji. Parametr **ACTVTRC** może mieć następujące wartości:

#### **WŁĄCZ**

Gromadzenie danych śledzenia aktywności API jest włączone

#### **WYŁĄCZ**

Gromadzenie danych śledzenia aktywności interfejsu API jest wyłączone

**Uwaga:** Ustawienie **ACTVTRC** może zostać przesłonięte przez parametr **ACTVCONO** menedżera kolejek. Jeśli parametr **ACTVCONO** zostanie ustawiony na wartość ENABLED, to ustawienie **ACTVTRC** może zostać przesłonięte dla danego połączenia przy użyciu pola **Options** w strukturze MQCNO . Patrz "Ustawianie opcji MQCONNX w celu sterowania kolekcją informacji śledzenia działania" na stronie 202.

### **Przykład**

Aby zmienić wartość parametru **ACTVTRC** , należy użyć komendy MQSC ALTER QMGR. Aby na przykład włączyć gromadzenie informacji o śledzeniu działania aplikacji MQI, należy użyć następującej komendy MQSC:

```
ALTER QMGR ACTVTRC(ON)
```
## **Co dalej**

Najprostszym sposobem wyświetlenia treści komunikatów śledzenia działania aplikacji jest użycie ["przykładowy program amqsact" na stronie 209.](#page-208-0)

Włączenie śledzenia aktywności aplikacji może mieć wpływ na wydajność. Narzut może zostać zmniejszony przez strojenie ustawień **ActivityCount** i **ActivityInterval** . Patrz ["Strojenie wpływu](#page-208-0) [śledzenia aktywności aplikacji na wydajność" na stronie 209.](#page-208-0)

### *Ustawianie opcji MQCONNX w celu sterowania kolekcją informacji śledzenia działania*

Jeśli atrybut **ACTVCONO** menedżera kolejek jest ustawiony na wartość ENABLED, można użyć parametru **ConnectOpts** w wywołaniu MQCONNX , aby włączyć lub wyłączyć raporty aktywności aplikacji dla każdego połączenia. Te opcje przesłaniają zachowanie śledzenia działania zdefiniowane przez atrybut

<span id="page-202-0"></span>**ACTVTRC**menedżera kolejek i mogą zostać nadpisane przez ustawienia w pliku konfiguracyjnym śledzenia aktywności mqat.ini.

### **Procedura**

1. Ustaw atrybut menedżera kolejek **ACTVCONO** na wartość ENABLED(WŁĄCZONE).

**Uwaga:** Jeśli aplikacja próbuje zmodyfikować sposób rozliczania aplikacji przy użyciu parametru **ConnectOpts** , a atrybut QMGR **ACTVCONO** jest ustawiony na wartość DISABLED, wówczas do aplikacji nie jest zwracany żaden błąd, a gromadzenie danych śledzenia działań jest definiowane przez atrybuty menedżera kolejek lub plik konfiguracyjny śledzenia aktywności mqat.ini.

2. Ustaw parametr **ConnectOpts** w wywołaniu MQCONNX na wartość MOCNO ACTIVITY TRACE ENABLED.

Parametr **ConnectOpts** w wywołaniu MQCONNX może mieć następujące wartości:

#### **MQCNO\_ACTIVITY\_TRACE\_DISABLED**

Śledzenie aktywności jest wyłączone dla połączenia.

#### **MQCNO\_ACTIVITY\_TRACE\_ENABLED**

Śledzenie aktywności jest włączone dla połączenia.

**Uwaga:** Jeśli aplikacja wybierze zarówno parametr MQCNO\_ACTIVITY\_TRACE\_ENABLED , jak i MQCNO\_ACTIVITY\_TRACE\_DISABLED dla tabeli MQCONNX, wywołanie nie powiedzie się i zostanie zakodowany kod przyczyny MQRC\_OPTIONS\_ERROR.

3. Sprawdź, czy te ustawienia śledzenia działania nie są nadpisywane przez ustawienia w pliku konfiguracyjnym śledzenia aktywności mqat.ini.

Patrz "Konfigurowanie zachowania śledzenia działania przy użyciu produktu mqat.ini" na stronie 203.

### **Co dalej**

Najprostszym sposobem wyświetlenia treści komunikatów śledzenia działania aplikacji jest użycie ["przykładowy program amqsact" na stronie 209.](#page-208-0)

Włączenie śledzenia aktywności aplikacji może mieć wpływ na wydajność. Narzut może zostać zmniejszony przez strojenie ustawień **ActivityCount** i **ActivityInterval** . Patrz ["Strojenie wpływu](#page-208-0) [śledzenia aktywności aplikacji na wydajność" na stronie 209.](#page-208-0)

### *Konfigurowanie zachowania śledzenia działania przy użyciu produktu mqat.ini*

Zachowanie śledzenia działania jest konfigurowane przy użyciu pliku konfiguracyjnego o nazwie mqat.ini. Ten plik jest używany do definiowania poziomu i częstotliwości raportowania danych śledzenia aktywności. Plik ten udostępnia również sposób definiowania reguł umożliwiających włączanie i wyłączanie śledzenia działań na podstawie nazwy aplikacji.

### **O tym zadaniu**

 $\blacktriangleright$  Linux  $\blacktriangleright$  UNIX  $\blacksquare$ W systemach UNIX and Linux produkt mqat.ini znajduje się w katalogu danych menedżera kolejek, który znajduje się w tym samym położeniu co plik qm.ini .

 $\blacksquare$ Windows  $\blacksquare$ W systemach Windows produkt mqat.ini znajduje się w katalogu danych menedżera kolejek C:\Program Files\IBM\WebSphere MQ\qmgrs\queue manager name. Użytkownicy uruchamiający aplikacje, które mają być śledzone, potrzebują uprawnień do odczytu tego pliku.

**Uwaga:** Menedżery kolejek migrowane z wersji IBM WebSphere MQ 7.1 lub wcześniejszej będą miały brakujący plik mqat.ini . W takich przypadkach plik mqat.ini musi zostać utworzony ręcznie, a w pliku należy ustawić 660 uprawnień.

Po zmodyfikowaniu pliku mqat.ini nowo utworzone połączenia produktu IBM MQ będą przetwarzane zgodnie ze zmodyfikowaną wersją. Istniejące połączenia będą nadal korzystać z poprzedniej wersji, chyba że parametry menedżera kolejek zostaną zmienione, na przykład po wykonaniu komendy ALTER QMGR .

Ten plik jest zgodny z tym samym formatem klucza sekcji i pary parametry-wartość, co pliki mqs.ini i qm.ini .

Plik składa się z jednej sekcji **AllActivityTrace**w celu skonfigurowania poziomu i częstotliwości raportowania danych śledzenia działań domyślnie dla wszystkich danych śledzenia działań.

Plik może również zawierać wiele sekcji **ApplicationTrace** . Każdy z nich definiuje regułę zachowania śledzenia dla jednego lub większej liczby połączeń w oparciu o zgodną nazwę aplikacji połączeń z regułą.

#### **Sekcja śledzeniaAllActivity**

Pojedyncza sekcja **AllActivityTrace** definiuje ustawienia śledzenia aktywności, które jest stosowane do wszystkich połączeń produktu IBM MQ , o ile nie zostaną nadpisane.

Poszczególne wartości w sekcji **AllActivityTrace** mogą zostać przesłonięte przez bardziej szczegółowe informacje w sekcji **ApplicationTrace sekcji** .

Jeśli określono więcej niż jedną sekcję **AllActivityTrace** , używane są wartości w ostatniej sekcji. Brak parametrów z wybranego śledzenia **AllActivity** , które przyjmują wartości domyślne. Parametry i wartości z poprzednich sekcji śledzenia **AllActivityTrace** są ignorowane.

W sekcji **AllActivityTrace** można określić następujące parametry:

*Tabela 26. Pary parametr/wartość, które mogą być używane w pliku konfiguracyjnym śledzenia aktywności*

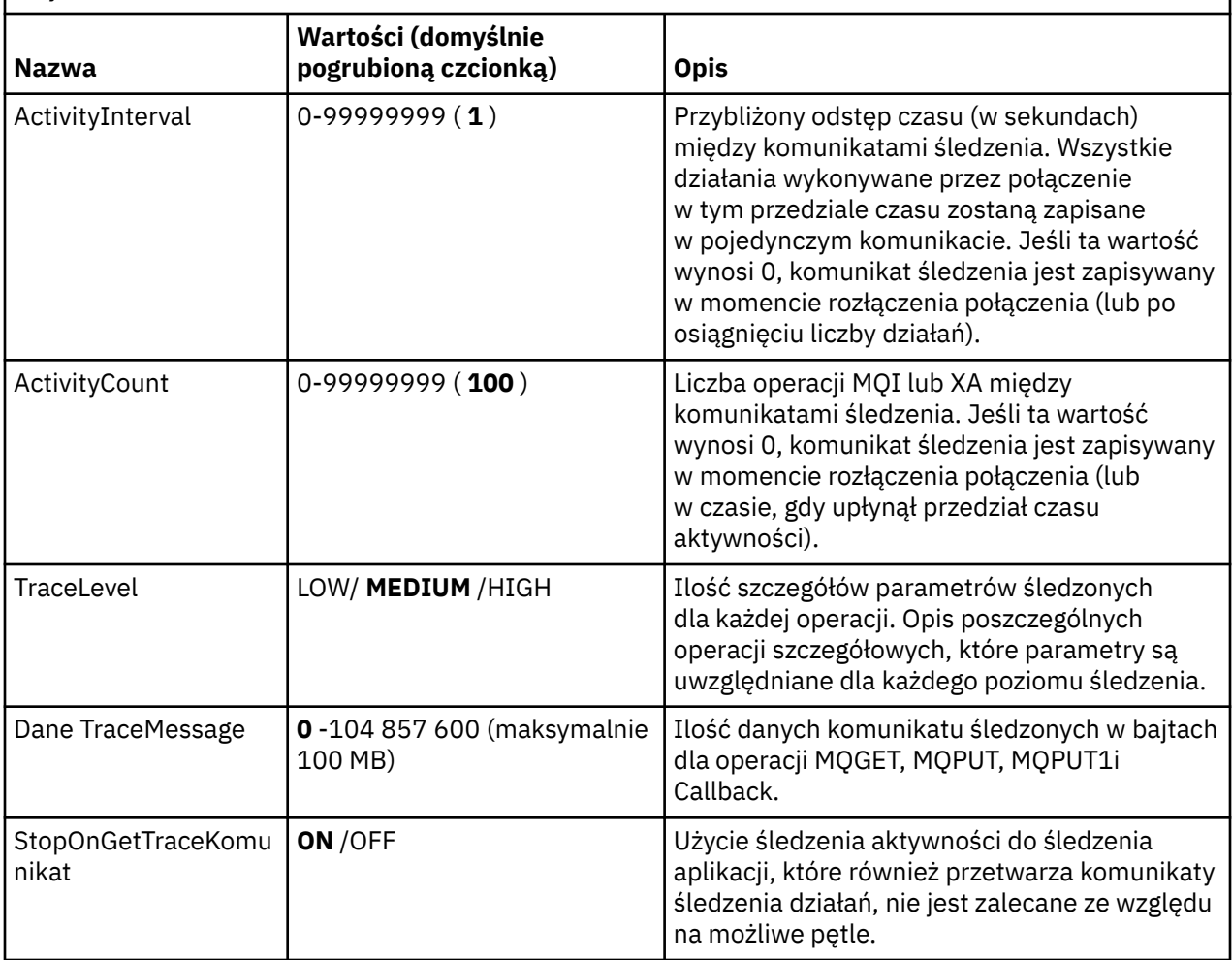

#### **Sekcja ApplicationTrace**

Sekcja ApplicationTrace zawiera regułę, która definiuje, które połączenia produktu IBM MQ będą śledzone lub nie są śledzone na podstawie nazwy aplikacji. Opcjonalnie domyślne zachowanie zdefiniowane

w ustawieniach Allsettings, które zastępują globalne ustawienia poziomu śledzenia i ustawienia częstotliwości.

Ta sekcja może zawierać parametry ApplName, ApplFunction i ApplClass , które są używane zgodnie ze zgodnymi regułami zdefiniowanymi w regułach uzgadniania połączenia w celu określenia, czy sekcja ma zastosowanie do określonego połączenia, czy nie.

Sekcja musi zawierać parametr Śledzenie, aby określić, czy ta reguła powoduje włączenie lub wyłączenie śledzenia aktywności dla zgodnych połączeń.

Można użyć reguły wyłączenia w celu jawnego wyłączenia śledzenia dla bardziej konkretnych nazw aplikacji i przesłonięcia ustawienia ACTVTRC opcji połączenia menedżera kolejek lub śledzenia działania.

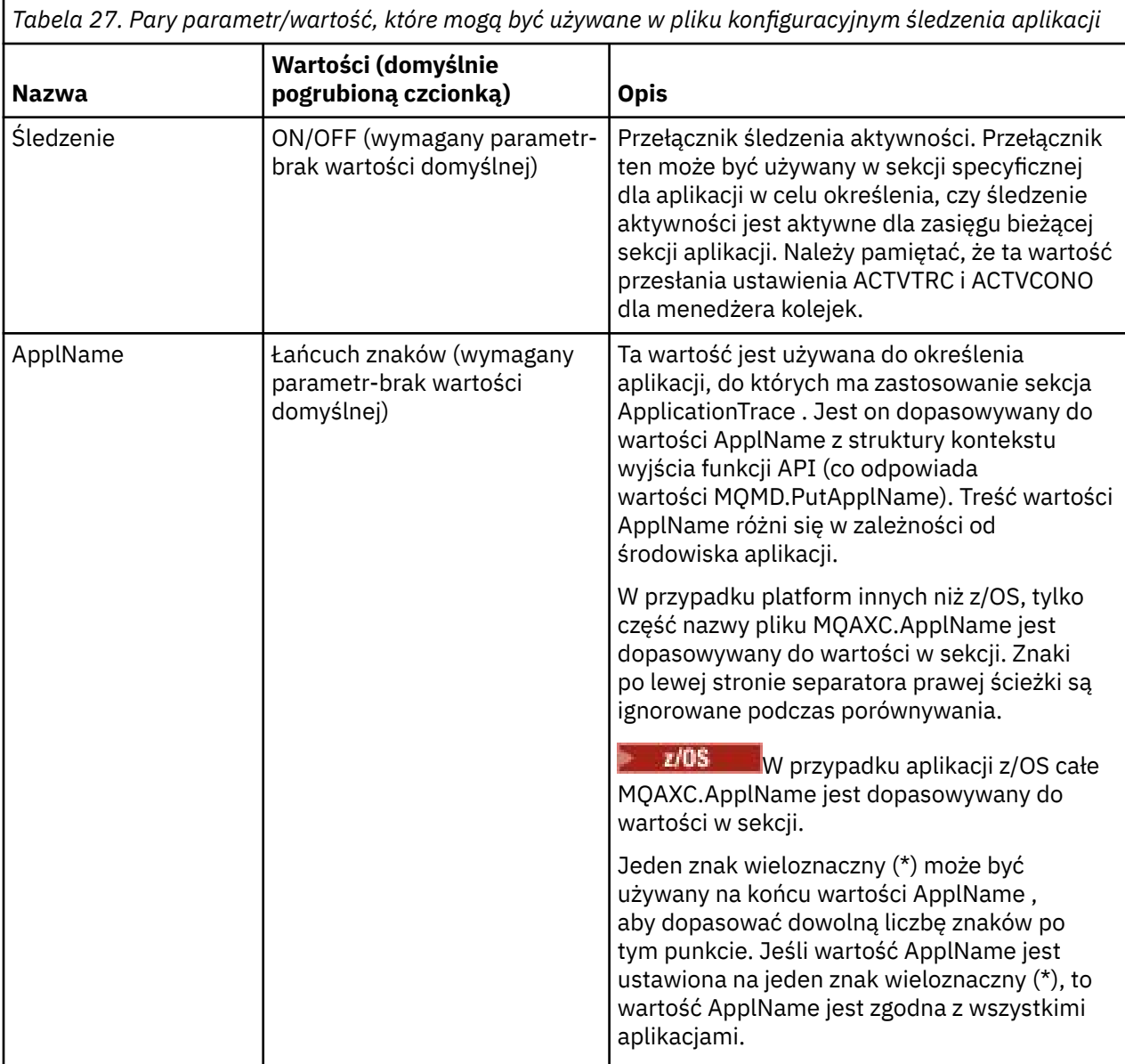

W sekcji **ApplicationTrace** mogą być określone następujące parametry:

*Tabela 27. Pary parametr/wartość, które mogą być używane w pliku konfiguracyjnym śledzenia aplikacji (kontynuacja)*

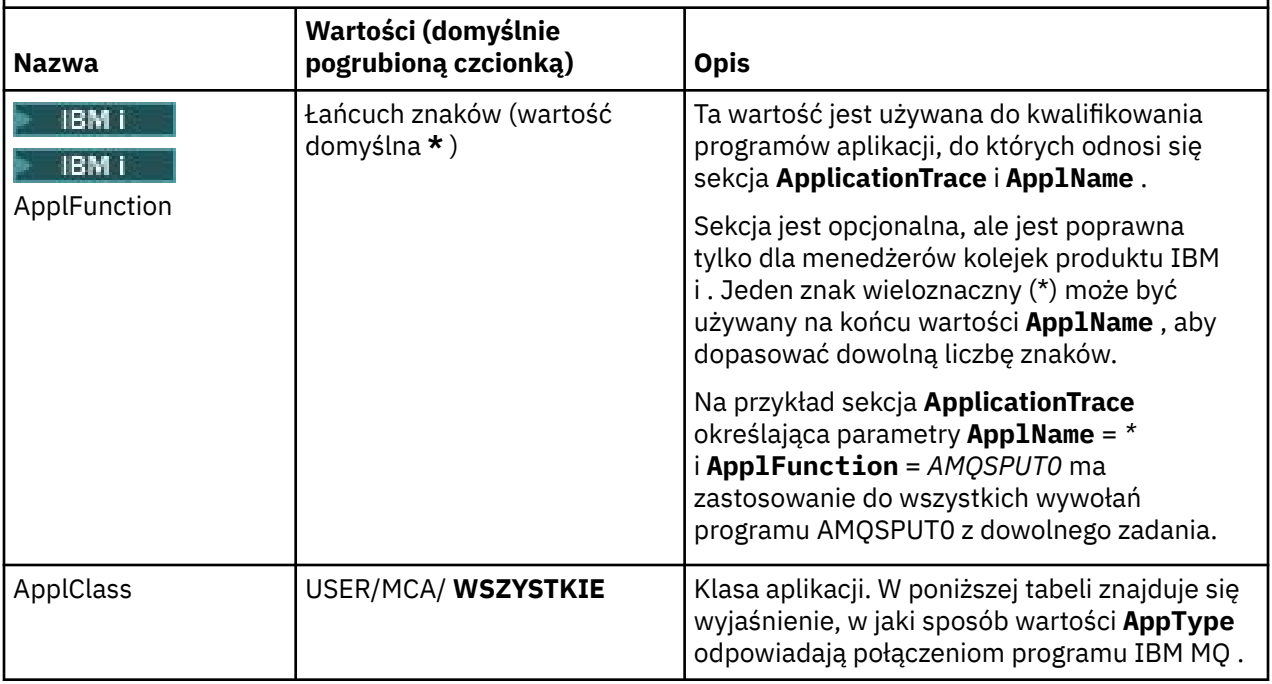

W poniższej tabeli przedstawiono, w jaki sposób wartości *AppClass* odpowiadają polom **APICallerType** i **APIEnvironment** w strukturze kontekstu wyjścia funkcji API połączenia.

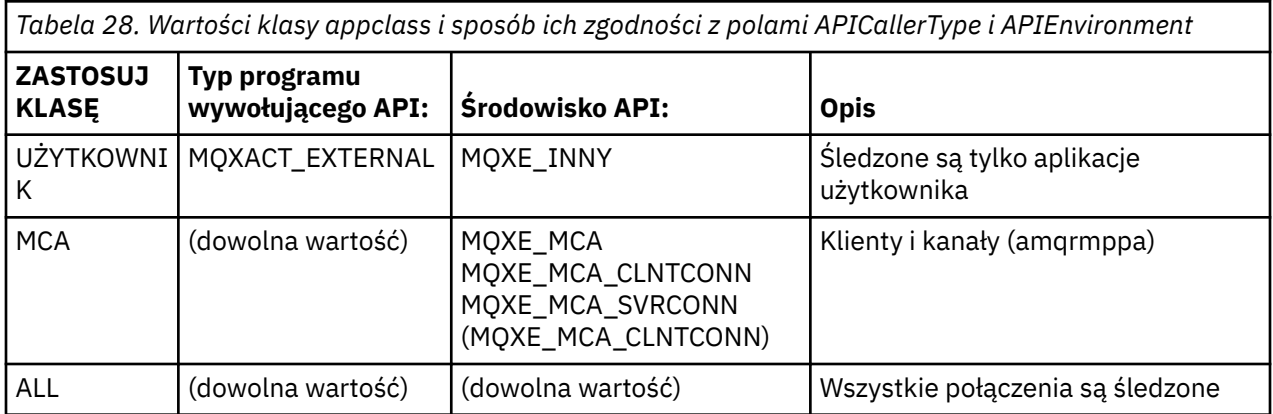

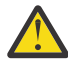

**Ostrzeżenie:** W przypadku aplikacji użytkownika klienta należy użyć **APPLCLASS** klasy *MCA* , ponieważ klasa *USER* nie jest zgodna z tymi aplikacjami.

Na przykład, aby śledzić przykładową aplikację produktu **amqsputc** , można użyć następującego kodu:

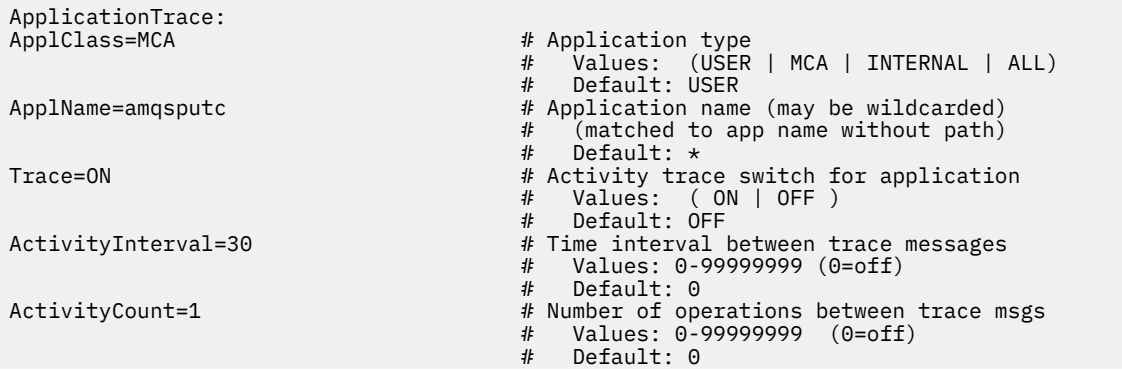

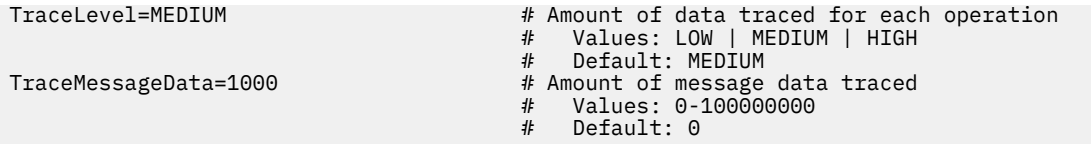

Domyślna wartość mqat.ini wygenerowana podczas tworzenia menedżera kolejek, zawiera pojedynczą regułę, która jawnie wyłącza śledzenie działań dla podanego przykładowego śledzenia działania **amqsact**.

#### **Reguły zgodne z połączeniem**

Menedżer kolejek stosuje następujące reguły w celu określenia ustawień sekcji, które mają być używane dla połączenia.

- 1. Wartość określona w sekcji **AllActivityTrace** jest używana dla połączenia, chyba że wartość ta występuje również w sekcji **ApplicationTrace** , a sekcja spełnia kryteria zgodności dla połączenia opisane w punktach 2, 3i 4.
- 2. **ApplClass** jest porównywany z typem połączenia IBM MQ . Jeśli **ApplClass** nie jest zgodny z typem połączenia, ta sekcja jest ignorowana dla tego połączenia.
- 3. Wartość *ApplName* w sekcji jest porównana z częścią nazwy pliku w polu **ApplName** z struktury kontekstu wyjścia funkcji API (MQAXC) dla połączenia.

Część nazwy pliku jest określana na podstawie znaków po prawej stronie znaku separatora końcowego (/lub \). Jeśli sekcja **ApplName** zawiera znak wieloznaczny (\*), to tylko znaki z lewej strony znaku wieloznacznego są porównywane z równoważną liczbą znaków z **ApplName** połączenia.

Na przykład, jeśli podano wartość sekcji "FRE\*", to w porównaniu używane są tylko pierwsze trzy znaki, więc "ścieżka/FREEDOM" i "ścieżka\FREDDY" są zgodne, ale "ścieżka/FRIEND" nie. Jeśli wartość parametru *ApplName* w sekcji nie jest zgodna z połączeniem **ApplName**, ta sekcja jest ignorowana dla tego połączenia.

4. Jeśli więcej niż jedna sekcja jest zgodna z **ApplName** i **ApplClass** połączenia, to zostanie użyta sekcja z najbardziej specyficznym **ApplName** .

Najbardziej konkretna **ApplName** jest zdefiniowana jako ta, która używa większości znaków do dopasowania do **ApplName** połączenia.

Na przykład, jeśli plik ini zawiera sekcję o nazwie **ApplName** = *"FRE\*"* , a inna sekcja z **ApplName** = *"FREE\*"* , to sekcja z **ApplName** = *"FREE\*"* jest wybierana jako najlepsza zgodność dla połączenia z **ApplName** = *"ścieżka/FREEDOM"* , ponieważ jest zgodna z czterema znakami (a **ApplName** = *"FRE\*"* jest zgodne tylko z trzema).

5. Jeśli po zastosowaniu reguł w punktach 2, 3i 4istnieje więcej niż jedna sekcja, która jest zgodna z połączeniami **ApplName** i **ApplClass** połączenia, zostaną użyte wartości z ostatniego dopasowania, a wszystkie pozostałe sekcje zostaną zignorowane.

#### **Przesłanianie ustawień domyślnych dla każdej reguły**

Opcjonalnie globalne ustawienia poziomu śledzenia i częstotliwości w sekcji **AllActivityTrace** mogą zostać przesłonięte dla tych połączeń, które są zgodne z sekcją **ApplicationTrace** .

W sekcji **ApplicationTrace** można ustawić następujące parametry. Jeśli nie są one ustawione, wartość jest dziedziczona z ustawień sekcji **AllActivityTrace** :

- **ActivityInterval**
- **ActivityCount**
- **TraceLevel**
- **TraceMessageData**
- **StopOnTraceMsg**

#### **Składnia mqat.ini**

Reguły składni dla formatu pliku mqat.ini są następujące:

- Tekst rozpoczynający się od znaku krzyżyka lub średnika jest uznawany za komentarz, który rozciąga się na koniec wiersza.
- Pierwszy znaczący wiersz (niekomentowany) musi być kluczem sekcji.
- Klucz sekcji składa się z nazwy sekcji, po której następuje dwukropek.
- Para parametr-wartość składa się z nazwy parametru, po której następuje znak równości, a następnie wartość.
- W wierszu może występować tylko jedna para nazwa-wartość parametru. (Wartość parametru nie może być zawita do innej linii).
- Początkowe i końcowe białe znaki są ignorowane. Ilość białych znaków między nazwami sekcji, nazwami parametrów i wartościami parametrów lub parami parametr/wartość nie jest ograniczona. Podziały wierszy są znaczące i nie są ignorowane
- Maksymalna długość dowolnego wiersza wynosi 2048 znaków.
- W kluczach sekcji, nazwach parametrów i stałych wartościach parametrów nie jest rozróżniana wielkość liter, ale wartości parametrów zmiennych (*ApplName* i *DebugPath*) są rozróżniane wielkości liter.

#### **Przykład pliku śledzenia aktywności aplikacji**

Poniższy przykład przedstawia sposób, w jaki dane konfiguracyjne są określone w pliku ini śledzenia aktywności.

```
AllActivityTrace:
ActivityInterval=1
ActivityCount=100
TraceLevel=MEDIUM
TraceMessageData=0
StopOnGetTraceMsg=ON
ApplicationTrace:
```
ApplName=amqs\* Trace=ON TraceLevel=HIGH TraceMessageData=1000

ApplicationTrace: ApplName=amqsact\* Trace=OFF

Powyższa sekcja **AllActivityTrace** definiuje sposób, w jaki śledzenie aktywności będzie wykonywane domyślnie po włączeniu, albo za pomocą reguł ApplicationTrace , albo za pomocą atrybutu ACTVTRC menedżera kolejek lub programowo włączonego przez aplikację.

Pierwsza sekcja **ApplicationTrace** definiuje regułę, która będzie skutkować działaniem MQI przez aplikację, której nazwa zaczyna się od "amqs" śledzonych. Dane śledzenia wygenerowane dla tych aplikacji będą mieć wysoki poziom szczegółowości i będą zawierać do 1000 bajtów danych komunikatu. Odstęp czasu aktywności i parametry licznika zostaną odziedziczone

Druga sekcja **ApplicationTrace** definiuje regułę, która wyłącza śledzenie dla aplikacji o nazwach rozpoczynających się od "amqsact" (próbka śledzenia działania). Ta reguła nadpisze wcześniejszą regułę 'on' dla aplikacji amqsact, w wyniku czego nie będzie śledzenia dla tej aplikacji.

Przykład jest również dostarczany jako przykład o nazwie mqat.ini w katalogu przykładów w języku C (ten sam katalog, co plik amqsact.c ). Ten plik może zostać skopiowany do katalogu danych menedżera kolejek dla menedżerów kolejek, które zostały zmigrowane z wcześniejszej wersji produktu IBM MQ.

### **Co dalej**

Włączenie śledzenia aktywności aplikacji może mieć wpływ na wydajność. Narzut może zostać zmniejszony przez strojenie ustawień **ActivityCount** i **ActivityInterval** . Patrz ["Strojenie wpływu](#page-208-0) [śledzenia aktywności aplikacji na wydajność" na stronie 209.](#page-208-0)

### <span id="page-208-0"></span>*Strojenie wpływu śledzenia aktywności aplikacji na wydajność*

Włączenie śledzenia aktywności aplikacji może spowodować obniżenie wydajności. Można to ograniczyć, śledzając tylko potrzebne aplikacje, zwiększając liczbę aplikacji odprowadzających kolejkę oraz dostrajając produkty **ActivityInterval**, **ActivityCount** i **TraceLevel** w produkcie mqat.ini.

### **O tym zadaniu**

Włączenie selektywnego śledzenia działań aplikacji dla aplikacji lub dla wszystkich aplikacji menedżera kolejek może spowodować dodatkowe działanie przesyłania komunikatów oraz w menedżerze kolejek, który wymaga dodatkowego miejsca w pamięci masowej. W środowiskach, w których wydajność przesyłania komunikatów jest krytyczna, na przykład w przypadku aplikacji o wysokiej wydajności lub gdy umowa dotycząca poziomu usług (SLA) wymaga minimalnego czasu odpowiedzi od dostawcy przesyłania komunikatów, gromadzenie danych śledzenia działania aplikacji może być nieodpowiednie lub konieczne może być dostosowanie szczegółów lub częstotliwości generowanych komunikatów śledzenia działania. Wstępnie ustawione wartości parametrów **ActivityInterval**, **ActivityCount** i **TraceLevel** w pliku mqat.ini dają domyślną równowagę szczegółów i wydajności. Można jednak dostroić te wartości, aby spełnić dokładne wymagania funkcjonalne i dotyczące wydajności systemu.

## **Procedura**

• Śledź tylko te aplikacje, które są potrzebne.

W tym celu należy utworzyć sekcję specyficzna dla aplikacji ApplicationTrace w produkcie mqat.inilub przez zmianę aplikacji w celu określenia wartości MQCNO\_ACTIVITY\_TRACE\_ENABLED w polu opcji w strukturze **MQCNO** w wywołaniu MQCONNX. Patrz["Konfigurowanie zachowania śledzenia](#page-202-0) [działania przy użyciu produktu mqat.ini" na stronie 203](#page-202-0)[i"Ustawianie opcji MQCONNX w celu](#page-201-0) [sterowania kolekcją informacji śledzenia działania" na stronie 202](#page-201-0).

- Przed uruchomieniem śledzenia należy sprawdzić, czy co najmniej jedna aplikacja jest uruchomiona i czy jest gotowa do pobrania danych komunikatu śledzenia działania z serwera SYSTEM.ADMIN.TRACE.ACTIVITY.QUEUE.
- Pozostaw głębokość kolejki tak, jak jest to możliwe, zwiększając liczbę aplikacji, które odsączają kolejkę.
- Ustaw wartość **TraceLevel** w pliku mqat.ini , aby zgromadzić wymaganą minimalną ilość danych.

Produkt TraceLevel=LOW ma najniższy wpływ na wydajność przesyłania komunikatów. Patr[z"Konfigurowanie zachowania śledzenia działania przy użyciu produktu mqat.ini" na stronie 203.](#page-202-0)

• Dostrój wartości **ActivityCount** i **ActivityInterval** w programie mqat.ini, aby dostosować częstotliwość generowania komunikatów śledzenia aktywności.

W przypadku śledzenia wielu aplikacji komunikaty śledzenia działań mogą być generowane szybciej, niż można je usunąć z SYSTEM.ADMIN.TRACE.ACTIVITY.QUEUE. Jednak w przypadku zmniejszenia częstotliwości generowania komunikatów śledzenia aktywności, zwiększa się również ilość miejsca w pamięci masowej wymaganego przez menedżer kolejek oraz wielkość komunikatów, gdy są one zapisywane w kolejce.

## **Co dalej**

Najprostszym sposobem wyświetlenia treści komunikatów śledzenia działania aplikacji jest użycie "przykładowy program amqsact" na stronie 209.

### *przykładowy program amqsact*

**amqsact** formatuje komunikaty śledzenia działania aplikacji dla użytkownika i jest dostarczany wraz z produktem IBM MQ.

Skompilowany program znajduje się w katalogu przykładów:

Linux **• UNIX** On Linux and UNIX MQ\_INSTALLATION\_PATH/samp/bin

### **Tryb wyświetlania**

Domyślnie program **amqsact** w trybie wyświetlania przetwarza komunikaty w systemie SYSTEM.ADMIN.TRACE.ACTIVITY.QUEUE. To zachowanie można przesłonić, określając nazwę kolejki lub łańcuch tematu.

Można również sterować wyświetlonym okresem śledzenia i określić, czy komunikaty śledzenia działania są usuwane czy zachowywane po wyświetleniu.

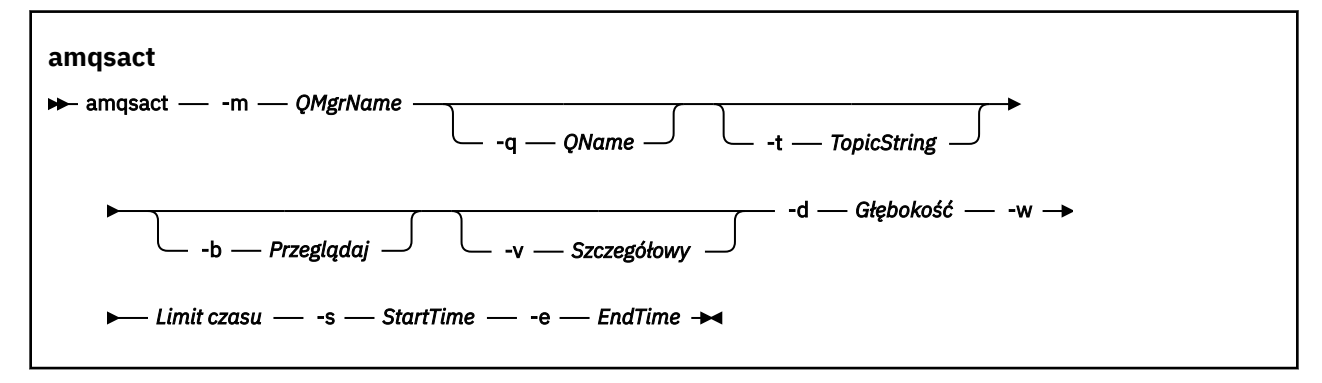

### **Parametry wymagane dla trybu wyświetlania**

#### **-m** *QMgrName*

Nazwa menedżera kolejek.

#### **-d** *Głębokość*

Liczba rekordów do wyświetlenia.

#### **-w** *Limit czasu*

Czas oczekiwania (w sekundach). Jeśli w podanym okresie nie zostaną wyświetlone żadne komunikaty śledzenia, program **amqsact** kończy działanie.

#### **-s** *StartTime*

Czas rozpoczęcia rekordu do przetworzenia.

**-e** *EndTime*

Czas zakończenia rekordu do przetworzenia.

### **Opcjonalne parametry dla trybu wyświetlania**

#### **-q** *QName*

Podaj konkretną kolejkę, aby przesłonić domyślną nazwę kolejki

### **-t** *TopicString*

Subskrybuj temat zdarzenia

**-b**

Przeglądaj tylko rekordy

**-v**

szczegółowe dane wyjściowe

### **Przykładowe dane wyjściowe dla trybu wyświetlania**

Za pomocą programu **amqsact** w menedżerze kolejek *TESTQM*, przy użyciu szczegółowych danych wyjściowych, należy użyć wywołania funkcji API MQCONN:

amqsact -m TESTQM -v

Powyższa komenda daje następujące przykładowe dane wyjściowe:

MonitoringType: MQI Activity Trace Correl id: 00000000: 414D 5143 5445 5354 514D 2020 2020 2020 'AMQCTESTQM ' 00000010: B5F6 4251 2000 E601 ' ' QueueManager: 'TESTQM' Host Name: 'ADMINIB-1VTJ6N1' IntervalStartDate: '2014-03-15' IntervalStartTime: '12:08:10' IntervalEndDate: '2014-03-15' IntervalEndDate: '2014-03-1<br>IntervalEndTime: '12:08:10' CommandLevel: 750 SeqNumber: 0 ApplicationName: 'IBM MQ\_1\bin\amqsput.exe' Application Type: MQAT\_WINDOWS\_7 ApplicationPid: 14076 UserId: 'Emma\_Bushby' API Caller Type: MQXACT\_EXTERNAL API Environment: MQXE\_OTHER Application Function: Appl Function Type: MQFUN\_TYPE\_UNKNOWN Trace Detail Level: 2 Trace Data Length: 0 Pointer size: 4 Platform: MQPL\_WINDOWS\_7 MQI Operation: 0 Operation Id: MQXF\_CONN ApplicationTid: 1 OperationDate: '2014-03-15' OperationTime: '12:08:10' ConnectionId: 00000000: 414D 5143 5445 5354 514D 2020 2020 2020 'AMQCTESTQM ' 00000010: FFFFFFB5FFFFFFF6 4251 2000 FFFFFFE601 ' ' QueueManager: 'TESTQM' Completion Code: MQCC\_OK Reason Code: 0

### **Tryb dynamiczny**

Tryb dynamiczny można włączyć, podając nazwę aplikacji, nazwę kanału lub identyfikator połączenia jako argument opcji **amqsact**. Należy pamiętać, że w nazwie można używać znaków wieloznacznych.

W trybie dynamicznym dane śledzenia aktywności są włączane na początku próby przez użycie nietrwałej subskrypcji w temacie systemowym. Gromadzenie danych śledzenia działania jest zatrzymywane po zatrzymaniu programu **amqsact** . Należy określić limit czasu dla **amqsact** w trybie dynamicznym. Można jednocześnie uruchamiać wiele kopii produktu **amqsact** , przy czym każda instancja otrzymuje kopię wszystkich danych śledzenia działania.

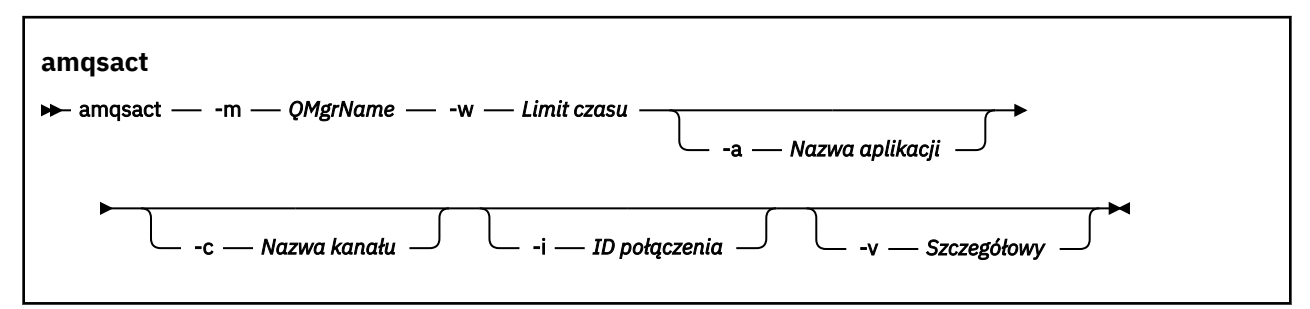

### **Parametry wymagane dla trybu dynamicznego**

#### **-m** *QMgrName*

Nazwa menedżera kolejek.

**-w** *Limit czasu*

Czas oczekiwania (w sekundach). Jeśli w podanym okresie nie zostaną wyświetlone żadne komunikaty śledzenia, program **amqsact** kończy działanie.

### **Parametry opcjonalne w trybie dynamicznym**

**-a** *Nazwa aplikacji*

Podaj nazwę aplikacji, dla której będą gromadzone komunikaty

**-c** *Nazwa kanału*

Określ kanał, dla którego mają być gromadzone komunikaty

**-i** *ID połączenia*

Określ połączenie, dla którego mają być gromadzone komunikaty.

**-v**

szczegółowe dane wyjściowe

### **Przykładowe dane wyjściowe w trybie dynamicznym**

Poniższa komenda generuje i wyświetla komunikaty śledzenia aktywności dla połączeń wykonanych przez aplikacje, których nazwy rozpoczynają się od tekstu "amqs". Po 30 sekundach nieaktywności program **amqsact** kończy działanie i nie są generowane żadne nowe dane śledzenia działania.

amqsactc -m QMGR1 -w 30 -a amqs\*

Poniższa komenda generuje i wyświetla komunikaty śledzenia działań dla dowolnego działania w kanale QMGR1.TO.QMGR2 . Po 10 sekundach nieaktywności program **amqsact** kończy działanie i nie są generowane żadne nowe dane śledzenia działania.

amqsactc -m QMGR1 -w 10 -c QMGR1.TO.QMGR2

Następująca komenda generuje i wyświetla szczegółowe komunikaty śledzenia działań dla dowolnego działania w istniejącym połączeniu produktu IBM MQ z CONN "6B576B5420000701" i EXTCONN "414D5143514D47523120202020202020". Po minucie nieaktywności program **amqsact** kończy działanie i nie są generowane żadne nowe dane śledzenia aktywności.

amqsactc -m QMGR1 -w 60 -i 414D5143514D475231202020202020206B576B5420000701 -v

## **E V 3.0.0 Subskrybowanie informacji śledzenia działań aplikacji**

Z poziomu produktu IBM MQ 9.0można dynamicznie zasubskrybować informacje śledzenia aktywności aplikacji jako alternatywę dla gromadzenia informacji za pomocą konfiguracji na poziomie menedżera kolejek.

### **O tym zadaniu**

Śledzenie działań aplikacji śledzi działanie aplikacji i udostępnia szczegółowy widok parametrów używanych przez aplikację w miarę współdziałania z zasobami produktu IBM MQ . Przedstawia również sekwencję wywołań MQI wysłanych przez aplikację.

Przed programem IBM MQ 9.0dane śledzenia aktywności aplikacji są gromadzone i odczytyane przez zapisywanie komunikatów PCF śledzenia aktywności do kolejki systemowej SYSTEM.ADMIN.TRACE.ACTIVITY.QUEUE. Więcej informacji na ten temat zawiera sekcja ["Konfigurowanie](#page-200-0) [centralnej kolekcji informacji śledzenia aktywności aplikacji" na stronie 201](#page-200-0).

Oprócz zapisu danych śledzenia do kolejki systemowej program IBM MQ 9.0 wprowadza alternatywną metodę subskrybowania danych śledzenia działań, zapisując je w specjalnych tematach dotyczących systemu IBM MQ .

Należy zauważyć, że produkt IBM MQ 9.0 nie używa w tym celu wyjścia. Jeśli wcześniej używane są wyjścia do śledzenia działania aplikacji, należy przełączyć się na nową metodę gromadzenia danych śledzenia działania aplikacji.

Utworzenie subskrypcji umożliwia śledzenie aktywności. Nie ma potrzeby ustawiania atrybutów menedżera kolejek lub aplikacji w celu centralnego gromadzenia danych śledzenia. Jednak jakiekolwiek jawne blokowanie śledzenia działania przez wyłączenie śledzenia na poziomie menedżera kolejek lub aplikacji powoduje również zablokowanie śledzenia aktywności z poziomu dostarczania do wszystkich zgodnych subskrypcji.

### **Procedura**

- "Subskrypcje śledzenia aktywności aplikacji" na stronie 213
- "Tworzenie subskrypcji śledzenia działania aplikacji" na stronie 213
- • ["Korzystanie z programu amqsact w celu wyświetlania komunikatów śledzenia" na stronie 215](#page-214-0)
- ["Konfigurowanie poziomów śledzenia za pomocą programu mqat.ini" na stronie 217](#page-216-0)

### *Subskrypcje śledzenia aktywności aplikacji*

Użytkownik może zasubskrybować temat systemu IBM MQ , aby gromadzić informacje śledzenia działań aplikacji.

Subskrybujesz specjalny łańcuch tematu systemu IBM MQ , który reprezentuje działanie do śledzenia. Subskrybuj automatycznie generuje komunikaty danych śledzenia działania i publikuje je w kolejce docelowej subskrypcji. Jeśli subskrypcja zostanie usunięta, generowanie danych śledzenia działań zostanie zatrzymane dla tej subskrypcji.

Subskrypcja może śledzić działanie na jednym z następujących zasobów:

- Określona aplikacja
- Określony kanał IBM MQ
- Istniejące połączenie IBM MQ

Istnieje możliwość utworzenia wielu subskrypcji, z innymi, lub tych samych łańcuchów tematów. W przypadku tworzenia wielu subskrypcji przy użyciu tych samych łańcuchów tematów śledzenia aktywności systemu każda subskrypcja otrzymuje kopię danych śledzenia działania, co może mieć negatywny wpływ na wydajność.

Włączenie dowolnego poziomu śledzenia aktywności może mieć negatywny wpływ na wydajność. Im więcej subskrypcji lub więcej zasobów zasubskrybowano, tym większy jest potencjalny narzut wydajności. Aby zminimalizować narzut związany z gromadzeniem danych śledzenia aktywności, dane są zapisywane w komunikatach i dostarczane do subskrypcji asynchronicznie z poziomu działania aplikacji. Często wiele operacji jest zapisywane w jednym komunikacie danych śledzenia działania. Operacja asynchroniczna może wprowadzić opóźnienie między operacją aplikacji i odebraniem danych śledzenia, które rejestruje operację.

## *Tworzenie subskrypcji śledzenia działania aplikacji*

Istnieje możliwość utworzenia subskrypcji dla konkretnych tematów w celu gromadzenia danych śledzenia działania aplikacji w produkcie IBM MQ 9.0.

Gdy subskrypcja jest tworzona w odniesieniu do określonych łańcuchów tematów systemowych, odpowiednie komunikaty danych PCF śledzenia aktywności są automatycznie publikowane w tej subskrypcji. Szczegółowe informacje na temat subskrybowania tematów można znaleźć w temacie Przesyłanie komunikatów w trybie publikowania/subskrypcji.

Łańcuchy tematów mają następujący format:

\$SYS/MQ/INFO/QMGR/*qmgr\_name*/ActivityTrace/*resource\_type*/*resource\_identifier*

gdzie:

• *qmgr\_name* określa menedżera kolejek, z którym połączona jest śledzona aplikacja. *nazwa\_menedżera\_kolejek* to nazwa menedżera kolejek, w którym usunięto wszystkie końcowe znaki odstępu, a także wszystkie znaki ukośnika (/) zastąpione znakiem ampersand (&). .

- *resource\_type* określa typ gromadzonych danych o zasobach i jest jednym z następujących łańcuchów:
	- ApplName , aby określić aplikację. Żądanie subskrybuje wszystkie połączenia produktu IBM MQ , które mają nazwę aplikacji zgodną z nazwą określoną za pomocą identyfikatora *identyfikator\_zasobu*.
	- ChannelName , aby określić kanał IBM MQ .
	- ConnectionId , aby określić połączenie IBM MQ .
- *resource\_identifier* identyfikuje rzeczywisty zasób. Format zależy od typu zasobu:
	- W przypadku typu zasobu ApplNamewartość *identyfikator\_zasobu* to część końcowa (wartość występujący po ostatnim/lub \) nazwy aplikacji widzianej przez menedżera kolejek, z usuniętym kończącym się pustym znakiem. Wartość ta jest zgodna z wartością ApplName z struktury kontekstu wyjścia funkcji API (MQAXC). Wartość ApplName połączenia jest zwracana jako wartość APPLTAG, gdy używana jest komenda MQSC **DISPLAY CONN**.
	- W przypadku typu zasobu ChannelNameparametr *identyfikator\_zasobu* jest nazwą kanału, który ma zostać śledzony. Jeśli nazwa kanału identyfikuje kanał SVRCONN, śledzone są wszystkie działania aplikacji dla połączonych klientów. Jeśli nazwa kanału identyfikuje menedżer kolejek w kanale menedżera kolejek, są śledzone komunikaty przychodzące i wychodzące. *identyfikator\_zasobu* to nazwa kanału, w którym wszystkie końcowe znaki odstępu zostały usunięte, a wszystkie znaki '/' są zastępowane znakiem' & '. .
	- W przypadku typu zasobu ConnectionIdidentyfikator *identyfikator\_zasobu* jest unikalnym identyfikatorem połączenia, który jest przypisany do każdego połączenia. Identyfikator połączenia w łańcuchu tematu jest pełną 24-bajtową wartością zapisanej w postaci łańcucha szesnastkowego. Ta wartość jest konkatenacją wartości EXTCONN, po której następują wartości CONN zwracane przez komendę MQSC **DISPLAY CONN**.

W celu dopasowania wielu tożsamości zasobów w pojedynczej subskrypcji można użyć znaków wieloznacznych w identyfikatorze *identyfikator\_zasobu* . Znak wieloznaczny może znajdować się w domyślnym stylu tematu ('#' lub '+') lub w stylu znaków ('\*' lub '?'). Jeśli używany jest znak wieloznaczny w stylu tematu, nie można go łączyć z częścią nazwy zasobu, ale można go używać tylko w celu dopasowania wszystkich możliwych aplikacji, kanałów lub połączeń. Użycie dowolnych znaków wieloznacznych powoduje zwiększenie poziomu generowanych danych śledzenia, co może wpłynąć na wydajność.

Aby zasubskrybować te łańcuchy tematów, należy mieć autoryzację "subskrybować" . Tematy systemowe nie dziedziczą autoryzacji z katalogu głównego drzewa tematów menedżera kolejek. Użytkownik musi mieć nadany dostęp do administrowanego obiektu tematu w lub głębiej, niż w punkcie \$SYS/MQ w drzewie tematów. Użytkownik może zasubskrybować, jeśli ma dostęp do SYSTEM.ADMIN.TOPIC, chociaż nadaje on dostęp do wszystkich łańcuchów tematów systemu \$SYS/MQ , a nie tylko do śledzenia aktywności. Aby uzyskać dostęp do bardziej szczegółowych kontroli dostępu, można zdefiniować nowe administrowane obiekty tematów dla głębszych punktów w drzewie, albo dla wszystkich śledzenia działań, albo na przykład dla konkretnej nazwy aplikacji lub nazwy kanału.

### **Przykłady**

W poniższym przykładzie przedstawiono łańcuch tematu dla aplikacji o nazwie amqsput działającej w systemie Windows:

\$SYS/MQ/INFO/QMGR/QMGR1/ActivityTrace/ApplName/amqsputc.exe

W poniższym przykładzie przedstawiono łańcuch tematu dla kanału:

\$SYS/MQ/INFO/QMGR/QMGR1/ActivityTrace/ChannelName/SYSTEM.DEF.SVRCONN

W poniższym przykładzie przedstawiono łańcuch tematu dla połączenia:

\$SYS/MQ/INFO/QMGR/QMGR1/ActivityTrace/ConnectionId/ 414D5143514D475231202020202020206B576B5420000701

<span id="page-214-0"></span>W poniższym przykładzie przedstawiono łańcuch tematu, który tworzy subskrypcję danych śledzenia dla wszystkich kanałów w menedżerze kolejek QMGR1:

\$SYS/MQ/INFO/QMGR/QMGR1/ActivityTrace/ChannelName/#

W poniższym przykładzie przedstawiono łańcuch tematu tworający subskrypcję danych śledzenia dla aplikacji o nazwach zaczynający się od znaków "amqs" (należy pamiętać, że aby użyć znaku wieloznacznego "\*" , należy utworzyć subskrypcję przy użyciu znaku wieloznacznego znaku):

\$SYS/MQ/INFO/QMGR/QMGR1/ActivityTrace/ApplName/amqs\*

#### **Pojęcia pokrewne**

["Tematy systemowe dotyczące monitorowania i śledzenia aktywności" na stronie 288](#page-287-0) Tematy systemowe w drzewach tematów menedżera kolejek są używane do monitorowania zasobów (niektóre z nich są podobne do treści komunikatów statystycznych), a także jako sposób na wykorzystanie śledzenia aktywności aplikacji.

# *Korzystanie z programu amqsact w celu wyświetlania komunikatów*

#### *śledzenia*

Program **amqsact** może być używany z programem IBM MQ 9.0 do generowania i wyświetlania komunikatów śledzenia.

Program **amqsact** jest przykładem IBM MQ . Aby użyć tego przykładu, należy użyć wykonywalnego pliku wykonywalnego klienta **amqsactc**. Plik wykonywalny znajduje się w katalogu przykładów:

• Na platformach Linux i UNIX: *MQ\_INSTALLATION\_PATH*/samp/bin64

• Na platformach Windows: *MQ\_INSTALLATION\_PATH\tools\c\Samples\Bin64* 

Produktu **amqsact** można używać na dwa sposoby:

#### **Tryb wyświetlania**

Sformatuj i wyświetl komunikaty danych śledzenia działania, które są dostarczane do systemu SYSTEM.ADMIN.TRACE.ACTIVITY.QUEUE.

#### **Tryb dynamiczny**

Utwórz subskrypcję dla zestawu zasobów i wyświetl wygenerowane śledzenie działań, uruchamiając program **amqsact**.

### **Tryb wyświetlania**

Domyślnie program **amqsact** w trybie wyświetlania przetwarza komunikaty w systemie SYSTEM.ADMIN.TRACE.ACTIVITY.QUEUE. To zachowanie można przesłonić, określając nazwę kolejki lub łańcuch tematu. Śledzenie działań musi być włączone przy użyciu jednej z metod opisanych w sekcji [Gromadzenie informacji śledzenia działań aplikacji](#page-200-0). Użytkownik może sterować wyświetlonym okresem śledzenia i określać, czy komunikaty śledzenia działania są usuwane czy zachowywane po wyświetleniu. W trybie wyświetlania program **amqsact** przyjmuje następujące argumenty:

#### **-m** *nazwa\_menedżera\_kolejek*

Wymagane. Określ menedżer kolejek, dla którego są gromadzone dane śledzenia.

#### **-q** *nazwa\_kolejki*

Wyświetl tylko komunikaty śledzenia, które są powiązane z nazwaną kolejką.

#### **-t** *łańcuch\_tematu*

Wyświetl tylko komunikaty śledzenia, które są powiązane z nazwanym tematem.

#### **-b**

Określ, że komunikaty śledzenia są zachowywane po ekranie.

#### **-v**

Wyświetl komunikaty śledzenia w trybie szczegółowym.

#### **-d** *głębokość*

Liczba komunikatów do wyświetlenia.

#### **-w** *limit\_czasu*

Określ limit czasu. Jeśli w tym okresie nie zostaną wyświetlone żadne komunikaty śledzenia, program **amqsact** kończy działanie.

#### **-s** *czas\_rozpoczęcia*

Ten argument należy użyć z argumentem -e w celu określenia przedziału czasu. Wyświetlane są komunikaty śledzenia z podanego przedziału czasu.

#### **-e** *czas\_zakończenia*

Ten argument należy użyć z argumentem -s, aby określić przedział czasu. Wyświetlane są komunikaty śledzenia z podanego przedziału czasu.

Na przykład następująca komenda wyświetla komunikaty śledzenia działań, które są przechowywane w systemie SYSTEM.ADMIN.TRACE.ACTIVITY.QUEUEi usuwa komunikaty po ekranie:

amqsact -m QMGR1

Poniższa komenda wyświetla komunikaty śledzenia aktywności w podanej kolejce, SUB.QUEUE, a następnie po ekranie usunięte zostaną komunikaty. Komunikaty są nadal wyświetlane aż do 30 sekund bez żadnych nowych komunikatów. Ta komenda może na przykład być używana z subskrypcją łańcucha tematu w systemie śledzenia działania.

```
amqact -m QMGR1 -q SUB.QUEUE.1 -w 30
```
Poniższa komenda wyświetla w szczegółowym formacie wszystkie dane śledzenia aktywności, które są obecnie przechowywane w systemie SYSTEM.ADMIN.TRACE.ACTIVITY.QUEUE , która wystąpiła w podanym 20-minutowym okresie. Po ekranie komunikaty pozostaną w kolejce.

amqsact -m QMGR1 -b -v -s 2014-12-31 23.50.00 -e 2015-01-01 00.10.00

### **Tryb dynamiczny**

Tryb dynamiczny można włączyć, podając nazwę aplikacji, nazwę kanału lub identyfikator połączenia jako argument opcji **amqsact**. W nazwie można używać znaków wieloznacznych. W trybie dynamicznym dane śledzenia aktywności są włączane na początku próby przez użycie nietrwałej subskrypcji w temacie systemowym. Gromadzenie danych śledzenia działania jest zatrzymywane po zatrzymaniu programu **amqsact** . Należy określić limit czasu dla **amqsact** w trybie dynamicznym. Istnieje możliwość współbieżnego uruchamiania wielu kopii produktu **amqsact** , a każda instancja otrzymuje kopię wszystkich danych śledzenia działania. W trybie dynamicznym program **amqsact** przyjmuje następujące argumenty:

#### **-m** *nazwa\_menedżera\_kolejek*

Wymagane. Określ menedżer kolejek, dla którego są gromadzone dane śledzenia.

**-w** *limit\_czasu*

Wymagane. Określ limit czasu. Jeśli w tym okresie nie zostaną wyświetlone żadne komunikaty śledzenia, program **amqsact** kończy działanie.

#### **-a** *nazwa\_aplikacji*

Określ aplikację, dla której mają być gromadzone komunikaty.

#### **-c** *nazwa\_kanału\_użytkownika*

Określ kanał, dla którego mają być gromadzone komunikaty.

#### **-i** *identyfikator\_połączenia*

Określ połączenie, dla którego mają być gromadzone komunikaty.

#### **-v**

Wyświetl komunikaty śledzenia w trybie szczegółowym.
Na przykład następująca komenda generuje i wyświetla komunikaty śledzenia działań dla wszystkich połączeń, które są wykonywane przez aplikacje o nazwie "amqsget.exe". Po 30 sekundach nieaktywności program **amqsact** kończy działanie i nie są generowane żadne nowe dane śledzenia działania.

amqsactc -m QMGR1 -w 30 -a amqsget.exe

Poniższa komenda generuje i wyświetla komunikaty śledzenia działań dla połączeń, które są wykonywane przez aplikacje, których nazwy rozpoczynają się od tekstu "amqs". Po 30 sekundach nieaktywności program **amqsact** kończy działanie i nie są generowane żadne nowe dane śledzenia działania.

amqsactc -m QMGR1 -w 30 -a amqs\*

Poniższa komenda generuje i wyświetla komunikaty śledzenia działań dla dowolnego działania w kanale QMGR1.TO.QMGR2 . Po 10 sekundach nieaktywności program **amqsact** kończy działanie i nie są generowane żadne nowe dane śledzenia działania.

amqsactc -m QMGR1 -w 10 -c QMGR1.TO.QMGR2

Poniższa komenda generuje i wyświetla komunikaty śledzenia działań dla dowolnego działania w dowolnym kanale. Po 10 sekundach nieaktywności program **amqsact** kończy działanie i nie są generowane żadne nowe dane śledzenia działania.

```
amqsactc -m QMGR1 -w 10 -c #
```
Następująca komenda generuje i wyświetla szczegółowe komunikaty śledzenia działań dla dowolnego działania w istniejącym połączeniu produktu IBM MQ z CONN "6B576B5420000701" i EXTCONN "414D5143514D47523120202020202020". Po minucie nieaktywności program **amqsact** kończy działanie i nie są generowane żadne nowe dane śledzenia aktywności.

amqsactc -m QMGR1 -w 60 -i 414D5143514D475231202020202020206B576B5420000701 -v

### *Konfigurowanie poziomów śledzenia za pomocą programu mqat.ini*

Poziomy śledzenia dla menedżera kolejek można skonfigurować, ustawiając wartości w sekcji śledzenia AllActivityw pliku konfiguracyjnym mqat.ini .

Dla sekcji śledzenia AllActivitymożna ustawić następujące wartości:

#### **ActivityInterval**

Odstęp czasu w sekundach między komunikatami śledzenia. Śledzenie aktywności nie korzysta z wątku licznika czasu, więc komunikat śledzenia nie jest zapisywany dokładnie w momencie, gdy upłynie czas, jest on zapisywany, gdy pierwsza operacja MQI zostanie wykonana po upłynie odstępu czasu. Jeśli ta wartość wynosi 0, komunikat śledzenia jest zapisywany w momencie rozłączenia połączenia (lub po osiągnięciu liczby działań). Wartością domyślną jest 1.

#### **ActivityCount**

Liczba operacji MQI między komunikatami śledzenia. Jeśli ta wartość wynosi 0, komunikat śledzenia jest zapisywany w momencie rozłączenia połączenia (lub po upłynie odstępu czasu aktywności). Wartość domyślna to 100.

#### **TraceLevel**

Ilość szczegółów parametru, które są śledzone dla każdej operacji. Opis poszczególnych operacji szczegółowych, które parametry są uwzględniane dla każdego poziomu śledzenia. Ustaw na wartość LOW, MEDIUM lub HIGH. Wartość domyślna to MEDIUM.

#### **Dane TraceMessage**

Ilość danych komunikatu, które są śledzone w bajtach dla operacji MQGET, MQPUT, MQPUT1i Callback. Wartością domyślną jest 0.

#### **StopOnGetTraceKomunikat**

Można ustawić wartość ON lub OFF. Wartość domyślna to ON.

#### **SubscriptionDelivery**

Może być ustawiona na BATCHED lub IMMEDIATE. Określa, czy parametry ActivityInterval i ActivityCount mają być używane w przypadku, gdy istnieje co najmniej jedna subskrypcja śledzenia działania. Ustawienie tego parametru na wartość IMMEDIATE powoduje nadpisanie wartości ActivityInterval i ActivityCount z wartościami efektywnymi 1, gdy dane śledzenia mają zgodne subskrypcje. Każdy rekord śledzenia działania nie jest zasilany z innych rekordów z tego samego połączenia, a zamiast tego jest dostarczany do subskrypcji natychmiast bez opóźnienia. Ustawienie IMMEDIATE zwiększa nakład pracy związany z gromadzeniem danych śledzenia działań. Ustawienie domyślne to BATCHED.

# **Informacje dodatkowe o komunikatach śledzenia aktywności aplikacji**

Ta strona umożliwia uzyskanie przeglądu formatu komunikatów śledzenia aktywności aplikacji oraz informacji zwracanych w tych komunikatach.

Komunikaty śledzenia działań aplikacji są standardowymi komunikatami produktu IBM MQ , które zawierają deskryptor komunikatu i dane komunikatu. Dane komunikatu zawierają informacje na temat operacji MQI wykonanych przez aplikacje produktu IBM MQ lub informacje o działaniach wykonywanych w systemie IBM MQ .

#### **deskryptor komunikatu**

• Struktura MQMD

#### **Dane komunikatu**

- Nagłówek PCF (MQCFH)
- Dane komunikatu śledzenia aktywności aplikacji, które są zawsze zwracane
- Dane komunikatu śledzenia działania aplikacji, które są specyficzne dla operacji

### *Komunikat śledzenia działania aplikacji MQMD (deskryptor komunikatu)*

Ta strona służy do zrozumienia różnic między deskryptorem komunikatów śledzenia działania aplikacji a deskryptorem komunikatów zdarzeń.

Parametry i wartości w deskryptorze komunikatu komunikatu śledzenia działania aplikacji są takie same, jak w deskryptorze komunikatu zdarzeń, z następującym wyjątkiem:

#### *Format*

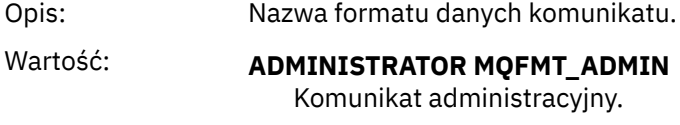

### *CorrelId*

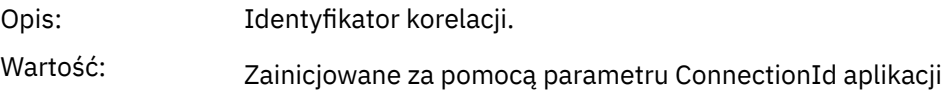

### *MQCFH (nagłówek PCF)*

Ta strona służy do wyświetlania wartości PCF zawartych w strukturze MQCFH dla komunikatu śledzenia działania.

W przypadku komunikatu śledzenia działania struktura MQCFH zawiera następujące wartości:

#### *Type*

Opis: Typ struktury, który identyfikuje treść komunikatu.

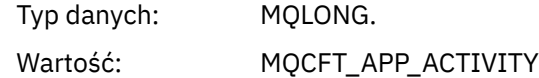

### *StrucLength*

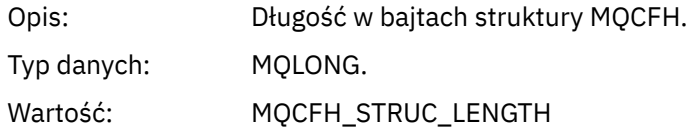

#### *Version*

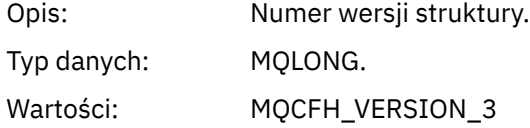

#### *Command*

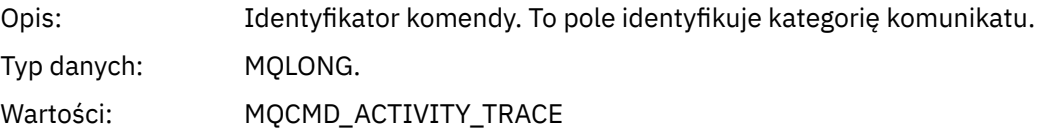

# *MsgSeqNumber*

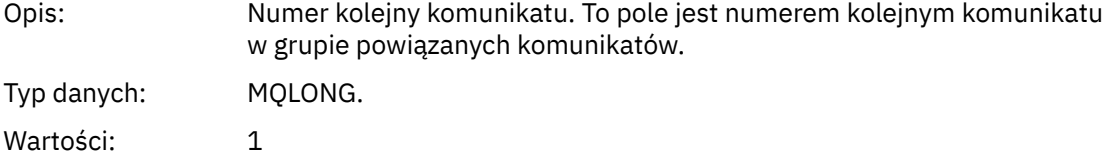

#### *Control*

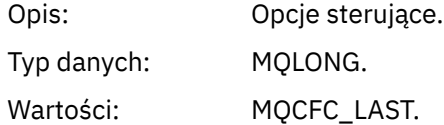

#### *CompCode*

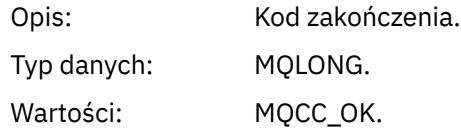

#### *Reason*

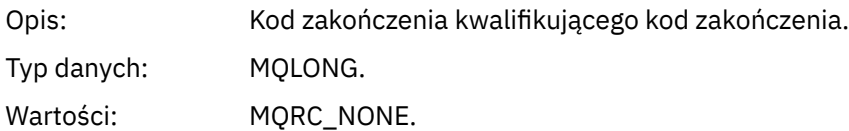

#### *ParameterCount*

Opis: Liczba struktur parametrów. To pole jest liczbą struktur parametrów, które są zgodne ze strukturą MQCFH. Struktura grupy (MQCFGR) i zawarte w niej struktury parametrów są liczone tylko jako jedna struktura.

Typ danych: MQLONG. Wartości: 1 lub większa

# *Dane komunikatu śledzenia działania aplikacji*

Bezpośrednio po nagłówku PCF jest to zestaw parametrów opisujących przedział czasu dla śledzenia aktywności. Te parametry wskazują również kolejność komunikatów w przypadku zapisywania komunikatów. Kolejność i liczba pól po nagłówku nie jest gwarantowana, co pozwala na dodanie dodatkowych informacji w przyszłości.

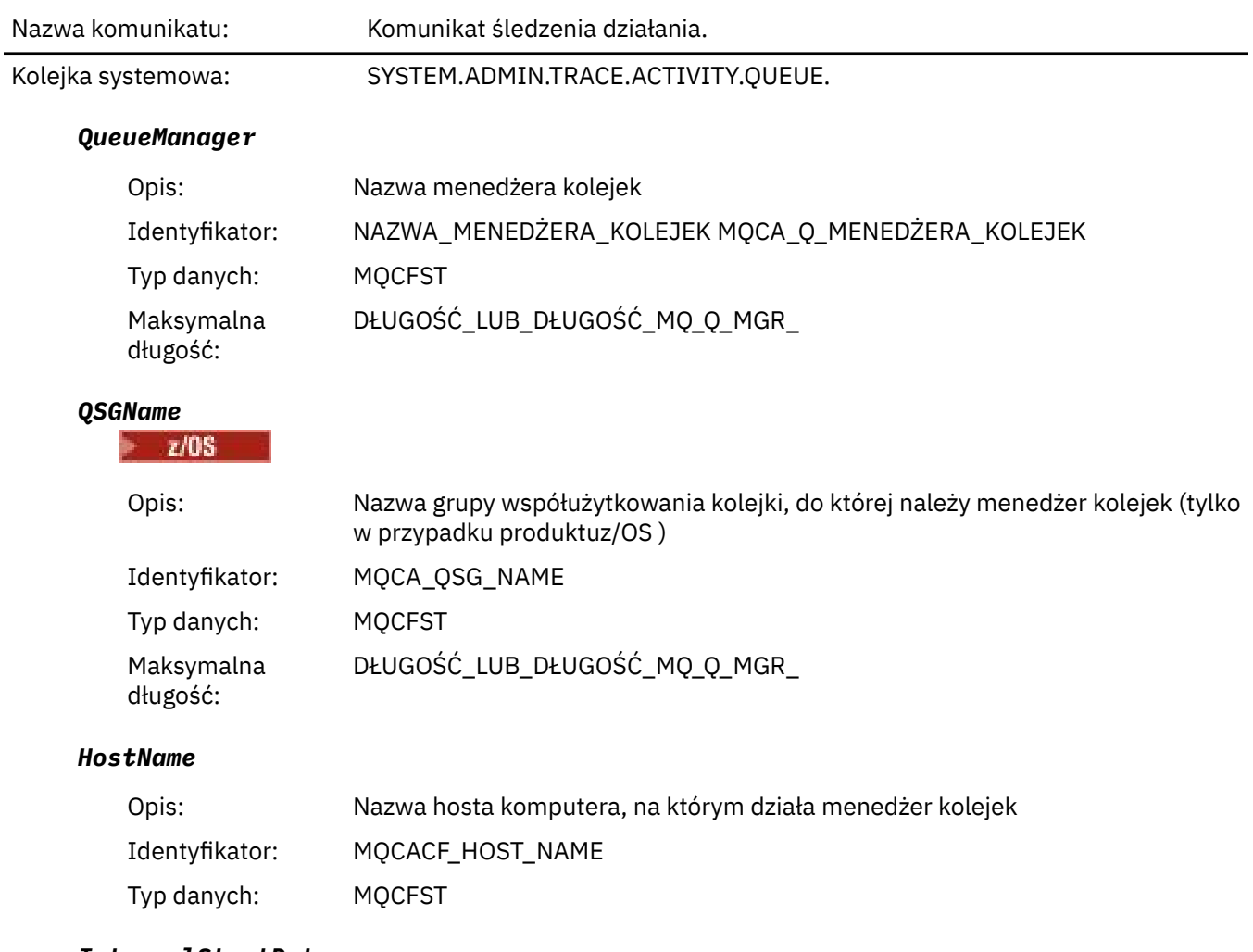

#### *IntervalStartDate*

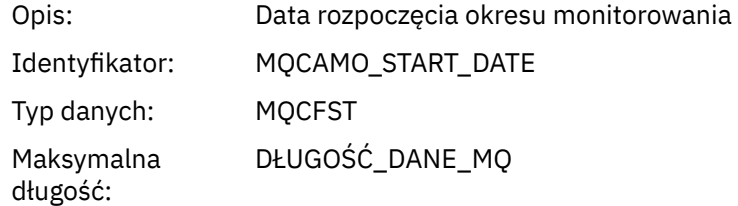

### *IntervalStartTime*

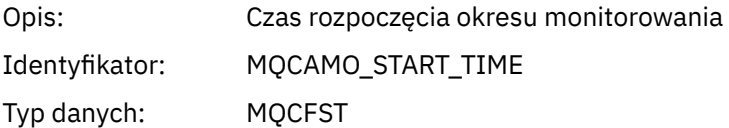

Maksymalna DŁUGOŚĆ\_CZASU długość:

#### *IntervalEndDate*

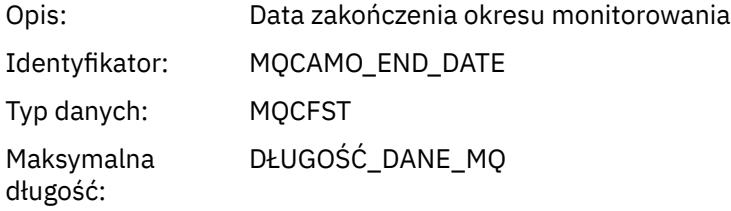

#### *IntervalEndTime*

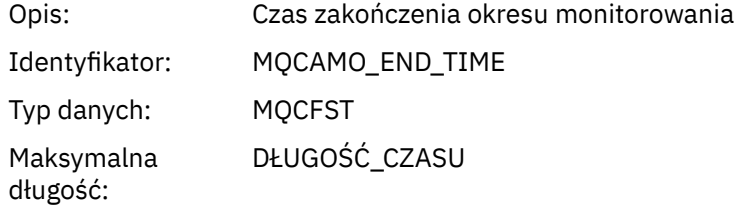

#### *CommandLevel*

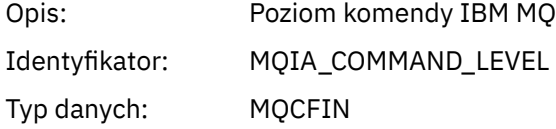

#### *SeqNumber*

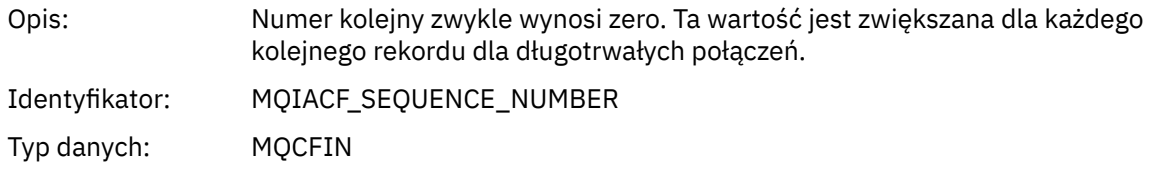

#### *ApplicationName*

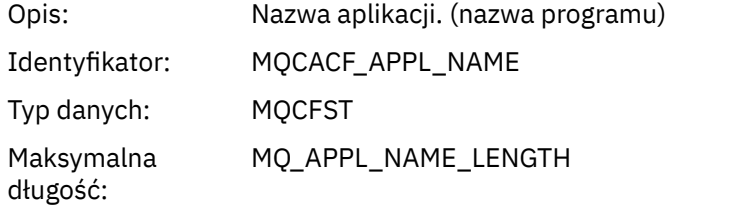

#### *ApplClass*

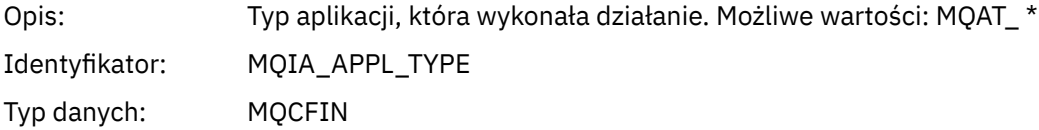

### *ApplicationPid*

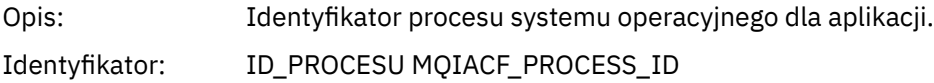

Typ danych: MQCFIN

### *UserId*

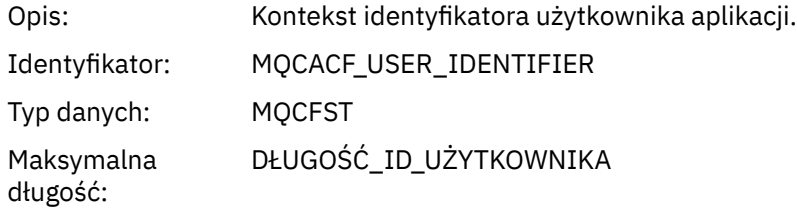

### *APICallerType*

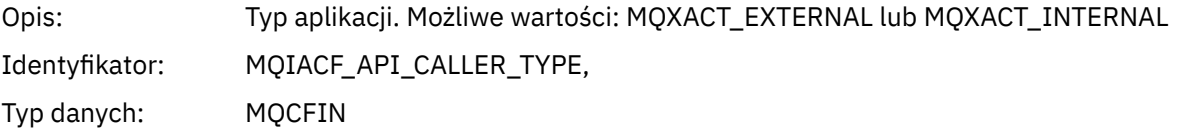

#### *Environment*

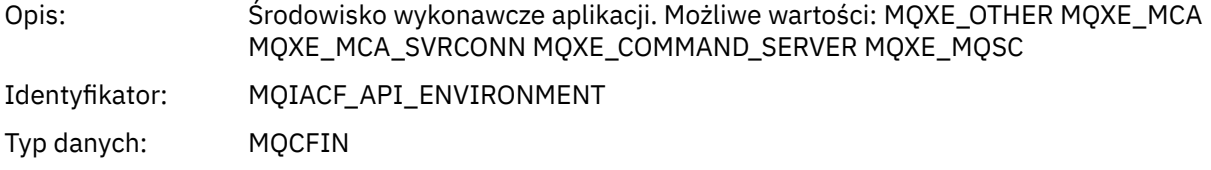

### *Detail*

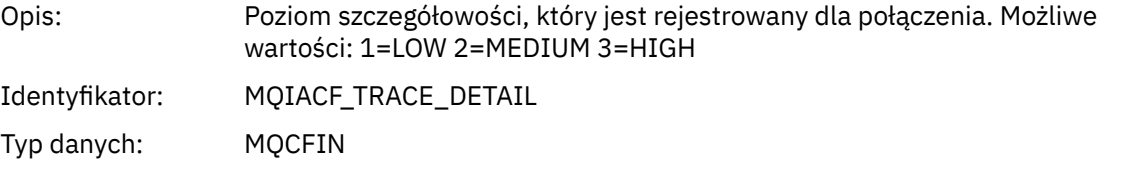

# *TraceDataLength*

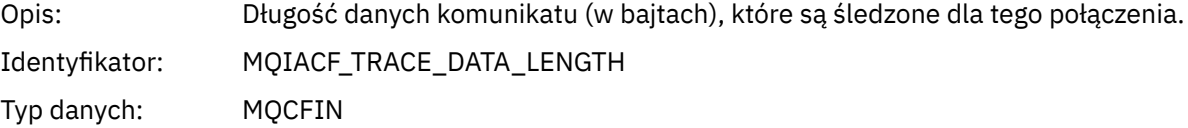

### *Pointer Size*

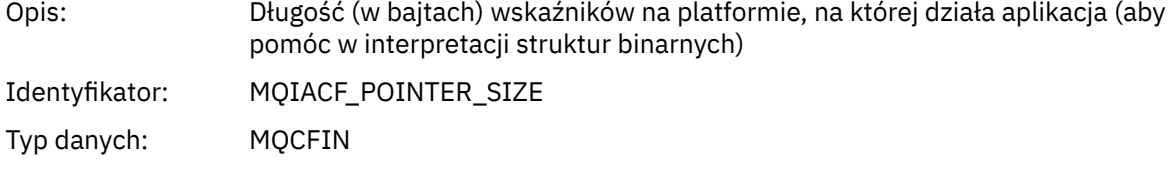

### *Platform*

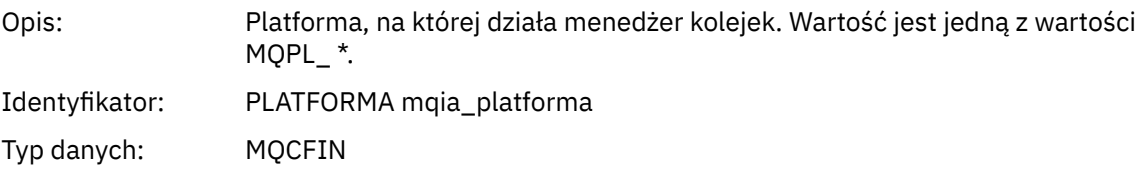

### *Parametry zmiennych dla operacji MQI działania aplikacji*

Po strukturze danych działania aplikacji MQCFGR następuje zestaw parametrów PCF, które odpowiadają wykonywanej operacji. Parametry dla każdej operacji są zdefiniowane w poniższej sekcji.

Poziom śledzenia wskazuje poziom szczegółowości śledzenia, który jest wymagany dla parametrów, które mają zostać uwzględnione w danych śledzenia. Możliwe wartości poziomu śledzenia to:

1. Niski

Ten parametr jest uwzględniany, gdy dla aplikacji skonfigurowano śledzenie aktywności "low", "medium" lub "high" . To ustawienie oznacza, że parametr jest zawsze dołączany do grupy AppActivityData dla operacji. Ten zestaw parametrów jest wystarczający do śledzenia wywołań MQI przez aplikację, a także do wyświetlenia, czy są one pomyślne.

2. Średni

Ten parametr jest dołączany tylko do grupy AppActivityData dla operacji, gdy dla aplikacji skonfigurowano śledzenie aktywności "medium" lub "high" . Ten zestaw parametrów służy do dodawania informacji o zasobach, na przykład nazw kolejek i tematów używanych przez aplikację.

3. Wysoki

Ten parametr jest dołączany tylko do grupy AppActivityData dla operacji, gdy dla aplikacji skonfigurowano "wysokie" śledzenie aktywności. Ten zestaw parametrów zawiera zrzuty pamięci struktur przekazywanych do funkcji MQI i XA. Z tego powodu zawiera więcej informacji na temat parametrów używanych w wywołaniach MQI i XA. Zrzuty pamięci struktury są płytkami kopiami struktur. Aby uniknąć błędnych prób wyłuskiwanie wskaźników, wartości wskaźnika w strukturach są ustawione na NULL.

**Uwaga:** Wersja zrzutu struktury, która jest zrzucana, nie musi być identyczna z wersją używaną przez aplikację. Struktura może być modyfikowana przez wyjście funkcji API, przez kod śledzenia działania lub przez menedżer kolejek. Menedżer kolejek może modyfikować strukturę do nowszej wersji, ale menedżer kolejek nigdy nie zmienia tego procesu na wcześniejszą wersję struktury. Aby to zrobić, ryzykowałaby utratę danych.

#### *MQBACK*

Aplikacja uruchomiła funkcję MQBACK MQI

#### *CompCode*

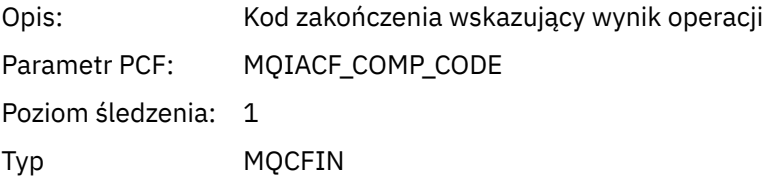

#### *Reason*

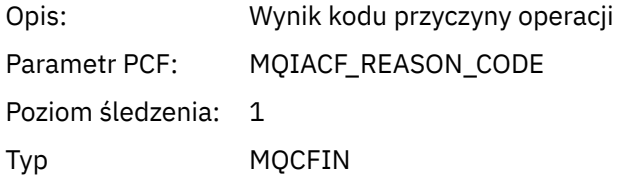

# *QMgrOpDuration*

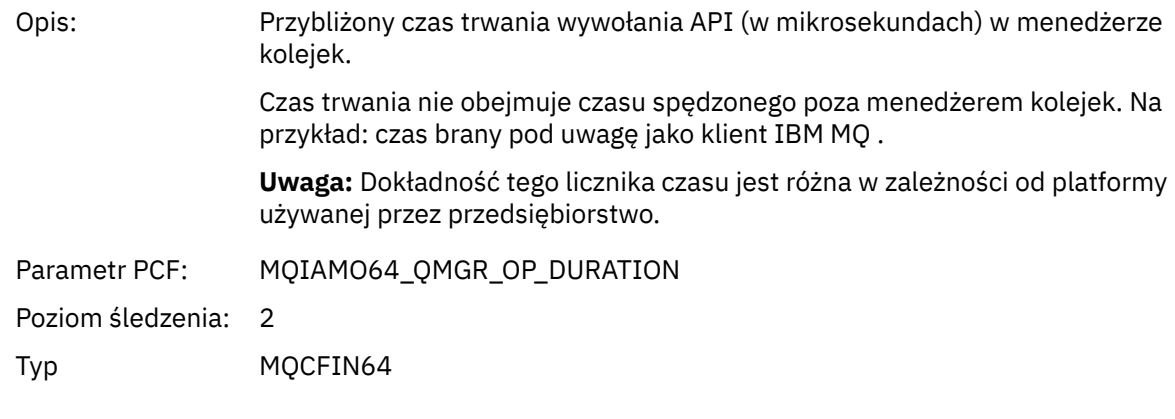

# *MQBEGIN*

Aplikacja uruchomiła funkcję MQI MQBEGIN

### *CompCode*

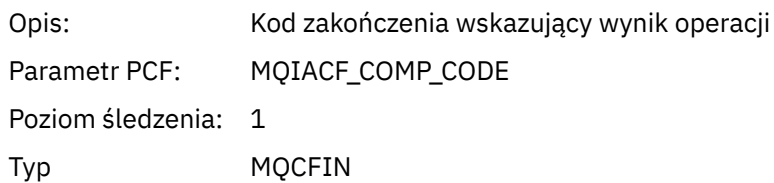

#### *Reason*

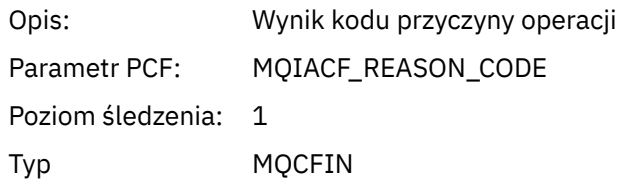

#### *MQBO*

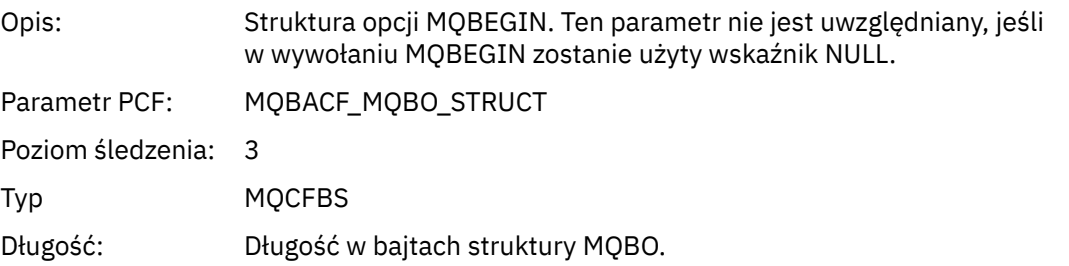

# *QMgrOpDuration*

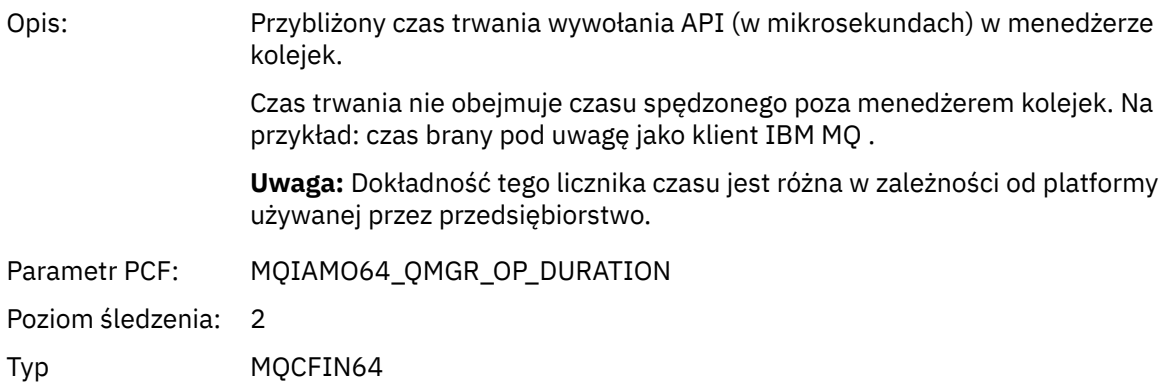

*MQCALLBACK*

Aplikacja uruchomiła funkcję MQCALLBACK

### *ObjectHandle*

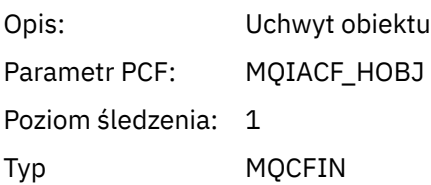

# *CallType*

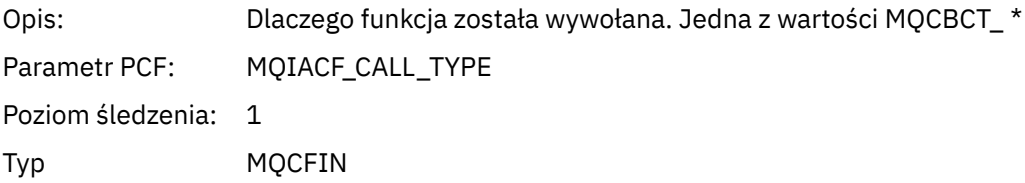

# *MsgBuffer*

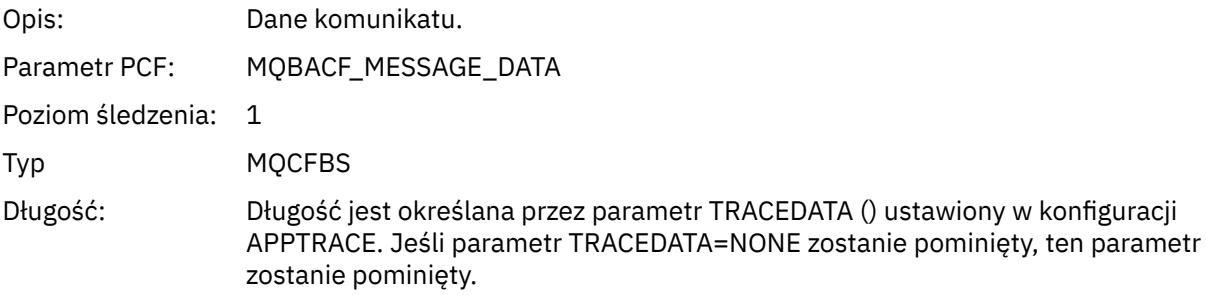

# *MsgLength*

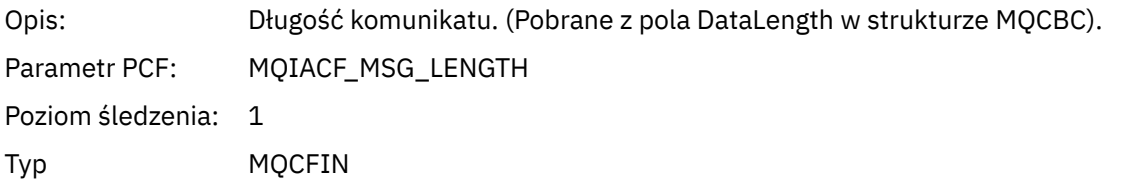

# *HighResTime*

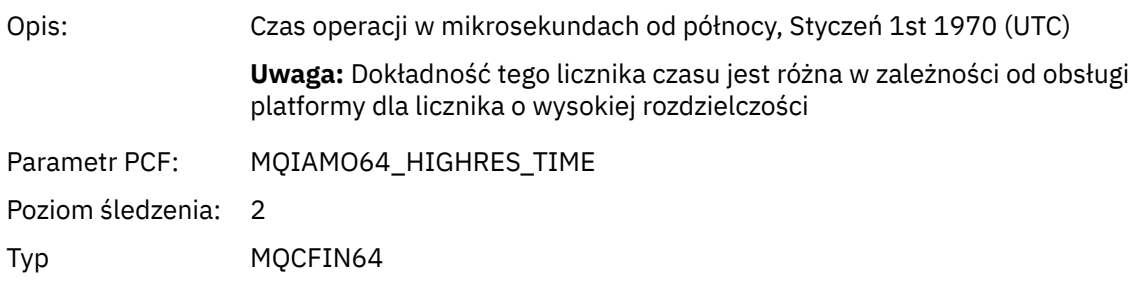

# *ReportOptions*

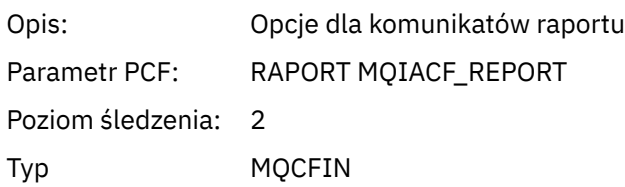

# *MsgType*

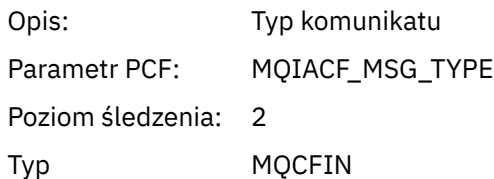

# *Expiry*

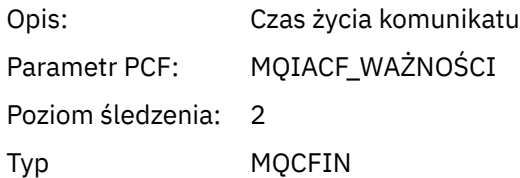

# *Format*

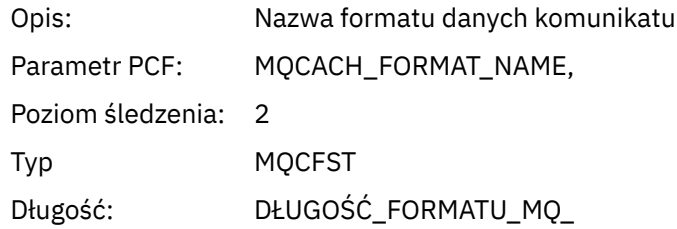

# *Priority*

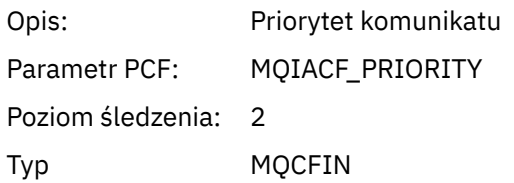

# *Persistence*

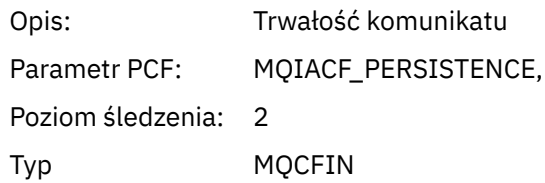

# *MsgId*

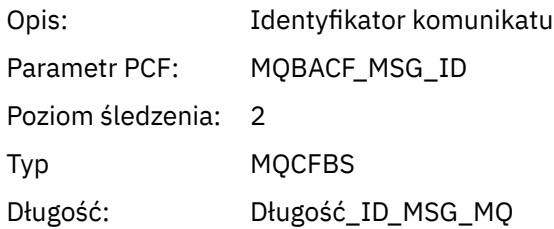

# *CorrelId*

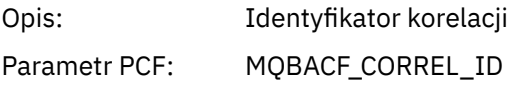

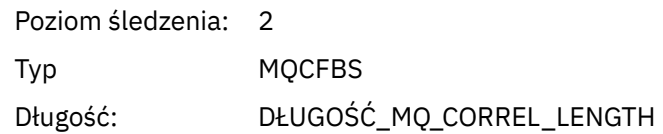

# *ObjectName*

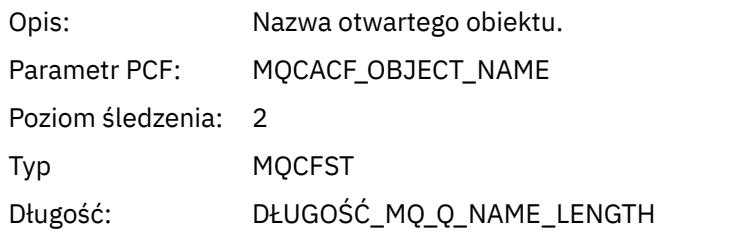

# *ResolvedQName*

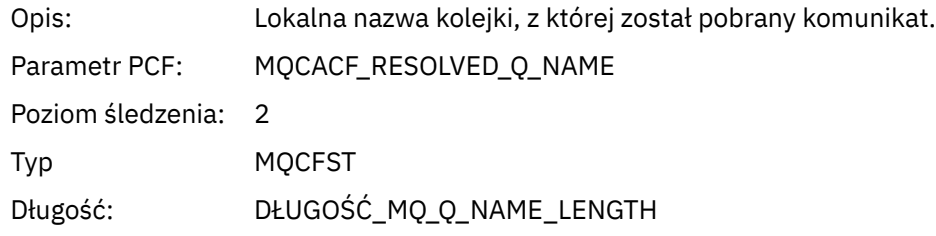

# *ReplyToQueue*

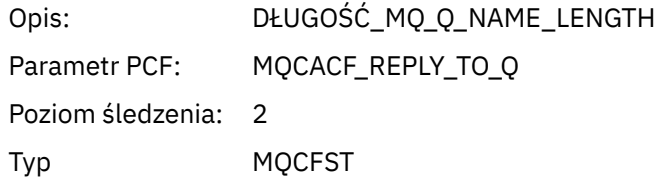

# *ReplyToQMgr*

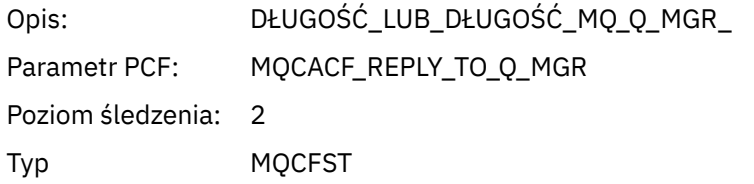

### *CodedCharSetId*

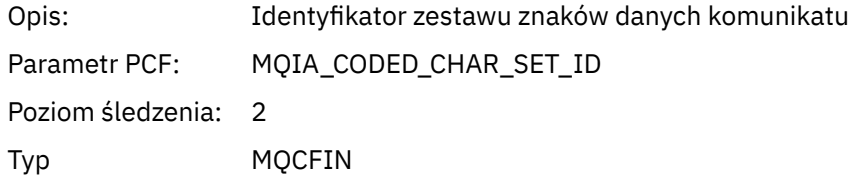

### *Encoding*

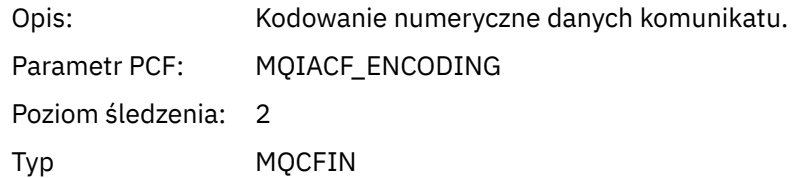

#### *PutDate*

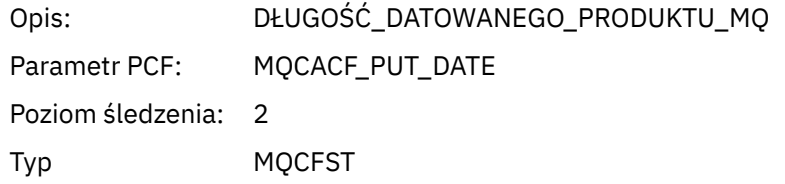

### *PutTime*

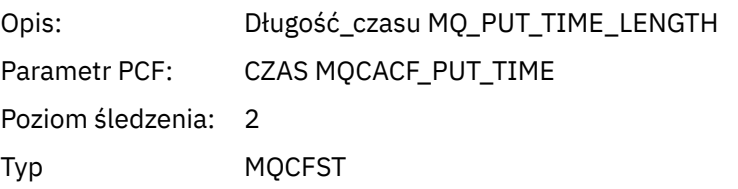

### *ResolvedQName*

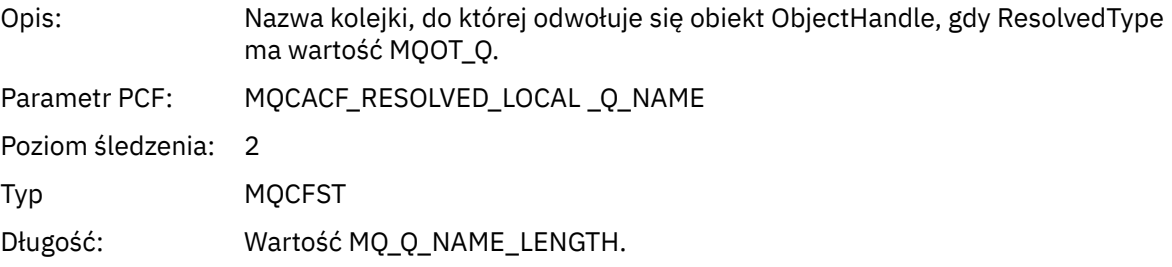

# *ResObjectString*

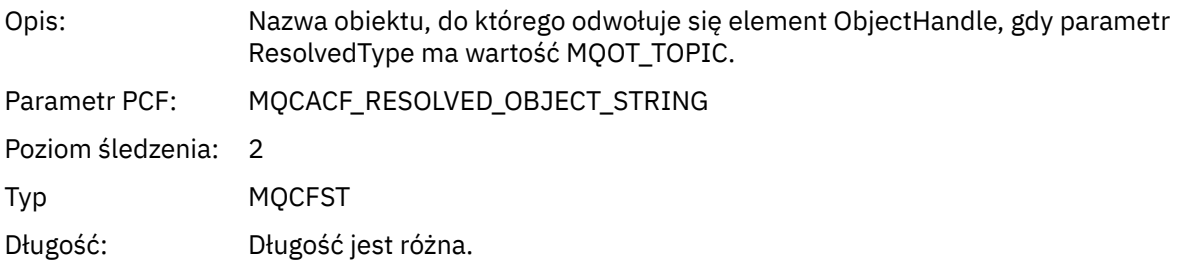

# *ResolvedType*

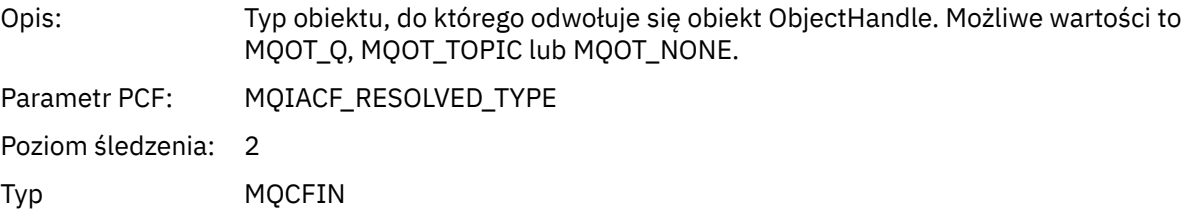

# *PolicyName*

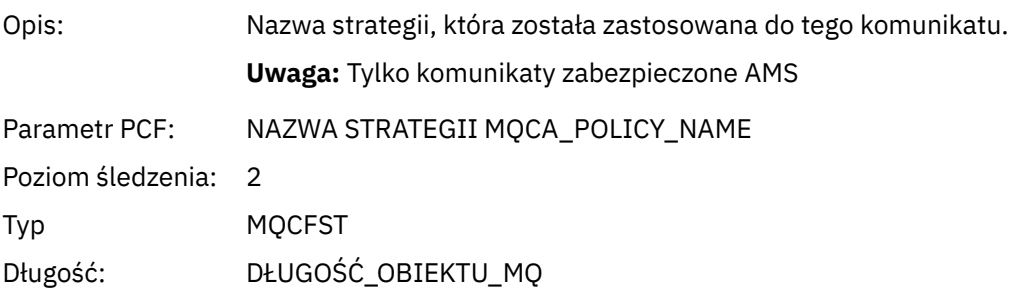

# *XmitqMsgId*

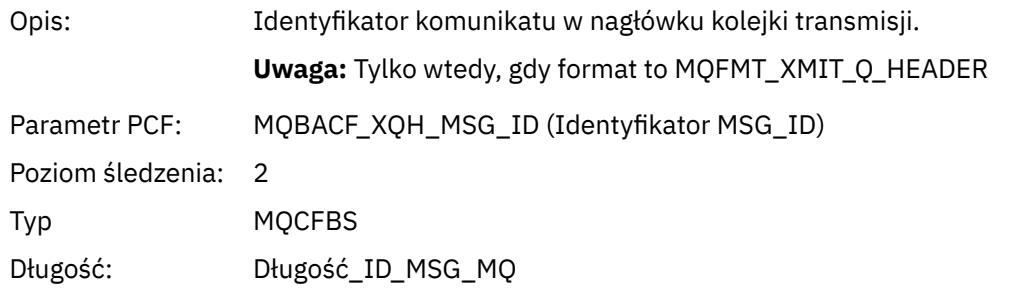

### *XmitqCorrelId*

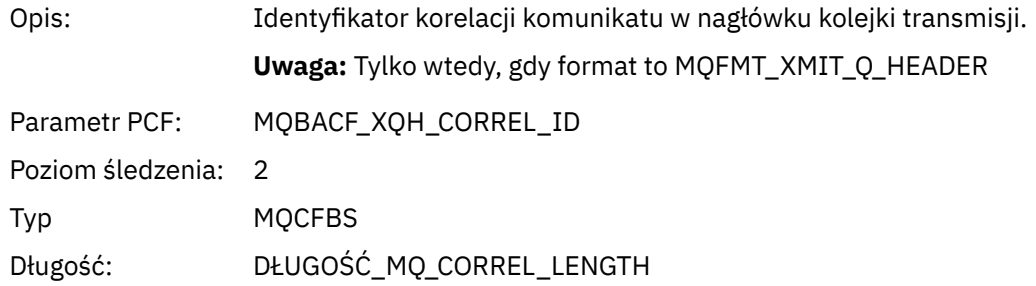

### *XmitqPutTime*

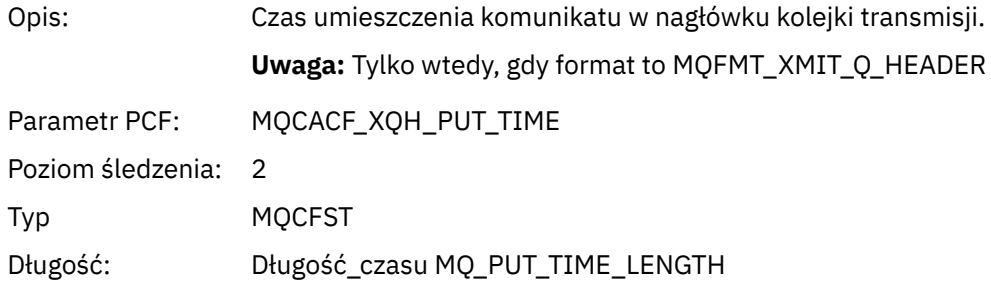

### *XmitqPutDate*

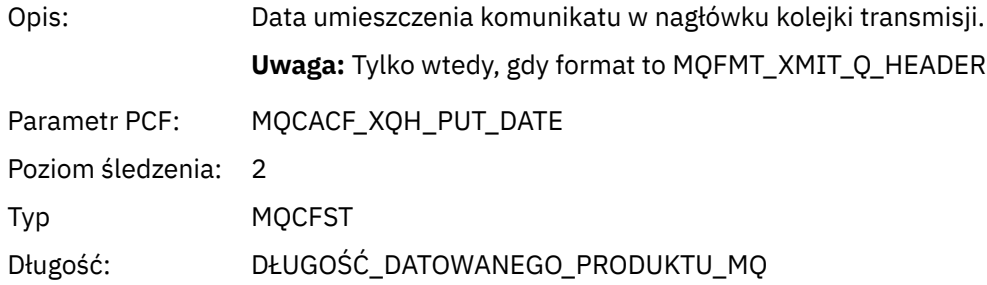

### *XmitqRemoteQName*

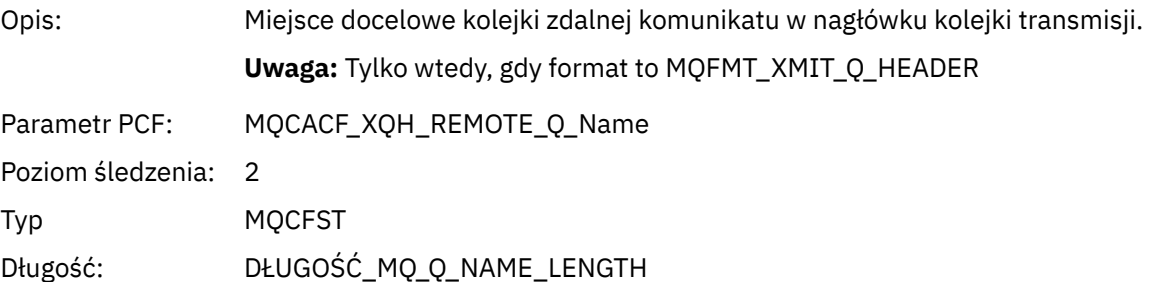

### *XmitqRemoteQMgr*

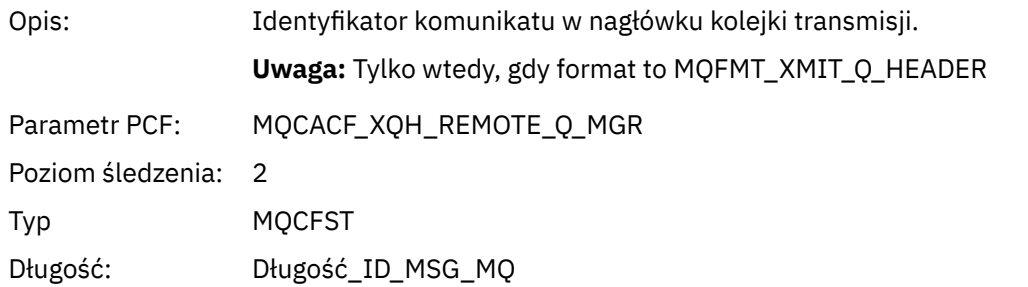

#### *MsgDescStructure*

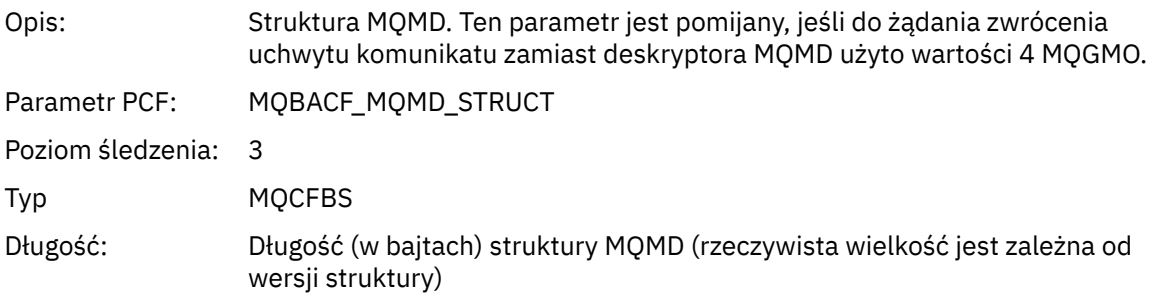

### *GetMsgOptsStructure*

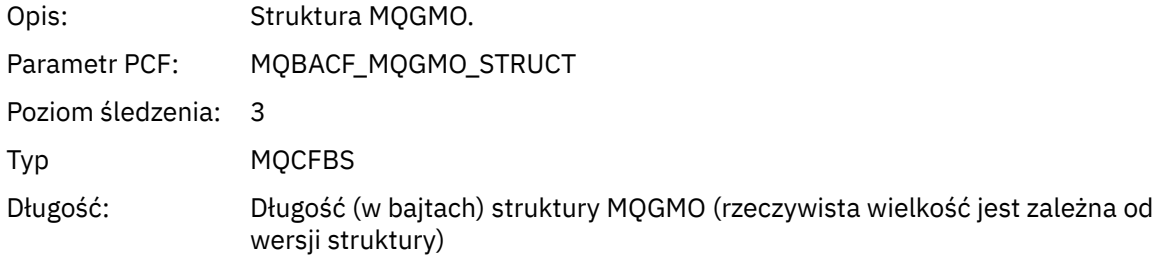

### *MQCBContextStructure*

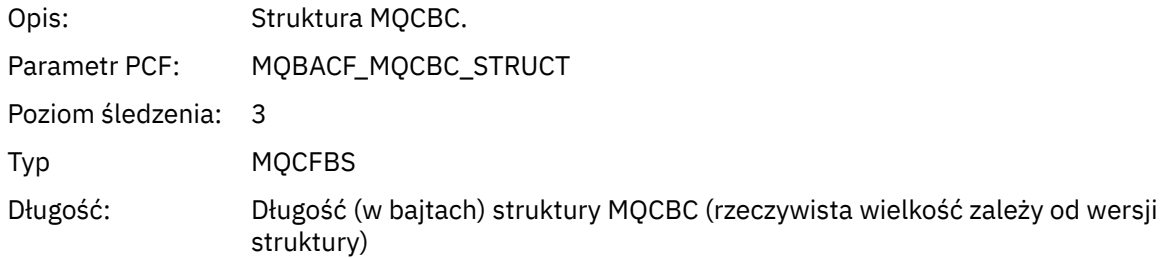

# *QMgrOpDuration*

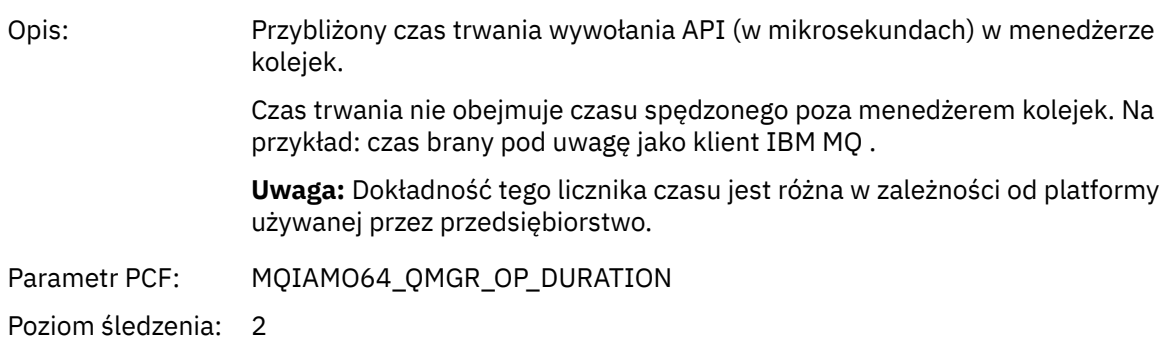

Typ MQCFIN64

#### *MQCB*

Aplikacja uruchomiła funkcję zarządzania MQI wywołań zwrotnych

### *CallbackOperation*

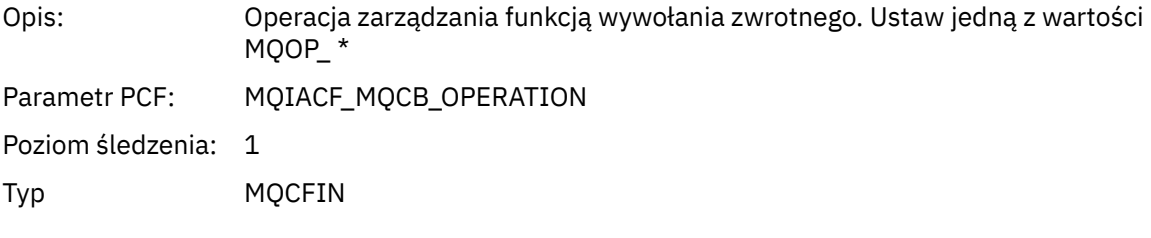

# *CallbackType*

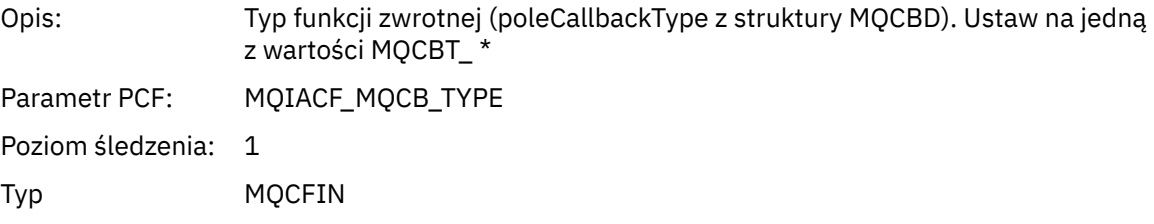

### *CallbackOptions*

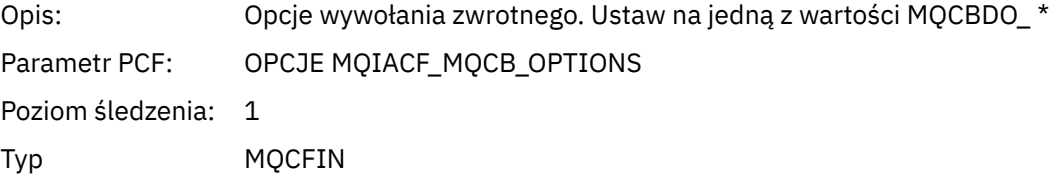

### *CallbackFunction*

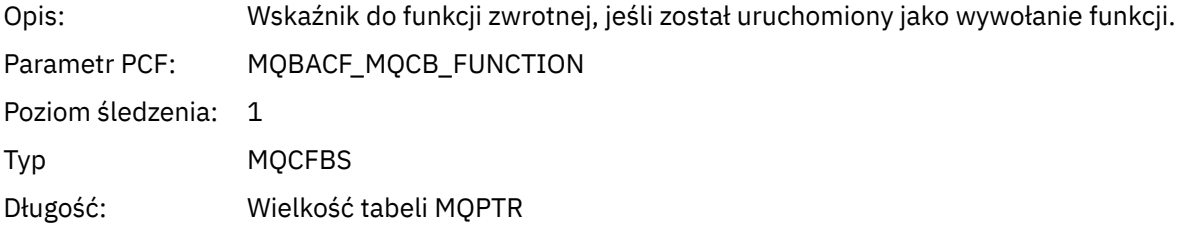

### *CallbackName*

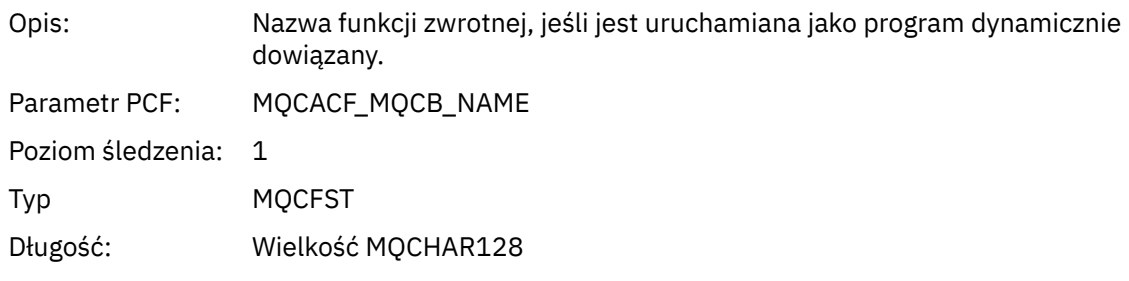

# *ObjectHandle*

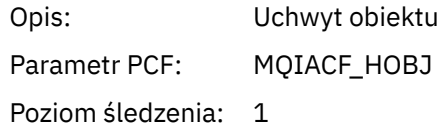

Typ MQCFIN

# *MaxMsgLength*

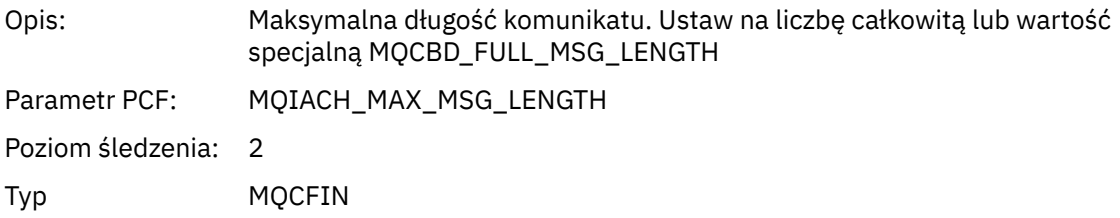

# *CompCode*

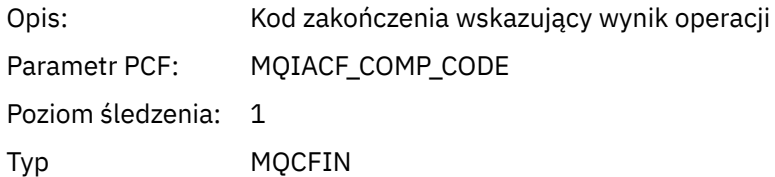

#### *Reason*

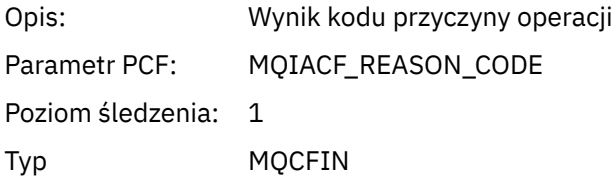

### *ResolvedQName*

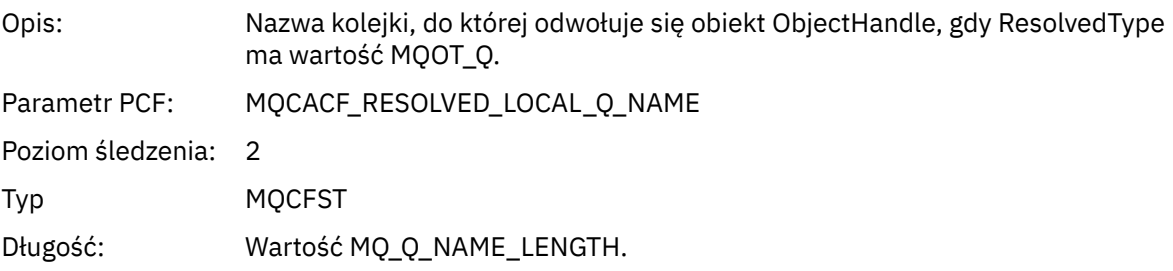

# *ResObjectString*

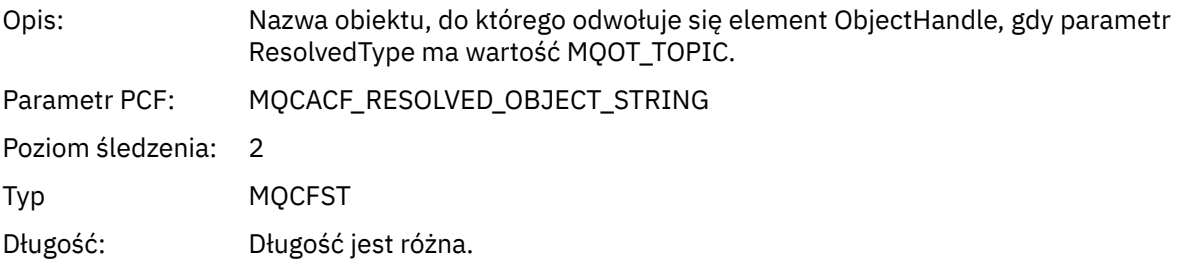

# *ResolvedType*

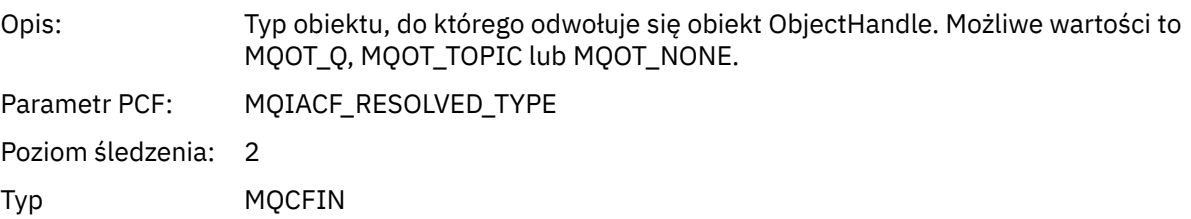

# *CallBack DescriptorStructure*

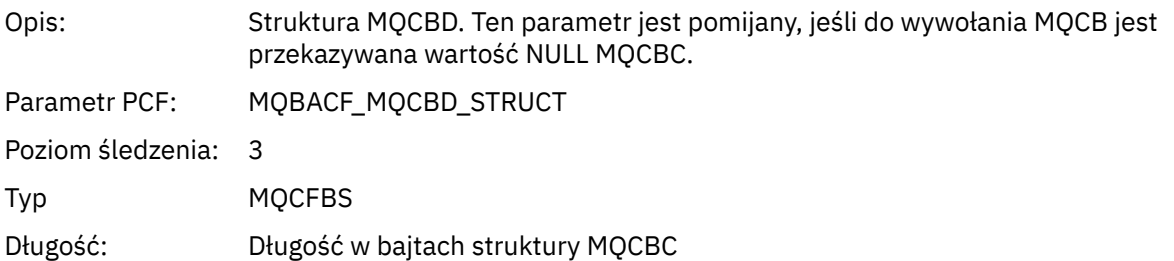

### *MsgDescStructure*

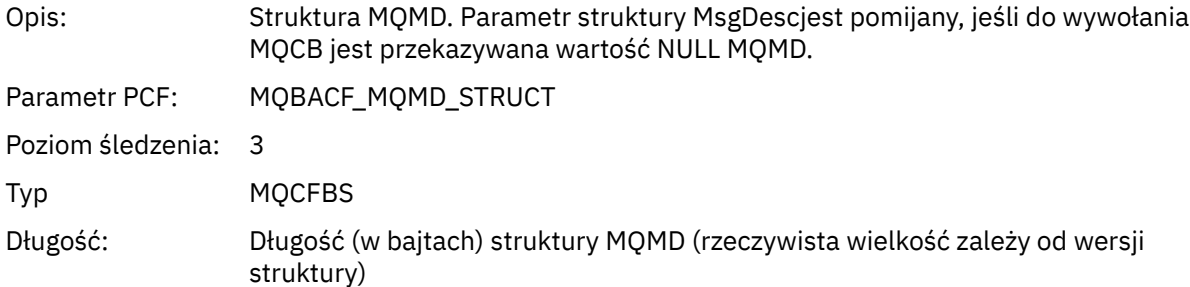

### *GetMsgOptsStructure*

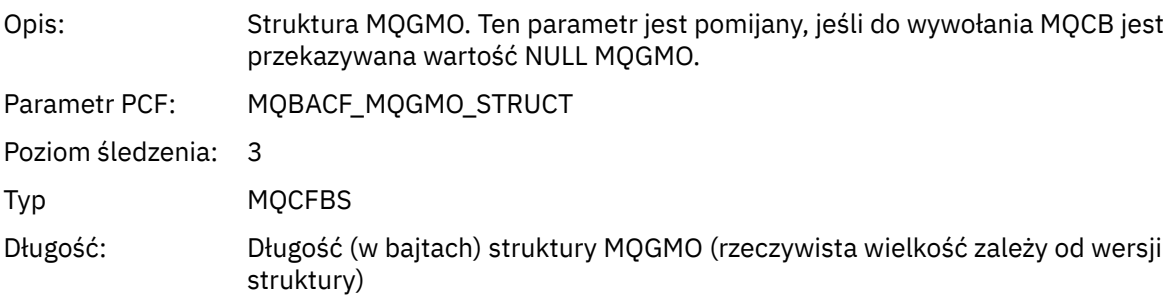

# *QMgrOpDuration*

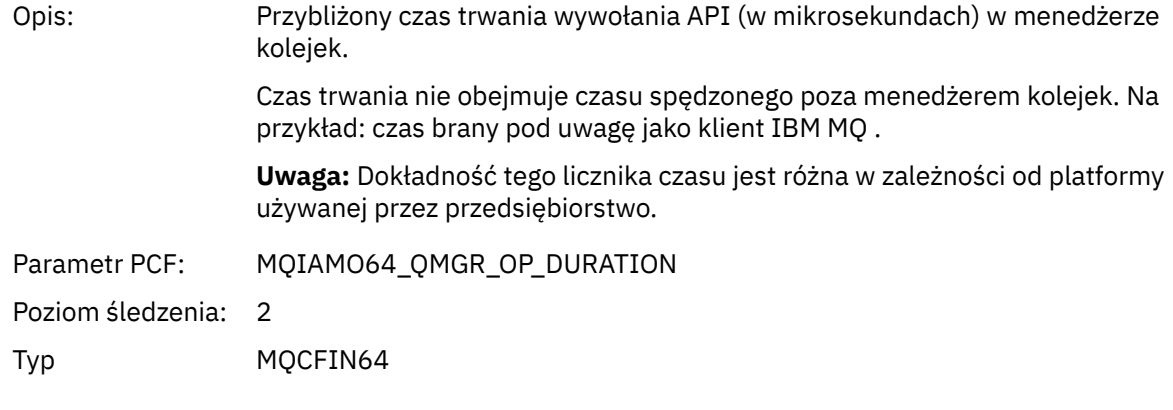

### *MQCLOSE*

Aplikacja uruchomiła funkcję MQCLOSE MQI

# *ObjectHandle*

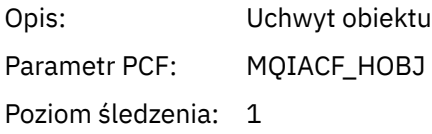

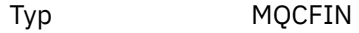

### *CloseOptions*

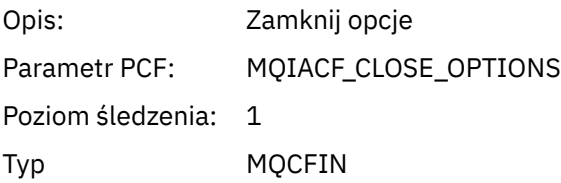

# *CompCode*

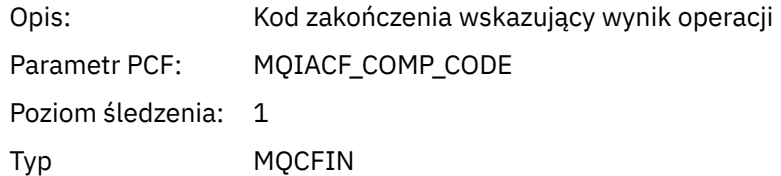

### *Reason*

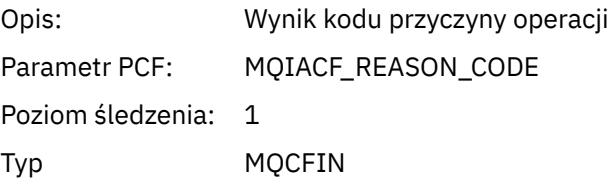

### *ResolvedQName*

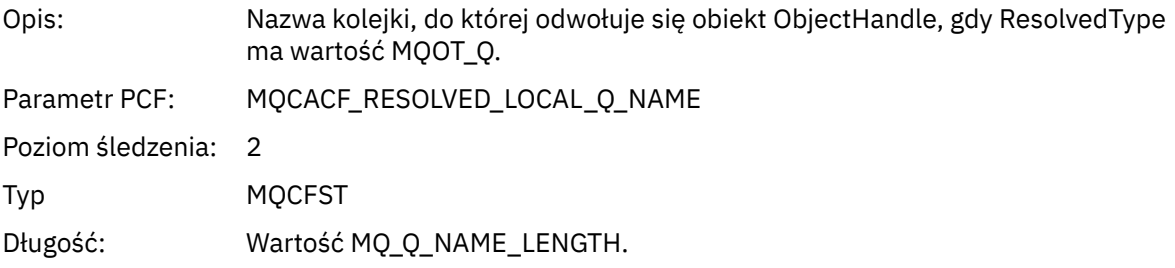

### *ResObjectString*

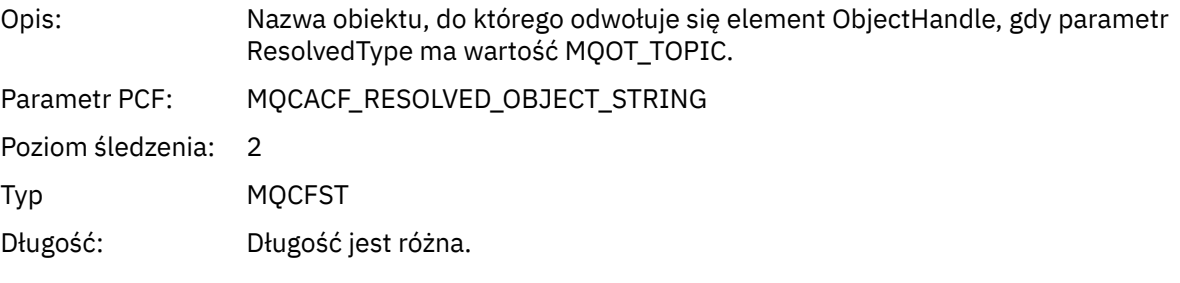

# *ResolvedType*

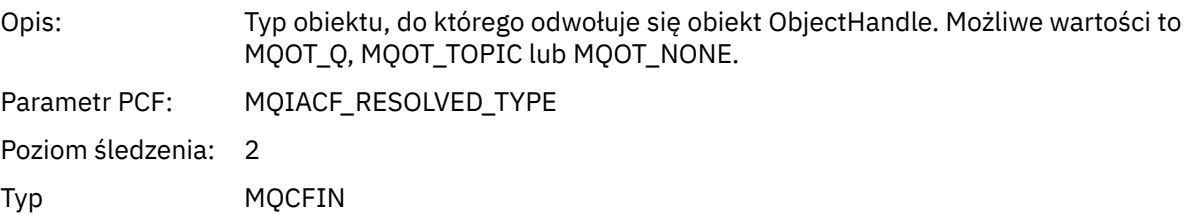

#### *QMgrOpDuration*

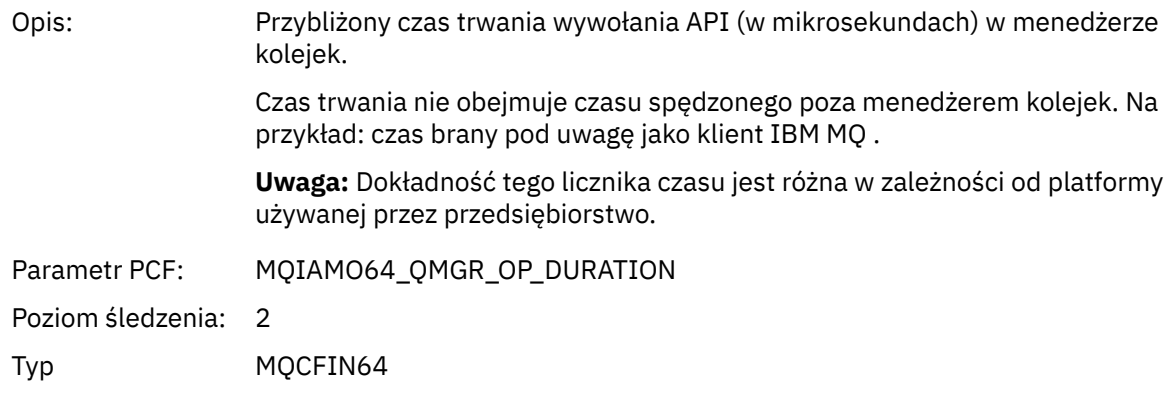

#### *MQCMIT*

Aplikacja uruchomiła funkcję MQI MQCMIT

#### *CompCode*

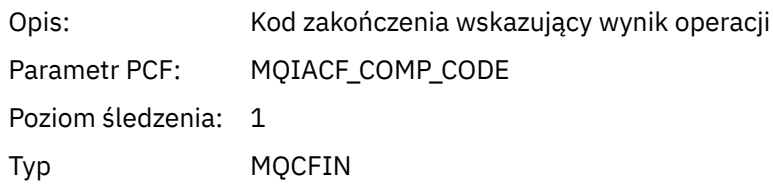

#### *Reason*

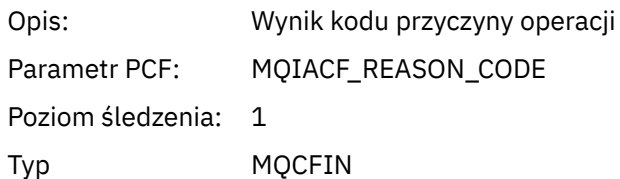

#### *QMgrOpDuration*

Opis: Przybliżony czas trwania wywołania API (w mikrosekundach) w menedżerze kolejek.

> Czas trwania nie obejmuje czasu spędzonego poza menedżerem kolejek. Na przykład: czas brany pod uwagę jako klient IBM MQ .

> **Uwaga:** Dokładność tego licznika czasu jest różna w zależności od platformy używanej przez przedsiębiorstwo.

Parametr PCF: MQIAMO64\_QMGR\_OP\_DURATION

Poziom śledzenia: 2

Typ MQCFIN64

#### *MQCONN i MQCONNX*

Aplikacja uruchomiła funkcję MQI MQCONN lub MQCONNX

#### *ConnectionId*

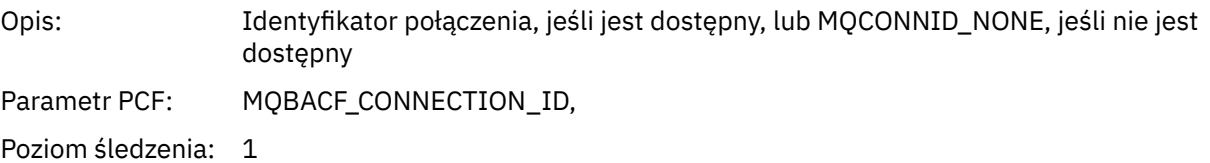

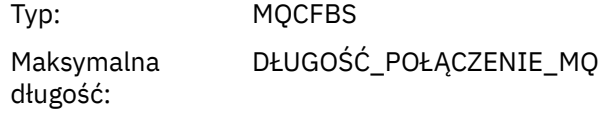

### *QueueManagerName*

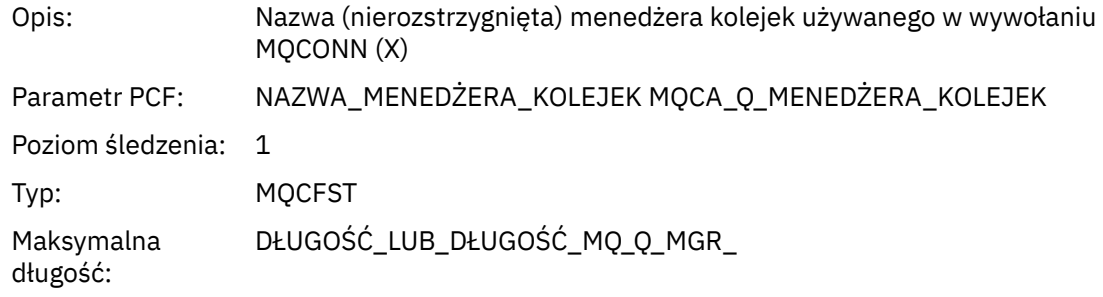

### *CompCode*

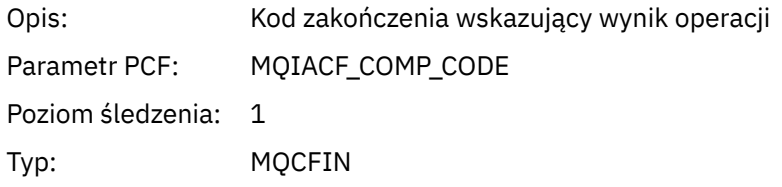

#### *Reason*

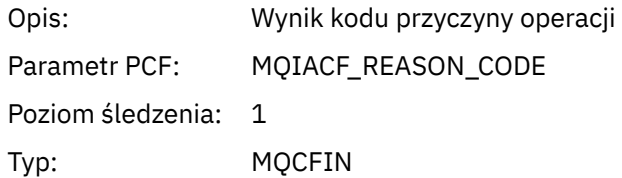

### *ConnectOptions*

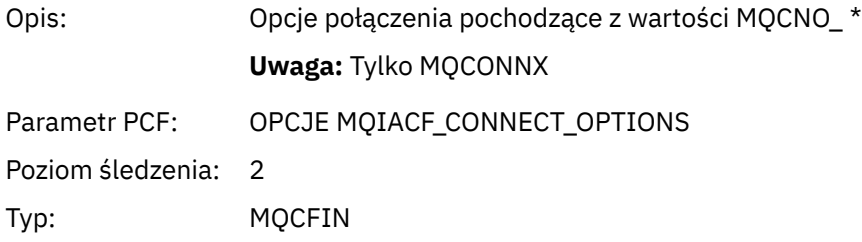

# *ConnectionOptionsStructure*

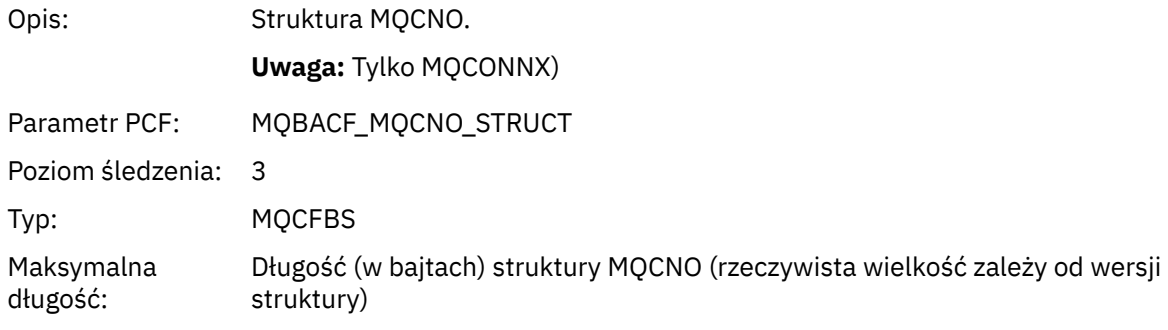

# *ChannelDefinitionStructure*

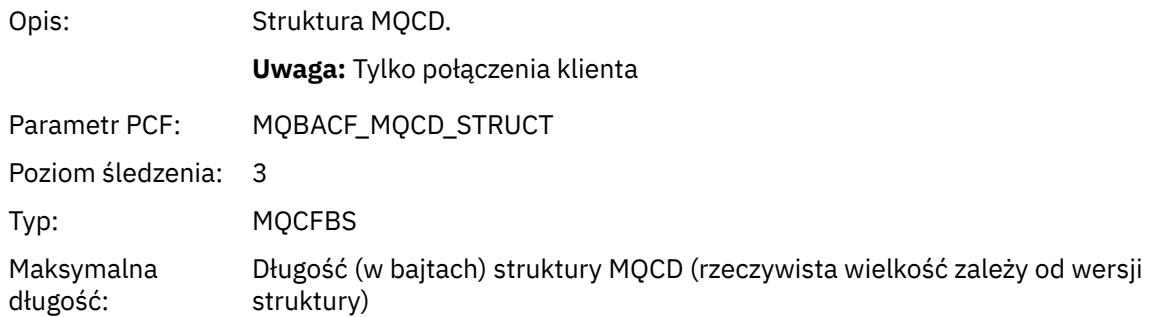

### *QMgrOpDuration*

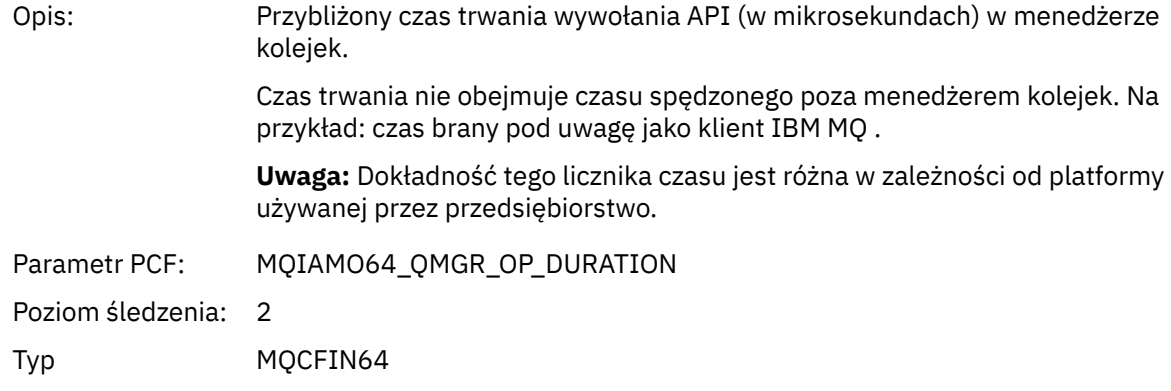

# *Komenda MQCTL*

Aplikacja uruchomiła funkcję MQI MQCTL

### *CompCode*

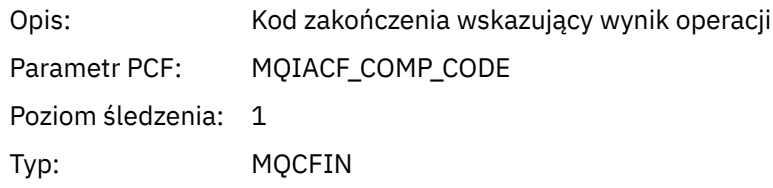

### *Reason*

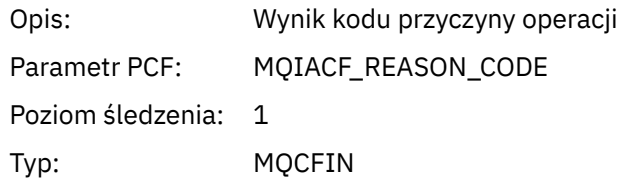

### *CtlOperation*

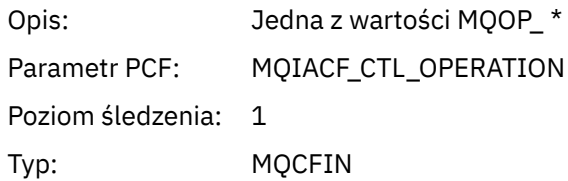

### *QMgrOpDuration*

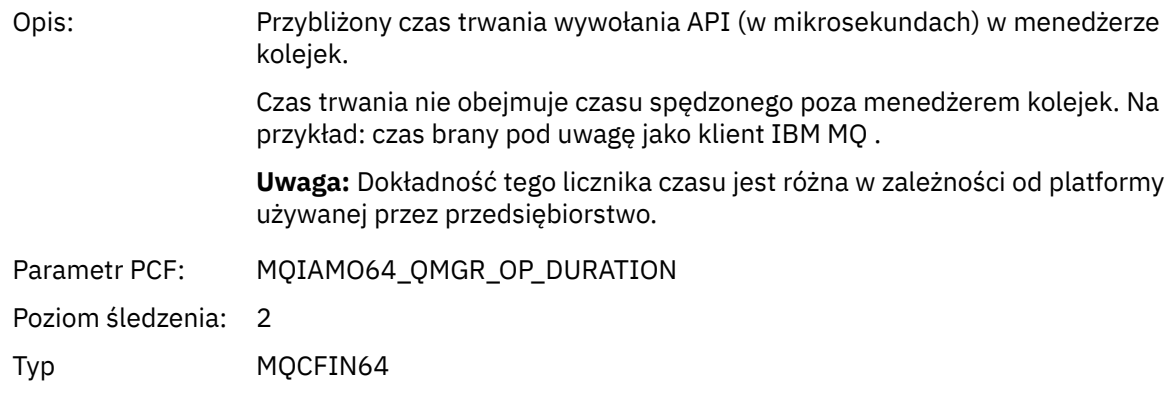

### *MQDISC*

Aplikacja uruchomiła funkcję MQI MQDISC

#### *CompCode*

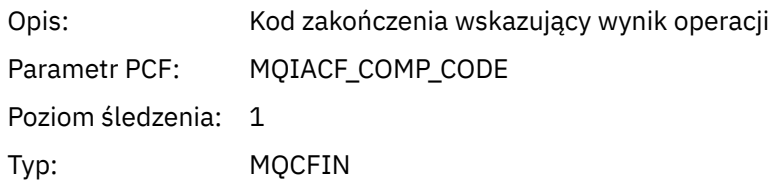

#### *Reason*

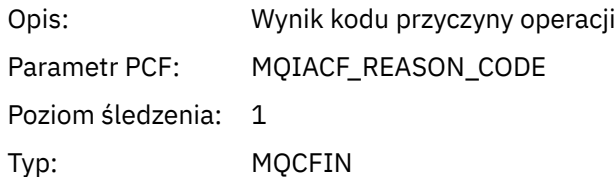

### *MQGET*

Aplikacja uruchomiła funkcję MQI MQGET

# *ObjectHandle*

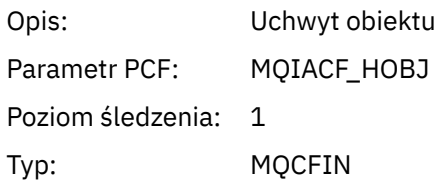

# *GetOptions*

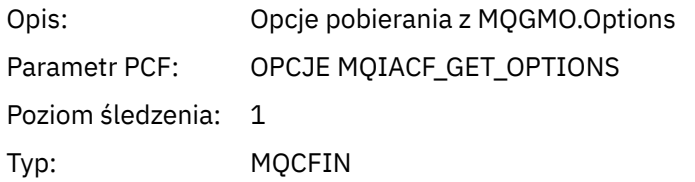

# *CompCode*

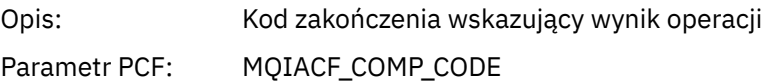

Poziom śledzenia: 1

Typ: MQCFIN

#### *Reason*

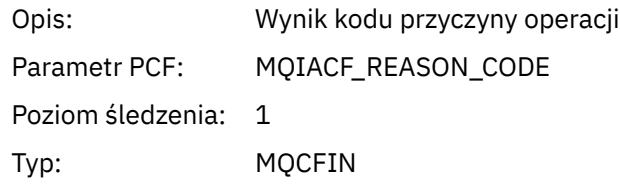

### *MsgBuffer*

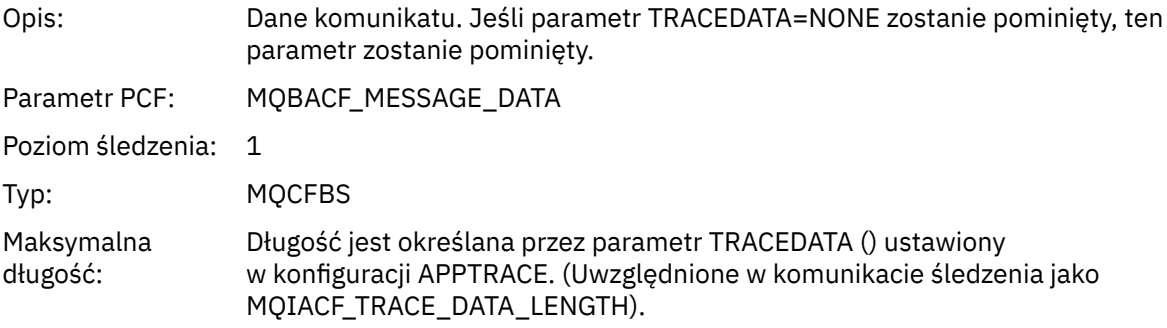

### *MsgLength*

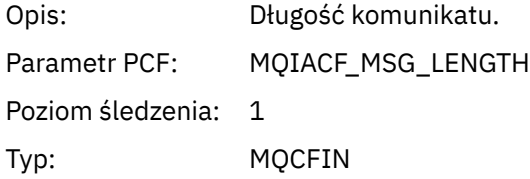

# *HighResTime*

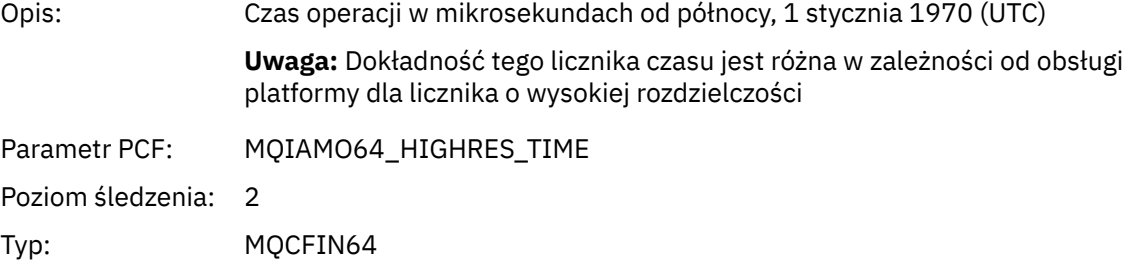

# *BufferLength*

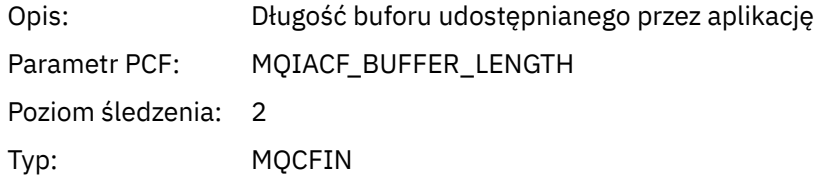

### *ObjectName*

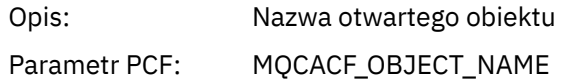

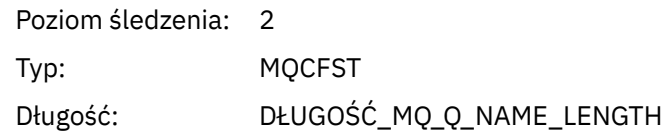

# *ResolvedQName*

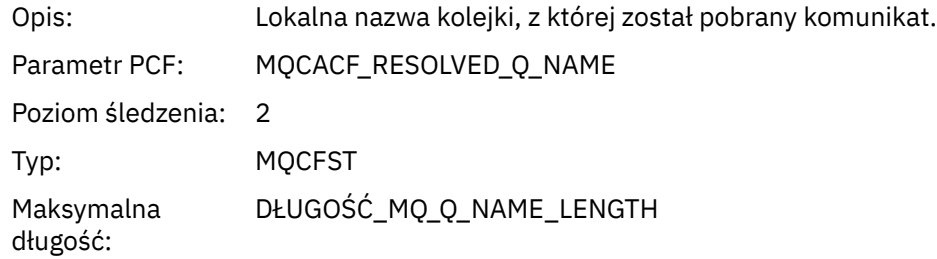

# *ReportOptions*

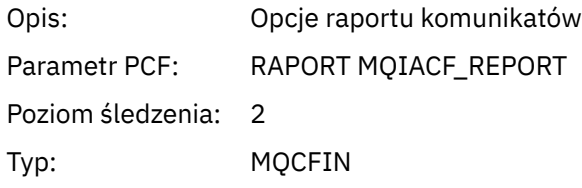

# *MsgType*

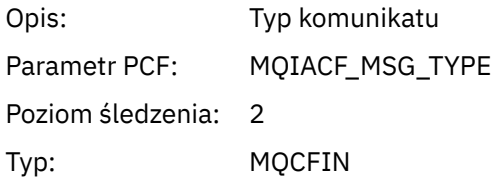

# *Expiry*

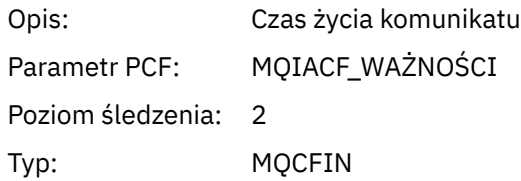

### *Format*

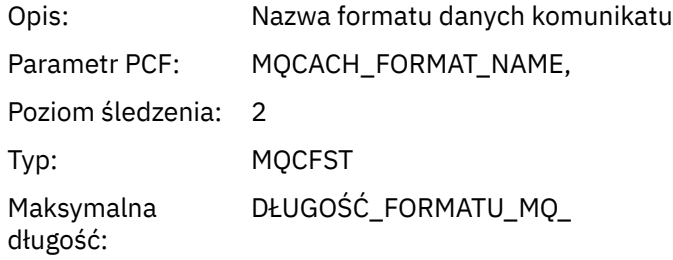

# *Priority*

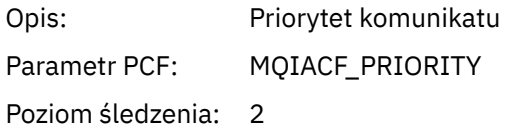

Typ: MQCFIN

# *Persistence*

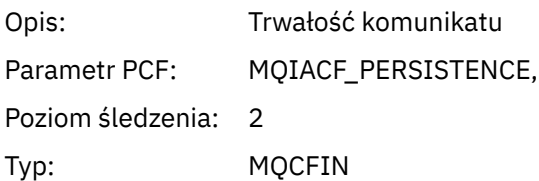

# *MsgId*

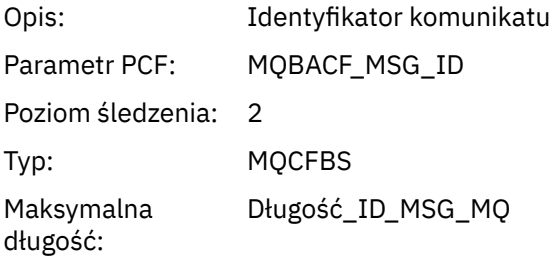

### *CorrelId*

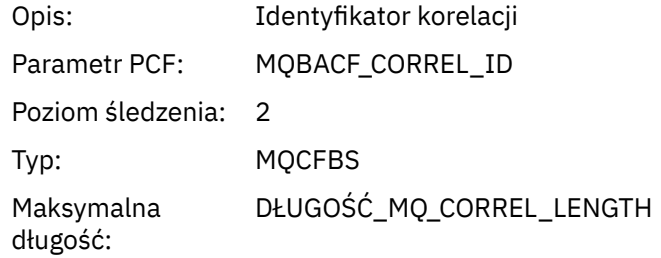

# *ReplyToQueue*

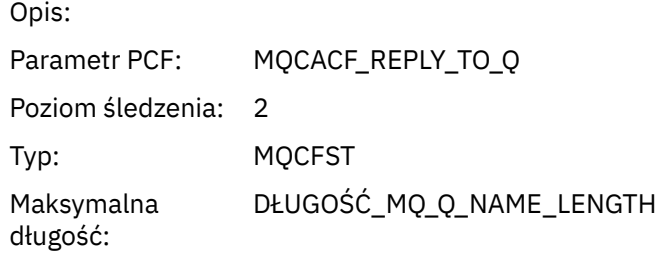

# *ReplyToQMgr*

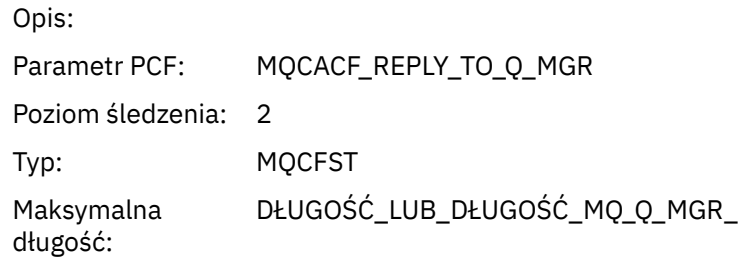

# *CodedCharSetId*

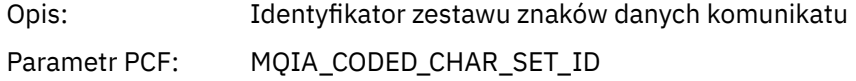

Poziom śledzenia: 2

Typ: MQCFIN

# *Encoding*

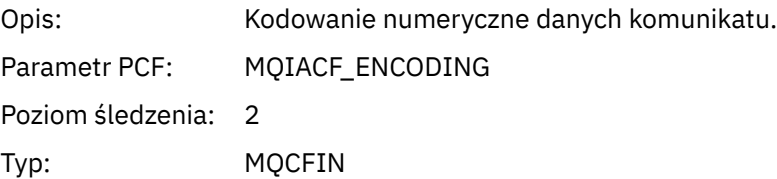

### *PutDate*

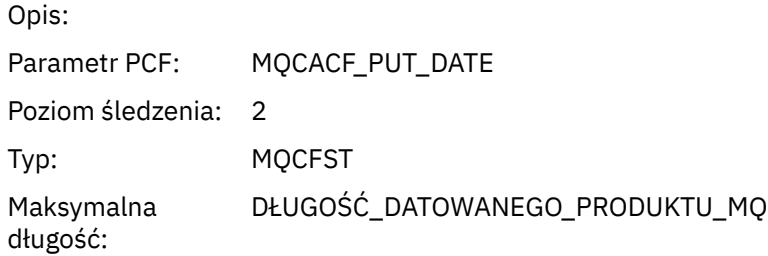

# *PutTime*

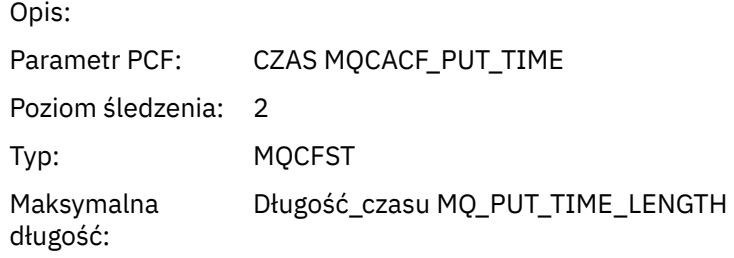

### *ResolvedQName*

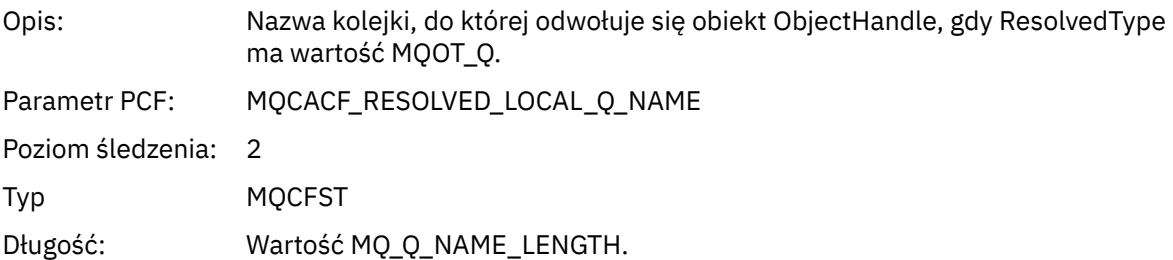

# *ResObjectString*

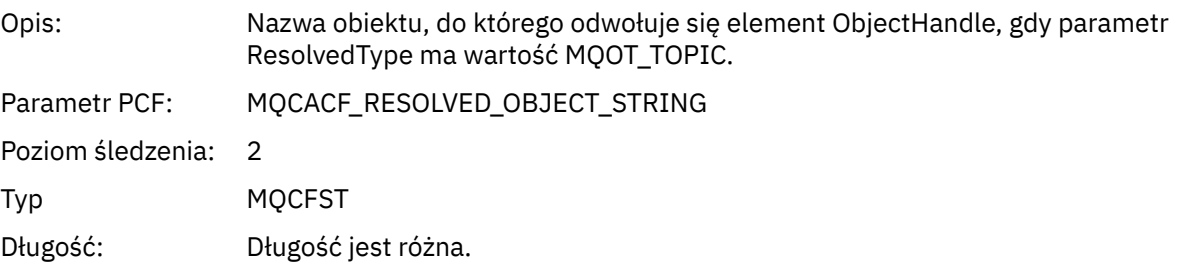

# *ResolvedType*

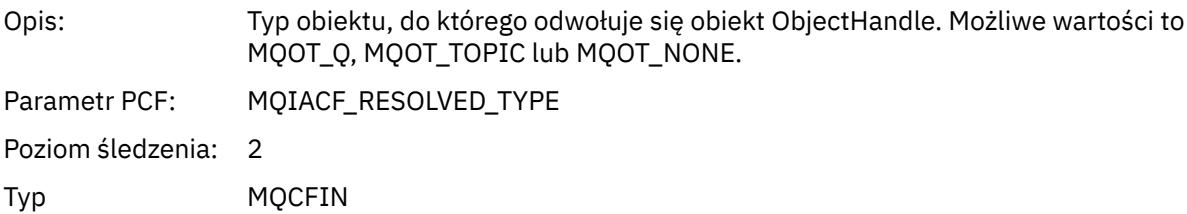

### *PolicyName*

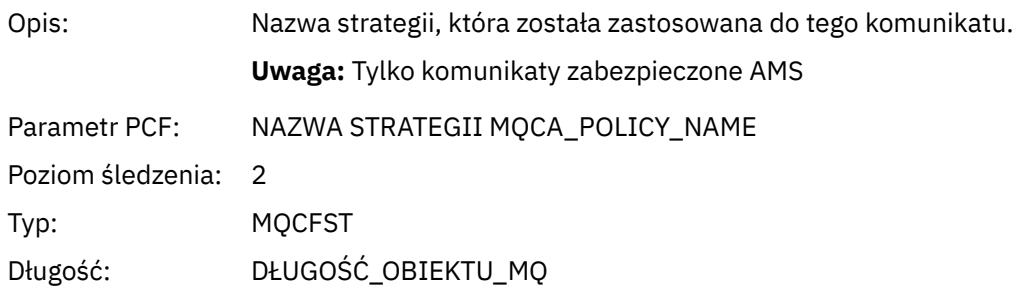

# *XmitqMsgId*

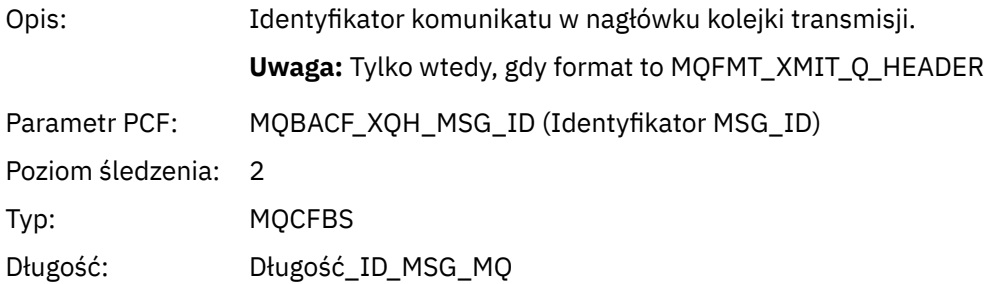

# *XmitqCorrelId*

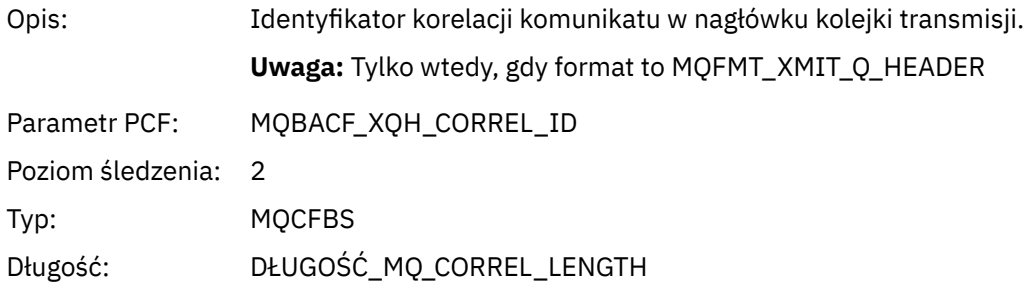

### *XmitqPutTime*

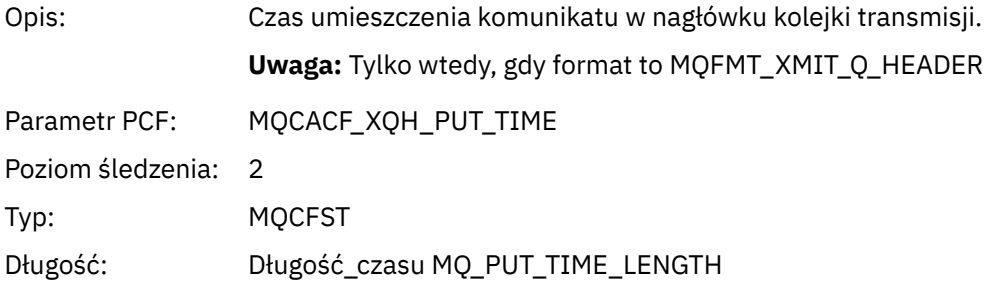

### *XmitqPutDate*

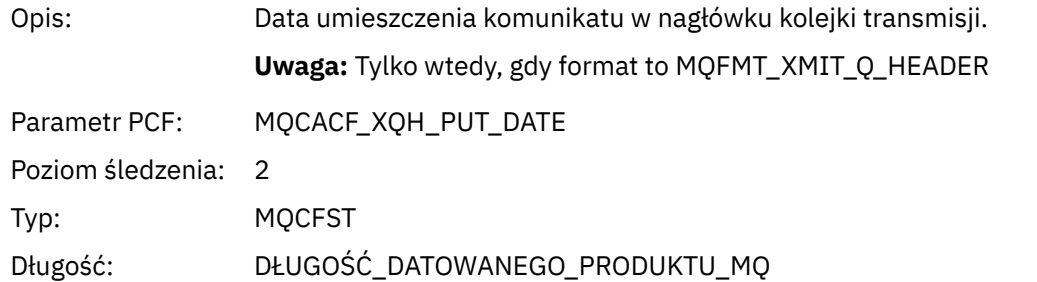

#### *XmitqRemoteQName*

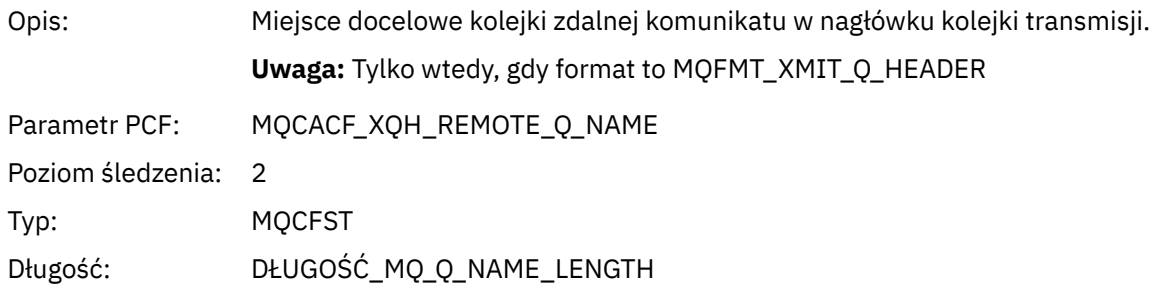

### *XmitqRemoteQMgr*

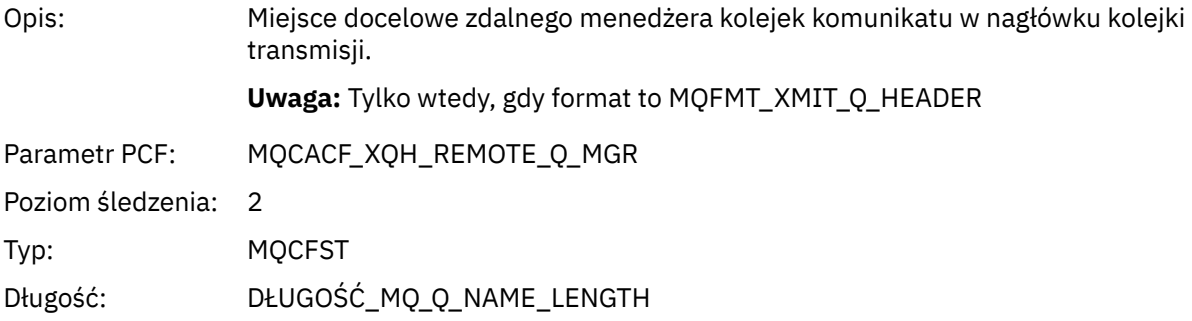

### *MsgDescStructure*

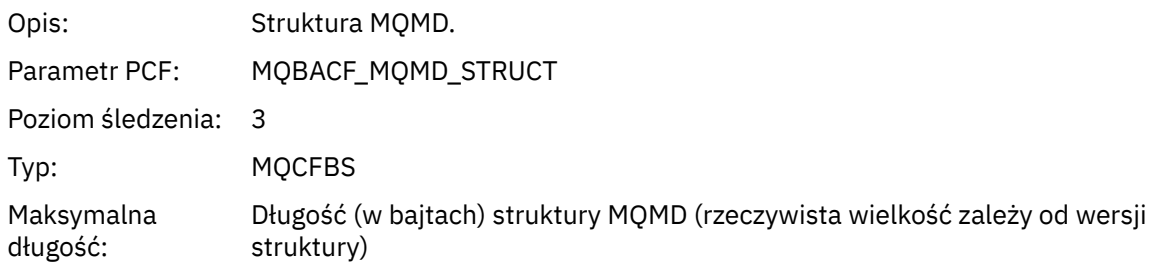

### *GetMsgOptsStructure*

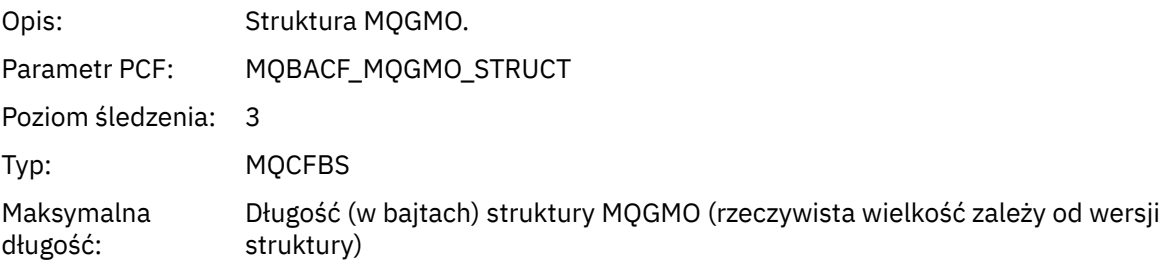

### *QMgrOpDuration*

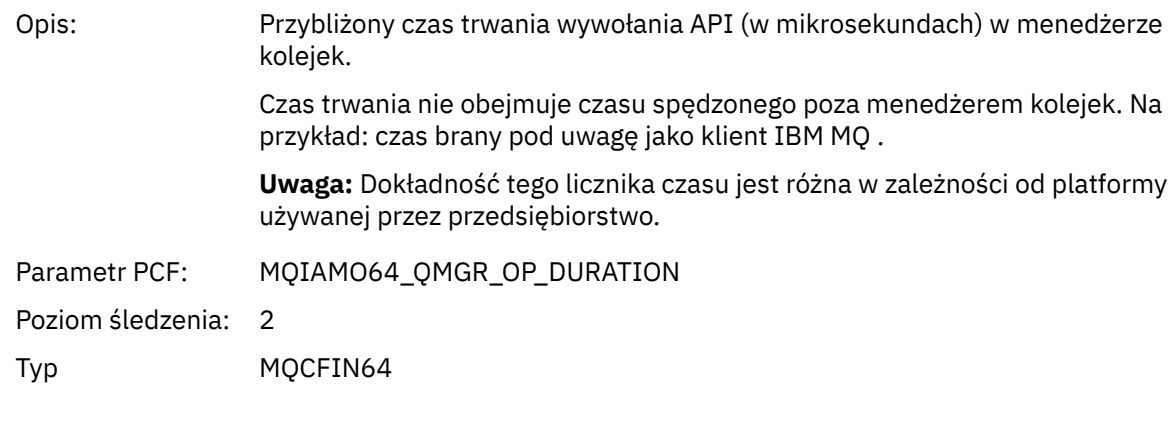

# *MQINQ*

Aplikacja uruchomiła funkcję MQI MQINQ

### *ObjectHandle*

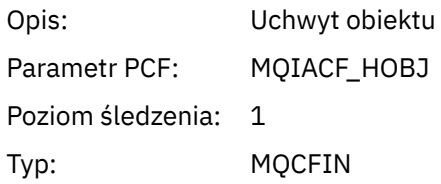

# *CompCode*

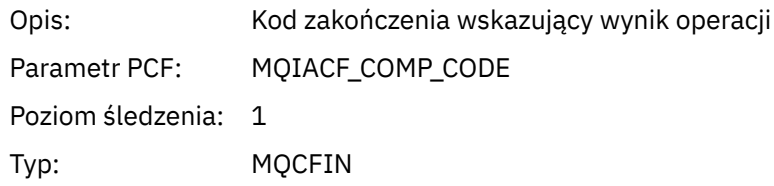

#### *Reason*

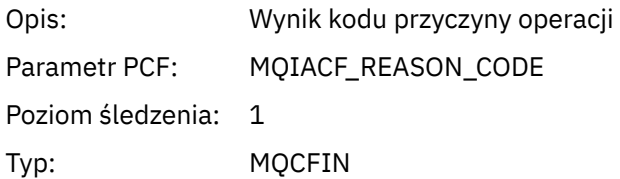

### *SelectorCount*

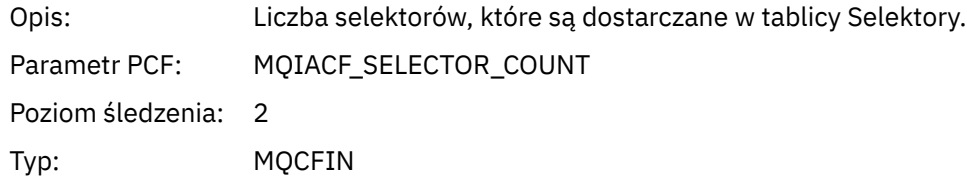

#### *Selectors*

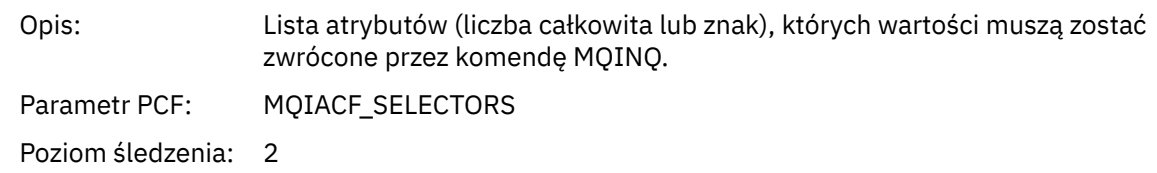

Typ: MQCFIL

# *ResolvedQName*

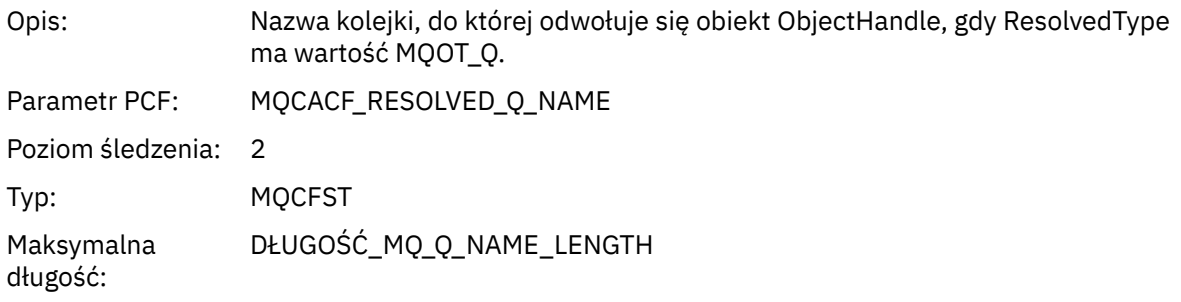

# *ResObjectString*

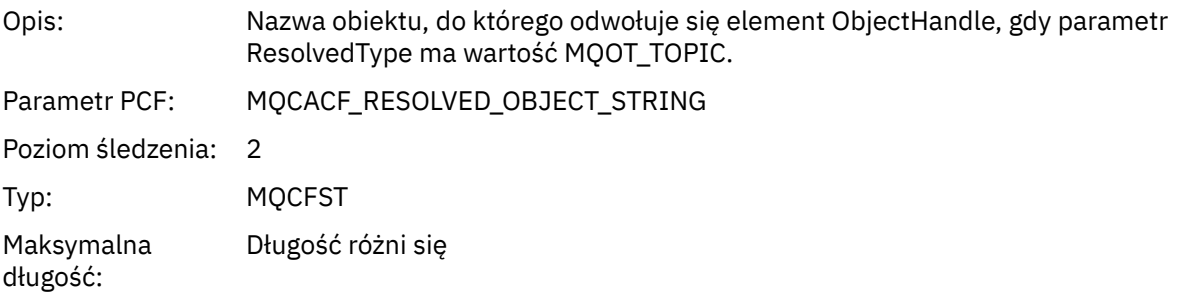

# *ResolvedType*

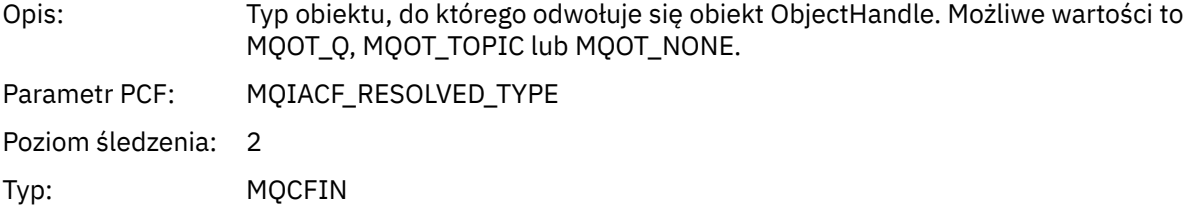

### *IntAttrCount*

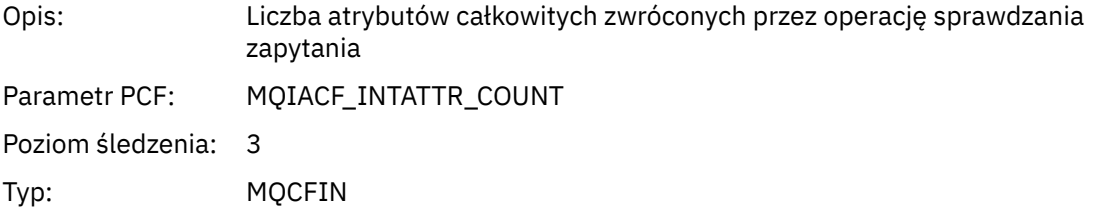

### *IntAttrs*

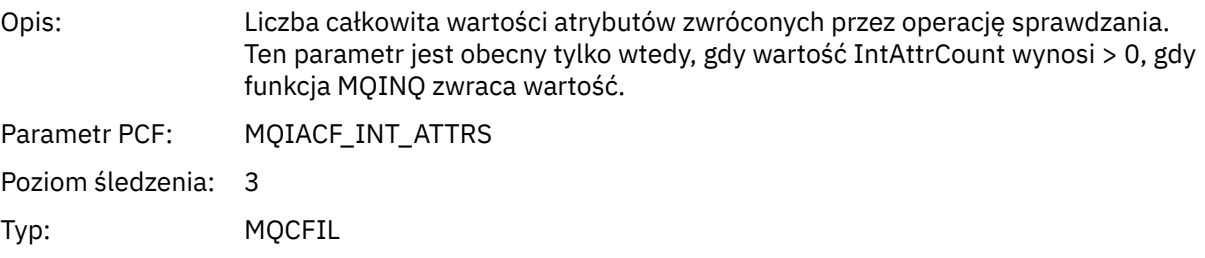

#### *CharAttrs*

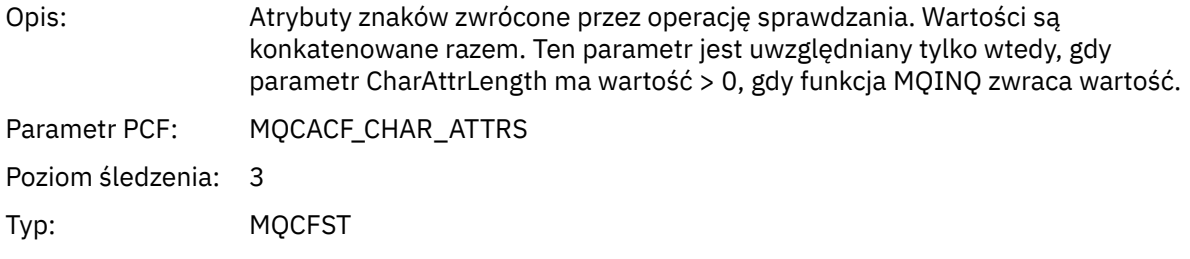

# *QMgrOpDuration*

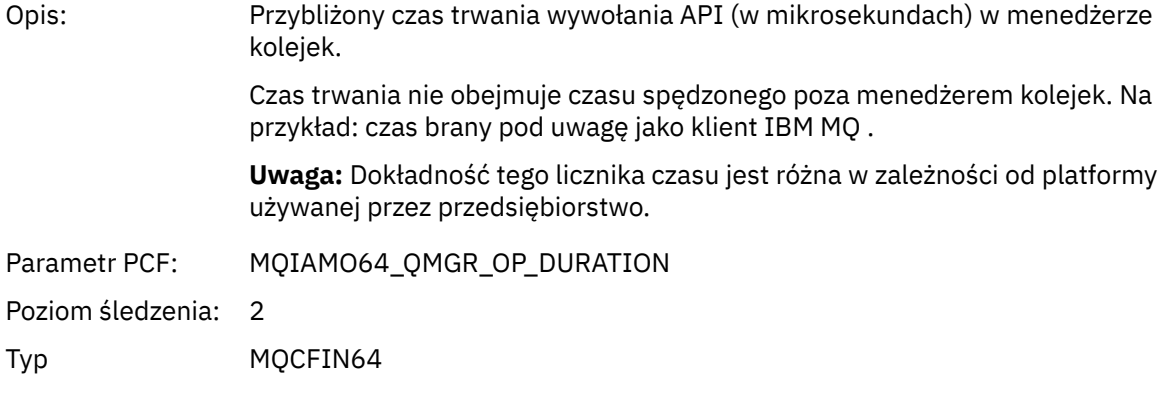

#### *MQOPEN*

Aplikacja uruchomiła funkcję MQOPEN MQI

# *ObjectType*

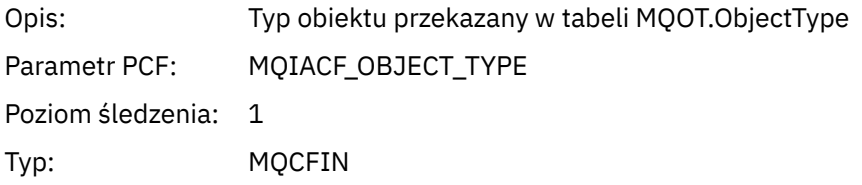

### *ObjectName*

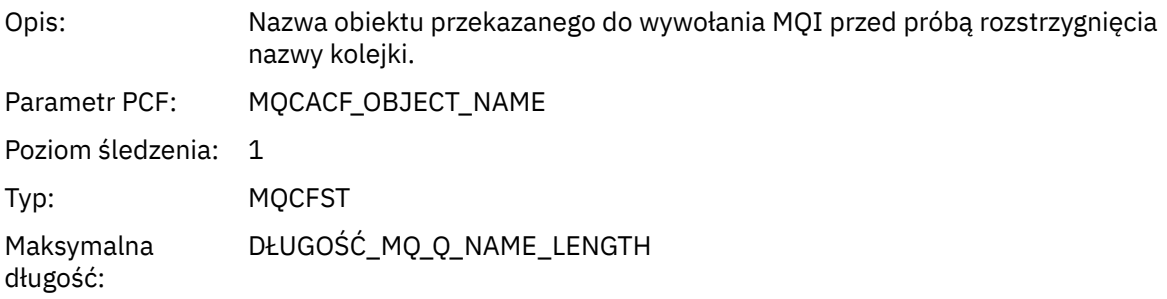

# *ObjectQMgrName*

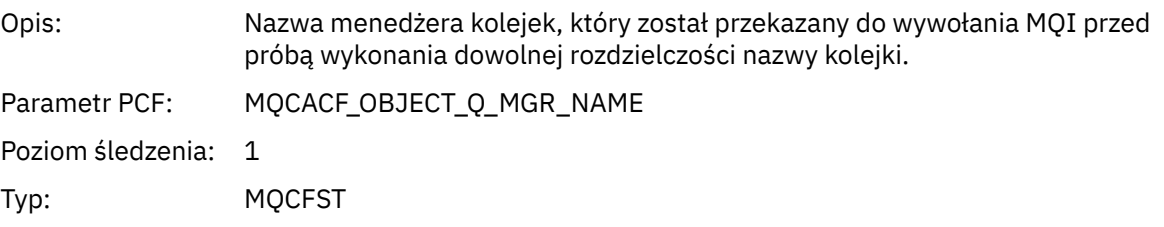

Maksymalna długość:

DŁUGOŚĆ\_LUB\_DŁUGOŚĆ\_MQ\_Q\_MGR\_

### *ObjectHandle*

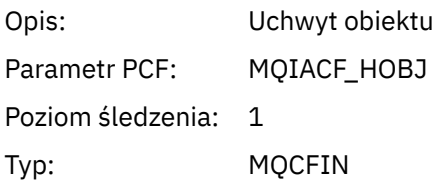

# *CompCode*

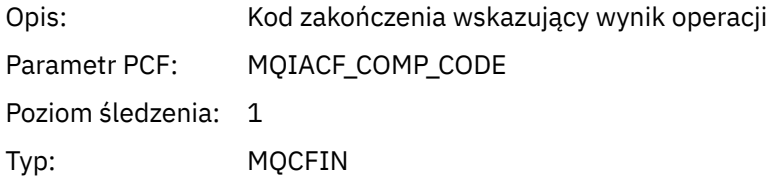

### *Reason*

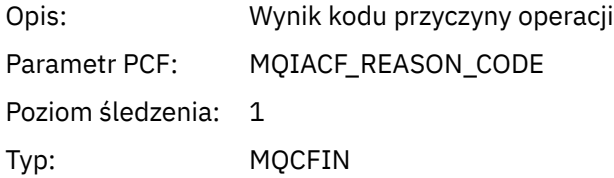

### *OpenOptions*

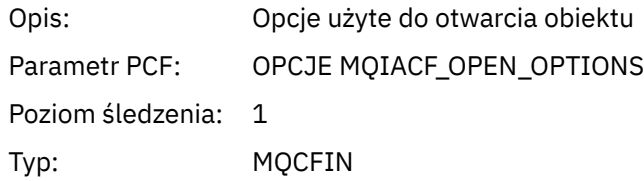

#### *AlternateUserId*

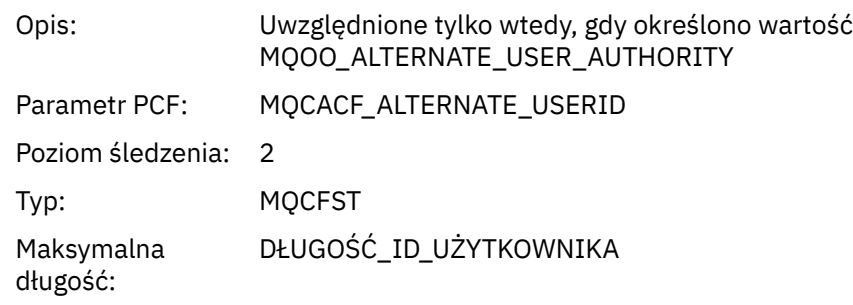

#### *RecsPresent*

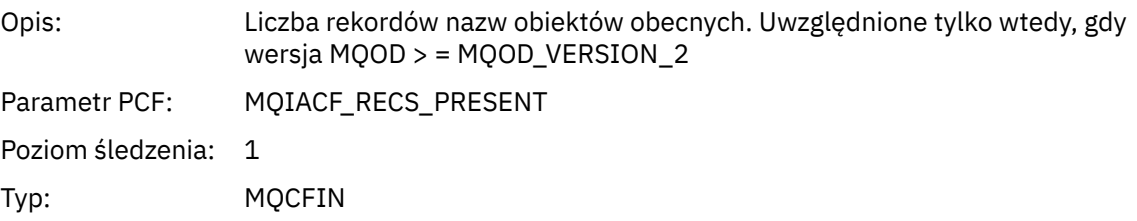

#### *KnownDestCount*

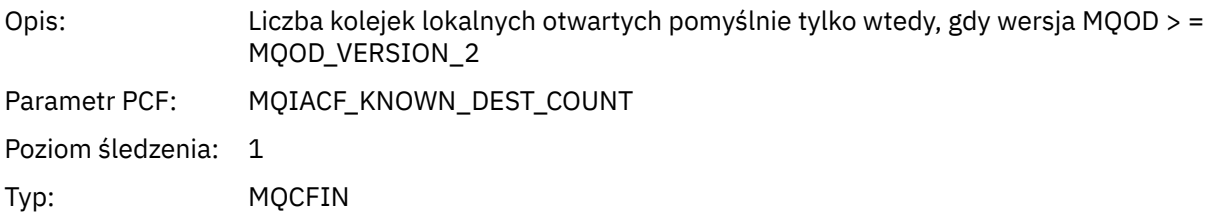

### *UnknownDestCount*

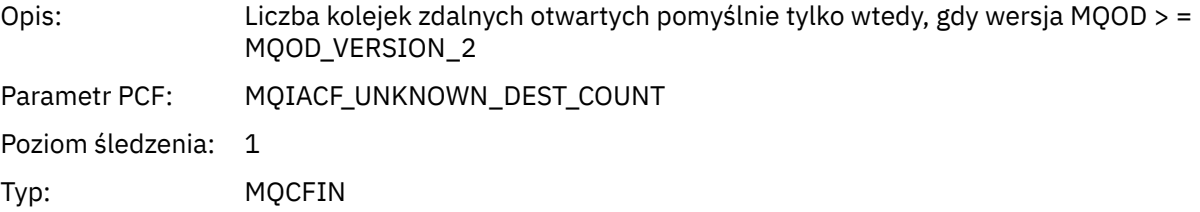

#### *InvalidDestCount*

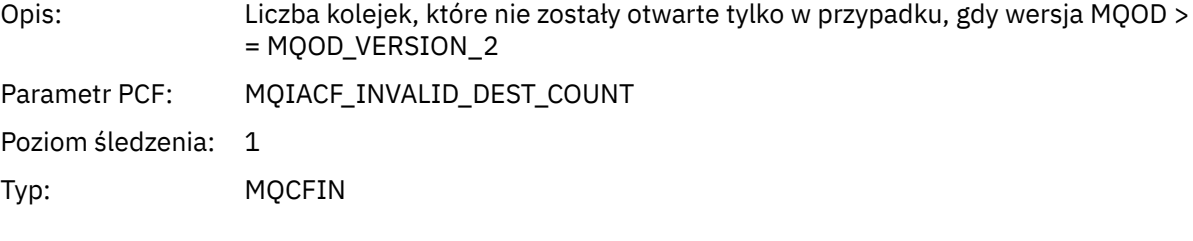

# *DynamicQName*

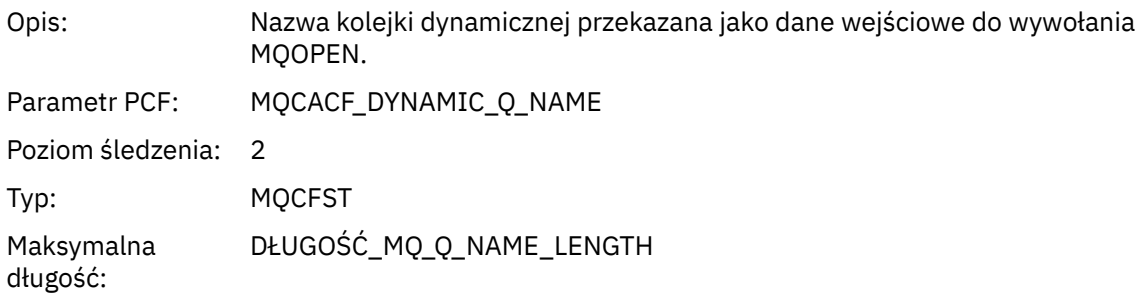

# *ResolvedLocalQName* **[1](#page-251-0) [2](#page-251-0)**

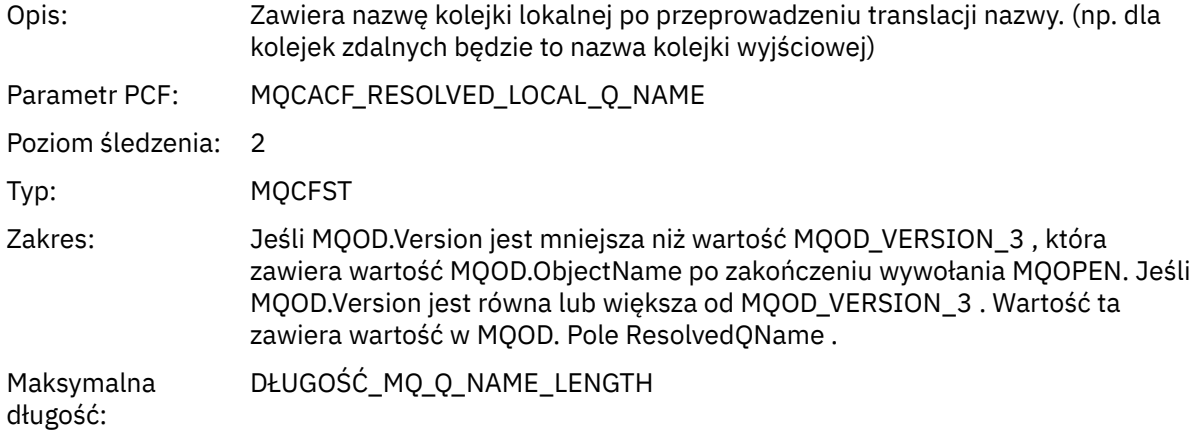

# *ResolvedLocalQMgrName* **[1](#page-251-0) [2](#page-251-0)**

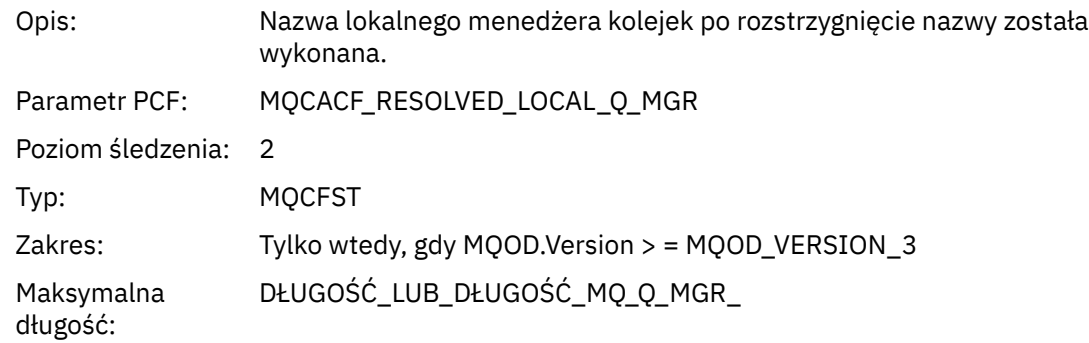

# *ResolvedQName* **[1](#page-251-0) [2](#page-251-0)**

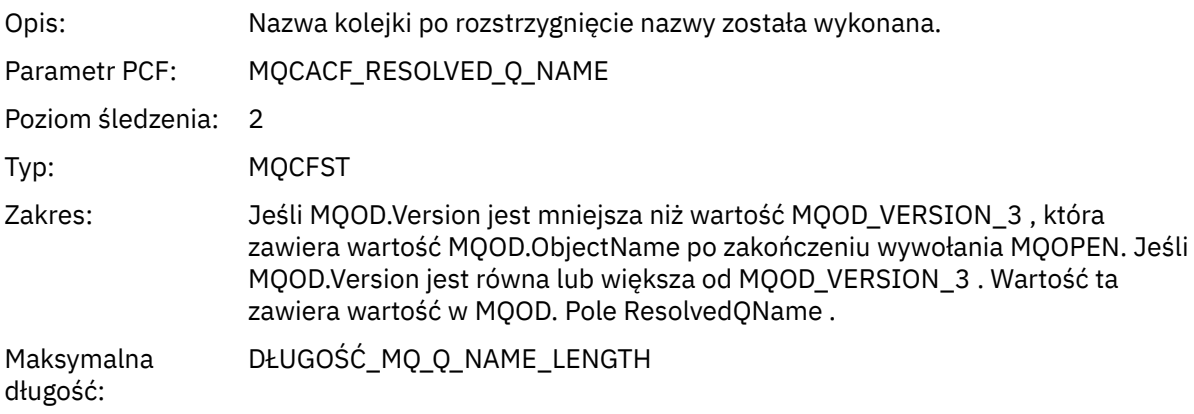

# *ResolvedQMgrName* **[1](#page-251-0) [2](#page-251-0)**

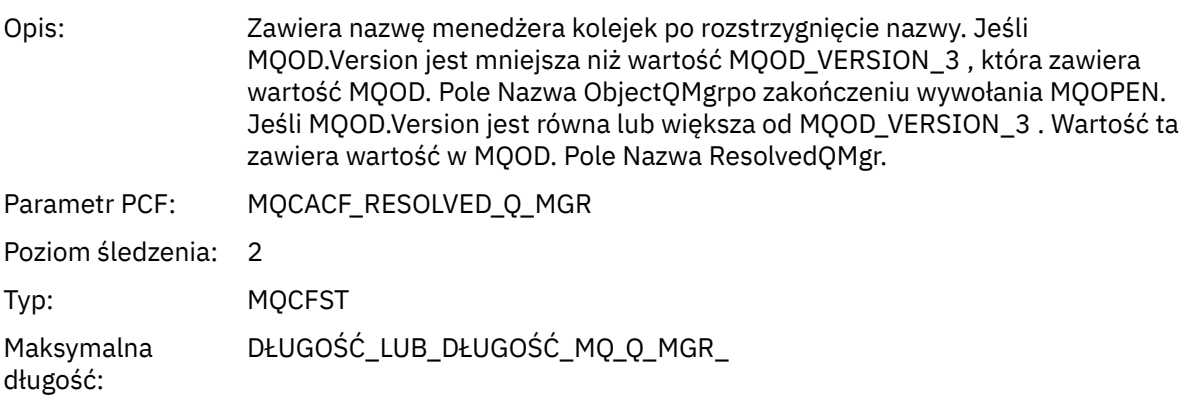

# *AlternateSecurityId*

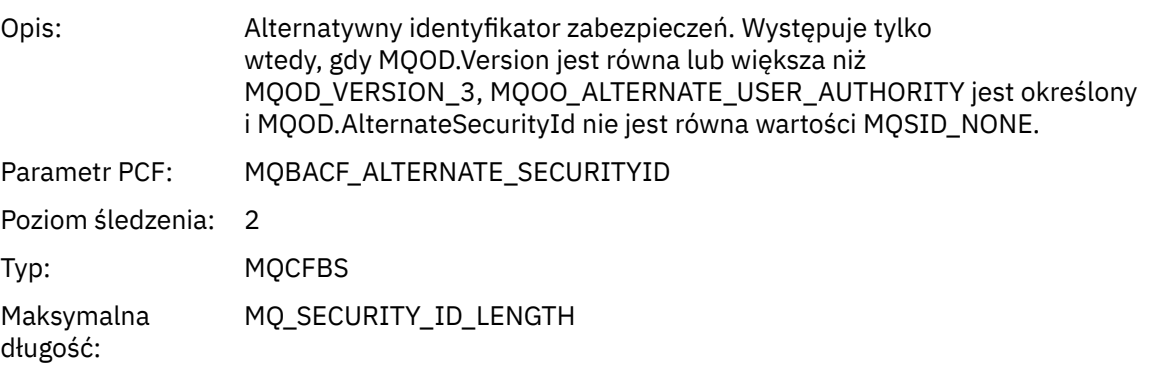

# *ObjectString*

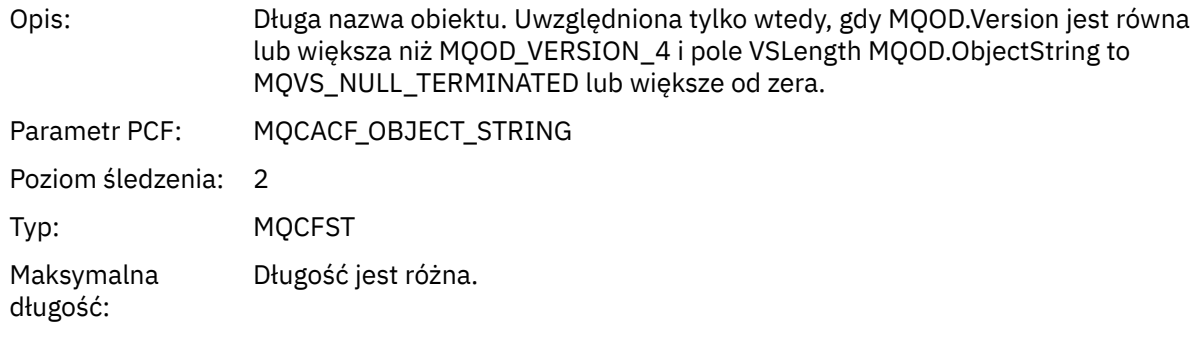

# *SelectionString*

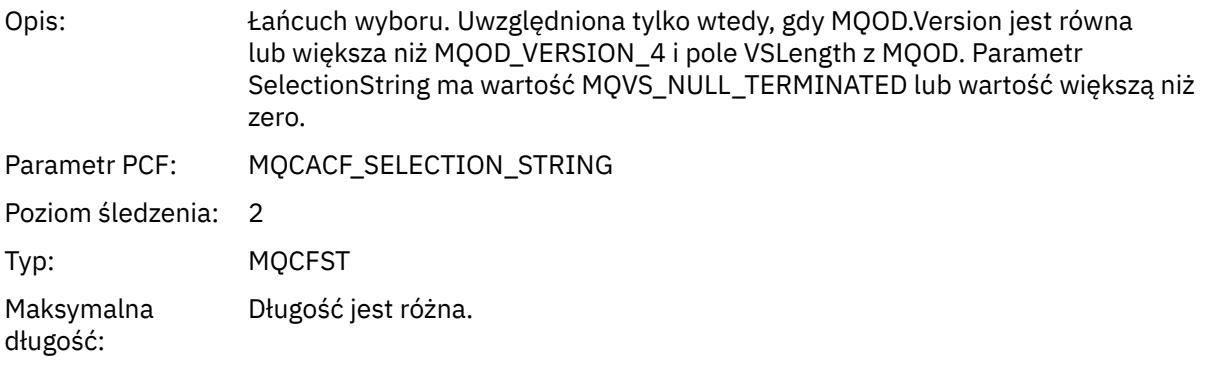

# *ResObjectString*

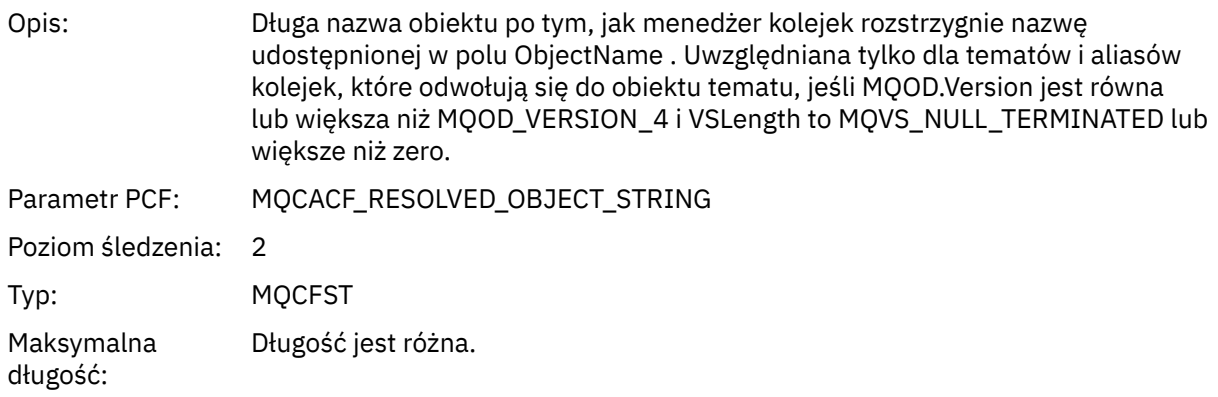

# *ResolvedType*

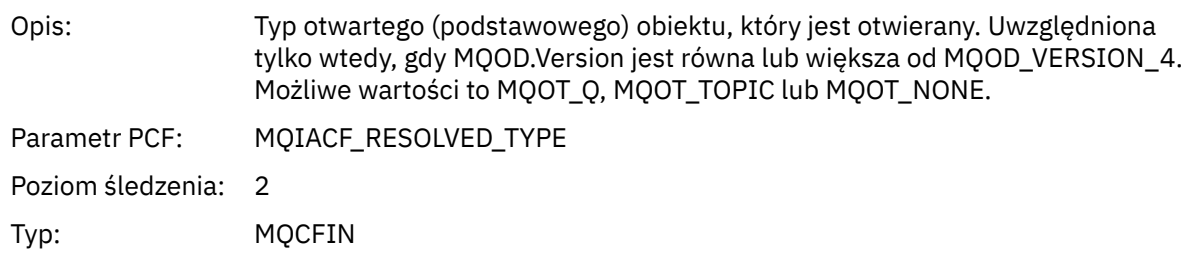

#### <span id="page-251-0"></span>*QMgrOpDuration*

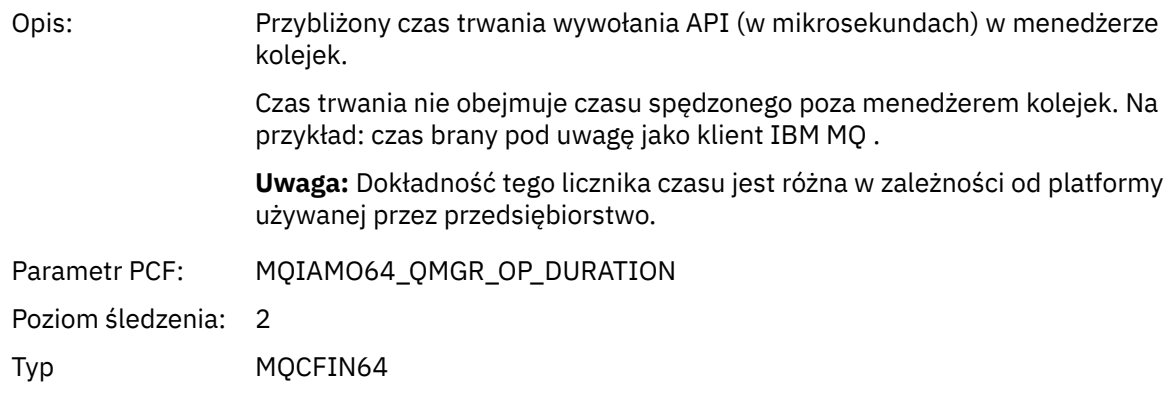

#### *Struktura nagłówka grupy PCF listy dystrybucji działań aplikacji*

Jeśli funkcja MQOPEN otwiera listę dystrybucyjną, wówczas parametry MQOPEN zawierają jedną grupę AppActivityDistList PCF dla każdej kolejki na liście dystrybucyjnej aż do liczby struktur numerowanych w RecsPresent. Grupa Ap-pActivityDistList PCF łączy informacje ze struktur MQOR i MQRR w celu zidentyfikowania nazwy kolejki i wskazuje wynik operacji otwarcia w kolejce. Grupa AppActivityDistList zawsze rozpoczyna się od następującej struktury MQCFGR:

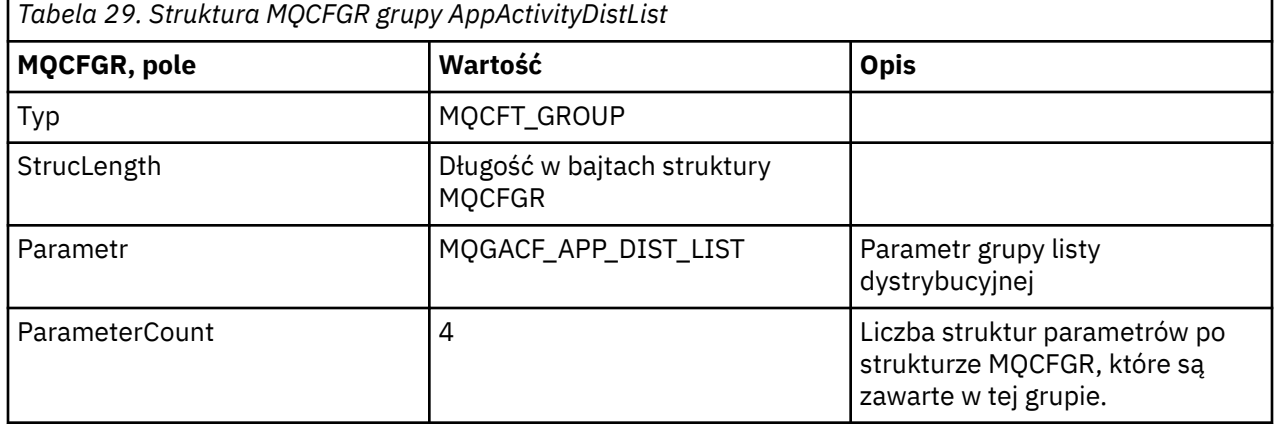

#### *ObjectName*

Ē

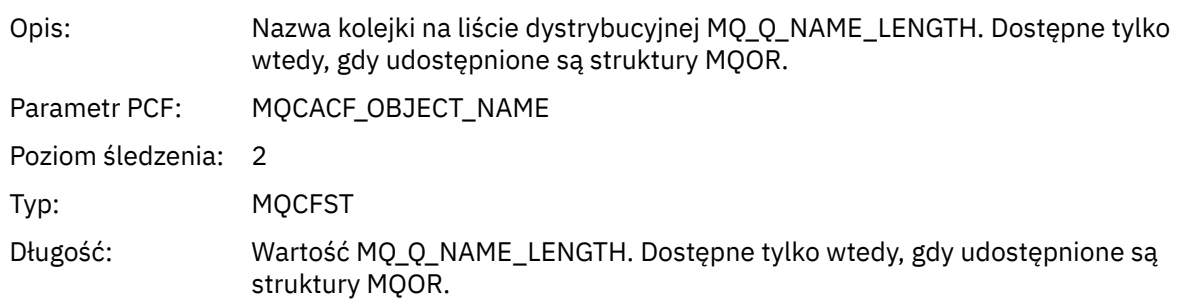

#### *ObjectQMgrName*

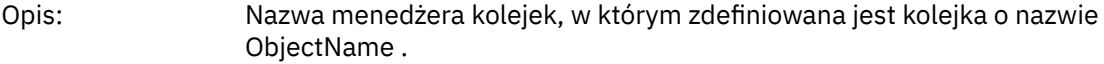

 $1$  Ten parametr jest uwzględniany tylko wtedy, gdy otwierany obiekt jest rozstrzygany w kolejce, a kolejka jest otwierana dla operacji MQOO\_INPUT\_ \*, MQOO\_OUTPUT lub MQOO\_BROWSE.

<sup>&</sup>lt;sup>2</sup> Parametr ResolvedLocalQName ma wartość tylko wtedy, gdy różni się on od parametru ResolvedQName.
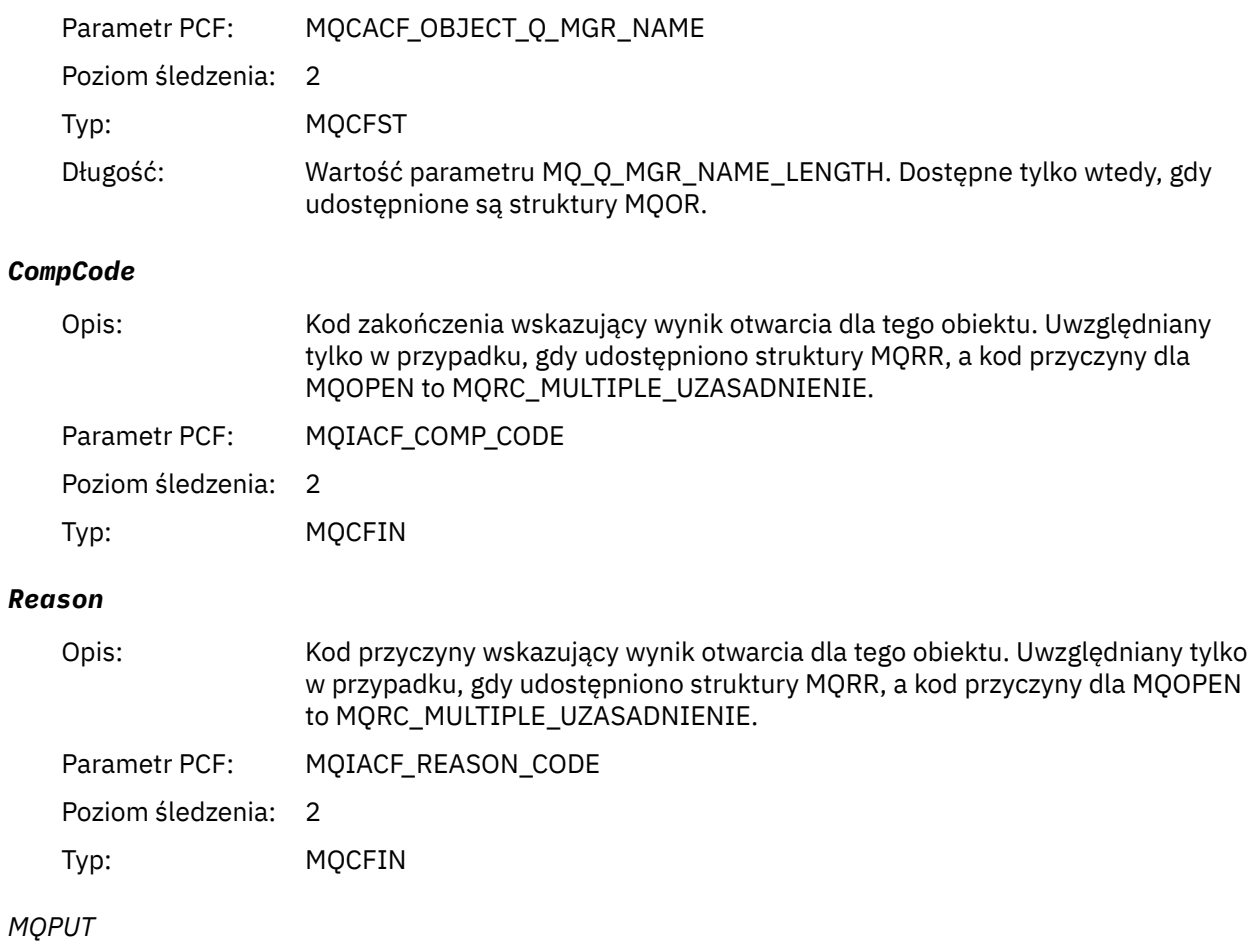

Aplikacja uruchomiła funkcję MQPUT MQI.

## *ObjectHandle*

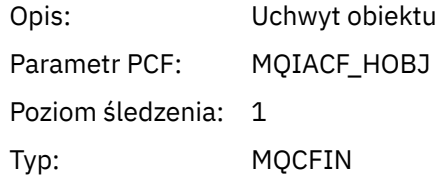

### *PutOptions*

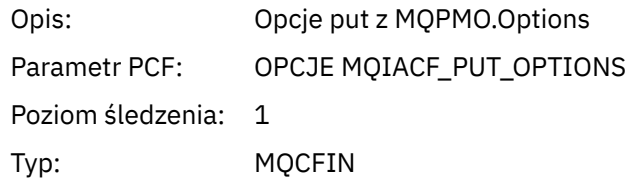

### *CompCode*

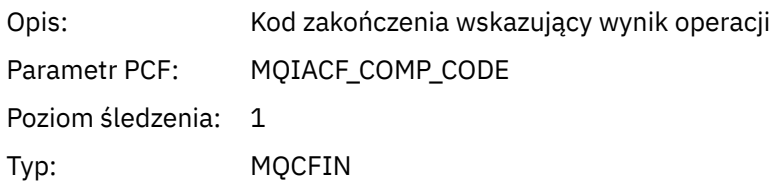

#### *Reason*

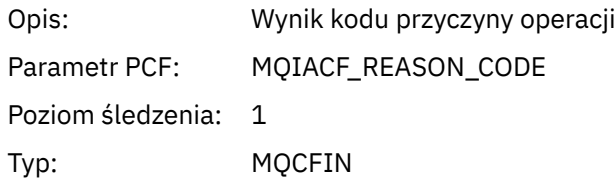

## *MsgBuffer*

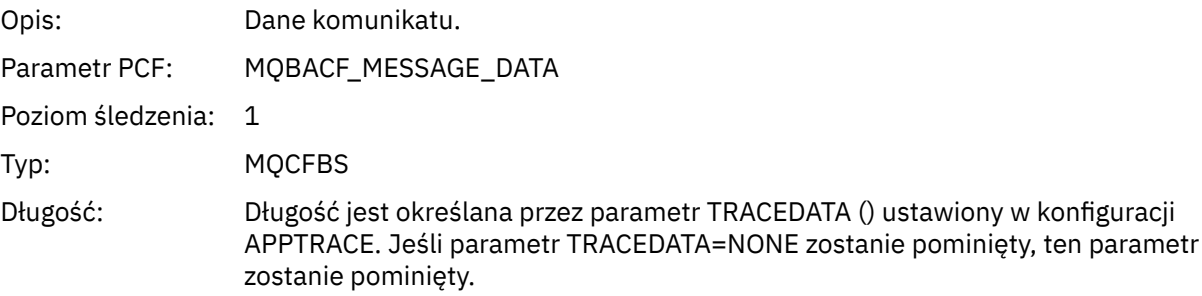

## *MsgLength*

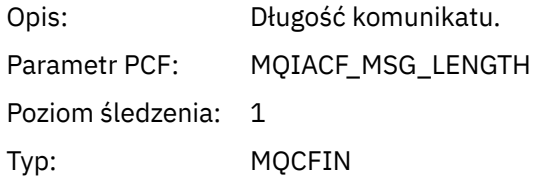

#### *RecsPresent*

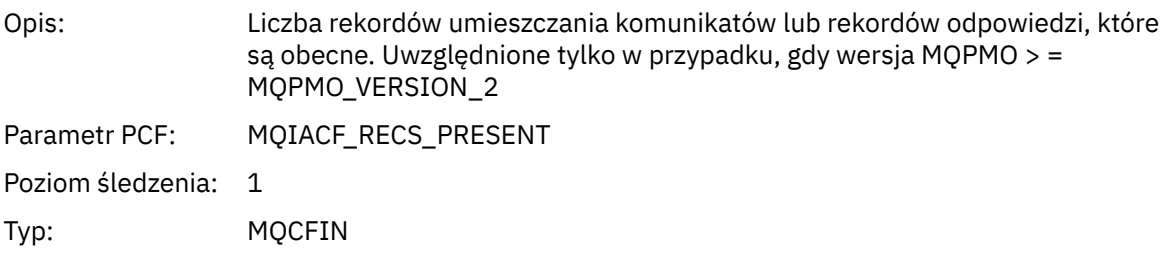

#### *KnownDestCount*

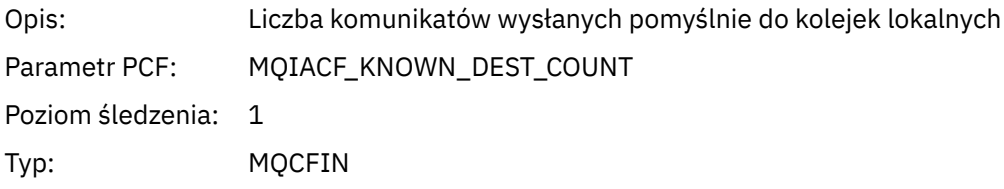

#### *UnknownDestCount*

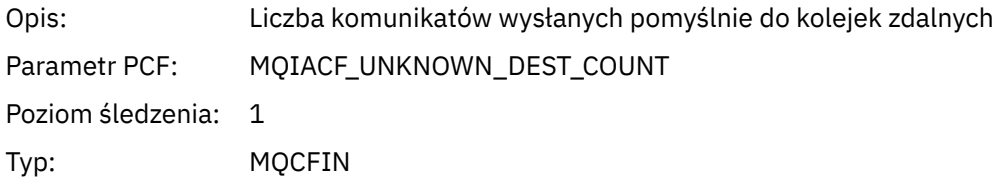

#### *InvalidDestCount*

Opis: Liczba komunikatów, których nie można było wysłać

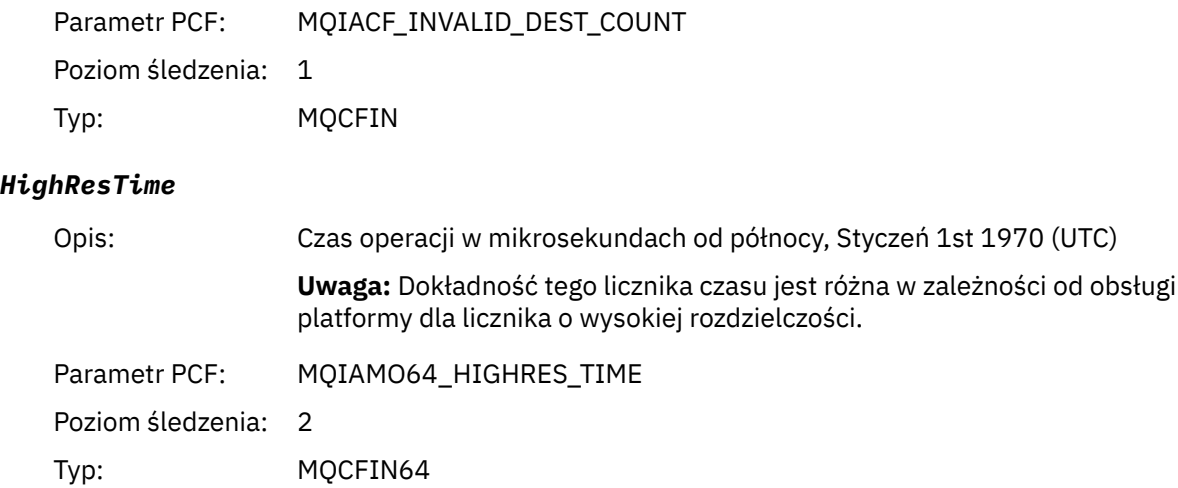

## *ObjectName*

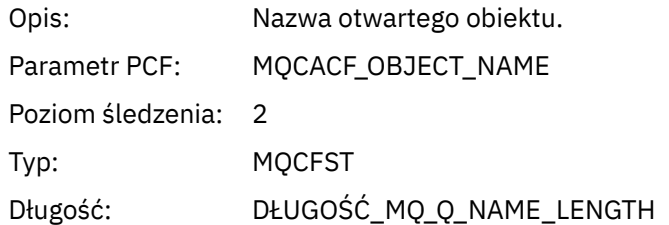

### *ResolvedQName*

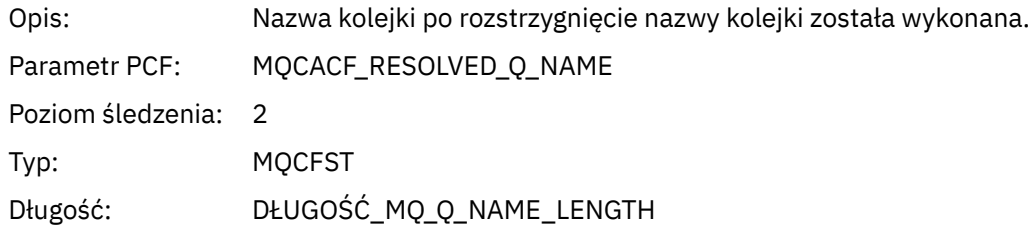

### *ResolvedQMgrName*

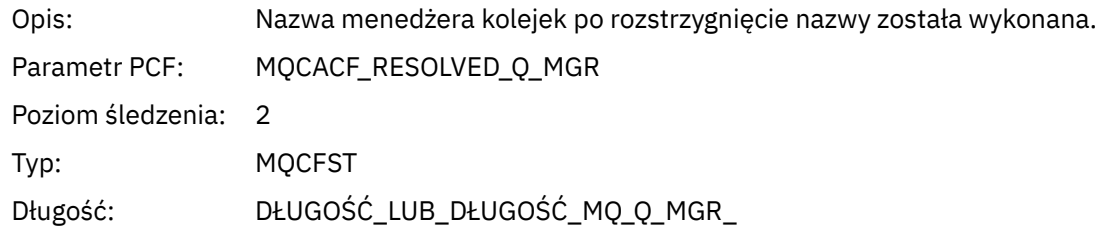

### *ResolvedLocalQName* **[3](#page-259-0)**

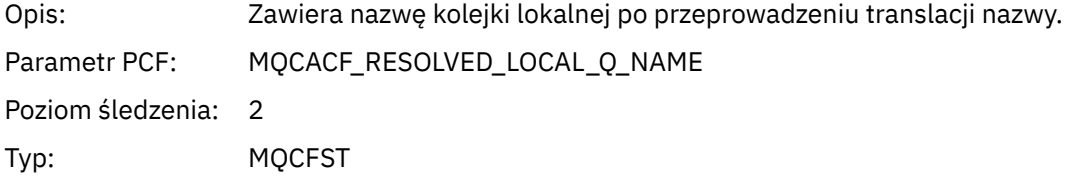

### *ResolvedLocalQMgrName* **[3](#page-259-0)**

Opis: Zawiera nazwę menedżera kolejek lokalnych po przeprowadzeniu translacji nazwy.

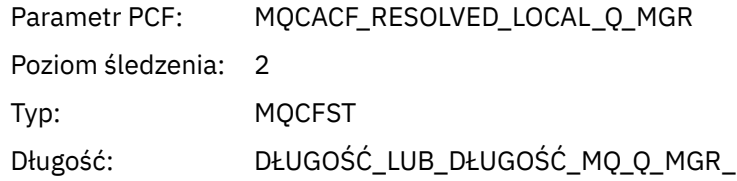

## *ReportOptions*

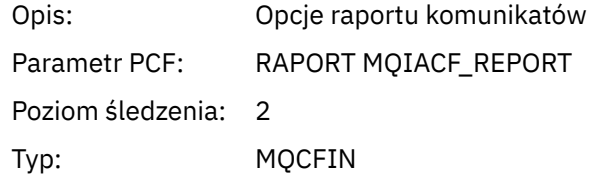

## *MsgType*

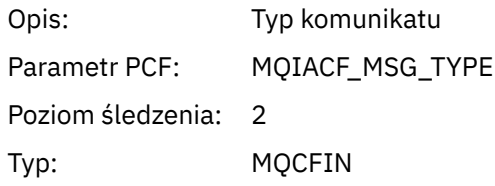

## *Expiry*

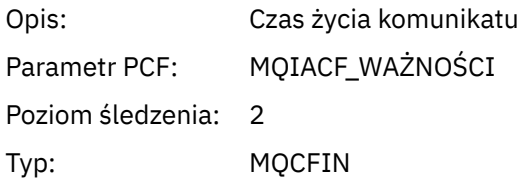

### *Format*

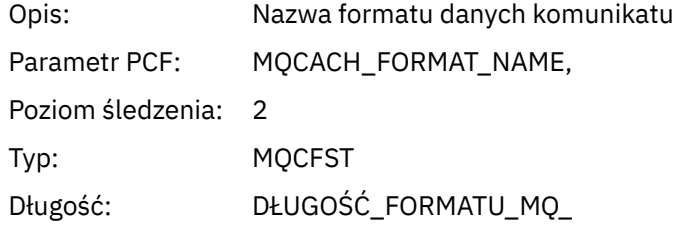

## *Priority*

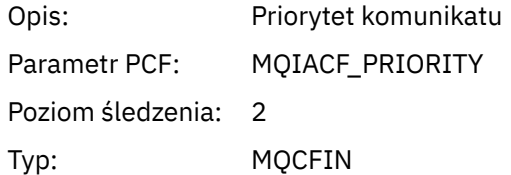

### *Persistence*

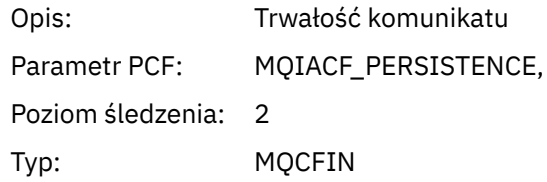

## *MsgId*

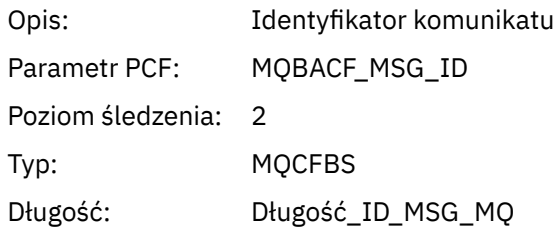

### *CorrelId*

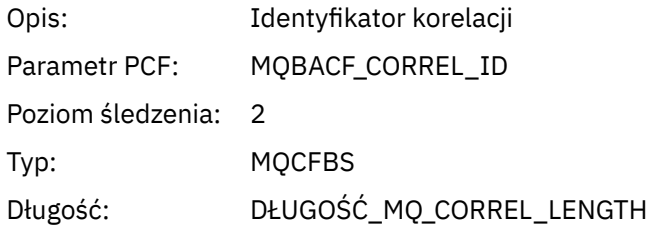

## *ReplyToQueue*

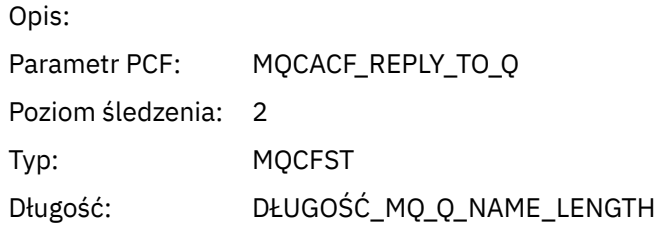

## *ReplyToQMgr*

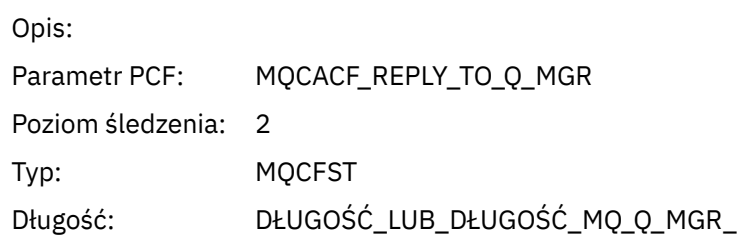

### *CodedCharSetId*

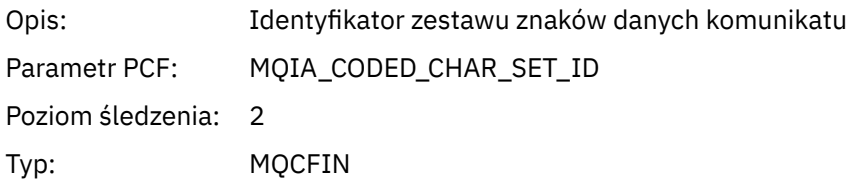

## *Encoding*

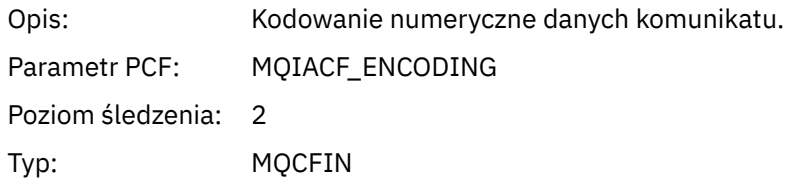

#### *PutDate*

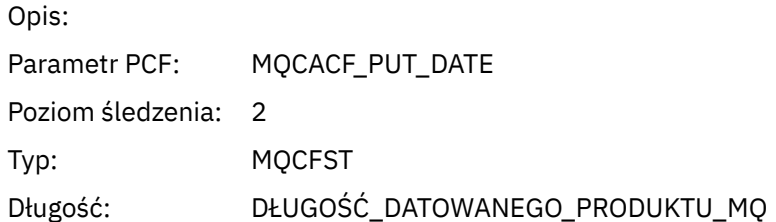

#### *PutTime*

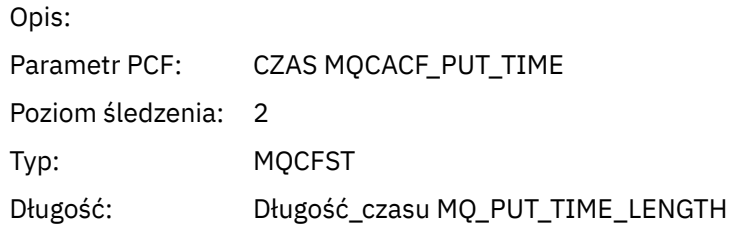

## *ResolvedQName*

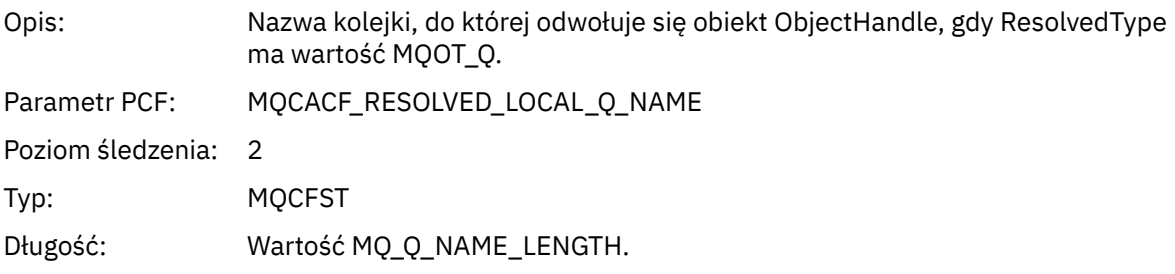

## *ResObjectString*

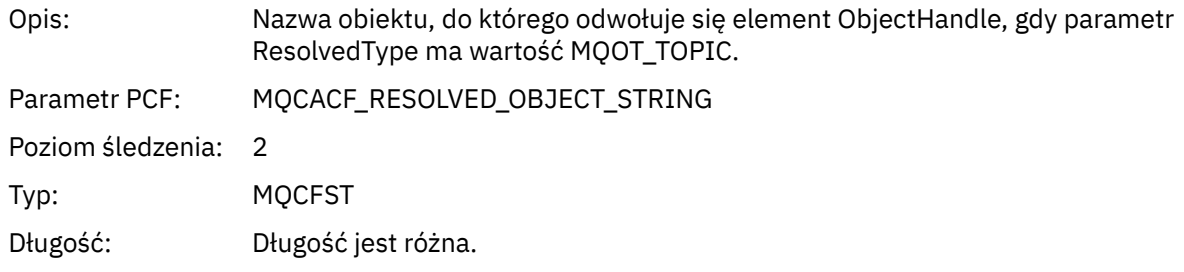

## *ResolvedType*

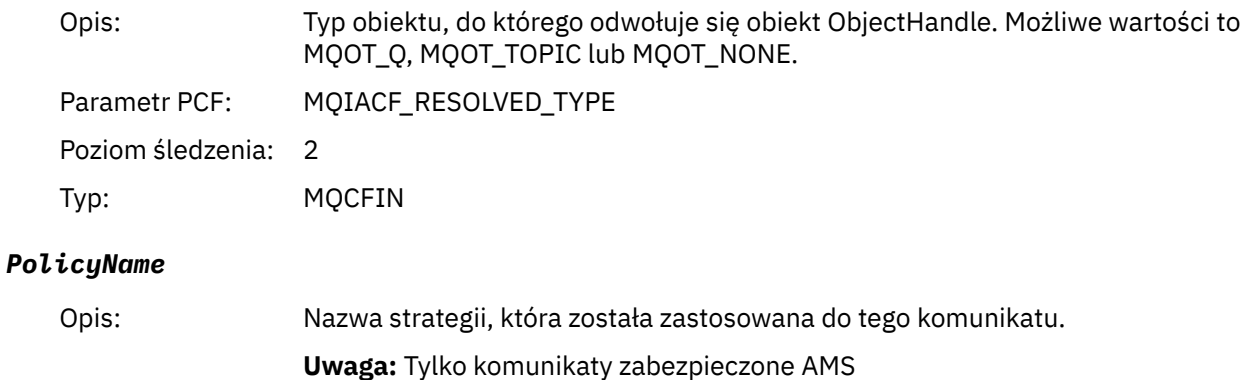

Parametr PCF: NAZWA STRATEGII MQCA\_POLICY\_NAME

Poziom śledzenia: 2

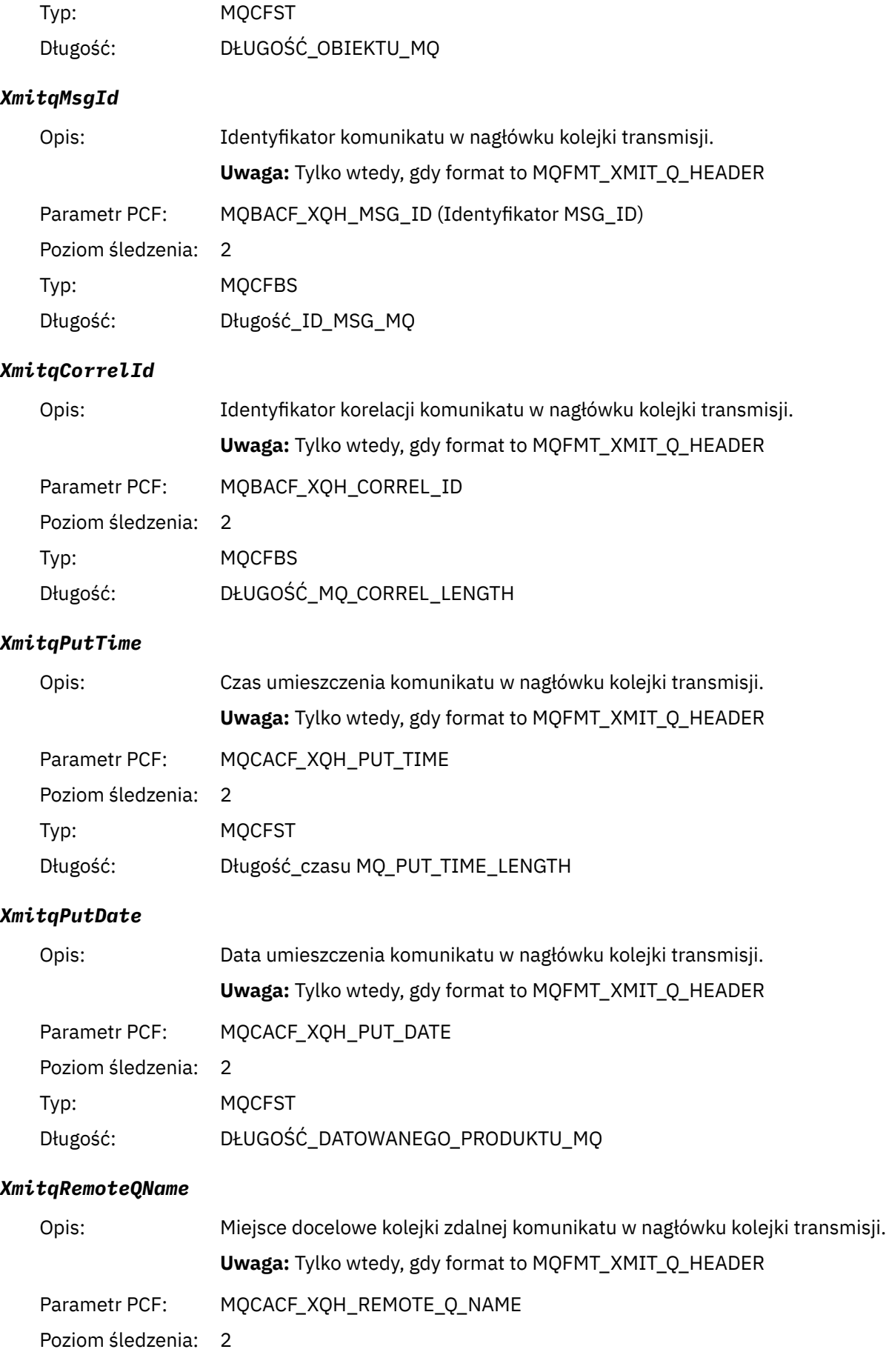

<span id="page-259-0"></span>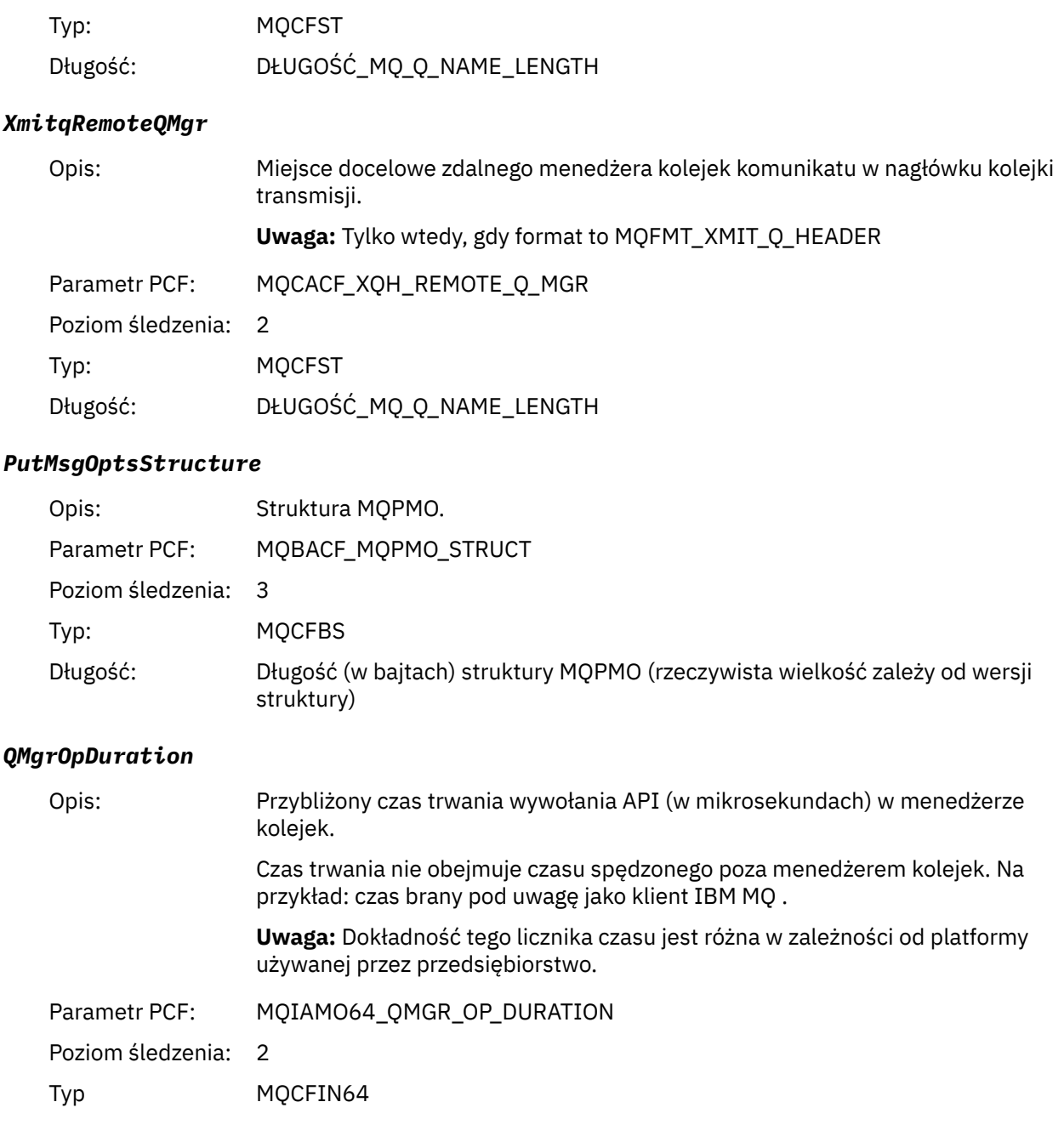

#### *Struktura nagłówka grupy PCF listy dystrybucji działania aplikacji MQPUT*

Jeśli funkcja MQPUT jest umieszczana na liście dystrybucyjnej, wówczas parametry MQPUT obejmują jedną grupę AppActivityDistList PCF. Dla każdej kolejki na liście dystrybucyjnej, patrz ["Struktura](#page-251-0) [nagłówka grupy PCF listy dystrybucji działań aplikacji" na stronie 252](#page-251-0). Grupa AppActivityDistListPCF łączy informacje ze struktur MQPMR i MQRR w celu zidentyfikowania parametrów PUT i wskazuje wynik operacji PUT dla każdej kolejki. W przypadku operacji MQPUT grupa AppActivityDistList zawiera niektóre lub wszystkie z następujących parametrów ( CompCode i Przyczyna jest obecna, jeśli kod przyczyny to MQRC\_MULTIPLE\_PRZYCZYNY, a pozostałe parametry są określone przez MQPMO.PutMsgRecFields ):

<sup>3</sup> Parametr ResolvedLocalQName ma wartość tylko wtedy, gdy różni się on od parametru ResolvedQName .

#### *CompCode*

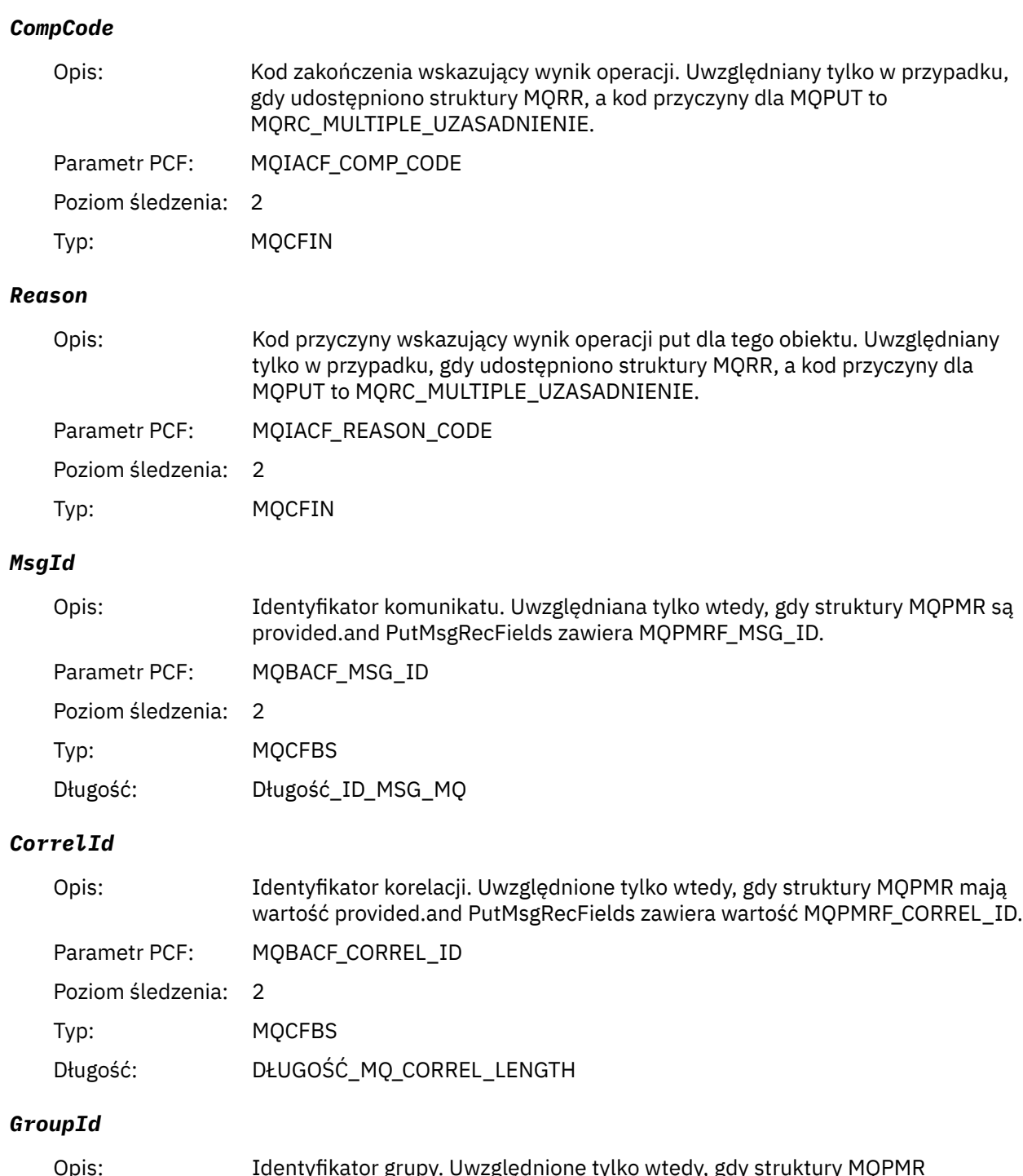

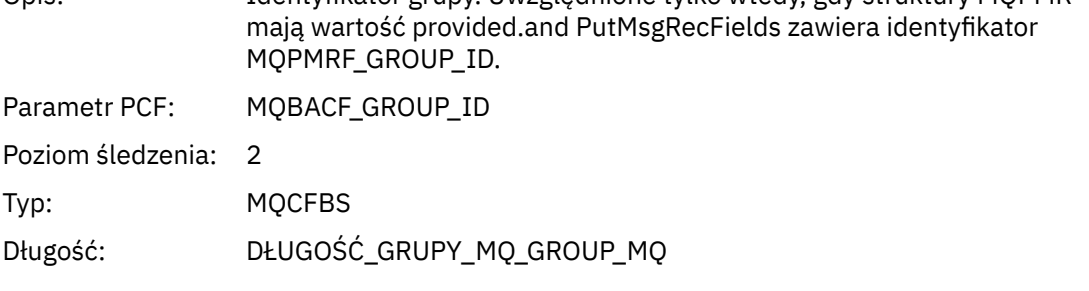

### *Feedback*

Co

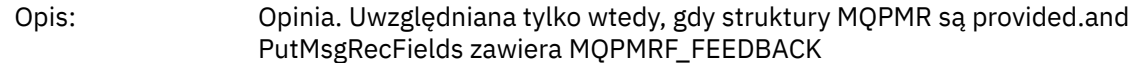

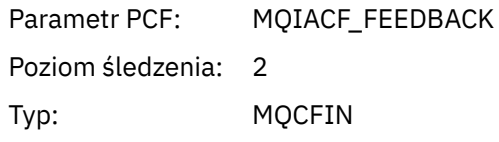

## *AccountingToken*

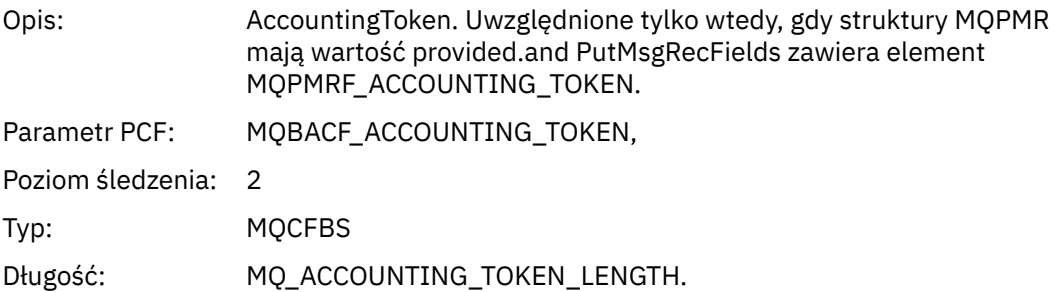

### *MQPUT1*

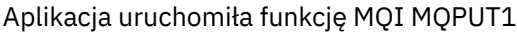

## *ObjectType*

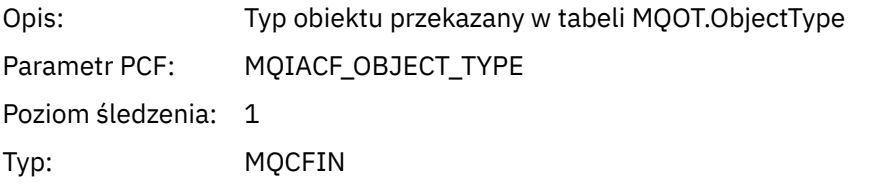

## *ObjectName*

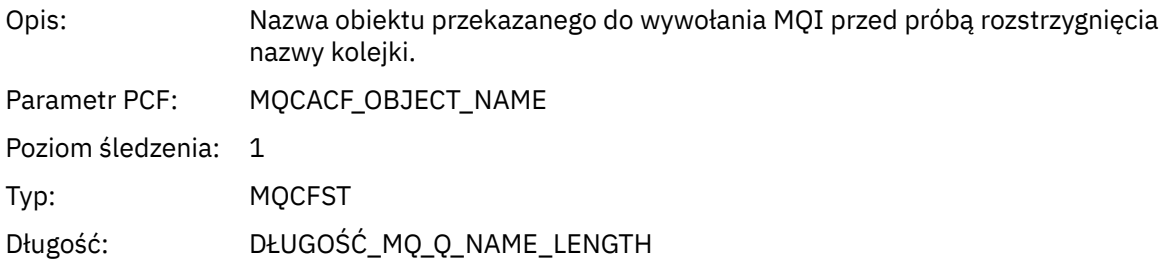

## *ObjectQMgrName*

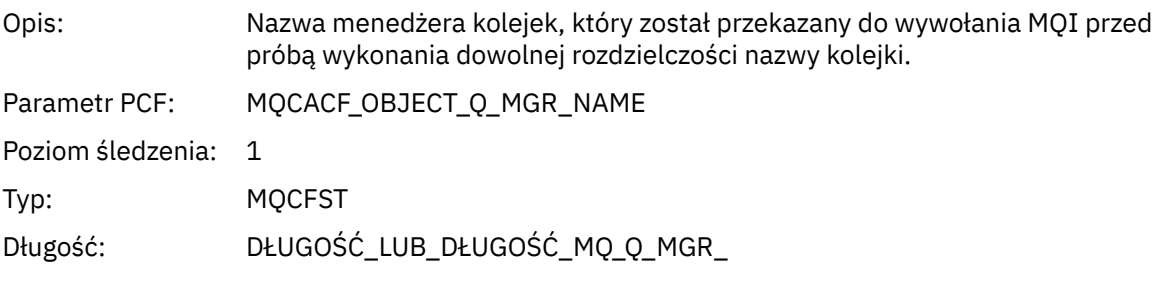

## *CompCode*

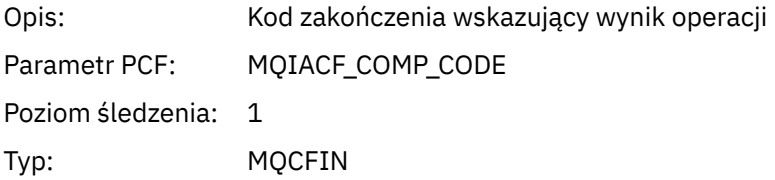

#### *Reason*

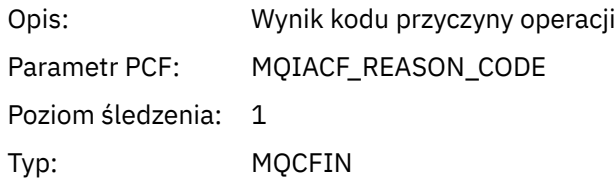

## *PutOptions*

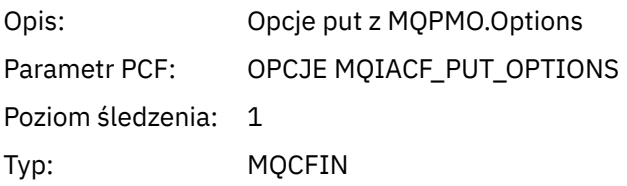

#### *AlternateUserId*

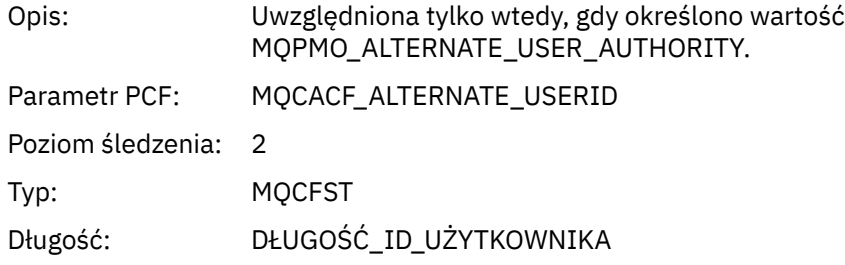

### *RecsPresent*

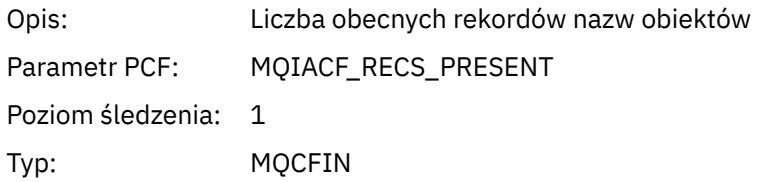

#### *KnownDestCount*

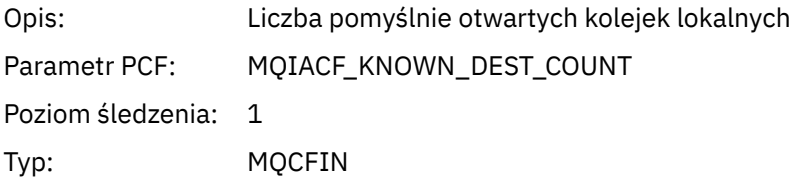

### *UnknownDestCount*

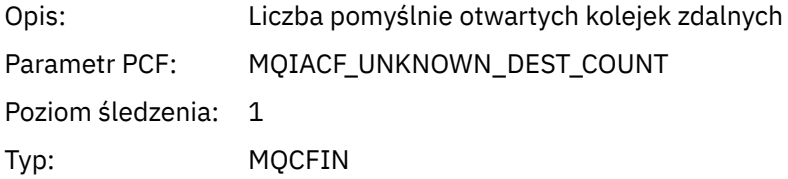

### *InvalidDestCount*

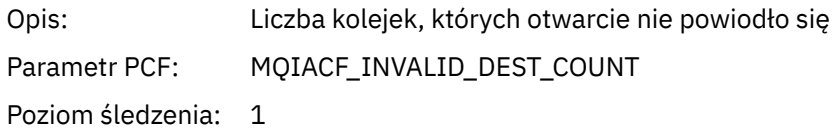

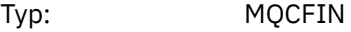

## *MsgBuffer*

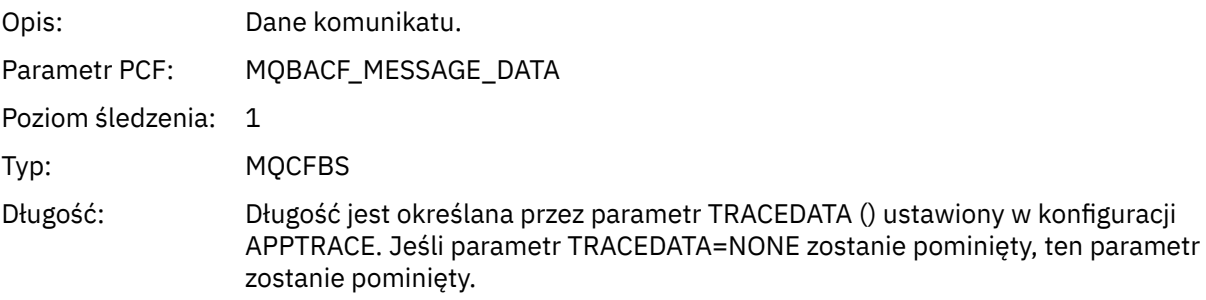

## *MsgLength*

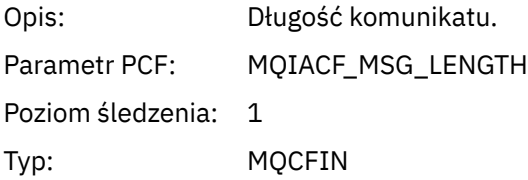

## *HighResTime*

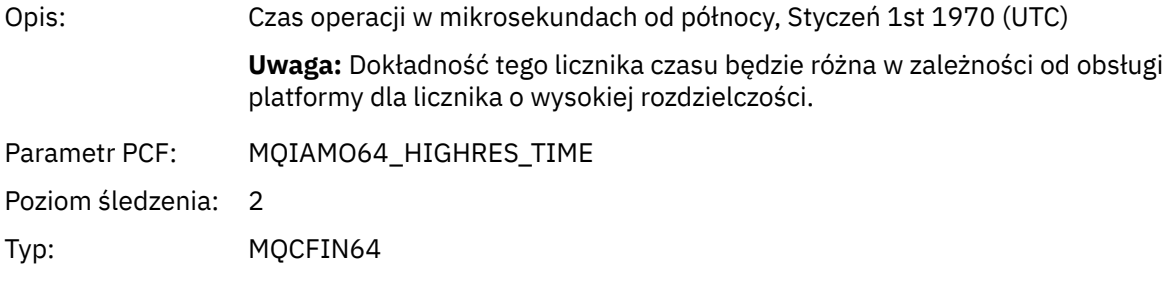

## *ResolvedQName*

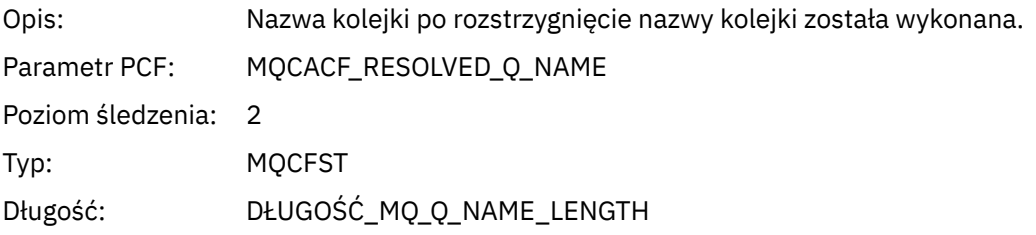

## *ResolvedQMgrName*

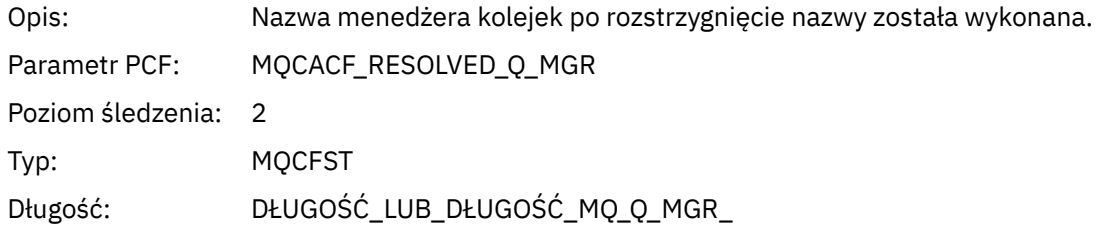

## *ResolvedLocalQName* **[4](#page-269-0)**

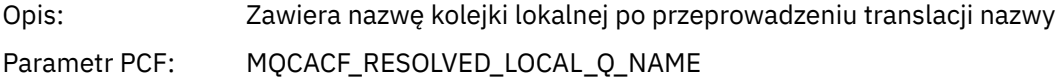

Poziom śledzenia: 2

Typ: MQCFST

#### *ResolvedLocalQMgrName* **[4](#page-269-0)**

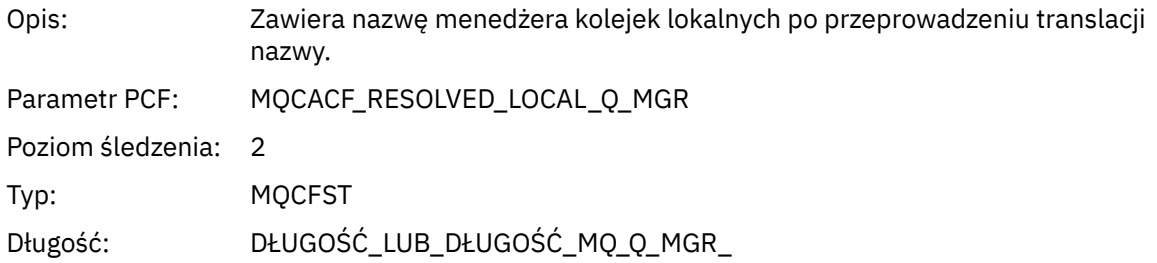

#### *AlternateSecurityId*

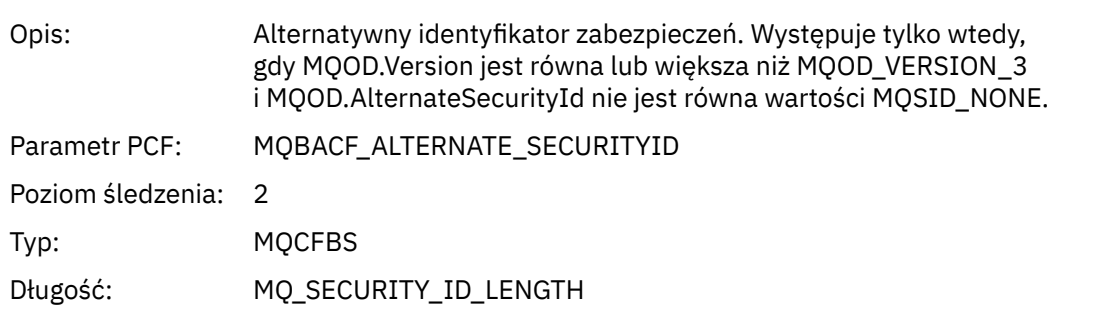

### *ObjectString*

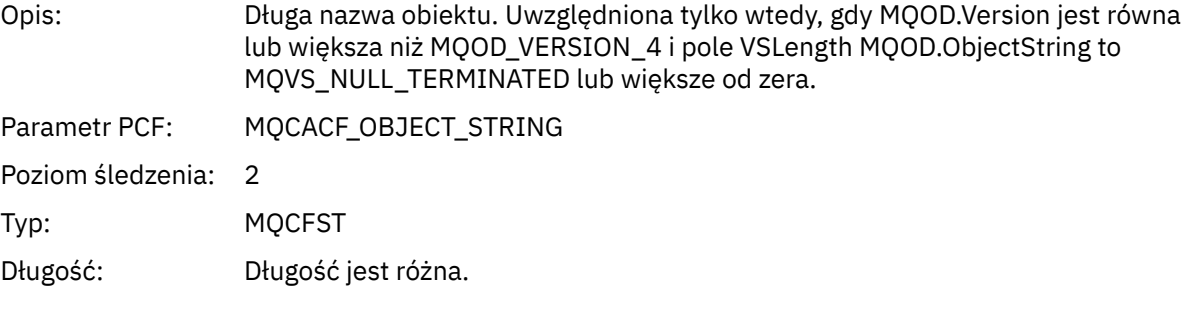

#### *ResObjectString*

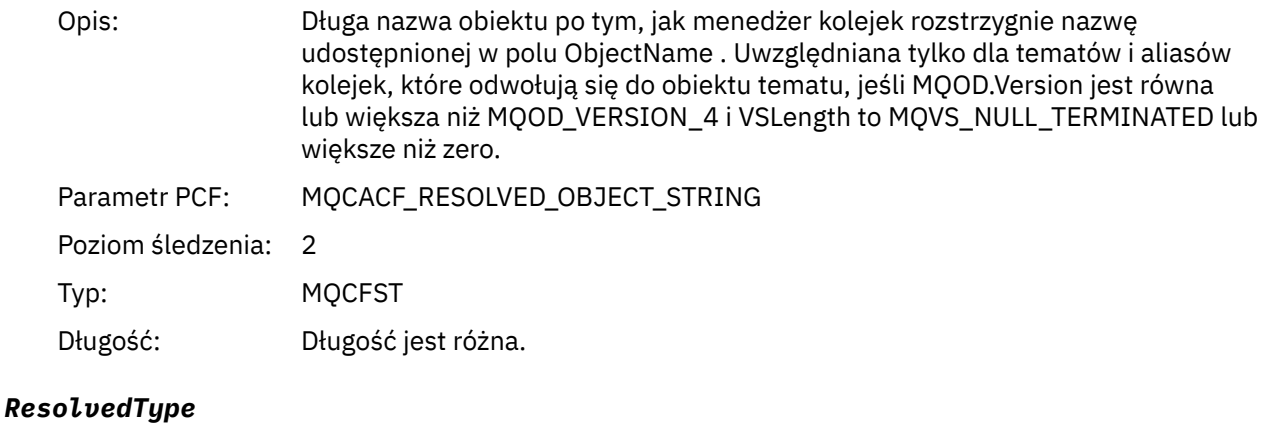

Opis: Typ otwartego (podstawowego) obiektu, który jest otwierany. Uwzględniona tylko wtedy, gdy MQOD.Version jest równa lub większa od MQOD\_VERSION\_4. Możliwe wartości to MQOT\_Q, MQOT\_TOPIC lub MQOT\_NONE.

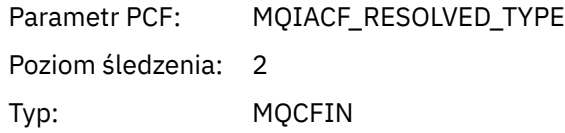

## *ReportOptions*

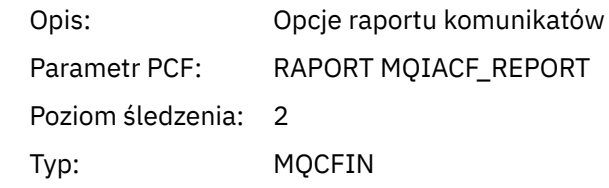

## *MsgType*

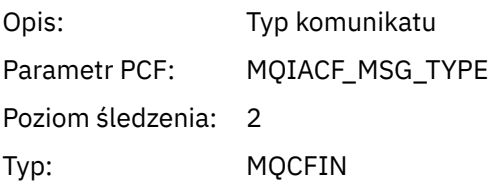

## *Expiry*

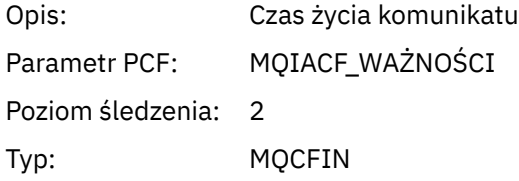

### *Format*

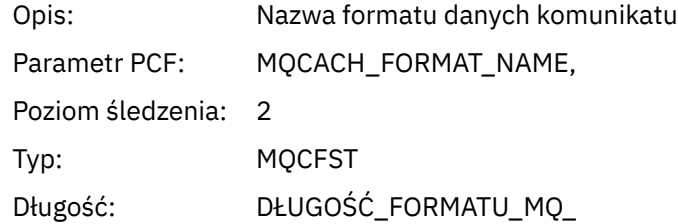

## *Priority*

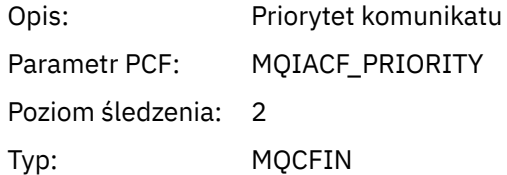

### *Persistence*

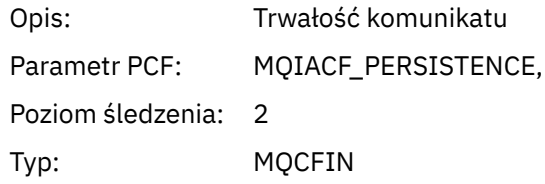

## *MsgId*

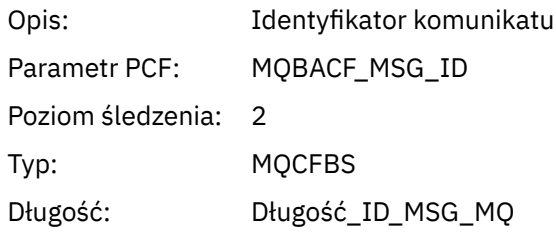

### *CorrelId*

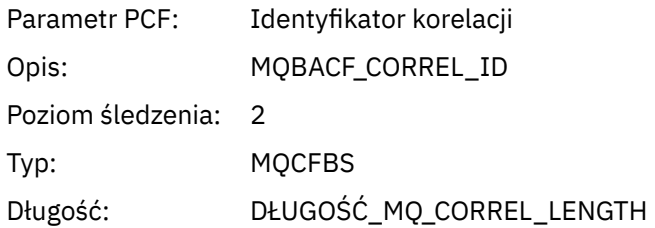

## *ReplyToQueue*

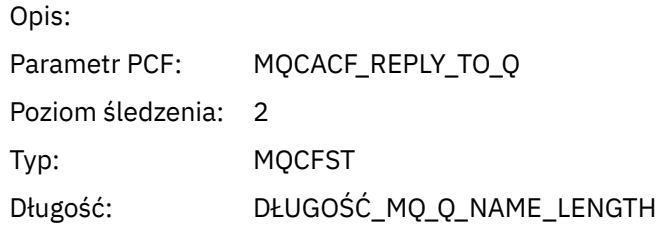

## *ReplyToQMgr*

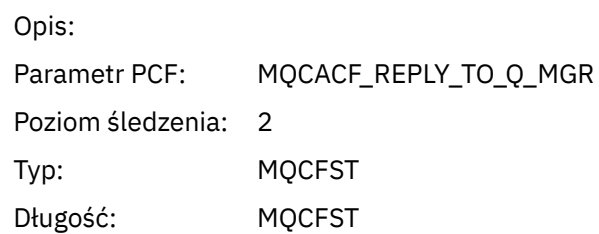

### *CodedCharSetId*

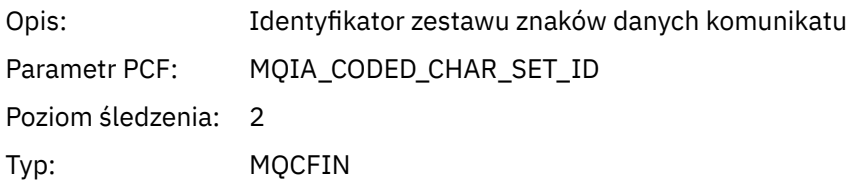

## *Encoding*

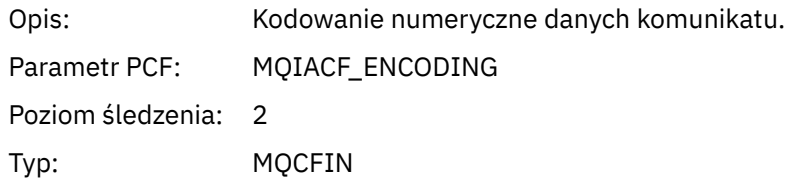

### *PutDate*

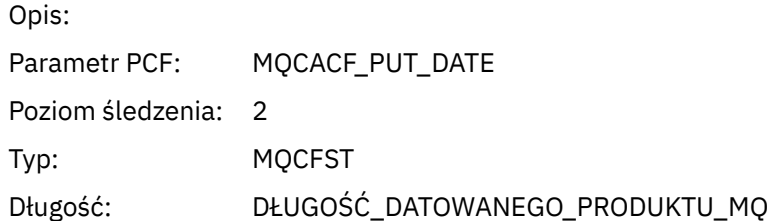

### *PutTime*

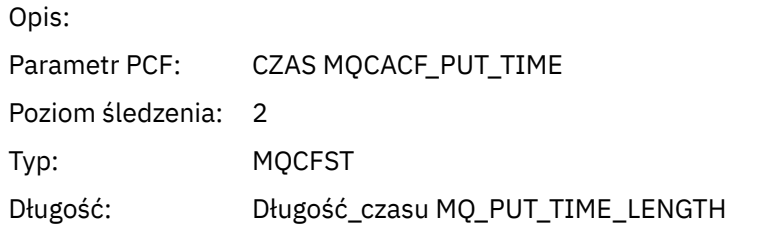

### *PolicyName*

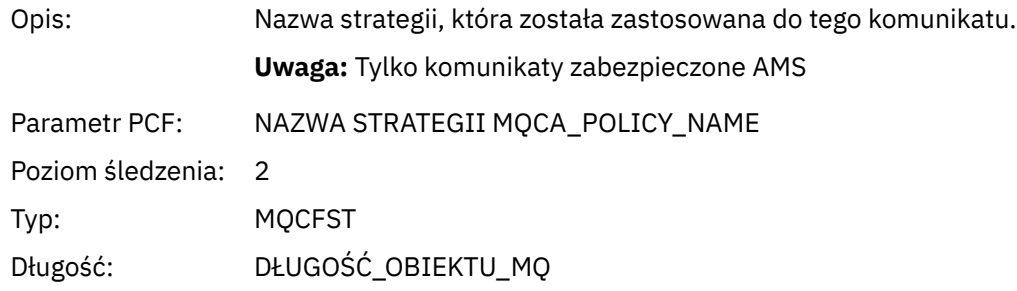

## *XmitqMsgId*

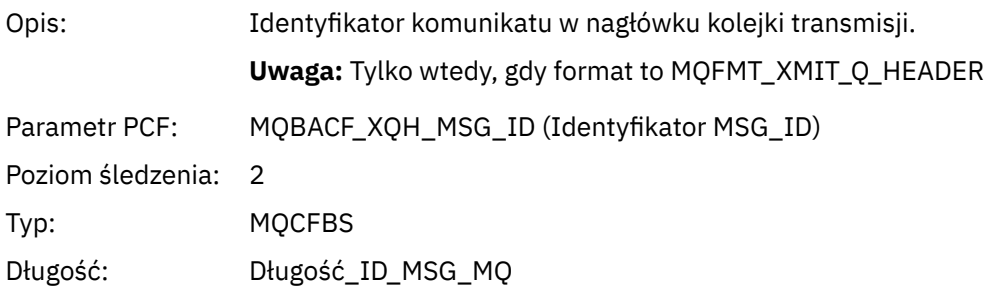

## *XmitqCorrelId*

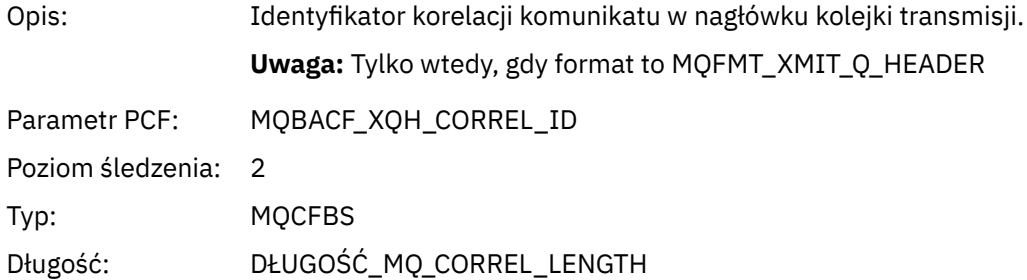

### *XmitqPutTime*

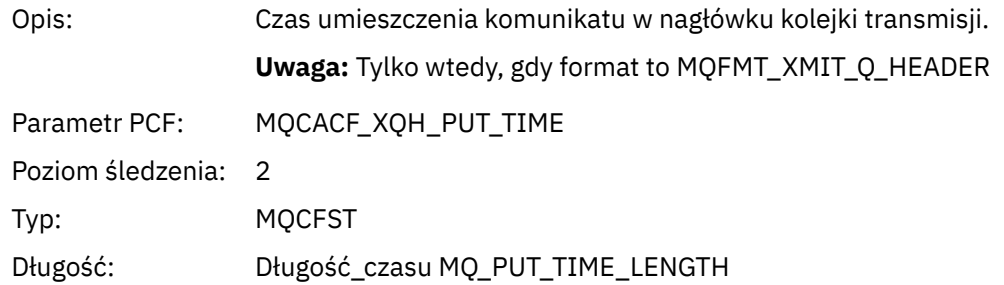

#### *XmitqPutDate*

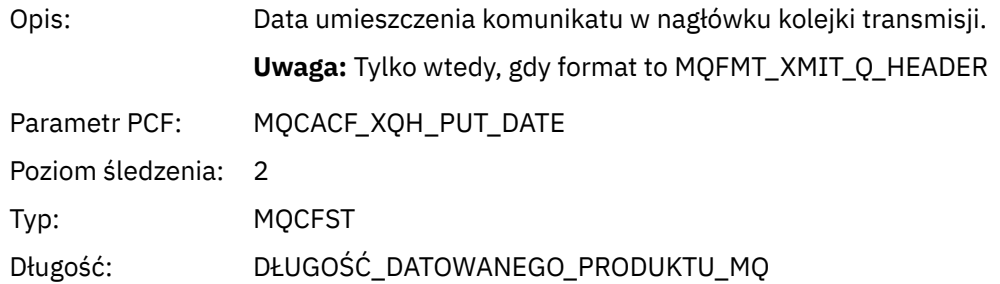

### *XmitqRemoteQName*

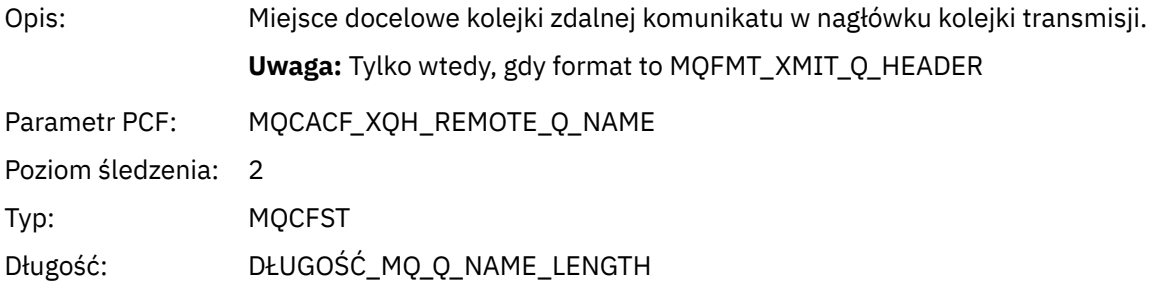

### *XmitqRemoteQMgr*

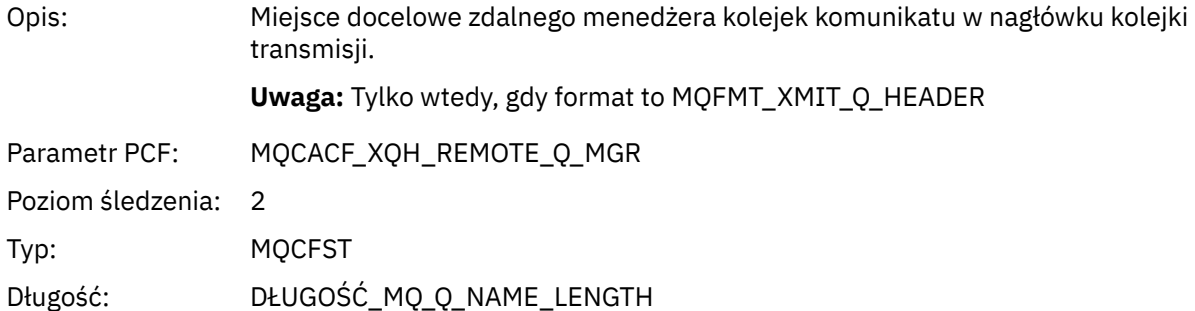

## *PutMsgOptsStructure*

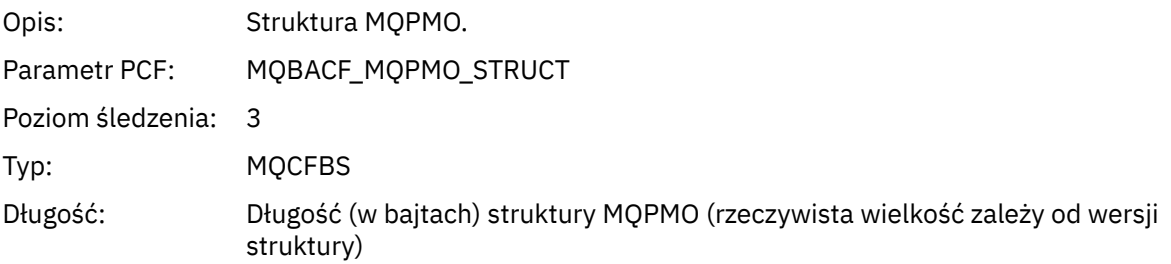

#### <span id="page-269-0"></span>*QMgrOpDuration*

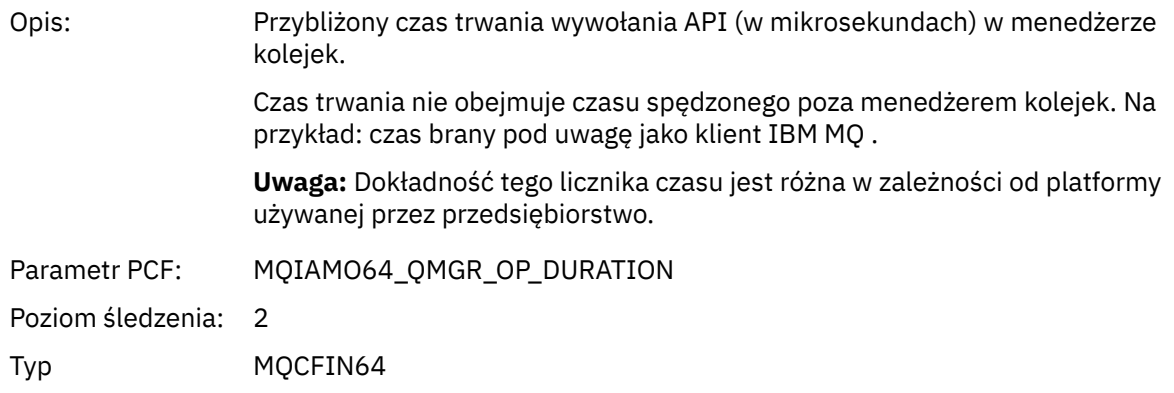

#### *Struktura nagłówka grupy PCF MQPUT1 AppActivityDistList*

Jeśli funkcja MQPUT1 jest umieszczana na liście dystrybucyjnej, to parametry zmiennych obejmują jedną grupę AppActivityDistList PCF. Dla każdej kolejki na liście dystrybucyjnej, patrz ["Struktura nagłówka grupy](#page-251-0) [PCF listy dystrybucji działań aplikacji" na stronie 252](#page-251-0). Grupa AppActivityDistListPCF łączy informacje ze struktur MQOR, MQPMR i MQRR, aby zidentyfikować obiekty i parametry PUT, a także wskazać wynik operacji PUT dla każdej kolejki. W przypadku operacji MQPUT1 grupa AppActivityDistList zawiera niektóre lub wszystkie z następujących parametrów ( CompCode, Przyczyna, ObjectNamei ObjectQMgrNazwa jest obecna, jeśli kodem przyczyny jest MQRC\_MULTIPLE\_UZASADNIENIE, a pozostałe parametry są określone przez MQPMO.PutMsgRecFields ):

#### *CompCode*

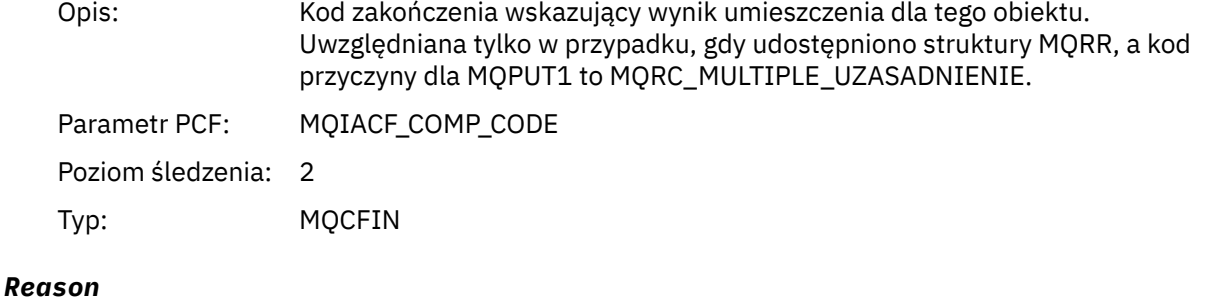

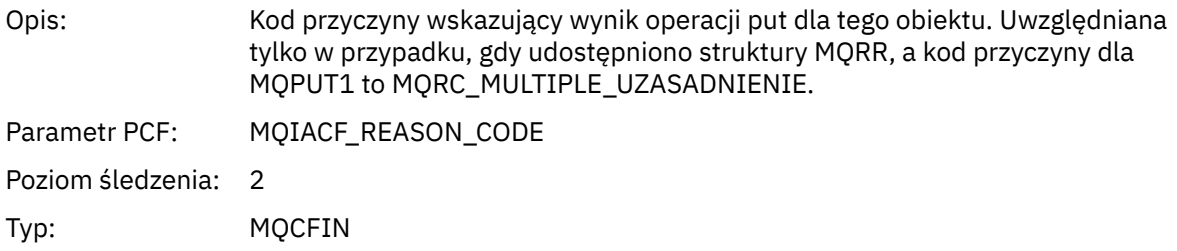

#### *ObjectName*

| Opis:               | Nazwa kolejki na liście dystrybucyjnej. Dostępne tylko wtedy, gdy udostępnione<br>sa struktury MQOR. |
|---------------------|----------------------------------------------------------------------------------------------------|
| Parametr PCF:       | MOCACF OBJECT NAME                                                                                   |
| Poziom śledzenia: 2 |                                                                                                    |
| Typ:                | <b>MOCFST</b>                                                                                        |

<sup>4</sup> Parametr ResolvedLocalQName ma wartość tylko wtedy, gdy różni się on od parametru ResolvedQName .

## *MsgId*

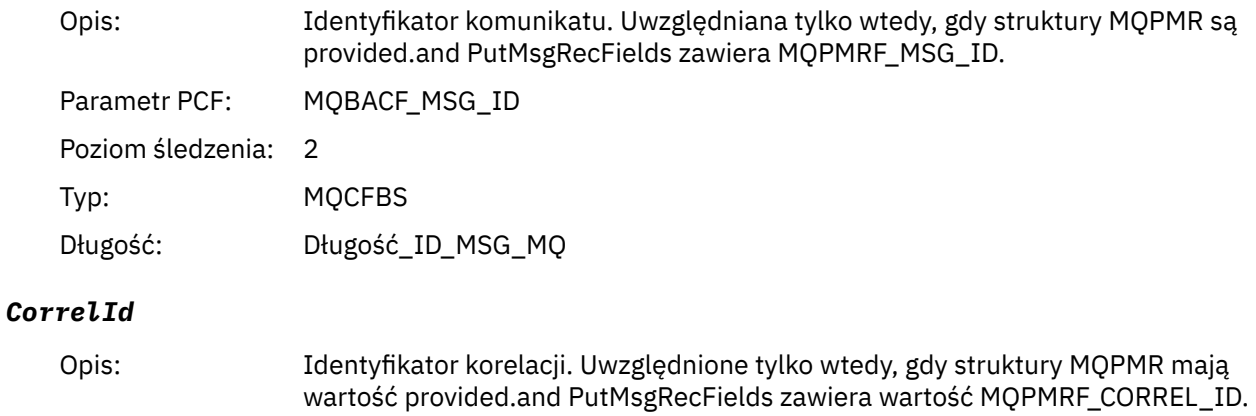

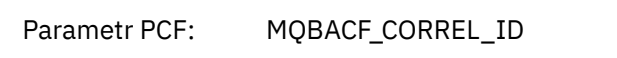

Poziom śledzenia: 2 Typ: MQCFBS

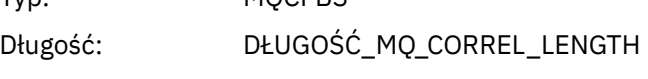

### *GroupId*

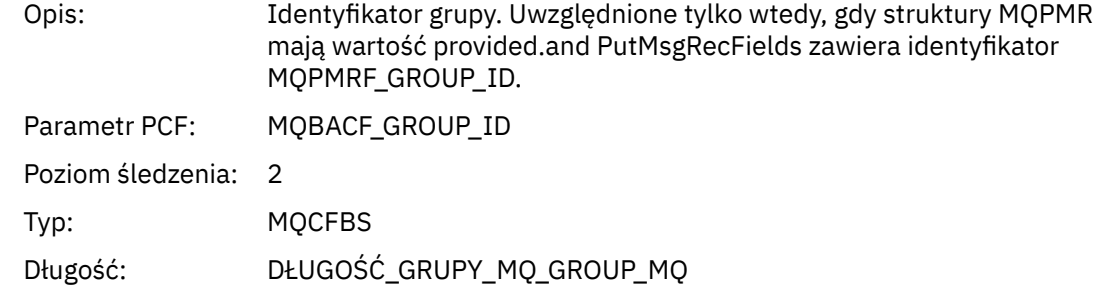

### *Feedback*

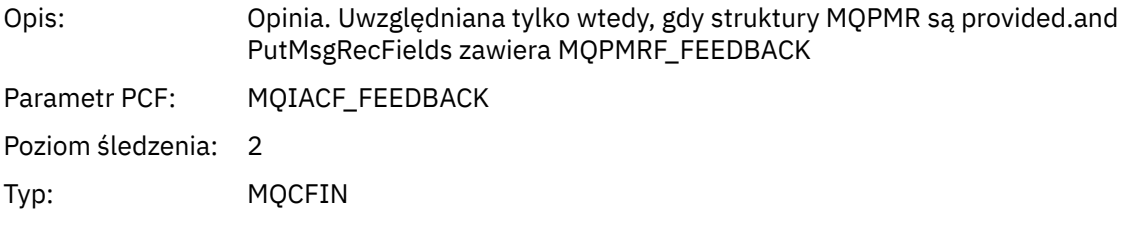

## *AccountingToken*

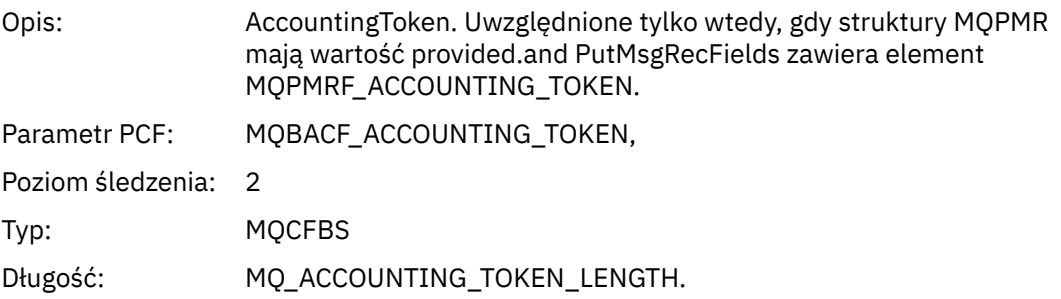

## *MQSET*

Aplikacja uruchomiła funkcję MQSET MQI

### *ObjectHandle*

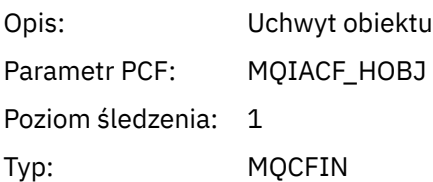

### *CompCode*

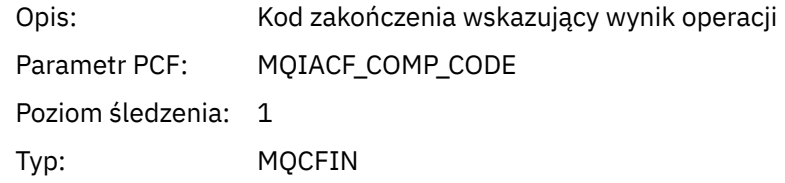

#### *Reason*

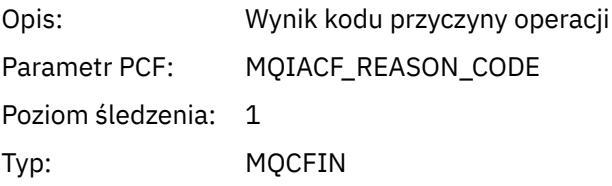

### *SelectorCount*

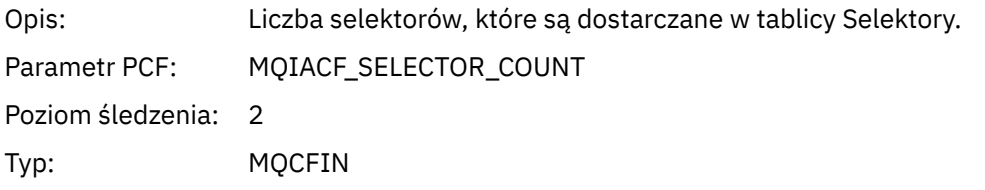

### *Selectors*

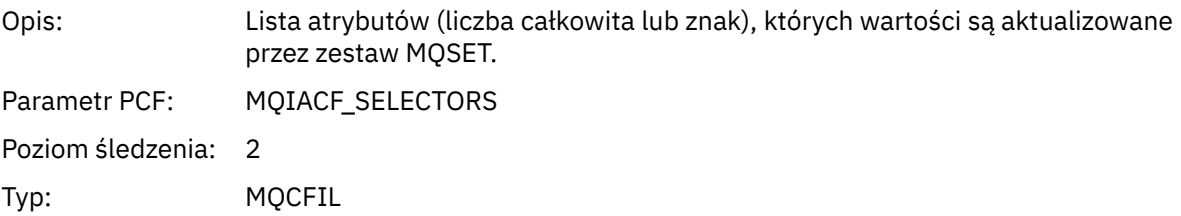

## *ResolvedQName*

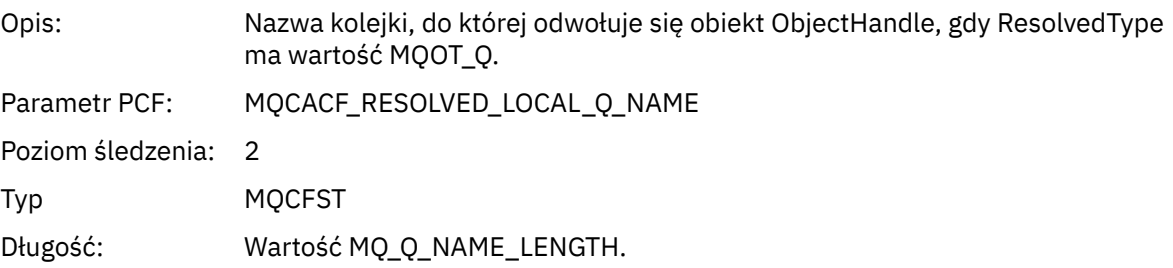

## *ResObjectString*

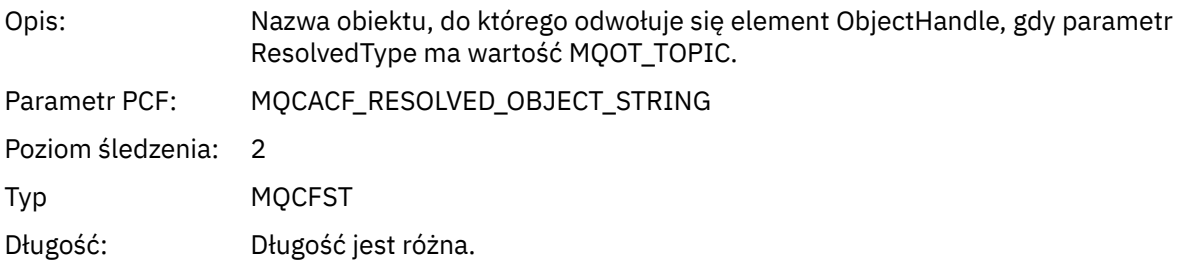

## *ResolvedType*

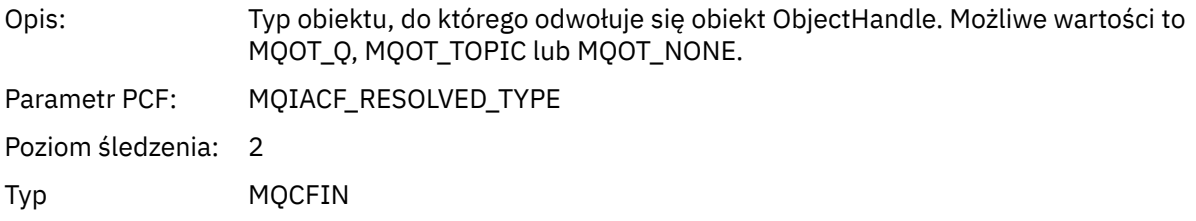

### *IntAttrCount*

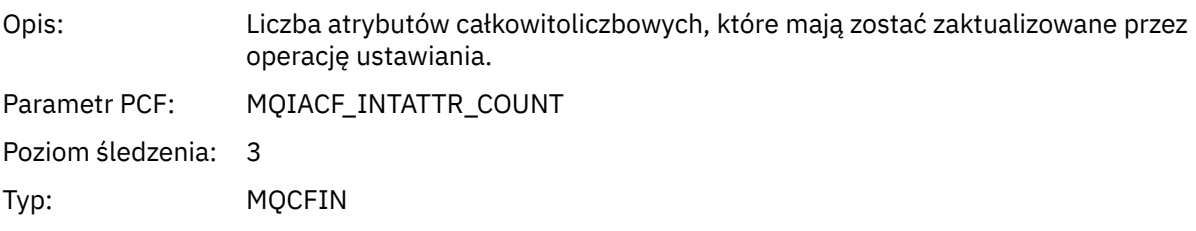

### *IntAttrs*

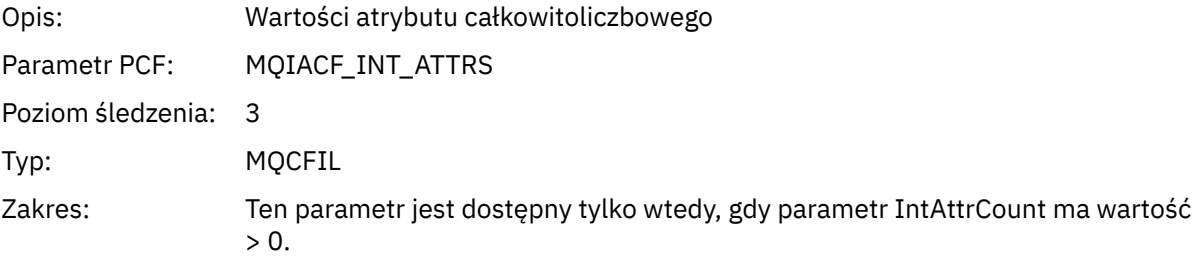

### *CharAttrs*

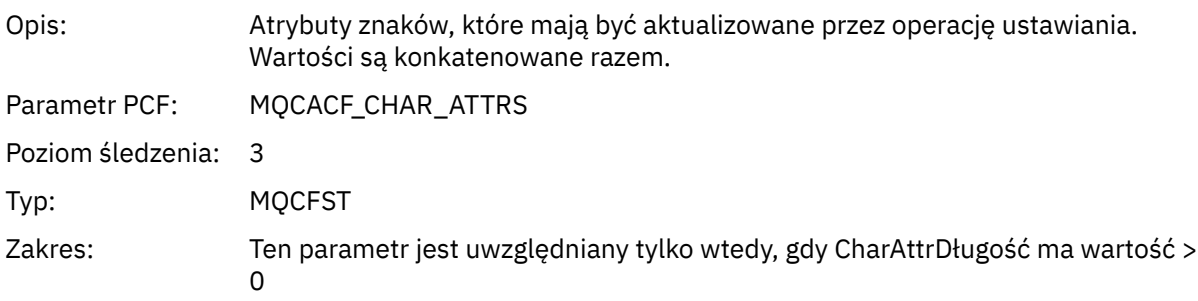

## *QMgrOpDuration*

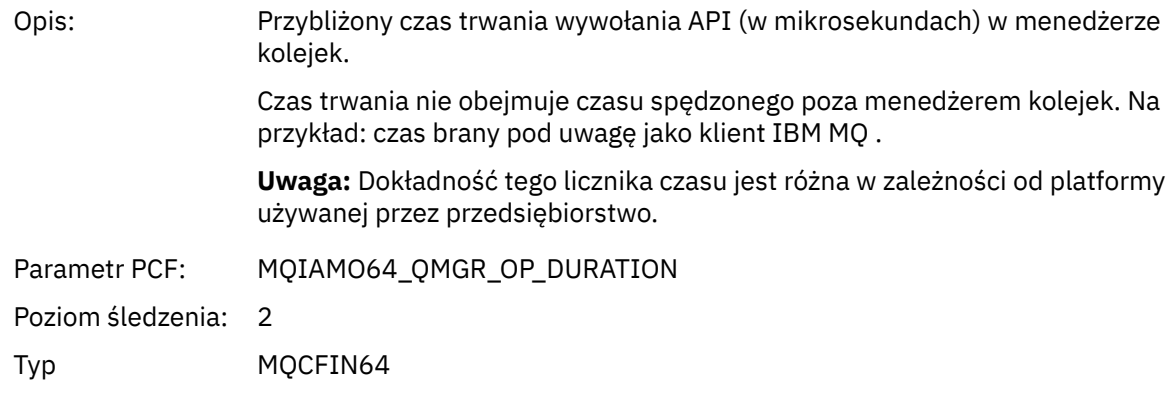

## *MQSUB*

Aplikacja uruchomiła funkcję MQI MQSUB

### *CompCode*

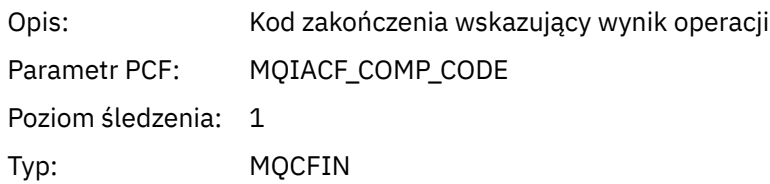

#### *Reason*

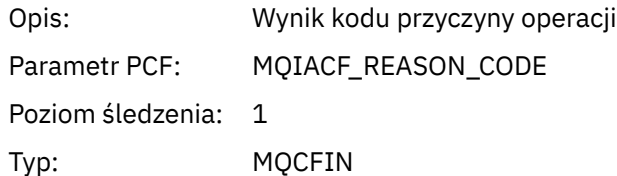

### *SubHandle*

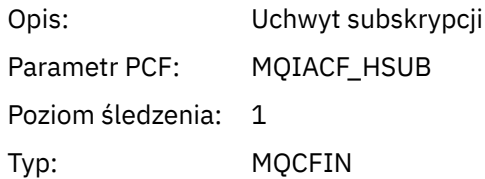

## *ObjectHandle*

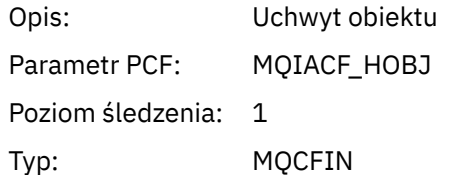

## *Options*

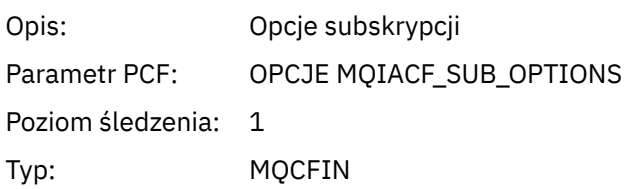

#### *ObjectName*

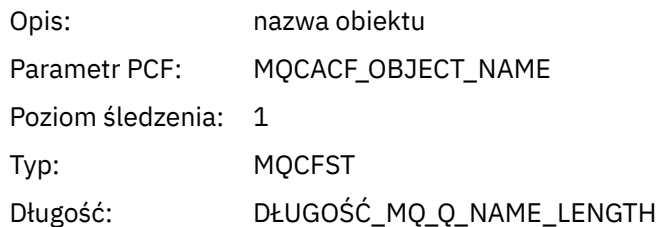

### *ObjectString*

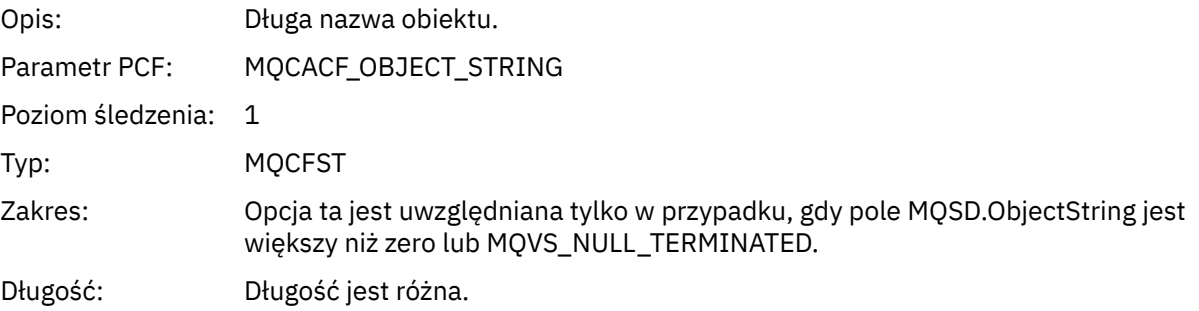

#### *AlternateUserId*

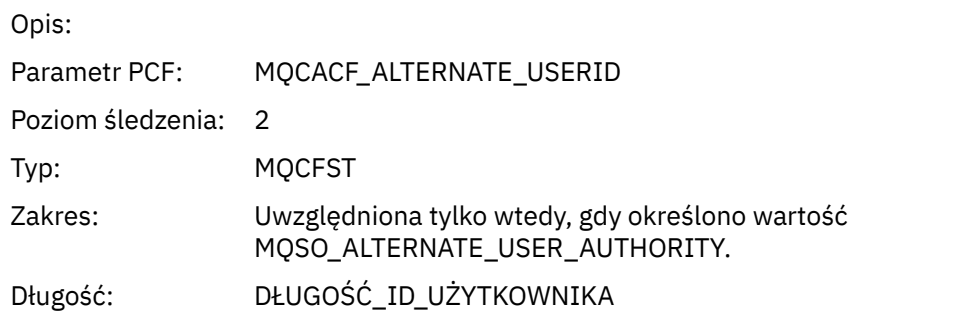

### *AlternateSecurityId*

Typ: MQCFST

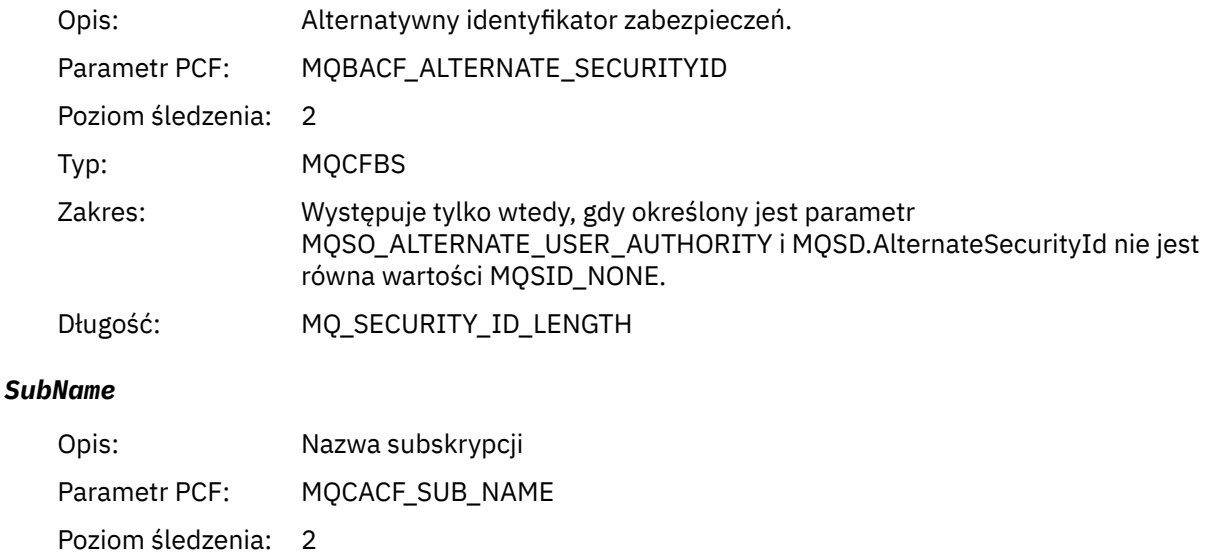

Długość: Długość jest różna.

#### *SubUserData*

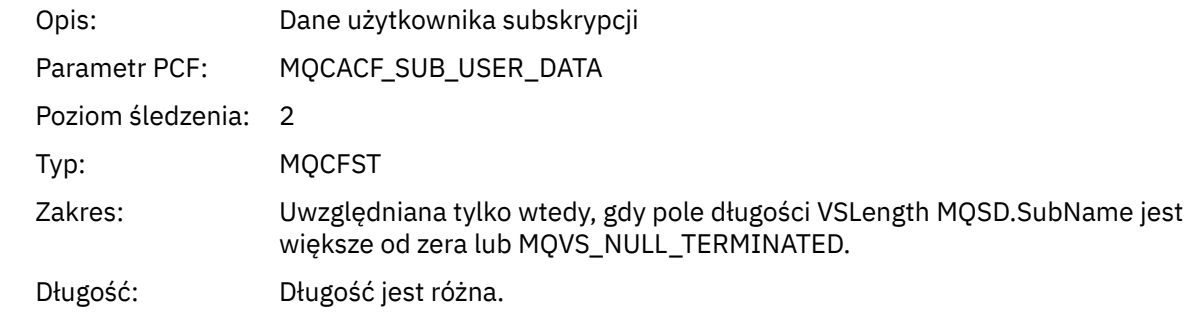

#### *SubCorrelId*

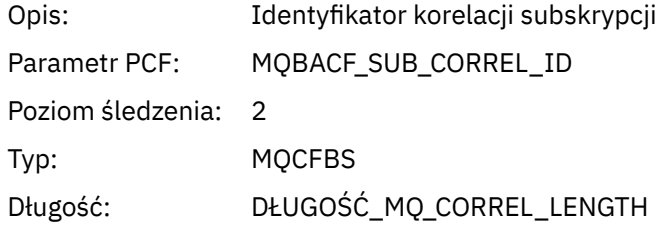

## *SelectionString*

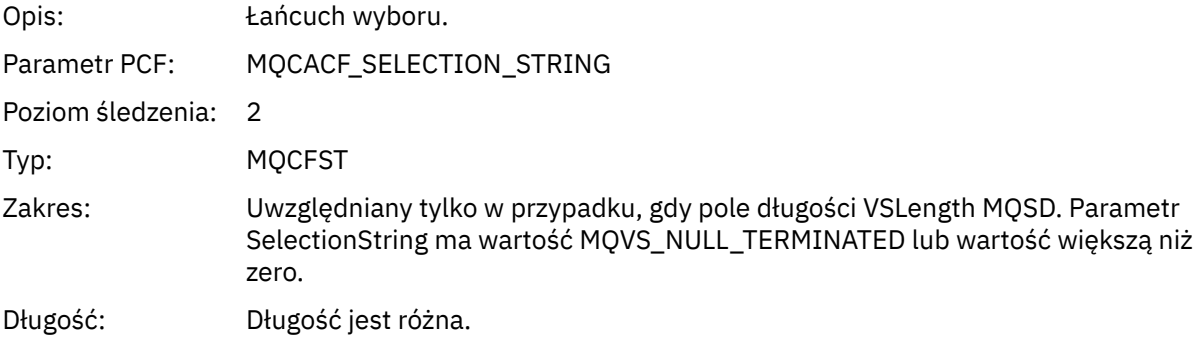

### *ResolvedQName*

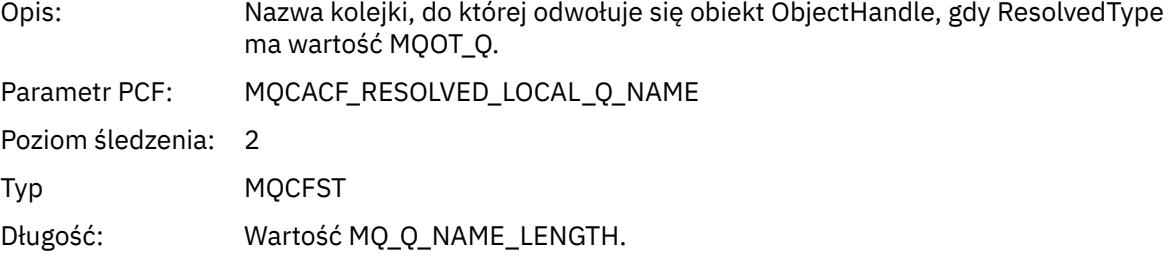

## *ResObjectString*

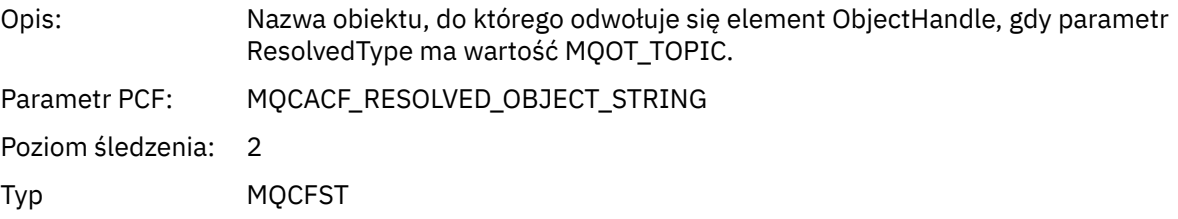

Długość: Długość jest różna.

## *ResolvedType*

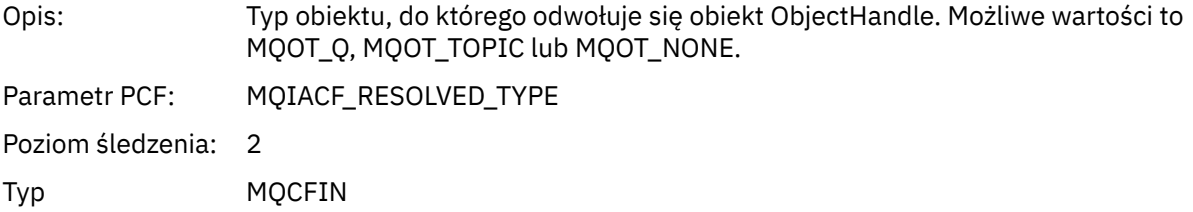

### *SubDescriptorStructure*

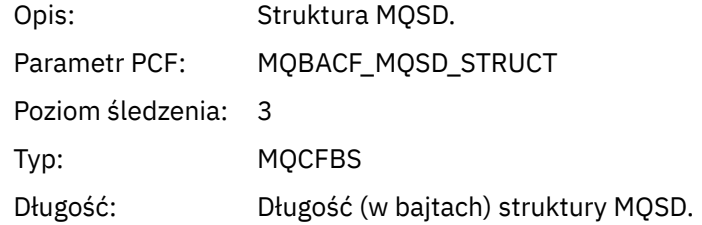

## *QMgrOpDuration*

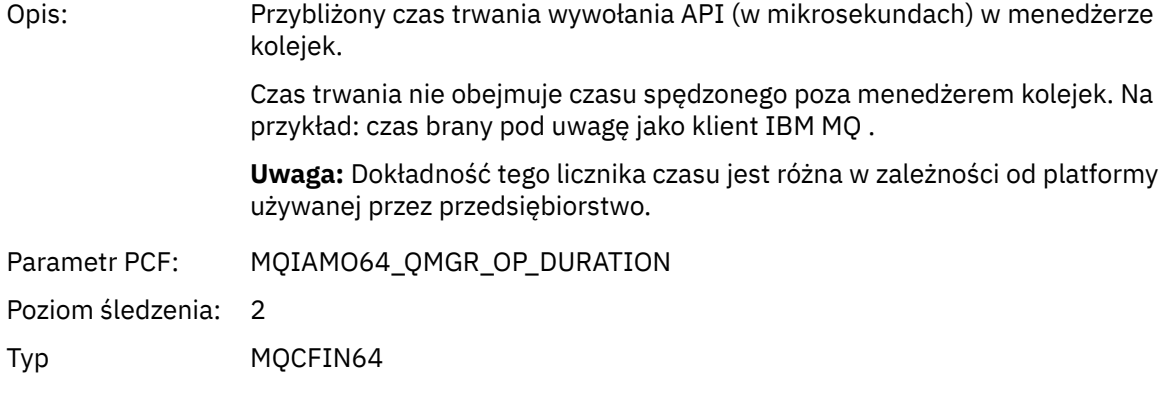

## *MQSUBRQ*

Aplikacja uruchomiła funkcję MQI MQSUBRQ

### *CompCode*

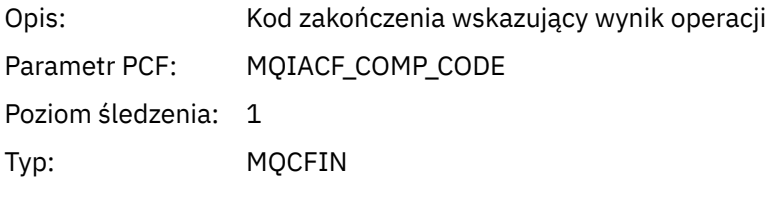

#### *Reason*

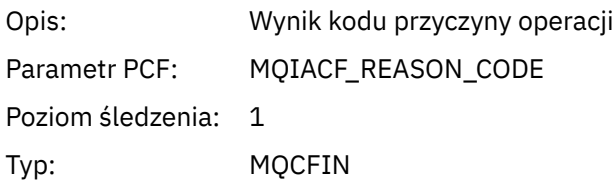

#### *SubHandle*

Opis: Uchwyt subskrypcji

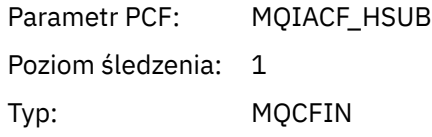

## *SubOptions*

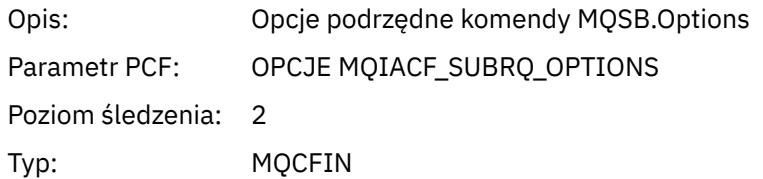

### *Action*

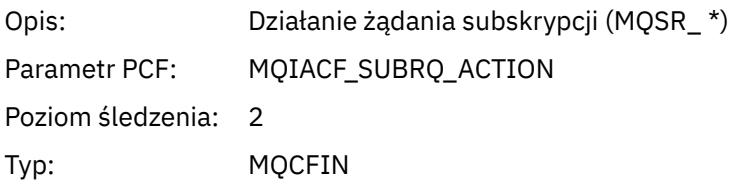

#### *NumPubs*

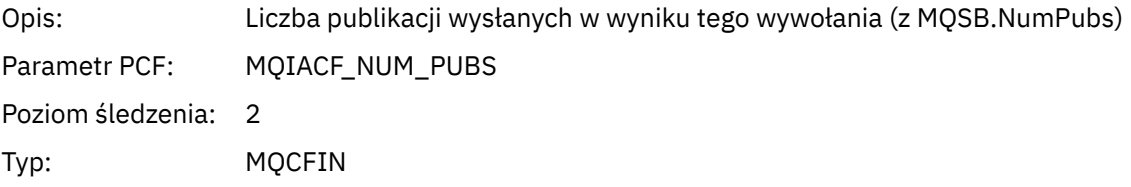

## *QMgrOpDuration*

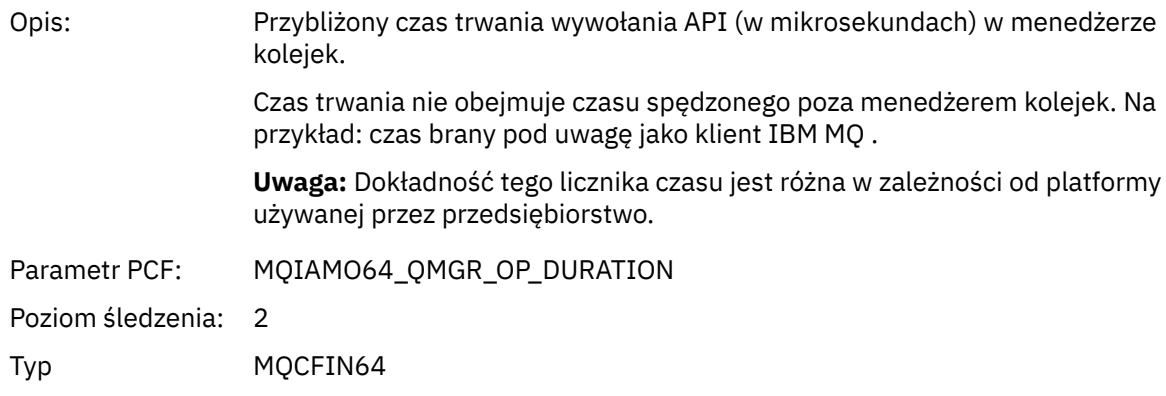

# *MQSTAT*

Aplikacja uruchomiła funkcję MQI MQSTAT

## *CompCode*

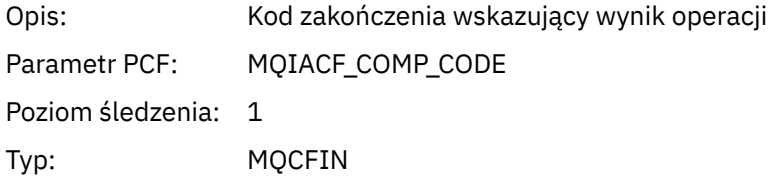

#### *Reason*

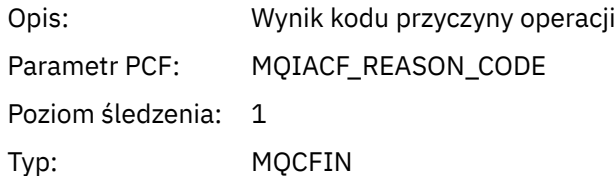

#### *Type*

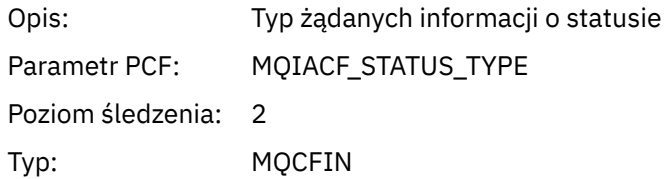

#### *StatusStructure*

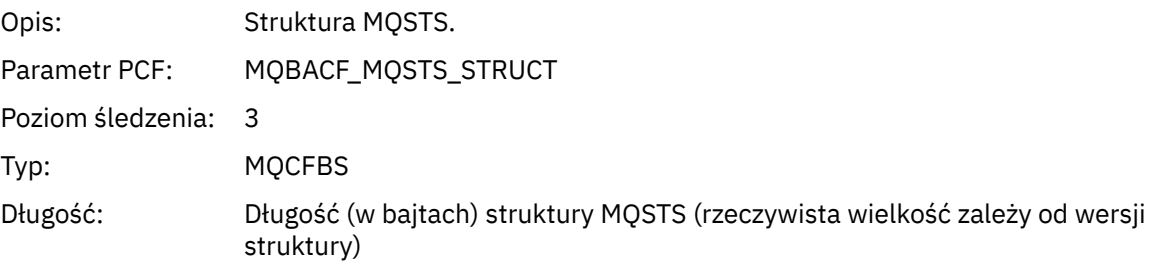

#### *QMgrOpDuration*

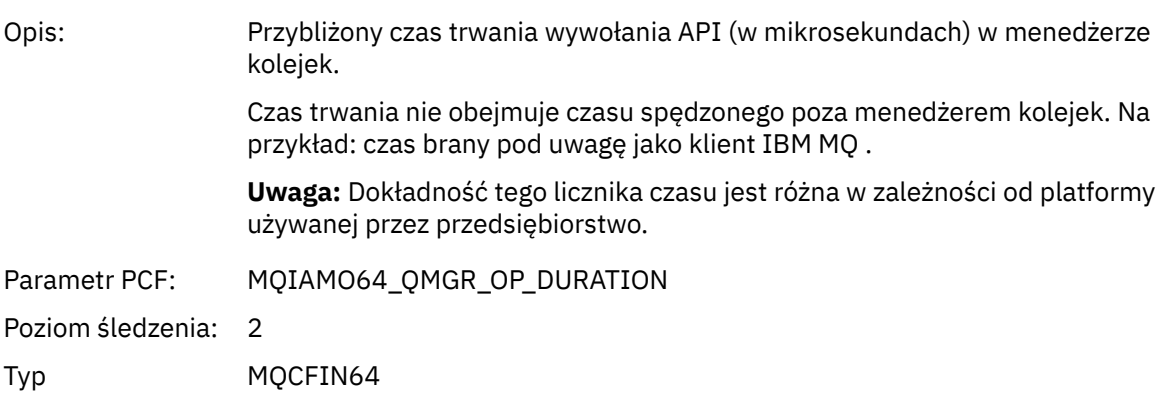

### *Parametry zmiennej dla operacji XA działania aplikacji*

Operacje XA to wywołania interfejsu API, które mogą być wykonywane przez aplikacje w celu włączenia MQ do uczestniczenia w transakcji. Parametry dla każdej operacji są zdefiniowane w poniższej sekcji.

Poziom śledzenia wskazuje poziom szczegółowości śledzenia, który jest wymagany dla parametrów, które mają zostać uwzględnione w danych śledzenia. Możliwe wartości poziomu śledzenia to:

1. Niski

Ten parametr jest uwzględniany, gdy dla aplikacji skonfigurowano śledzenie aktywności "low", "medium" lub "high" . To ustawienie oznacza, że parametr jest zawsze dołączany do grupy AppActivityData dla operacji. Ten zestaw parametrów jest wystarczający do śledzenia wywołań MQI przez aplikację, a także do wyświetlenia, czy są one pomyślne.

2. Średni

Ten parametr jest dołączany tylko do grupy AppActivityData dla operacji, gdy dla aplikacji skonfigurowano śledzenie aktywności "medium" lub "high" . Ten zestaw parametrów służy do dodawania informacji o zasobach, na przykład nazw kolejek i tematów używanych przez aplikację.

3. Wysoki

Ten parametr jest dołączany tylko do grupy AppActivityData dla operacji, gdy dla aplikacji skonfigurowano "wysokie" śledzenie aktywności. Ten zestaw parametrów zawiera zrzuty pamięci struktur przekazywanych do funkcji MQI i XA. Z tego powodu zawiera więcej informacji na temat parametrów używanych w wywołaniach MQI i XA. Zrzuty pamięci struktury są płytkami kopiami struktur. Aby uniknąć błędnych prób wyłuskiwanie wskaźników, wartości wskaźnika w strukturach są ustawione na NULL.

**Uwaga:** Wersja zrzutu struktury, która jest zrzucana, nie musi być identyczna z wersją używaną przez aplikację. Struktura może być modyfikowana przez wyjście funkcji API, przez kod śledzenia działania lub przez menedżer kolejek. Menedżer kolejek może modyfikować strukturę do nowszej wersji, ale menedżer kolejek nigdy nie zmienia tego procesu na wcześniejszą wersję struktury. Aby to zrobić, ryzykowałaby utratę danych.

#### *AXREG* Aplikacja uruchomiła funkcję AXREG AX

#### *XID*

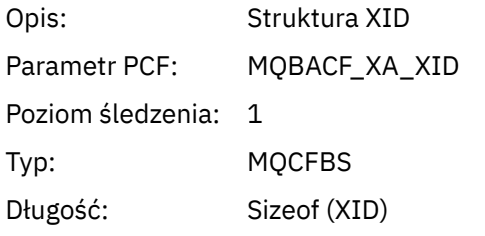

#### *Rmid*

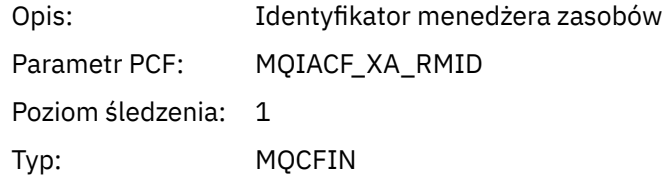

#### *Flags*

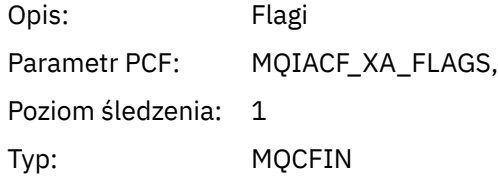

#### *XARetCode*

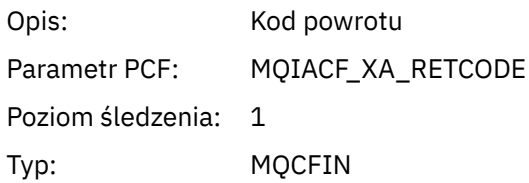

#### *AXUNREG* Aplikacja uruchomiła funkcję AXUNREG AX

### *Rmid*

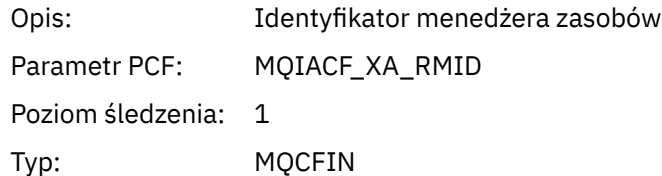

## *Flags*

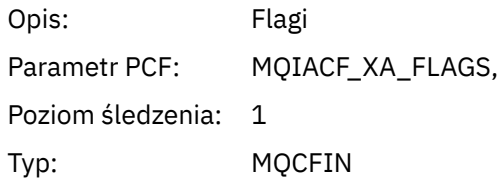

### *XARetCode*

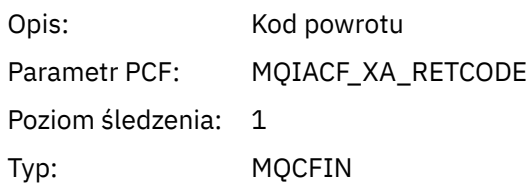

### *XACLOSE*

Aplikacja uruchomiła funkcję XACLOSE AX

## *Xa\_info*

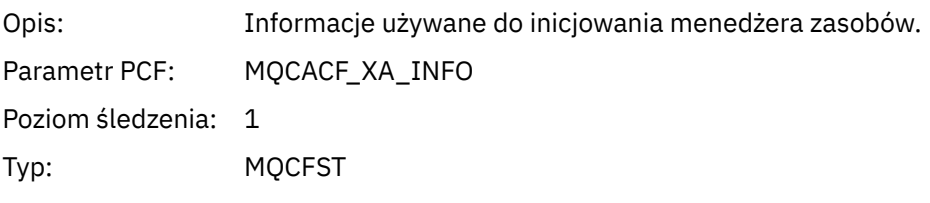

### *Rmid*

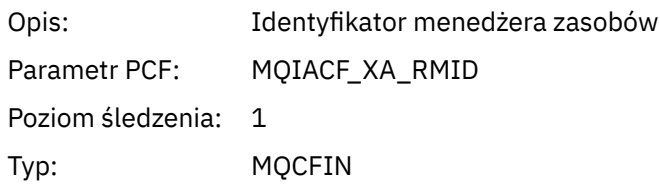

## *Flags*

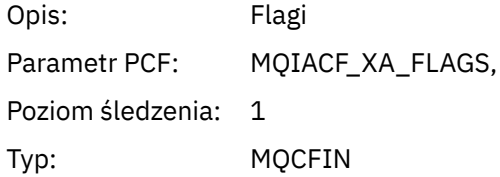

#### *XARetCode*

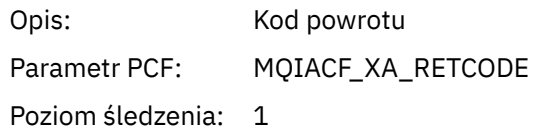

Typ: MQCFIN

*XACOMMIT*

Aplikacja uruchomiła funkcję XACOMMIT AX

## *XID*

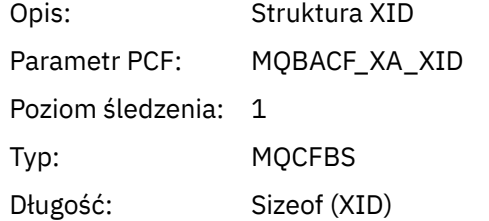

### *Rmid*

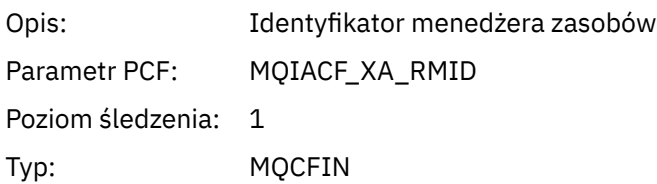

## *Flags*

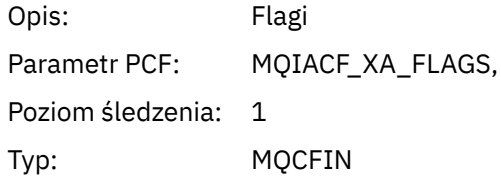

#### *XARetCode*

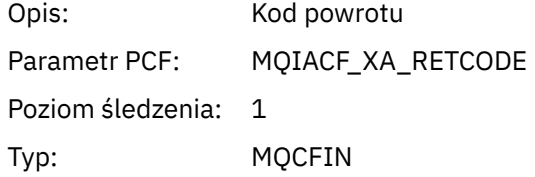

### *XACOMPLETE* Aplikacja uruchomiła funkcję XACOMPLETE AX

### *Handle*

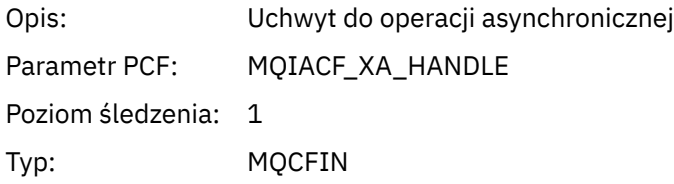

### *Retval*

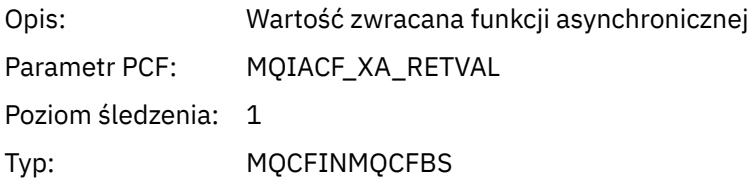

### *Rmid*

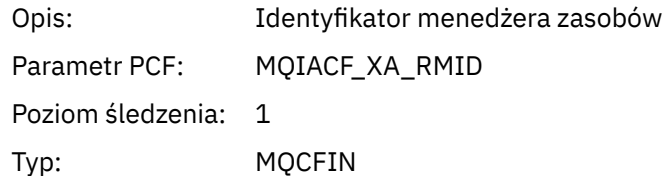

## *Flags*

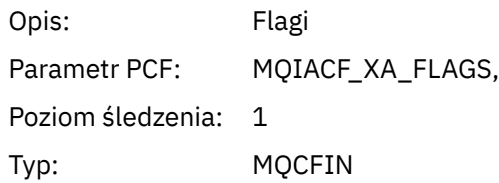

### *XARetCode*

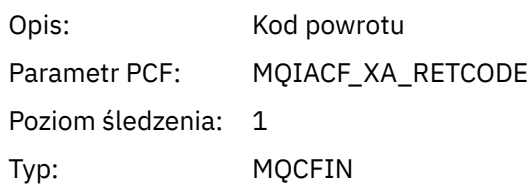

### *XAEND*

Aplikacja uruchomiła funkcję XAEND AX

## *XID*

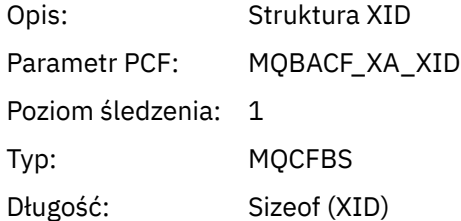

## *Rmid*

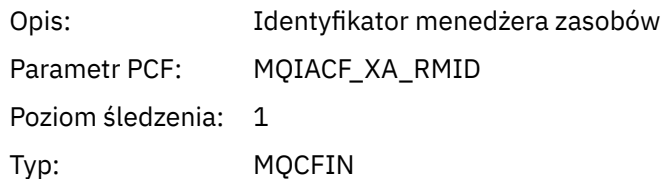

## *Flags*

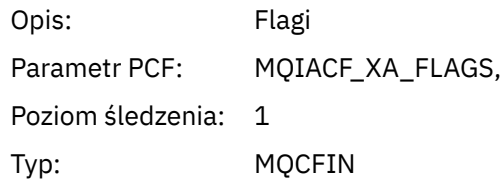

### *XARetCode*

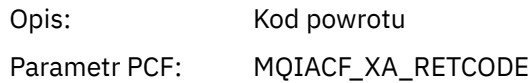

Poziom śledzenia: 1

Typ: MQCFIN

### *XAFORGET*

Aplikacja uruchomiła funkcję AXREG AX

## *XID*

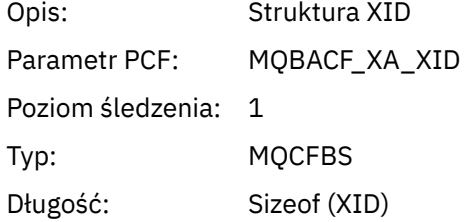

#### *Rmid*

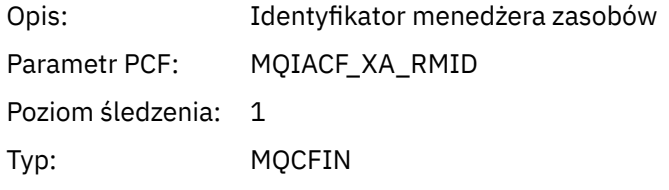

## *Flags*

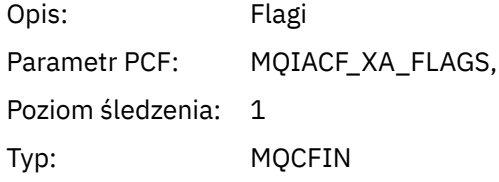

#### *XARetCode*

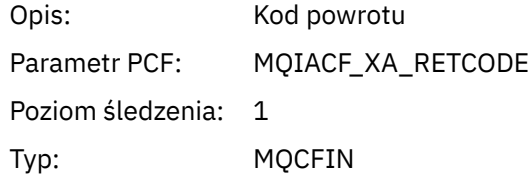

*XAOPEN*

Aplikacja uruchomiła funkcję XAOPEN AX

### *Xa\_info*

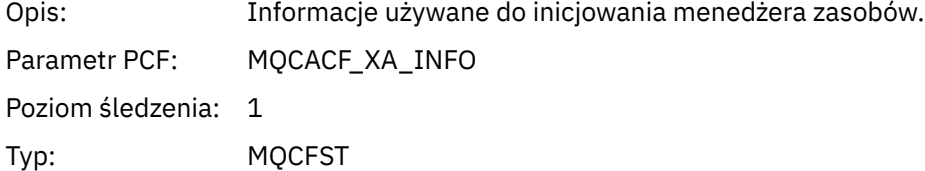

### *Rmid*

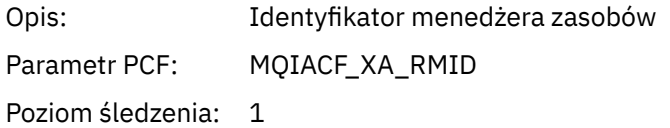

Typ: MQCFIN

## *Flags*

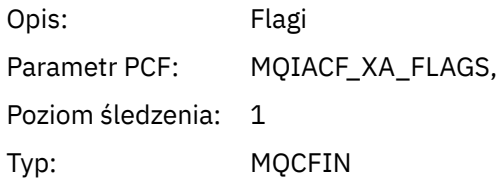

### *XARetCode*

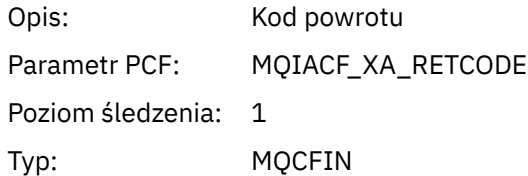

#### *XAPREPARE*

Aplikacja uruchomiła funkcję XAPREPARE AX

## *XID*

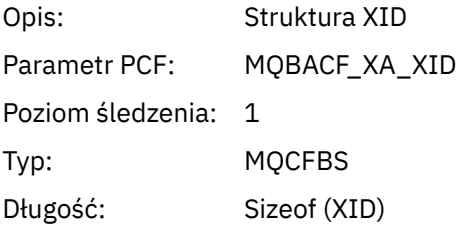

### *Rmid*

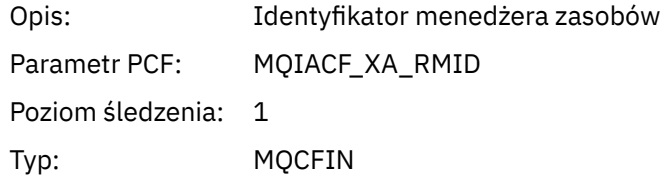

## *Flags*

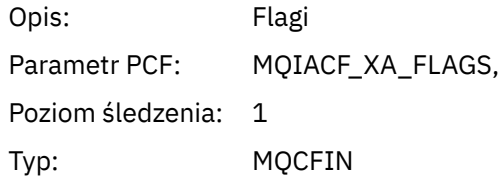

#### *XARetCode*

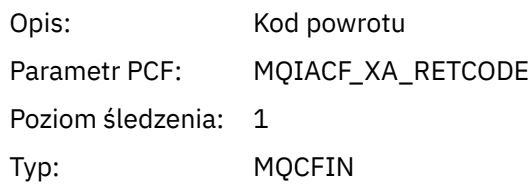

### *XARECOVER* Aplikacja uruchomiła funkcję XARECOVER AX

#### *Count*

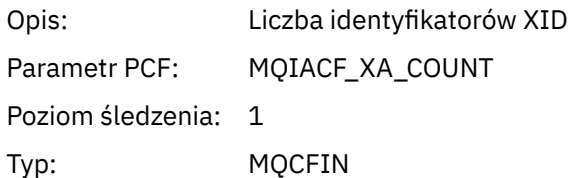

### *XIDs*

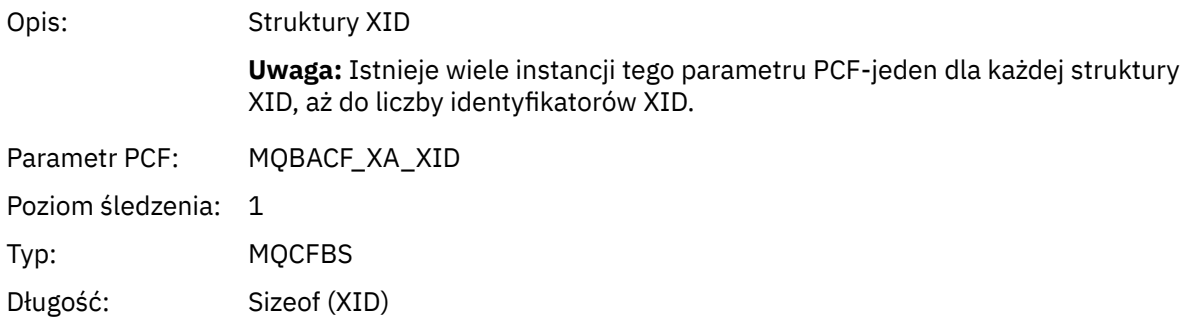

### *Rmid*

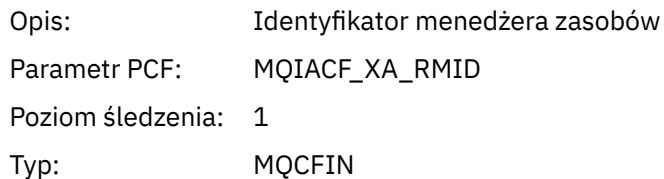

### *Flags*

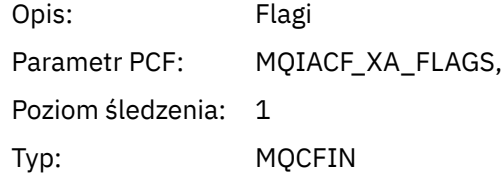

### *XARetCode*

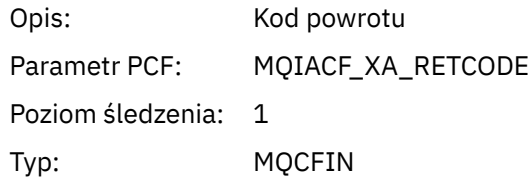

### *XAROLLBACK* Aplikacja uruchomiła funkcję XAROLLBACK AX

## *XID*

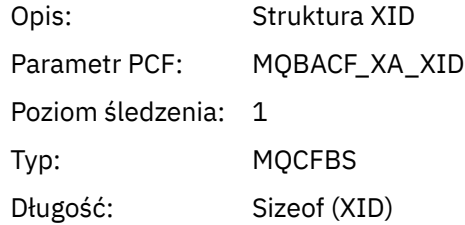

### *Rmid*

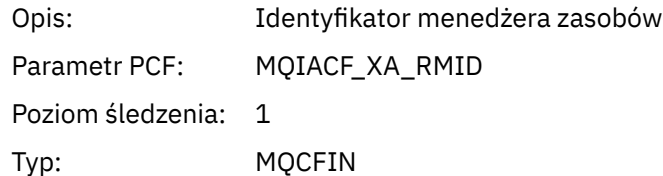

## *Flags*

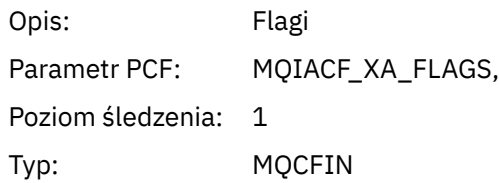

### *XARetCode*

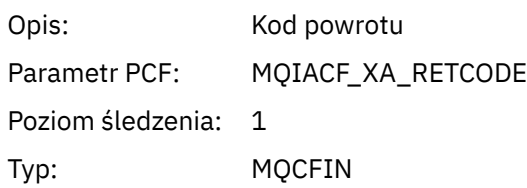

### *XASTART*

Aplikacja uruchomiła funkcję XASTART AX

## *XID*

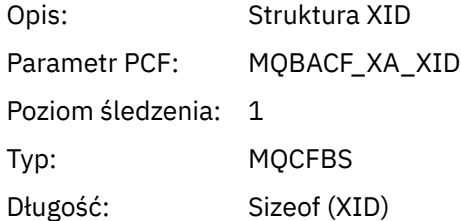

## *Rmid*

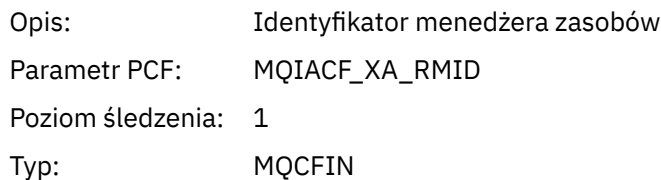

## *Flags*

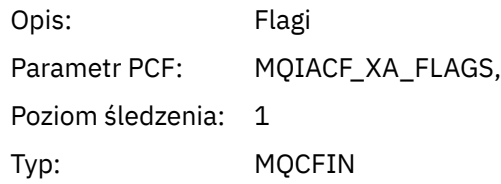

### *XARetCode*

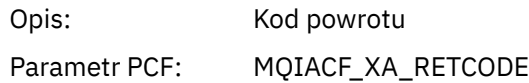

Poziom śledzenia: 1 Typ: MQCFIN

# **Tematy systemowe dotyczące monitorowania i śledzenia**

## **aktywności**

Tematy systemowe w drzewach tematów menedżera kolejek są używane do monitorowania zasobów (niektóre z nich są podobne do treści komunikatów statystycznych), a także jako sposób na wykorzystanie śledzenia aktywności aplikacji.

W każdym drzewie tematów menedżera kolejek znajduje się gałąź \$SYS/MQ . Menedżer kolejek publikuje informacje o łańcuchach tematów w tej gałęzi. Autoryzowany użytkownik może zasubskrybować te łańcuchy tematów w celu otrzymywania informacji o menedżerze kolejek oraz o działaniu na nim. Te tematy systemowe są używane do śledzenia działań aplikacji i monitorowania. Więcej informacji na ten temat zawiera sekcja Drzewa tematów.

Główny element gałęzi \$SYS/MQ jest reprezentowany przez SYSTEM.ADMIN.TOPIC , obiekt tematu. Gałąź \$SYS/MQ drzewa tematów jest odizolowana od reszty drzewa tematów w jeden z następujących sposobów:

- Subskrypcja, która jest dokonywana ze znakami wieloznacznymi w punkcie wyższym w drzewie niż \$SYS/MQ , nie jest zgodna z żadnym łańcuchem tematu w gałęzi \$SYS/MQ . Operacja ze znakami wieloznacznymi dla systemu SYSTEM.ADMIN.TOPIC jest ustawiona na "Block" i nie można jej modyfikować. To ograniczenie ma również zastosowanie w przypadku używania znaków wieloznacznych przy użyciu komendy **runmqsc** DISPLAY TPSTATUS w celu wyświetlenia węzłów w drzewie tematów. Aby wyświetlić węzły tematów w gałęzi \$SYS/MQ , należy uruchomić łańcuch tematu w systemie \$SYS/MQ. Na przykład, aby wyświetlić wszystkie węzły, należy użyć komendy \$SYS/MQ/# .
- Aby można było nadać uprawnienie do używania drzewa tematów produktu \$SYS/MQ , użytkownik musi mieć uprawnienia do systemu \$SYS/MQ lub głębiej niż do tego uprawnienia. Autoryzacja w celu zasubskrybowania łańcucha tematu jest oparta na autoryzacji nadawanej dla administrowanego obiektu tematu w postaci łańcucha tematu w drzewie tematów lub wyższej od łańcucha tematu. Autoryzacje, które są nadawane w samym katalogu głównym (SYSTEM.BASE.TOPIC) nadał uprawnienia użytkownika do wszystkich łańcuchów tematów. Jednak w przypadku gałęzi \$SYS/MQ dostęp nadawany wyżej niż \$SYS/MQ nie ma zastosowania do łańcuchów tematów systemu \$SYS/MQ .
- Gałąź \$SYS/MQ drzewa tematów jest izolowana z atrybutów tematu ustawionych wyżej w drzewie. SYSTEM.ADMIN.TOPIC nie dziedziczy żadnych atrybutów z obiektu tematu zdefiniowanego wyżej w drzewie tematów. Na przykład zmiana atrybutów SYSTEM.BASE.TOPIC nie ma wpływu na działanie gałęzi \$SYS/MQ .

Wszystkie łańcuchy tematów, które rozpoczynają się od łańcucha \$SYS/MQ , są zarezerwowane do użycia przez produkt IBM MQ. Te łańcuchy tematów mają następujące ograniczenia:

- Nie można włączyć rozsyłania grupowego z gałęzi \$SYS/MQ drzewa tematów.
- Technologia klastrowa nie jest obsługiwana w przypadku gałęzi \$SYS/MQ .
- Mechanizm subskrypcji proxy nie może być ustawiony na "force".
- Aplikacje nie mogą publikować w łańcuchu tematu produktu \$SYS/MQ .
- Wartości domyślne zasięgu publikacji i subskrypcji są domyślne tylko dla lokalnego menedżera kolejek.
- Użycie znaków wieloznacznych w łańcuchach tematów subskrypcji nie jest obsługiwane w żadnym miejscu w części \$SYS/MQ/INFO/QMGR/*queue\_manager\_name*/Monitor drzewa tematów. W następujących punktach nie można używać znaków wieloznacznych:
	- \$SYS/MQ/
	- \$SYS/MQ/INFO
	- \$SYS/MQ/INFO/QMGR
	- \$SYS/MQ/INFO/QMGR/*nazwa\_menedżera\_kolejek\_kolejek*
#### <span id="page-288-0"></span>– \$SYS/MQ/INFO/QMGR/*nazwa\_menedżera\_kolejek*/ActivityTrace

Próby użycia znaków wieloznacznych w tych punktach powodują niepowodzenie subskrypcji z powodu błędu MQRC\_ADMIN\_TOPIC\_STRING\_ERROR.

# $\blacktriangleright$  <code>V 3.0.0</code>  $\blacksquare$ Monitorowanie statystyk menedżera kolejek za pomocą prostego mechanizmu publikowania/subskrypcji i produktu **amqsrua** jest dostępne pod adresem IBM MQ 9.0.0.0. See the IBM Developer post **[Statystyki opublikowane w temacie systemowym w programie MQ v9](https://www.ibm.com/developerworks/community/blogs/messaging/entry/Statistics_published_to_the_system_topic_in_MQ_v9)** for historical context on the feature.

#### **Pojęcia pokrewne**

["Śledzenie aktywności aplikacji" na stronie 200](#page-199-0)

Śledzenie działań aplikacji generuje szczegółowe informacje na temat działania aplikacji połączonych z menedżerem kolejek. Śledzi on zachowanie aplikacji i udostępnia szczegółowy widok parametrów używanych przez aplikację w miarę współdziałania z zasobami produktu IBM MQ . Przedstawia również sekwencję wywołań MQI wysłanych przez aplikację.

# **Mindows - Linux - V 9.0.0 Monitorowanie użycia zasobów systemu za**

# **pomocą komendy amqsrua**

Komenda **amqsrua** służy do tworzenia zapytań o dane dotyczące wydajności, które są powiązane z wykorzystaniem zasobów systemowych menedżera kolejek.

# **O tym zadaniu**

Przykładowy program **amqsrua** prezentuje przykłady wykorzystania IBM MQ do monitorowania publikacji i wyświetlania danych o wydajności, które są publikowane przez menedżery kolejek. Dane te mogą zawierać informacje na temat procesora, pamięci i użycia dysku. Można również wyświetlić dane równoważne danych statystyki STATMQI PCF. Dane są publikowane co 10 sekund i są raportowane podczas działania komendy.

Komendę można uruchomić tylko z nazwą menedżera kolejek i interaktywnie, aby wybrać **CLASS**, a następnie **TYPE** , a następnie **object** parametry, które są dostępne dla menedżera kolejek w każdym kroku. Jeśli znasz nazwy **CLASS**, **TYPE** i **object** , dla których mają być wyświetlone informacje, możesz je określić po uruchomieniu komendy **amqsrua** .

Domyślnie program **amqsrua** wyszukuje statystyki, które są publikowane przez menedżer kolejek w drzewie tematów \$SYS/MQ/INFO/QMGR. Inne komponenty lub aplikacje mogą używać podobnego mechanizmu do publikowania w innym punkcie początkowym tematu. Na przykład IBM MQ Bridge to Salesforce , który jest dostępny na platformach x86-64 Linux , publikuje statystyki w obszarze \$SYS/Application/runmqsfb. Za pomocą parametru IBM MQ 9.0.2można użyć parametru **-p** , aby określić, gdzie **amqsrua** szuka statystyk dla tych innych komponentów zarówno na serwerze Linux , jak i w produkcie Windows.

**-m**

Nazwa menedżera kolejek. Menedżer kolejek musi być uruchomiony. Jeśli nie zostanie określona nazwa menedżera kolejek, wyświetlane będą statystyki dla domyślnego menedżera kolejek.

**-c**

Nazwa klasy. Publikacje dotyczące użycia zasobów produktu IBM MQ są powiązane z klasą. Klasy reprezentują najwyższy poziom w drzewie metadanych, który opisuje dostępne informacje o wykorzystaniu zasobów.

#### **Procesor**

Zwraca informacje na temat wykorzystania procesora.

#### **DYSK**

Zwraca informacje na temat wykorzystania dysku.

#### **STATMQI**

Zwraca informacje na temat użycia MQI.

#### **STATQ**

Zwraca informacje na temat użycia MQI w kolejce.

V 9.0.2 W przypadku klas dostępnych tylko dla IBM MQ Bridge to Salesforce, patrz ["Monitorowanie IBM MQ Bridge to Salesforce" na stronie 296](#page-295-0).

**-t**

Wpisz nazwę. Publikacje dotyczące użycia zasobów produktu IBM MQ są powiązane z typem w klasie. Każda publikacja zawiera klasę i typ, który umożliwia odnalezanie definicji class/type/element oraz obsługę wydawanych publikacji. Opisy class/type/element są publikowane jako metadane podczas uruchamiania menedżera kolejek.

**-o**

Nazwa obiektu. Publikacje dotyczące użycia zasobów to komunikaty PCF, które składają się z sekwencji elementów PCF. Elementy PCF, które są publikowane dla każdej pary klas/typów, są ogłaszane w metadanych. Liść jest przechowywany w drzewie, w którym opisano poszczególne elementy, co pozwala na przetwarzanie elementów.

#### $V$  9.0.2 **-p**

Przedrostek metadanych. Określ punkt początkowy drzewa tematów, w którym produkt **amqsrua** może szukać statystyk publikowanych przez menedżery kolejek. Domyślnym drzewem tematów jest \$SYS/MQ/INFO/QMGR , ale inne komponenty lub aplikacje mogą publikować statystyki w innym punkcie początkowym drzewa tematów, na przykład IBM MQ Bridge to Salesforce publikuje statystyki w obszarze \$SYS/Application/runmqsfb.

**-n**

Licznik publikacji. Przed zakończeniem komendy można określić liczbę zwracanych raportów. Dane są publikowane w przybliżeniu co dziesięć sekund, więc jeśli wprowadzisz wartość 50, komenda zwróci 50 raportów w ciągu 500 sekund. Jeśli ten parametr nie zostanie określony, komenda zostanie uruchomiona do momentu wystąpienia błędu lub wyłączenia menedżera kolejek.

**-h**

Użycie

# **Procedura**

1. Z poziomu katalogu przykładów wprowadź następującą komendę, aby wyświetlić dostępne dane dla menedżera kolejek:

Linux. On Linux, *MQ\_INSTALLATION\_PATH*/samp/bin:

./amqsrua -m *QMgrName*

**Windows** On Windows, *MQ\_INSTALLATION\_PATH*\tools\c\Samples\Bin64:

amqsrua -m *QMgrName*

Gdzie:

#### *QMgrName*

Określa nazwę menedżera kolejek, który ma zostać wysłane do zapytania. Menedżer kolejek musi być uruchomiony.

Jeśli nazwa menedżera kolejek nie zostanie określona, zostanie użyty domyślny menedżer kolejek.

Dostępne opcje opisano w następujących tematach:

```
CPU : Platform central processing units
DISK : Platform persistent data stores
STATMQI : API usage statistics
STATQ : API per-queue usage statistics
Enter Class selection
==
```
2. Z listy opcji CLASS wprowadź STATMQI.

==> STATMQI CONNDISC : MQCONN and MQDISC OPENCLOSE : MQOPEN and MQCLOSE INQSET : MQINQ and MQSET PUT : MQPUT GET : MQGET SYNCPOINT : Commit and rollback SUBSCRIBE : Subscribe PUBLISH : Publish Enter Type selection ==>

3. Z listy opcji TYPE wpisz PUT.

 $=$  $>$  $P$ UT Publication received PutDate:20170329 PutTime:17045485 Interval:4 minutes,13.978 seconds Interval total MQPUT/MQPUT1 count 22 Interval total MQPUT/MQPUT1 byte count 25284 100/sec Non-persistent message MQPUT count 22 Persistent message MQPUT count 0 Failed MQPUT count 0 Non-persistent message MQPUT1 count 0 Persistent message MQPUT1 count 0 Failed MOPUT1 count 0 Put non-persistent messages - byte count 25284 100/sec Put persistent messages - byte count 0 MQSTAT count 0 Publication received PutDate:20170329 PutTime:17050485 Interval:10.001 seconds Interval total MQPUT/MQPUT1 count 1 Interval total MQPUT/MQPUT1 byte count 524 52/sec Non-persistent message MQPUT count 1 Persistent message MQPUT count 0 Failed MQPUT count 0 Non-persistent message MQPUT1 count 0 Persistent message MQPUT1 count 0 Failed MOPUT1 count 0 Put non-persistent messages - byte count 524 52/sec Put persistent messages - byte count 0 MQSTAT count 0

# **Wyniki**

Przykładowy program **amqsrua** interaktywnie służy do wyszukiwania statystyk, które menedżerowie kolejek publikują w tematach dotyczących systemu pod przedrostkiem metadanych \$SYS/MQ/INFO/ QMGR.

**Uwaga:** To zadanie jest tworzone dla menedżera kolejek, który jest uruchomiony w systemie IBM MQ for Linux 9.0.2. Klasy i typy publikacji dotyczących zasobów, które są dostępne dla menedżerów kolejek, mogą być różne w zależności od ich konfiguracji, wersji i platformy. Użyj **amqsrua** interaktywnie, aby znaleźć klasy, typy i elementy, które są dostępne dla konkretnego menedżera kolejek.

# **Co dalej**

Aby utworzyć własną aplikację monitoringową, należy zapoznać się z ["Tworzenie własnego programu](#page-291-0) [monitorowania zasobów" na stronie 292](#page-291-0).

#### **Zadania pokrewne**

["Monitorowanie IBM MQ Bridge to Salesforce" na stronie 296](#page-295-0)

You can use the **amqsrua** sample C program to subscribe to topics and display publications for queue managers that are used by the IBM MQ Bridge to Salesforce.

#### **Informacje pokrewne**

Przygotowywanie i uruchamianie przykładowych programów w systemie Windows Przygotowywanie i uruchamianie przykładowych programów w systemie UNIX i Linux

#### <span id="page-291-0"></span>**Tworzenie własnego programu monitorowania Windows**

# **zasobów**

Istnieje możliwość tworzenia własnego programu w celu monitorowania zasobów systemowych.

Każdy menedżer kolejek publikuje dane o wykorzystaniu zasobów do tematów. Te dane są wykorzystywane przez subskrybentów w tych tematach. Po uruchomieniu menedżera kolejek menedżer kolejek publikuje zestaw komunikatów w metatematach. Te komunikaty opisują, które tematy dotyczące wykorzystania zasobów są obsługiwane przez menedżer kolejek, oraz treść komunikatów publikowanych w tych tematach. Narzędzia administracyjne mogą subskrybować metadane w celu wykrycia, jakie informacje o wykorzystaniu zasobów są dostępne, a także na jakich tematach, a następnie zasubskrybować tematy reklamowane.

Drzewo tematów dla metadanych ma następującą strukturę:

\$SYS/MQ/INFO/QMGR/*QMGR-NAME*/Monitor/*class*[/*instance*]/*type*]

Listę możliwych klas można znaleźć w sekcji ["Monitorowanie użycia zasobów systemu za pomocą](#page-288-0) [komendy amqsrua" na stronie 289](#page-288-0).

Kod źródłowy dla programu **amqsrua** jest udostępniany jako przykład IBM MQ . Tego programu można używać jako podręcznika do tworzenia własnego programu monitorującego. Źródło przykładu można pobrać z instalacji klienta produktu IBM MQ . Plik źródłowy nosi nazwę amqsruaa.c i znajduje się w katalogu przykładów:

- Na platformach Linux i UNIX: *MQ\_INSTALLATION\_PATH*/samp/
- Windows: Na platformach Windows: MQ\_INSTALLATION\_PATH\tools\c\Samples\

Program **amqsrua** subskrybuje tematy dotyczące użycia zasobów produktu MQ i formatuje wynikowe opublikowane dane PCF. Źródło programu stanowi podstawowy przykład subskrybowania i korzystania z tego typu danych administracyjnych. Program **amqsrua** wykonuje następujące zadania:

- Tworzy nietrwałą subskrypcję tematów identyfikowanych przez parametry wejściowe.
- Wywoła wywołania MQGET wielokrotnie w celu pobrania komunikatów z tematów, a następnie zapisuje do stdout.
- Zapisuje komunikat dla każdej przyczyny MQI (innej niż MQRC\_NONE).
- Zatrzymuje się, jeśli istnieje kod zakończenia MQI MQCC\_FAILED lub gdy żądana liczba publikacji dotyczących użycia zasobów została wykorzystana.

# **Pomiary opublikowane w tematach dotyczących systemu**

Wielkości mierzone są podzielone na kategorie i podkategoryzowane w typy. W każdej klasie wielkości mierzonej i typie opublikowano różne wielkości mierzone.

# **Indeks**

- "Procesor (centralna jednostka przetwarzający platformy)" na stronie 292
- • ["DISK \(trwałe składnice danych platformy\)" na stronie 293](#page-292-0)
- • ["STATMQI \(statystyki wykorzystania interfejsu API\)" na stronie 293](#page-292-0)
- • ["STATQ \(statystyki wykorzystania interfejsu API na kolejkę\)" na stronie 295](#page-294-0)

# **Procesor (centralna jednostka przetwarzający platformy)**

#### **SystemSummary (wydajność procesora-platforma szeroka)**

Procent czasu procesora dla użytkownika *X*%

Procent czasu procesora w trybie systemowym *X*%

<span id="page-292-0"></span>Obciążenie procesora-średnio jedna minuta *X* Obciążenie procesora-średnia pięciominutowa *X* Obciążenie procesora-średnia piętnastominutowa *X* Procent wolnej pamięci RAM *X*% Łączna liczba bajtów pamięci RAM *X*MB

#### **QMgrSummary (wydajność procesora-uruchamianie menedżera kolejek)**

Czas pracy procesora w trybie użytkownika-szacowany procent dla menedżera kolejek *X*% Procent czasu procesora w trybie systemowym-szacowany procent dla menedżera kolejek *X*% Łączna liczba bajtów pamięci RAM-szacowana wartość dla menedżera kolejek *X*MB

# **DISK (trwałe składnice danych platformy)**

#### **SystemSummary (wykorzystanie dysku-platforma szeroka)**

Błędy systemu plików MQ w systemie plików-bajty w użyciu *X*MB Błędy systemu plików MQ -wolne miejsce w systemie plików *X*% Liczba plików FDC MQ *X* System plików śledzenia MQ -bajty w użyciu *X*MB System plików śledzenia MQ -wolne miejsce *X*%

# **QMgrSummary (wykorzystanie dysku-uruchamianie menedżerów kolejek)** System plików menedżera kolejek-bajty w użyciu *X*MB

System plików menedżera kolejek-wolne miejsce w systemie *X*%

#### **Dziennik (wykorzystanie dysku-dziennik odtwarzania menedżera kolejek)** Bajty logarytmiczne w użyciu *X*

Maksymalna liczba bajtów dziennika *X*

System plików dziennika-bajty w użyciu *X*

System plików dziennika-maksymalna liczba bajtów: *X*

Log-fizyczne bajty zapisane *X*

Log-bajty logiczne zapisane *X*

Opóźnienie zapisu w dzienniku *X* uSec

# **STATMQI (statystyki wykorzystania interfejsu API)**

#### **CONNDISC (MQCONN i MQDISC)**

Liczba MQCONN/MQCONNX *X*

Zliczanie MQCONN/MQCONNX nie powiodło się *X*

Połączenia współbieżne-wskaźnik wysokiego poziomu *X*

Liczba MQDISC *X*

# **OPENCLOSE (MQOPEN i MQCLOSE)**

Liczba MQOPEN *X Y*/s

Liczba operacji MQOPEN zakończonych niepowodzeniem *X*

Liczba operacji MQCLOSE *X Y*/s

Liczba operacji MQCLOSE zakończonych niepowodzeniem *X*

### **INQSET (MQINQ i MQSET)**

Liczba MQINQ *X* Liczba nieudanych operacji MQINQ *X*

Liczba MQSET *X*

Liczba operacji MQSET zakończonych niepowodzeniem *X*

# **PUT (MQPUT)**

Suma przedziału czasu MQPUT/MQPUT1 count *X* Łączna liczba bajtów MQPUT/MQPUT1 (liczba bajtów) *X Y*/s Liczba operacji MQPUT nietrwałych komunikatów *X* Liczba operacji MQPUT dla komunikatów trwałych *X* Liczba operacji MQPUT zakończonych niepowodzeniem: *X* Komunikat nietrwały MQPUT1 , liczba *X* Liczba komunikatów trwałych MQPUT1 *X* Liczba niepowodzeń: MQPUT1 -liczba *X* Umieszczanie nietrwałych komunikatów-liczba bajtów *X Y*/s Umieszczanie trwałych komunikatów-liczba bajtów *X* Liczba MQSTAT *X*

#### **GET (MQGET)**

Łączna liczba destruktywnych operacji get-count *X*

Łączna liczba operacji pobierania z destruktywną liczbą bajtów w okresie próbkowania *X Y*/s

Liczba operacji get-count *X* do destrukcji nietrwałych komunikatów

Liczba operacji get-count *X* dla destrukcji komunikatu trwałego

Niepowodzenie MQGET-count *X*

Otrzymano nietrwałe komunikaty-liczba bajtów *X Y*/s

Otrzymano trwałe komunikaty-liczba bajtów *X*

Liczba przeglądań nietrwałych komunikatów-liczba *X*

Przeglądanie komunikatów trwałych-liczba *X*

Liczba przeglądań zakończonych niepowodzeniem: *X*

Liczba bajtów w przeglądaniu nietrwałych komunikatów-liczba bajtów *X Y*/s

Przeglądanie komunikatów trwałych-liczba bajtów *X*

Liczba nieważnych komunikatów *X*

Liczba wyczyszczonych kolejek *X*

Liczba tabel MQCB *X*

Liczba operacji MQCB zakończonych niepowodzeniem: *X*

Liczba operacji MQCTL *X*

#### **SYNCPOINT (zatwierdzanie i wycofywanie zmian)**

Liczba zatwierdzeń: *X*

Liczba wycofanych zmian *X*

#### **SUBSKRYBOWANIE (subskrybowanie)**

Utwórz licznik trwałej subskrypcji *X* Zmiana liczby trwałej subskrypcji *X* Wznów licznik trwałej subskrypcji *X* Utwórz nietrwałą liczbę subskrypcji *X* Nie powiodła się próba utworzenia/zmiany/wznowienia liczby subskrypcji *X* Usuń licznik trwałej subskrypcji *X* Usuń licznik nietrwałych subskrypcji *X* Liczba niepowodzeń usuwania subskrypcji *X* Liczba MQSUBRQ *X* Nie powiodło się zliczanie MQSUBRQ *X*

<span id="page-294-0"></span>Trwały subskrybent-wskaźnik wysokiego poziomu *X* Trwały subskrybent-wskaźnik niskiego poziomu *X* Nietrwały subskrybent-wskaźnik wysokiego poziomu *X* Nietrwały subskrybent-wskaźnik niskiego poziomu *X*

#### **PUBLISH (opublikuj)**

Łączna wartość przedziału czasu MQPUT/MQPUT1 tematu *X* Łączna liczba bajtów tematów w przedziale czasu: *X Y*/s Opublikowane w subskrybentach-liczba komunikatów *X* Opublikowane w subskrybentach-liczba bajtów *X* Nietrwały temat MQPUT/MQPUT1 count *X* Trwałe-temat MQPUT/MQPUT1 count *X* Niepowodzenie tematu MQPUT/MQPUT1 (liczba wątków: *X* )

### **STATQ (statystyki wykorzystania interfejsu API na kolejkę)**

#### **OPENCLOSE (MQOPEN i MQCLOSE)**

Liczba MQOPEN *X* Liczba operacji MQCLOSE *X*

**INQSET (MQINQ i MQSET)** Liczba MQINQ *X*

Liczba MQSET *X*

**PUT (MQPUT i MQPUT1)** MQPUT/MQPUT1 count *X*

Liczba bajtów MQPUT *X*

Liczba komunikatów nietrwałych MQPUT *X*

Liczba komunikatów trwałych MQPUT *X*

Liczba komunikatów nietrwałych MQPUT1 *X*

Liczba komunikatów trwałych MQPUT1 *X*

liczba bajtów nietrwałych *X*

liczba bajtów trwałych *X*

rywalizacja o blokadę *X*%

Uniknięto umieszczania *X*% w kolejce

uniknięto bajtów w kolejce *X*%

#### **GET (MQGET)**

Liczba operacji MQGET *X*

Liczba bajtów MQGET *X*

destructive MQGET non-persistent message count *X*

destruktywna liczba komunikatów trwałych MQGET *X*

destructive MQGET non-persistent byte count *X*

destruktywna liczba bajtów trwałych MQGET *X*

Liczba komunikatów nietrwałych przy przeglądaniu MQGET *X*

MQGET-liczba trwałych komunikatów przeglądania *X*

MQGET-przeglądanie nietrwałej liczby bajtów *X*

MQGET-liczba bajtów trwałych przeglądania *X*

komunikaty utraciły ważność *X*

liczba wyczyszczonych kolejek *X*

# <span id="page-295-0"></span>**Linux 1 V 9.0.2 Monitorowanie IBM MQ Bridge to Salesforce**

You can use the **amqsrua** sample C program to subscribe to topics and display publications for queue managers that are used by the IBM MQ Bridge to Salesforce.

# **O tym zadaniu**

Podczas uruchamiania menedżera kolejek menedżer kolejek publikuje zestaw komunikatów dotyczących siebie w tematach systemowych pod przedrostkiem metadanych \$SYS/MQ/INFO/QMGR. Komunikaty wskazują, jakie dane dotyczące wydajności są dostępne dla menedżerów kolejek. Narzędzia administracyjne mogą subskrybować tematy w celu wykrycia, które informacje o wykorzystaniu zasobów są dostępne, aby mogły korzystać z danych o wykorzystaniu zasobów. Więcej informacji zawiera temat ["Monitorowanie użycia zasobów systemu za pomocą komendy amqsrua" na stronie 289](#page-288-0).

Domyślnie program **amqsrua** wyszukuje statystyki, które są publikowane przez menedżer kolejek w drzewie tematów \$SYS/MQ/INFO/QMGR. Inne komponenty lub aplikacje mogą używać podobnego mechanizmu do publikowania w innym punkcie początkowym tematu. Na przykład IBM MQ Bridge to Salesforce , który jest dostępny na platformach x86-64 Linux , publikuje statystyki w obszarze \$SYS/Application/runmqsfb. Za pomocą parametru IBM MQ 9.0.2można użyć parametru **-p** , aby określić, gdzie **amqsrua** szuka statystyk dla tych innych komponentów zarówno na serwerze Linux , jak i w produkcie Windows.

Komendę można uruchomić tylko z nazwą menedżera kolejek i interaktywnie, aby wybrać **CLASS**, a następnie **TYPE** , a następnie **object** parametry, które są dostępne dla menedżera kolejek w każdym kroku. Jeśli znasz nazwy **CLASS**, **TYPE** i **object** , dla których mają być wyświetlone informacje, możesz je określić po uruchomieniu komendy **amqsrua** .

**-m**

Nazwa menedżera kolejek. Menedżer kolejek musi być uruchomiony. Jeśli nie zostanie określona nazwa menedżera kolejek, wyświetlane będą statystyki dla domyślnego menedżera kolejek.

**-c**

Nazwa klasy. Publikacje dotyczące użycia zasobów produktu IBM MQ są powiązane z klasą. Klasy reprezentują najwyższy poziom w drzewie metadanych, który opisuje dostępne informacje o wykorzystaniu zasobów.

**KLAS KRANNEL** i **STATUS** można używać tylko w celu wyświetlenia publikacji, które są odbierane dla menedżerów kolejek, które są używane z produktem IBM MQ Bridge to Salesforce. Należy określić parametr **-p** z przedrostkiem metadanych **"\\$SYS/Application/runmqsfb"** po uruchomieniu komendy **amqsrua** w celu wyświetlenia informacji dla klas **CHANNEL** i **STATUS** .

#### **STATUS**

Zwraca informacje o statusie IBM MQ Bridge to Salesforce.

#### **CHANNEL**

Zwraca informacje o zdarzeniach produktu Salesforce .

**-t**

Wpisz nazwę. Publikacje dotyczące użycia zasobów produktu IBM MQ są powiązane z typem w klasie. Każda publikacja zawiera klasę i typ, który umożliwia odnalezanie definicji class/type/element oraz obsługę wydawanych publikacji. Opisy class/type/element są publikowane jako metadane podczas uruchamiania menedżera kolejek.

V 9.0.2 At IBM MQ 9.0.2 the **STATUS** and **CHANNEL** classes are available when you run the **amqsrua** program for a queue manager that is used with the IBM MQ Bridge to Salesforce.

Dla klasy **STATUS** .

#### **PUSHTOPIC**

Salesforce .

#### **ZDARZENIA**

Zdarzenia platformy Salesforce .

#### $V$  S.O.4

#### **MQPE**

W produkcie IBM MQ 9.0.4 można wyświetlać informacje dotyczące zdarzeń utworzonych przez produkt IBM MQ . Po wybraniu tej opcji wyświetlane są następujące dane:

- $\mathbb{P} \times 9.0.4$  Laczna liczba IBM MQ utworzonych zdarzeń platformy, które są przetwarzane w przedziale czasu (w drzewie STATUS/MQPE ).
- $\sqrt{9.0.4}$  Unikalna liczba IBM MQ utworzonych zdarzeń platformy, które są widoczne w tym przedziale czasu.
- $\mathbb{R}$  V 9.0.4  $\blacksquare$ Liczba publikacji IBM MQ utworzonych zdarzeń platformy, które są widoczne w tym przedziale czasu, nie powiodła się.

#### Dla klasy **CHANNEL** .

#### **ZDARZENIA**

Łączna liczba publikacji dla konkretnego tematu lub zdarzenia platformy Salesforce . Należy określić nazwę obiektu dla typu CHANNEL (klasa CHANNEL), na przykład /topic/ push\_topic\_name lub /event/platform\_event\_name.

#### **-o**

Nazwa obiektu. Publikacje dotyczące użycia zasobów to komunikaty PCF, które składają się z sekwencji elementów PCF. Elementy PCF, które są publikowane dla każdej pary klas/typów, są ogłaszane w metadanych. Liść jest przechowywany w drzewie, w którym opisano poszczególne elementy, co pozwala na przetwarzanie elementów.

#### $V$  9.0.2 **-p**

Przedrostek metadanych. Określ punkt początkowy drzewa tematów, w którym produkt **amqsrua** może szukać statystyk publikowanych przez menedżery kolejek. Domyślnym drzewem tematów jest \$SYS/MQ/INFO/QMGR , ale inne komponenty lub aplikacje mogą publikować statystyki w innym punkcie początkowym drzewa tematów, na przykład IBM MQ Bridge to Salesforce publikuje statystyki w obszarze \$SYS/Application/runmqsfb.

**-n**

Licznik publikacji. Przed zakończeniem komendy można określić liczbę zwracanych raportów. Dane są publikowane w przybliżeniu co dziesięć sekund, więc jeśli wprowadzisz wartość 50, komenda zwróci 50 raportów w ciągu 500 sekund. Jeśli ten parametr nie zostanie określony, komenda zostanie uruchomiona do momentu wystąpienia błędu lub wyłączenia menedżera kolejek.

#### **-h**

Użycie

# **Procedura**

- 1. Przejdź do katalogu przykładów *MQ\_INSTALLATION\_PATH*/samp/bin.
- 2. Uruchom komendę **amqsrua** z parametrem **-p** , aby wskazać temat "\\$SYS/Application/ runmqsfb" , w którym menedżer kolejek publikuje informacje dotyczące monitorowania zdarzeń tematu i platformy IBM MQ Bridge to Salesforce , a także informacje na temat monitorowania zdarzeń platformy:

./amqsrua -m QM1 -p "\\$SYS/Application/runmqsfb"

STATUS : Bridge Status CHANNEL : Salesforce Event Name

```
Enter Class selection
==>
```
3. Wprowadź wybór klasy CHANNEL

==> CHANNEL

```
STATUS : Bridge Status
CHANNEL : Salesforce Event Name
Enter Class selection
==> CHANNEL
EVENTS : Events
Enter Type selection
==
```
4. Wprowadź wybór typu EVENTS

==> EVENTS

```
STATUS : Bridge Status
CHANNEL : Salesforce Event Name
Enter Class selection
==> CHANNEL
EVENTS : Events
Enter Type selection
==> EVENTS
An object name is required for Class(CHANNEL) Type(EVENTS)
Enter object name
==
```
5. Wprowadź nazwę obiektu, na przykład

==> /topic/push\_topic\_name

```
STATUS : Bridge Status
CHANNEL : Salesforce Event Name
Enter Class selection
==> CHANNEL
EVENTS : Events
Enter Type selection
==> EVENTS
An object name is required for Class(CHANNEL) Type(EVENTS)
Enter object name
==> /topic/push_topic_name
Publication received PutDate:20170215 PutTime:14513762 Interval:15.047 seconds
Total Events 1
```
#### **Wyniki**

Program amqsrua był używany interaktywnie, wprowadzając opcje klasy, typu i obiektu w celu wyświetlenia łącznej liczby zdarzeń dla określonego tematu.

W tym przykładzie można użyć amqsrua w celu sprawdzenia liczby tematów push produktu Salesforce :

```
./amqsrua -m QM1 -p "\$SYS/Application/runmqsfb"
STATUS : Bridge Status
CHANNEL : Salesforce Event Name
Enter Class selection
==> STATUS
PUSHTOPIC : Push Topics
EVENTS : Platform Events
Enter Type selection
==> PUSHTOPIC
Publication received PutDate:20170315 PutTime:10123086 Interval:15.016 seconds
Total PushTopics 6 
Unique PushTopics 3 
Publication received PutDate:20170315 PutTime:10124588 Interval:15.012 seconds
```
<span id="page-298-0"></span>Total PushTopics 14 1/sec Unique PushTopics 7

W tym przykładzie można użyć amqsrua , aby sprawdzić liczbę utworzonych IBM MQ zdarzeń platformy:

./amqsrua -m QM1 -p "\\$SYS/Application/runmqsfb" STATUS : Bridge Status CHANNEL : Salesforce Event Name Enter Class selection ==> STATUS PUSHTOPIC : Pushtopics EVENTS : Platform Events MQPE : MQ-created Platform Events Enter Type selection  $==>$  MOPE Publication received PutDate:20170913 PutTime:12201271 Interval:15.018 seconds Total MQ-created Platform Events 1 Unique MQ-created Platform Events 1 Failed publications of MQ-created Platform Events 0

#### **Zadania pokrewne**

["Monitorowanie użycia zasobów systemu za pomocą komendy amqsrua" na stronie 289](#page-288-0) Komenda **amqsrua** służy do tworzenia zapytań o dane dotyczące wydajności, które są powiązane z wykorzystaniem zasobów systemowych menedżera kolejek.

#### **Informacje pokrewne**

Konfigurowanie produktu IBM MQ pod kątem używania z tematami push i zdarzeniami platformy Salesforce

runmqsfb (uruchom program IBM MQ Bridge na wartość Salesforce)

Przygotowywanie i uruchamianie przykładowych programów w systemie Windows

Przygotowywanie i uruchamianie przykładowych programów w systemie UNIX i Linux

# **Monitorowanie w czasie rzeczywistym**

Monitorowanie w czasie rzeczywistym to technika, która pozwala na określenie bieżącego stanu kolejek i kanałów w menedżerze kolejek. Zwracane informacje są dokładne w momencie wydania komendy.

Dostępna jest pewna liczba komend, które po wydaniu zwracają w czasie rzeczywistym informacje o kolejkach i kanałach. Informacje mogą być zwracane dla jednej lub większej liczby kolejek lub kanałów i mogą się różnić w zależności od ilości. Monitorowanie w czasie rzeczywistym może być wykorzystywane w następujących zadaniach:

- Pomagające administratorom systemów zrozumieć stały stan ich systemu IBM MQ . Pomaga to w diagnozowaniu problemów w przypadku wystąpienia problemu w systemie.
- Określenie stanu menedżera kolejek w dowolnym momencie, nawet jeśli nie wykryto żadnego konkretnego zdarzenia lub problemu.
- Asystowanie przy określaniu przyczyny problemu w systemie.

Dzięki monitorowaniu w czasie rzeczywistym informacje mogą być zwracane w przypadku kolejek lub kanałów. Ilość zwracanych informacji w czasie rzeczywistym jest sterowana za pomocą atrybutów menedżera kolejek, kolejki i kanału.

- Użytkownik monitoruje kolejkę za pomocą komend, aby upewnić się, że kolejka jest obsługiwana poprawnie. Zanim będzie można użyć niektórych atrybutów kolejki, należy je włączyć w celu monitorowania w czasie rzeczywistym.
- Kanał można monitorować, wydając komendy, aby upewnić się, że kanał działa poprawnie. Zanim będzie można użyć niektórych atrybutów kanału, należy je włączyć w celu monitorowania w czasie rzeczywistym.

Monitorowanie w czasie rzeczywistym dla kolejek i kanałów jest poza monitorowaniem zdarzeń wydajności i kanału oraz ich oddzielenie od wydajności i kanału.

# **Atrybuty sterujące monitorowaniem w czasie rzeczywistym**

Niektóre atrybuty statusu kolejki i kanału zawierają informacje na temat monitorowania, jeśli monitorowanie w czasie rzeczywistym jest włączone. Jeśli monitorowanie w czasie rzeczywistym nie jest włączone, w tych atrybutach monitorowania nie są przechowywane żadne informacje dotyczące monitorowania. Przykłady pokazują, w jaki sposób można używać tych atrybutów statusu kolejki i kanału.

Istnieje możliwość włączenia lub wyłączenia monitorowania w czasie rzeczywistym dla pojedynczych kolejek lub kanałów albo dla wielu kolejek lub kanałów. Aby sterować pojedynkami kolejkami lub kanałami, należy ustawić atrybut kolejki MONQ lub atrybut kanału MONCHL, aby włączyć lub wyłączyć monitorowanie w czasie rzeczywistym. Aby sterować jednocześnie wieloma kolejkami lub kanałami, należy włączyć lub wyłączyć monitorowanie w czasie rzeczywistym na poziomie menedżera kolejek za pomocą atrybutów menedżera kolejek MONQ i MONCHL. Dla wszystkich obiektów kolejki i kanałów z atrybutem monitorowania, który jest określony z wartością domyślną, QMGR, monitorowanie w czasie rzeczywistym jest kontrolowane na poziomie menedżera kolejek.

Automatycznie zdefiniowane kanały nadawcze klastra nie są obiektami IBM MQ , więc nie mają atrybutów w taki sam sposób, jak obiekty kanału. Aby sterować automatycznie zdefiniowanymi kanałami nadajnika klastrów, należy użyć atrybutu menedżera kolejek MONACLS. Ten atrybut określa, czy automatycznie zdefiniowane kanały nadawcze klastra w menedżerze kolejek są włączone lub wyłączone dla monitorowania kanału.

Aby monitorować kanały w czasie rzeczywistym, można ustawić atrybut MONCHL na jeden z trzech poziomów monitorowania: niski, średni lub wysoki. Poziom monitorowania można ustawić na poziomie obiektu lub na poziomie menedżera kolejek. Wybór poziomu jest zależny od używanego systemu. Gromadzenie danych monitorowania może wymagać pewnych instrukcji, które są stosunkowo kosztowne, takie jak uzyskanie czasu systemowego. Aby zmniejszyć efekt monitorowania w czasie rzeczywistym, średnie i niskie opcje monitorowania mierzą próbkę danych w regularnych odstępach czasu, a nie zbierają danych przez cały czas. Tabela 30 na stronie 300 podsumowuje poziomy monitorowania dostępne dla monitorowania kanałów w czasie rzeczywistym:

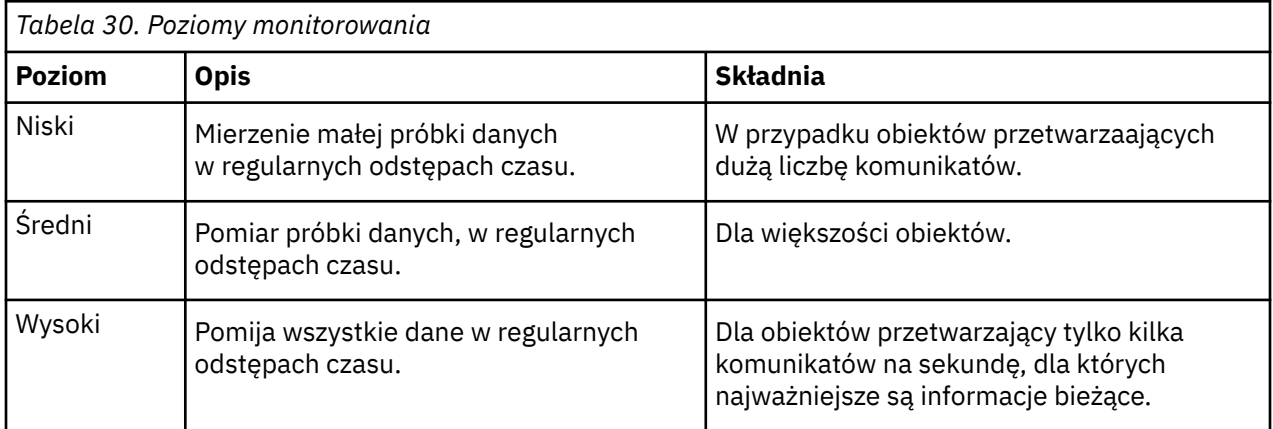

W celu monitorowania kolejek w czasie rzeczywistym atrybut MONQ można ustawić na jeden z trzech poziomów monitorowania, niski, średni lub wysoki. Nie ma jednak rozróżnienia między tymi wartościami. Wszystkie wartości umożliwiają gromadzenie danych, ale nie mają wpływu na wielkość próby.

# **Przykłady**

W poniższych przykładach przedstawiono sposób ustawiania niezbędnych atrybutów kolejki, kanału i menedżera kolejek w celu kontrolowania poziomu monitorowania. W przypadku wszystkich przykładów, gdy monitorowanie jest włączone, obiekty kolejek i kanałów mają średni poziom monitorowania.

1. Aby włączyć zarówno monitorowanie kolejek, jak i kanałów dla wszystkich kolejek i kanałów na poziomie menedżera kolejek, należy użyć następujących komend:

ALTER QMGR MONQ(MEDIUM) MONCHL(MEDIUM)

ALTER QL(Q1) MONQ(QMGR) ALTER CHL(QM1.TO.QM2) CHLTYPE(SDR) MONCHL(QMGR)

2. Aby włączyć monitorowanie dla wszystkich kolejek i kanałów, z wyjątkiem kolejki lokalnej, Q1i kanału nadawczego QM1.TO.QM2, należy użyć następujących komend:

ALTER QMGR MONQ(MEDIUM) MONCHL(MEDIUM) ALTER QL(Q1) MONQ(OFF) ALTER CHL(QM1.TO.QM2) CHLTYPE(SDR) MONCHL(OFF)

3. Aby wyłączyć monitorowanie zarówno kolejek, jak i kanałów dla wszystkich kolejek i kanałów, z wyjątkiem kolejki lokalnej, Q1i kanału nadawczego QM1.TO.QM2, należy użyć następujących komend:

```
ALTER QMGR MONQ(OFF) MONCHL(OFF)
ALTER QL(Q1) MONQ(MEDIUM)
ALTER CHL(QM1.TO.QM2) CHLTYPE(SDR) MONCHL(MEDIUM)
```
4. Aby wyłączyć monitorowanie zarówno kolejek, jak i kanałów dla wszystkich kolejek i kanałów, niezależnie od atrybutów poszczególnych obiektów, należy użyć następującej komendy:

ALTER QMGR MONQ(NONE) MONCHL(NONE)

5. Aby sterować możliwościami monitorowania automatycznie zdefiniowanych kanałów nadawczych klastra, należy użyć następującej komendy:

ALTER QMGR MONACLS(MEDIUM)

6. Aby określić, że automatycznie zdefiniowane kanały nadawcze klastra mają używać ustawienia menedżera kolejek na potrzeby monitorowania kanału, należy użyć następującej komendy:

ALTER QMGR MONACLS(QMGR)

#### **Pojęcia pokrewne**

["Monitorowanie w czasie rzeczywistym" na stronie 299](#page-298-0)

Monitorowanie w czasie rzeczywistym to technika, która pozwala na określenie bieżącego stanu kolejek i kanałów w menedżerze kolejek. Zwracane informacje są dokładne w momencie wydania komendy.

["Korzystanie z monitorowania elektronicznego IBM MQ" na stronie 318](#page-317-0)

Dane monitorowania dla kolejek i kanałów (w tym automatycznie zdefiniowane kanały serwera klastra) można gromadzić, ustawiając atrybuty MONQ, MONCHL i MONACLS.

#### **Zadania pokrewne**

"Wyświetlanie danych monitorowania kolejki i kanału" na stronie 301

Aby wyświetlić informacje monitorowania w czasie rzeczywistym dla kolejki lub kanału, należy użyć komendy IBM MQ Explorer lub odpowiedniej komendy MQSC. Niektóre pola monitorowania wyświetlają rozdzielaną przecinkami parę wartości indykatorów, które pomagają monitorować działanie menedżera kolejek. Przykłady pokazują, w jaki sposób można wyświetlać dane monitorowania.

#### **Informacje pokrewne**

Praca z menedżerami kolejek Monitorowanie (MONCHL)

# **Wyświetlanie danych monitorowania kolejki i kanału**

Aby wyświetlić informacje monitorowania w czasie rzeczywistym dla kolejki lub kanału, należy użyć komendy IBM MQ Explorer lub odpowiedniej komendy MQSC. Niektóre pola monitorowania wyświetlają rozdzielaną przecinkami parę wartości indykatorów, które pomagają monitorować działanie menedżera kolejek. Przykłady pokazują, w jaki sposób można wyświetlać dane monitorowania.

# **O tym zadaniu**

Pola monitorowania, w których wyświetlana jest para wartości rozdzielanych przecinkami, udostępniają indykatory krótkoterminowe i długoterminowe dla mierzonego czasu od momentu włączenia monitorowania dla obiektu, lub od momentu uruchomienia menedżera kolejek:

- Wskaźnik krótkoterminowy jest pierwszą wartością w parze i jest obliczany w taki sposób, że nowsze pomiary otrzymują wyższą wagę i będą miały większy wpływ na tę wartość. Wskazuje to na niedawny trend w zakresie pomiarów.
- Wskaźnik długoterminowy w drugiej wartości w parze i jest obliczany w taki sposób, że ostatnie pomiary nie są dające tak dużą wagę. Wskazuje to na aktywność w dłuższym okresie w przypadku wydajności zasobu.

Te wartości indykatorów są najbardziej użyteczne w wykrywaniu zmian w działaniu menedżera kolejek. Wymaga to znajomości czasów, w których te wskaźniki pokazują, kiedy w normalnym użytkowaniu, w celu wykrycia wzrostów w tych czasach. Regularnie zbierając i sprawdzając te wartości, można wykrywać wahania w działaniu menedżera kolejek. Może to wskazywać na zmianę wydajności.

Uzyskaj informacje o monitorowaniu w czasie rzeczywistym w następujący sposób:

# **Procedura**

- 1. Aby wyświetlić informacje dotyczące monitorowania w czasie rzeczywistym dla kolejki, należy użyć komendy IBM MQ Explorer lub komendy MQSC DISPLAY QSTATUS, podając parametr opcjonalny MONTTOR
- 2. Aby wyświetlić informacje monitorowania w czasie rzeczywistym dla kanału, należy użyć IBM MQ Explorer lub komendy MQSC DISPLAY CHSTATUS, podając opcjonalny parametr MONITOR.

#### **Przykład**

Kolejka, Q1, ma atrybut MONQ ustawiony na wartość domyślną, QMGR, a menedżer kolejek, do którego należy kolejka, ma atrybut MONQ ustawiony na wartość MEDIUM. Aby wyświetlić pola monitorowania zebrane dla tej kolejki, użyj następującej komendy:

DISPLAY QSTATUS(Q1) MONITOR

Pola monitorowania i poziom monitorowania kolejki Q1 są wyświetlane w następujący sposób:

QSTATUS(Q1) TYPE(QUEUE) MONQ(MEDIUM) QTIME(11892157,24052785) MSGAGE(37) LPUTDATE(2005-03-02) LPUTTIME(09.52.13) LGETDATE(2005-03-02) LGETTIME(09.51.02)

Dla kanału nadawczego QM1.TO.QM2atrybut MONCHL jest ustawiony na wartość domyślną QMGR, a menedżer kolejek, który jest właścicielem kolejki, ma atrybut MONCHL ustawiony na wartość MEDIUM. Aby wyświetlić pola monitorowania zebrane dla tego kanału nadawczego, użyj następującej komendy:

DISPLAY CHSTATUS(QM1.TO.QM2) MONITOR

Pola monitorowania i poziom monitorowania kanału nadawczego, QM1.TO.QM2 , są wyświetlane w następujący sposób:

CHSTATUS(QM1.TO.QM2) XMITQ(Q1) CONNAME(127.0.0.1) CURRENT CHLTYPE(SDR)

STATUS(RUNNING) SUBSTATE(MQGET) MONCHL(MEDIUM) XQTIME(755394737,755199260) NETTIME(13372,13372) EXITTIME(0,0) XBATCHSZ(50,50) COMPTIME(0,0) STOPREO(NO) ROMNAME (OM2)

#### **Pojęcia pokrewne**

["Monitorowanie w czasie rzeczywistym" na stronie 299](#page-298-0)

Monitorowanie w czasie rzeczywistym to technika, która pozwala na określenie bieżącego stanu kolejek i kanałów w menedżerze kolejek. Zwracane informacje są dokładne w momencie wydania komendy.

#### **Informacje pokrewne**

WYŚWIETL STATUS QSTATUS

# **Kolejki monitorowania**

Ta strona służy do wyświetlania zadań, które pomagają rozwiązać problem z kolejką i aplikacją, która jest kolejką usług. W celu określenia problemu dostępne są różne opcje monitorowania.

Często pierwszym znakiem problemu z kolejką, która jest serwisowana, jest zwiększenie liczby komunikatów w kolejce (CURDEPTH). Jeśli spodziewasz się wzrostu w określonych porach dnia lub pod pewnymi obciążeniami, coraz większa liczba komunikatów może nie wskazywać na problem. Jeśli jednak nie ma żadnych wyjaśnień dotyczących zwiększającej się liczby komunikatów, może być konieczne zbadanie przyczyny.

Możliwe, że istnieje kolejka aplikacji, w której wystąpił problem z aplikacją lub kolejka transmisji, w której wystąpił problem z kanałem. Dodatkowe opcje monitorowania są dostępne, gdy aplikacja, która jest kolejką usług, jest kanałem.

Poniższe przykłady ilustrują problemy związane z określoną kolejką o nazwie Q1i opisują pola, które są wyświetlane w danych wyjściowych różnych komend:

# *Określanie, czy aplikacja ma otwartą kolejkę*

Jeśli wystąpił problem z kolejką, sprawdź, czy aplikacja ma otwartą kolejkę

# **O tym zadaniu**

Aby określić, czy aplikacja ma otwartą kolejkę, wykonaj następujące kroki:

# **Procedura**

1. Upewnij się, że aplikacja, która jest uruchomiona względem kolejki, jest aplikacją, której oczekujesz. Wydaj następującą komendę dla danej kolejki:

DISPLAY QSTATUS(Q1) TYPE(HANDLE) ALL

W danych wyjściowych zapoznaj się z polem APPLTAG i sprawdź, czy wyświetlana jest nazwa aplikacji. Jeśli nazwa aplikacji nie jest wyświetlana, lub jeśli w ogóle nie ma danych wyjściowych, uruchom aplikację.

2. Jeśli kolejka jest kolejką transmisji, sprawdź dane wyjściowe w polu CHANNEL.

Jeśli nazwa kanału nie jest wyświetlana w polu CHANNEL, określ, czy kanał jest uruchomiony.

3. Upewnij się, że aplikacja, która jest uruchomiona dla kolejki, ma otwartą kolejkę dla danych wejściowych. Wydaj następującą komendę:

```
DISPLAY QSTATUS(Q1) TYPE(QUEUE) ALL
```
<span id="page-303-0"></span>W danych wyjściowych sprawdź pole IPPROCS, aby sprawdzić, czy dowolna aplikacja ma otwartą kolejkę do wprowadzania danych. Jeśli wartością jest 0, a jest to kolejka aplikacji użytkownika, należy upewnić się, że aplikacja otwiera kolejkę dla danych wejściowych w celu pobrania komunikatów z kolejki.

# *Sprawdzanie, czy komunikaty w kolejce są dostępne*

Jeśli w kolejce znajduje się duża liczba komunikatów, a aplikacja nie przetwarza żadnego z tych komunikatów, należy sprawdzić, czy komunikaty w kolejce są dostępne dla aplikacji użytkownika.

### **O tym zadaniu**

Aby sprawdzić, dlaczego aplikacja nie przetwarza komunikatów z kolejki, wykonaj następujące kroki:

#### **Procedura**

- 1. Upewnij się, że aplikacja nie prosi o podanie konkretnego identyfikatora komunikatu lub identyfikatora korelacji, gdy powinien on przetwarzać wszystkie komunikaty w kolejce.
- 2. Mimo że bieżące zapełnienie kolejki może się okazać, że w kolejce jest coraz większa liczba komunikatów, niektóre komunikaty w kolejce mogą nie być dostępne dla aplikacji, ponieważ nie są one zatwierdzone; bieżąca głębokość obejmuje liczbę niezatwierdzonych komunikatów MQPUTs komunikatów do kolejki. Wydaj następującą komendę:

DISPLAY QSTATUS(Q1) TYPE(QUEUE) ALL

W danych wyjściowych zapoznaj się z polem UNCOM, aby sprawdzić, czy w kolejce znajdują się niezatwierdzone komunikaty.

3. Jeśli aplikacja próbuje pobrać komunikaty z kolejki, sprawdź, czy aplikacja wprowadzająca komunikaty poprawnie zatwierdzała komunikaty. Aby sprawdzić nazwy aplikacji, które umieszczają komunikaty w tej kolejce, należy wydać następującą komendę:

DISPLAY QSTATUS(Q1) TYPE(HANDLE) OPENTYPE(OUTPUT)

4. Następnie wydaj następującą komendę, wstawiając w opcji *appltag* wartość APPLTAG z danych wyjściowych poprzedniej komendy:

DISPLAY CONN(\*) WHERE(APPLTAG EQ *appltag*) UOWSTDA UOWSTTI

To pokazuje, kiedy jednostka pracy została uruchomiona i pomoże w wykrywaniu, czy aplikacja tworzy długo działającą jednostkę pracy. Jeśli umieszczanie aplikacji jest kanałem, warto sprawdzić, dlaczego zadanie wsadowe zajmuje dużo czasu, aby zakończyć.

#### *Sprawdzanie, czy aplikacja jest pobieraniem komunikatów z kolejki*

W przypadku wystąpienia problemu z kolejką i aplikacji, która jest kolejką usług, należy sprawdzić, czy aplikacja pobierała komunikaty z kolejki.

# **O tym zadaniu**

Aby sprawdzić, czy aplikacja pobiera komunikaty z kolejki, należy wykonać następujące operacje sprawdzania:

# **Procedura**

1. Upewnij się, że aplikacja, która jest uruchomiona dla kolejki, jest w rzeczywistości przetwarzana komunikatami z kolejki. Wydaj następującą komendę:

DISPLAY QSTATUS(Q1) TYPE(QUEUE) ALL

<span id="page-304-0"></span>W danych wyjściowych należy sprawdzić pola LGETDATE i LGETTIME, które pokazują, kiedy ostatnia operacja pobierania została wykonana z kolejki.

2. Jeśli ostatnie pobranie z tej kolejki było dłuższe niż oczekiwano, upewnij się, że aplikacja poprawnie przetwarza komunikaty.

Jeśli aplikacja jest kanałem, sprawdź, czy komunikaty są przemieszczane przez ten kanał.

#### *Określanie, czy aplikacja może przetwarzać komunikaty wystarczająco szybko*

Jeśli komunikaty są wykonywane w kolejce, ale inne sprawdzenia nie zostały znalezione, sprawdź, czy aplikacja może przetwarzać komunikaty wystarczająco szybko. Jeśli aplikacja jest kanałem, sprawdź, czy kanał może przetwarzać komunikaty wystarczająco szybko.

#### **O tym zadaniu**

Aby określić, czy aplikacja przetwarza komunikaty wystarczająco szybko, wykonaj następujące testy:

# **Procedura**

1. Aby zgromadzić dane dotyczące wydajności w kolejce, należy okresowo wydać następującą komendę:

DISPLAY QSTATUS(Q1) TYPE(QUEUE) ALL

Jeśli wartości w indykatorów QTIME są wysokie lub zwiększają się w danym okresie, a użytkownik wykluł już możliwość długotrwałych jednostek pracy, sprawdzając, czy komunikaty w kolejce są dostępne, aplikacja pobierająca może nie nadążać za umieszczaniem aplikacji.

2. Jeśli aplikacja pobierający nie może nadążać za umieszczaniem aplikacji, należy rozważyć dodanie kolejnej aplikacji pobierających do przetworzenia kolejki.

To, czy możliwe jest dodanie kolejnej aplikacji pobieranej, zależy od projektu aplikacji oraz od tego, czy kolejka może być współużytkowana przez więcej niż jedną aplikację. Funkcje, takie jak grupowanie komunikatów lub pobieranie według identyfikatora korelacji, mogą pomóc w zapewnieniu, że dwie aplikacje mogą jednocześnie przetwarzać kolejkę.

#### *Sprawdzanie kolejki, gdy bieżące zapełnienie nie jest zwiększane*

Nawet jeśli bieżąca głębokość kolejki nie jest zwiększana, może być ona przydatna do monitorowania kolejki w celu sprawdzenia, czy aplikacja przetwarza komunikaty poprawnie.

# **O tym zadaniu**

Aby zebrać dane dotyczące wydajności w kolejce: należy okresowo wydać następującą komendę:

# **Procedura**

Należy okresowo wydać następującą komendę:

DISPLAY QSTATUS(Q1) TYPE(QUEUE) MSGAGE QTIME

W danych wyjściowych, jeśli wartość parametru MSGAGE zwiększa się w danym okresie, a aplikacja jest przeznaczona do przetwarzania wszystkich komunikatów, może to oznaczać, że niektóre komunikaty nie są w ogóle przetwarzane.

# **Monitorowanie kanałów**

Ta strona służy do wyświetlania zadań, które pomagają rozwiązać problem z kolejką transmisji i kanałem, który je wykonuje. W celu określenia problemu dostępne są różne opcje monitorowania kanału.

Często pierwszym znakiem problemu z kolejką, która jest serwisowana, jest zwiększenie liczby komunikatów w kolejce (CURDEPTH). Jeśli spodziewasz się wzrostu w określonych porach dnia lub pod pewnymi obciążeniami, coraz większa liczba komunikatów może nie wskazywać na problem. Jeśli jednak nie ma żadnych wyjaśnień dotyczących zwiększającej się liczby komunikatów, może być konieczne zbadanie przyczyny.

Być może wystąpił problem z kanałem, który służy do obsługi kolejki transmisji. Dostępne są różne opcje monitorowania kanału, które ułatwiają określenie problemu.

Poniższe przykłady ilustrują problemy z kolejką transmisji o nazwie QM2 i kanałem o nazwie QM1.TO.QM2. Ten kanał jest używany do wysyłania komunikatów z menedżera kolejek QM1do menedżera kolejek QM2. Definicja kanału w menedżerze kolejek QM1 jest nadawcą lub kanałem serwera, a definicja kanału w menedżerze kolejek, QM2, jest kanałem odbiorczym lub żądającym.

# *Określanie, czy kanał jest uruchomiony*

Jeśli wystąpił problem z kolejką transmisji, sprawdź, czy kanał jest uruchomiony.

#### **O tym zadaniu**

Wykonaj następujące kroki, aby sprawdzić status kanału, który obsługuje kolejkę transmisji:

# **Procedura**

1. Wydaj następującą komendę, aby dowiedzieć się, który kanał ma być przetwarzany w kolejce transmisji QM2:

DIS CHANNEL(\*) WHERE(XMITQ EQ QM2)

W tym przykładzie dane wyjściowe tej komendy wskazują, że obsługa kanału w kolejce transmisji jest QM1.TO.QM2

2. Wydaj następującą komendę, aby określić status kanału: QM1.TO.QM2:

DIS CHSTATUS(QM1.TO.QM2) ALL

- 3. Sprawdź zawartość pola STATUS w danych wyjściowych komendy **CHSTATUS** :
	- Jeśli wartością w polu STATUS jest RUNNING, sprawdź, czy kanał jest przenoszony.
	- Jeśli wyjście komendy nie wyświetla statusu lub wartość w polu STATUS to STOPPED, RETRY, BINDINGlub REQUESTING, wykonaj odpowiedni krok w następujący sposób:
- 4. Opcjonalne: Jeśli wartość w polu STATUS nie ma statusu, kanał jest nieaktywny, dlatego wykonaj następujące kroki:
	- a) Jeśli kanał powinien być uruchamiany automatycznie przez wyzwalacz, należy sprawdzić, czy komunikaty w kolejce transmisji są dostępne.

Jeśli w kolejce transmisji są dostępne komunikaty, sprawdź, czy ustawienia wyzwalacza w kolejce transmisji są poprawne.

b) Wydaj następującą komendę, aby uruchomić ponownie kanał ręcznie:

START CHANNEL(QM1.TO.QM2)

- 5. Opcjonalne: Jeśli wartością w polu STATUS jest STOPPED, wykonaj następujące kroki:
	- a) Sprawdź dzienniki błędów, aby określić, dlaczego kanał został zatrzymany. Jeśli kanał został zatrzymany ze względu na błąd, rozwiążmy problem.

Upewnij się również, że kanał ma wartości określone dla atrybutów ponowienia: *SHORTRTY* i *LONGRTY*. W przypadku wystąpienia przejściowych awarii, takich jak błędy sieciowe, kanał zostanie automatycznie zrestartowany.

b) Wydaj następującą komendę, aby uruchomić ponownie kanał ręcznie:

START CHANNEL(QM1.TO.QM2)

 $z/0S$ W systemie IBM MQ for z/OSmożna wykryć, kiedy użytkownik zatrzyma kanał za pomocą komunikatów zdarzenia komendy.

- 6. Opcjonalne: Jeśli wartością w polu STATUS jest RETRY, wykonaj następujące kroki:
	- a) Sprawdź dzienniki błędów, aby zidentyfikować błąd, a następnie rozwiążaj problem.
	- b) Wydaj następującą komendę, aby uruchomić ponownie kanał ręcznie:

START CHANNEL(QM1.TO.QM2)

*lub* odczekaj, aż kanał połączy się pomyślnie z kolejną ponowną ponowną próbką.

- 7. Opcjonalne: Jeśli wartość w polu STATUS to BINDING lub REQUESTING, kanał nie został jeszcze pomyślnie połączony z partnerem. Wykonaj następujące kroki:
	- a) Aby określić podstan kanału, wykonaj następującą komendę na obu końcach kanału:

DIS CHSTATUS(QM1.TO.QM2) ALL

#### **Uwaga:**

- i) W niektórych przypadkach może istnieć podstan tylko na jednym końcu kanału.
- ii) Wiele podstanów jest przejściowych, więc kilka razy wydaj komendę, aby wykryć, czy kanał jest zablokowany w określonym podstanie.
- b) Zaznacz Tabela 31 na stronie 307 , aby określić, jakie działanie ma zostać wykonane:

*Tabela 31. Podstany widziane z powiązaniem statusu lub żądają*

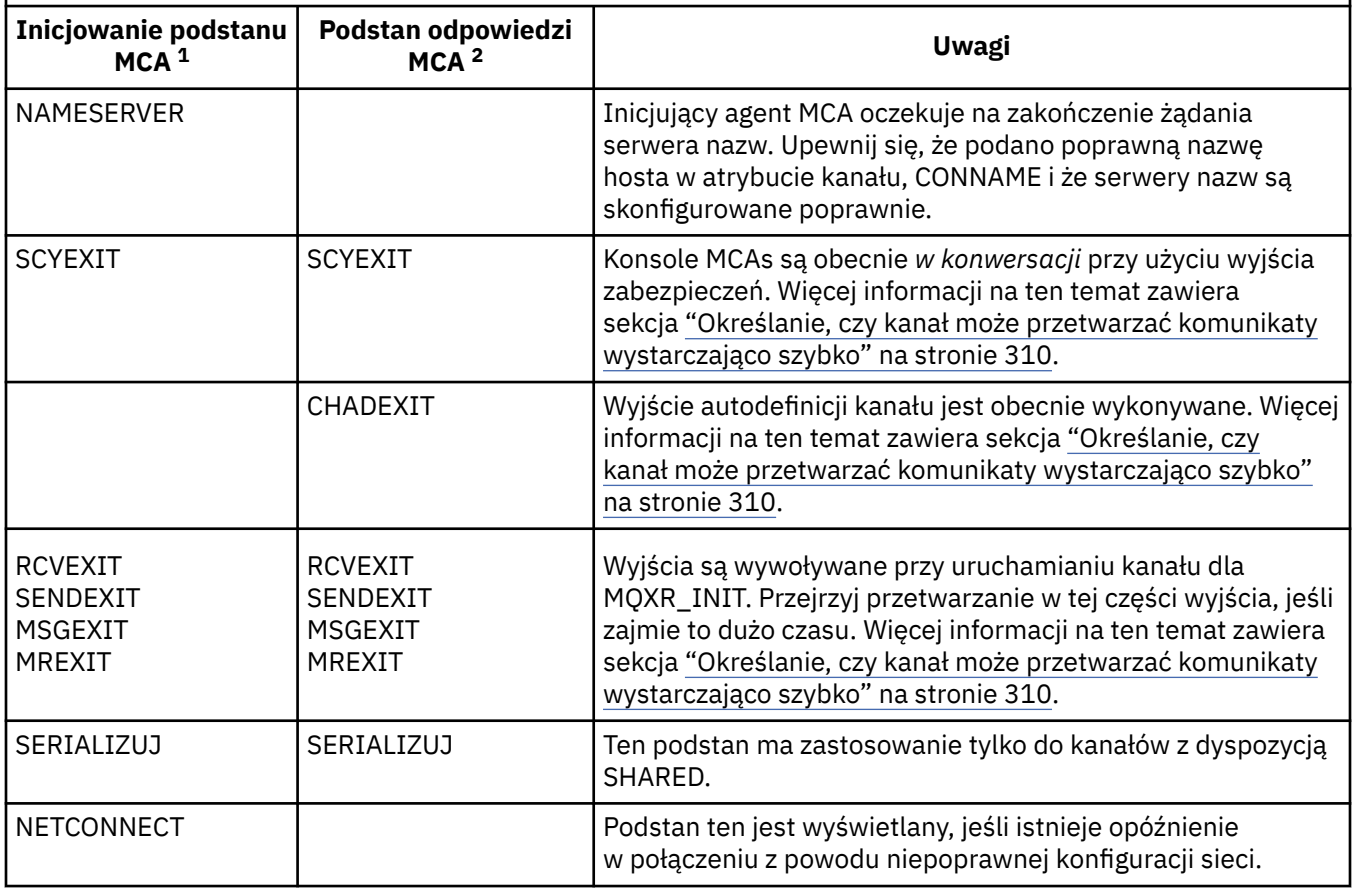

*Tabela 31. Podstany widziane z powiązaniem statusu lub żądają (kontynuacja)*

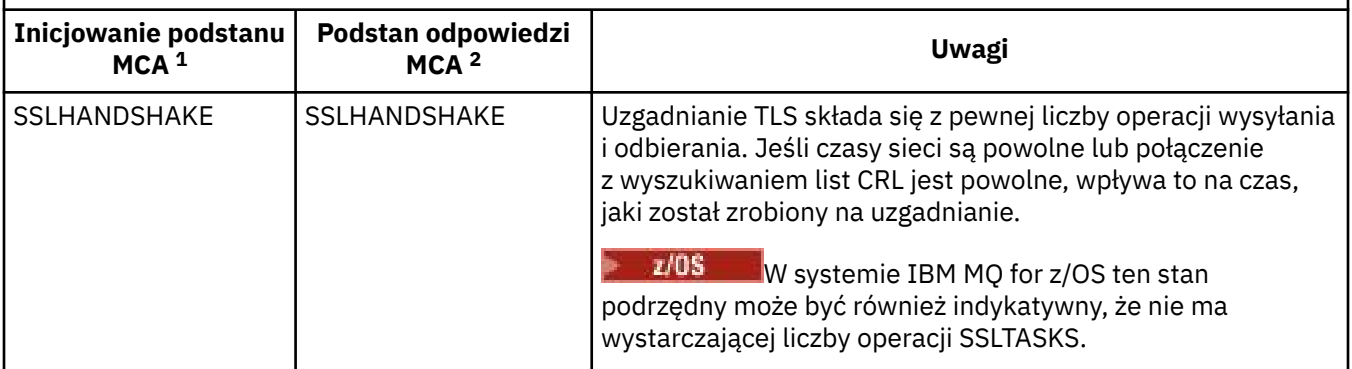

#### **Uwagi:**

- i) Inicjator MCA to koniec kanału, który rozpoczął konwersację. Może to być nadawców, nadawców klastra, w pełni kwalifikowanych serwerów i requesterów. W parze serwerów-requestera jest to koniec, od którego uruchomiono kanał.
- ii) Odpowiedź MCA to koniec kanału, który odpowiedział na żądanie rozpoczęcia konwersacji. Mogą to być odbiorniki, odbiorniki klastra, requestery (po uruchomieniu serwera lub nadawcy), serwery (po uruchomieniu requestera) i nadawcy (w parze kanałów wysyłających requestera).

#### *Sprawdzanie, czy kanał jest przenoszony przez komunikaty*

W przypadku wystąpienia problemu z kolejką transmisji należy sprawdzić, czy kanał jest przenoszony przez komunikaty.

# **Zanim rozpoczniesz**

Wydaj komendę DIS CHSTATUS(QM1.TO.QM2) ALL. Jeśli wartość w polu STATUS to RUNNING, kanał pomyślnie nawiąże połączenie z systemem partnerskim.

Sprawdź, czy w kolejce transmisji nie ma niezatwierdzonych komunikatów, zgodnie z opisem w sekcji ["Sprawdzanie, czy komunikaty w kolejce są dostępne" na stronie 304.](#page-303-0)

# **O tym zadaniu**

Jeśli istnieją komunikaty dostępne dla kanału w celu pobrania i wysłania, należy wykonać następujące operacje sprawdzania:

# **Procedura**

1. W danych wyjściowych komendy wyświetlania statusu kanału, DIS CHSTATUS(QM1.TO.QM2) ALL, należy przejrzeć następujące pola:

#### **MSGS**

Liczba wysłanych lub odebranych komunikatów (lub, w przypadku kanałów połączenia z serwerem, liczba obsłutych wywołań MQI) podczas tej sesji (od momentu uruchomienia kanału).

#### **BUFSSENT**

Liczba wysłanych buforów transmisji. Obejmuje to transmisje tylko do wysyłania informacji sterujących.

#### **BYTSSENT**

Liczba bajtów wysłanych podczas tej sesji (od momentu uruchomienia kanału). Liczba ta obejmuje informacje kontrolne wysłane przez agenta kanału komunikatów.

#### **LSTMSGDA**

Data wysłania ostatniego komunikatu lub obsłużone wywołanie MQI, patrz LSTMSGTI.

#### **LSTMSGTI**

Godzina wysłania ostatniego komunikatu lub obsłużone wywołanie MQI. Dla nadawcy lub serwera jest to godzina wysłania ostatniego komunikatu (lub ostatniej części w przypadku podziału

komunikatu). Dla requestera lub odbiorcy jest to godzina wstawienia ostatniego komunikatu do kolejki docelowej. Dla kanału połączenia serwera jest to godzina zakończenia ostatniego wywołania MQI.

#### **CURMSGS**

Dla kanału wysyłającego jest to liczba komunikatów wysłanych w bieżącym zadaniu wsadowym. Dla kanału odbierającego jest to liczba komunikatów odebranych w bieżącym zadaniu wsadowym. Wartość jest resetowana do wartości zero, zarówno dla kanałów wysyłających jak i odbierających, po zatwierdzeniu zadania wsadowego.

#### **STATUS**

Status kanału, który może mieć wartość Starting, Binding, Initializing, Running, Stopping, Retrying, Paused, Stopped lub Requesting.

#### **SUBSTATE**

Działanie wykonywane obecnie przez kanał.

#### **INDOUBT**

Określa, czy kanał jest obecnie wątpliwy. Odpowiedzią jest YES tylko wtedy, gdy agent kanału komunikatów oczekuje na potwierdzenie, że wysłane przez niego zadanie wsadowe dla komunikatów zostało odebrane. W pozostałych przypadkach, w tym podczas wysyłania komunikatów, lecz przez zażądaniem potwierdzenia, odpowiedzią jest NIE. W przypadku kanału odbierającego wartość jest zawsze NO.

- 2. Określ, czy kanał wysłał jakiekolwiek komunikaty od momentu jego uruchomienia. Jeśli jakieś zostały wysłane, określ, kiedy wysłano ostatni komunikat.
- 3. Możliwe, że kanał uruchomił zadanie wsadowe, które nie zostało jeszcze zakończone, na co wskazuje wartość niezerowa w CURMSGS. Jeśli parametr INDOUBT ma wartość YES, kanał oczekuje na potwierdzenie, że drugi koniec kanału odebrał zadanie wsadowe. Zapoznaj się z polem SUBSTATE w danych wyjściowych i zapoznaj się z Tabela 32 na stronie 309:

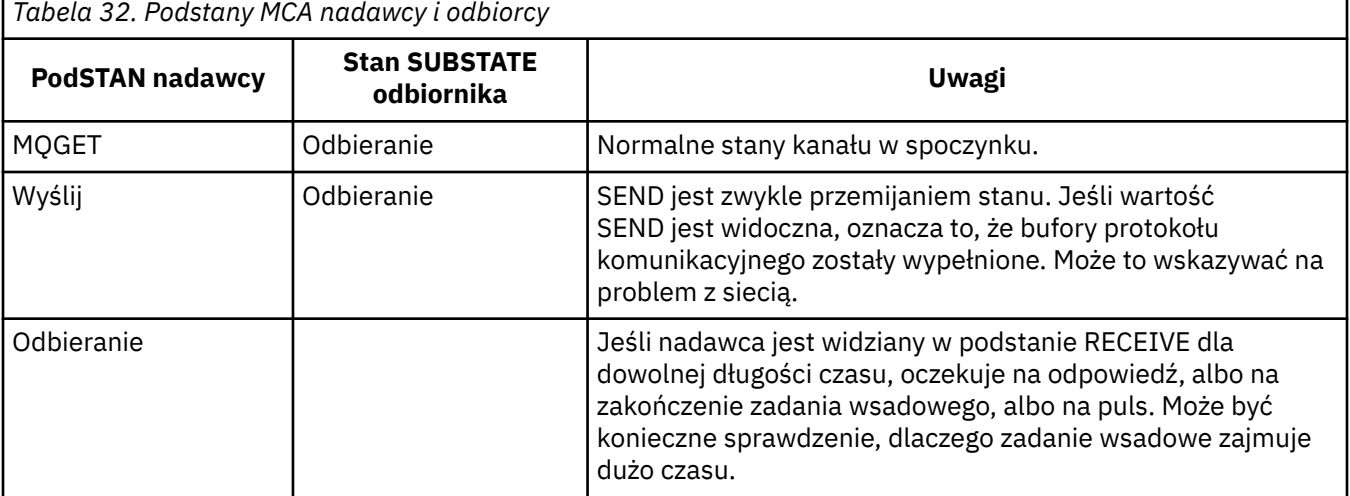

**Uwaga:** Można również określić, czy kanał może przetwarzać komunikaty wystarczająco szybko, zwłaszcza jeśli kanał ma podstan powiązany z przetwarzaniem wyjścia.

#### *Sprawdzanie, dlaczego zadanie wsadowe zajmuje dużo czasu*

Przyczyny, dla których wykonanie zadania wsadowego może zająć dużo czasu, to powolna sieć lub kanał przy użyciu przetwarzania ponowień komunikatu.

# **O tym zadaniu**

Gdy kanał nadawczy wysyła partię komunikatów, oczekuje ona na potwierdzenie tej partii od odbiorcy, chyba że kanał ten jest potokowany. Czynniki opisane w tej czynności mogą mieć wpływ na czas oczekiwania kanału nadawczego.

# <span id="page-309-0"></span>**Procedura**

• Sprawdź, czy sieć jest powolna.

Wartość NETTIME to ilość czasu (w mikrosekundach) wyświetlana w celu wysłania żądania zakończenia zadania wsadowego do zdalnego końca kanału i odebrania odpowiedzi pomniejszonej o czas przetwarzania żądania zakończenia zadania wsadowego. Ta wartość może być duża z jednego z następujących powodów:

- Sieć działa wolno. Powolna sieć może mieć wpływ na czas potrzebny do zakończenia zadania wsadowego. Pomiary, których wynikiem są indykatory dla pola NETTIME, są mierzone na końcu partii. Jednak pierwsza partia, na którą ma wpływ spowolnienie w sieci, nie jest wskazana ze zmianą wartości NETTIME, ponieważ jest mierzona na końcu partii.
- Żądania są umieszczane w kolejce na zdalnym końcu, na przykład kanał może być ponawiany, lub żądanie umieszczenia może być powolne z powodu operacji we/wy zestawu stron. Po zakończeniu wszystkich żądań w kolejce mierzony jest czas trwania żądania wsadowego. Jeśli więc uzyskasz dużą wartość NETTIME, sprawdź nietypowe przetwarzanie na zdalnym końcu.
- Sprawdź, czy kanał używa ponowienia komunikatu.

Jeśli kanał odbiorczy nie umieje umieścić komunikatu w kolejce docelowej, może on użyć przetwarzania ponowień komunikatu, a nie natychmiast umieścić komunikat w kolejce niedostarczonych komunikatów. Ponowne przetwarzanie może spowodować spowolnienie zadania wsadowego. W przypadku między próbami MQPUT kanał będzie miał status STATUS (PAUSED), co oznacza, że oczekuje na upływ czasu między ponownymi próbami komunikatów.

# *Określanie, czy kanał może przetwarzać komunikaty wystarczająco szybko*

Jeśli w kolejce transmisji znajdują się komunikaty, ale nie znaleziono żadnych problemów z przetwarzaniem, należy określić, czy kanał może przetwarzać komunikaty wystarczająco szybko.

# **Zanim rozpoczniesz**

Wydaj następującą komendę wielokrotnie w celu zebrania danych dotyczących wydajności kanału:

DIS CHSTATUS(QM1.TO.QM2) ALL

# **O tym zadaniu**

Upewnij się, że w kolejce transmisji nie ma niezatwierdzonych komunikatów, zgodnie z opisem w sekcji ["Sprawdzanie, czy komunikaty w kolejce są dostępne" na stronie 304,](#page-303-0) a następnie sprawdź pole XQTIME w danych wyjściowych komendy wyświetlania statusu kanału. Gdy wartości wskaźników XQTIME są konsekwentnie wysokie, lub wzrost w okresie pomiarowym, wskazaniem jest to, że kanał nie nadąże za umieszczeniem aplikacji.

Wykonaj następujące testy:

# **Procedura**

1. Sprawdź, czy procedury zewnętrzne są przetwarzane.

Jeśli wyjścia są używane w kanale dostarczającym te komunikaty, mogą one zostać dodane do czasu przeznaczonego na przetwarzanie komunikatów. Aby określić, czy jest to przypadek, należy wykonać następujące czynności:

- a) W danych wyjściowych komendy DIS CHSTATUS(QM1.TO.QM2) ALLsprawdź pole EXITTIME. Jeśli czas spędzony w wyjściach jest wyższy niż oczekiwano, należy przejrzeć przetwarzanie w wyjściach dla wszystkich zbędnych pętli lub dodatkowego przetwarzania, zwłaszcza w przypadku komunikatów, wysyłania i odbierania wyjść. Takie przetwarzanie wpływa na wszystkie komunikaty przeniesione przez kanał.
- b) W danych wyjściowych komendy DIS CHSTATUS(QM1.TO.QM2) ALLsprawdź pole SUBSTATE. Jeśli kanał ma jeden z następujących podstanów w znaczącym czasie, należy przejrzeć przetwarzanie w wyjściach:
- SCYEXIT
- RCVEXIT
- SENDEXIT
- MSGEXIT
- MREXIT
- 2. Sprawdź, czy sieć jest powolna.

Jeśli komunikaty nie są zbyt szybkie w kanale, może to być spowodowane powolnym poruszanie się w sieci. Aby określić, czy jest to przypadek, należy wykonać następujące czynności:

- a) W danych wyjściowych komendy DIS CHSTATUS(QM1.TO.QM2) ALLsprawdź pole NETTIME. Wskaźniki te są mierzone, gdy kanał wysyłający zwraca się do partnera z prośbą o odpowiedź. Dzieje się tak na końcu każdej partii, a kiedy kanał jest bezczynny podczas bicia serca.
- b) Jeśli ten wskaźnik pokazuje, że wyjazdy odbywają się dłużej niż się spodziewano, należy użyć innych narzędzi do monitorowania sieci, aby sprawdzić wydajność sieci.
- 3. Sprawdź, czy kanał używa kompresji.

Jeśli kanał używa kompresji, to dodaje do czasu poświęcanego na przetwarzanie komunikatów. Jeśli kanał używa tylko jednego algorytmu kompresji, należy wykonać następujące operacje sprawdzania:

- a) W danych wyjściowych komendy DIS CHSTATUS(QM1.TO.QM2) ALLsprawdź pole COMPTIME. Wskaźniki te pokazują czas poświęcony na kompresję lub dekompresję.
- b) Jeśli wybrana kompresja nie zmniejszy ilości danych do wysłania przez oczekiwaną ilość, zmień algorytm kompresji.
- 4. Jeśli kanał korzysta z wielu algorytmów kompresji, należy wykonać następujące operacje sprawdzania:
	- a) W danych wyjściowych komendy DIS CHSTATUS(QM1.TO.QM2) ALLsprawdź pola COMPTIME, COMPHDR i COMPMSG.
	- b) Zmień algorytmy kompresji określone w definicji kanału lub rozważ zapisanie wyjścia komunikatu, aby przesłonić wybór algorytmu kompresji przez kanał dla konkretnych komunikatów, jeśli szybkość kompresji lub wybór algorytmu nie zapewnia wymaganej kompresji lub wydajności.

# *Rozwiązywanie problemów z kanałami klastra*

W przypadku tworzenia komunikatów w systemie SYSTEM.CLUSTER.TRANSMIT.QUEUE . Pierwszy krok w diagnozowaniu problemu jest wykrywaniem, który kanał lub kanały mają problem z dostarczeniem komunikatów.

# **O tym zadaniu**

Aby wykryć kanał lub kanały, należy użyć SYSTEM.CLUSTER.TRANSMIT.QUEUE występują problemy z dostarczeniem komunikatów. Sprawdź następujące rzeczy:

# **Procedura**

1. Wydaj następującą komendę:

```
DIS CHSTATUS(*) WHERE(XQMSGSA GT 1)
```
**Uwaga:** Jeśli istnieje klaster zajęty, który zawiera wiele komunikatów, należy rozważyć wydanie tej komendy z większą liczbą, aby wyeliminować kanały, które mają tylko kilka komunikatów dostępnych do dostarczenia.

2. Należy przejrzeć dane wyjściowe kanału lub kanałów, które mają duże wartości w polu XQMSGSA. Określ, dlaczego kanał nie przenosi wiadomości, lub nie przesuwa ich wystarczająco szybko. Użyj zadań opisanych w sekcji ["Monitorowanie kanałów" na stronie 305](#page-304-0) , aby zdiagnozować problemy z kanałami, które mogą powodować tworzenie kompilacji.

# *<u>Windows</u>* Monitor wydajności Windows

W produkcie IBM WebSphere MQ 7.0 i wcześniejszych wersjach można było monitorować wydajność kolejek lokalnych w systemach Windows za pomocą monitora wydajności Windows . W przypadku produktu IBM WebSphere MQ 7.1ta metoda monitorowania wydajności nie jest już dostępna.

Istnieje możliwość monitorowania kolejek na wszystkich obsługiwanych platformach przy użyciu metod opisanych w sekcji ["Monitorowanie w czasie rzeczywistym" na stronie 299](#page-298-0).

# **Monitorowanie klastrów**

W obrębie klastra można monitorować komunikaty aplikacji, komunikaty sterujące i dzienniki. W przypadku równoważenia obciążenia klastra między dwoma lub większą liczbą instancji kolejki istnieją specjalne uwagi dotyczące monitorowania.

# **Monitorowanie komunikatów aplikacji w klastrze**

Zazwyczaj wszystkie komunikaty klastra, które opuszczają menedżera kolejek, przechodzą przez serwer SYSTEM.CLUSTER.TRANSMIT.QUEUE, niezależnie od tego, który kanał nadawczy klastra jest używany do przesyłania komunikatu. Każdy kanał umożliwia przeciąganie komunikatów przeznaczonych dla tego kanału równolegle ze wszystkimi innymi kanałami nadajnika klastra. Rosnące tworzenie komunikatów w tej kolejce może wskazywać na problem z jednym lub większą liczbę kanałów i musi zostać zbadane:

- Głębokość kolejki musi być odpowiednio monitorowana w przypadku projektu klastra.
- Poniższa komenda zwraca wszystkie kanały, które mają więcej niż jeden komunikat, który oczekuje w kolejce wyjściowej:

```
DIS CHSTATUS(*) WHERE(XQMSGSA GT 1)
```
Wszystkie komunikaty klastra w jednej kolejce nie zawsze są łatwe do zobaczenia, który kanał ma problemy, gdy zaczyna się zapełniać. Użycie tej komendy jest łatwym sposobem, aby sprawdzić, który kanał jest odpowiedzialny.

Menedżer kolejek klastra można skonfigurować w taki sposób, aby dysponował wieloma kolejkami transmisji. Jeśli atrybut menedżera kolejek DEFCLXQ zostanie zmieniony na CHANNEL, każdy kanał nadawczy klastra jest powiązany z inną kolejką przesyłania klastra. Alternatywnie można ręcznie skonfigurować oddzielne kolejki transmisji. Aby wyświetlić wszystkie kolejki nadawcze klastra, które są powiązane z kanałami nadajnika klastra, uruchom komendę:

DISPLAY CLUSQMGR (*qmgrName*) XMITQ

Zdefiniuj kolejki transmisji klastra w taki sposób, aby były zgodne ze wzorcem mającym stałą nazwę kolejki po lewej stronie nazwy kolejki. Następnie można wysłać zapytanie o głębokość wszystkich kolejek transmisji klastra zwracanych przez komendę **DISPLAY CLUSMGR** , używając ogólnej nazwy kolejki:

```
DISPLAY QUEUE (qname *) CURDEPTH
```
### **Monitorowanie komunikatów sterujących w klastrze**

Kolejka SYSTEM.CLUSTER.COMMAND.QUEUE jest używana do przetwarzania wszystkich komunikatów sterujących klastra dla menedżera kolejek, które zostały wygenerowane przez lokalnego menedżera kolejek lub wysłane do tego menedżera kolejek z innych menedżerów kolejek w klastrze. Jeśli menedżer kolejek jest poprawnie utrzymany przez stan klastra, ta kolejka ma tendencję do zerowania. Istnieją sytuacje, w których głębokość komunikatów w tej kolejce może być tymczasowo powiększona:

• Po wielu komunikatach w kolejce znajduje się komunikat churn w stanie skupienia.

• Podczas wprowadzania istotnych zmian należy zezwolić kolejce na rozliczanie się między tymi zmianami. Na przykład podczas przenoszenia repozytoriów należy zezwolić kolejce na osiągnięcie wartości zero przed przeniesieniem drugiego repozytorium.

Podczas gdy dziennik komunikatów istnieje w tej kolejce, aktualizacje dotyczące stanu klastra lub komend związanych z klastrem nie są przetwarzane. Jeśli komunikaty nie są usuwane z tej kolejki przez długi czas, wymagane jest dalsze dochodzenie, początkowo przez sprawdzenie dzienników błędów menedżera kolejek (lub CHINIT logów w systemie z/OS ) , co może wyjaśniać proces, który powoduje tę sytuację.

SYSTEM.CLUSTER.REPOSITORY.QUEUE przechowuje informacje o pamięci podręcznej repozytorium klastra jako liczbę komunikatów. Zwykle dla komunikatów zawsze istnieje w tej kolejce, a więcej dla większych klastrów. Z tego powodu głębokość komunikatów w tej kolejce nie jest problemem.

# **Monitorowanie dzienników**

Problemy występujące w klastrze mogą nie wyświetlać zewnętrznych symptomów aplikacji przez wiele dni (a nawet miesięcy) po wystąpieniu problemu z powodu buforowania informacji oraz rozproszonego charakteru grupowania. Jednak pierwotny problem jest często zgłaszany w dziennikach błędów programu IBM MQ (i CHINIT loguje się w systemie z/OS). Z tego powodu ważne jest, aby aktywnie monitorować te dzienniki pod kątem wszystkich komunikatów zapisanych w klastry. Komunikaty te muszą być odczytywaniei zrozumiałe, a wszelkie działania podejmowane tam, gdzie jest to konieczne.

Na przykład: przerwanie komunikacji z menedżerem kolejek w klastrze może spowodować, że niektóre zasoby klastra zostaną usunięte ze względu na sposób regularnego ponownego sprawdzania poprawności zasobów klastra przez klastry przez ponowne opublikowanie informacji. Ostrzeżenie o takim zdarzeniu, które może być potencjalnie zgłaszane, jest zgłaszane przez komunikat AMQ9465 lub CSQX465I w systemach z/OS. Ten komunikat wskazuje, że problem musi zostać sprawdzony.

# **Specjalne uwagi dotyczące równoważenia obciążenia**

Gdy klaster równoważy obciążenie między dwoma lub większą liczbą instancji kolejki, aplikacje korzystające z aplikacji muszą przetwarzać komunikaty w każdej instancji. Jeśli co najmniej jedna z tych aplikacji konsumuje lub przerywa przetwarzanie komunikatów, możliwe jest, że łączenie w klastry nadal będzie wysyłać komunikaty do tych instancji kolejki. W takiej sytuacji komunikaty te nie są przetwarzane do czasu, aż aplikacje nie będą poprawnie działać. Z tego powodu monitorowanie aplikacji jest ważnym elementem rozwiązania i należy podjąć działania w celu przekierowania komunikatów w tej sytuacji. Przykład mechanizmu automatyzującego takie monitorowanie można znaleźć w tym przykładzie: Przykładowy program monitorowania kolejki klastra (AMQSCLM).

# **Pojęcia pokrewne**

["Strojenie rozproszonych sieci publikowania/subskrypcji" na stronie 361](#page-360-0) Wskazówki dotyczące strojenia zawarte w tej sekcji ułatwiają zwiększenie wydajności rozproszonych klastrów i hierarchii publikowania/subskrypcji produktu IBM MQ .

["Producenci bilansujący i konsumenci w sieciach publikowania/subskrypcji" na stronie 367](#page-366-0) Ważnym pojęciem w asynchronicznej wydajności przesyłania komunikatów jest *równoważenie*. Jeśli konsumenty komunikatów nie są zbilansowane z producentami komunikatów, istnieje niebezpieczeństwo, że zalegający dziennik komunikatów o niewykorzystanych komunikatach może zostać zbudowany i poważnie wpływać na wydajność wielu aplikacji.

# **Monitorowanie przełączania kolejki transmisji**

Ważne jest, aby monitorować proces kanałów nadawczych klastra, przełączając kolejki transmisji w taki sposób, aby zminimalizować wpływ na przedsiębiorstwo. Na przykład nie należy próbować tego procesu, gdy obciążenie jest wysokie lub przełączając wiele kanałów jednocześnie.

# **Proces przełączania kanałów**

Proces używany do przełączania kanałów jest następujący:

- 1. Kanał otwiera nową kolejkę transmisji danych wejściowych i rozpoczyna pobieranie z niego komunikatów (przy użyciu identyfikatora korelacji).
- 2. Proces działający w tle jest inicjowany przez menedżer kolejek w celu przeniesienia wszystkich komunikatów znajdujących się w kolejce dla kanału ze swojej starej kolejki transmisji do nowej kolejki transmisji. Podczas przenoszenia komunikatów wszystkie nowe komunikaty dla kanału są kolejkowane do starej kolejki transmisji w celu zachowania kolejności. Proces ten może potrwać pewien czas, jeśli istnieje duża liczba komunikatów dla kanału w starej kolejce transmisji lub szybkie dotarcie do nowych komunikatów.
- 3. Jeśli dla kanału w starej kolejce transmisji nie zostaną umieszczone zatwierdzone lub niezatwierdzone komunikaty w starej kolejce transmisji, to przełącznik zostanie zakończony. Nowe komunikaty są teraz umieszczane bezpośrednio w nowej kolejce transmisji.

Aby uniknąć sytuacji, w której wiele kanałów przełącza się jednocześnie IBM MQ , umożliwia przełączenie kolejki transmisji jednego lub większej liczby kanałów, które nie są uruchomione. Na:

- IBM MQ for Multiplatforms , komenda ma nazwę **runswchl**
- IBM MQ for z/OS program narzędziowy CSQUTIL może być używany do przetwarzania komendy SWITCH CHANNEL zamiast

# **Monitorowanie statusu operacji switch**

Aby zrozumieć status administratorów operacji na przełączniku, można wykonać następujące czynności:

- Monitoruj dziennik błędów menedżera kolejek (AMQERR01.LOG), w którym komunikaty są wyprowadzane w celu wskazania następujących etapów podczas operacji:
	- Operacja przełączenia została uruchomiona
	- Przenoszenie komunikatów zostało rozpoczęte
	- Okresowe aktualizacje dotyczące liczby wiadomości, które pozostały do przeniesienia (jeśli operacja przełącznika nie zostanie zakończona szybko)
	- Przenoszenie wiadomości zostało zakończone
	- Operacja przełączenia została zakończona

W systemie z/OSkomunikaty te są wyprowadzane do protokołu zadania menedżera kolejek, a nie do protokołu zadania inicjatora kanału, chociaż pojedynczy komunikat jest wyprowadzany przez kanał do protokołu zadania inicjatora kanału, jeśli inicjuje przełącznik przy uruchamianiu.

- Użyj komendy DISPLAY CLUSQMGR, aby wysłać zapytanie do kolejki transmisji, z której korzysta obecnie każdy kanał nadawczy klastra.
- Uruchom komendę **runswchl** (lub CSQUTIL w systemie z/OS) w trybie zapytania, aby określić status przełączania jednego lub większej liczby kanałów. Dane wyjściowe tej komendy określają następujące wartości dla każdego kanału:
	- Określa, czy kanał ma oczekującą operację przełączania
	- Kolejka transmisji, z której przełączany jest kanał, oraz
	- Ile komunikatów pozostaje w starej kolejce transmisji

Każda komenda jest bardzo użyteczna, ponieważ w jednym wywołaniu można określić status każdego kanału, wpływ zmiany konfiguracji oraz to, czy wszystkie operacje na przełączniku zostały zakończone.

# **Potencjalne problemy, które mogą wystąpić**

W sekcji Potencjalne problemy podczas przełączania kolejek transmisji można znaleźć listę niektórych problemów, które mogą wystąpić podczas przełączania kolejki transmisji, ich przyczyn i najbardziej prawdopodobnych rozwiązań.

#### **Pojęcia pokrewne**

["Strojenie rozproszonych sieci publikowania/subskrypcji" na stronie 361](#page-360-0)

Wskazówki dotyczące strojenia zawarte w tej sekcji ułatwiają zwiększenie wydajności rozproszonych klastrów i hierarchii publikowania/subskrypcji produktu IBM MQ .

["Producenci bilansujący i konsumenci w sieciach publikowania/subskrypcji" na stronie 367](#page-366-0) Ważnym pojęciem w asynchronicznej wydajności przesyłania komunikatów jest *równoważenie*. Jeśli konsumenty komunikatów nie są zbilansowane z producentami komunikatów, istnieje niebezpieczeństwo, że zalegający dziennik komunikatów o niewykorzystanych komunikatach może zostać zbudowany i poważnie wpływać na wydajność wielu aplikacji.

# **Monitorowanie wydajności i użycia zasobów**

W tym temacie opisano narzędzia, które umożliwiają monitorowanie wydajności oraz wykorzystanie zasobów podsystemów IBM MQ for z/OS .

### **Informacje pokrewne**

Konfigurowanie produktu z/OS administrowanieIBM MQ for z/OS

#### $z/0S$ **Wprowadzenie do monitorowania**

Ten temat zawiera przegląd narzędzi monitorowania dostępnych dla produktu IBM MQ for z/OS. Na przykład: uzyskiwanie obrazów stanu przy użyciu funkcji śledzenia produktu IBM MQ , monitorowania w trybie z połączeniem oraz zdarzeń.

W tej sekcji opisano sposób monitorowania wydajności i użycia zasobów produktu IBM MQ.

- Przedstawiono w nim część informacji, które można pobrać i krótko opisać ogólne podejście do badania problemów z wydajnością. **Informacje na temat rozwiązywania problemów** z wydajnością można znaleźć w sekcji Określanie problemu w produkcie z/OS .)
- Opisano w nim, w jaki sposób można gromadzić statystyki dotyczące wydajności produktu IBM MQ przy użyciu rekordów SMF.
- Opisano w nim sposób gromadzenia danych rozliczeniowych w celu umożliwienia obciążania klientów za ich używanie w systemach IBM MQ .
- Opisano w nim sposób korzystania z zdarzeń programu IBM MQ (alertów) w celu monitorowania systemów.

Poniżej przedstawiono niektóre narzędzia, które mogą być używane do monitorowania programu IBM MQ. Są one opisane w następujących sekcjach:

- Narzędzia udostępniane przez produkt IBM MQ:
	- – [Korzystanie z komend DISPLAY](#page-315-0)
	- – ["Korzystanie ze statystyk adaptera CICS" na stronie 317](#page-316-0)
	- – ["Korzystanie z zdarzeń produktu IBM MQ" na stronie 319](#page-318-0)
- Pomoce serwisowe z/OS :
	- – ["Korzystanie z narzędzia System Management Facility" na stronie 319](#page-318-0)
- Inne programy licencjonowane produktu IBM :
	- – [Korzystanie z narzędzia do pomiaru zasobów](#page-320-0)
	- – [Korzystanie z produktu Tivoli Decision Support dla produktu z/OS](#page-320-0)
	- – [Korzystanie z narzędzia monitorowania CICS](#page-321-0)

Informacje na temat interpretowania danych zebranych przez dane śledzenia statystyk wydajności są podawane w produkcie["Interpretowanie statystyk wydajności produktu IBM MQ" na stronie 323](#page-322-0).

Informacje na temat interpretowania danych zebranych przez dane śledzenia rozliczania są podane w podręcznik[u"Interpretowanie danych rozliczeniowych IBM MQ" na stronie 348](#page-347-0).

# <span id="page-315-0"></span>*Pobieranie obrazów stanu produktu IBM MQ za pomocą komend DISPLAY*

Produkt IBM MQ udostępnia narzędzie MQSC, które może nadawać obraz stanu wydajności i użycia zasobów za pomocą komend DISPLAY.

Istnieje możliwość uzyskania pomysłu na bieżący stan produktu IBM MQ za pomocą komend DISPLAY, a w przypadku adaptera CICS -paneli adaptera produktu CICS .

#### **Używanie komend DISPLAY**

Aby uzyskać informacje na temat bieżącego stanu produktu IBM MQ, można użyć komend IBM MQ MQSC DISPLAY lub PCF Inquire. Zawierają one informacje na temat statusu serwera komend, definicji procesów, kolejek, menedżera kolejek i powiązanych z nim komponentów. Są to następujące komendy:

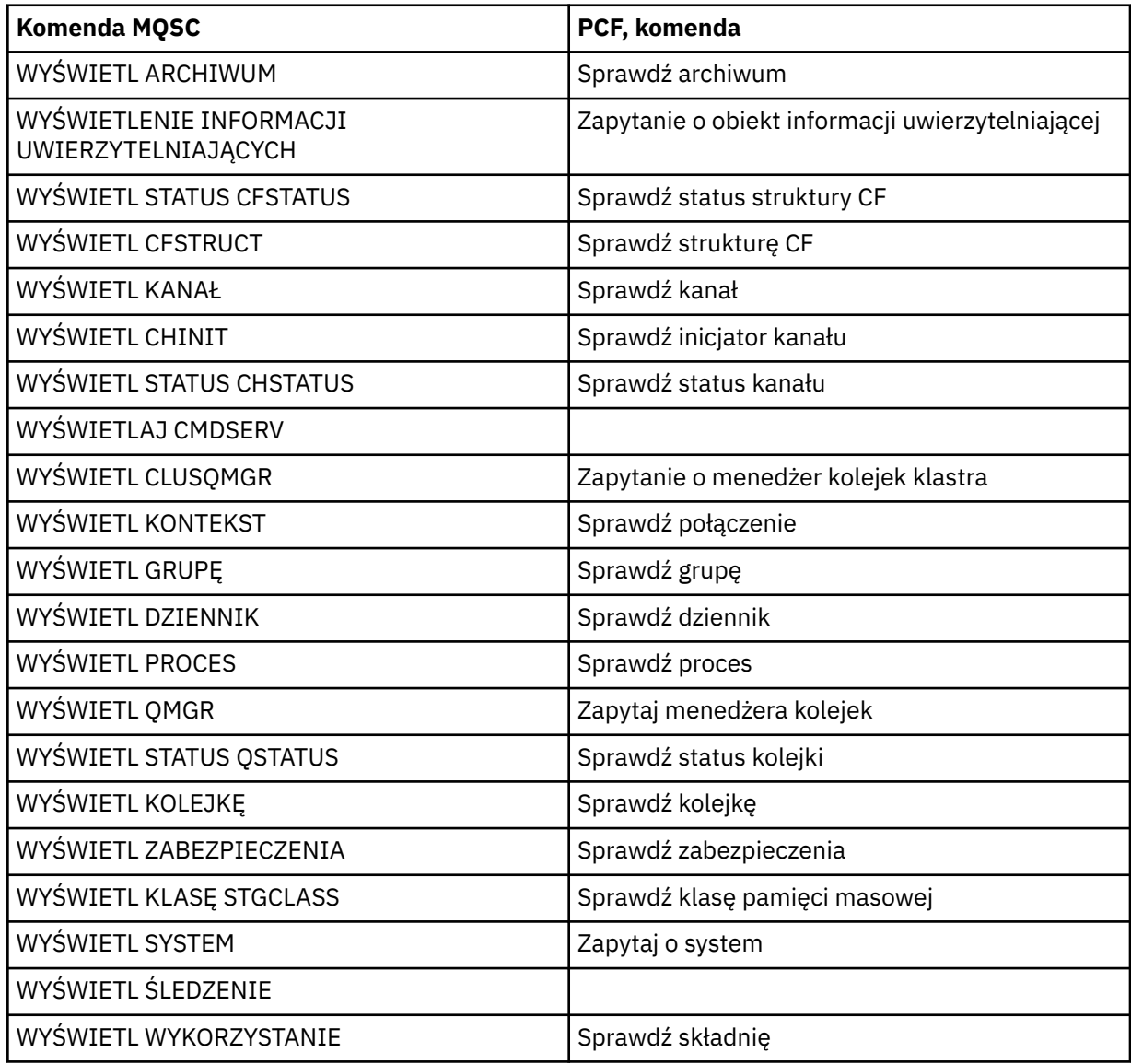

Szczegółową składnię każdej komendy można znaleźć w sekcji Komendy MQSC lub Komendy PCF. Wszystkie funkcje tych komend (z wyjątkiem DISPLAY CMDSERV i DISPLAY TRACE) są również dostępne za pośrednictwem paneli operacyjno-sterujących.

Te komendy udostępniają obraz stanu systemu tylko w momencie, gdy komenda została przetworzona. Aby sprawdzić trendy w systemie, należy uruchomić śledzenie IBM MQ i przeanalizować wyniki w określonym przedziale czasu.

# <span id="page-316-0"></span>*Korzystanie ze statystyk adaptera CICS*

Jeśli jesteś autoryzowanym użytkownikiem produktu CICS , możesz użyć paneli sterujących adaptera CICS , aby dynamicznie wyświetlać statystyki adaptera produktu CICS .

Te statystyki udostępniają obraz stanu informacji związanych z użyciem wątku i sytuacji w produkcie CICS , gdy wszystkie wątki są zajęte. Wyświetlenie panelu połączenia można odświeżyć, naciskając klawisz Enter. Więcej informacji na ten temat zawiera sekcja "Adapter CICS-IBM MQ" w dokumentacji produktu CICS Transaction Server 4.1 for z/OS pod adresem: CICS Transaction Server 4.1 dla z/OSadapter CICS-IBM MQ.

# *Używanie usługi śledzenia produktu IBM MQ*

Dane statystyczne dotyczące wydajności i dane rozliczeniowe dla programu IBM MQ można rejestrować za pomocą narzędzia śledzenia IBM MQ . Ten temat zawiera informacje na temat sterowania śledzeniem IBM MQ .

Dane generowane przez produkt IBM MQ są wysyłane do:

- Program System Management Facility (SMF), w szczególności jako rekord SMF typu 115, podtypy 1 i 2 dla śledzenia statystyk wydajności
- SMF, w szczególności jako rekord SMF typu 116, podtypy zero, 1 i 2 dla śledzenia rozliczania.

Jeśli wolisz, dane wygenerowane za pomocą śledzenia IBM MQ mogą być również wysyłane do uogólnionego narzędzia śledzenia (GTF).

# **Uruchamianie śledzenia produktu IBM MQ**

Narzędzie śledzenia produktu IBM MQ można uruchomić w dowolnym momencie, wydając komendę IBM MQ START TRACE.

Dane rozliczeniowe mogą zostać utracone, jeśli śledzenie rozliczania zostanie uruchomione lub zatrzymane, gdy aplikacje są uruchomione. Aby pomyślnie zgromadzić dane rozliczeniowe, muszą być spełnione następujące warunki:

- Śledzenie rozliczania musi być aktywne, gdy aplikacja jest uruchamiana i nadal musi być aktywna po zakończeniu aplikacji.
- Jeśli śledzenie rozliczania zostanie zatrzymane, każda kolekcja danych rozliczeniowych, która była aktywna, zostanie zatrzymana.

Można również automatycznie rozpocząć gromadzenie informacji o śledzeniu, jeśli w parametrach SMFSTAT (SMF STATISTICS) i SMFACCT (SMF ACCOUNTING) makra CSQ6SYSP zostanie ustawiona

wartość YES. Te zług Te parametry zostały opisane w sekcji Korzystanie z komendy CSQ6SYSP.

Tej metody nie można użyć do rozpoczęcia zbierania informacji rozliczeniowych klasy 3 (rozliczanie na poziomie wątku i na poziomie kolejek). Aby zebrać takie informacje, należy użyć komendy START TRACE. Można jednak włączyć komendę w wejściowym zestawie danych CSQINP2 , tak aby śledzenie było uruchamiane automatycznie podczas uruchamiania menedżera kolejek.

Przed uruchomieniem śledzenia produktu IBM MQ należy zapoznać się z treścią ["Korzystanie z narzędzia](#page-318-0) [System Management Facility" na stronie 319.](#page-318-0)

# **Sterowanie śledzeniem IBM MQ**

Aby sterować gromadzeniem danych śledzenia produktu IBM MQ przy starcie, należy określić wartości

parametrów w makrze CSQ6SYSP po dostosowaniu produktu IBM MQ. 2008 Szczegółowe informacje można znaleźć w sekcji Korzystanie z CSQ6SYSP .

Śledzenie programu IBM MQ można kontrolować, gdy menedżer kolejek jest uruchomiony z następującymi komendami:

• URUCHOMIENIE ŚLEDZENIA

- <span id="page-317-0"></span>• ZMIANA ŚLEDZENIA
- ZATRZYMAJ ŚLEDZENIE

Można wybrać miejsce docelowe, do którego wysyłane są dane śledzenia. Możliwe miejsca docelowe to:

#### **SMF**

System Management Facility

**GTF**

Uogólnione narzędzie śledzenia (tylko śledzenie rozliczania)

**SRV**

Procedura serwisowania dla celów diagnostycznych przez personel serwisu IBM

W przypadku codziennego monitorowania informacje są wysyłane do SMF (domyślne miejsce docelowe). Zestawy danych SMF zawierają zwykle informacje z innych systemów. Informacje te nie są dostępne do raportowania aż do momentu, gdy zestaw danych SMF nie zostanie zrzucony.

Można również wysyłać informacje śledzenia rozliczania do grupy GTF. Ta informacja ma identyfikator

zdarzenia 5EE. W 2008 W sekcji Wywołanie MQI i parametr użytkownika oraz narzędzie GTF (z/OS generalized trace facility) opisano sposób postępowania z informacjami o śledzeniu produktu IBM MQ wysyłanym do grupy GTF.

Więcej informacji na temat komend produktu IBM MQ zawiera sekcja Komendy MQSC.

# **Wpływ śledzenia na wydajność produktu IBM MQ**

Korzystanie z narzędzia śledzenia produktu IBM MQ może mieć znaczący wpływ na wydajność transakcji IBM MQ i transakcji. Na przykład, jeśli uruchomisz śledzenie globalne dla klasy 1 lub dla wszystkich klas, prawdopodobnie zwiększy się czasy użycia procesora i odpowiedzi transakcji o około 50%. Jeśli jednak śledzenie globalne dla klas 2-4 zostanie uruchomione w pojedynkę, wzrost wykorzystania procesora i czasów odpowiedzi transakcji będzie prawdopodobnie mniejszy niż 1% dodatkowych kosztów procesora do kosztu wywołań IBM MQ . To samo odnosi się do statystyk lub śledzenia księgowego.

# *Korzystanie z monitorowania elektronicznego IBM MQ*

Dane monitorowania dla kolejek i kanałów (w tym automatycznie zdefiniowane kanały serwera klastra) można gromadzić, ustawiając atrybuty MONQ, MONCHL i MONACLS.

Tabela 33 na stronie 318 podsumowuje komendy służące do ustawiania tych atrybutów na różnych poziomach oraz do wyświetlania informacji dotyczących monitorowania.

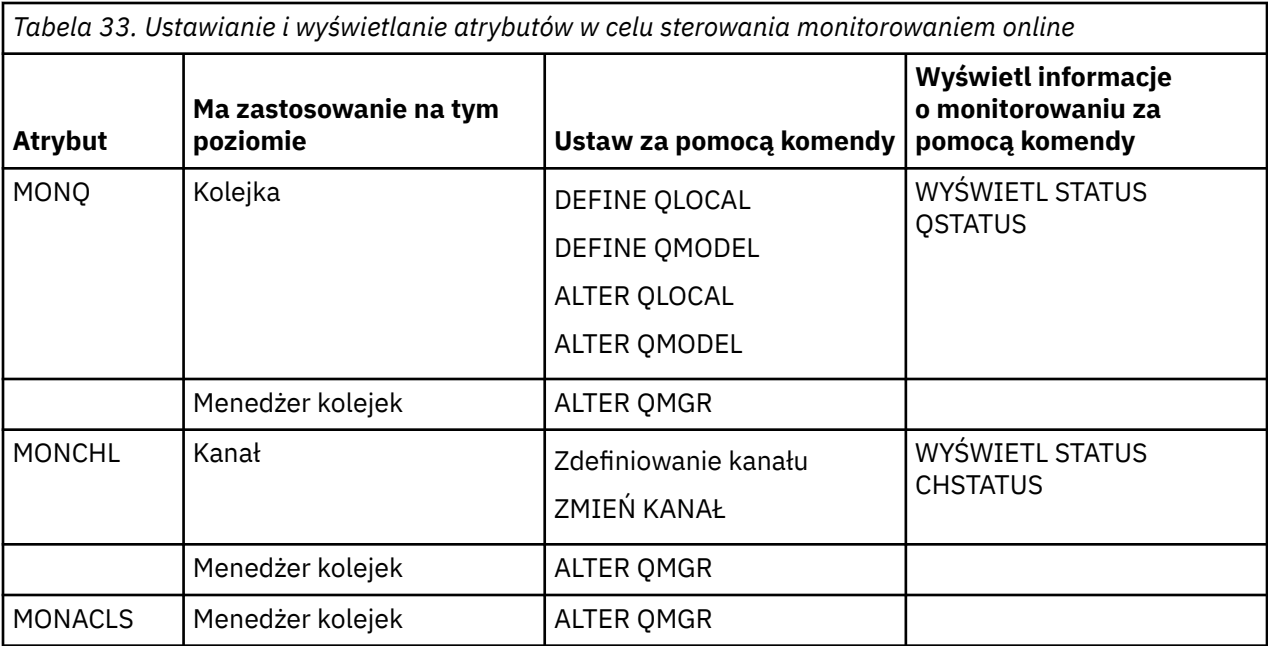

<span id="page-318-0"></span>Szczegółowe informacje na temat tych komend można znaleźć w sekcji Komendy MQSC. Więcej informacji na temat monitorowania on-line zawiera sekcja ["Monitorowanie sieci IBM MQ" na stronie 5](#page-4-0).

# *Korzystanie z zdarzeń produktu IBM MQ*

Zdarzenia instrumentacji produktu IBM MQ udostępniają informacje na temat błędów, ostrzeżeń i innych istotnych zdarzeń w menedżerze kolejek. Użytkownik może monitorować działanie wszystkich menedżerów kolejek, włączając te zdarzenia do własnej aplikacji zarządzania systemem.

Zdarzenia instrumentacji produktu IBM MQ należą do następujących kategorii:

#### **Zdarzenia menedżera kolejek**

Te zdarzenia są związane z definicjami zasobów w menedżerach kolejek. Na przykład aplikacja próbuje umieścić komunikat w kolejce, która nie istnieje.

#### **Zdarzenia wydajności**

Te zdarzenia są powiadomieniami o tym, że zasób został osiągnięty przez warunek progu. Na przykład limit głębokości kolejki został osiągnięty lub kolejka nie została obsłużona w predefiniowanym limicie czasu.

#### **Zdarzenia kanału**

Zdarzenia te są zgłaszane przez kanały w wyniku warunków wykrytych podczas ich działania. Na przykład instancja kanału została zatrzymana.

#### **Zdarzenia konfiguracji**

Te zdarzenia są powiadomieniami, że obiekt został utworzony, zmieniony lub usunięty.

Jeśli wystąpi zdarzenie, menedżer kolejek umieszcza *komunikat o zdarzeniu* w odpowiedniej *kolejce zdarzeń*, jeśli jest zdefiniowany. Komunikat zdarzenia zawiera informacje na temat zdarzenia, które można pobrać za pomocą odpowiedniej aplikacji IBM MQ .

Zdarzenia IBM MQ można włączyć za pomocą komend IBM MQ lub paneli sterowania operacjami i kontrolami.

Informacje na temat zdarzeń produktu IBM MQ generujących komunikaty oraz informacje na temat formatu tych komunikatów zawiera sekcja ["Typy zdarzeń" na stronie 8](#page-7-0) . Informacje na temat włączania zdarzeń można znaleźć w sekcji Informacje dodatkowe o komunikatach zdarzeń .

#### $z/0S$ *Korzystanie z narzędzia System Management Facility*

Za pomocą SMF można gromadzić statystyki i informacje rozliczeniowe. Aby można było używać SMF, niektóre parametry muszą być ustawione w produkcie z/OS i w produkcie IBM MQ.

Narzędzie do zarządzania systemem (System Management Facility-SMF) to pomoc serwisowa z/OS używana do gromadzenia informacji z różnych podsystemów z/OS . Te informacje są zrzucane i raportowane okresowo, na przykład co godzinę. Aby gromadzić dane z produktu IBM MQ, można użyć narzędzia SMF z narzędziem śledzenia produktu IBM MQ . W ten sposób można monitorować *trendy*, na przykład w zakresie wykorzystania systemu i wydajności, a także zbierać informacje rozliczeniowe na temat każdego identyfikatora użytkownika przy użyciu produktu IBM MQ.

Aby rejestrować dane statystyczne dotyczące wydajności (typ rekordu 115) do SMF, w elemencie SMFPRMxx systemu SYS1.PARMLIB lub za pomocą komendy operatora SETSMF z/OS .

#### SYS(TYPE(115))

Aby rejestrować informacje rozliczeniowe (typ rekordu 116) do SMF, w elemencie SMFPRMxx systemu SYS1.PARMLIB lub za pomocą komendy operatora SETSMF z/OS .

#### SYS(TYPE(116))

Rejestrowanie informacji rozliczeniowych na poziomie kolejki lub menedżera kolejek można włączyć lub wyłączyć za pomocą parametru ACCTQ komend DEFINE QLOCAL, DEFINE QMODEL, ALTER QLOCAL,

ALTER QMODEL lub ALTER QMGR. Szczegółowe informacje na temat tych komend zawiera sekcja Komendy MQSC .

Aby użyć komendy z/OS SETSMF, należy podać parametr PROMPT (ALL) lub PROMPT (LIST) w elemencie SMFPRM *xx* . Więcej informacji można znaleźć w publikacji [z/OS MVS Initialization and Tuning Reference](https://www.ibm.com/docs/en/zos/2.5.0?topic=mvs-zos-initialization-tuning-reference) i [z/OS MVS System Commands](https://www.ibm.com/docs/en/zos/2.5.0?topic=mvs-zos-system-commands) .

Niektóre informacje śledzenia można rozpocząć automatycznie, jeśli podano wartość YES w parametrach SMFSTAT (SMF STATISTICS) i SMFACCT (SMF ACCOUNTING) w makrze CSQ6SYSP . Jest to opisane w sekcji Korzystanie z komendy CSQ6SYSP.

Podanie wartości YES w parametrach SMFSTAT i SMFACCT umożliwia gromadzenie informacji o śledzeniu w miarę uruchamiania menedżera kolejek.

Można również rozpocząć gromadzenie danych w menedżerze kolejek, podając komendę START TRACE (A) lub START TRACE (S).

Istnieje możliwość określenia przedziału czasu, w którym program IBM MQ gromadzi dane statystyczne i dane rozliczeniowe w jeden z dwóch sposobów:

- Dane statystyczne i dane rozliczeniowe można gromadzić w tym samym odstępie czasu, określając wartość parametru STATIME w parametrach systemowych (opisanych w sekcji Korzystanie z komendy CSQ6SYSP ).
- Dane statystyczne i dane rozliczeniowe [przy użyciu zdarzeń rozliczania](https://www.ibm.com/docs/en/zos/2.5.0?topic=accounting-listening-occurrence-events) można gromadzić, określając wartość zero dla STATIME.

SMF musi być uruchomiony, zanim będzie można wysłać do niego dane. Więcej informacji na temat SMF można znaleźć w podręczniku [z/OS MVS System Management Facilities \(SMF\)](https://www.ibm.com/docs/en/zos/2.5.0?topic=mvs-zos-system-management-facilities-smf) .

W przypadku statystyk i danych rozliczeniowych, które mają być zresetowane, w okresie rozliczeniowym musi być wystawionych co najmniej jedno wywołanie MQI.

# **Przydzielanie dodatkowych buforów SMF**

Po uruchomieniu śledzenia należy upewnić się, że przydzielono odpowiednie bufory SMF. Określ buforowanie SMF w parametrze VSAM BUFSP instrukcji dostępu do usług metod dostępu DEFINE CLUSTER. Określ CISZ (4096) i BUFSP (81920) w instrukcji DEFINE CLUSTER dla każdego zestawu danych SMF VSAM.

Jeśli wystąpi niedobór buforu SMF, SMF odrzuca wszystkie przesłane do niego rekordy śledzenia. Program IBM MQ wysyła komunikat CSQW133I do konsoli z/OS , gdy wystąpi taka sytuacja. Program IBM MQ traktuje błąd jako tymczasowy i pozostaje aktywny, nawet jeśli dane SMF mogą zostać utracone. Po wzaleniu niedoboru i wznowieniu zapisu śledzenia program IBM MQ wysyła komunikat CSQW123I do konsoli z/OS .

# **Raportowanie danych w SMF**

Można użyć programu SMF IFASMFDP (lub IFASMFDL, jeśli używane są strumienie logów) w celu zrzucenia rekordów SMF do sekwencyjnego zestawu danych, aby mogły być przetwarzane.

Istnieje kilka sposobów zgłaszania tych danych, na przykład:

- Napisz program użytkowy, aby odczytywać i raportować informacje z zestawu danych SMF. Następnie można dostosować raport tak, aby odpowiadał dokładnie potrzebom użytkownika.
- Użyj reportera wydajności, aby przetworzyć rekordy. Więcej informacji na ten temat zawiera sekcja ["Korzystanie z innych produktów z produktem IBM MQ" na stronie 321](#page-320-0).

# <span id="page-320-0"></span>**Brak rekordów przedziału czasu CLASS (03) SMF, które są generowane podczas długotrwałych procesów**

Trwa zbieranie rekordów rozliczeniowych CLASS (3) SMF116 dla IBM MQ, ale nie są generowane żadne rekordy generowane podczas długotrwałego wykonywania procesu.

Rekordy rozliczeniowe CLASS (3) SMF116 są zwykle generowane tylko w przypadku zakończenia procesu. W przypadku długotrwałych procesów, na przykład CICS, może to spowodować, że liczba rekordów nie jest wystarczająca, ponieważ proces może być uruchamiany przez miesiąc lub dłużej. Użytkownik może jednak chcieć zebrać rekordy SMF116 w ustawionych odstępach czasu, gdy proces jest uruchomiony.

W celu zgromadzenia rekordów rozliczeniowych CLASS (3) SMF116 należy ustawić następujące wartości:

#### **SMFACCT**

 $=$  TAK

#### **SMFSTAT**

= TAK lub NIE, gdzie

**YES**

Powoduje, że rekordy są generowane, jeśli odbierane jest rozgłaszanie kolekcji.

**Nie**

Powoduje, że rekord CLASS (3) SMF116 jest generowany tylko po zakończeniu procesu.

i wydaj następującą komendę:

START TRACE(ACCTG) DEST(SMF) CLASS(03)

Jeśli ustawiono parametr SMFSTAT = YES i rozgłaszanie kolekcji, dla każdego aktualnie działającego procesu, który został uruchomiony w czasie poprzedniej transmisji kolekcji, tworzony jest rekord rozliczania klasy interwału (3) SMF116 .

Rozgłaszanie kolekcji można ustawić tak, aby były wykonywane w regularnych odstępach czasu, ustawiając parametr STATIME w pliku CSQ6SYSP w następujący sposób:

- Jeśli parametr STATIME został ustawiony na wartość większą niż 0, to jest to odstęp czasu rozgłaszania w minutach.
- Jeśli Twój STATIME = 0 jest używany przez SMF w systemie (SMF INTVAL)
- Jeśli wartość STATIME = 0 i wartość SMF INTVAL nie są ustawione, rozgłaszanie nie odbywa się i nie są tworzone żadne rekordy interwału.

# *Korzystanie z innych produktów z produktem IBM MQ*

Za pomocą innych produktów można usprawnić prezentację lub rozszerzać statystyki związane z wydajnością i rozliczanie. Na przykład: Resource Measurement Facility, Tivoli Decision Supporti CICS monitoring.

# **Korzystanie z narzędzia do pomiaru zasobów**

Instrument pomiaru zasobów (Resource Measurement Facility-RMF) to program licencjonowany IBM (numer programu 5685-029), który udostępnia systemowe informacje na temat wykorzystania procesora, aktywności we/wy, pamięci masowej i stronicowania. Za pomocą RMF można dynamicznie monitorować wykorzystanie zasobów fizycznych całego systemu. Więcej informacji na ten temat zawiera podręcznik *[z/OS Resource Measurement Facility User's Guide](https://www.ibm.com/docs/https://www.ibm.com/docs/en/zos/2.5.0?topic=mvs-zos-programming-resource-recovery)*.

# **Korzystanie z produktu Tivoli Decision Support dla produktu z/OS**

Do interpretowania rekordów RMF i SMF można użyć produktu Tivoli Decision Support for z/OS .

Produkt Tivoli Decision Support for z/OS jest programem licencjonowanym IBM (numer programu 5698- B06), który umożliwia zarządzanie wydajnością systemu poprzez gromadzenie danych o wydajności w bazie danych Db2 i prezentowanie danych w różnych formatach do wykorzystania w zarządzaniu systemami. Produkt Tivoli Decision Support umożliwia generowanie raportów graficznych i tabelarycznych <span id="page-321-0"></span>przy użyciu danych zarządzania systemami, które są przechowywane w bazie danych produktu Db2 . Zawiera ona okno dialogowe administrowania, okno dialogowe raportowania oraz kolektor dzienników, z których wszystkie wchodzą w interakcje ze standardową bazą danych Db2 .

Jest to opisane w publikacji *[IBM Tivoli Decision Support for z/OS: Administration Guide and Reference](https://www.ibm.com/docs/en/SSH53X_1.8.2/com.ibm.tivoli.dszos.doc.1.8.2/Admin/DRL5BA15.pdf)*.

# **Korzystanie z narzędzia monitorowania CICS**

Narzędzie do monitorowania CICS udostępnia informacje na temat wydajności dla każdej uruchomionej transakcji CICS . Może być używany do badania wykorzystanych zasobów oraz czasu przetwarzania transakcji. Podstawowe informacje na ten temat zawiera publikacja *[CICS Performance Guide](https://www.ibm.com/docs/en/SSGMCP_5.4.0/pdf/performance_pdf.pdf)* i [Developing](https://www.ibm.com/docs/en/SSGMCP_5.4.0/pdf/customization-guide_pdf.pdf) [CICS System Programs](https://www.ibm.com/docs/en/SSGMCP_5.4.0/pdf/customization-guide_pdf.pdf), wraz z dwoma podręcznikami towarzyszenia, uprzednio zwanym *CICS Customization Guide*.

# *Sprawdzanie problemów z wydajnością*

Problemy z wydajnością mogą wynikać z różnych czynników. Na przykład: niepoprawna alokacja zasobów, słaba projekt aplikacji i urządzenia przytrzymujące we/wy. W tym temacie opisano niektóre z możliwych przyczyn problemów z wydajnością.

Wydajność może mieć negatywny wpływ na wydajność:

- Pule buforów, które są niepoprawnymi rozmiarami
- Brak rzeczywistej pamięci masowej
- Rywalizacja we/wy dla zestawów stron lub dzienników
- Wartości progowe buforu dziennika, które są ustawione niepoprawnie
- Niepoprawne ustawienie liczby buforów dziennika
- Duże wiadomości
- Jednostki odzyskiwania, które trwają długo, zawierające wiele komunikatów dla każdego punktu synchronizacji
- Komunikaty, które pozostają w kolejce przez długi czas
- RACF kontrola
- Niepotrzebne sprawdzenia zabezpieczeń
- Niewydajny projekt programu

Podczas analizowania danych o wydajności należy zawsze zacząć od wyszukiwania całego systemu przed podjęciem decyzji o wystąpieniu konkretnego problemu z produktem IBM MQ . Należy pamiętać, że niemal wszystkie objawy zmniejszonej wydajności są powiększone, gdy występuje rywalizacja. Na przykład, jeśli występuje rywalizacja o DASD, czasy odpowiedzi transakcji mogą się zwiększyć. Ponadto, im więcej transakcji jest w systemie, tym większe wykorzystanie procesora i większy popyt zarówno na wirtualną, jak i rzeczywistą pamięć masową.

W takich sytuacjach system wyświetla duże wykorzystanie *wszystkich* zasobów. Jednak w rzeczywistości system doświadcza normalnego stresu systemowego, a ten stres może ukrywać przyczynę obniżenia wydajności. Aby znaleźć przyczynę takiej utraty wydajności, należy wziąć pod uwagę wszystkie elementy, które mogą mieć wpływ na aktywne zadania.

# **Badanie całego systemu**

W produkcie IBM MQproblem z wydajnością to wydłużany czas odpowiedzi lub nieoczekiwany i niewyjaśniony intensywny sposób użycia zasobów. Najpierw należy sprawdzić czynniki, takie jak łączne wykorzystanie procesora, działania DASD i stronicowanie. Narzędzie IBM służące do sprawdzania łącznego wykorzystania procesora to narzędzie zarządzania zasobami (Resource Management Facility-RMF). Ogólnie rzecz ujrzeć w systemie, aby zobaczyć, dlaczego zadania postępują powoli, lub dlaczego konkretny zasób jest w dużej mierze używany.

<span id="page-322-0"></span>Zacznij od wyszukiwania czynności ogólnych, a następnie skupienia się na konkretnych działaniach, takich jak konkretne zadania lub określony przedział czasu.

Inną możliwością jest to, że system ma ograniczoną ilość pamięci masowej; dlatego, ze względu na przerwania stronicowania, zadania postępują wolniej niż oczekiwano.

# **Badanie poszczególnych zadań**

Śledzenia rozliczania można użyć do zbierania informacji o zadaniach IBM MQ . Te rekordy śledzenia mówią wiele o aktywności wykonywanej przez zadanie oraz o tym, ile czasu zadanie zostało zawieszone, czekając na zatrzaski. Rekord śledzenia zawiera również informacje o tym, jak wiele Db2 i działania narzędzia CF zostały wykonane przez zadanie.

Interpretowanie danych rozliczeniowych IBM MQ jest opisane w sekcji ["Interpretowanie danych](#page-347-0) [rozliczeniowych IBM MQ" na stronie 348.](#page-347-0)

Długo działające jednostki pracy mogą być identyfikowane przez obecność komunikatu CSQR026I w protokole zadania. Ten komunikat wskazuje, że zadanie istniało dla więcej niż trzech punktów

kontrolnych menedżera kolejek, a jego rekordy dziennika zostały rozszyte. W 2005 W celu uzyskania opisu śledzenia rekordów dziennika należy zapoznać się z plikami dziennika.

# **Interpretowanie statystyk wydajności produktu IBM MQ**

Ten temat jest używany jako indeks dla różnych rekordów SMF utworzonych przez produkt IBM MQ for z/OS.

Statystyki wydajności IBM MQ są zapisywane jako rekordy SMF typu 115. Rekordy statystyk są generowane okresowo w przedziale czasu określonym przez parametr STATIME modułu parametru systemowego CSQ6SYSP lub w globalnym przedziale rozliczeniowym SMF, jeśli dla STATIME określono zero. Informacje zawarte w rekordach SMF pochodzą z następujących komponentów produktu IBM MQ:

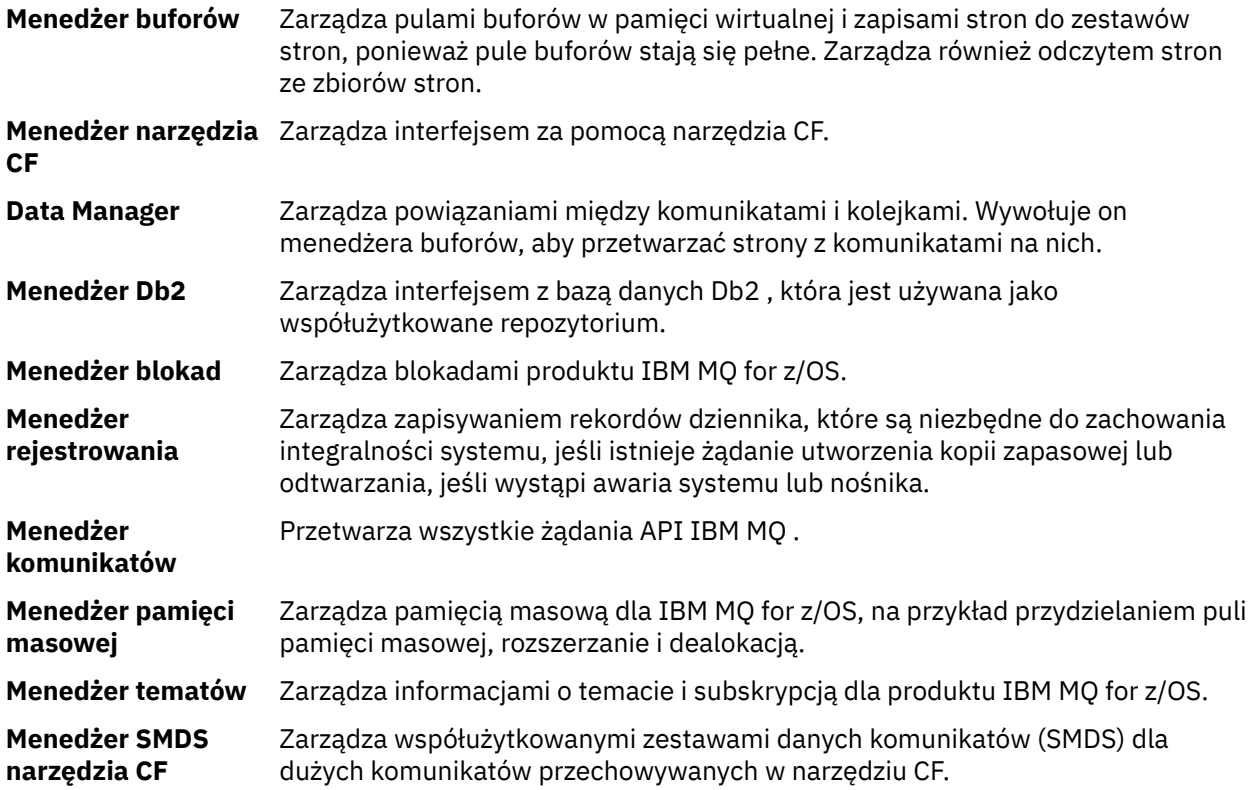

Statystyki IBM MQ są zapisywane w SMF jako rekordy SMF typu 115. Mogą być obecne następujące podtypy:

**1**

Informacje systemowe, na przykład związane z dziennikami i pamięcią masową.

**2**

Informacje na temat liczby komunikatów i informacji o stronicowaniu. Informacje o grupach współużytkowania kolejek powiązane z narzędziem CF i Db2.

#### **5 i 6**

Szczegółowe informacje na temat wykorzystania pamięci wewnętrznej w przestrzeni adresowej menedżera kolejek. Te informacje mogą być wyświetlane, ale niektóre z nich są przeznaczone tylko do użycia w produkcie IBM .

**7**

Podsumowanie informacji o menedżerze pamięci masowej. Te informacje mogą być wyświetlane, ale niektóre z nich są przeznaczone tylko do użycia w produkcie IBM .

**201**

Informacje o wejściu/wyjściu zestawu stron

**215**

informacje o puli buforów

#### **231**

Informacje o systemie dla przestrzeni adresowej inicjatora kanału.

Należy pamiętać, że:

- Podtyp 1, 2, 201 i 215 rekordów są tworzone ze statystyką śledzenia klasy 1.
- Rekordy podtypu 7 są tworzone ze statystyką śledzenia klasy 2.
- Rekordy podtypu 5 i 6 są tworzone ze statystyką śledzenia klasy 3.
- Podtyp 231 rekordów jest tworzony ze statystyką śledzenia klasy 4.

Podtyp jest określony w polu SM115STF (patrz [Tabela 34 na stronie 325](#page-324-0) ).

# *Układ rekordu SMF typu 115*

Tej sekcji można użyć jako odniesienia dla formatu rekordu SMF typu 115.

Standardowy układ rekordów SMF obejmuje trzy części:

#### **Nagłówek SMF**

Udostępnia informacje na temat formatu, identyfikacji oraz godziny i daty samego rekordu.

#### **Samodzielna sekcja definiująca**

Definiuje położenie i wielkość poszczególnych rekordów danych w rekordzie SMF.

#### **Rekordy danych**

Rzeczywiste dane z programu IBM MQ , które mają być analizowane.

Więcej informacji na temat formatów rekordów SMF zawiera sekcja *[z/OS MVS Narzędzia do zarządzania](https://www.ibm.com/docs/en/zos/2.5.0?topic=mvs-zos-system-management-facilities-smf) [systemem \(SMF\)](https://www.ibm.com/docs/en/zos/2.5.0?topic=mvs-zos-system-management-facilities-smf)*.

#### **Odsyłacze pokrewne**

"Nagłówek SMF" na stronie 324 Ten temat jest używany jako odwołanie do formatu nagłówka SMF.

["Samodzielne definiowanie sekcji" na stronie 325](#page-324-0) Ten temat jest używany jako odwołanie do formatu samodefiniujących się sekcji rekordu SMF.

["Przykłady rekordów statystyk SMF" na stronie 327](#page-326-0) W tym temacie opisano przykładowe rekordy SMF.

#### *Nagłówek SMF*

Ten temat jest używany jako odwołanie do formatu nagłówka SMF.

[Tabela 34 na stronie 325](#page-324-0) przedstawia format nagłówka rekordu SMF (SM115).
<span id="page-324-0"></span>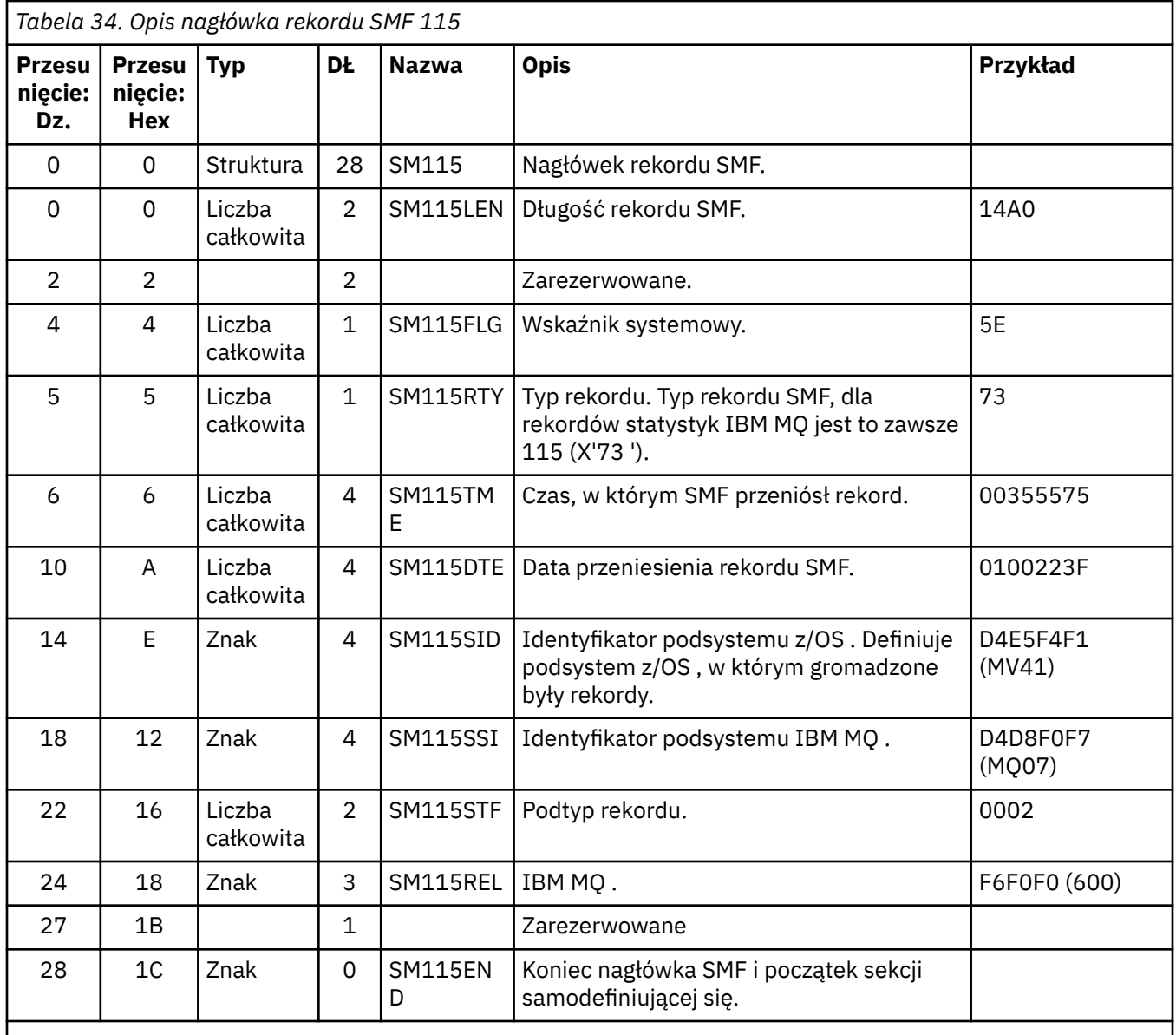

### *Samodzielne definiowanie sekcji*

Ten temat jest używany jako odwołanie do formatu samodefiniujących się sekcji rekordu SMF.

W sekcji samodefiniującej się rekordu typu 115 SMF podpowiada, gdzie znaleźć rekord statystyki, jak długo i ile razy powtarzany jest ten typ rekordu (z różnymi wartościami). Samodzielnie definiujące sekcje są zgodne z nagłówkiem, w stałych przesunięć od początku rekordu SMF. Każdy rekord statystyk może być identyfikowany przez łańcuch oczka.

Dla użytkowników dla rekordów typu 115 dostępne są następujące typy samodefiniujących się sekcji. Każda samodefiniująca sekcja wskazuje na dane statystyczne związane z jednym z komponentów produktu IBM MQ . [Tabela 35 na stronie 326](#page-325-0) podsumowuje źródła statystyk, łańcuchy cateringu eyecatcher oraz przesunięcia sekcji samodefiniujących się od początku nagłówka rekordu SMF.

<span id="page-325-0"></span>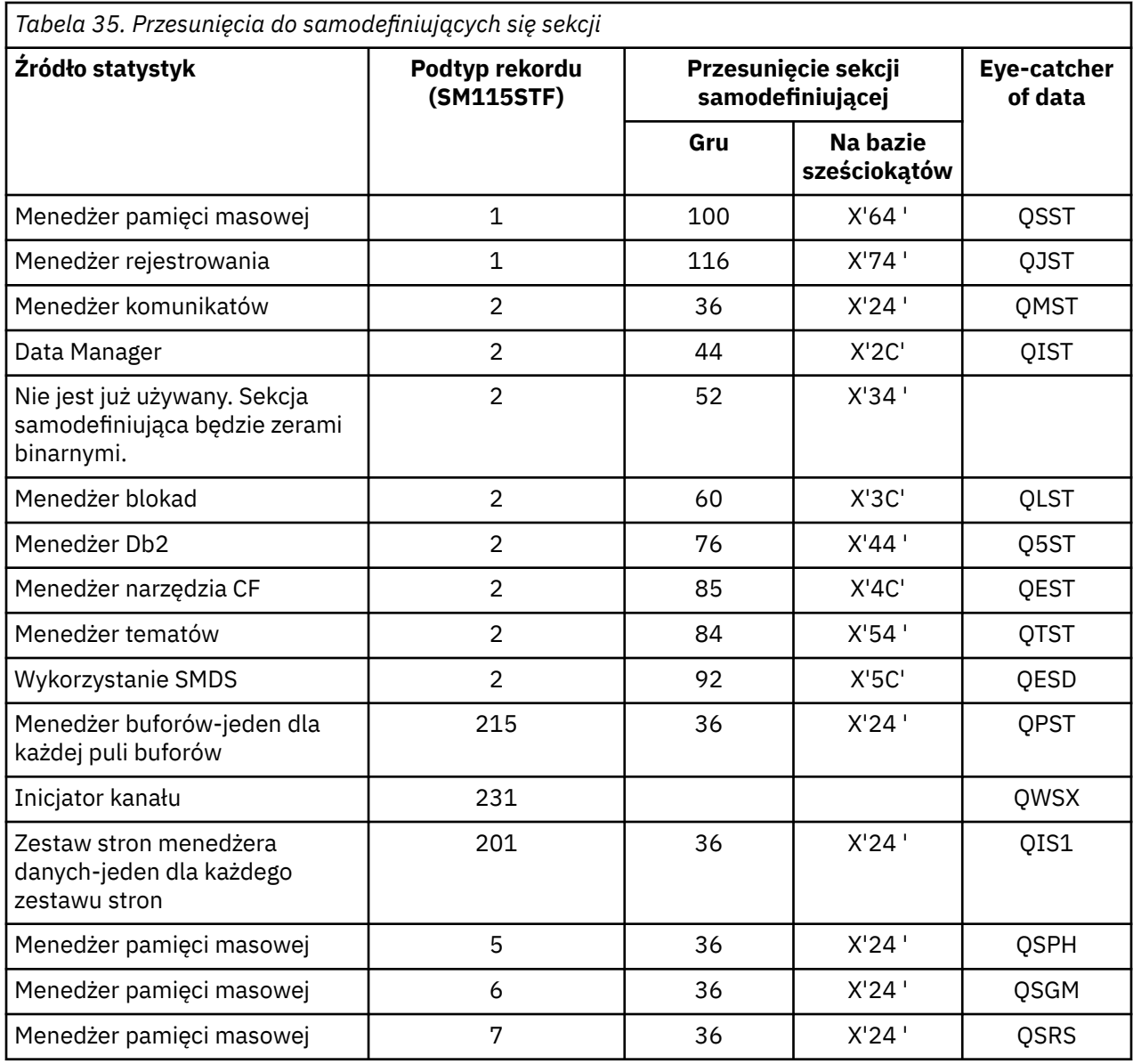

**Uwaga:** Niektóre informacje o menedżerze pamięci masowej w rekordach podtypu 5, 6 i 7 są przeznaczone tylko do użycia w produkcie IBM . Inne samodefiniujące się sekcje, które nie są wymienione na liście, zawierają dane wyłącznie do użytku w produkcie IBM .

Każda sekcja samodefiniująca to dwa pełne słowa długości i ma następujący format:

#### *ssssssssllllnnnn*

gdzie:

- *ssssssss* to pełne słowo, które zawiera przesunięcie od początku rekordu SMF.
- *llll* to półsłowo dające długość tego rekordu danych.
- *nnnn* to półsłowo dające liczbę rekordów danych w tym rekordzie SMF.

Więcej informacji na ten temat zawiera sekcja ["Przykłady rekordów statystyk SMF" na stronie 327](#page-326-0).

**Uwaga:** W sekcjach samodefiniujących zawsze należy używać przesunięć w celu zlokalizowania rekordów statystyk.

### <span id="page-326-0"></span>*Przykłady rekordów statystyk SMF*

W tym temacie opisano przykładowe rekordy SMF.

Rysunek 20 na stronie 327 przedstawia przykład części rekordu SMF dla podtypu 1. Podtyp 1 zawiera rekordy statystyki menedżera pamięci masowej i menedżera rejestrowania. Podkreślono nagłówek rekordu SMF.

Samodefiniująca się sekcja na pozycji X'64 'odnosi się do statystyk menedżera pamięci masowej, a sekcja samodefiniująca się na pozycji X'74' odnosi się do statystyk menedżera rejestrowania, które są wyświetlane jako **pogrubione**.

Rekord statystyki menedżera pamięci masowej znajduje się na pozycji X'0000011C'od początku nagłówka, a długość X'48' bajtów jest długa. Istnieje jeden zestaw statystyk menedżera pamięci masowej, identyfikowany przez łańcuch QSST o wartości systemowej. Początek tego rekordu statystyk jest również wyświetlany w przykładzie.

Rekord statystyki menedżera rejestrowania znajduje się na pozycji X'00000164 'od początku nagłówka, a długość X'78' bajtów jest długa. Istnieje jeden zestaw statystyk menedżera rejestrowania, identyfikowany przez łańcuch QJST.

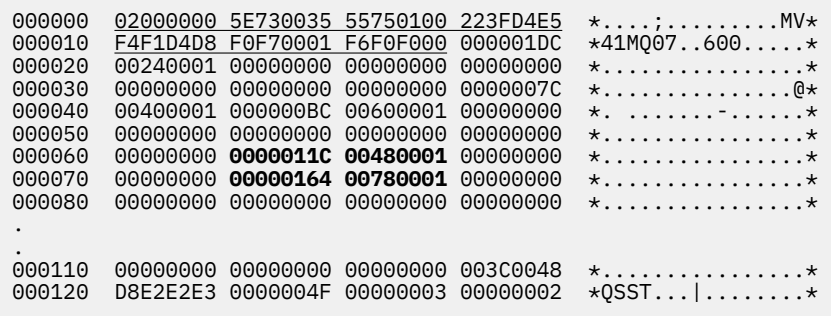

*Rysunek 20. Rekord SMF 115, podtyp 1*

[Rysunek 21 na stronie 328](#page-327-0) przedstawia przykład części rekordu SMF dla podtypu 2. Podtyp 2 zawiera rekordy statystyki dla komunikatów, danych, blokad, narzędzia CF, menedżerów tematów i menedżerów Db2 . Nagłówek rekordu SMF jest wyświetlany jako podkreślony; sekcje samodefiniujące są wyświetlane na przemian **pogrubienie** i *kursywa*.

- Samodefiniująca się sekcja na pozycji X'24 ' odnosi się do statystyk menedżera komunikatów. Rekord statystyki menedżera komunikatów znajduje się na pozycji X'00000064 'od początku nagłówka, a długość X'48' bajtów jest długa. Istnieje jeden zestaw tych statystyk, identyfikowany przez łańcuch QMST w postaci łańcucha eye-catcher.
- Samodefiniująca się sekcja w pozycji X'2C' odnosi się do statystyk menedżera danych. Rekord statystyki menedżera danych znajduje się na pozycji X'000000AC'od początku nagłówka i ma długość X'50' bajtów. Istnieje jeden zestaw tych statystyk, identyfikowany przez łańcuch QIST.
- Samodefiniująca się sekcja na pozycji X'34 ' odnosi się do statystyk menedżera buforów. Ponieważ ten rekord SMF został zabrany z menedżera kolejek, który ma ustawiony parametr OPMODE (NEWFUNC,800) w parametrach systemowych, sekcja samodefiniująca menedżera buforów jest ustawiona na wartość zerową, co oznacza, że nie ma statystyk menedżera buforów. Zamiast tego statystyki te znajdują się w rekordach SMF 115 podtypu 215.
- Sekcja samodefiniująca się w pozycji X'3C' odnosi się do statystyk menedżera blokad. Rekord statystyki menedżera blokad znajduje się na pozycji X'000000FC'od początku nagłówka, a długość X'20' bajtów jest długa. Istnieje jeden zestaw tych statystyk, identyfikowany przez łańcuch "eye-catcher" QLST.
- Samodefiniująca się sekcja na pozycji X'44 ' odnosi się do statystyk menedżera Db2 . Rekord statystyki menedżera Db2 znajduje się na pozycji X'0000011C'od początku nagłówka, a długość X'2A0' bajtów. Istnieje jeden zestaw tych statystyk, identyfikowany przez łańcuch Q5ST.
- <span id="page-327-0"></span>• Sekcja samodefiniująca się na pozycji X'4C' odnosi się do statystyk menedżera narzędzia CF. Rekord statystyki menedżera narzędzia CF znajduje się na pozycji X'000003BC'od początku nagłówka, a długość X'1008' bajtów jest długa. Istnieje jeden zestaw tych statystyk, identyfikowany przez łańcuch QEST.
- Samodefiniująca się sekcja na pozycji X'54 ' odnosi się do statystyk menedżera tematów. Rekord statystyki menedżera tematów znajduje się na pozycji X'000013C4'od początku nagłówka, a długość X'64' bajtów jest długa. Istnieje jeden zestaw tych statystyk, identyfikowany przez łańcuch QTST.
- Sekcja samodefiniująca się na pozycji X'5C' jest dla statystyk SMDS. Ta samodefiniująca sekcja jest ustawiona na zera, co wskazuje, że SMDS nie jest używane.

```
000000 09F40000 5E730033 4DBE0113 142FD4E5 *.4..;...(..... MV*
000010 F4F1D4D8 F2F10002 F8F0F000 00001428 *41MQ21..800.....*
000020 00240001 00000064 00480001 000000AC *................*
000030 00500001 00000000 00000000 000000FC *................*
000040 00200001 0000011C 02A00001 000003BC *................*
000050 10080001 000013C4 00640001 00000000 *.......D........*
000060 00000000 D40F0048 D8D4E2E3 00000000 *....M...QMST....*
000080 00000000 00000000 00000000 00000000 *................*
000090 00000000 00000000 00000000 00000000 *................*
0000A0 00000000 00000000 00000000 C90F0050 *............I..&*
0000B0 D8C9E2E3 00000000 00000000 00000000 *QIST............*
0000C0 00000000 00000000 00000000 00000000 *................*
0000D0 00000000 00000000 00000000 00000000 *................*
0000E0 00000000 00000000 00000000 00000000 *................*
0000F0 00000000 00000000 00000000 D30F0020 *...........L...*
000100 D8D3E2E3 00000000 00000000 00000000 *QLST............*
000110 00000000 00000000 00000000 F50F02A0 *.............5...*
000120 D8F5E2E3 00000008 00000000 00000000 *Q5ST............*
.
.
```
*Rysunek 21. Rekord SMF 115, podtyp 2*

### *Przetwarzanie rekordów SMF typu 115*

Ten temat jest używany jako odwołanie do przetwarzania rekordów SMF typu 115.

Aby wyodrębnić użyteczne informacje, należy przetworzyć wszystkie dane zebrane przez użytkownika SMF. Podczas przetwarzania danych należy sprawdzić, czy rekordy pochodzą z produktu IBM MQ i czy są to rekordy, których oczekujesz.

Sprawdź poprawność wartości następujących pól:

- SM115RTY, numer rekordu SMF, musi być X'73 ' (115)
- SM115STF, podtyp rekordu, musi mieć wartość 0001, 0002, 0005, 0006, 0007, 0201, 0215 lub 0231.

Odczyt z aktywnych zestawów danych SMF (lub strumieni SMF) nie jest obsługiwany. Aby zrzucić rekordy SMF do sekwencyjnego zestawu danych, należy użyć programu SMF IFASMFDP (lub IFASMFDL, jeśli używane są strumienie protokołu) w celu ich przetworzenia. Więcej informacji na ten temat zawiera sekcja ["Korzystanie z narzędzia System Management Facility" na stronie 319.](#page-318-0)

Istnieje przykładowy program w języku C o nazwie CSQ4SMFD , który drukuje zawartość rekordów SMF typu 115 i 116 z sekwencyjnego zestawu danych. Program jest udostępniany jako źródło w pliku thlqual.SCSQC37S i jest w formacie wykonywalnym w pliku thlqual.SCSQLOAD. Przykładowy kod JCL znajduje się w pliku thlqual.SCSQPROC(CSQ4SMFJ).

#### *Rekordy danych menedżera pamięci masowej*

Ten temat jest używany jako odniesienie dla rekordów danych menedżera pamięci masowej.

Format rekordu statystyki menedżera pamięci masowej jest opisany w makrze asembler thlqual.SCSQMACS(CSQDQSST).

Dane te zawierają informacje na temat liczby stałych i zmiennych pul pamięci masowej, które menedżer kolejek przydziela, rozszerzył, zakontraktował i usunował w okresie statystyk, a także liczbę żądań GETMAIN, FREEMAIN i STORAGE do z/OS, w tym liczbę tych żądań, które zakończyły się niepowodzeniem. Dodatkowe informacje obejmują liczbę wykrytych chwil skróconej pamięci masowej oraz liczbę przerw w wynikach, które wystąpiły w wyniku tego warunku.

Dodatkowe dane na temat wykorzystania pamięci masowej w menedżerze kolejek są generowane przez śledzenie statystyk klasy 2 i 3. Te informacje mogą być wyświetlane, ale niektóre z nich są przeznaczone tylko do użycia w produkcie IBM .

- Format rekordu statystyki nagłówka puli menedżera pamięci masowej, który jest obecny w rekordach podtypu 5, jest opisany w makrze asembler thlqual.SCSQMACS(CSQDQSPH).
- Format rekordu statystyki getmain menedżera pamięci masowej, który znajduje się w rekordach podtypu 6, jest opisany w makrze asembler thlqual.SCSQMACS(CSQDQSGM).
- Format rekordu podsumowania regionu menedżera pamięci masowej, który jest obecny w rekordach podtypu 7, jest opisany w makrze asembler thlqual.SCSQMACS(CSQDQSRS).

### *Rekordy danych menedżera rejestrowania*

Ten temat jest używany jako odwołanie do formatu rekordów danych menedżera rejestrowania.

Format rekordu statystyki menedżera rejestrowania jest opisany w makrze asembler thlqual.SCSQMACS(CSQDQJST).

W statystykach liczebności te są ważne:

1. Łączna liczba żądań zapisu w dzienniku:

 $N_{logwrite}$  = QJSTWRNW + QJSTWRF

2. Łączna liczba żądań odczytu dziennika:

Nlogread = QJSTRBUF + QJSTRACT + QJSTRARH

W poniższej tabeli opisano objawy problemu, które mogą być badane za pomocą statystyk menedżera rejestrowania.

#### **Objaw 1**

Wartość QJSTWTB jest niezerowa.

#### **Przyczyna**

Zadania są zawieszone, gdy bufor w pamięci masowej jest zapisywany w aktywnym dzienniku.

Mogą wystąpić problemy z zapisaniem do aktywnego dziennika.

Parametr OUTBUFF w katalogu CSQ6LOGP jest zbyt mały.

#### **Działanie**

Zbadaj problemy podczas zapisywania do aktywnego dziennika.

Zwiększ wartość parametru OUTBUFF w obszarze CSQ6LOGP.

#### **Objaw 2**

Współczynnik: QJSTWTL/N <sub>logread</sub> jest większy niż 1%.

### **Przyczyna**

Zainicjowano odczyty dziennika z dziennika archiwalnego, ale program IBM MQ nie mógł przydzielić zestawu danych, ponieważ zestawy danych MAXRTU zostały już przydzielone.

#### **Działanie**

Zwiększ wartość MAXRTU.

### **Objaw 3**

Współczynnik: QJSTRARH/N <sub>logread</sub> jest większy niż normalnie.

#### **Przyczyna**

Większość żądań odczytu dziennika powinna pochodzić z buforu wyjściowego lub aktywnego dziennika. Aby spełnić żądania dla wycofanych, rekordy jednostki odzyskiwania są odczytywaniami z buforu w pamięci masowej, aktywnego dziennika i zarchiwizowanych dzienników.

Długo działająca jednostka odzyskiwania, rozciągająca się w ciągu kilku minut, może zawierać rekordy dziennika rozmieszczone w wielu różnych dziennikach. Powoduje to obniżenie wydajności, ponieważ należy wykonać dodatkowe czynności w celu odtworzenia rekordów dziennika.

#### **Działanie**

Zmień aplikację, aby zmniejszyć długość jednostki odzyskiwania. Należy również rozważyć zwiększenie wielkości aktywnego dziennika w celu zmniejszenia możliwości rozłożenia pojedynczej jednostki odtwarzania na więcej niż jeden dziennik.

#### **Inne wskaźniki**

Współczynnik N  $_{\text{logread}}$  /N  $_{\text{logwrite}}$  wskazuje na to, ile pracy musi być wycofanych.

#### **Objaw 4**

QJSTLLCP jest więcej niż 10 na godzinę.

#### **Przyczyna**

W systemie zajętym oczekiwałaby się zwykle 10 punktów kontrolnych na godzinę. Jeśli wartość QJSTLLCP jest większa niż ta, oznacza to problem podczas konfigurowania menedżera kolejek.

Najbardziej prawdopodobną przyczyną jest to, że parametr LOGLOAD w CSQ6SYSP jest zbyt mały. Inne zdarzenie powodujące punkt kontrolny jest wtedy, gdy aktywny dziennik zapełnia się i przełącza do następnego aktywnego zestawu danych dziennika. Jeśli dzienniki są zbyt małe, może to spowodować częste sprawdzanie punktów kontrolnych.

QJSTLLCP to liczba wszystkich punktów kontrolnych.

#### **Działanie**

W razie potrzeby zwiększ parametr LOGLOAD lub zwiększ wielkość zestawów danych dziennika.

#### **Objaw 5**

QJSTCmpFail > 0 lub QJSTCmpComp nie jest dużo mniejsze niż QJSTCmpUncmp

#### **Przyczyna**

Menedżer kolejek nie może znacząco skompresować rekordów dziennika.

QJSTCmpFail to liczba określająca, ile razy menedżer kolejek nie mógł uzyskać redukcji długości rekordu. Należy porównać liczbę z liczbą QJSTCmpReq (liczbę żądań kompresji), aby sprawdzić, czy liczba niepowodzeń jest istotna.

QJSTCmpComp to łączna liczba skompresowanych bajtów zapisanych w dzienniku, a wartość QJSTCmpUncmp to łączna liczba bajtów przed kompresją. Łączna liczba nie zawiera bajtów zapisanych dla rekordów dziennika, które nie zostały zakwalifikowane do kompresji. Jeśli liczby są podobne, kompresja osiągnęła niewielkie korzyści.

#### **Działanie**

Wyłącz kompresję dziennika. Wydaj komendę SET LOG COMPLOG (NONE). Szczegółowe informacje zawiera opis komendy SET LOG .

**Uwaga:** W pierwszym zestawie danych statystycznych tworzonych po uruchomieniu systemu może wystąpić znaczna aktywność dziennika spowodowana rozdzielczością jednostek odzyskiwania w locie.

### *Rekordy danych menedżera komunikatów*

Ten temat jest używany jako odwołanie do rekordów danych menedżera komunikatów.

Format rekordu statystyki menedżera komunikatów jest opisany w makrze asemblera thlqual.SCSQMACS(CSQDQMST).

Dane te dają liczniki różnych żądań API IBM MQ .

### *Rekordy danych menedżera danych*

Ten temat jest używany jako odwołanie do formatu rekordów danych menedżera danych.

Format rekordu statystyk menedżera danych jest opisany w makrze asembler thlqual.SCSQMACS(CSQDQIST).

Dane są liczone dla różnych żądań obiektów.

### *Rekordy danych zestawu stron menedżera danych*

Ta sekcja jest używana jako odwołanie do formatu rekordów danych zestawu stron menedżera danych

Format rekordu statystyki zestawu stron menedżera danych jest opisany w makrze asembler thlqual.SCSQMACS(CSQDQIS1).

Dane te udostępniają te same podstawowe informacje o zestawie stron, co dane wyjściowe za pomocą komendy MQSC DISPLAY USAGE TYPE (PAGESET) lub komendy PCF Inquire Usage (MQCMD\_INQUIRE\_USAGE).

Na przykład:

- Łączna liczba stron
- Bieżące używane strony
- Nieużywane strony trwałe i nietrwałe
- Metoda rozszerzania
- Liczba rozszerzeń
- Liczba pasków

Dane te udostępniają również pewne wskaźniki wydajności wraz z innymi informacjami o wydajności. Na przykład:

- Liczba odroczonych operacji zapisu, natychmiastowego zapisu i odczytu stron we/wy stron w okresie SMF,
- Liczba przeniesionych stron, czas, jaki upłynął, a także liczba operacji odczytu i zapisu.
- Liczba stron zapisanych w punktach kontrolnych.
- Czy podczas odstępu czasu SMF wystąpiło rozszerzenie?
- Ile razy zestaw stron został zapełniony.
- Wskazanie miejsca, w którym nowy obszar jest przydzielany w zestawie stron.

Na podstawie wyświetlanych informacji użytkownik powinien mieć możliwość zrozumienia ogólnego statusu każdego zestawu stron, a także rozważyć, czy konieczna jest zmiana stanu systemu.

#### **Odsyłacze pokrewne**

["Nagłówek SMF" na stronie 324](#page-323-0) Ten temat jest używany jako odwołanie do formatu nagłówka SMF.

["Samodzielne definiowanie sekcji" na stronie 325](#page-324-0) Ten temat jest używany jako odwołanie do formatu samodefiniujących się sekcji rekordu SMF.

["Przykłady rekordów statystyk SMF" na stronie 327](#page-326-0) W tym temacie opisano przykładowe rekordy SMF.

#### *Rekordy danych menedżera buforów*

Ten temat jest używany jako odwołanie do formatu rekordów danych menedżera buforów.

Format rekordu statystyki menedżera buforów jest opisany w makrze asemblera thlqual.SCSQMACS(CSQDQPST).

**Uwaga:** Rekordy statystyk menedżera buforów będą tworzone tylko dla pul buforów, które są zdefiniowane. Jeśli pula buforów jest zdefiniowana, ale nie jest używana, wartości nie zostaną ustawione, a jej rekord statystyk menedżera buforów nie będzie zawierał żadnych danych.

Informacje na temat efektywnego zarządzania pulami buforów można znaleźć w sekcji ["Zarządzanie](#page-332-0) [pulami buforów" na stronie 333.](#page-332-0)

Podczas interpretowania statystyk zaleca się rozważenie następujących czynników, ponieważ wartości tych pól mogą być używane w celu zwiększenia wydajności systemu:

- 1. Jeśli QPSTSOS, QPSTDMC lub QPSTIMW jest większe od zera, należy zwiększyć wielkość puli buforów lub ponownie przydzielić zestawy stron do różnych pul buforów.
	- QPSTSOS to liczba sytuacji, w których nie było dostępnych buforów dla żądań pobrania strony. Jeśli QPSTSOS kiedykolwiek staje się niezerowe, oznacza to, że IBM MQ jest w poważnym stresie. Wielkość puli buforów powinna zostać zwiększona. Jeśli zwiększenie wielkości puli buforów nie spowoduje, że wartość parametru QPSTSOS zero będzie równa zero, może wystąpić rywalizacja we/wy w zestawach stron DASD.
	- QPSTDMC to liczba aktualizacji, które były wykonywane synchronicznie, ponieważ w puli buforów czekało albo więcej niż 95% stron oczekujących na zapis we/wy, albo było mniej niż 5% puli buforów dostępnej dla żądań odczytu. Jeśli ta liczba nie jest równa zero, pula buforów może być zbyt mała i powinna być powiększona. Jeśli zwiększenie wielkości puli buforów nie zmniejsza wartości QPSTDMC na zero, może to być rywalizacja we/wy w zestawach stron DASD.
	- QPSTIMW jest liczbą wystąpień stron zapisanych synchronicznie. Jeśli QPSTDMC ma wartość zero, QPSTIMW jest liczbą stron, które zostały znalezione w kolejce oczekujących na zapis we/wy, które były tam dla co najmniej dwóch punktów kontrolnych.
- 2. W przypadku puli buforów zero i pul buforów zawierających komunikaty krótkotrwowe:
	- Wartość QPSTDWT powinna wynosić zero, a wartość procentowa QPSTCBSL/QPSTNBUF powinna być większa niż 15%.

QPSTDWT to liczba uruchomień procesora zapisu asynchronicznego, ponieważ liczba stron w puli buforów oczekujących na zapis we/wy była większa niż 85% lub mniej niż 15% puli buforów jest dostępnych dla żądań odczytu. Zwiększenie wielkości puli buforów powinno zmniejszyć tę wartość. Jeśli nie, to wzorzec dostępu jest jednym z długich opóźnień między wkładami i pobraniem.

- Wartość QPSTTPW może być większa od zera ze względu na aktywność wskazującą.
- Wartość QPSTRIO powinna wynosić zero, o ile komunikaty nie są odczytytowane z zestawu stron po zrestartowaniu menedżera kolejek.

Stosunek wartości QPSTRIO do QPSTGETP pokazuje efektywność pobierania stron w puli buforów. Zwiększenie wielkości puli buforów powinno zmniejszyć ten współczynnik i w związku z tym zwiększyć wydajność pobierania stron. Jeśli tak się nie stanie, oznacza to, że strony nie są często ponownie dostępne. Oznacza to wzorzec transakcji, w którym występuje długie opóźnienie między umieszczanie komunikatów, a następnie wczytywaniem.

Stosunek wartości QPSTGETN do QPSTGETP wskazuje, ile razy strona pusta, w przeciwieństwie do niepustej strony, została zażądana. Ten współczynnik jest bardziej wskazaniem wzorca transakcji, niż wartość, która może zostać użyta do dostrojenia systemu.

• Jeśli wartość QPSTSTL ma wartość większą od zera, oznacza to, że strony, które nie były wcześniej używane, są teraz używane. Może to być spowodowane zwiększoną szybkością komunikatów, a komunikaty nie są przetwarzane tak szybko, jak były wcześniej (co prowadzi do gromadzenia komunikatów), lub są używane większe komunikaty.

QPSTSTL jest to liczba określająca, ile razy żądanie dostępu do strony nie znalazło strony już w puli buforów. Ponownie, im niższy jest stosunek QPSTSTL do (QPSTGETP + QPSTGETN), tym wyższa wydajność pobierania stron. Zwiększenie wielkości puli buforów powinno zmniejszyć ten współczynnik, ale jeśli tak nie jest, oznacza to, że istnieją długie opóźnienia między wstaniem i pobraniem.

• Zalecane jest posiadanie wystarczającej liczby buforów, aby obsłużyć szczytową szybkość komunikatów.

- <span id="page-332-0"></span>3. W przypadku pul buforów z komunikatami o długim czasie życia, w przypadku których istnieje więcej komunikatów, niż może zmieścić się w puli buforów:
	- (QPSTRIO + QPSTWIO) /Przedział statystyk jest szybkością operacji we/wy dla zestawów stron. Jeśli ta wartość jest wysoka, należy rozważyć użycie wielu zestawów stron na różnych woluminach, aby umożliwić równoległe wykonywanie operacji we/wy.
	- W czasie przetwarzania komunikatów (na przykład, jeśli komunikaty są zapisywane do kolejki w ciągu dnia i przetwarzane przez noc), liczba operacji we/wy odczytu (QPSTRIO) powinna wynosić około łącznej liczby zapisanych stron (QPSTTPW). To pokazuje, że jedna strona jest odczytywaana dla każdej zapisanej strony.

Jeśli QPSTRIO jest dużo większe niż QPSTTPW, to pokazuje, że strony są odczytywaane w wielu momentach. Może to być wynikiem działania aplikacji przy użyciu komendy MQGET przez produkt *MsgId* lub *CorrelId* , gdy kolejka nie jest indeksowana, lub podczas przeglądania komunikatów w kolejce przy użyciu metody get next (get next).

Ten problem może być złagodzić następujące działania:

- a. Zwiększ wielkość puli buforów w taki sposób, aby było wystarczająco dużo stron do przechowywania kolejki, a także do wszystkich zmienionych stron.
- b. Użyj atrybutu kolejki INDXTYPE, który umożliwia indeksowanie kolejki przez produkt *MsgId* lub *CorrelId* i eliminuje potrzebę sekwencyjnego skanowania kolejki.
- c. Zmień projekt aplikacji, aby wyeliminować użycie komendy MQGET z produktem *MsgId* lub *CorrelId*, albo opcji get next z opcją przeglądania.

**Uwaga:** Aplikacje korzystające z komunikatów długotrwałych zwykle przetwarają pierwszy dostępny komunikat i nie korzystają z komendy MQGET z produktem *MsgId* lub *CorrelId*i mogą przeglądać tylko pierwszy dostępny komunikat.

d. Przenieś zestawy stron do innej puli buforów, aby zmniejszyć rywalizację między komunikatami z różnych aplikacji.

#### *Zarządzanie pulami buforów*

Aby efektywnie zarządzać pulami buforów, należy wziąć pod uwagę czynniki, które wpływają na operacje we/wy puli buforów, a także statystyki powiązane z pulami buforów.

Następujące czynniki wpływają na operacje we/wy puli buforów.

- Jeśli strona zawierająca wymagane dane nie znajduje się w puli buforów, jest ona odczytywaana synchronicznie do dostępnego buforu z zestawu stron DASD.
- Za każdym razem, gdy strona jest aktualizowana, jest umieszczana w wewnętrznej kolejce stron, która ma być (potencjalnie) zapisana w pamięci DASD. Oznacza to, że bufor używany przez tę stronę nie może być używany przez żadną inną stronę do momentu zapisania buforu w pamięci DASD.
- Jeśli liczba stron w kolejce, które mają zostać zapisane w pamięci DASD, przekracza 85% łącznej liczby buforów w puli, wówczas uruchamiany jest asynchroniczny procesor zapisu w celu umieszczenia buforów w pamięci DASD.

Podobnie, jeśli liczba buforów dostępnych dla żądań pobierania stron stanie się mniejsza niż 15% łącznej liczby buforów w puli, procesor zapisu asynchronicznego jest uruchamiany w celu wykonania operacji zapisu we/wy.

Procesor zapisu zatrzymuje się, gdy liczba stron w kolejce, które mają zostać zapisane w pamięci DASD, spadła do 75% łącznej liczby buforów w puli.

• Jeśli liczba stron umieszczonych w kolejce do zapisu do DASD przekracza 95% łącznej liczby buforów w puli, wszystkie aktualizacje powodują synchroniczny zapis strony na DASD.

Podobnie, jeśli liczba buforów dostępnych dla żądań pobrania stron stanie się mniejsza niż 5% łącznej liczby buforów w puli, wszystkie aktualizacje powodują synchroniczny zapis strony na DASD.

• Jeśli liczba buforów dostępnych dla żądań pobierania stron osiągnie wartość zero, transakcja, która napotka ten warunek, zostaje zawieszona do czasu zakończenia asynchronicznego procesora zapisu. • Jeśli strona jest często aktualizowana, większość czasu w kolejce stron oczekujących na zapisanie strony jest zapisywana w pamięci DASD. Ponieważ ta kolejka jest ostatnio używana, możliwe jest, że często aktualizowana strona umieszczana w tej najdawniej używanej kolejce nigdy nie jest zapisywana w pamięci DASD. Z tego powodu w momencie aktualizacji, jeśli na stronie, na której znajduje się operacja zapisu, oczekuje na kolejkę DASD co najmniej dwa punkty kontrolne, jest ona synchronicznie zapisywana do pamięci DASD. Aktualizacja odbywa się w punkcie kontrolnym i jest zawieszona do czasu zakończenia asynchronicznego procesora zapisu.

Celem tego algorytmu jest maksymalizacja czasu poświęcanego na wykorzystanie pamięci w puli buforów, pozwalając systemowi na działanie w przypadku, gdy obciążenie systemu spowoduje obciążenie puli buforów pod wpływem stresu.

### *Rekordy danych menedżera blokad*

Ten temat jest używany jako odniesienie do formatu rekordów danych menedżera blokad.

Format rekordu statystyki menedżera blokad jest opisany w makrze asembler thlqual.SCSQMACS(CSQDQLST).

Rekordy zawierają dane na temat następujących informacji:

- Liczba żądań pobrania blokad i żądań zwolnienia blokady.
- Liczba określająca, ile razy żądanie pobrania blokady ustało, że żądana blokada była już wstrzymana.

### *Rekordy danych menedżera Db2*

Ten temat jest używany jako odwołanie do formatu rekordów danych menedżera produktu Db2 .

Format rekordu statystyki menedżera Db2 jest opisany w poniższej tabeli oraz w makrze asembler thlqual.SCSQMACS(CSQDQ5ST) i pliku nagłówkowego C thlqual.SCSQC370(CSQDSMFC). Nazwy pól w języku C są pisane małymi literami, na przykład q5st, q5stid.

Jeśli menedżer kolejek nie został uruchomiony jako element grupy współużytkowania kolejek, w tym rekordzie nie są zapisywane żadne dane.

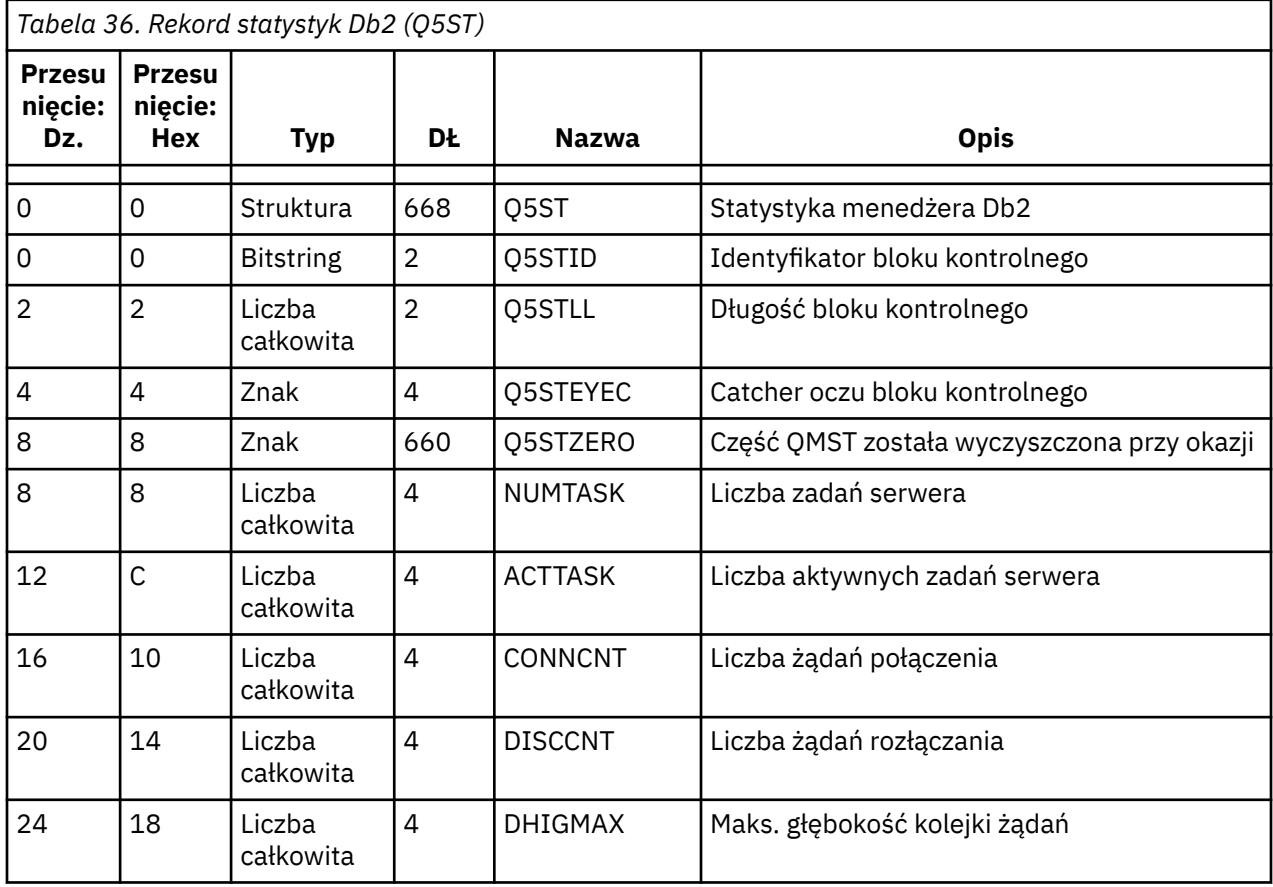

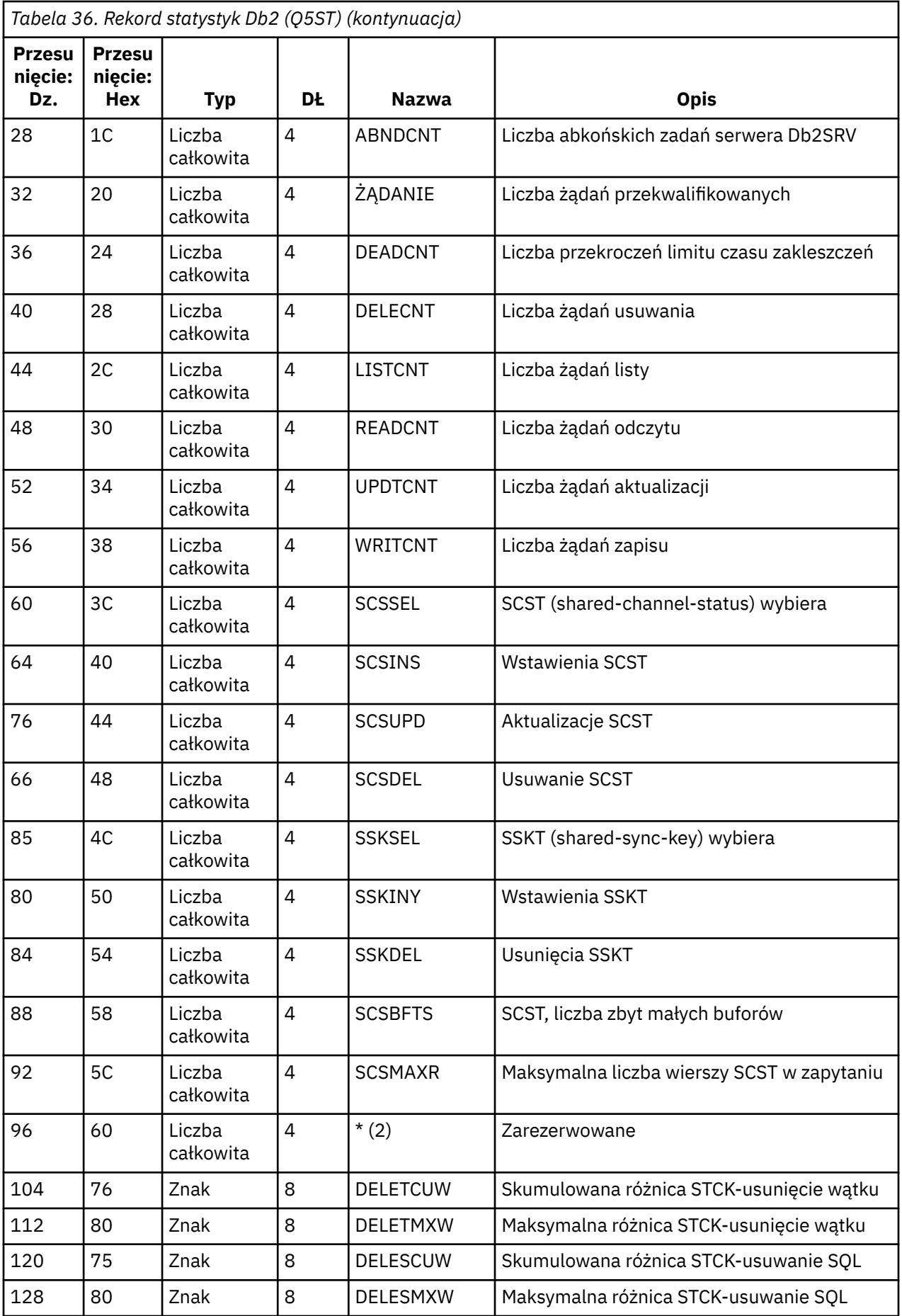

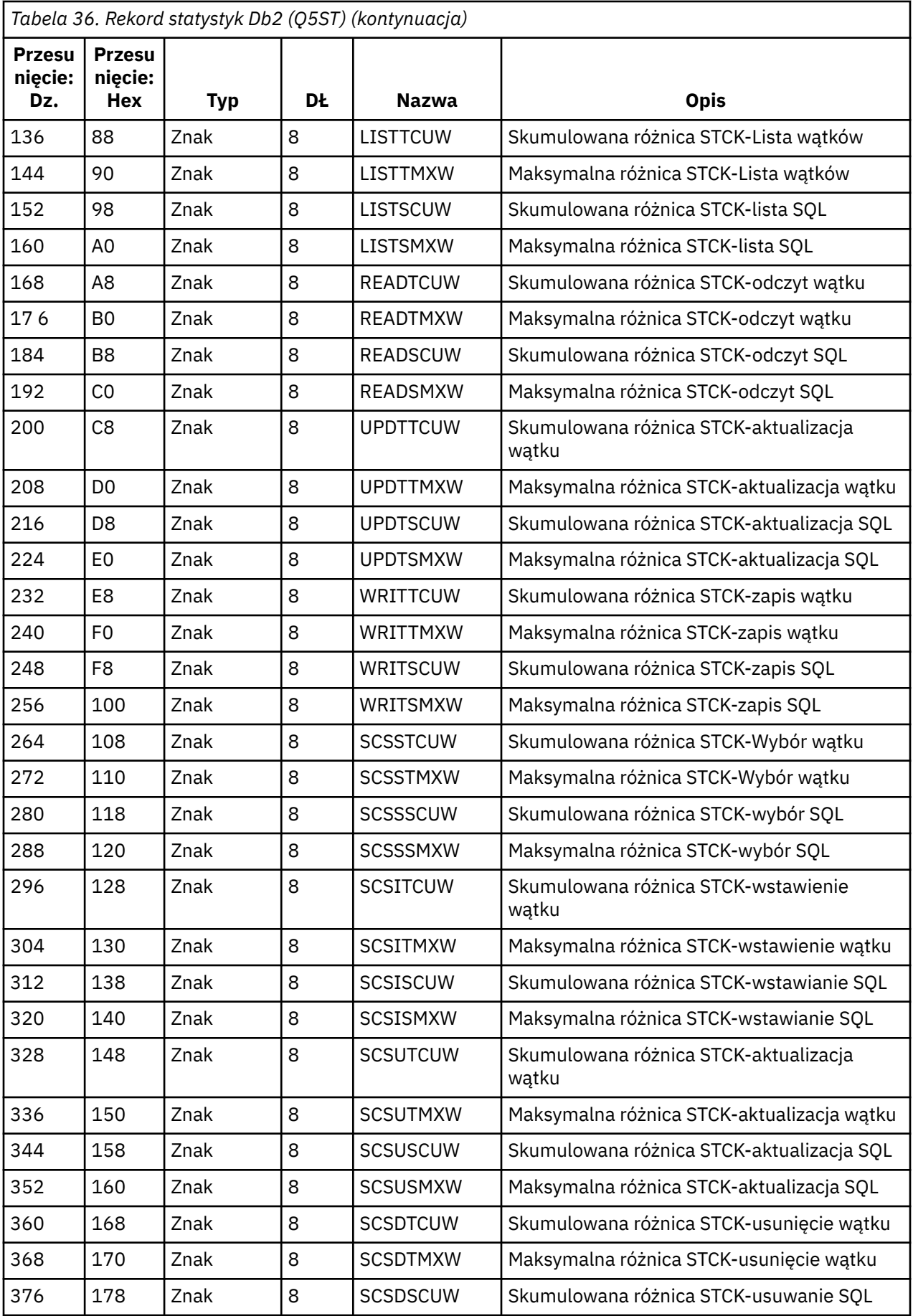

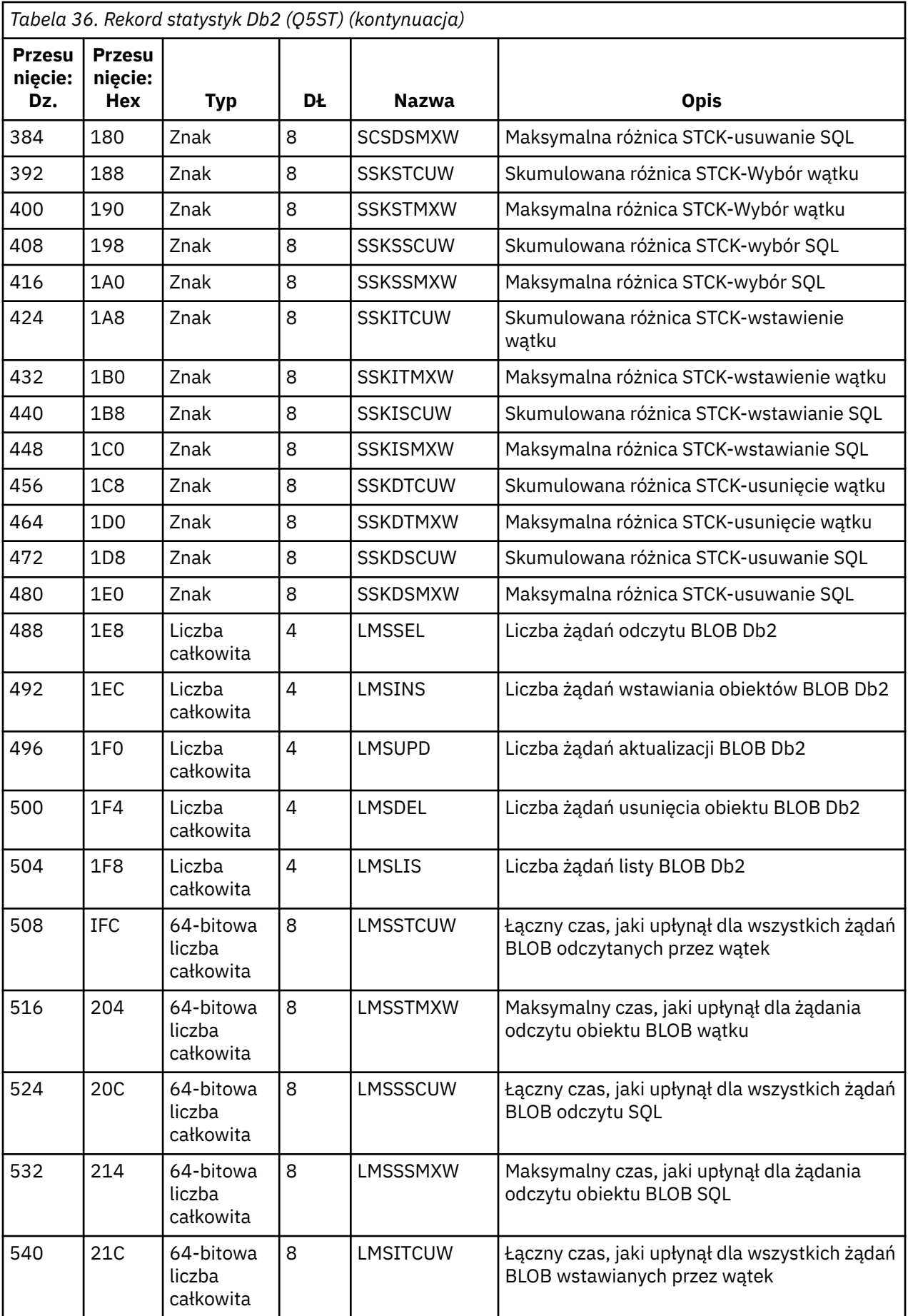

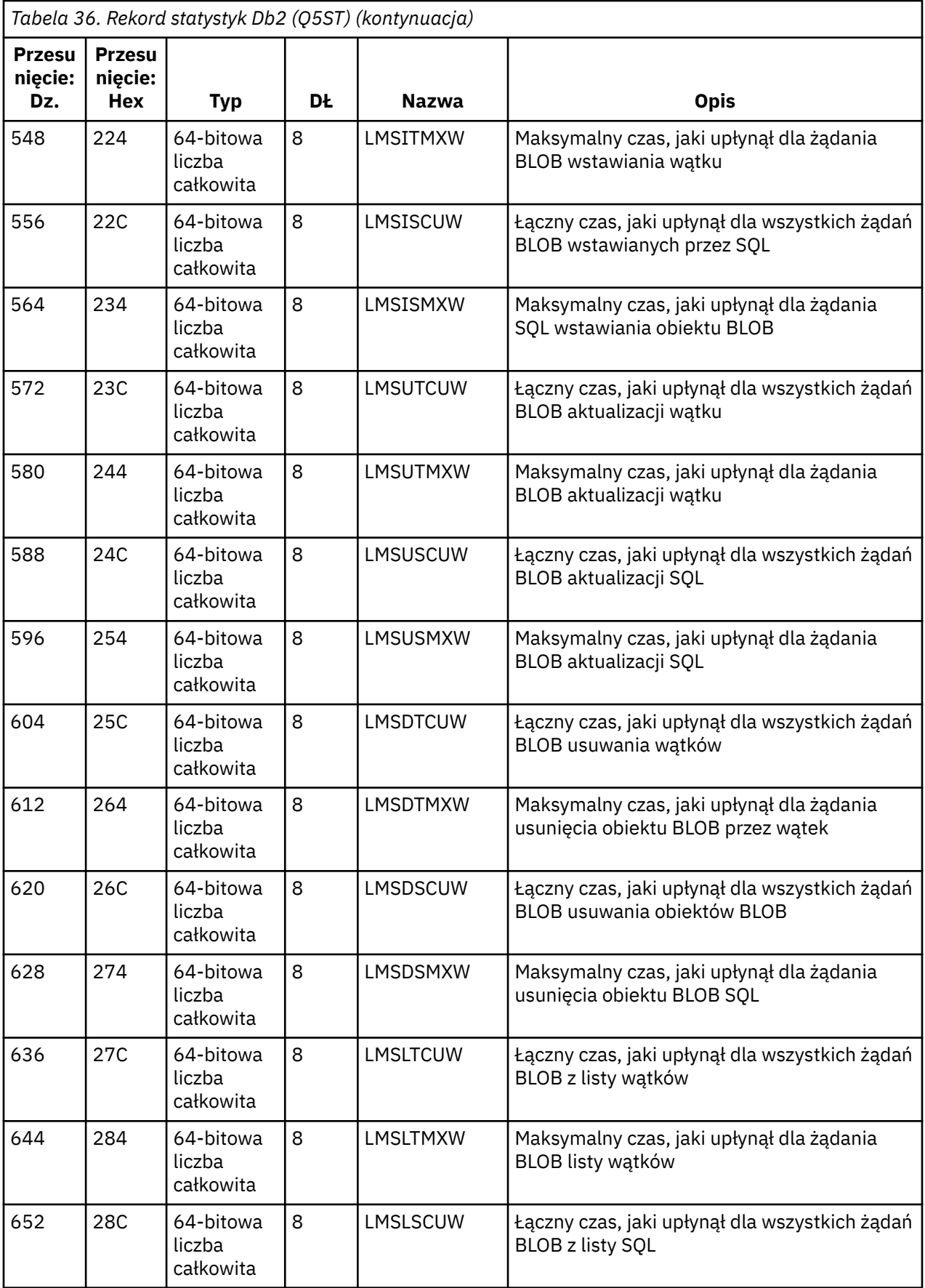

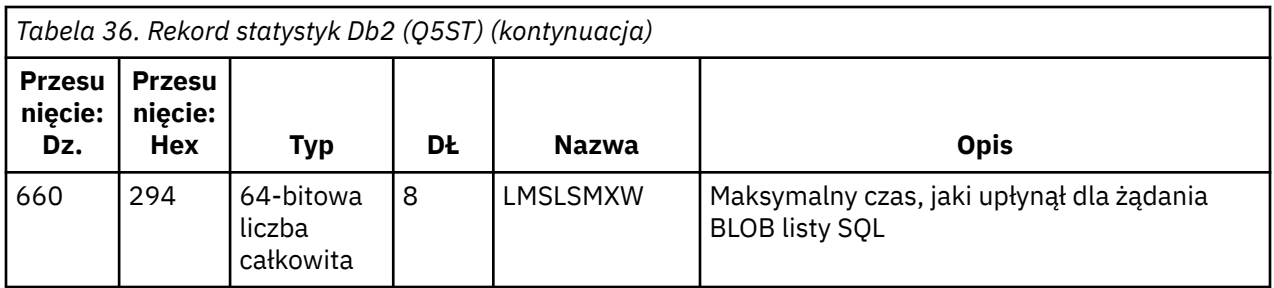

Dane zawierają liczniki dla każdego typu żądania obsługiwanego przez menedżera zasobów produktu Db2 . Dla tych typów żądań maksymalny i skumulowany czas trwania jest zachowany dla następujących typów:

- Czas spędzony w menedżerze zasobów produktu Db2 jako całość (nazywał się czasem wątku).
- Czas poświęcony na wykonanie części RRSAF i SQL żądania (podzbiór czasu wątku o nazwie czas SQL).

Informacje są również przekazywane do:

- Liczba przyłączonych zadań serwera.
- Maksymalne ogólne zapełnienie żądania dla dowolnego zadania serwera.
- Liczba sytuacji, w których wszystkie żądania zadań serwera zostały zakończone nieprawidłowo.

Jeśli wartość licznika nieprawidłowego zakończenia jest niezerowa, podana jest liczba żądań określająca liczbę żądań w kolejce, które zostały ponownie wykonane w innych zadaniach serwera w wyniku nieprawidłowego zakończenia.

Jeśli średni czas wątku jest znacznie większy niż średni czas SQL, może to oznaczać, że żądania wątku wydają nadmierny czas oczekiwania na przetworzenie przez zadanie serwera części SQL żądania. W takim przypadku należy sprawdzić pole DHIGMAX i, jeśli wartość jest większa niż jeden, rozważyć zwiększenie liczby zadań serwera Db2 określonych w parametrze QSGDATA makra parametru systemowego CSQ6SYSP .

### *Rekordy danych menedżera narzędzia CF*

Ten temat jest używany jako odniesienie do formatu rekordów danych menedżera narzędzia CF.

Format rekordu statystyki menedżera narzędzia CF jest opisany w poniższej tabeli i w programie asembler makro thlqual. SCSQMACS (CSQDQEST) i plik nagłówkowy C thlqual.SCSQC370(CSQDSMFC). Nazwy pól w języku C są pisane małymi literami, na przykład qest, qestid.

Jeśli menedżer kolejek nie został uruchomiony jako element grupy współużytkowania kolejek, w tym rekordzie nie są zapisywane żadne dane.

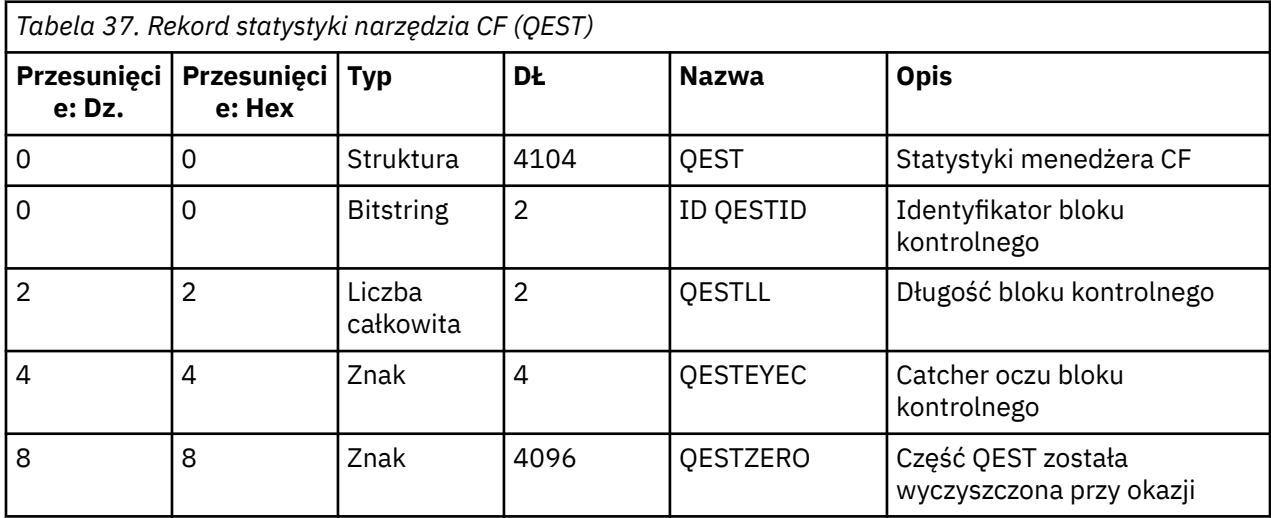

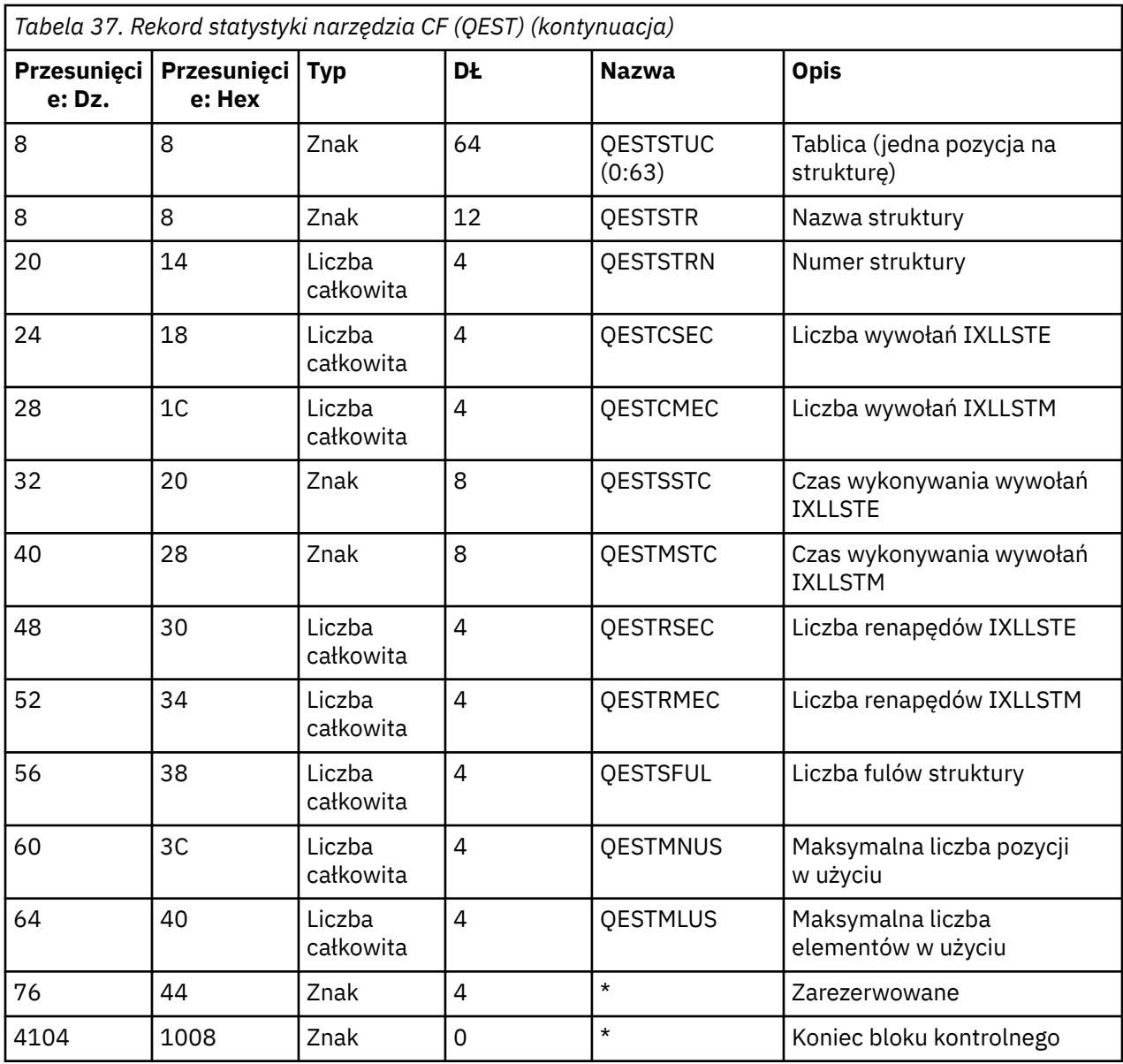

Dane zawierają informacje dla każdej struktury listy narzędzia CF, w tym strukturę CSQ\_ADMIN, z którą menedżer kolejek może nawiązać połączenie w okresie statystyki. Informacje na temat każdej struktury zawierają następujące informacje:

- Liczba i skumulowany czas, jaki upłynął dla żądań IXLLSTE i IXLLSTM.
- Liczba powtórzeń żądania ze względu na przekroczenie limitu czasu.
- Liczba sytuacji, w których wystąpił warunek 'full full' ('struktura').

### *Rekordy danych menedżera tematów*

Ten temat jest używany jako odwołanie do formatu rekordów danych menedżera tematów.

Format rekordu statystyk menedżera tematów jest opisany w poniższej tabeli oraz w makrze asembler thlqual.SCSQMACS(CSQDQTST) i pliku nagłówkowego C thlqual.SCSQC370(CSQDSMFC). Nazwy pól w języku C są pisane małymi literami, na przykład qtst, qtstid.

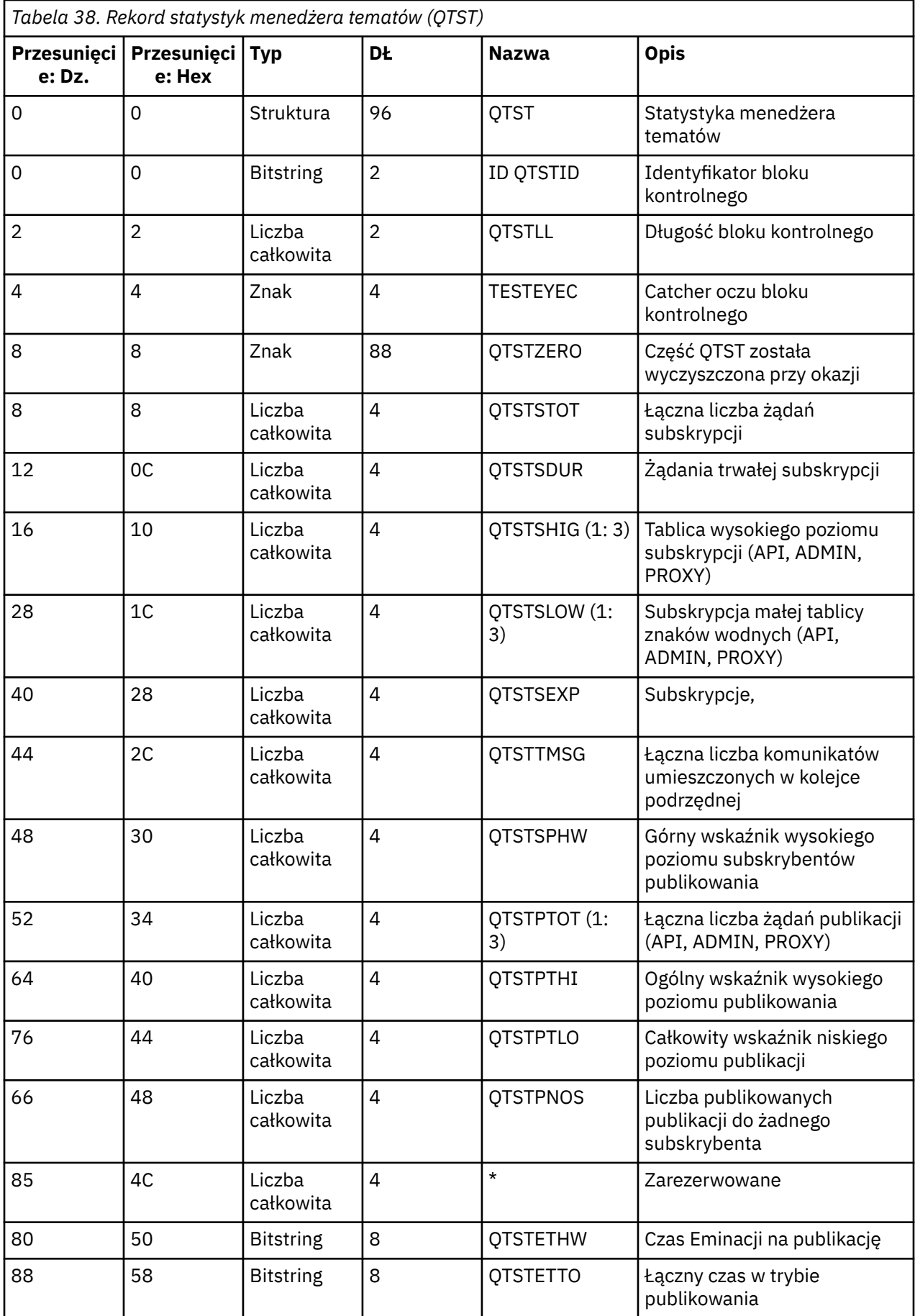

### *Rekordy danych SMDS menedżera narzędzia CF*

Ten temat jest używany jako odniesienie do formatu rekordów danych SMDS (Coupling Facility Manager) menedżera narzędzia CF.

Format rekordu statystyki SMDS (Coupling Facility Manager) jest opisany w makrze thlqual.SCSQMACSasemblera (CSQDQESD), pliku nagłówkowym C thlqual.SCSQC370(CSQDSMFC) oraz w podręczniku IBM MQ SupportPac [MP1B](https://www.ibm.com/support/docview.wss?uid=swg24005907).

Statystyki zawierają informacje na temat wykorzystania zestawu danych współużytkowanego komunikatu, aktywności we/wy dla grupy zestawów danych komunikatów współużytkowanych oraz wykorzystania buforu SMDS.

Jeśli menedżer kolejek nie został uruchomiony jako element grupy współużytkowania kolejek, w tym rekordzie nie są zapisywane żadne dane.

### *Układ rekordów SMF dla inicjatora kanału*

Układy danych rozliczeniowych kanału (typ SMF 116, podtyp 10) i dane statystyczne inicjatora kanału (rekordy SMF typu 115, podtyp 231) są opisane w tym temacie.

### **Przetwarzanie danych SMF dla CHINIT**

Dane zapisane w SMF są w standardowym formacie triplet.

### **Dane księgowe SMF typ 116, podtyp 10**

Jest to standardowy nagłówek SMF.

Trójki są odwzorowywane przez qws5 w plikach csqdsmfc.h i csqdqws5.macroi mają następujący układ:

4 bajty przesunięcia do QWHS 2 bajtów długości QWHS Liczba bajtów w liczbie instancji QWHS Przesunięcie 4 bajtów do QCST 2 bajty długości QCST Liczba bajtów w liczbie instancji QCST

Odwzorowanie QWHS jest odwzorowywane przez makro csqdqwhs.macro i csqdsmfc.h, a także ma następujące pola kluczowe:

- qwhsnsda 1 bajt, liczba samodefiniujących się sekcji.
- qwhssmfc 1 bit. Jeśli jest to na tym, że istnieje wiele rekordów SMF zawierających informacje dla tego przedziału czasu. Jeśli ta opcja jest wyłączona, jest to ostatni lub jedyny rekord.
- Qwhstime 8 bajtów w formacie STCK. Czas lokalny rozpoczęcia przedziału czasu.
- qwhsdurn 8 bajtów w formacie STCK. Przedział czasu od początku przedziału do końca interwału.
- Qwhsstck 8 bajtów format STCK. Koniec przedziału czasu GMT.

QCST jest odwzorowywane przez csqdsmfc.h i csqdqcst.macro.

### **Dane statystyczne SMF typ 115, podtyp 231**

Jest to standardowy nagłówek SMF.

Elementy trójki są odwzorowywane przez qwsx w plikach csqdsmfc.h i csqdqwsx.macro, a ponadto mają następujący układ:

4 bajty przesunięcia do QWHS 2 bajtów długości QWHS Liczba bajtów w liczbie instancji QWHS CHINIT Control Information, liczba kanałów. i tak dalej jest odwzorowywane przez csqdsmfc.h i csqdqcct.macro:

Przesunięcie 4 bajtów do QCCT 2 bajty długości QCCT Liczba bajtów w liczbie instancji QCCT

Zadania programu rozsyłającego są odwzorowywane przez csqdsmfc.h i strukturę QCT\_DSP w makrze CSQDQCTA:

Przesunięcie 4 bajtów do QCT\_DSP 2 bajty długości QCT\_DSP Liczba bajtów w liczbie instancji QCT\_DSP

Zadania adaptera są odwzorowywane przez strukturę csqdsmfc.h i QCT\_ADP w makrze CSQDQCTA:

4 bajty przesunięcie do QCT\_ADP Długość 2 bajtów dla QCT\_ADP Liczba bajtów w liczbie instancji QCT\_ADP

Zadania SSL są odwzorowywane przez csqdsmfc.h i strukturę QCT\_SSL w makrze CSQDQCTA:

Przesunięcie 4 bajtów do QCT\_SSL 2 bajtów długości QCT\_SSL Liczba bajtów w liczbie instancji QCT\_SSL

Zadanie DNS jest odwzorowywane przez csqdsmfc.h i strukturę QCT\_DNS w makrze CSQDQCTA:

Przesunięcie 4 bajtów do QCT\_DNS 2 bajty długości QCT\_DNS Liczba bajtów w liczbie instancji QCT\_DNS

Zwykle jeden rekord zawiera wszystkie dane. Jeśli istnieje duża liczba przekaźników, adapterów lub zadań SSL, dane są dzielone na więcej niż jeden rekord.

W takim przypadku liczba instancji programów rozsyłających może wynosić zero, a informacje o grupie rekordów wykonania pracy mogą być rozmieszczone w wielu rekordach. Na przykład liczba instancji może wyglądać w następujący sposób:

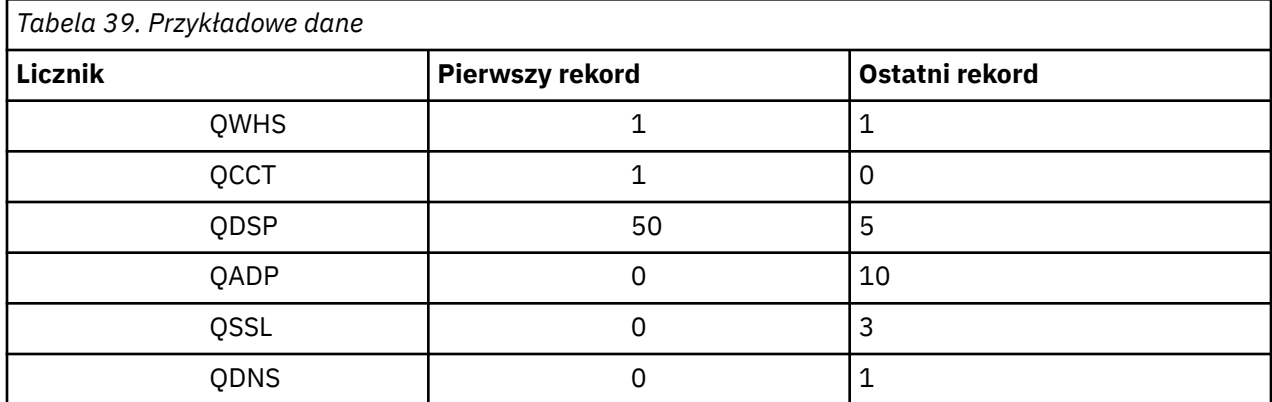

Ten przykład pokazuje, że w okresie SMF było 55 przekaźników TCB.

Pole qwhs.qwhssmfc wskazuje kontynuację. Jeśli ten bit jest ustawiony, istnieje wiele rekordów SMF zawierających informacje dla tego przedziału czasu. Jeśli ten bit jest wyłączony, jest to ostatni rekord lub tylko rekord.

### *Rekordy danych statystyki inicjatora kanału*

Ten temat jest używany jako odniesienie dla rekordów danych statystyki inicjatora kanału.

Format rekordu danych statystyki inicjatora kanału zawiera dwie części:

- Pierwsza część to blok informacji sterujących inicjatora kanału, opisany w makrze asembler thlqual.SCSQMACS(CSQDQCCT). Więcej informacji na ten temat zawiera sekcja"Blok informacji sterujących inicjatora kanału" na stronie 344.
- Druga część to blok zadania inicjatora kanału opisany w makrze programu asembler thlqual.SCSQMACS(CSQDQCTA).

Blok zadania inicjatora kanału zawiera informacje na temat czterech typów zadań w ramach CHINIT. Więcej informacji na ten temat zawiera sekcja:

- – ["Zadania przekaźnika" na stronie 345](#page-344-0)
- – ["Zadania adaptera" na stronie 346](#page-345-0)
- – ["Zadanie serwera nazw domen \(DNS\)" na stronie 347](#page-346-0)
- – ["Zadania SSL" na stronie 347](#page-346-0)

Każde zadanie obejmuje:

- Czas, który upłynął, gdy zadanie było aktywne w danym okresie (*qcteltm*)
- Ile czasu procesora wykorzysta w danym przedziale czasu (*qctcptm*)
- Łączny czas oczekiwania dla tego zadania w przedziale czasu (*qctwttm*)
- Liczba żądań w przedziale czasu (*qctreqn*)

Informacje te można wykorzystać w celu sprawdzenia, jak zajęte jest to zadanie, oraz określić, czy konieczne jest dodanie kolejnych zadań na podstawie analizy.

W przypadku zadań TLS i DNS czas trwania najdłuższego żądania (*qctlgdu*, *qctlsdu*) i godziny wystąpienia tego wystąpienia (*qctlgdm*, *qctlsdm*) również są uwzględniane.

Mogą one być przydatne do zidentyfikowania, kiedy żądania kanału zajęły się długim czasem. Na przykład żądanie wyszukania DNS będzie się działo na serwerze poza przedsiębiorstwem, które zajmuje kilka sekund, a nie w milisekundach.

Przykładowe dane rozliczeniowe w następujących zadaniach zostały sformatowane przy użyciu programu IBM MQ SupportPac [MP1B](https://www.ibm.com/support/docview.wss?uid=swg24005907).

Obie części są również opisane w pliku nagłówkowym języka programowania C thlqual.SCSQC370(CSQDSMFC). Należy pamiętać, że nazwy pól w języku C są pisane małymi literami, na przykład *qcct*, *qct\_adp*.

#### *Blok informacji sterujących inicjatora kanału*

Ten temat jest używany jako odwołanie do bloku informacji sterujących inicjatora kanału.

Blok informacji sterujących inicjatora kanału zawiera podstawowe informacje na temat tego CHINIT, w tym:

- Nazwa zadania CHINIT (*qcctjobn*)
- Nazwa QSG, jeśli znajduje się ona w grupie współużytkowania kolejek (*qcctqsgn*)
- Szczytowa liczba używanych obecnie kanałów (*qcctnocc*)
- Szczytowa liczba używanych aktywnych kanałów (*qcctnoac*)
- MAXCHL-maksymalna dozwolona liczba kanałów bieżących (*qcctmxcc*)
- ACTCHL-maksymalna dozwolona liczba aktywnych kanałów (*qcctmxac*)
- TCPCHL-maksymalne dozwolone kanały TCP/IP (*qcctmxtp*)
- LU62CHL -maksymalna dozwolona liczba kanałów LU62 (*qcctmxlu*)
- Pamięć używana przez CHINIT w rozszerzonym regionie prywatnym (*qcctstus*). Te informacje są również udostępniane przez komunikat CSQX004I w protokole zadania CHINIT.

Tych informacji można użyć do wyświetlenia, czy liczba aktywnych kanałów zbliża się do skonfigurowanej wartości maksymalnej. Należy zauważyć, że liczba bieżących i aktywnych kanałów to wartości, które zostały utworzone podczas tworzenia rekordu. Tak więc, pomiędzy tymi dwoma przedziałami mogło być więcej niż ta liczba kanałów aktywnych.

### <span id="page-344-0"></span>**Informacje o kanale z danych SMF**

Poniżej znajduje się przykład informacji o kanale z danych SMF:

MVCA,MQPV,2014/03/18,13:00:00,VRM:800, From 2014/03/18,12:45:00.015222 to 2014/03/18,13:00:00.083630 duration 900.068408 seconds Peak number used of current channels........... 1 Peak number used of active channels ........... 1 MAXCHL. Max allowed current channels...........9999 ACTCHL. Max allowed active channels............9999 TCPCHL. Max allowed TCP/IP channels............9999 LU62CHL. Max allowed LU62 channels............. 200 Storage used by Chinit........................... 436MB

Użytkownik może monitorować wykorzystanie pamięci masowej i sprawdzić, czy wartość ta jest w górę. Jeśli łączne użycie zbliża się do łącznej dostępnej pamięci masowej, może to być wyczerpaniu pamięci masowej, dlatego może nie być w stanie obsłużyć wielu kanałów.

Jeśli liczba aktywnych kanałów bieżących jest w stosunku do maksymalnej liczby kanałów, może być konieczne zwiększenie maksymalnej liczby kanałów.

#### *Zadania przekaźnika*

Przykładowe dane dla zadań programu rozsyłającego oraz informacje na temat sposobu interpretacji danych.

### **Przykładowe dane**

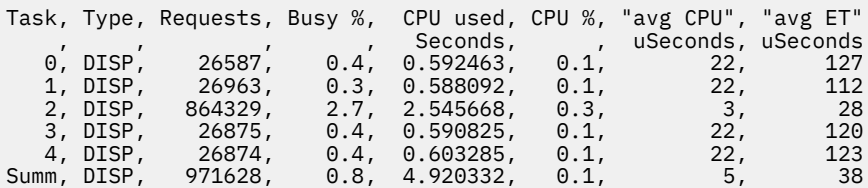

Przykładowe dane pokazują, że było pięć przekaźników. Kanał jest powiązany z przekaźnikiem, a praca jest dystrybuowana we wszystkich przekaźnikach. Ten przykład pokazuje, że jeden program rozsyłający przetwarza więcej żądań niż inne programy rozsyłające. Jest to normalne, ponieważ niektóre kanały mogą się zatrzymać, więc program rozsyłający przetwarza mniej kanałów, a niektóre kanały mogą być bardziej zajęte niż inne.

- 4.9 sekundy procesora były używane przez przekaźniki.
- Średnie żądanie zajęło 5 mikrosekund czasu procesora i trwało 38 mikrosekund, które upłynęły.
- Program rozsyłający jest używany do wysyłania i odbierania danych przez sieć komunikacyjną, co zwykle nie jest zależne od zdarzeń zewnętrznych. W związku z tym średni czas, jaki upłynął, powinien być bliski średniego wykorzystania czasu pracy procesora. Jeśli CHINIT jest opóźniony z powodu braku procesora, to stosunek średniego czasu upływającego do średniego czasu pracy procesora jest znacznie większy, w porównaniu do czasu, gdy CHINIT nie jest opóźniony dla CPU.
- Średnie wykorzystanie procesora na żądanie jest uzależnione od ruchu komunikatów, na przykład większe komunikaty używają większej liczby procesorów niż mniejsze komunikaty.

Pola są obliczane na podstawie:

- Czas trwania: qwhs.qwhsdurn
- Żądania: qctreqn
- Zajęty%: qcteltm i czas trwania
- Wykorzystanie procesora: qctcptm
- % CPU: qctcptm i czas trwania
- Średnie wykorzystanie procesora: qctcptm i qctreqn

<span id="page-345-0"></span>• Średnia ET: qcteltm i qctreqn

Zwykle liczba programów rozsyłających powinna być mniejsza lub równa liczbie procesorów w partycji LPAR. Jeśli w partycji LPAR znajdują się więcej przekaźników niż procesory, mogą one konkurować o zasoby procesora. Więcej informacji na temat strojenia systemu można znaleźć w sekcji [SupportPac](https://www.ibm.com/support/docview.wss?uid=swg24007421) [MP16](https://www.ibm.com/support/docview.wss?uid=swg24007421).

Kanały mają powinowactwo do przekaźnika, więc może się okazać, że niektóre programy rozsyłające przetwarzali wiele więcej żądań niż inny przekaźnik.

Aby zmienić liczbę używanych programów rozsyłających, można użyć komendy ALTER QMGR CHIDISPS (). Każda zmiana wchodzi w życie po następnym uruchomieniu CHINIT.

#### *Zadania adaptera*

Przykładowe dane dla zadań adaptera oraz informacje na temat sposobu interpretacji danych.

### **Przykładowe dane**

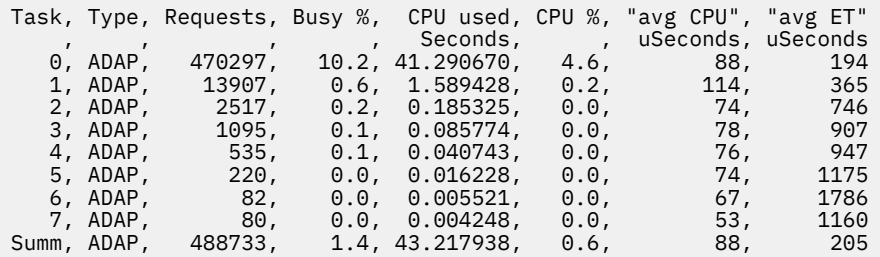

Pola są obliczane na podstawie:

- Czas trwania: qwhs.qwhsdurn
- Żądania: qctreqn
- Zajęty%: qcteltm i czas trwania
- Wykorzystanie procesora: qctcptm
- % CPU: qctcptm i czas trwania
- Średnie wykorzystanie procesora: średnia qctcptm i qctreqn
- ET: qcteltm i qctreqn

Ten przykład pokazuje, że było osiem zadań adaptera.

#### **Numer adaptera 0**

- Przetwarzanie większości żądań (470297 z 488733)
- Był zajęty 10.2% przedziału czasu
- Używane 41.3 sekund CPU

#### **Ogólne**

Średnie obciążenie procesora na żądanie to 88 mikrosekund procesora i zajęło 205 mikrosekund.

Adaptery przetwarają żądania IBM MQ . Niektóre z tych żądań mogą czekać, na przykład w przypadku operacji we/wy dziennika podczas zatwierdzania, tak więc średni czas, jaki upłynął na żądanie, ma małe znaczenie.

Gdy żądanie IBM MQ jest wykonywane, używane jest pierwsze wolne zadanie adaptera.

- Jeśli jest co najmniej jeden adapter, który był mało używany (mniej niż 1%), masz wystarczającą liczbę adapterów.
- Jeśli co najmniej jeden adapter nie był używany, należy zdefiniować wystarczającą liczbę adapterów.
- Jeśli wszystkie adaptery zostały użyte, może być konieczne przydzielenie większej liczby adapterów.

<span id="page-346-0"></span>• Jeśli wszystkie adaptery były używane, a wszystkie były zajęte przez większą część przedziału czasu, należy przydzielić więcej adapterów.

Aby zmienić liczbę używanych adapterów, można użyć komendy ALTER QMGR CHIADAPS (). Wszelkie zmiany wchodzą w życie po następnym uruchomieniu CHINIT.

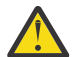

**Ostrzeżenie:** Jeśli istnieje zbyt wiele adapterów działających na małym zestawie kolejek, może wystąpić rywalizacja w menedżerze kolejek.

### **Informacje pokrewne** ALTER QMGR

*Zadanie serwera nazw domen (DNS)*

Przykładowe dane dla zadań DNS oraz informacje na temat sposobu interpretacji danych.

```
Task, Type, Requests, Busy %, CPU used, CPU %, "avg CPU", "avg ET", longest, 
date, time
, , , , , , , Seconds, , uSeconds, uSeconds, uSeconds, , , , , , , , , , , , , ,
 0, DNS, 14002, 0.0, 0.122578, 0.0, 9, 11, 463, 2014/03/18, 
12:56:33.987671
Summ, DNS, 14002, 0.0, 0.122578, 0.0, 9, 11, 463, 2014/03/18, 
12:56:33.987671
```
CHINIT korzysta z pojedynczego zadania DNS. W przykładzie pokazano, że zadanie przetworzyło żądania 14002 i średnio żądanie użyło 9 mikrosekund czasu procesora i zajęło 11 mikrosekund czasu, który upłynął.

Najdłuższe żądanie DNS zajęło 463 mikrosekund, które upłynęło, a nastąpiło to o 12:56:33 czasu lokalnego.

Pola są obliczane na podstawie:

- Czas trwania: qwhs.qwhsdurn
- Żądania: qctreqn
- Zajęty%: qcteltm i czas trwania
- Wykorzystanie procesora: qctcptm
- % CPU: qctcptm i czas trwania
- Średnie wykorzystanie procesora: qctcptm i qctreqn
- Średnia ET: qcteltm i qctreqn
- Najdłuższy: qctlgdu
- Najdłuższy czas w: qctlgtm

Zadanie DNS może wyjść z przedsiębiorstwa w celu wyszukania adresu IP powiązanego z nazwą. Jeśli średni upływ czasu jest znacznie większy niż średni czas pracy procesora, może to być długie żądanie.

Jeśli wartość najdłuższego czasu żądania jest nie do przyjęcia, należy pracować z zespołem sieciowym w celu zbadania przyczyny wystąpienia długich żądań. Możliwe, że w połączeniach jest niepoprawna nazwa.

Jeśli zadanie DNS jest zajęte przez 25% czasu trwania, należy rozważyć dalsze postępowanie w celu zbadania przyczyny.

**Uwaga:** Istnieją żądania do zadania DNS, które nie są wyszukiwaniami DNS, dlatego liczba żądań może być większa od zera, ale nie ma najdłuższych informacji o żądaniu.

#### *Zadania SSL*

Przykładowe dane dla zadań SSL oraz informacje na temat sposobu interpretacji danych.

### **Przykładowe dane**

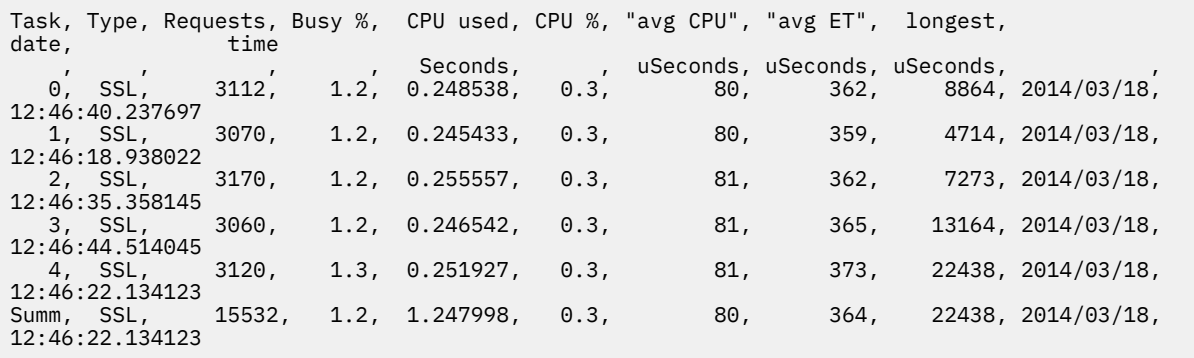

Te przykładowe dane pokazują, że średni czas żądania zajęło 364 mikrosekund. Najdłuższe żądanie zostało wykonane dla zadania SSL 4, zajęło 22,438 mikrosekund i wystąpiło o godzinie 12:46:22.134123 czasu lokalnego.

Pola są obliczane na podstawie:

- Czas trwania: qwhs.qwhsdurn
- Żądania: qctreqn
- Zajęty%: qcteltm i czas trwania
- Wykorzystanie procesora: qctcptm
- % CPU: qctcptm i czas trwania
- Średnie wykorzystanie procesora: qctcptm i qctreqn
- Średnia ET: qcteltm i qctreqn
- Najdłużej: qctlsdu najdłuższa w: qctlstm

Działający kanał jest powiązany z zadaniem SSL, w podobny sposób, że kanał jest powiązany z przekaźnikiem. Zadania SSL mogą korzystać z koprocesorów szyfrujących dostępnych dla partycji LPAR. W związku z tym czas jaki upłynął może obejmować czas spędzony na koprocesorze. Należy monitorować średni czas, jaki upłynął w ciągu dnia. Jeśli ten czas będzie znacznie zwiększony w okresach szczytowych, należy pracować z programistami systemów MVS, ponieważ może to być nadmiernie używane.

Jeśli zadania SSL są zajęte dla znacznej części odstępu czasu, zwiększenie liczby zadań SSL może pomóc. Jeśli zadania SSL oczekują na zasoby zewnętrzne, takie jak koprocesor, zwiększenie liczby zadań SSL ma niewielki wpływ na wydajność.

Aby zmienić liczbę używanych zadań SSL, można użyć komendy ALTER QMGR SSLTASKS (). Wszelkie zmiany wchodzą w życie po następnym uruchomieniu CHINIT.

#### **Informacje pokrewne**

ALTER QMGR

### **Interpretowanie danych rozliczeniowych IBM MQ**

Dane rozliczeniowe IBM MQ są zapisywane jako rekordy SMF typu 116. Ten temat jest używany jako odniesienie do różnych typów rekordów danych rozliczeniowych.

Informacje rozliczeniowe dotyczące produktu IBM MQ mogą być gromadzone dla następujących podtypów:

**0**

Rekordy rozliczeniowe menedżera komunikatów (czas przetwarzania wywołań funkcji API IBM MQ oraz liczba wywołań MQPUT i MQGET ). Te informacje są generowane, gdy nazwane zadanie rozłączy się z produktem IBM MQ, a więc informacje zawarte w rekordzie mogą obejmować wiele godzin.

**1**

Dane rozliczeniowe dla każdego zadania, na poziomie wątku i kolejki.

<span id="page-348-0"></span>**2**

Dodatkowe dane rozliczeniowe na poziomie kolejki (jeśli zadanie wykorzystało więcej kolejek niż mogło zmieścić się w rekordzie podtypu 1).

**10**

Dane rozliczeniowe dla kanałów.

**Uwaga:** Informacje rozliczeniowe dla konkretnych kanałów mogą być włączone lub pominięte przez atrybut kanału STATCHL oraz atrybut menedżera kolejek STATACLS.

Należy pamiętać, że:

- Podtyp 0 jest tworzony z klasą śledzenia (1)
- Podtypy 1 i 2 są tworzone z klasą śledzenia (3)
- Podtyp 10 jest produkowany z klasą śledzenia księgowego (4)

Podtyp

### *Układ rekordu SMF typu 116*

Ten temat jest używany jako odwołanie do formatu rekordu typu SMF.

Standardowy układ rekordów SMF obejmuje trzy części:

#### **Nagłówek SMF**

Udostępnia informacje na temat formatu, identyfikacji oraz godziny i daty samego rekordu.

#### **Samodzielna sekcja definiująca**

Definiuje położenie i wielkość poszczególnych rekordów danych w rekordzie SMF.

#### **Rekordy danych**

Rzeczywiste dane z programu IBM MQ , które mają być analizowane.

Więcej informacji na temat formatów rekordów SMF zawiera sekcja *[z/OS MVS Narzędzia do zarządzania](https://www.ibm.com/docs/en/zos/2.5.0?topic=mvs-zos-system-management-facilities-smf) [systemem \(SMF\)](https://www.ibm.com/docs/en/zos/2.5.0?topic=mvs-zos-system-management-facilities-smf)*.

### **Nagłówek SMF**

Tabela 40 na stronie 349 przedstawia format nagłówka rekordu SMF (SM116).

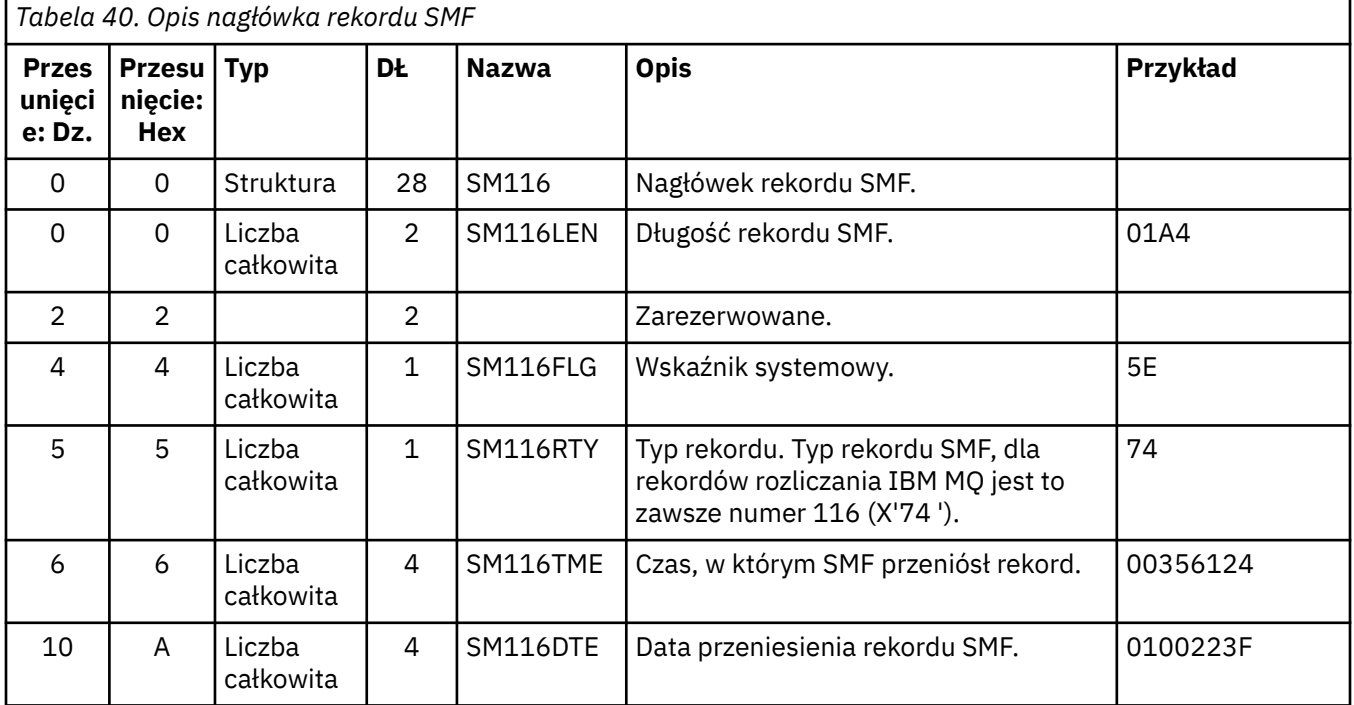

<span id="page-349-0"></span>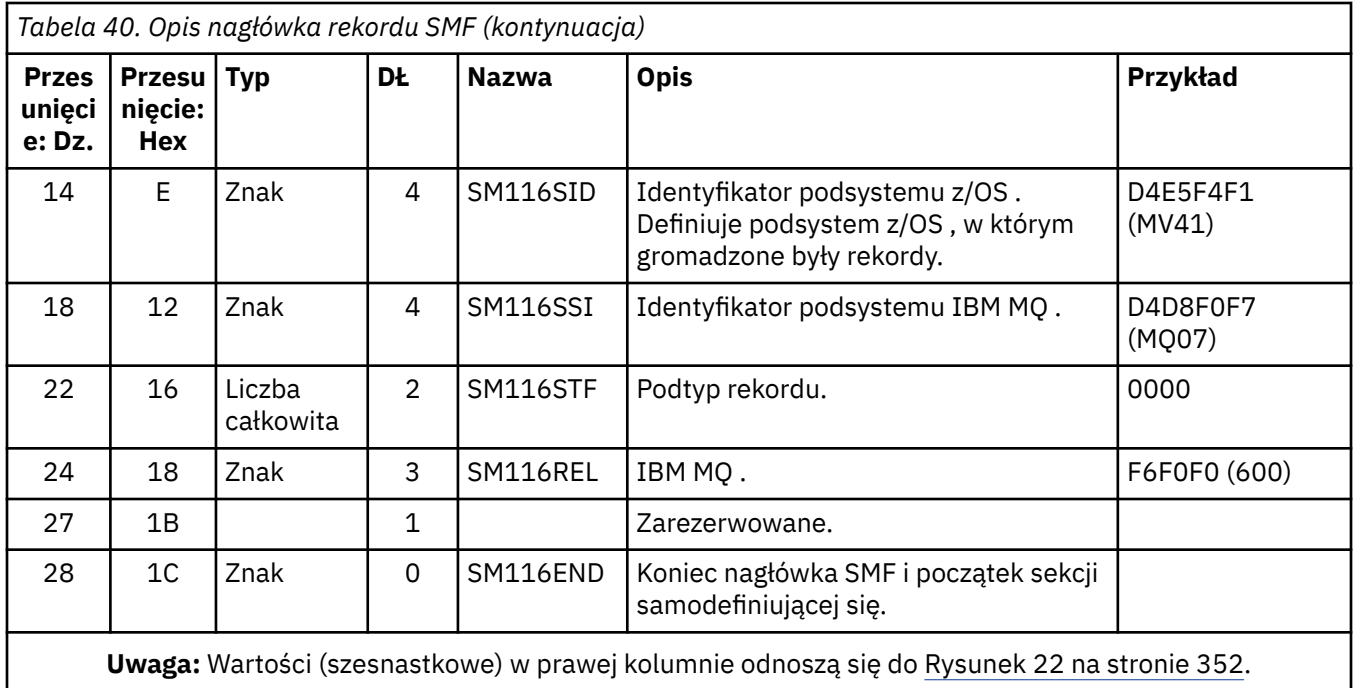

### **Samodzielne definiowanie sekcji**

Samodzielna definiowana sekcja rekordu SMF zawiera informacje o tym, gdzie znaleźć rekord rozliczeniowy, jak długo i ile razy ten typ rekordu jest powtarzany (z różnymi wartościami). Samodefiniujące się sekcje są zgodne z nagłówkiem, na stałe przesunięcie od początku rekordu SMF.

Każda samodefiniująca sekcja wskazuje na dane związane z księgowaniem. Tabela 41 na stronie 350 zawiera podsumowanie przesunięć z początku nagłówka rekordu SMF.

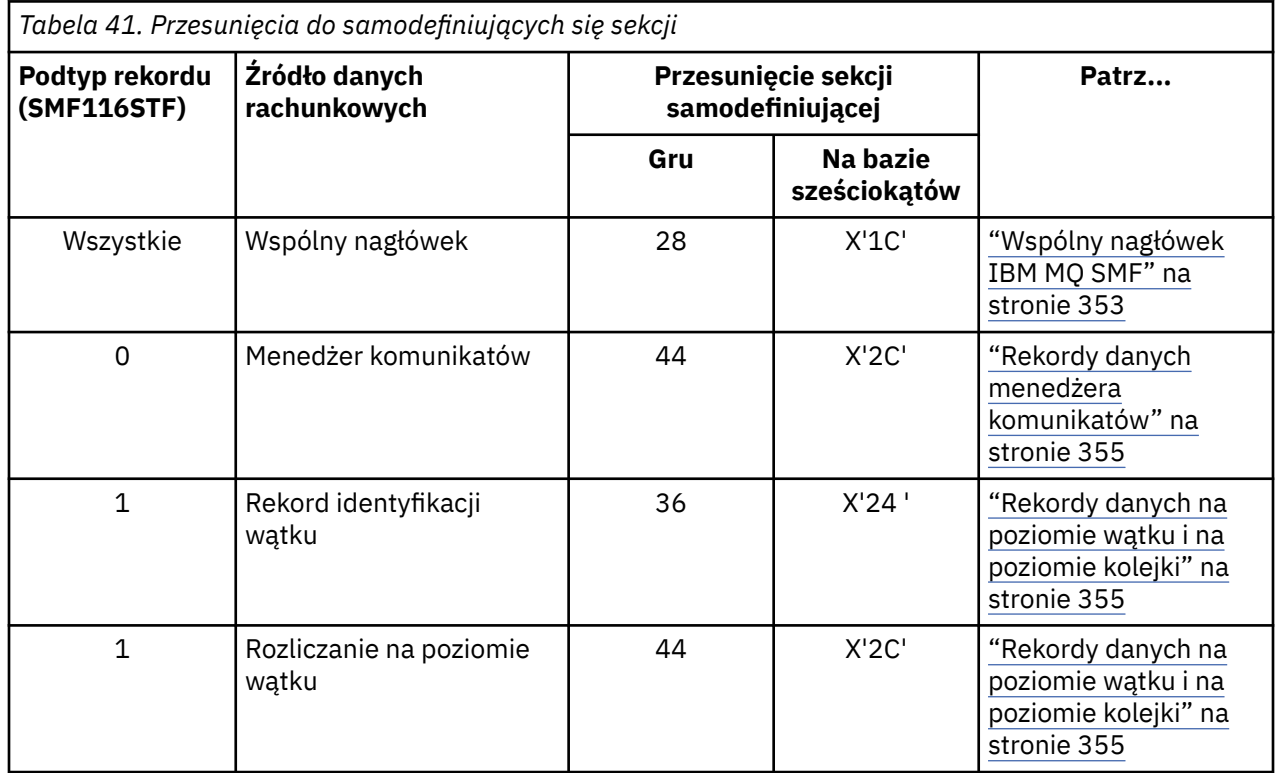

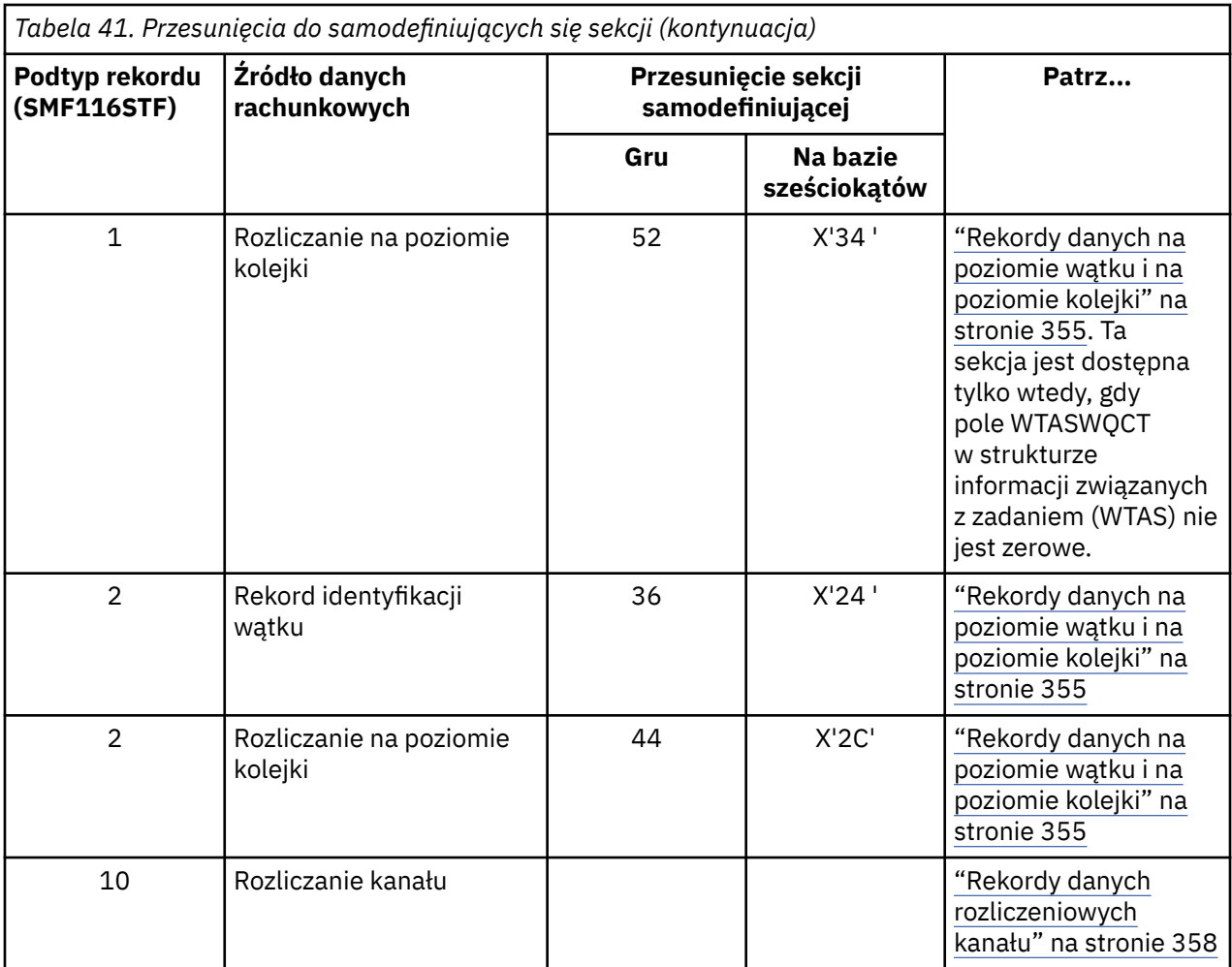

**Uwaga:** Inne samodefiniujące się sekcje odnoszą się wyłącznie do danych dotyczących używania produktu IBM .

Każda sekcja samodefiniująca to dwa pełne słowa długości i ma następujący format:

ssssssssllllnnnn

gdzie:

#### **ssssssss**

Pełne słowo zawierające przesunięcie od początku rekordu SMF.

**llll**

Półsłowo nadające długość tego rekordu danych.

#### **NNNN**

Półsłowo dające liczbę rekordów danych w tym rekordzie SMF.

[Rysunek 22 na stronie 352](#page-351-0) przedstawia przykład części rekordu SMF typu 116. Liczby w kolumnie po lewej stronie reprezentują przesunięcie w postaci szesnastkowej od początku rekordu. Każda linia odpowiada szesnastu bajtom danych, gdzie każdy bajt to dwie znaki szesnastkowe, na przykład 0C. Znaki znajdujące się w kolumnie po prawej stronie reprezentują znaki drukowalne dla każdego bajtu. Znaki niedrukowalne są wyświetlane przez znak kropki (.).

W tym przykładzie pola alternatywne w nagłówku SMF są podkreślone , aby ułatwić ich wyświetlenie. W tym celu należy zapoznać się z [Tabela 40 na stronie 349](#page-348-0) , aby je zidentyfikować. Sekcja

<span id="page-351-0"></span>samodefiniująca się dla jednego z rekordów danych rozliczeniowych menedżera komunikatów (na pozycji podanej w składce [Tabela 41 na stronie 350](#page-349-0) ) jest **pogrubiony**.

000000 01A40000 5E740035 61240100 223FD4E5 \*....;.../.....MV\* 000000 F4F1D4D8 F0F70000 F6F0F000 00000134 \*41MQ07..600.....\* 000000 00700001 00000054 00B00001 **00000104** \*................\* 000000 **00300001** 00000000 00000000 00000000 \*................\* 000000 00000000 00000000 00000000 00000000 \*................\*

*Rysunek 22. Część rekordu SMF 116 przedstawiana w sekcjach nagłówka i samodefiniującego*

Sekcja samodefiniująca się dla typu danych rozliczeniowych menedżera komunikatów znajduje się na pozycji X'2C' od początku rekordu SMF i zawiera następujące informacje:

- Przesunięcie danych rozliczeniowych menedżera komunikatów znajduje się w polu X'00000104 ' bajtów od początku rekordu SMF.
- Ten rekord menedżera komunikatów ma długość X'0030 ' bajtów.
- Istnieje jeden rekord (X'0001 ').

**Uwaga:** W celu zlokalizowania rekordów rozliczeniowych zawsze należy używać przesunięć w sekcjach samodefiniujących.

#### $\approx$   $z/0$ S *Przetwarzanie rekordów SMF typu 116*

Ten temat jest używany jako odniesienie do formatu rekordu rozliczania typu przetwarzania.

Wszelkie dane rozliczeniowe gromadzone przez SMF muszą być przetwarzane w celu wyodrębnienia użytecznych informacji. Podczas przetwarzania danych należy sprawdzić, czy rekordy pochodzą z produktu IBM MQ i czy są to rekordy, których oczekujesz.

Sprawdź poprawność wartości następujących pól:

- SM116RTY, numer rekordu SMF =  $X'74'$  (116)
- SM116STF, podtyp rekordu, musi to być wartość 0000, 0001, 0002 lub 0010

Odczyt z aktywnych zestawów danych SMF (lub strumieni SMF) nie jest obsługiwany. Należy użyć programu SMF IFASMFDP (lub IFASMFDL , jeśli używane są strumienie dziennika) w celu zrzucenia rekordów SMF do sekwencyjnego zestawu danych, aby można było je przetworzyć. Więcej informacji na ten temat zawiera sekcja ["Korzystanie z narzędzia System Management Facility" na stronie 319](#page-318-0).

Istnieje przykładowy program w języku C o nazwie CSQ4SMFD , który drukuje zawartość rekordów SMF typu 115 i 116 z sekwencyjnego zestawu danych. Program jest udostępniany jako źródło w pliku thlqual.SCSQC37S i jest w formacie wykonywalnym w pliku thlqual.SCSQLOAD. Przykładowy kod JCL znajduje się w pliku thlqual.SCSQPROC(CSQ4SMFJ).

Należy zaktualizować kartę SMFIN DD, podając nazwę zestawu danych SMF. Aby wyświetlić nazwę zestawu danych, należy użyć komendy z/OS '/D SMF'. W tym celu należy zaktualizować kartę DUMPOUT DD, podając nazwę zestawu danych wyjściowych.

Konieczne jest również określenie wymaganych czasów START i END.

Poniższy przykładowy kod JCL wyodrębnia rekordy SMF z zestawów danych SMF i zrzuca je do zestawu danych SMFOUT:

```
//SMFDUMP EXEC PGM=IFASMFDP,REGION=0M
//SYSPRINT DD SYSOUT=
//SMFIN DD DSN=xxxxxx.MANA,DISP=SHR
//SMFOUT DD DSN=xxxxxx.SMFOUT,SPACE=(CYL,(1,1)),DISP=(NEW,CATLG)
//SYSIN DD *
INDD(SMFIN,OPTIONS(DUMP))
OUTDD(SMFOUT,TYPE(116))
OUTDD(SMFOUT,TYPE(115))
START(1159) END(1210)
/*
```
<span id="page-352-0"></span>Następujący przykładowy kod JCL wyodrębnia rekordy SMF ze strumienia dziennika SMF o nazwie LSNAME i zrzuca je na zestaw danych SMFOUT:

```
//SMFDUMP EXEC PGM=IFASMFDL,REGION=0M
//SYSPRINT DD SYSOUT=*
\sqrt{2}/SMFOUT DD DSN=xxxxxx.SMFOUT,SPACE=(CYL,(1,1)),DISP=(NEW,CATLG)
//SYSIN DD *
LSNAME(IFASMF.MQ,OPTIONS(DUMP))
OUTDD(SMFOUT,TYPE(116))
OUTDD(SMFOUT,TYPE(115))
START(1159) END(1210)
/*
```
### *Wspólny nagłówek IBM MQ SMF*

Ten temat jest używany jako odwołanie do wspólnego rekordu rozliczania typu nagłówka IBM MQ SMF.

Format tego rekordu jest opisany w składniku Tabela 42 na stronie 353 oraz w makrach asemblera thlqual.SCSQMACS(CSQDQWHS) i thlqual.SCSQMACS(CSQDQWHC) i pliku nagłówkowego C thlqual.SCSQC370(CSQDSMFC). Nazwy pól w języku C są pisane małymi literami, na przykład qwhs, qwhsnsda.

Szczegółowe informacje na temat struktur i pól można znaleźć w programie IBM MQ supportpac [MP1B](https://www.ibm.com/support/docview.wss?uid=swg24005907).

Dane QWHS zawierają nazwę podsystemu. Dla rekordów podtypu 1 wskazuje również, czy istnieją rekordy rozliczeniowe na poziomie kolejki. Jeśli pole QWHSNSDA ma wartość 3 lub mniej, nie ma, a odpowiadająca mu sekcja samodefiniująca (na pozycji X'34 ') nie jest ustawiona.

Dane QWHC dają użytkownikowi informacje na temat użytkownika (na przykład ID użytkownika (QWHCAID) i typ aplikacji (QWHCATYP)). Sekcja QWHC jest wypełniana tylko dla rekordów podtypu 0. Równoważne informacje znajdują się w rekordzie identyfikacji wątku dla podtypu 1 i 2 rekordów.

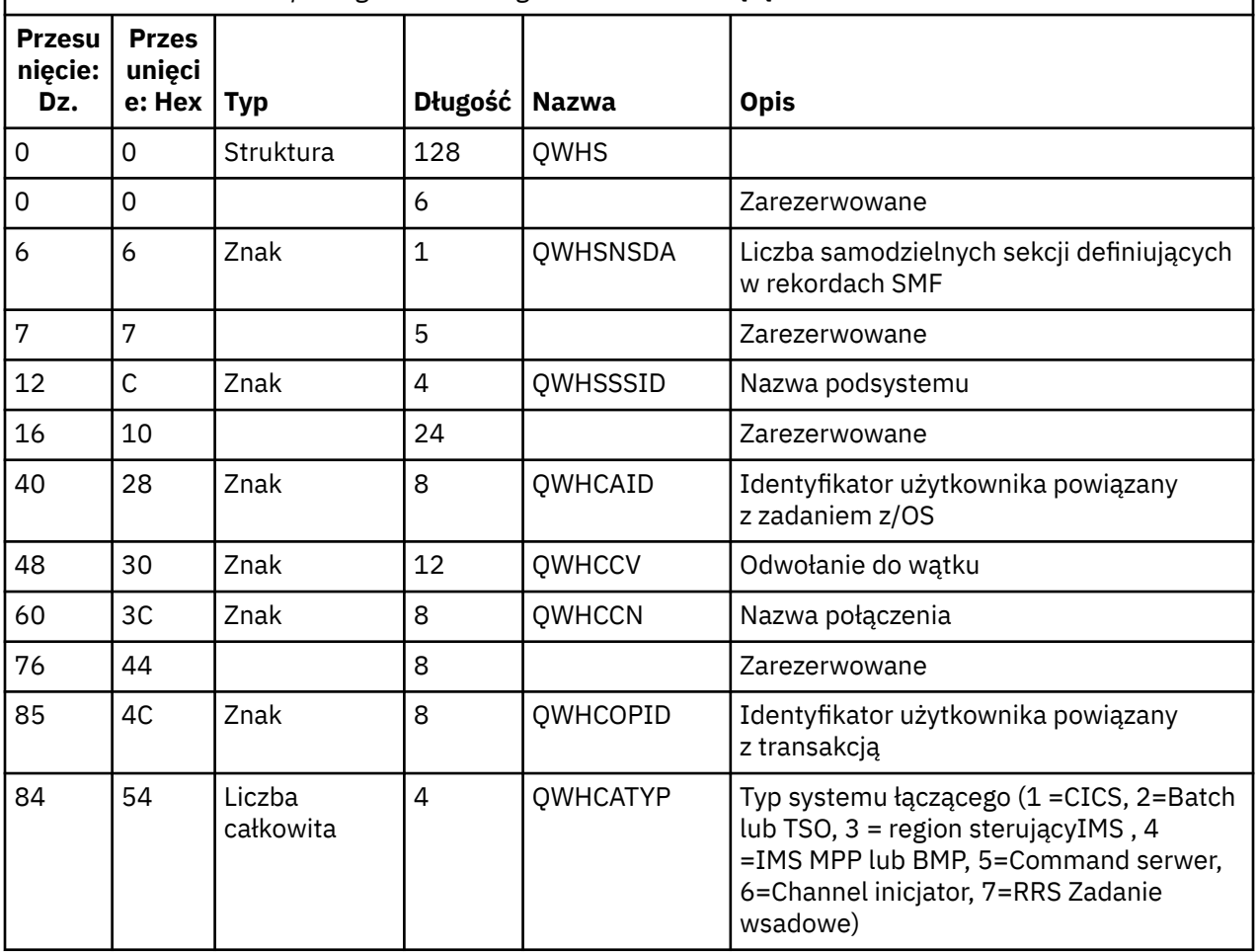

*Tabela 42. Struktura wspólnego rekordu nagłówka SMF IBM MQ QWHS*

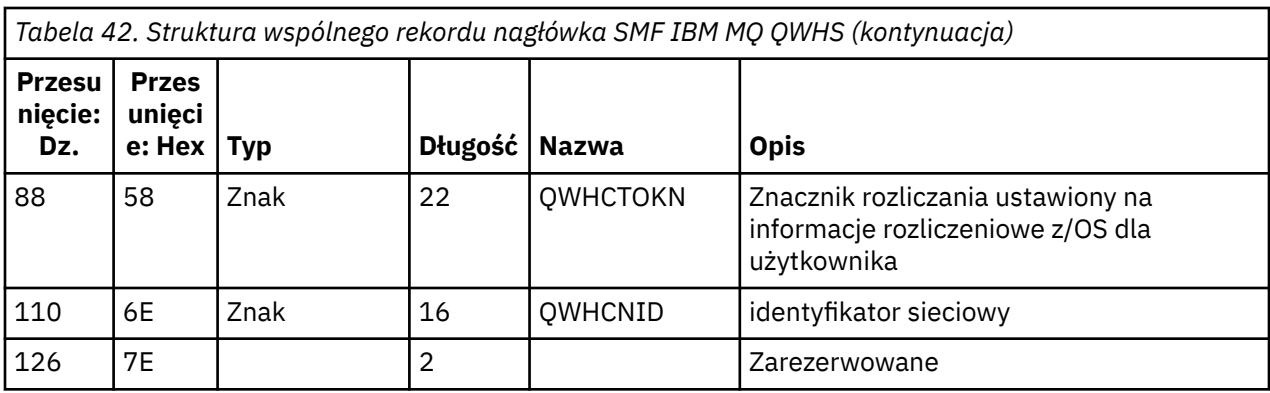

### *Łączenie danych dotyczących wydajności produktów CICS i IBM MQ*

Ten temat jest używany jako odwołanie do kombinacji danych wydajności IBM MQ i CICS .

The common IBM MQ SMF header type accounting record section, QWHCTOKN, is used to correlate CICS type 110 SMF records with IBM MQ type 116 SMF records.

Produkt CICS generuje znacznik jednostki pracy LU6.2 dla każdego zadania CICS . Token jest używany do generowania znacznika rozliczeniowego, który jest zapisywany w QWHCTOKN w nagłówku korelacji rekordów podtypu zero.

Szczegóły są również zapisywane do sekcji WTIDACCT w podtypie 1 i 2 rekordów. Znacznik rozliczeniowy umożliwia korelację między danymi o wydajności CICS i IBM MQ dla transakcji.

### *Dane odwołania do wątku*

Ten temat jest używany jako odniesienie do formatu rekordu rozliczania typu referencyjnego wątku.

Interpretacja danych w polu odniesień do wątku (QWHCCV) zmienia się. Zależy to od tego, czym dane dotyczą:

- Połączenia CICS (QWHCATYP=1)-patrz Tabela 43 na stronie 354
- Połączenia IMS (QWHCATYP=3 lub 4)-patrz Tabela 44 na stronie 354
- Połączenia wsadowe (QWHCATYP=2 lub 7)-to pole składa się z binarnych zer zerowych
- Inne-brak znaczących danych

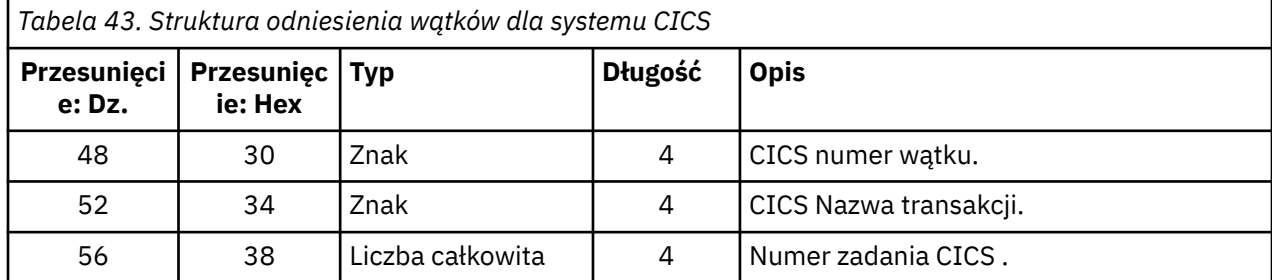

Niektóre pozycje zawierają puste znaki. Mają one zastosowanie do zadania, a nie do konkretnej transakcji.

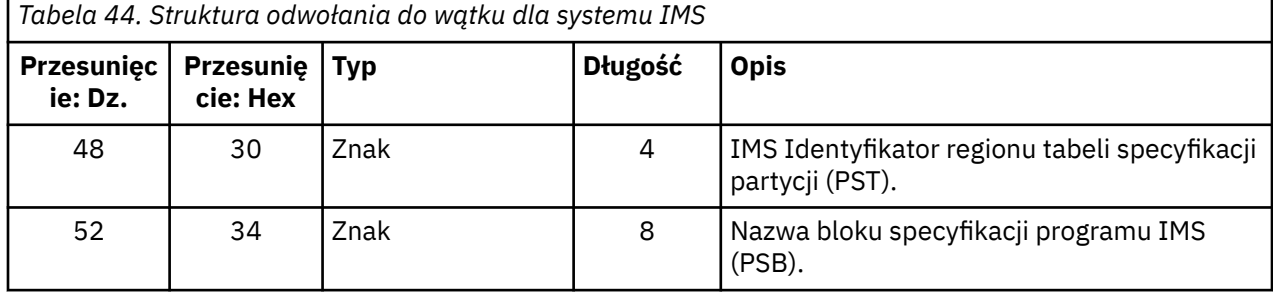

### <span id="page-354-0"></span>*Rekordy danych menedżera komunikatów*

Ten temat jest używany jako odwołanie do formatu rekordów rozliczania menedżera komunikatów.

Menedżer komunikatów jest komponentem produktu IBM MQ , który przetwarza wszystkie żądania interfejsu API. Format rekordów rozliczeniowych menedżera komunikatów jest opisany w makrze asembler thlqual.SCSQMACS(CSQDQMAC).

Dane QMAC zawiera informacje na temat czasu procesora zużytego na przetwarzanie wywołań IBM MQ oraz liczby żądań MQPUT i MQGET dla komunikatów o różnych wielkościach.

**Uwaga:** Pojedyncza aplikacja IMS może napisać dwa rekordy SMF. W tym przypadku należy dodać dane z obu rekordów w celu udostępnienia poprawnych sum dla aplikacji IMS .

### **Rekordy zawierające zero czasu procesora**

Rekordy są czasami tworzone, które zawierają zerowy czas procesora w polu QMACCPUT. Te rekordy występują, gdy długotrwałe zadania identyfikowane na serwerze IBM MQ albo kończą się, albo są proszone o wyprowadzanie rekordów rozliczeniowych w wyniku zatrzymania śledzenia. Takie zadania istnieją w adapterze CICS i inicjatorze kanału (w przypadku rozproszonego kolejkowania). Liczba tych zadań z zerowym czasem procesora zależy od tego, ile aktywności w systemie było:

- W przypadku adaptera CICS może to spowodować aż dziewięć rekordów z zerowym czasem procesora.
- W przypadku inicjatora kanału liczba rekordów z zerowym czasem procesora może być równa sumie Adapters + Dispatchers + 6, zgodnie z definicją w atrybutach menedżera kolejek.

Rekordy te odzwierciedlają ilość pracy wykonanej w ramach zadania i mogą być ignorowane.

### *Przykładowy rekord podtypu podtypu zerowego*

Ten temat jest używany jako odniesienie do formatu podtypu zero rekordów rozliczeniowych.

Rysunek 23 na stronie 355 przedstawia typ 116, podtyp zero rekordu SMF. Na tym rysunku podkreślono nagłówek rekordu SMF oraz rekord danych rozliczeniowych QMAC. Sekcje samodefiniujące są pogrubione.

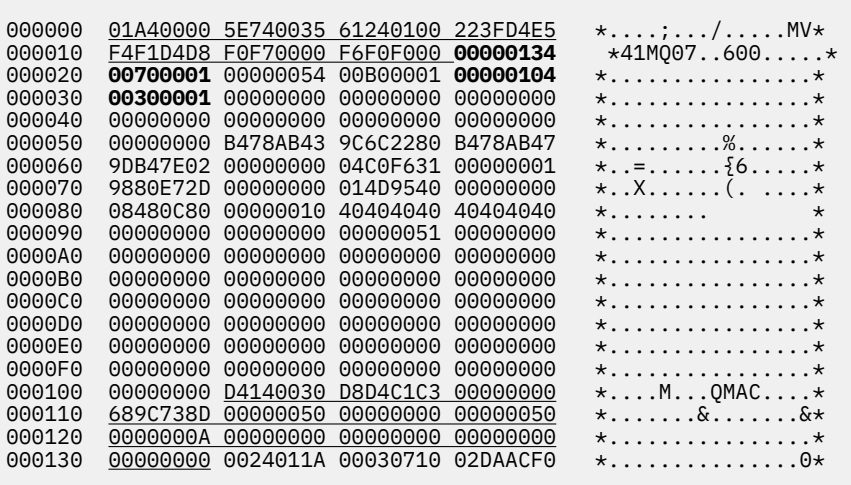

*Rysunek 23. Przykład SMF typu 116, rekord podtypu zero*

### *Rekordy danych na poziomie wątku i na poziomie kolejki*

Ten temat jest używany jako odniesienie do formatu rekordów rozliczania na poziomie wątku i na poziomie kolejki.

Rekordy rozliczeniowe na poziomie wątku są gromadzone dla każdego zadania za pomocą programu IBM MQ. Dla każdego zadania rekord danych rozliczeniowych na poziomie wątku jest zapisywany

w SMF podczas kończenia zadania. W przypadku długotrwałego zadania dane są również zapisywane w przedziale czasu statystyki ustawionym przez parametr STATIME makra parametru systemowego CSQ6SYSP (lub przez systemową rozgłaszanie statystyki SMF), pod warunkiem że zadanie to było uruchomione w poprzednim czasie. Ponadto informacje rozliczeniowe są zbierane o każdej kolejce otwieranej przez zadanie. Rekord rozliczania na poziomie kolejki jest zapisywany dla każdej kolejki, która była używana przez zadanie od ostatniego zapisania rekordu rozliczeniowego na poziomie wątku.

Rekordy rozliczeniowe na poziomie wątku i na poziomie kolejki są tworzone, jeśli podczas uruchamiania śledzenia rozliczania określono klasę 3. Na przykład użyj następującej komendy:

START TRACE(ACCTG) DEST(SMF) CLASS(3)

Informacje rozliczeniowe na poziomie wątku są zapisywane do rekordu SMF typu 116, podtypu 1 i są następnie zapisywane w rekordach na poziomie kolejki. Jeśli zadanie otworzyło wiele kolejek, dalsze informacje o kolejce są zapisywane do jednego lub większej liczby rekordów SMF typu 116, podtypu 2. Blok kontrolny identyfikacji wątku znajduje się w każdym rekordzie podtypu 1 i 2, aby umożliwić powiązanie każdego rekordu z poprawnym zadaniem. Zwykle maksymalna liczba rekordów na poziomie kolejki w każdym rekordzie SMF wynosi około 45.

Format rekordu rozliczeniowego na poziomie wątku jest opisany w makrze asembler thlqual.SCSQMACS(CSQDWTAS). Format rekordu rozliczeniowego na poziomie kolejki jest opisany w makrze asembler thlqual.SCSQMACS(CSQDWQ). Format rekordu identyfikacji wątku jest opisany w makrze asembler thlqual.SCSQMACS(CSQDWTID). Wszystkie te rekordy są również opisane w pliku nagłówkowego języka C thlqual.SCSQC370(CSQDSMFC). Nazwy pól w języku C są pisane małymi literami, na przykład wtas, wtasshex.

#### *Znaczenie nazw kanałów*

Ten temat jest używany jako odniesienie do znaczenia nazw kanałów.

Nazwa kanału w identyfikatorze WTID jest tworzona w sposób przedstawiony w poniższym przykładzie. W tym przykładzie kanał nadawczy istnieje od menedżera kolejek QM1 do menedżera kolejek QM2.

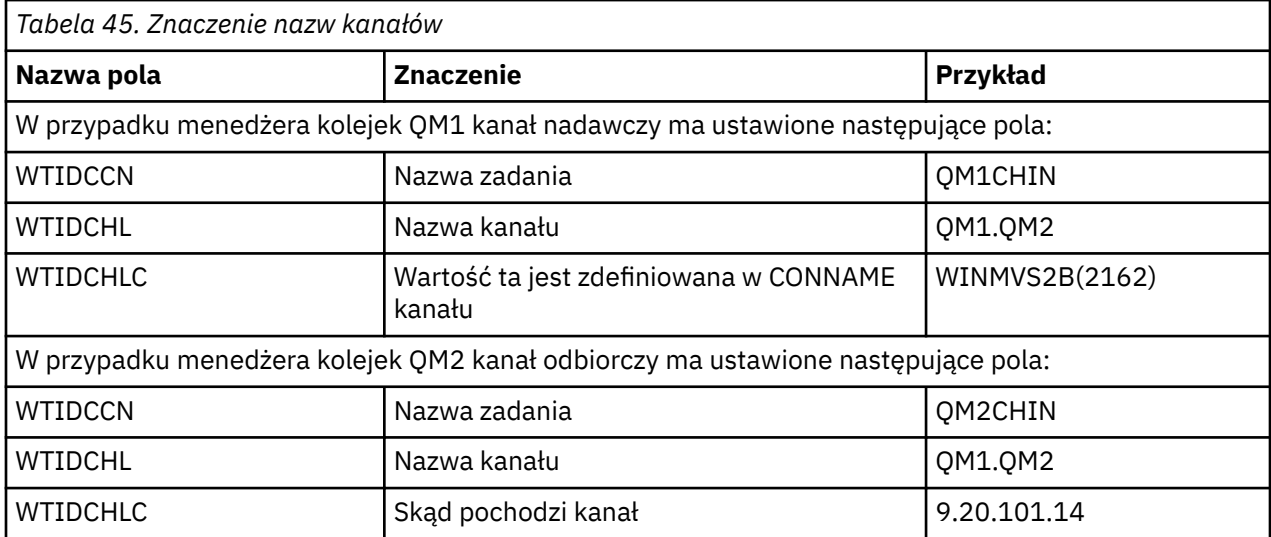

#### *Przykładowe rekordy podtypu 1 i podtypu 2*

Temat ten jest używany jako odniesienie do formatu podtypu 1 i podtypu 2 rekordów rozliczeniowych.

Programy [Rysunek 24 na stronie 357](#page-356-0) i [Rysunek 25 na stronie 357](#page-356-0) zawierają przykłady rekordów SMF typu 116, podtyp 1 i podtyp 2. Te dwa rekordy rozliczeniowe zostały utworzone dla zadania wsadowego, które otworzyło 80 kolejek. Ponieważ otwarto wiele kolejek, wymagany był rekord podtypu 2, który zawierał wszystkie utworzone informacje.

```
000000 703C0000 5E74002D 983B0100 229FD4E5 *....;.........MV* 
000010 F4F1D4D8 F0F70001 F6F0F000 00006FCC *41MQ07..600...?.* 
000020 00700001 0000003C 00D00001 0000010C *.........}......* 
000030 02C00001 000003CC 02400030 F70000D0 *.{....... ..7..}* 
000040 E6E3C9C4 00000000 00000000 00000040 *WTID........... * 
.
.
.
000100 00000000 00000000 7F4A4BB8 F70102C0 *........"...7..{* 
000110 E6E3C1E2 B4802373 0BF07885 7F4AE718 *WTAS.....0..".X.*
```
*Rysunek 24. Przykładowy rekord SMF typu 116, podtyp 1*

Pierwsza sekcja samodefiniująca rozpoczyna się od X'24 'i jest **pogrubiona** w przykładzie; X'0000003C' jest przesuniętą do rekordu danych WTID, X'00D0'jest długością rekordu WTID, a X'0001' jest liczbą rekordów WTID.

Druga sekcja samodefiniująca rozpoczyna się od X'2C' i znajduje się w *italic* ; X'0000010C'jest przesuniętą do rekordu danych WTAS, X'02C0' jest długością rekordu WTAS, a X'0001 ' jest liczbą rekordów WTAS.

Trzecia sekcja samodefiniująca rozpoczyna się od X'34 'i jest **pogrubiona** w przykładzie; X'000003CC' oznacza przesunięcie do pierwszego rekordu danych WQST, X'0240 'jest długością rekordu WQST, a X'0030' jest liczbą rekordów WQST.

Rysunek 25 na stronie 357 przedstawia przykład rekordu SMF typu 116, podtyp 2.

000000 49740000 5E74002D 983B0100 229FD4E5 \*....;.........MV\* 000010 F4F1D4D8 F0F70002 F6F0F000 00004904 \*41MQ07..600.....\* 000020 00700001 **00000034 00D00001** *00000104* \*.........}......\* 000030 *02400020* F70000D0 E6E3C9C4 00000002 \*. ..7..}WTID....\* . . . 000100 7F4A4BB8 F7020240 E6D8E2E3 00000001 \*"...7.. WQST....\* *Rysunek 25. Przykładowy rekord SMF typu 116, podtyp 2*

Pierwsza sekcja samodefiniująca rozpoczyna się od X'24 'i jest **pogrubiona** w przykładzie; X'00000034' jest przesuniętą do rekordu danych WTID, X'00D0'jest długością rekordu WTID, a X'0001' jest liczbą rekordów WTID.

Druga sekcja samodefiniująca rozpoczyna się od X'2C' i znajduje się w *italic* ; X'00000104 'jest przesuniętą do pierwszego rekordu danych WQST, X'0240' jest długością rekordu WQST, a X'0020 ' jest liczbą rekordów WQST.

Rysunek 26 na stronie 357 przedstawia przykład rekordu SMF typu 116, podtypu 1, w którym nie otwarto żadnych kolejek i w związku z tym nie ma żadnych samodefiniujących się sekcji dla rekordów WQST.

000000 5E740039 4E9B0104 344FD4E5 \* .........|MV\* 000010 F4F1D4D8 F0F70001 F6F0F000 000003DC \*41MQ07..600.....\* 000020 00800001 **00000034 00D00001** *00000104* \*................\* 000030 *02D80001* F70000D0 E6E3C9C4 00000002 \*.Q..7...WTID....\* 000040 C1F8C5C1 C4C5D740 C1F8C5C1 C4C54040 \*A8EADEP A8EADE \* 000050 40404040 40404040 00000000 00000000 \* ........\* 000060 40404040 40404040 4040 \* \*

*Rysunek 26. Przykładowy rekord SMF typu 116, podtyp 1 bez rekordów danych WQST*

<span id="page-357-0"></span>Pierwsza sekcja samodefiniująca rozpoczyna się od X'24 'i jest **pogrubiona** w przykładzie; X'00000034' jest przesuniętą do rekordu danych WTID, X'00D0'jest długością rekordu WTID, a X'0001' jest liczbą rekordów WTID.

Druga sekcja samodefiniująca rozpoczyna się od X'2C' i znajduje się w *italic* ; X'0000010C'jest przesuniętą do rekordu danych WTAS, X'02D8' jest długością rekordu WTAS, a X'0001 ' jest liczbą rekordów WTAS.

Nie istnieje sekcja samodefiniująca opisująca rekord danych WQST, co odpowiada trzeciej samodefiniującej się sekcji w produkcie [Rysunek 24 na stronie 357.](#page-356-0)

### *Rekordy danych rozliczeniowych kanału*

Ten temat jest używany jako odniesienie dla rekordów danych rozliczeniowych kanału.

Format rekordu danych rozliczeniowych kanału jest opisany w makrze asembler thlqual.SCSQMACS(CSQDQCST). Format ten jest również opisany w pliku nagłówkowym języka programowania C thlqual.SCSQC370(CSQDSMFC). Należy pamiętać, że nazwy pól w języku C są pisane małymi literami, na przykład *qcst*.

Dane rozliczeniowe kanału dają informacje o statusie i statystyce każdej instancji kanału, w tym:

- Średni czas sieciowy (*qcstntav*)
- Średni czas na wyjściu (*qcstetav*)
- Limit danych zadania wsadowego kanału (*qcstcbdl*)
- Interwał zadania wsadowego kanału (*qcstcbit*)
- Wielkość zadania wsadowego kanału (*qcstcbsz*)
- Numer programu rozsyłającego kanału (*qcstdspn*)
- Dyspozycja kanału (*qcstchdp*)
- Nazwa kanału (*qcstchnm*)
- Stan kanału (*qcstchst*)
- Czas uruchomienia kanału (*qcststrt*)
- Czas gromadzenia danych o statusie kanału (*qcstcltm*)
- Czas zatrzymania kanału (*qcstludt*)
- Typ kanału (*qcstchty*)
- Nazwa zwykła (CN) z SSLCERTI (*qcstslcn*)
- Współczynnik kompresji (*qcstcpra*)
- Nazwa połączenia (*qcstcnnm*)
- Bieżące współużytkowane konwersacje (*qcstcscv*)
- Czas rozwiązania DNS (*qcstdnrt*)
- Efektywna wartość parametru STATCHL (*qcststcl*)
- Czas ostatniego komunikatu (*qcstlmst*)
- Maksymalny czas sieciowy (qcstntmx)
- Maksymalny czas na wyjściu (*qcstetmx*)
- Minimalny czas sieci (qcstntmn)
- Minimalny czas na wyjściu (*qcstetmn*)
- Nazwa zdalnego menedżera kolejek lub aplikacji (*qcstrqmn*)
- Liczba partii (*qcstbatc*)
- Liczba bajtów danych komunikatu (*qcstnbyt*)
- Liczba bajtów danych trwałych komunikatów (*qcstnpby*)
- Liczba bajtów odebranych zarówno dla danych komunikatu, jak i informacji sterujących (*qcstbyrc*)
- Liczba bajtów wysłanych zarówno dla danych komunikatu, jak i informacji sterujących (*qcstbyst*)
- Liczba pełnych zadań wsadowych (*qcstfuba*)
- Liczba komunikatów lub liczba wywołań MQI (*qcstnmsg*)
- Liczba trwałych komunikatów (*qcstnpmg*)
- Liczba ponowień umieszczania (*qcstptrc*)
- Liczba zapełnianej kolejki transmisji (*qcstqetc*)
- Liczba odebranych buforów transmisjalnych ( **qcstbfrc** )
- Liczba wysłanych buforów transmisjalnych (*qcstbfst*)
- Numer seryjny z SSLPEER (*qcstslsn*)
- SSL CipherSpec (zero oznacza, że TLS nie jest używane) (*qcstslcs*)
- Data i godzina maksymalnego czasu sieciowego (*qcstntdt*)
- Data i godzina maksymalnego czasu wyjścia (*qcstetdt*)

Należy zauważyć, że w przypadku pola rozliczania kanału *qcstetmn* (Minimalny czas na wyjściu) i *qcstntmn* (Minimalny czas sieciowy) te dwa pola zostaną zainicjowane do wartości szesnastkowej 8FFFFFFF , jeśli nie jest ona używana.

Informacje te mogą być używane do wyświetlenia przepustowości kanału, jeśli rzeczywiste zadania wsadowe zbliżają się do limitu, opóźnienia sieci, informacji o zdalnym zakończeniu, wydajności wyjścia użytkownika itd.

Poniżej przedstawiono przykład danych rozliczeniowych kanału, które zostały sformatowane przy użyciu programu IBM MQ SupportPac [MP1B.](https://www.ibm.com/support/docview.wss?uid=swg24005907)

Dostępne pola są oparte na komendzie wyświetlania statusu kanału (DIS CHS) i statystyce kanału wg IBM MQ na platformach z wyjątkiem z/OS, z pewnymi dodatkowymi polami.

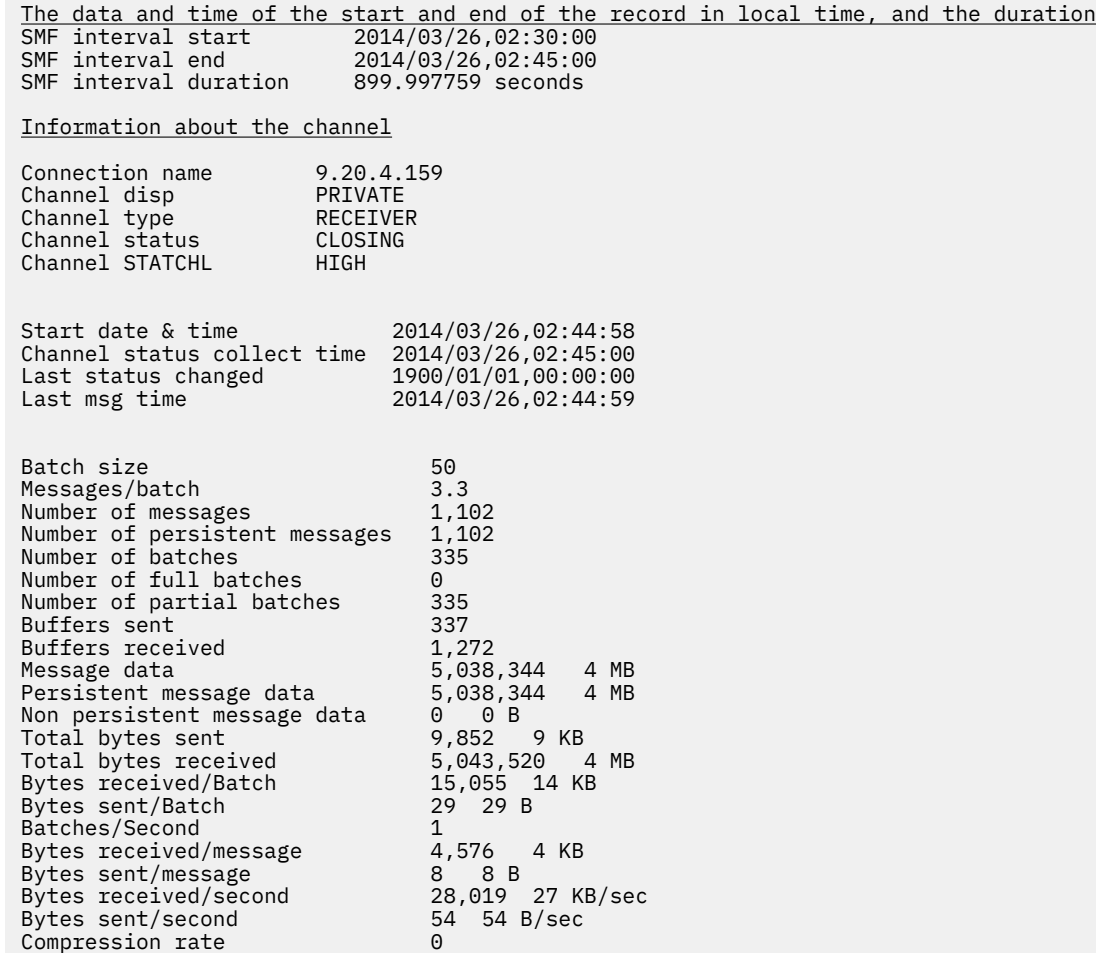

The name of the queue manager at the remote end of the connection Remote qmgr/app MM<br>Put retry count 0 Put retry count

# **Strojenie sieci produktu IBM MQ**

Wskazówki dotyczące strojenia w tej sekcji ułatwiają zwiększenie wydajności sieci menedżera kolejek.

## **Strojenie kanałów połączenia klienta i serwera**

Domyślne ustawienia kanałów połączenia klienta i serwera zostały zmienione w programie IBM WebSphere MQ 7.0 w celu użycia współużytkowanych konwersacji. W produkcie IBM MQ 8.0wprowadzono udoskonalenia w zakresie wydajności dla serwerów rozproszonych. Aby korzystać z nowych funkcji, które zostały wprowadzone razem z konwersacjami współużytkowanymi, bez wpływu na wydajność serwera rozproszonego, należy ustawić wartość **SHARECNV** na 1 na kanałach połączeń z serwerem IBM MQ 8.0 lub nowszym.

W produkcie IBM WebSphere MQ 7.0każdy kanał jest zdefiniowany domyślnie w celu uruchamiania do 10 konwersacji klientów na instancję kanału. Przed IBM WebSphere MQ 7.0każda konwersacja została przydzielona do innej instancji kanału. Udoskonalenia dodane w produkcie IBM WebSphere MQ 7.0 obejmują również następujące funkcje:

- Pulsy dwukierunkowe
- Zatrzymywanie wyciszania przez administratora
- Odczyt z wyprzedzeniem
- Asynchroniczne korzystanie z aplikacji klienckich

W przypadku niektórych konfiguracji korzystanie ze współużytkowanych konwersacji przynosi znaczące korzyści. Jednak w przypadku serwerów rozproszonych przetwarzanie komunikatów w kanałach, w których używana jest domyślna konfiguracja 10 współużytkowanych konwersacji, jest średnio o 15% wolniejsze niż w kanałach, które nie korzystają z współużytkowanych konwersacji. W przypadku instancji kanału MQI, która współużytkuje konwersacje, wszystkie konwersacje w gnieździe są odbierane przez ten sam wątek. Jeśli konwersacje współużytkujące gniazdo są zajęte, wątki konwersacyjne konturują się ze sobą w celu użycia wątku odbierającego. Rywalizacja powoduje opóźnienia, a w tej sytuacji korzystanie z mniejszej liczby współużytkowanych konwersacji jest lepsze.

Parametr **SHARECNV** służy do określania maksymalnej liczby konwersacji, które mają być współużytkowane przez określoną instancję kanału klienta TCP/IP. Szczegółowe informacje na temat wszystkich możliwych wartości oraz nowych funkcji dodanych w produkcie IBM WebSphere MQ 7.0można znaleźć w sekcji Klient MQI: Domyślne zachowanie połączenia klienckiego i połączenia z serwerem. Jeśli konwersacje współużytkowane nie są potrzebne, dostępne są dwa ustawienia, które dają najlepszą wydajność w programie IBM MQ 8.0 lub nowszym:

- SHARECNV(1). Tego ustawienia należy używać w miarę możliwości. Eliminuje rywalizację o korzystanie z wątku odbierającego, a aplikacje klienckie mogą korzystać z nowych funkcji dodanych w produkcie IBM WebSphere MQ 7.0. W przypadku tego ustawienia wydajność serwera rozproszonego została znacznie poprawiona w produkcie IBM MQ 8.0 lub nowszym. Ulepszenia dotyczące wydajności dotyczą aplikacji klienckich IBM MQ 8.0 lub nowszych, które wywołują synchroniczne wywołania oczekiwania nieodczytane z wyprzedzeniem; na przykład wywołania oczekiwania MQGET klienta C. Gdy te aplikacje klienckie są połączone, serwer rozproszony korzysta z mniej wątków, a mniejsza ilość pamięci, a przepustowość jest zwiększana.
- SHARECNV(0). Instancja kanału zachowuje się dokładnie tak, jakby była serwerem IBM WebSphere MQ 6.0 lub kanałem połączenia klienckiego i nie ma dodatkowych funkcji, takich jak pulsy dwukierunkowe, które są dostępne po ustawieniu opcji **SHARECNV** na wartość 1 lub większą. Wartość 0 należy używać tylko wtedy, gdy istnieją aplikacje klienckie, które nie działają poprawnie po ustawieniu opcji **SHARECNV** na wartość 1 lub większą.
<span id="page-360-0"></span>**Uwaga:** Jeśli serwer ma klienty połączone z tym serwerem, które współużytkują konwersacje przez gniazdo, a użytkownik zmniejsza ustawienie konwersacji współużytkowanych z SHARECNV(10) na SHARECNV(1), ma to następujące skutki:

- Zwiększone użycie gniazd na serwerze.
- Zwiększenie liczby instancji kanału na serwerze.

W takim przypadku można również zwiększyć ustawienia dla produktów **MaxChannels** i **MaxActiveChannels**.

For consistency with previous releases the default SVRCONN channel has not been updated, so you need explicitly to set **SHARECNV** to 1 or 0.

#### **Informacje pokrewne**

Klient MQI: domyślne zachowanie połączenia klienckiego i połączenia z serwerem

## **Strojenie rozproszonych sieci publikowania/subskrypcji**

Wskazówki dotyczące strojenia zawarte w tej sekcji ułatwiają zwiększenie wydajności rozproszonych klastrów i hierarchii publikowania/subskrypcji produktu IBM MQ .

#### **Pojęcia pokrewne**

["Monitorowanie klastrów" na stronie 312](#page-311-0)

W obrębie klastra można monitorować komunikaty aplikacji, komunikaty sterujące i dzienniki. W przypadku równoważenia obciążenia klastra między dwoma lub większą liczbą instancji kolejki istnieją specjalne uwagi dotyczące monitorowania.

## **Wydajność klastra publikowania/subskrypcji kierowanego bezpośrednio**

W przypadku klastrów publikowania/subskrybowania kierowanych bezpośrednio informacje, takie jak tematy w klastrze i subskrypcje proxy, są przekazywane do wszystkich elementów klastra, niezależnie od tego, czy wszystkie menedżery kolejek klastra aktywnie uczestniczą w przesyłaniu komunikatów w trybie publikowania/subskrypcji. Ten proces może utworzyć znaczące dodatkowe obciążenie systemu. Aby zmniejszyć wpływ zarządzania klastrem na wydajność, można wykonywać aktualizacje w godzinach poza szczytem, zdefiniować znacznie mniejszy podzbiór menedżerów kolejek zaangażowanych w publikowanie/ subskrybowanie i sprawić, że klaster będzie się "nakładać" lub przełączyć się na korzystanie z routingu hosta tematów.

Istnieją dwa źródła obciążenia menedżera kolejek w klastrze publikowania/subskrypcji:

- Bezpośrednio obsługa komunikatów dla programów aplikacji.
- Obsługa komunikatów i kanałów potrzebnych do zarządzania klastrem.

W typowym klastrze punkt-punkt obciążenie systemu klastrowego jest w dużej mierze ograniczone do informacji, które są wymagane przez elementy klastra zgodnie z wymaganiami. Dlatego w przypadku wszystkich innych niż bardzo duży klaster punkt z punktem, na przykład jeden zawierający tysiące menedżerów kolejek, można w dużej mierze rabatować z efektem wydajności zarządzania klastrem. Jednak w klastrze publikowania/subskrybowania z bezpośrednim kierowanym publikowaniem informacje, takie jak tematy klastrowe, przypisanie do menedżera kolejek i subskrypcje proxy, są przekazywane do wszystkich elementów klastra, niezależnie od tego, czy wszystkie menedżery kolejek klastra aktywnie uczestniczą w przesyłaniu komunikatów w trybie publikowania/subskrypcji. W ten sposób można utworzyć istotne dodatkowe obciążenie systemu. Dlatego należy rozważyć wpływ zarządzania klastrem na wydajność menedżera kolejek, zarówno w czasie jego synchronizacji, jak i jego wielkości.

## **Charakterystyka wydajności klastrów kierowanych bezpośrednio**

Porównaj klaster punkt z punktem z klastrem publikowania/subskrybowania kierowanego bezpośrednio w odniesieniu do podstawowych zadań zarządzania.

Po pierwsze, punkt do klastra punktów:

1. Gdy definiowana jest nowa kolejka klastra, informacje o miejscu docelowym są przekazywane do menedżerów kolejek pełnego repozytorium i wysyłane do innych elementów klastra, gdy odwołują się one do kolejki klastra (na przykład gdy aplikacja próbuje ją otworzyć). Informacje te są następnie buforowane lokalnie przez menedżera kolejek w celu usunięcia konieczności zdalnego pobierania informacji za każdym razem, gdy dostęp do kolejki jest uzyskiwany.

2. Dodanie menedżera kolejek do klastra nie wpływa bezpośrednio na obciążenie innych menedżerów kolejek. Informacje o nowym menedżerze kolejek są przekazywane do pełnych repozytoriów, ale kanały do nowego menedżera kolejek z innych menedżerów kolejek w klastrze są tworzone i uruchamiane tylko wtedy, gdy ruch danych zaczyna się od nowego menedżera kolejek lub z nowego menedżera kolejek.

Podsumowując, obciążenie menedżera kolejek w klastrze punkt-punkt jest związane z ruchem komunikatów, które obsługuje w przypadku programów aplikacji, i nie jest bezpośrednio związane z wielkością klastra.

Po drugie klaster publikowania/subskrybowania kierowanego bezpośredniego:

- 1. Po zdefiniowaniu nowego tematu klastra informacje są przekazywane do menedżerów kolejek pełnego repozytorium, a stamtąd bezpośrednio do wszystkich elementów klastra, co powoduje, że kanały będą uruchamiane dla każdego elementu klastra z pełnego repozytorium, jeśli jeszcze nie został uruchomiony. Jeśli jest to pierwszy temat w klastrze bezpośrednim, każdy element menedżera kolejek wysyła informacje o wszystkich innych elementach menedżera kolejek w klastrze.
- 2. Gdy subskrypcja jest tworzona w temacie klastra w nowym łańcuchu tematu, informacje są przekazywane bezpośrednio z tego menedżera kolejek do wszystkich pozostałych elementów klastra natychmiast, co powoduje, że kanały są uruchamiane dla każdego elementu klastra z tego menedżera kolejek, jeśli nie został jeszcze uruchomiony.
- 3. Gdy nowy menedżer kolejek łączy się z istniejącym klastrem, informacje o wszystkich tematach klastrowych (oraz wszystkich elementach menedżera kolejek, w których zdefiniowano temat klastra bezpośredniego) są przekazywane do nowego menedżera kolejek z poziomu menedżerów kolejek pełnego repozytorium. Następnie nowy menedżer kolejek synchronizuje wiedzę o wszystkich subskrypcjach tematów klastra w klastrze ze wszystkimi elementami klastra.

Podsumowując, obciążenie zarządzania klastrem w dowolnym menedżerze kolejek w klastrze bezpośredniego publikowania/subskrypcji rośnie wraz z liczbą menedżerów kolejek, tematów klastrowych i zmianami w subskrypcjach różnych łańcuchów tematów w klastrze, niezależnie od lokalnego wykorzystania tych tematów w poszczególnych menedżerach kolejek.

W dużym klastrze lub w jednym miejscu, w którym szybkość zmian subskrypcji jest wysoka, ten poziom zarządzania klastrem może być znaczącym narzutem we wszystkich menedżerach kolejek.

## **Zmniejszanie efektu bezpośredniego kierowania publikowania/subskrypcji w przypadku wydajności**

Aby zmniejszyć wpływ zarządzania klastrem na wydajność klastra publikowania/subskrybowania kierowanego bezpośrednio, należy wziąć pod uwagę następujące opcje:

- Przeprowadź aktualizację klastra, tematu i subskrypcji poza szczytową porą dnia.
- Zdefiniuj znacznie mniejszy podzbiór menedżerów kolejek zaangażowanych w publikacji/ subskrybowanie i ustaw klaster "nakładający się". Klaster ten jest wówczas klastrem, w którym zdefiniowane są tematy klastra. Chociaż niektóre menedżery kolejek są obecnie w dwóch klastrach, to ogólny efekt publikowania/subskrypcji jest zmniejszany:
	- Wielkość klastra publikowania/subskrypcji jest mniejsza.
	- Menedżery kolejek, które nie znajdują się w klastrze publikowania/subskrybowania, są znacznie mniej naruszane przez ruch w zarządzaniu klastrem.

Jeśli poprzednie opcje nie rozwiązują poprawnie problemów z wydajnością, należy rozważyć użycie klastra publikowania/subskrybowania *host tematu poprowadzonego przez host* . Szczegółowe porównanie routingu bezpośredniego i kierowania hostami tematów w klastrach publikowania/subskrypcji zawiera sekcja Projektowanie klastrów publikowania/subskrypcji.

#### <span id="page-362-0"></span>**Pojęcia pokrewne**

Wydajność klastra publikowania/subskrypcji przez hosta tematów

Klaster publikowania/subskrybowania kierowanego przez hosta tematów zapewnia precyzyjną kontrolę nad tym, które menedżery kolejek są hostem poszczególnych tematów. Te hosty tematów stają się *kierowaniem* menedżerami kolejek dla tej gałęzi drzewa tematów. Co więcej, menedżery kolejek bez subskrypcji lub publikatorów nie muszą łączyć się z hostami tematów. Ta konfiguracja może znacznie zmniejszyć liczbę połączeń między menedżerami kolejek w klastrze oraz ilość informacji przekazywanych między menedżerami kolejek.

#### [Producenci bilansujący i konsumenci w sieciach publikowania/subskrypcji](#page-366-0)

Ważnym pojęciem w asynchronicznej wydajności przesyłania komunikatów jest *równoważenie*. Jeśli konsumenty komunikatów nie są zbilansowane z producentami komunikatów, istnieje niebezpieczeństwo, że zalegający dziennik komunikatów o niewykorzystanych komunikatach może zostać zbudowany i poważnie wpływać na wydajność wielu aplikacji.

#### [Wydajność subskrypcji w sieciach publikowania/subskrypcji](#page-367-0)

Rozproszone publikowanie/subskrypcja w programie IBM MQ działa poprzez propagowanie wiedzy o tym, gdzie w sieci menedżera kolejek zostały utworzone subskrypcje różnych łańcuchów tematów. Umożliwia to menedżerowi kolejek, na którym publikowany jest komunikat, identyfikowanie, które inne menedżery kolejek wymagają kopii opublikowanego komunikatu, w celu dopasowania ich do subskrypcji.

## **Wydajność klastra publikowania/subskrypcji przez hosta tematów**

Klaster publikowania/subskrybowania kierowanego przez hosta tematów zapewnia precyzyjną kontrolę nad tym, które menedżery kolejek są hostem poszczególnych tematów. Te hosty tematów stają się *kierowaniem* menedżerami kolejek dla tej gałęzi drzewa tematów. Co więcej, menedżery kolejek bez subskrypcji lub publikatorów nie muszą łączyć się z hostami tematów. Ta konfiguracja może znacznie zmniejszyć liczbę połączeń między menedżerami kolejek w klastrze oraz ilość informacji przekazywanych między menedżerami kolejek.

Klaster publikowania/subskrybowania kierowanego przez hosta tematów zachowuje się w następujący sposób:

- Tematy są definiowane ręcznie dla poszczególnych menedżerów kolejek *host tematów* w klastrze.
- Gdy subskrypcja jest tworzona w menedżerze kolejek klastra, subskrypcje proxy są tworzone tylko na hostach tematów.
- Gdy aplikacja publikuje informacje w temacie, odbierający menedżer kolejek przekazuje publikację do menedżera kolejek, który udostępnia dany temat. Host tematu wysyła następnie publikację do wszystkich menedżerów kolejek w klastrze, w których znajdują się poprawne subskrypcje tematu.

Bardziej szczegółowe wprowadzenie do kierowania hostami tematów znajduje się w temacie Routing hostów tematów w klastrach.

W przypadku wielu konfiguracji kierowanie hostami tematów jest bardziej odpowiednią topologią niż *kierowanie bezpośrednie* , ponieważ zapewnia następujące korzyści:

- Lepsza skalowalność większych klastrów. Tylko menedżery kolejek hostów tematów muszą być zdolne do nawiązywania połączeń ze wszystkimi innymi menedżerami kolejek w klastrze. W związku z tym między menedżerami kolejek jest uruchomionych mniej kanałów, a ruch administracyjny związany z publikowaniem/subskrybowaniem między menedżerami kolejek jest mniejszy niż w przypadku kierowania bezpośredniego. O zmianie subskrypcji w menedżerze kolejek poinformowane muszą zostać tylko menedżery kolejek hostów tematów.
- Większa kontrola nad konfiguracją fizyczną. W przypadku kierowania bezpośredniego wszystkie menedżery kolejek mogą przyjmować wszystkie role, więc muszą mieć jednakowe możliwości. W przypadku kierowania hostami tematów menedżery kolejek hostów tematów są wybierane jawnie. Dlatego można tym menedżerom zapewnić odpowiednie urządzenia, a dla pozostałych menedżerów kolejek przeznaczyć systemy o mniejszej mocy.

Jednak kierowanie hostami tematów nakłada również pewne ograniczenia na system:

- Konfiguracja i konserwacja systemu wymagają więcej planowania niż w przypadku kierowania bezpośredniego. Użytkownik musi zdecydować, które punkty mają zostać zgrupowane w klaster w drzewie tematów, a także określić położenie definicji tematów w klastrze.
- Podobnie jak w przypadku bezpośrednio kierowanych tematów, gdy definiowany jest nowy kierowany temat hosta, informacje są przekazywane do menedżerów kolejek pełnego repozytorium, a stamtąd bezpośrednio do wszystkich elementów klastra. To zdarzenie powoduje uruchomienie kanałów dla każdego elementu klastra z pełnych repozytoriów (jeśli nie zostały one jeszcze uruchomione).
- Publikacje są zawsze wysyłane do menedżera kolejek hosta z menedżera kolejek spoza hosta, nawet jeśli w klastrze nie istnieją żadne subskrypcje. W związku z tym tematów kierowanych należy używać wtedy, gdy subskrypcje powinny istnieć lub gdy nakład pracy związany z połączeniami globalnymi i pozyskaniem wiedzy jest większy niż ryzyko ruchu generowanego przez dodatkowe publikacje.
- Komunikaty, które są publikowane w menedżerach kolejek poza hostem, nie przechodzą bezpośrednio do menedżera kolejek, na którym istnieje subskrypcja, ale są zawsze kierowane przez menedżer kolejek hostów tematów. Ta metoda może powodować zwiększenie łącznego nakładu pracy w klastrze oraz zwiększenie opóźnienia komunikatu i ograniczenie wydajności.

**Uwaga:** W niektórych konfiguracjach można usunąć to ograniczenie zgodnie z opisem w sekcji Routing hosta tematów za pomocą scentralizowanych publikatorów lub subskrybentów.

- Gdy używany jest pojedynczy menedżer kolejek hostów tematów, występuje pojedynczy punkt niepowodzenia dla wszystkich komunikatów publikowanych w temacie. Ten pojedynczy punkt niepowodzenia można usunąć, definiując wiele hostów tematów. Jednak istnienie wielu hostów wpływa na kolejność publikowanych komunikatów odbieranych przez subskrypcje.
- Menedżery kolejek hostów tematów generują dodatkowe obciążenie, ponieważ ruch związany z publikacjami wynikającymi z istnienia wielu menedżerów kolejek musi zostać przez nie przetworzony. To obciążenie można zmniejszyć. W tym celu dla jednego tematu należy użyć wielu hostów tematów (co spowoduje, że kolejność komunikatów nie zostanie zachowana) albo użyć różnych menedżerów kolejek w celu udostępnienia tematów kierowanych dla różnych gałęzi drzewa tematów.

## **Kierowanie hostami tematów ze scentralizowanymi publikatorami lub subskrybentami**

Aby usunąć dodatkowy "przeskok", który powstał, gdy publikacje są zawsze kierowane do subskrypcji za pośrednictwem menedżera kolejek hostów tematów, należy skonfigurować publikatory lub subskrypcje w tym samym menedżerze kolejek, który udostępnia dany temat. Takie podejście przynosi maksymalne korzyści z wykonania w dwóch następujących przypadkach:

- Tematy z wieloma publikatorami i kilkoma subskrypcjami. W tym przypadku należy udostępniać subskrypcje w menedżerze kolejek hostów tematów.
- Tematy z kilkoma publikatorami i wieloma subskrypcjami. W tym przypadku należy hostować publikatorów w menedżerze kolejek hostów tematów.

Na poniższym rysunku przedstawiono menedżer kolejek hostów tematów, który obsługuje również subskrypcje. Takie podejście usuwa dodatkowy "przeskok" między publikatorem a subskrybentem oraz zmniejsza niepotrzebne współużytkowanie wiedzy o subskrypcji między wszystkimi elementami klastra:

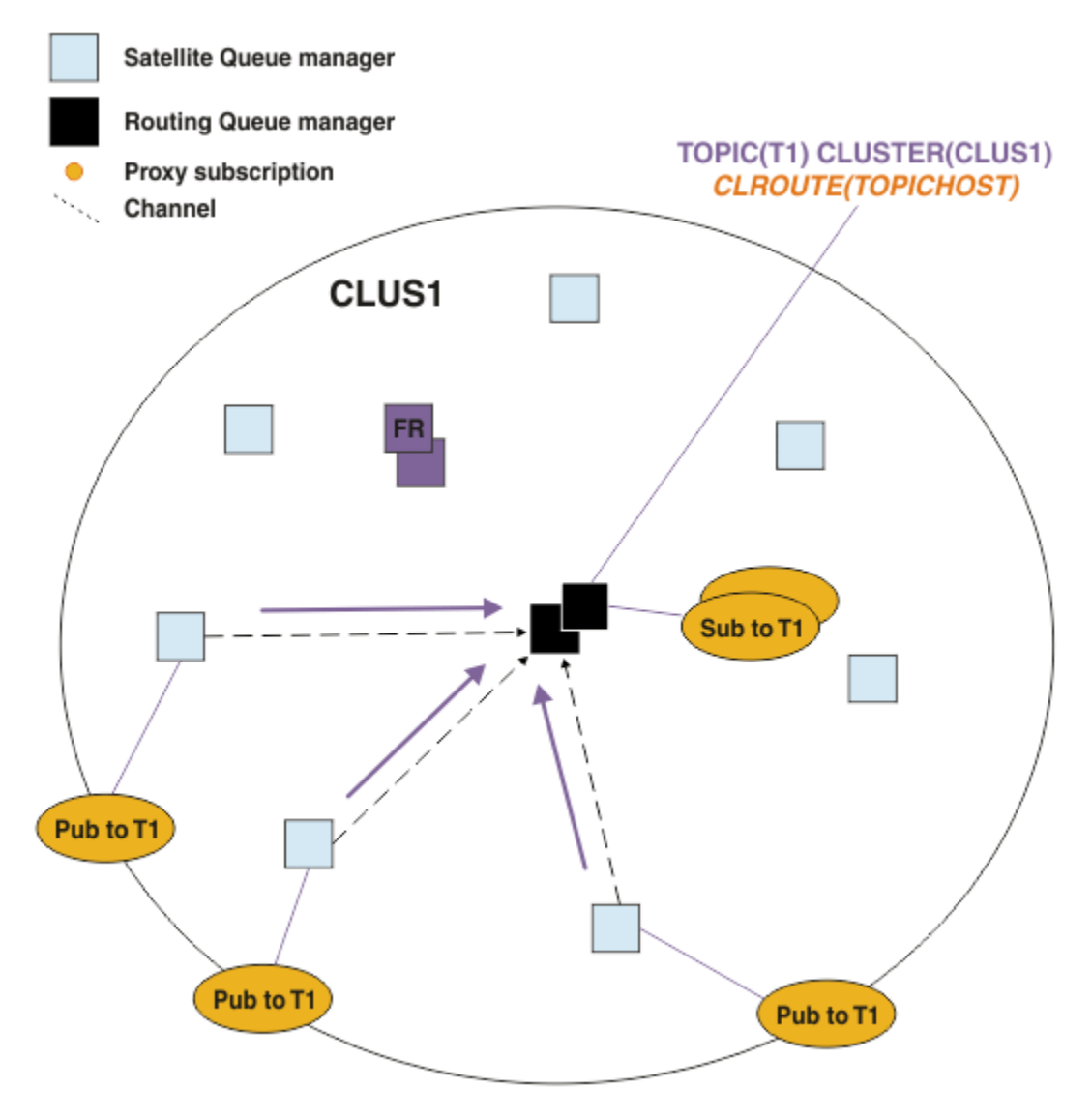

*Rysunek 27. Subskrypcje usług serwerowych w menedżerze kolejek hostów tematów*

Poniższy rysunek przedstawia menedżera kolejek hostów tematów, który obsługuje również publikatorów. Takie podejście usuwa dodatkowy "przeskok" między publikatorem a subskrybentem oraz zmniejsza niepotrzebne współużytkowanie wiedzy o subskrypcji między wszystkimi elementami klastra:

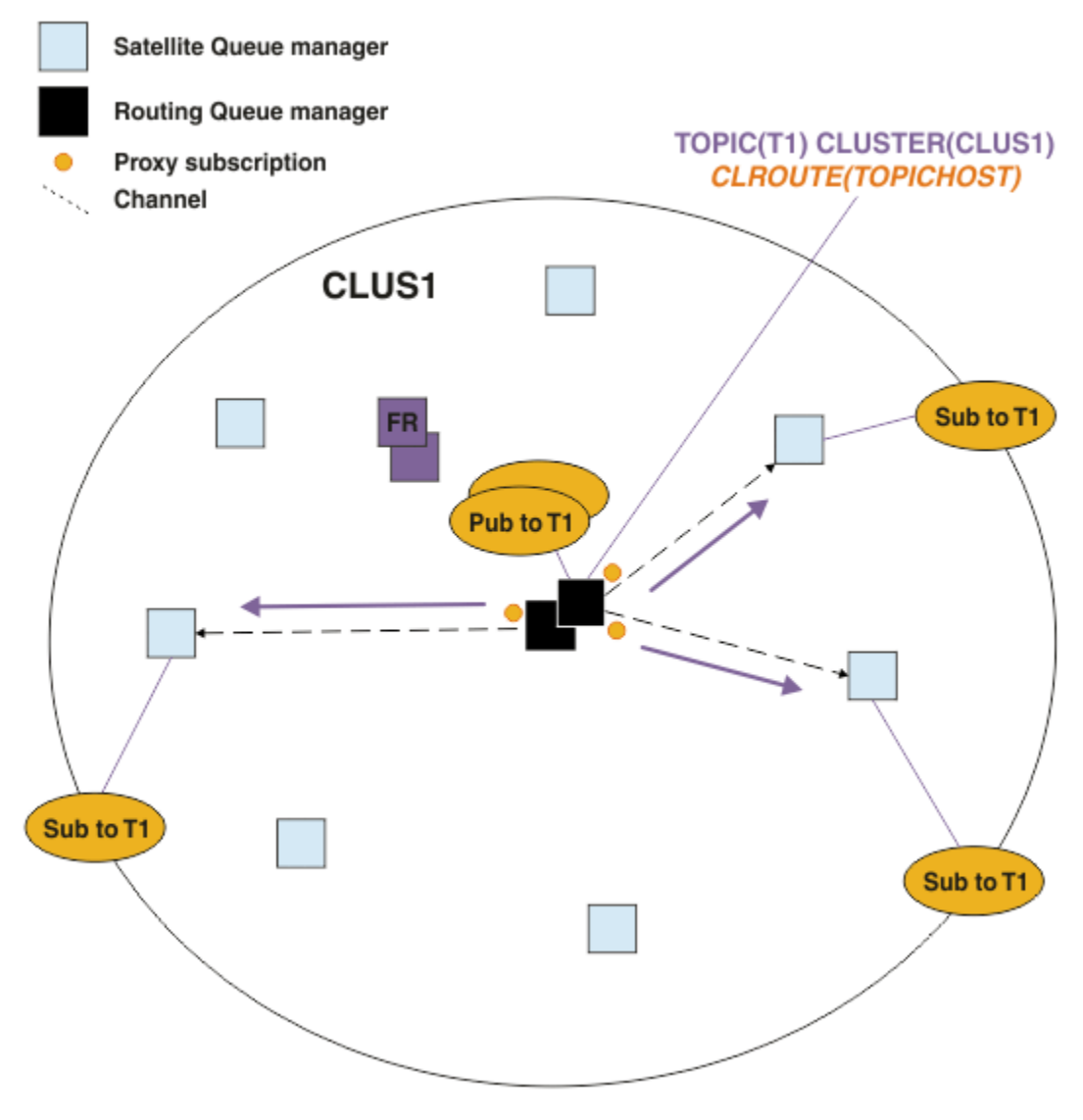

*Rysunek 28. Udostępnianie publikacji w menedżerze kolejek hostów tematów*

#### **Pojęcia pokrewne**

[Wydajność klastra publikowania/subskrypcji kierowanego bezpośrednio](#page-360-0)

W przypadku klastrów publikowania/subskrybowania kierowanych bezpośrednio informacje, takie jak tematy w klastrze i subskrypcje proxy, są przekazywane do wszystkich elementów klastra, niezależnie od tego, czy wszystkie menedżery kolejek klastra aktywnie uczestniczą w przesyłaniu komunikatów w trybie publikowania/subskrypcji. Ten proces może utworzyć znaczące dodatkowe obciążenie systemu. Aby zmniejszyć wpływ zarządzania klastrem na wydajność, można wykonywać aktualizacje w godzinach poza szczytem, zdefiniować znacznie mniejszy podzbiór menedżerów kolejek zaangażowanych w publikowanie/ subskrybowanie i sprawić, że klaster będzie się "nakładać" lub przełączyć się na korzystanie z routingu hosta tematów.

#### [Producenci bilansujący i konsumenci w sieciach publikowania/subskrypcji](#page-366-0)

Ważnym pojęciem w asynchronicznej wydajności przesyłania komunikatów jest *równoważenie*. Jeśli konsumenty komunikatów nie są zbilansowane z producentami komunikatów, istnieje niebezpieczeństwo, że zalegający dziennik komunikatów o niewykorzystanych komunikatach może zostać zbudowany i poważnie wpływać na wydajność wielu aplikacji.

#### [Wydajność subskrypcji w sieciach publikowania/subskrypcji](#page-367-0)

Rozproszone publikowanie/subskrypcja w programie IBM MQ działa poprzez propagowanie wiedzy o tym, gdzie w sieci menedżera kolejek zostały utworzone subskrypcje różnych łańcuchów tematów. Umożliwia

<span id="page-366-0"></span>to menedżerowi kolejek, na którym publikowany jest komunikat, identyfikowanie, które inne menedżery kolejek wymagają kopii opublikowanego komunikatu, w celu dopasowania ich do subskrypcji.

## **Producenci bilansujący i konsumenci w sieciach publikowania/subskrypcji**

Ważnym pojęciem w asynchronicznej wydajności przesyłania komunikatów jest *równoważenie*. Jeśli konsumenty komunikatów nie są zbilansowane z producentami komunikatów, istnieje niebezpieczeństwo, że zalegający dziennik komunikatów o niewykorzystanych komunikatach może zostać zbudowany i poważnie wpływać na wydajność wielu aplikacji.

W topologii przesyłania komunikatów w trybie punkt z punktem relacje między konsumentami komunikatów a producentami komunikatów są łatwo zrozumiałe. Możliwe jest uzyskanie szacunków dotyczących produkcji i konsumpcji komunikatów, kolejki według kolejki, kanału według kanału. Jeśli brakuje równowagi, wąskie gardła są łatwo identyfikowane, a następnie naprawione.

Trudniej jest wypracować, czy publikatory i subskrybenci są zbalansowane w topologii publikowania/ subskrypcji. Rozpocznij od każdej subskrypcji i wróć do menedżerów kolejek, których publikatory są publikowane w tym temacie. Oblicz liczbę publikacji przepływających do każdego subskrybenta z każdego menedżera kolejek.

Każda publikacja, która jest zgodna z subskrypcją w zdalnym menedżerze kolejek (na podstawie subskrypcji proxy), jest umieszczana w kolejce transmisji. Jeśli wiele zdalnych menedżerów kolejek ma subskrypcje proxy dla tej publikacji, wiele kopii komunikatu jest umieszczanych w kolejce transmisji, a każda z nich jest przeznaczona dla innego kanału nadawczego.

W klastrze publikowania/subskrybowania publikacje te są kierowane do kolejki produktu SYSTEM.INTER.QMGR.PUBS w zdalnych menedżerach kolejek, które udostępniają subskrypcje. W hierarchii każda publikacja jest kierowana do kolejki produktu SYSTEM.BROKER.DEFAULT.STREAM lub do dowolnej innej kolejki strumienia wymienionej w SYSTEM.QPUBSUB.QUEUE.NAMELIST w zdalnych menedżerach kolejek. Każdy menedżer kolejek przetwarza komunikaty przychodzące do tej kolejki i dostarcza je do odpowiednich subskrypcji w tym menedżerze kolejek.

Z tego powodu należy monitorować obciążenie w następujących punktach, w których mogą pojawić się wąskie gardła:

- Monitorowanie obciążenia poszczególnych kolejek subskrypcji.
	- To wąskie gardło oznacza, że aplikacja subskrybująca nie zużywa publikacji tak szybko, jak są one publikowane.
- Monitorowanie obciążenia w kolejce SYSTEM.INTER.QMGR.PUBS lub w kolejkach strumieniowych.
	- To wąskie gardło oznacza, że menedżer kolejek odbiera publikacje z jednego lub większej liczby menedżerów kolejek zdalnych szybciej, niż może je rozdzielić na subskrypcje lokalne.
	- Jeśli podczas korzystania z kierowania hostami tematów w klastrze są widoczne w menedżerze kolejek hostów tematów, należy rozważyć wprowadzenie dodatkowych hostów tematu menedżerów kolejek, co pozwoli na równoważenie obciążenia publikacją. Będzie to jednak miało wpływ na kolejność komunikatów w publikacjach. Więcej informacji na ten temat zawiera sekcja Routing hosta tematu z użyciem wielu hostów tematów dla pojedynczego tematu.
- Należy monitorować obciążenie kanałów między menedżerem kolejek publikowania a menedżerami kolejek subskrybowanych, które są przekazywane przez kolejki transmisji w menedżerze kolejek publikowania.
	- To wąskie gardło oznacza, że jeden lub więcej kanałów nie jest uruchomiony lub komunikaty są publikowane w lokalnym menedżerze kolejek szybciej niż kanały mogą dostarczyć je do zdalnego menedżera kolejek.
	- Jeśli używany jest klaster publikowania/subskrypcji, należy rozważyć zdefiniowanie dodatkowych kanałów odbiornika klastra w docelowym menedżerze kolejek. Pozwala to na równoważenie obciążenia publikacją w ich obrębie. Wpływa to jednak na kolejność komunikatów w publikacjach. Należy również rozważyć przejście do konfiguracji z wieloma kolejkami transmisji klastra, ponieważ może to poprawić wydajność w określonych okolicznościach.
- <span id="page-367-0"></span>• Jeśli aplikacja publikowania używa kolejkowanego interfejsu publikowania/subskrybowania, należy monitorować ładowanie w (a) kolejce SYSTEM.BROKER.DEFAULT.STREAM i wszystkich innych kolejkach strumieniowych wymienionych w SYSTEM.QPUBSUB.QUEUE.NAMELIST ; oraz (b) kolejki SYSTEM.BROKER.DEFAULT.SUBPOINT oraz wszystkich innych kolejek podpunktów wymienionych w SYSTEM.QPUBSUB.SUBPOINT.NAMELIST .
	- To wąskie gardło oznacza, że komunikaty są umieszczane przez lokalne aplikacje publikowania szybciej niż lokalny menedżer kolejek może przetwarzać komunikaty.

#### **Pojęcia pokrewne**

[Wydajność klastra publikowania/subskrypcji kierowanego bezpośrednio](#page-360-0)

W przypadku klastrów publikowania/subskrybowania kierowanych bezpośrednio informacje, takie jak tematy w klastrze i subskrypcje proxy, są przekazywane do wszystkich elementów klastra, niezależnie od tego, czy wszystkie menedżery kolejek klastra aktywnie uczestniczą w przesyłaniu komunikatów w trybie publikowania/subskrypcji. Ten proces może utworzyć znaczące dodatkowe obciążenie systemu. Aby zmniejszyć wpływ zarządzania klastrem na wydajność, można wykonywać aktualizacje w godzinach poza szczytem, zdefiniować znacznie mniejszy podzbiór menedżerów kolejek zaangażowanych w publikowanie/ subskrybowanie i sprawić, że klaster będzie się "nakładać" lub przełączyć się na korzystanie z routingu hosta tematów.

#### [Wydajność klastra publikowania/subskrypcji przez hosta tematów](#page-362-0)

Klaster publikowania/subskrybowania kierowanego przez hosta tematów zapewnia precyzyjną kontrolę nad tym, które menedżery kolejek są hostem poszczególnych tematów. Te hosty tematów stają się *kierowaniem* menedżerami kolejek dla tej gałęzi drzewa tematów. Co więcej, menedżery kolejek bez subskrypcji lub publikatorów nie muszą łączyć się z hostami tematów. Ta konfiguracja może znacznie zmniejszyć liczbę połączeń między menedżerami kolejek w klastrze oraz ilość informacji przekazywanych między menedżerami kolejek.

#### Wydajność subskrypcji w sieciach publikowania/subskrypcji

Rozproszone publikowanie/subskrypcja w programie IBM MQ działa poprzez propagowanie wiedzy o tym, gdzie w sieci menedżera kolejek zostały utworzone subskrypcje różnych łańcuchów tematów. Umożliwia to menedżerowi kolejek, na którym publikowany jest komunikat, identyfikowanie, które inne menedżery kolejek wymagają kopii opublikowanego komunikatu, w celu dopasowania ich do subskrypcji.

#### ["Monitorowanie klastrów" na stronie 312](#page-311-0)

W obrębie klastra można monitorować komunikaty aplikacji, komunikaty sterujące i dzienniki. W przypadku równoważenia obciążenia klastra między dwoma lub większą liczbą instancji kolejki istnieją specjalne uwagi dotyczące monitorowania.

## **Wydajność subskrypcji w sieciach publikowania/subskrypcji**

Rozproszone publikowanie/subskrypcja w programie IBM MQ działa poprzez propagowanie wiedzy o tym, gdzie w sieci menedżera kolejek zostały utworzone subskrypcje różnych łańcuchów tematów. Umożliwia to menedżerowi kolejek, na którym publikowany jest komunikat, identyfikowanie, które inne menedżery kolejek wymagają kopii opublikowanego komunikatu, w celu dopasowania ich do subskrypcji.

Takie podejście minimalizuje wysyłanie opublikowanych komunikatów do menedżerów kolejek, w których nie istnieją zgodne subskrypcje. Jednak propagacja wiedzy o subskrypcji może stać się znaczącym narzutem, gdy liczba subskrybowanych łańcuchów tematów jest wysoka i stale się zmienia poprzez częste tworzenie i usuwanie subskrypcji.

Można wpływać na wydajność, dostosowując sposób przepływu publikacji i subskrypcji w sieci publikowania/subskrypcji. Jeśli ruch w sieci ma niewiele publikacji, a szybkie tworzenie, usuwanie lub zmiana subskrypcji, można zatrzymać przepływ informacji o subskrypcji do wszystkich menedżerów kolejek, a następnie przesłać wszystkie publikacje do wszystkich menedżerów kolejek w sieci. Można również ograniczyć przepływ subskrypcji proxy i publikacji dla danego tematu między połączonymi menedżerami kolejek, ograniczyć przepływ subskrypcji proxy zawierających znaki wieloznaczne, a także zmniejszyć liczbę i przejściowy charakter łańcuchów tematów.

## **Propagacja poszczególnych subskrypcji i** *publikowanie wszędzie*

Opcja *Publikuj wszędzie* jest alternatywą dla propagacji poszczególnych subskrypcji. W przypadku pojedynczego propagacji do tego menedżera kolejek są przekazywane tylko te publikacje, które mają zgodną subskrypcję menedżera kolejek. Za pomocą opcji *Publikuj wszędzie*wszystkie publikacje są przekazywane do wszystkich menedżerów kolejek w sieci. Następnie odbierający menedżerowie kolejek dostarczają te publikacje, które są zgodne z lokalnymi subskrypcjami.

#### **Propagacja poszczególnych subskrypcji**

Ten mechanizm powoduje, że wysyłany jest najmniejszy ruch między publikacjami menedżera kolejek, ponieważ wysyłane są tylko te publikacje, które są zgodne z subskrypcjami w menedżerze kolejek. Jednakże:

- W przypadku każdego pojedynczego łańcucha tematu, który jest subskrybowany, subskrypcja proxy jest wysyłana do innych menedżerów kolejek w topologii publikowania/subskrypcji. Zestaw menedżerów kolejek zależy od używanego modelu kierowania, zgodnie z opisem w sekcji Planowanie rozproszonej sieci publikowania/subskrypcji.
	- Ten narzut związany z przesyłaniem komunikatów może być istotny, jeśli istnieje wiele tysięcy subskrypcji do utworzenia lub usunięcia (na przykład ponowne utworzenie wszystkich nietrwałych subskrypcji po restarcie menedżera kolejek) lub, jeśli zestaw subskrypcji szybko się zmienia, a każdy z nich ma inny łańcuch tematu.
	- Liczba menedżerów kolejek, do których propagowana jest subskrypcja proxy, wpływa również na skalę narzutu.
- Subskrypcje proxy są przepływowane do innych menedżerów kolejek przy użyciu asynchronicznego przesyłania komunikatów. Ma to następujący wpływ:
	- Istnieje opóźnienie między utworzeniem subskrypcji, a tworzeniem, dostarczaniem i przetwarzaniem subskrypcji proxy przez inne menedżery kolejek.
	- Komunikaty, które są publikowane w tych menedżerach kolejek w tym przedziale czasu, nie są dostarczane do subskrypcji zdalnej.

#### **Publikowanie wszędzie**

Dzięki temu mechanizmowi nie ma w systemie narzutu związanego z subskrypcją łańcucha tematu. Oznacza to, że szybkie tworzenie, usuwanie lub zmiana subskrypcji nie powoduje zwiększenia obciążenia sieci i ich przetwarzania.

Nie istnieje również opóźnienie między utworzeniem subskrypcji a publikacjami, które są dostępne do menedżera kolejek, ponieważ wszystkie publikacje są przydane do wszystkich menedżerów kolejek. Oznacza to, że nie ma okna, w którym publikacje nie są dostarczane do nowo utworzonych zdalnych subskrypcji.

Jednakże:

- Wysyłanie wszystkich publikacji do wszystkich menedżerów kolejek w topologii publikowania/ subskrypcji może spowodować nadmierny ruch w sieci, w którym publikacje nie mają zgodnych subskrypcji w każdym menedżerze kolejek.
	- Im większa jest liczba menedżerów kolejek w topologii, tym większy narzut.

Należy rozważyć użycie mechanizmu *publikowania wszędzie* , jeśli oczekujesz, że publikacja zostanie zasubskrybowana od znaczącej części menedżerów kolejek lub gdy koszty ogólne subskrypcji proxy są zbyt duże ze względu na częstotliwość zmian subskrypcji. Przekazywanie subskrypcji proxy powinno być używane w przypadkach, w których podczas przesyłania publikacji do wszystkich menedżerów kolejek są wysyłane informacje o zwiększonym ruchu przesyłania komunikatów, a nie w menedżerach kolejek ze zgodnymi subskrypcjami.

Istnieje możliwość ustawienia zachowania *publikowania we wszystkich miejscach* na dowolnym poziomie w drzewie tematów. Aby włączyć opcję *Publikuj wszędzie*, należy ustawić parametr **PROXYSUB** na wartość FORCE dla obiektu tematu wysokiego poziomu. Wynikiem tego jest pojedyncza subskrypcja proxy ze znakami wieloznacznymi, która jest zgodna ze wszystkimi tematami zamieszczonych poniżej tego obiektu tematu w drzewie tematów. W przypadku ustawienia go w klastrowym obiekcie tematu atrybut

**PROXYSUB(FORCE)** jest propagowany do każdego menedżera kolejek w sieci, a nie tylko do menedżera kolejek, w którym został zdefiniowany temat.

**Uwaga:** W przypadku użycia w hierarchii program **PROXYSUB(FORCE)** jest ustawiany indywidualnie dla każdego menedżera kolejek, więc mechanizm topologii naturalnie ogranicza liczbę kanałów. Jednak w przypadku użycia w klastrze może być uruchomionych wiele dodatkowych kanałów:

- W klastrze kierowanym do hostów tematów kanały są uruchamiane z każdego menedżera kolejek w każdym menedżerze kolejek hostów tematów.
- W klastrze kierowanym bezpośrednio kanały są uruchamiane z każdego menedżera kolejek do każdego innego menedżera kolejek.

Narzut uruchamiania wielu kanałów jest najbardziej wymawiany w klastrze kierowanym bezpośrednio i może powodować problemy z wydajnością. Patrz sekcja ["Wydajność klastra publikowania/subskrypcji](#page-360-0) [kierowanego bezpośrednio" na stronie 361](#page-360-0).

## **Inne sposoby ograniczania przepływu subskrypcji proxy i publikacji między połączonymi menedżerami kolejek**

#### **Konsolidowanie łańcuchów tematów**

Użycie wielu odrębnych, przejściowych łańcuchów tematów wprowadza pewien poziom nakładu pracy związany z zarządzaniem w każdym menedżerze kolejek w systemie, w którym są przyłączone publikatory lub subskrypcje. Należy okresowo oceniać użycie łańcuchów tematów w celu sprawdzenia, czy mogą one zostać skonsolidowane. Zmniejszanie liczby i przejściowy charakter łańcuchów tematów, a więc wydawców i subskrypcji do nich, zmniejsza wpływ na system.

#### **Ogranicz zasięg publikowania i subskrypcji**

W przypadku danego tematu można użyć ustawień Zakres publikacji i Zasięg subskrypcji , aby przechowywać publikacje i subskrypcje lokalne w menedżerze kolejek, w którym są one zdefiniowane.

#### **Blokowe subskrypcje tematów ze znakami wieloznacznymi**

Istnieje możliwość ograniczenia przepływu subskrypcji proxy zawierających znaki wieloznaczne przez ustawienie atrybutu **Topic** WILDCARD na wartość BLOCK. Patrz sekcja Znaki wieloznaczne w subskrypcjach proxy.

Patrz także ["Producenci bilansujący i konsumenci w sieciach publikowania/subskrypcji" na stronie 367](#page-366-0)

## **Monitorowanie ruchu subskrypcji proxy w klastrach**

Podczas uwzględniania obciążenia systemu z ruchu subskrypcji proxy, oprócz monitorowania kolejek wymienionych w programie["Producenci bilansujący i konsumenci w sieciach publikowania/subskrypcji"](#page-366-0) [na stronie 367,](#page-366-0) należy monitorować następujące kolejki klastra:

- SYSTEM.INTER.QMGR.FANREQ w menedżerze kolejek subskrybenta.
- SYSTEM.INTER.QMGR.CONTROL we wszystkich pozostałych menedżerach kolejek w klastrze.

Każdy istotny dziennik komunikatów w tych kolejkach oznacza, że albo szybkość zmian subskrypcji jest zbyt duża dla systemu, albo menedżer kolejek nie działa poprawnie w klastrze. Jeśli podejrzewasz, że problem leży w konkretnym menedżerze kolejek, sprawdź, czy obsługa publikowania/subskrypcji nie jest wyłączona dla tego menedżera kolejek. Patrz sekcja **PSMODE** w sekcji ALTER QMGR.

#### **Pojęcia pokrewne**

[Wydajność klastra publikowania/subskrypcji kierowanego bezpośrednio](#page-360-0)

W przypadku klastrów publikowania/subskrybowania kierowanych bezpośrednio informacje, takie jak tematy w klastrze i subskrypcje proxy, są przekazywane do wszystkich elementów klastra, niezależnie od tego, czy wszystkie menedżery kolejek klastra aktywnie uczestniczą w przesyłaniu komunikatów w trybie publikowania/subskrypcji. Ten proces może utworzyć znaczące dodatkowe obciążenie systemu. Aby zmniejszyć wpływ zarządzania klastrem na wydajność, można wykonywać aktualizacje w godzinach poza szczytem, zdefiniować znacznie mniejszy podzbiór menedżerów kolejek zaangażowanych w publikowanie/ subskrybowanie i sprawić, że klaster będzie się "nakładać" lub przełączyć się na korzystanie z routingu hosta tematów.

#### [Wydajność klastra publikowania/subskrypcji przez hosta tematów](#page-362-0)

Klaster publikowania/subskrybowania kierowanego przez hosta tematów zapewnia precyzyjną kontrolę nad tym, które menedżery kolejek są hostem poszczególnych tematów. Te hosty tematów stają się *kierowaniem* menedżerami kolejek dla tej gałęzi drzewa tematów. Co więcej, menedżery kolejek bez subskrypcji lub publikatorów nie muszą łączyć się z hostami tematów. Ta konfiguracja może znacznie zmniejszyć liczbę połączeń między menedżerami kolejek w klastrze oraz ilość informacji przekazywanych między menedżerami kolejek.

#### [Producenci bilansujący i konsumenci w sieciach publikowania/subskrypcji](#page-366-0)

Ważnym pojęciem w asynchronicznej wydajności przesyłania komunikatów jest *równoważenie*. Jeśli konsumenty komunikatów nie są zbilansowane z producentami komunikatów, istnieje niebezpieczeństwo, że zalegający dziennik komunikatów o niewykorzystanych komunikatach może zostać zbudowany i poważnie wpływać na wydajność wielu aplikacji.

#### **Informacje pokrewne**

Subskrypcje proxy w sieci publikowania/subskrypcji

## **Zmniejszanie liczby niechcianych tematów w drzewie tematów**

Wydajność systemu publikowania/subskrypcji poprawia się poprzez zmniejszenie liczby niechcianych tematów w drzewie tematów. Co to jest niechciany temat i jak je usunąć?

Istnieje możliwość tworzenia dużej liczby tematów bez wpływu na wydajność. Jednak niektóre sposoby korzystania z publikowania/subskrypcji powodują ciągłe rozszerzanie drzew tematów. Wyjątkowo duża liczba tematów jest tworzona raz i nigdy nie jest używana ponownie. Rosnąca liczba tematów może stać się problemem z wydajnością.

Jak można uniknąć wzorów, które prowadzą do dużej i rosnącej liczby niechcianych tematów? Co można zrobić, aby menedżer kolejek mógł usunąć niepotrzebne tematy z drzewa tematów?

Menedżer kolejek rozpoznaje niepożądany temat, ponieważ nie był on używany przez 30 minut. Menedżer kolejek usuwa nieużywane tematy z drzewa tematów. Czas trwania 30 minut można zmienić, modyfikując atrybut menedżera kolejek **TREELIFE**. Można pomóc menedżerowi kolejek w usuwaniu niechcianych tematów, upewniając się, że temat ten jest wyświetlany w menedżerze kolejek jako nieużywany. W sekcji "Co to jest nieużywany temat?" na stronie 371 wyjaśniono, czym jest nieużywany temat.

Programista, projektując dowolną aplikację, a w szczególności projektując długo działającą aplikację, uważa jego wykorzystanie zasobów: ile zasobów wymaga program, czy są jakieś nieograniczone wymagania, a także jakieś przecieki zasobów? Tematy są zasobem, z którego korzystają programy publikowania/subskrypcji. Przeanalizuj użycie tematów tak, jak każdy inny zasób, którego używa program.

## **Co to jest nieużywany temat?**

Przed zdefiniowaniem tego, co jest nieużywany temat, co dokładnie się liczy jako temat?

Gdy łańcuch tematu, taki jak USA/Alabama/Auburn, jest przekształcany w wątek, temat zostanie dodany do drzewa tematów. W razie potrzeby w drzewie tworzone są dodatkowe węzły tematu i odpowiadające im tematy. Łańcuch tematu USA/Alabama/Auburn jest przekształcany w drzewo z trzema tematami.

- USA
- USA/Alabama
- USA/Alabama/Auburn

To display all the topics in the topic tree, use the **runmqsc** command DISPLAY TPSTATUS('#') TYPE(TOPIC).

Nieużywany temat w drzewie tematów ma następujące właściwości.

#### **Nie jest on powiązany z obiektem tematu.**

Obiekt tematu administracyjnego zawiera łańcuch tematu, który wiąże go z tematem. Podczas definiowania obiektu tematu Alabama, jeśli temat, USA/Alabama, z którym ma zostać powiązany, nie istnieje, temat zostanie utworzony z łańcucha tematu. Jeśli temat istnieje, obiekt tematu i temat są powiązane ze sobą przy użyciu łańcucha tematu.

#### **Nie ma zachowanej publikacji**

Temat z zachowaną publikacją powoduje, że publikator umieszczał komunikat w temacie z opcją MQPMO\_RETAIN.

Aby sprawdzić, czy USA/Alabama ma zachowaną publikację, należy użyć komendy **runmqsc** DISPLAY TPSTATUS('USA/Alabama') RETAINED . Odpowiedzią jest YES lub NO.

Aby usunąć zachowaną publikację z programu USA/Alabama, należy użyć komendy **runmqsc** CLEAR TOPICSTR('USA/Alabama') CLTRTYPE(RETAINED) .

#### **Nie ma tematów podrzędnych**

USA/Alabama/Auburn to temat, który nie zawiera tematów podrzędnych. USA/Alabama/Auburn jest bezpośrednim tematem potomnym produktu USA/Alabama.

Wyświetl bezpośrednie elementy potomne programu USA/Alabama za pomocą komendy **runmqsc** DISPLAY TPSTATUS('USA/Alabama/+').

#### **Brak aktywnych publikatorów w węźle**

Aktywny publikator w węźle to aplikacja, która ma otwarty temat dla danych wyjściowych.

Na przykład aplikacja otwiera obiekt tematu o nazwie **Alabama** z opcjami otwarcia MQOO\_OUTPUT.

To display active publishers to USA/Alabama and all its children, use the **runmqsc** command DISPLAY TPSTATUS('USA/Alabama/#') TYPE(PUB) ACTCONN.

#### **Brak aktywnych subskrybentów w węźle**

Aktywny subskrybent może być trwałą subskrypcją lub aplikacją, która zarejestrowało subskrypcję w temacie MQSUB, a nie zamknął go.

To display active subscriptions to USA/Alabama, use the **runmqsc** command DISPLAY TPSTATUS('USA/Alabama') TYPE(SUB) ACTCONN.

To display active subscriptions to USA/Alabama and all its children, use the **runmqsc** command DISPLAY TPSTATUS('USA/Alabama/#') TYPE(SUB) ACTCONN.

#### **Zarządzanie liczbą tematów w drzewie tematów**

Podsumowując, istnieje wiele sposobów zarządzania liczbą tematów w drzewie tematów.

#### **Wyświetl TPCOUNT**

Aby wyświetlić właściwość **TPCOUNT** , należy okresowo używać komendy **runmqsc** DISPLAY PUBSUB ALL . Jest to liczba węzłów tematów w drzewie tematów. Jeśli liczba ta rośnie, może to oznaczać, że wymagany jest krótszy TREELIFE lub że wymagane jest przeprojektowanie samych tematów.

#### **Zmodyfikuj TREELIFE**

Nieużywany temat ma domyślnie długość życia 30 minut. Czas życia nieużywanego tematu może być mniejszy.

Na przykład komenda **runmqsc** , ALTER QMGR TREELIFE(900), skraca czas życia nieużywanego tematu z 30 minut do 15 minut.

#### **Wyjątkowo, zrestartuj menedżer kolejek.**

Po zrestartowaniu menedżera kolejek drzewo tematów jest ponownie inicjowane z obiektów tematów, węzłów z zachowanych publikacji i trwałych subskrypcji. Tematy, które powstały w wyniku działania programów wydawców i subskrybentów, są eliminowane.

W ostateczności, jeśli wzrost niechcianych tematów był przyczyną problemów z wydajnością w przeszłości, należy zrestartować menedżer kolejek.

#### **Informacje pokrewne**

Drzewa tematów

# **Uwagi**

Niniejsza publikacja została opracowana z myślą o produktach i usługach oferowanych w Stanach Zjednoczonych.

IBM może nie oferować w innych krajach produktów, usług lub opcji omawianych w tej publikacji. Informacje o produktach i usługach dostępnych w danym kraju można uzyskać od lokalnego przedstawiciela IBM. Odwołanie do produktu, programu lub usługi IBM nie oznacza, że można użyć wyłącznie tego produktu, programu lub usługi IBM. Zamiast nich można zastosować ich odpowiednik funkcjonalny pod warunkiem, że nie narusza to praw własności intelektualnej firmy IBM. Jednakże cała odpowiedzialność za ocenę przydatności i sprawdzenie działania produktu, programu lub usługi pochodzących od producenta innego niż IBM spoczywa na użytkowniku.

IBM może posiadać patenty lub złożone wnioski patentowe na towary i usługi, o których mowa w niniejszej publikacji. Używanie tego dokumentu nie daje żadnych praw do tych patentów. Pisemne zapytania w sprawie licencji można przesyłać na adres:

IBM Director of Licensing IBM Corporation North Castle Drive Armonk, NY 10504-1785 U.S.A.

Zapytania w sprawie licencji dotyczących informacji kodowanych przy użyciu dwubajtowych zestawów znaków (DBCS) należy kierować do lokalnych działów IBM Intellectual Property Department lub zgłaszać na piśmie pod adresem:

Intellectual Property Licensing Legal and Intellectual Property Law IBM Japan, Ltd. 19-21, Nihonbashi-Hakozakicho, Chuo-ku Tokyo 103-8510, Japan

**Poniższy akapit nie obowiązuje w Wielkiej Brytanii, a także w innych krajach, w których jego treść pozostaje w sprzeczności z przepisami prawa miejscowego:** INTERNATIONAL BUSINESS MACHINES CORPORATION DOSTARCZA TĘ PUBLIKACJĘ W STANIE, W JAKIM SIĘ ZNAJDUJE ("AS IS"), BEZ JAKICHKOLWIEK GWARANCJI (RĘKOJMIĘ RÓWNIEŻ WYŁĄCZA SIĘ), WYRAŹNYCH LUB DOMNIEMANYCH, A W SZCZEGÓLNOŚCI DOMNIEMANYCH GWARANCJI PRZYDATNOŚCI HANDLOWEJ, PRZYDATNOŚCI DO OKREŚLONEGO CELU ORAZ GWARANCJI, ŻE PUBLIKACJA TA NIE NARUSZA PRAW OSÓB TRZECICH. Ustawodawstwa niektórych krajów nie dopuszczają zastrzeżeń dotyczących gwarancji wyraźnych lub domniemanych w odniesieniu do pewnych transakcji; w takiej sytuacji powyższe zdanie nie ma zastosowania.

Informacje zawarte w niniejszej publikacji mogą zawierać nieścisłości techniczne lub błędy typograficzne. Informacje te są okresowo aktualizowane, a zmiany te zostaną uwzględnione w kolejnych wydaniach tej publikacji. IBM zastrzega sobie prawo do wprowadzania ulepszeń i/lub zmian w produktach i/lub programach opisanych w tej publikacji w dowolnym czasie, bez wcześniejszego powiadomienia.

Wszelkie wzmianki w tej publikacji na temat stron internetowych innych podmiotów zostały wprowadzone wyłącznie dla wygody użytkowników i w żadnym wypadku nie stanowią zachęty do ich odwiedzania. Materiały dostępne na tych stronach nie są częścią materiałów opracowanych dla tego produktu IBM, a użytkownik korzysta z nich na własną odpowiedzialność.

IBM ma prawo do używania i rozpowszechniania informacji przysłanych przez użytkownika w dowolny sposób, jaki uzna za właściwy, bez żadnych zobowiązań wobec ich autora.

Licencjobiorcy tego programu, którzy chcieliby uzyskać informacje na temat programu w celu: (i) wdrożenia wymiany informacji między niezależnie utworzonymi programami i innymi programami (łącznie z tym opisywanym) oraz (ii) wspólnego wykorzystywania wymienianych informacji, powinni skontaktować się z:

IBM Corporation Koordynator współdziałania z oprogramowaniem, Dział 49XA 3605 Highway 52 N Rochester, MN 55901 U.S.A.

Informacje takie mogą być udostępnione, o ile spełnione zostaną odpowiednie warunki, w tym, w niektórych przypadkach, zostanie uiszczona stosowna opłata.

Licencjonowany program opisany w niniejszej publikacji oraz wszystkie inne licencjonowane materiały dostępne dla tego programu są dostarczane przez IBM na warunkach określonych w Umowie IBM z Klientem, Międzynarodowej Umowie Licencyjnej IBM na Program lub w innych podobnych umowach zawartych między IBM i użytkownikami.

Wszelkie dane dotyczące wydajności zostały zebrane w kontrolowanym środowisku. W związku z tym rezultaty uzyskane w innych środowiskach operacyjnych mogą się znacząco różnić. Niektóre pomiary mogły być dokonywane na systemach będących w fazie rozwoju i nie ma gwarancji, że pomiary wykonane na ogólnie dostępnych systemach dadzą takie same wyniki. Niektóre z pomiarów mogły być estymowane przez ekstrapolację. Rzeczywiste wyniki mogą być inne. Użytkownicy powinni we własnym zakresie sprawdzić odpowiednie dane dla ich środowiska.

Informacje dotyczące produktów innych niż produkty IBM pochodzą od dostawców tych produktów, z opublikowanych przez nich zapowiedzi lub innych powszechnie dostępnych źródeł. Firma IBM nie testowała tych produktów i nie może potwierdzić dokładności pomiarów wydajności, kompatybilności ani żadnych innych danych związanych z tymi produktami. Pytania dotyczące możliwości produktów innych podmiotów należy kierować do dostawców tych produktów.

Wszelkie stwierdzenia dotyczące przyszłych kierunków rozwoju i zamierzeń IBM mogą zostać zmienione lub wycofane bez powiadomienia.

Publikacja ta zawiera przykładowe dane i raporty używane w codziennych operacjach działalności gospodarczej. W celu kompleksowego ich zilustrowania podane przykłady zawierają nazwiska osób prywatnych, nazwy przedsiębiorstw oraz nazwy produktów. Wszystkie te nazwy/nazwiska są fikcyjne i jakiekolwiek podobieństwo do istniejących nazw/nazwisk i adresów jest całkowicie przypadkowe.

LICENCJA W ZAKRESIE PRAW AUTORSKICH:

Niniejsza publikacja zawiera przykładowe aplikacje w kodzie źródłowym, ilustrujące techniki programowania w różnych systemach operacyjnych. Użytkownik może kopiować, modyfikować i dystrybuować te programy przykładowe w dowolnej formie bez uiszczania opłat na rzecz IBM, w celu projektowania, używania, sprzedaży lub dystrybucji aplikacji zgodnych z aplikacyjnym interfejsem programistycznym dla tego systemu operacyjnego, dla którego napisane zostały programy przykładowe. Programy przykładowe nie zostały gruntownie przetestowane. IBM nie może zatem gwarantować ani sugerować niezawodności, użyteczności i funkcjonalności tych programów.

W przypadku przeglądania niniejszych informacji w formie elektronicznej, zdjęcia i kolorowe ilustracje mogą nie być wyświetlane.

## **Informacje dotyczące interfejsu programistycznego**

Informacje dotyczące interfejsu programistycznego, o ile są udostępniane, mają być pomocne podczas tworzenia oprogramowania aplikacji do użytku z tym programem.

Ten podręcznik zawiera informacje na temat planowanych interfejsów programistycznych, które umożliwiają klientom pisanie programów w celu uzyskania dostępu do usług produktu WebSphere MQ.

Informacje te mogą również zawierać informacje na temat diagnostyki, modyfikacji i strojenia. Tego typu informacje są udostępniane jako pomoc przy debugowaniu aplikacji.

**Ważne:** Informacji na temat diagnostyki, modyfikacji i strojenia nie należy używać jako interfejsu programistycznego, ponieważ może on ulec zmianie.

## **Znaki towarowe**

IBM, logo IBM , ibm.com, są znakami towarowymi IBM Corporation, zarejestrowanymi w wielu systemach prawnych na całym świecie. Aktualna lista znaków towarowych IBM jest dostępna w serwisie WWW, w sekcji "Copyright and trademark information"(Informacje o prawach autorskich i znakach towarowych), pod adresemwww.ibm.com/legal/copytrade.shtml. Nazwy innych produktów lub usług mogą być znakami towarowymi IBM lub innych podmiotów.

Microsoft oraz Windows są znakami towarowymi Microsoft Corporation w Stanach Zjednoczonych i/lub w innych krajach.

UNIX jest zastrzeżonym znakiem towarowym The Open Group w Stanach Zjednoczonych i/lub w innych krajach.

Linux jest zastrzeżonym znakiem towarowym Linusa Torvaldsa w Stanach Zjednoczonych i/lub w innych krajach.

Ten produkt zawiera oprogramowanie opracowane przez Eclipse Project (http://www.eclipse.org/).

Java oraz wszystkie znaki towarowe i logo dotyczące języka Java są znakami towarowymi lub zastrzeżonymi znakami towarowymi Oracle i/lub przedsiębiorstw afiliowanych Oracle.

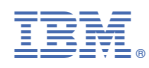

Numer pozycji: